# Beschreibung Geräteparameter Proline Prowirl 200 PROFIBUS PA

Wirbeldurchfluss-Messgerät

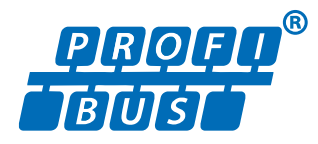

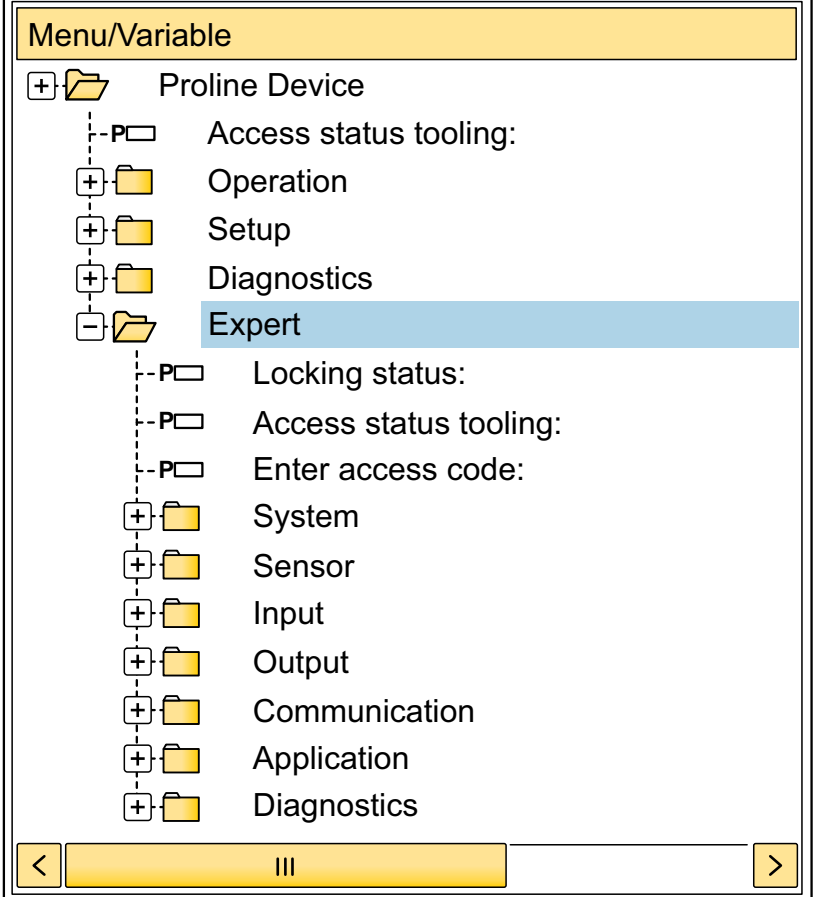

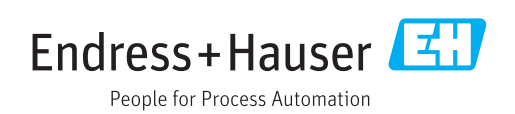

## Inhaltsverzeichnis

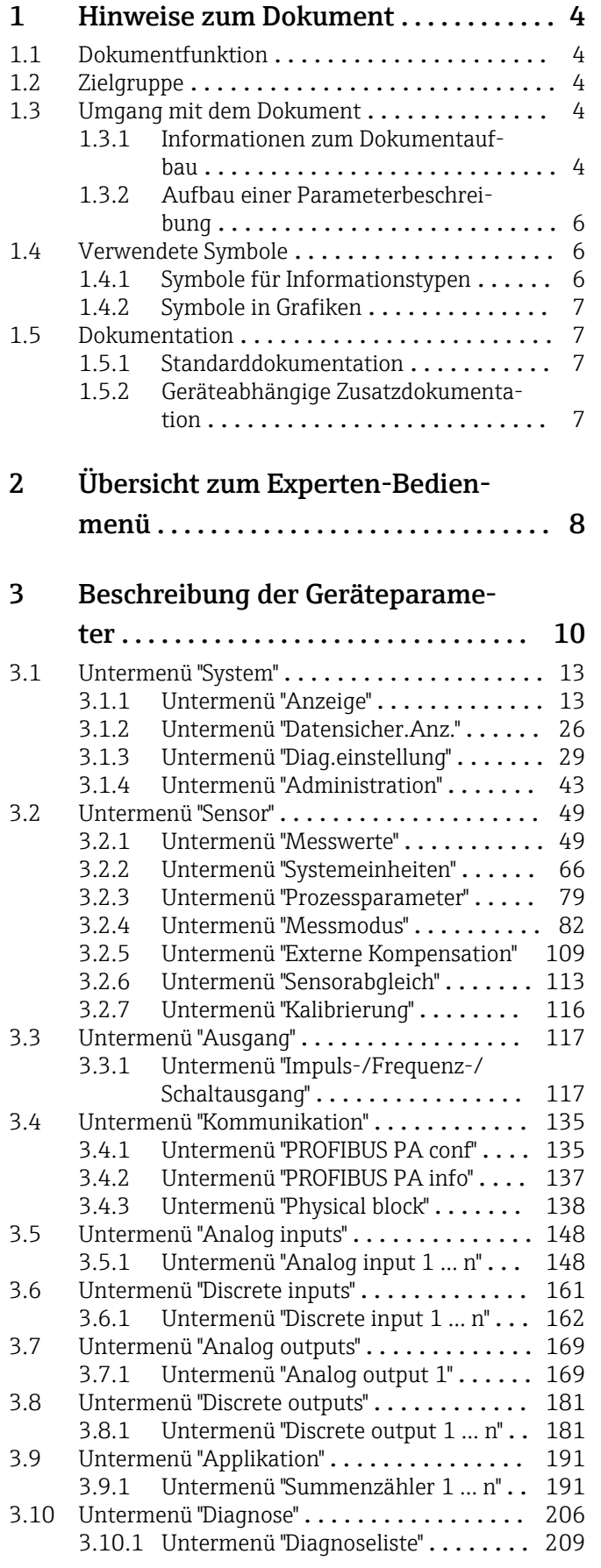

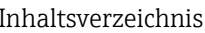

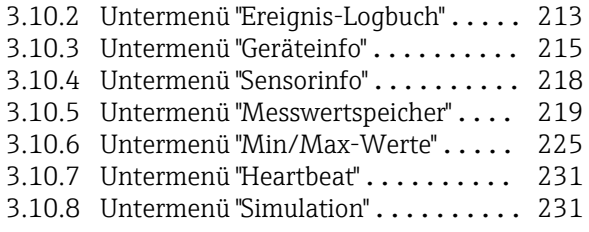

#### [4 Länderspezifische Werkseinstellun-](#page-237-0)

#### gen ............................. 238 4.1 SI-Einheiten [........................](#page-237-0) 238 [4.1.1 Systemeinheiten](#page-237-0) ............... 238 4.1.2 Endwerte [....................](#page-237-0) 238 Impulswertigkeit . . . . . . . . . . . . . . 239 4.2 US-Einheiten [........................](#page-239-0) 240 [4.2.1 Systemeinheiten](#page-239-0) . . . . . . . . . . . . . . . 240<br>4.2.2 Endwerte . . . . . . . . . . . . . . . . . . 240 4.2.2 Endwerte [....................](#page-239-0) 240 Impulswertigkeit . . . . . . . . . . . . . . 241

#### [5 Erläuterung der Einheitenabkür-](#page-241-0)

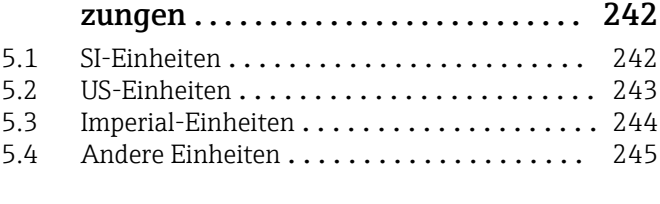

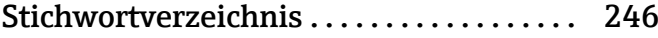

## <span id="page-3-0"></span>1 Hinweise zum Dokument

## 1.1 Dokumentfunktion

Das Dokument ist Teil der Betriebsanleitung und dient als Nachschlagewerk für Parameter: Es liefert detaillierte Erläuterungen zu jedem einzelnen Parameter des Experten-Bedienmenüs.

Es dient der Durchführung von Aufgaben, die detaillierte Kenntnisse über die Funktionsweise des Geräts erfordern:

- Inbetriebnahme von Messungen unter schwierigen Bedingungen
- Optimale Anpassung der Messung an schwierige Bedingungen
- Detaillierte Konfiguration der Kommunikationsschnittstelle
- Fehlerdiagnose in schwierigen Fällen

## 1.2 Zielgruppe

Das Dokument richtet sich an Fachspezialisten, die über den gesamten Lebenszyklus mit dem Gerät arbeiten und dabei spezifische Konfigurationen durchführen.

## 1.3 Umgang mit dem Dokument

#### 1.3.1 Informationen zum Dokumentaufbau

Dieses Dokument listet die Untermenüs und ihre Parameter gemäß der Struktur vom Menü Experte ( $\rightarrow \Box$  8) auf, die mit der Aktivierung der Anwenderrolle "Instandhalter" zur Verfügung stehen.

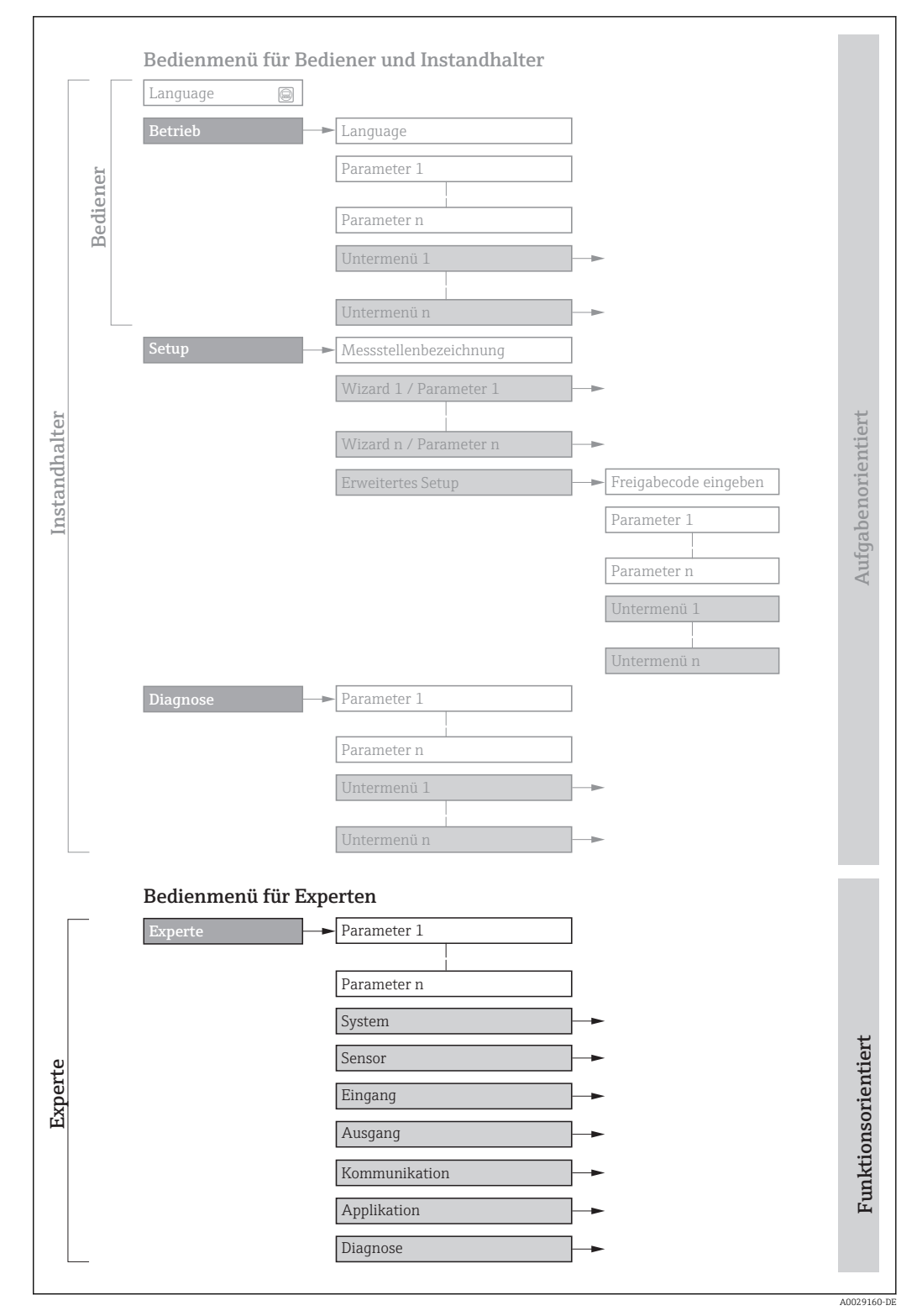

 *1 Beispielgrafik für den schematischen Aufbau des Bedienmenüs*

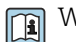

Weitere Angaben zur:

- Anordnung der Parameter gemäß der Menüstruktur vom Menü Betrieb, Menü Setup, Menü Diagnose mit Kurzbeschreibungen: Betriebsanleitung →  $\triangleq$  7
	- Bedienphilosophie des Bedienmenüs: Betriebsanleitung →  $\triangleq 7$

#### 1.3.2 Aufbau einer Parameterbeschreibung

Im Folgenden werden die einzelnen Bestandteile einer Parameterbeschreibung erläutert:

#### <span id="page-5-0"></span>Vollständiger Name des Parameters and Europe Schreibgeschützter Parameter = a schreibgeschützter Parameter = a schreibgeschützter Parameter = a schreibgeschützter Parameter = a schreibgeschützter Parameter = a schreibgesch

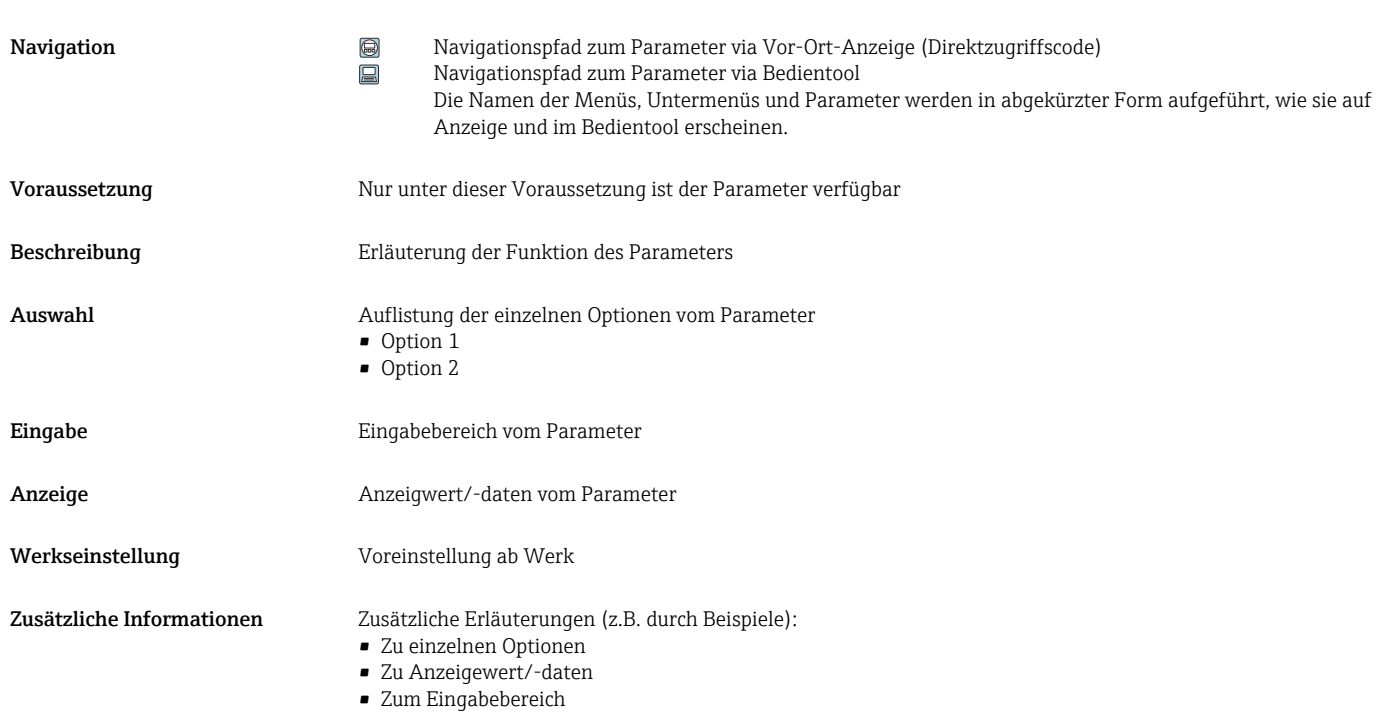

• Zur Werkseinstellung • Zur Funktion des Parameters

## 1.4 Verwendete Symbole

### 1.4.1 Symbole für Informationstypen

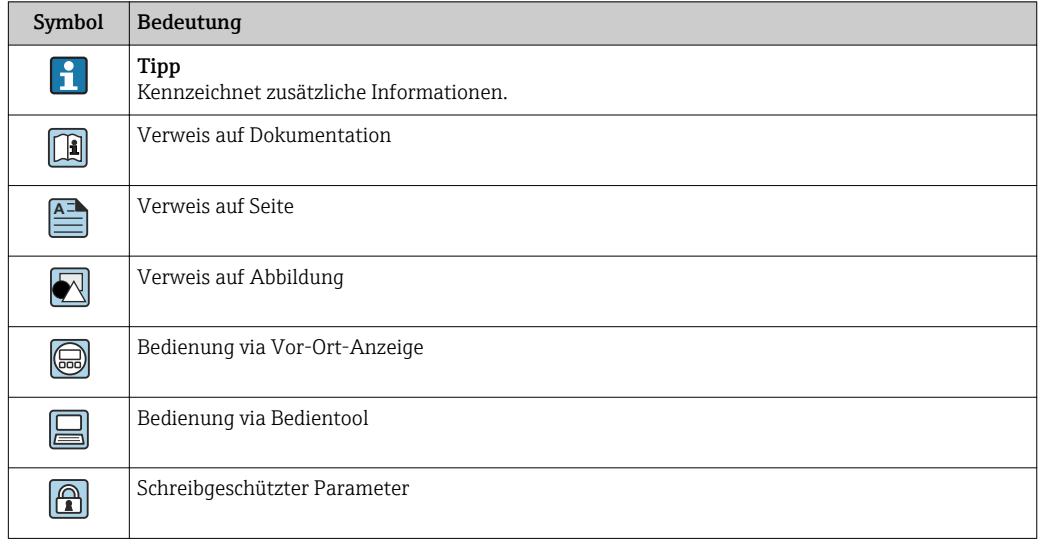

### <span id="page-6-0"></span>1.4.2 Symbole in Grafiken

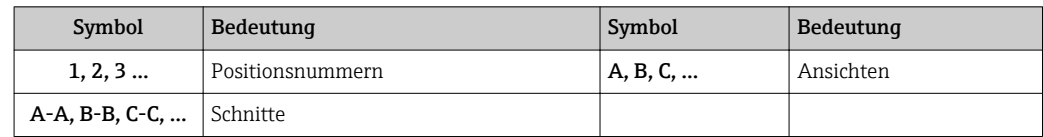

### 1.5 Dokumentation

#### 1.5.1 Standarddokumentation

#### Betriebsanleitung

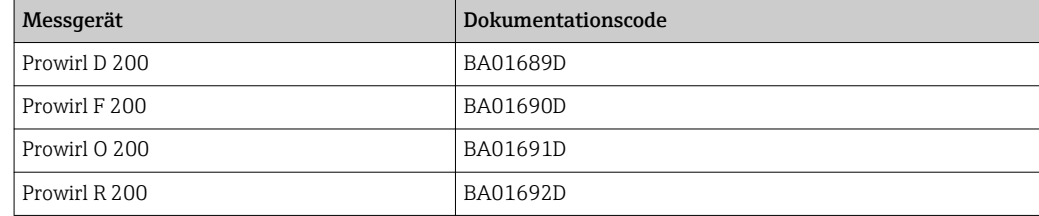

### 1.5.2 Geräteabhängige Zusatzdokumentation

#### Sonderdokumentation

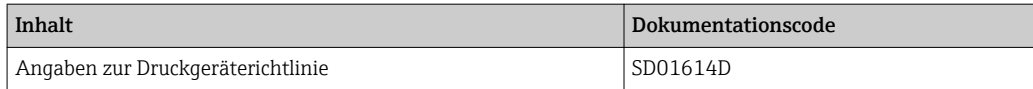

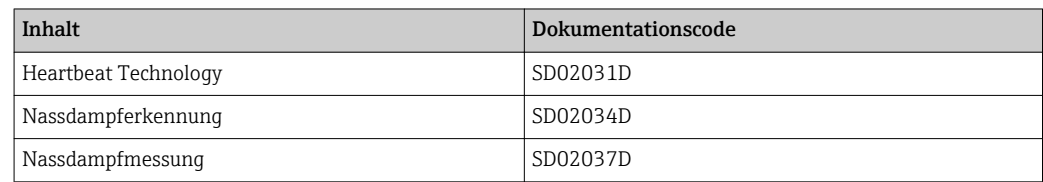

## <span id="page-7-0"></span>2 Übersicht zum Experten-Bedienmenü

Die folgende Tabelle gibt eine Übersicht zur Menüstruktur vom Experten-Bedienmenü mit seinen Parametern. Die Seitenzahlangabe verweist auf die zugehörige Beschreibung des Untermenüs oder Parameters.

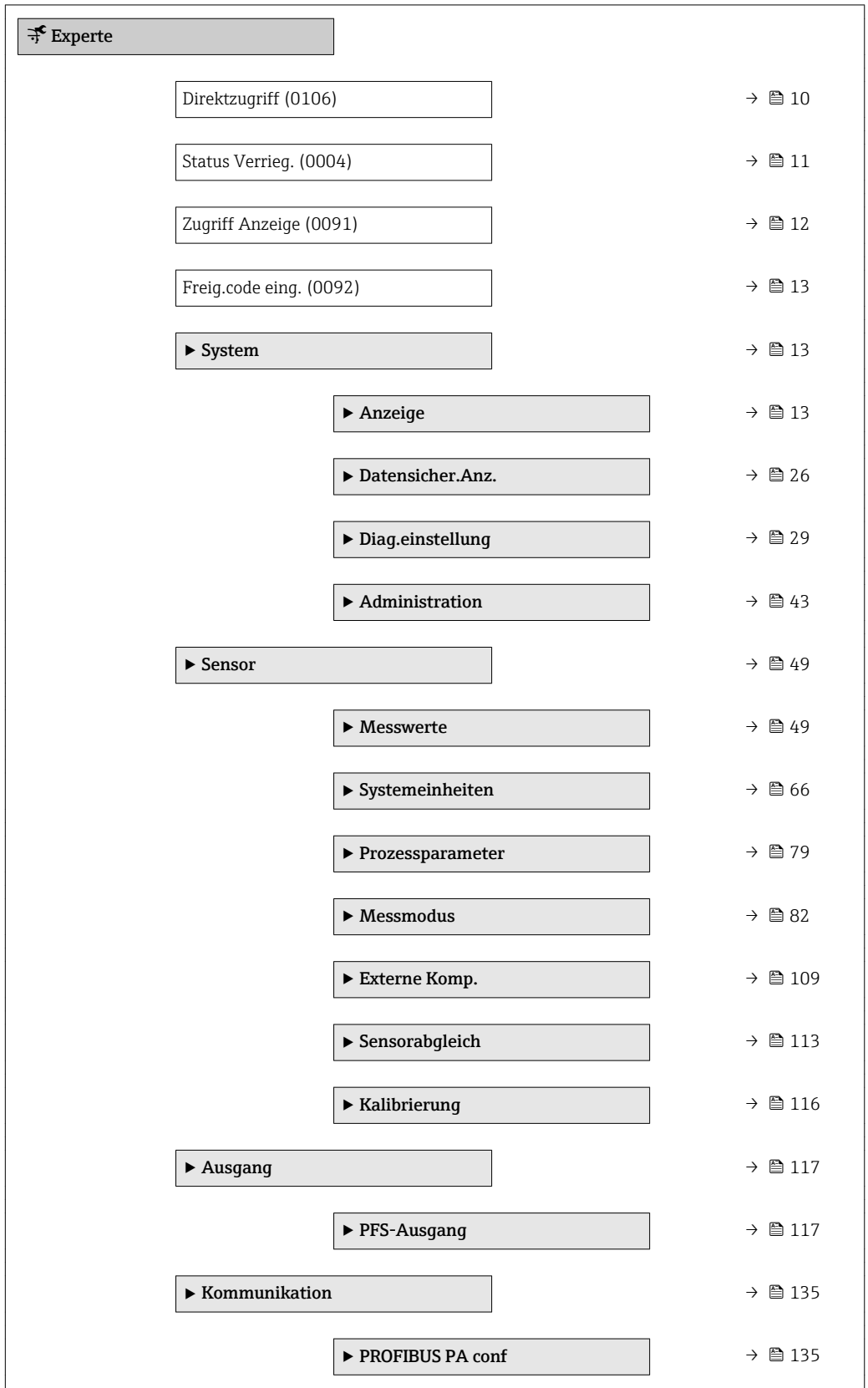

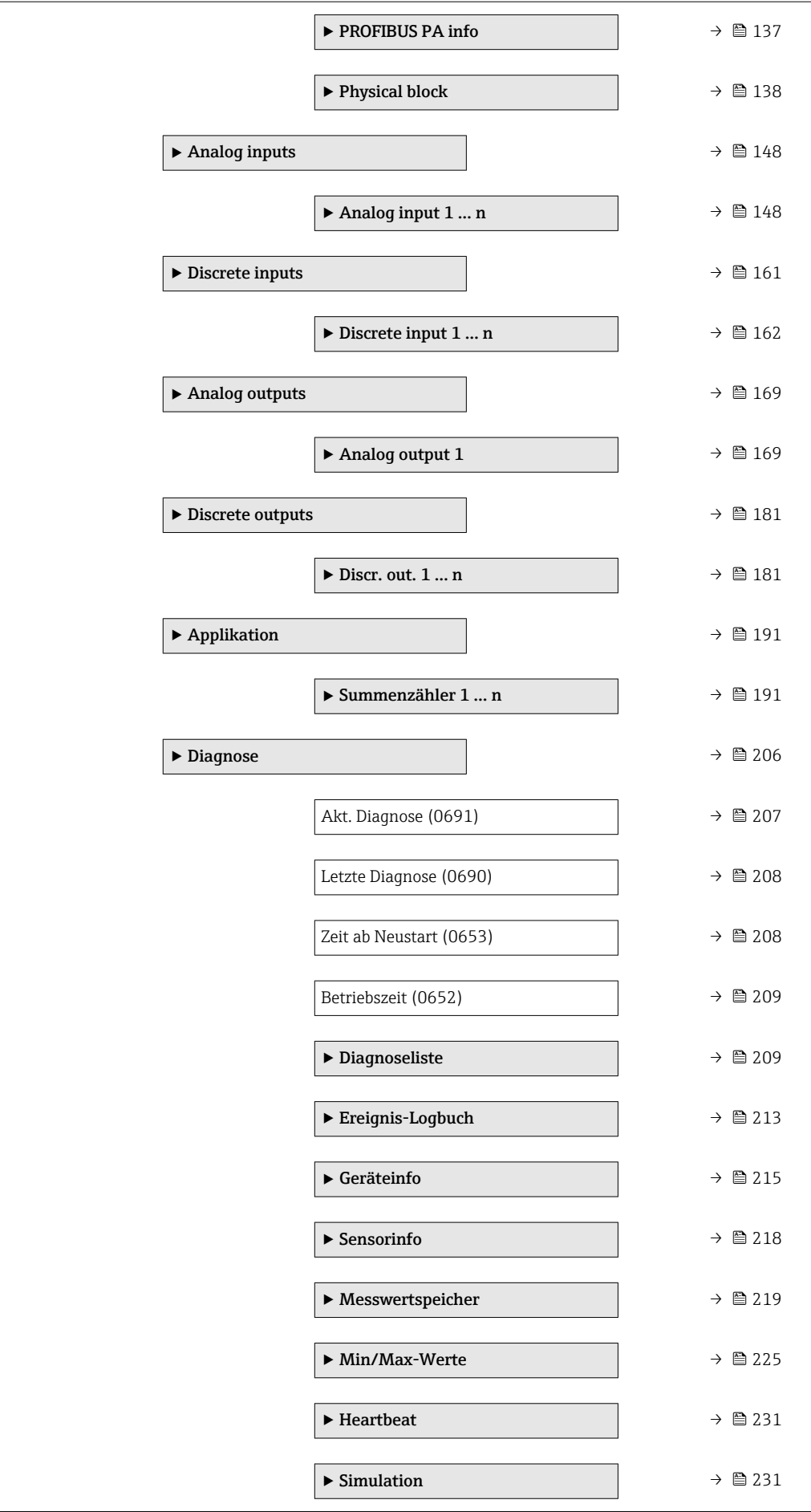

## <span id="page-9-0"></span>3 Beschreibung der Geräteparameter

Die Parameter werden im Folgenden nach der Menüstruktur der Vor-Ort-Anzeige aufgeführt. Spezifische Parameter für die Bedientools sind an den entsprechenden Stellen in der Menüstruktur eingefügt.

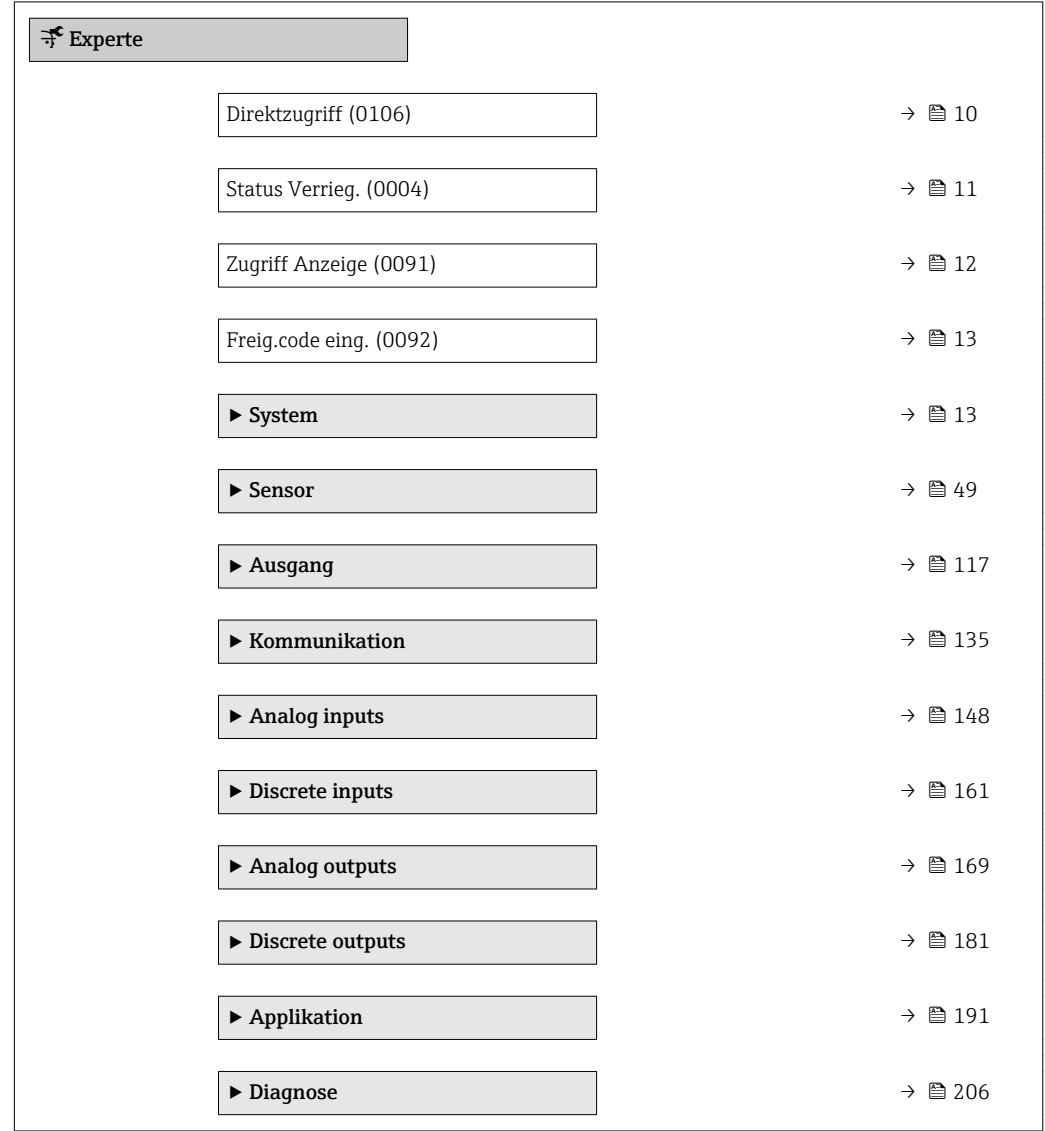

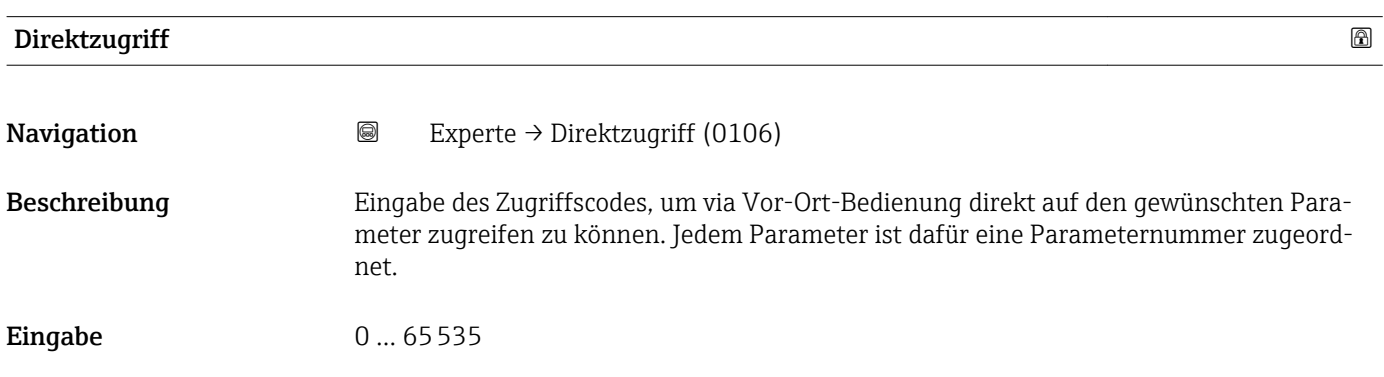

#### <span id="page-10-0"></span>Zusätzliche Information *Eingabe*

Der Direktzugriffscode besteht aus einer maximal 5-stelligen Nummer und der Kanalnummer, die den Kanal einer Prozessgröße identifiziert: z.B. 00914-2. Dieser erscheint während der Navigieransicht rechts in der Kopfzeile des gewählten Parameters.

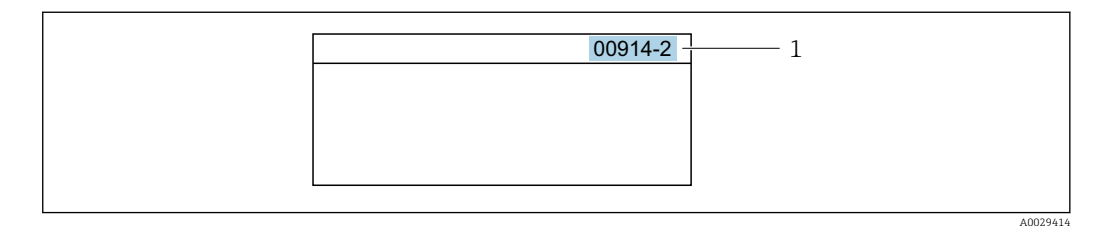

*1 Direktzugriffscode*

Bei der Eingabe des Direktzugriffscodes folgende Punkte beachten:

- Die führenden Nullen im Direktzugriffscode müssen nicht eingegeben werden. Beispiel: Eingabe von 914 statt 00914
- Wenn keine Kanalnummer eingegeben wird, wird automatisch Kanal 1 angesprungen. Beispiel: Eingabe von 00914 → Parameter Zuord.Prozessgr.
- Wenn auf einen anderen Kanal gesprungen wird: Direktzugriffscode mit der entsprechenden Kanalnummer eingeben.
	- Beispiel: Eingabe von 00914-2  $\rightarrow$  Parameter Zuord.Prozessgr.

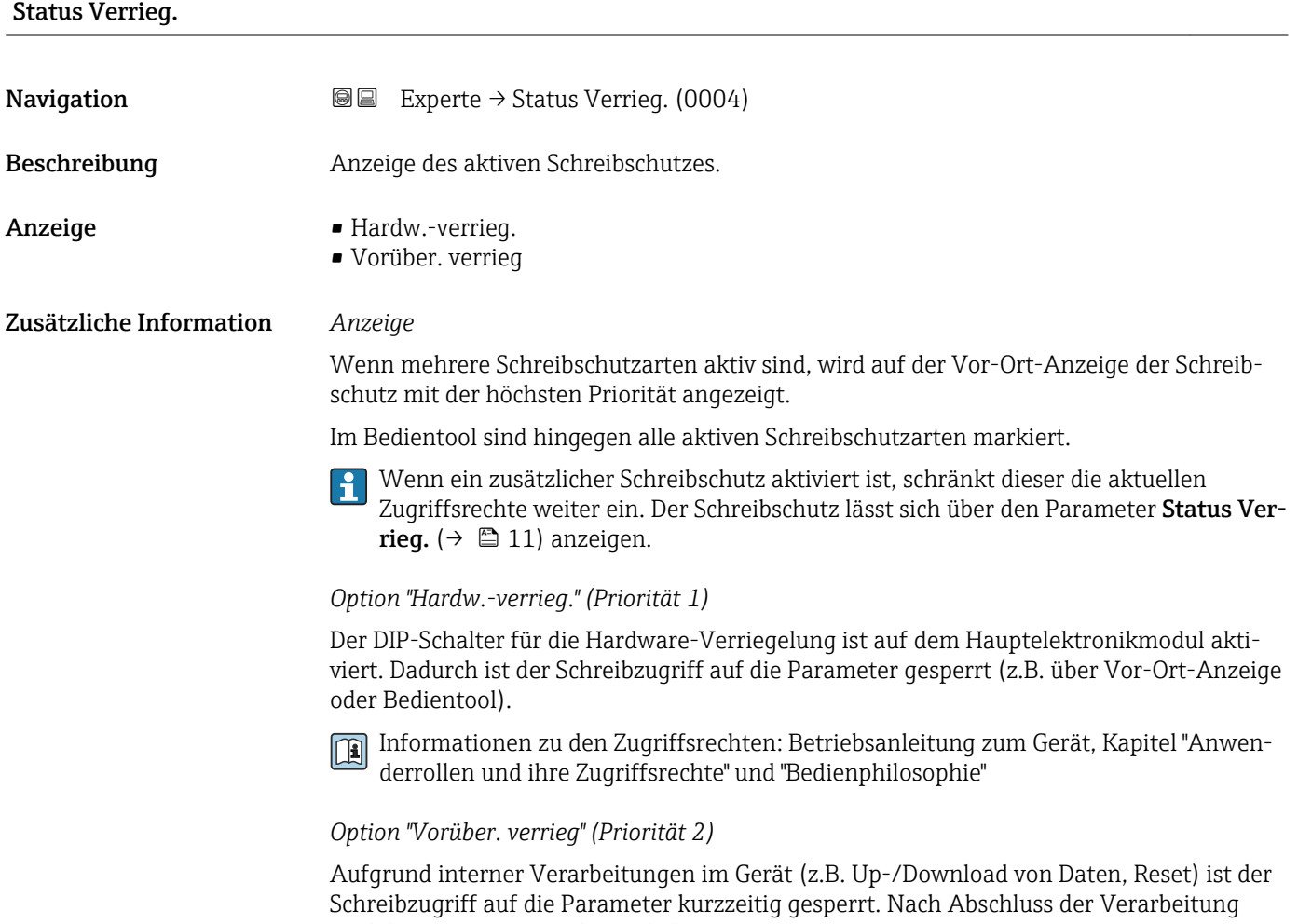

sind die Parameter wieder änderbar.

#### <span id="page-11-0"></span>Zugriff Anzeige

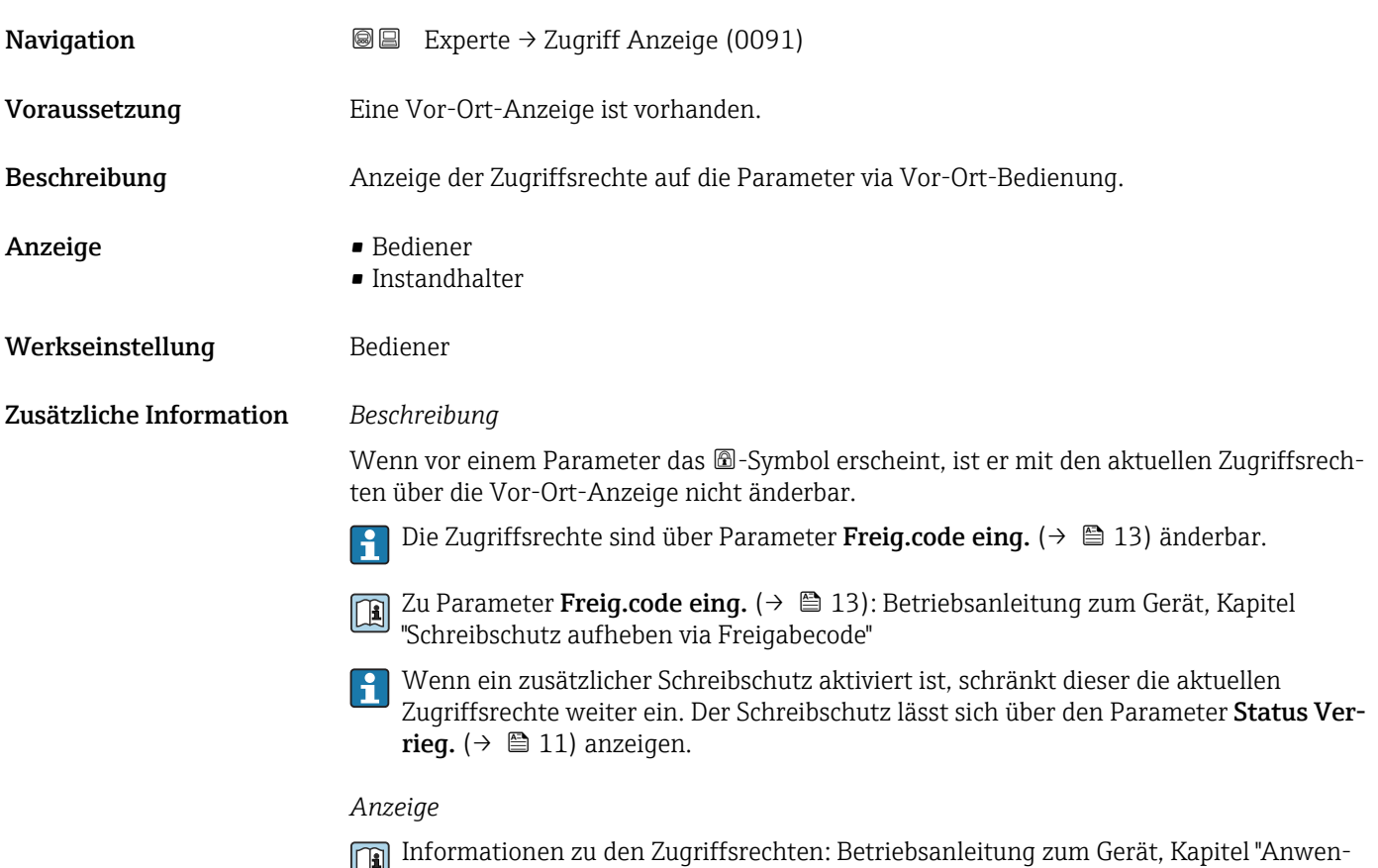

## Zugriff.BedienSW Navigation  $□$  Experte → Zugriff.BedienSW (0005) Beschreibung Anzeige der Zugriffsrechte auf die Parameter via Bedientool. Anzeige **• Bediener** • Instandhalter Werkseinstellung **Instandhalter** Zusätzliche Information *Beschreibung* Die Zugriffsrechte sind über Parameter Freig.code eing. (→  $\triangleq$  13) änderbar.  $\boxed{2}$

derrollen und ihre Zugriffsrechte" und "Bedienphilosophie"

Wenn ein zusätzlicher Schreibschutz aktiviert ist, schränkt dieser die aktuellen  $|\mathbf{i}|$ Zugriffsrechte weiter ein. Der Schreibschutz lässt sich über den Parameter Status Verrieg.  $(\rightarrow \blacksquare 11)$  anzeigen.

#### *Anzeige*

Informationen zu den Zugriffsrechten: Betriebsanleitung zum Gerät, Kapitel "Anwenderrollen und ihre Zugriffsrechte" und "Bedienphilosophie"

<span id="page-12-0"></span>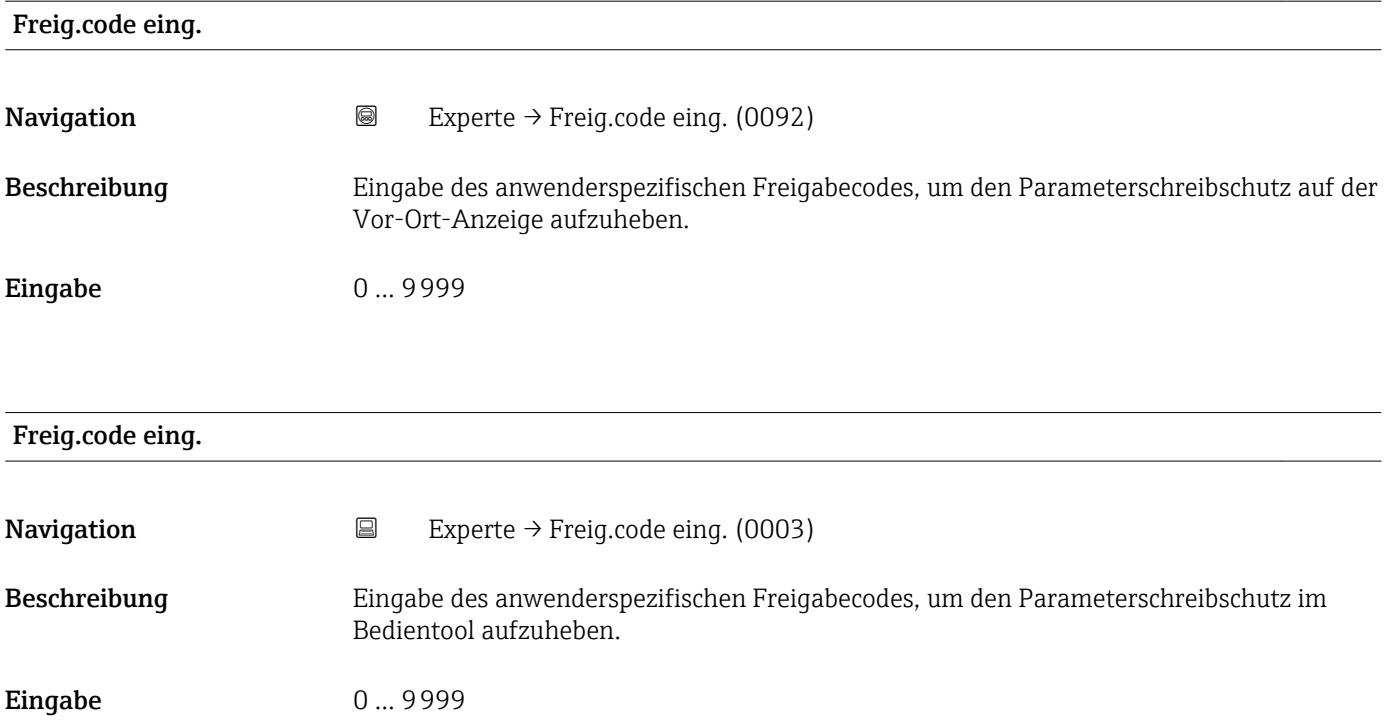

## 3.1 Untermenü "System"

*Navigation* 
■■ Experte → System

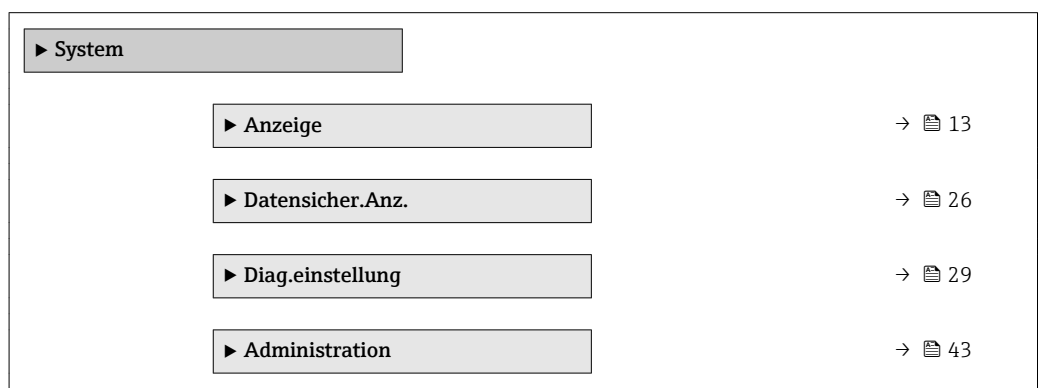

## 3.1.1 Untermenü "Anzeige"

*Navigation* 
■■ Experte → System → Anzeige

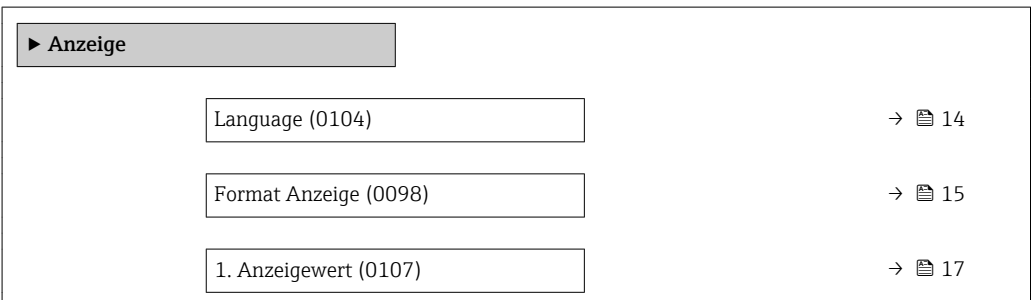

<span id="page-13-0"></span>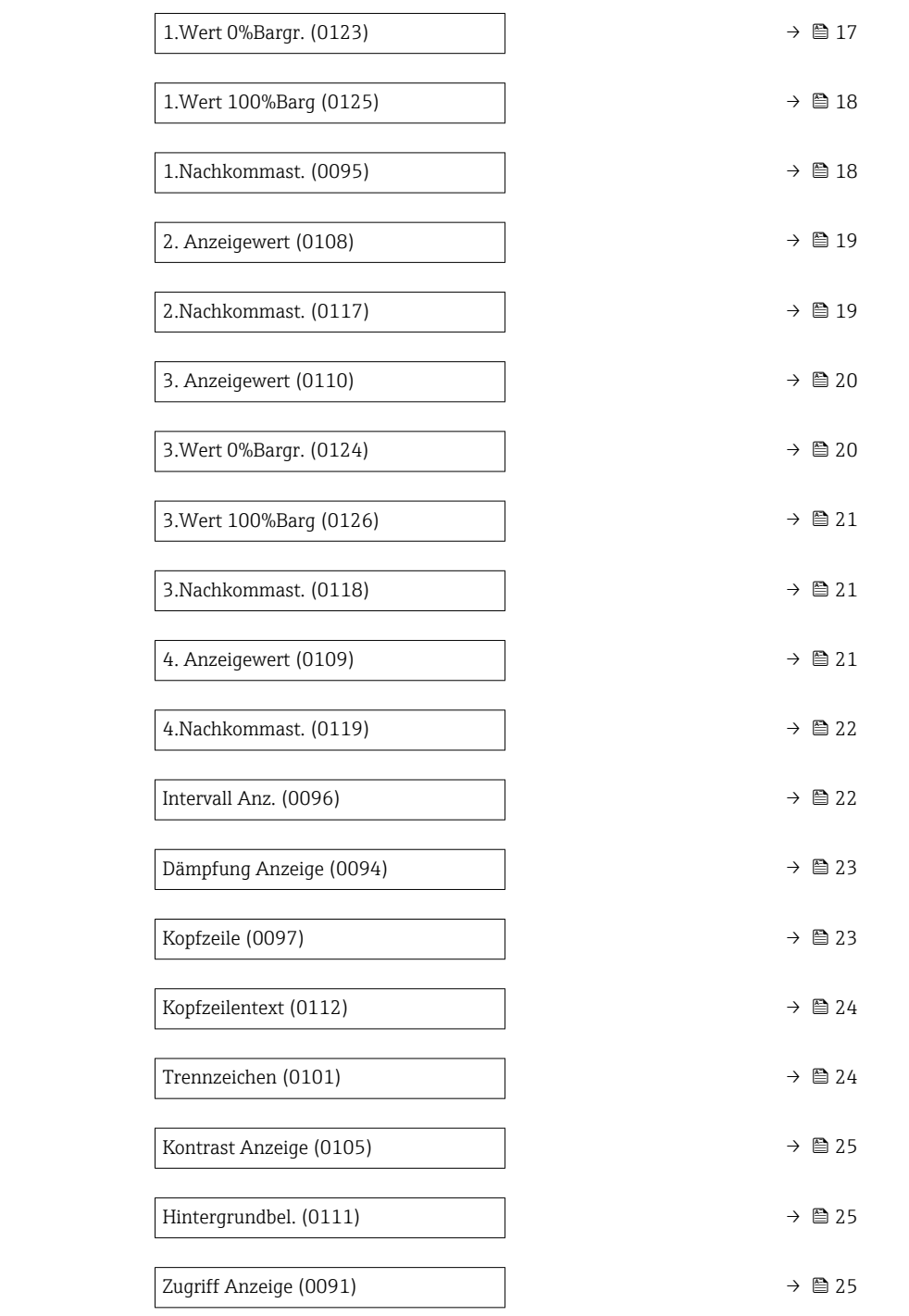

#### Language

**Navigation EXPERE** Experte  $\rightarrow$  System  $\rightarrow$  Anzeige  $\rightarrow$  Language (0104) Voraussetzung Eine Vor-Ort-Anzeige ist vorhanden. Beschreibung Auswahl der eingestellten Sprache auf der Vor-Ort-Anzeige.

<span id="page-14-0"></span>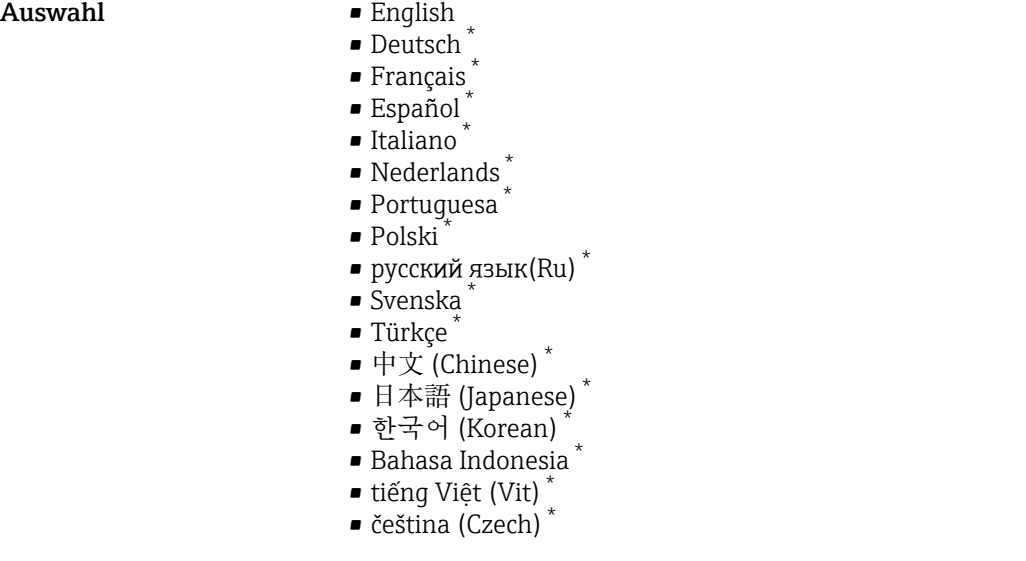

Werkseinstellung English (alternativ ist die bestellte Sprache voreingestellt)

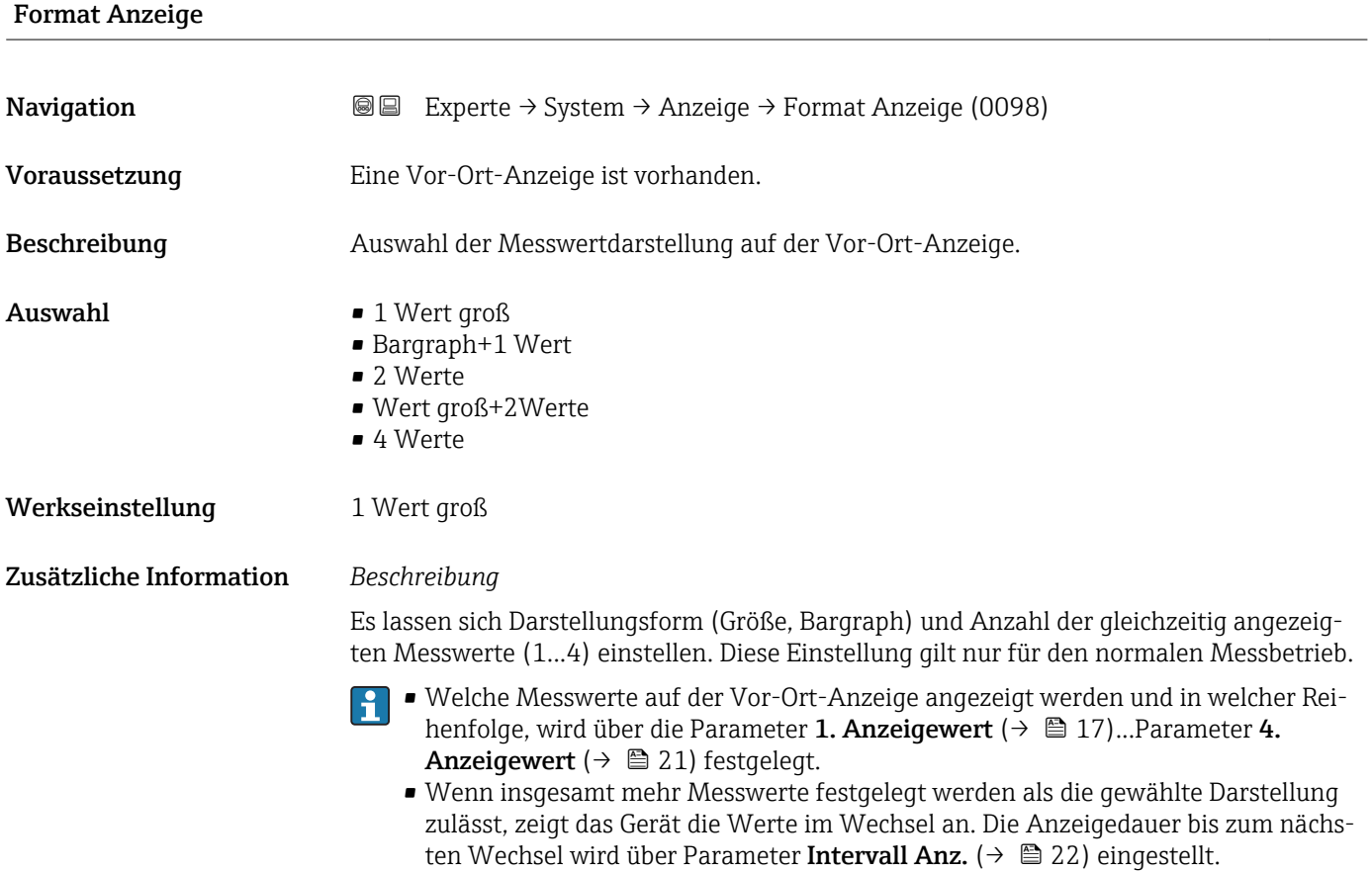

<sup>\*</sup> Sichtbar in Abhängigkeit von Bestelloptionen oder Geräteeinstellungen

Mögliche Messwertdarstellungen auf der Vor-Ort-Anzeige:

*Option "1 Wert groß"*

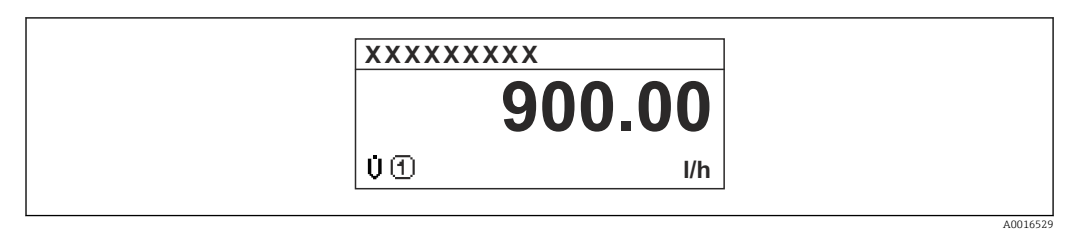

#### *Option "Bargraph+1 Wert"*

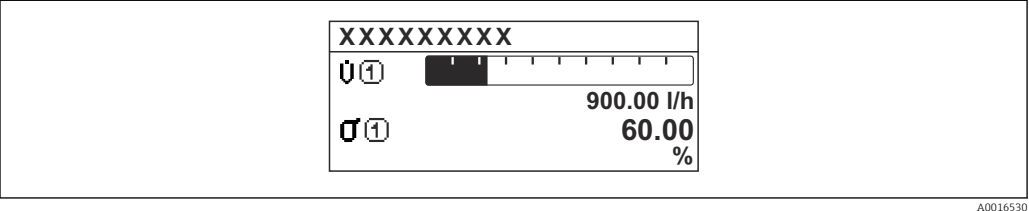

#### *Option "2 Werte"*

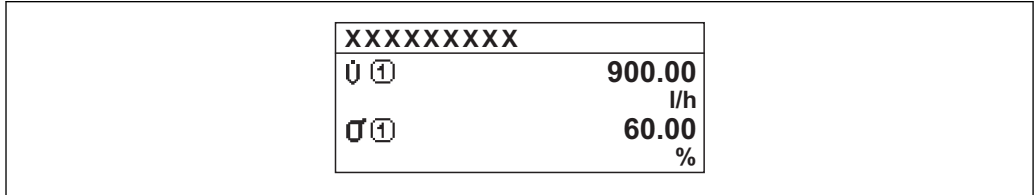

#### *2*

*Option "Wert groß+2Werte"*

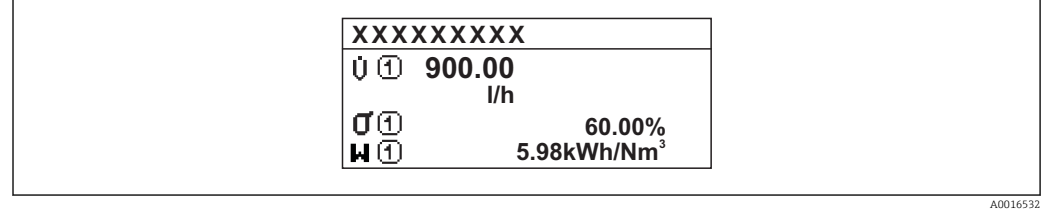

#### *Option "4 Werte"*

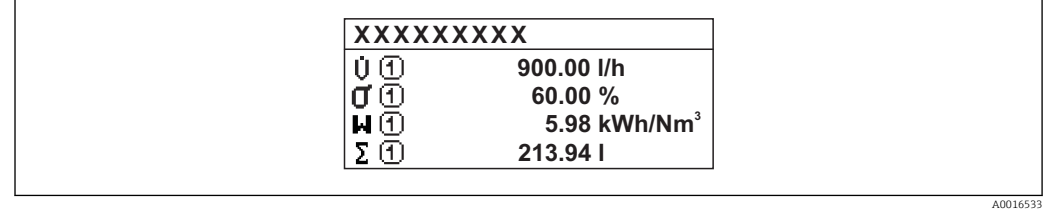

A0016531

<span id="page-16-0"></span>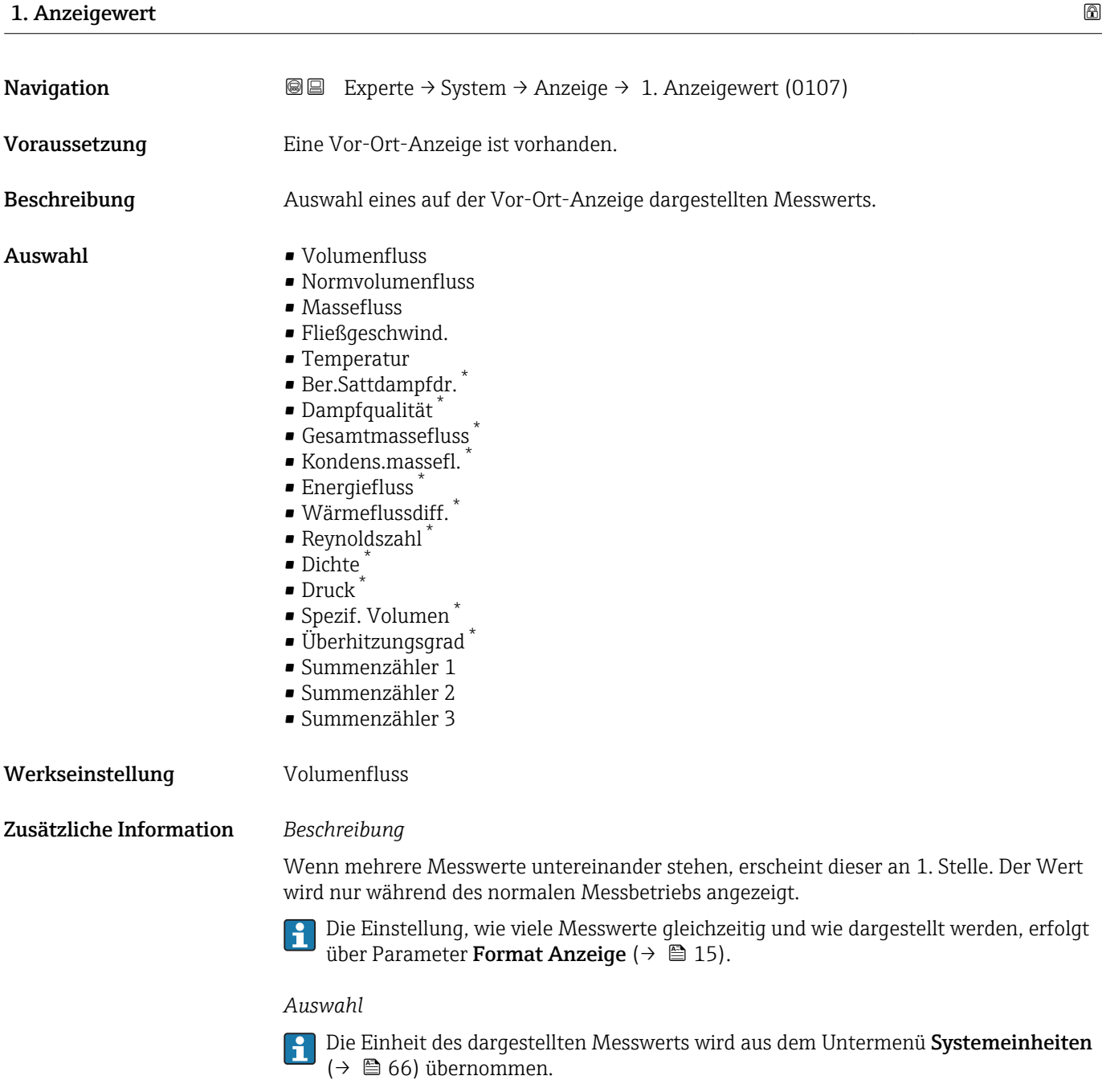

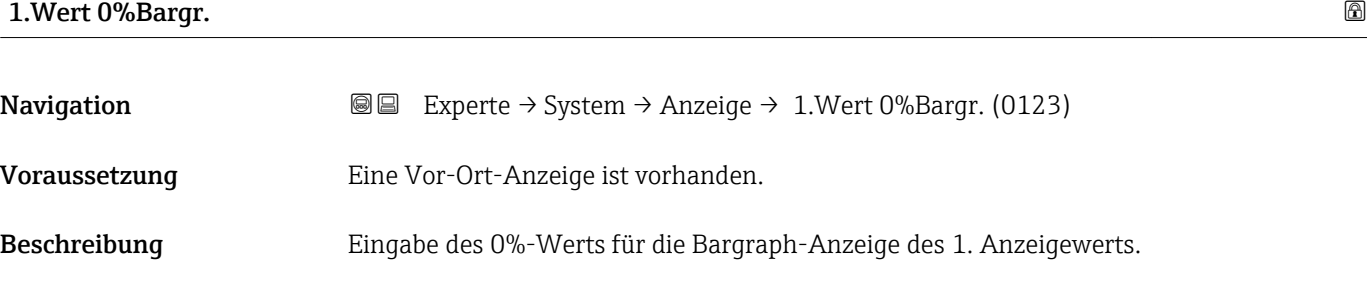

Eingabe Gleitkommazahl mit Vorzeichen

<sup>\*</sup> Sichtbar in Abhängigkeit von Bestelloptionen oder Geräteeinstellungen

#### <span id="page-17-0"></span>Werkseinstellung Abhängig vom Land:

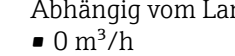

 $\bullet$  0 ft<sup>3</sup>/h

Zusätzliche Information *Beschreibung*

Die Einstellung, den angezeigten Messwert als Bargraph darzustellen, erfolgt über Parameter Format Anzeige ( $\rightarrow \Box$  15).

#### *Eingabe*

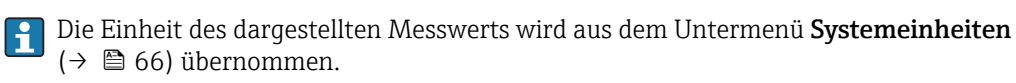

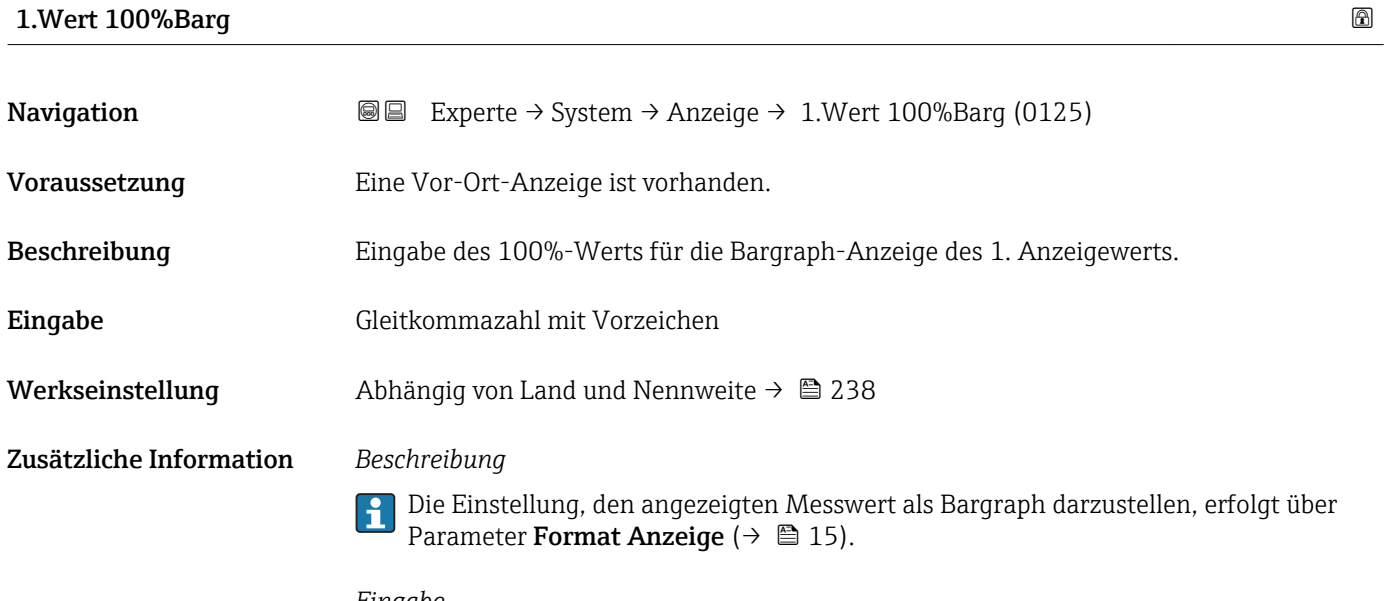

#### *Eingabe*

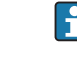

Die Einheit des dargestellten Messwerts wird aus dem Untermenü **Systemeinheiten** ( $\rightarrow$   $\blacksquare$  66) übernommen.

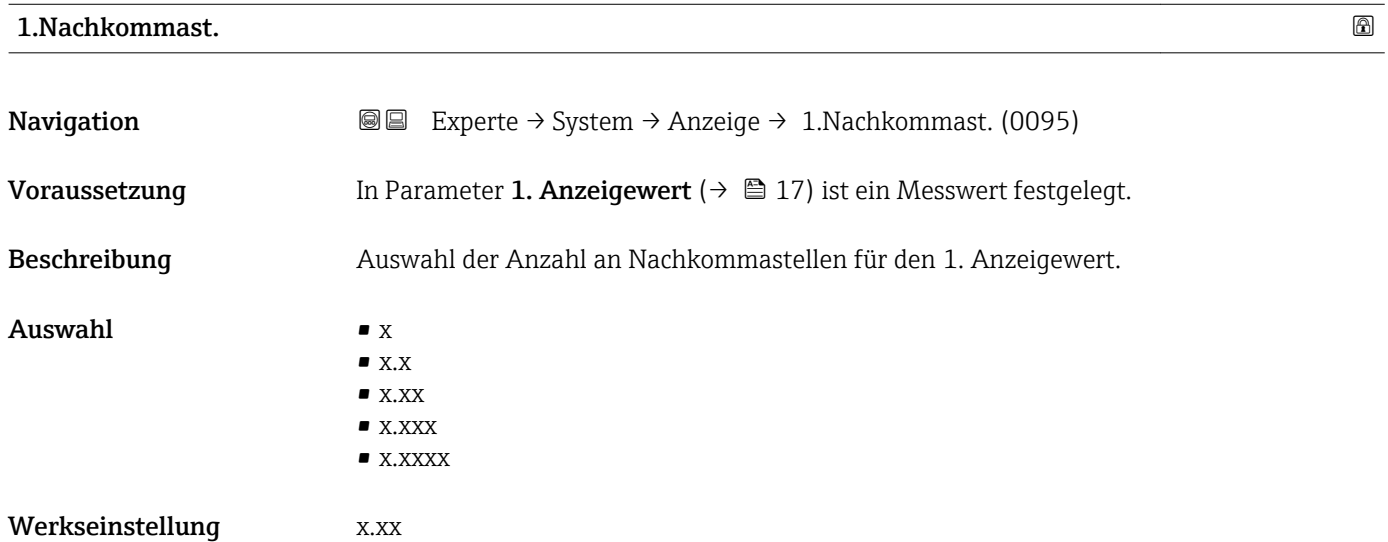

#### <span id="page-18-0"></span>Zusätzliche Information *Beschreibung*

Diese Einstellung beeinflusst nicht die Mess- oder Rechengenauigkeit des Geräts: Das Pfeilsymbol zwischen Messwert und Einheit bedeutet, dass das Gerät mit mehr Stellen rechnet als auf der Vor-Ort-Anzeige dargestellt werden.

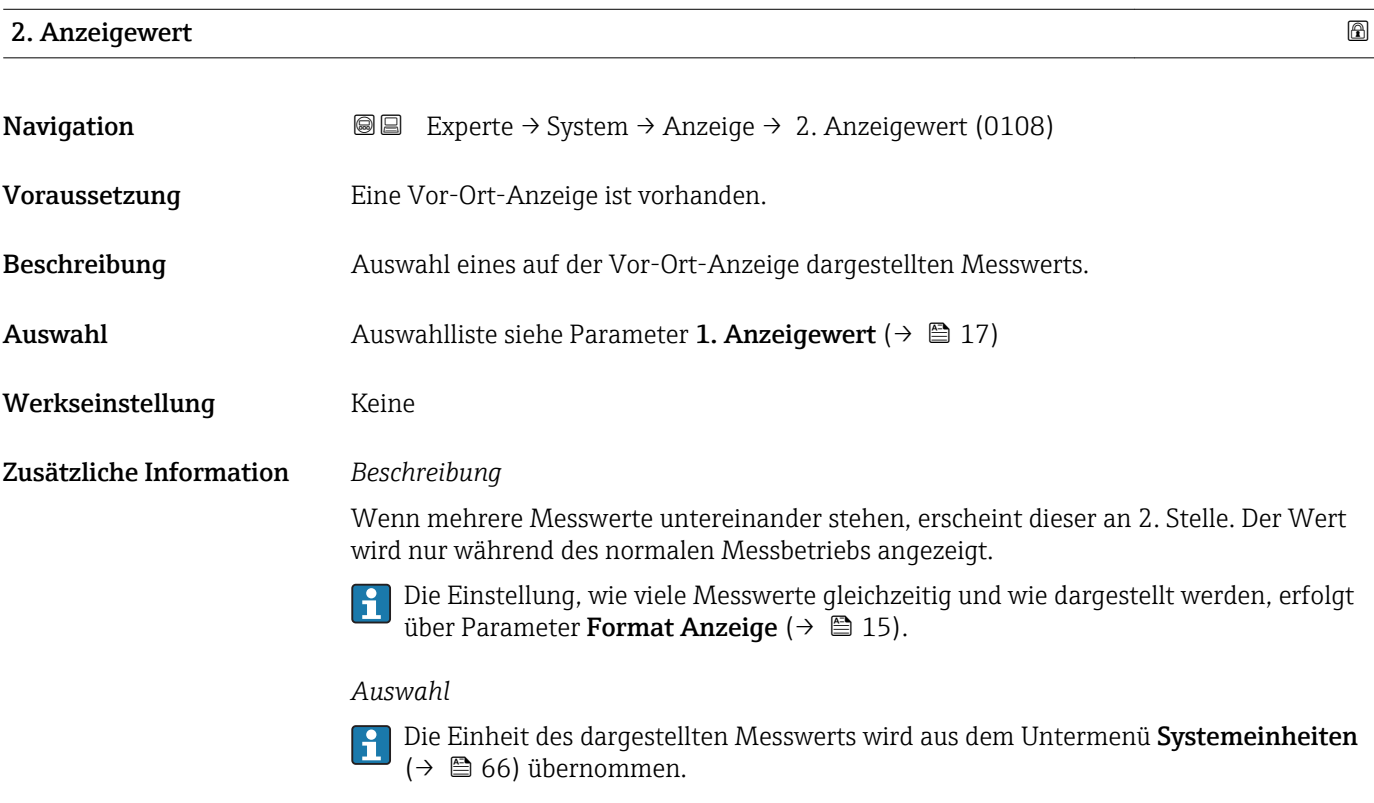

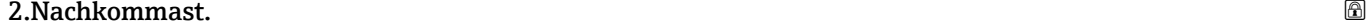

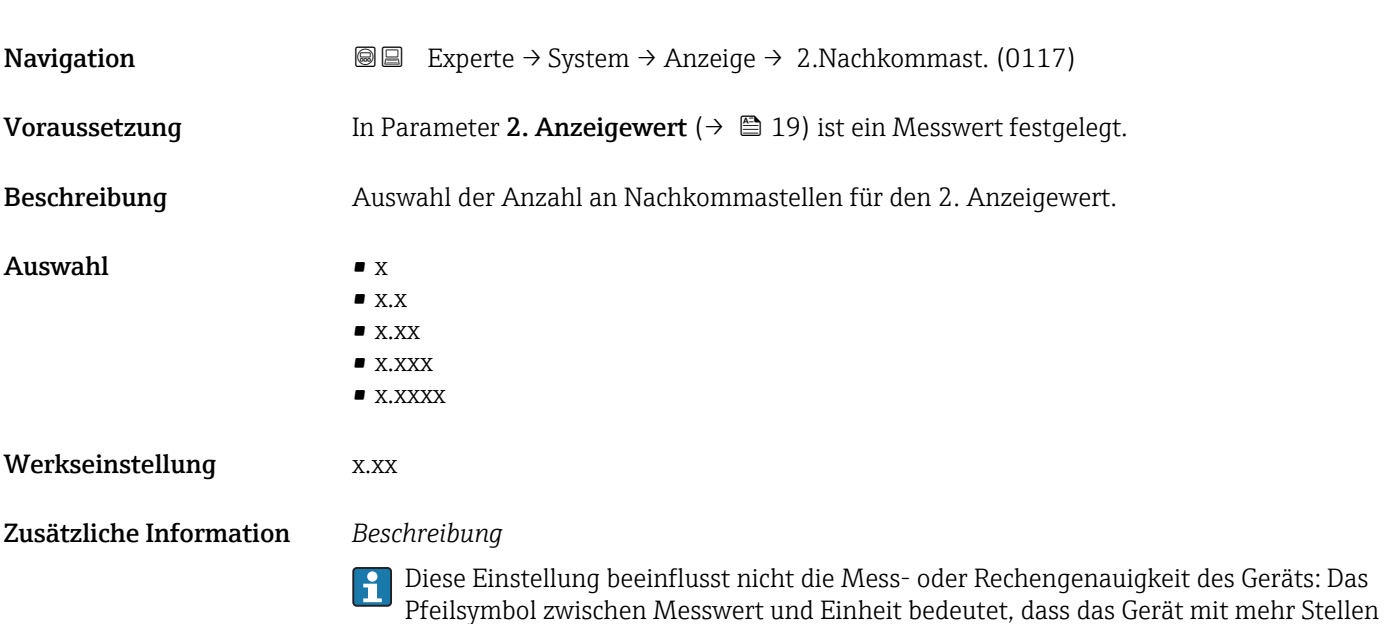

rechnet als auf der Vor-Ort-Anzeige dargestellt werden.

### <span id="page-19-0"></span>3. Anzeigewert

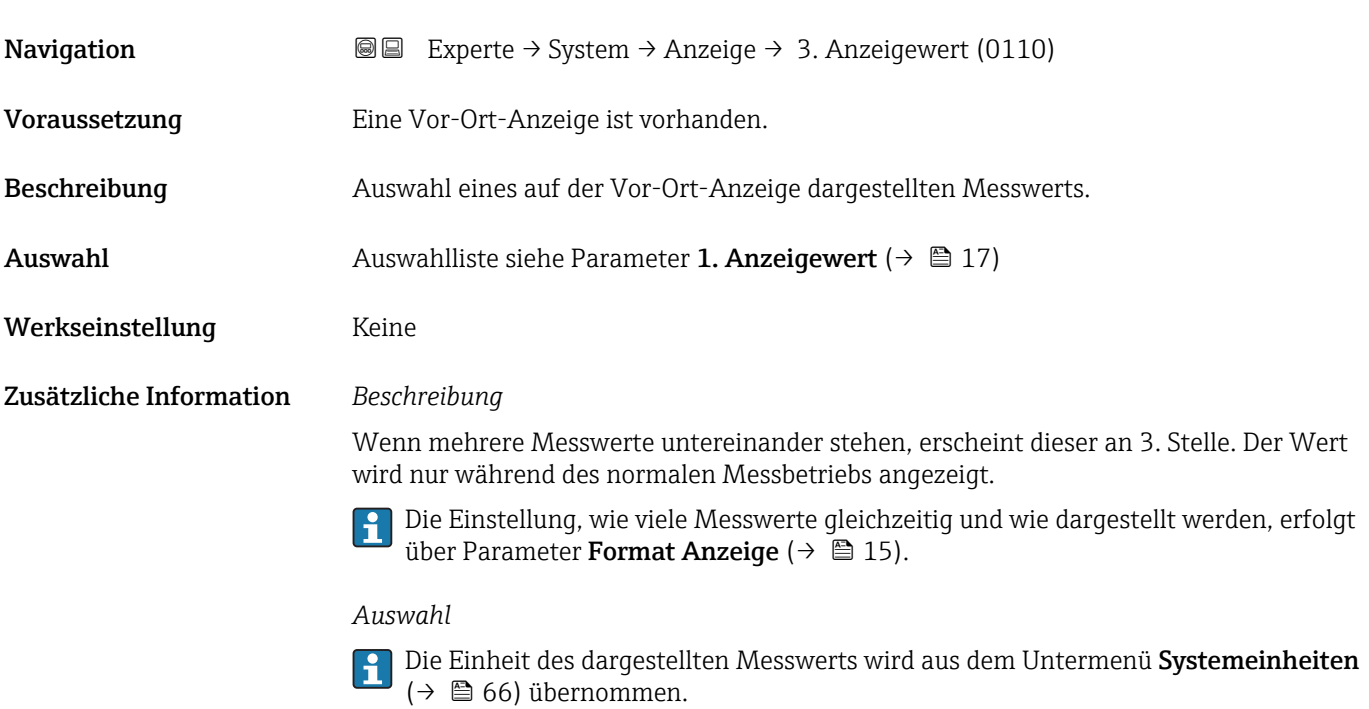

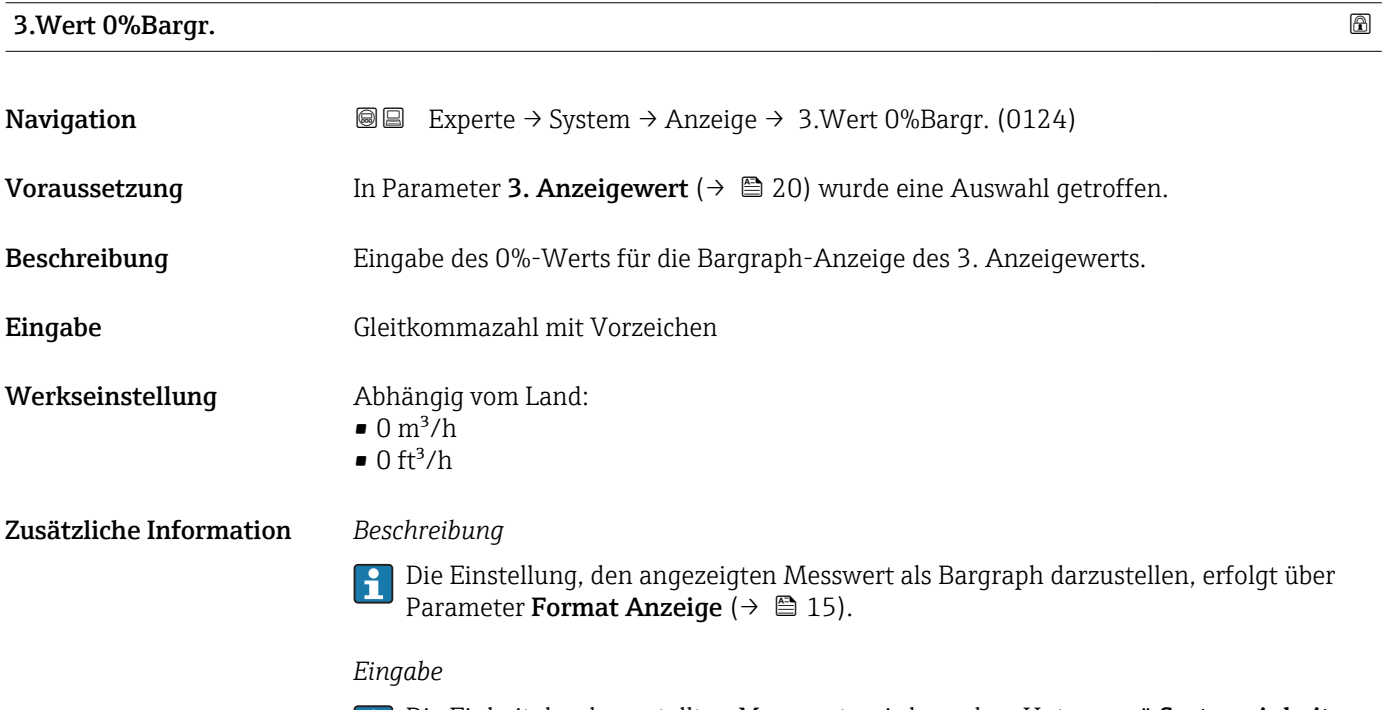

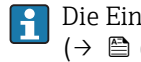

Die Einheit des dargestellten Messwerts wird aus dem Untermenü Systemeinheiten [\(→ 66\)](#page-65-0) übernommen.

#### <span id="page-20-0"></span>3.Wert 100%Barg

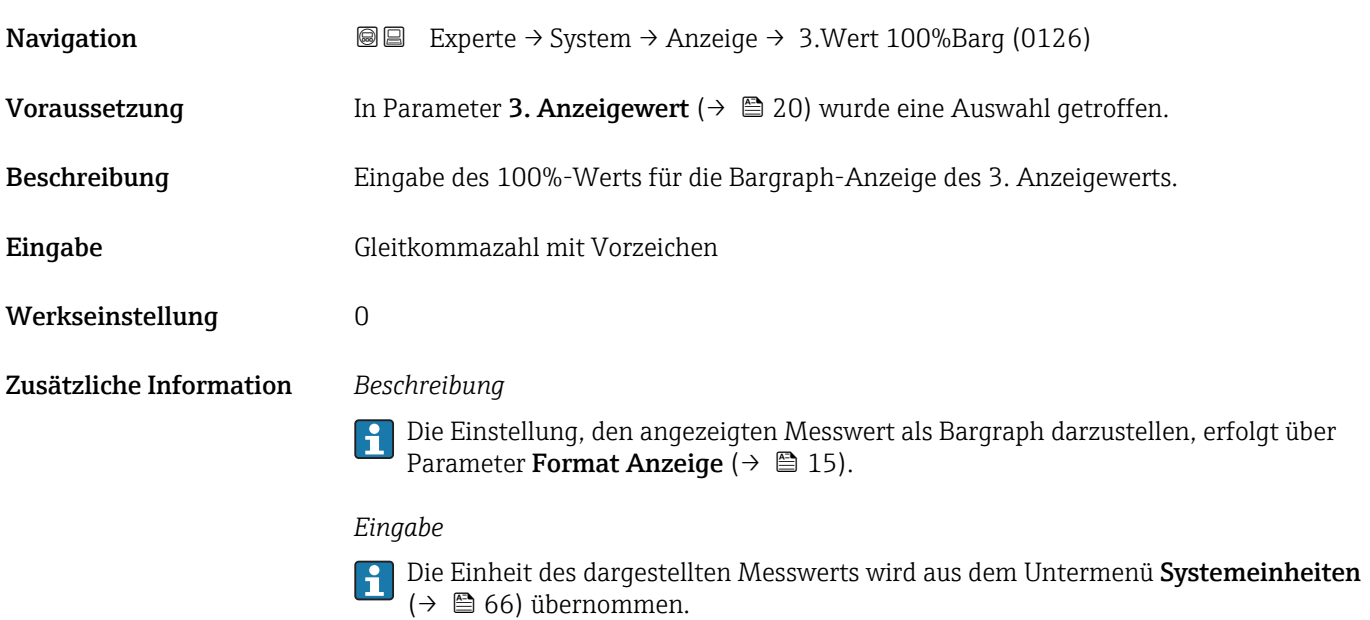

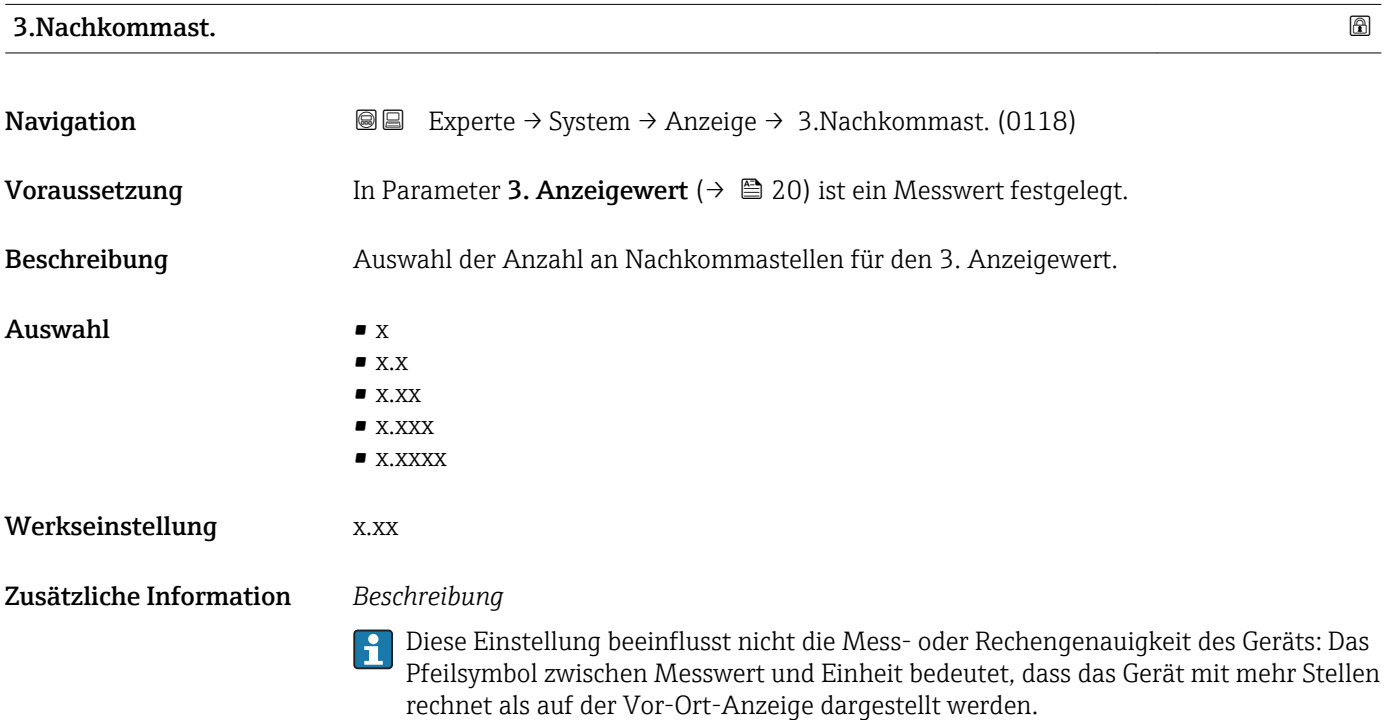

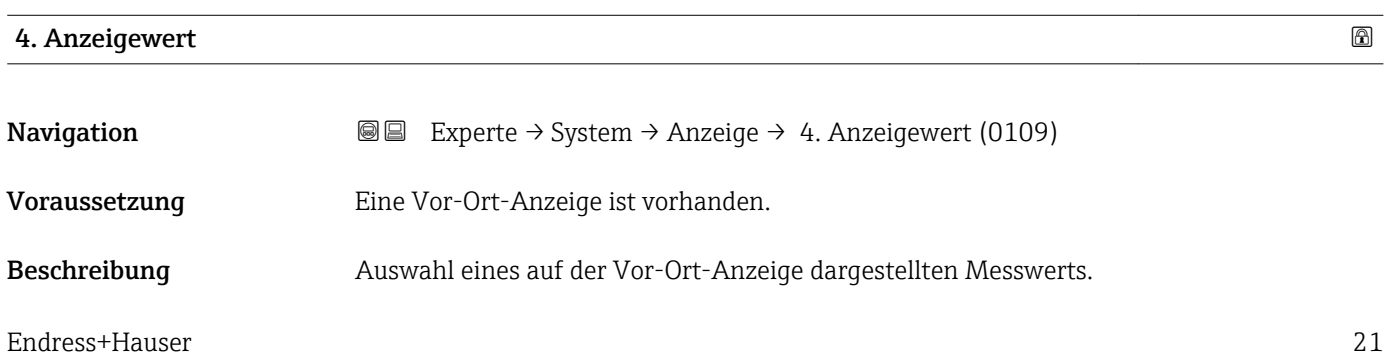

<span id="page-21-0"></span>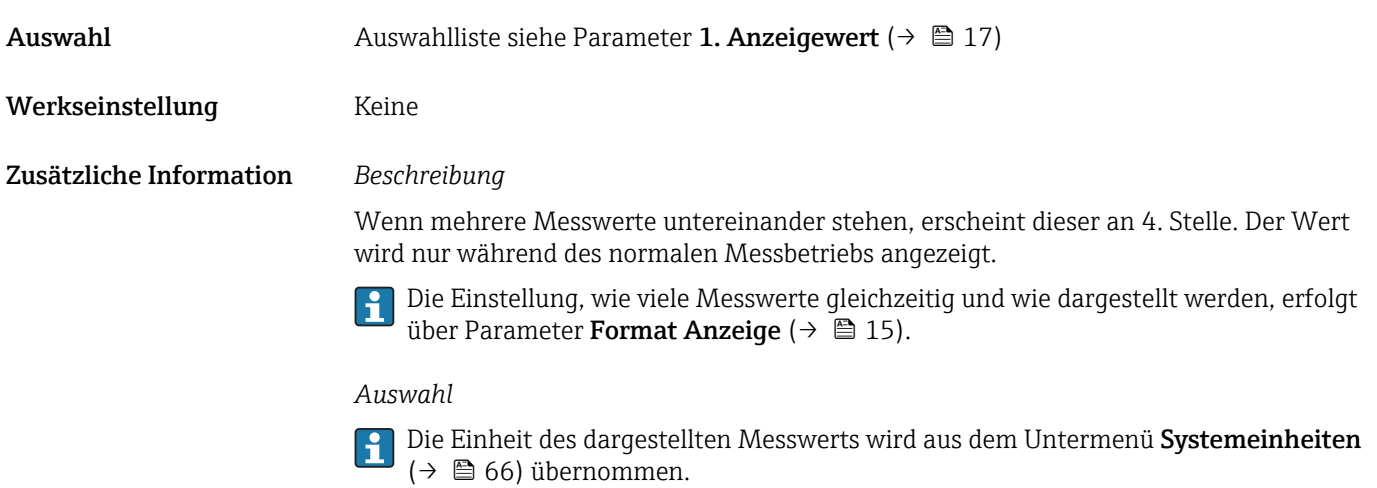

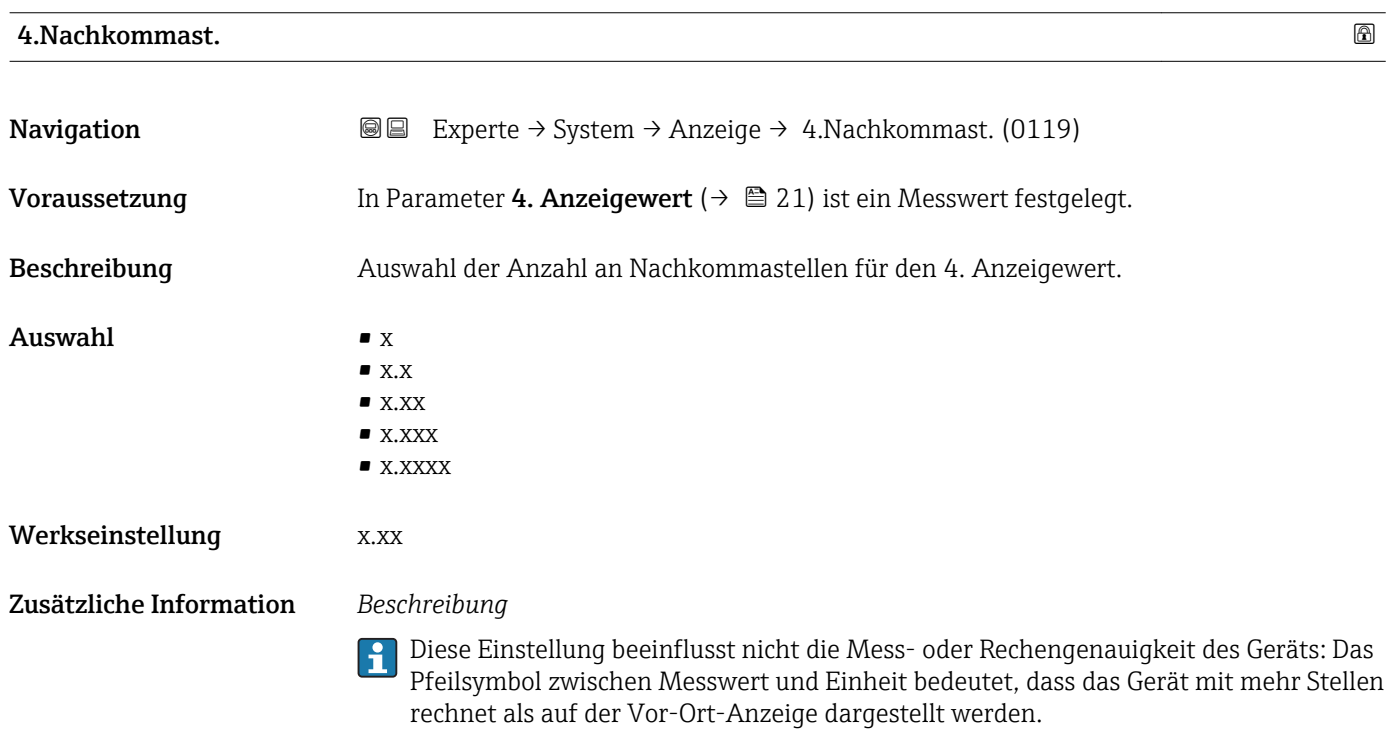

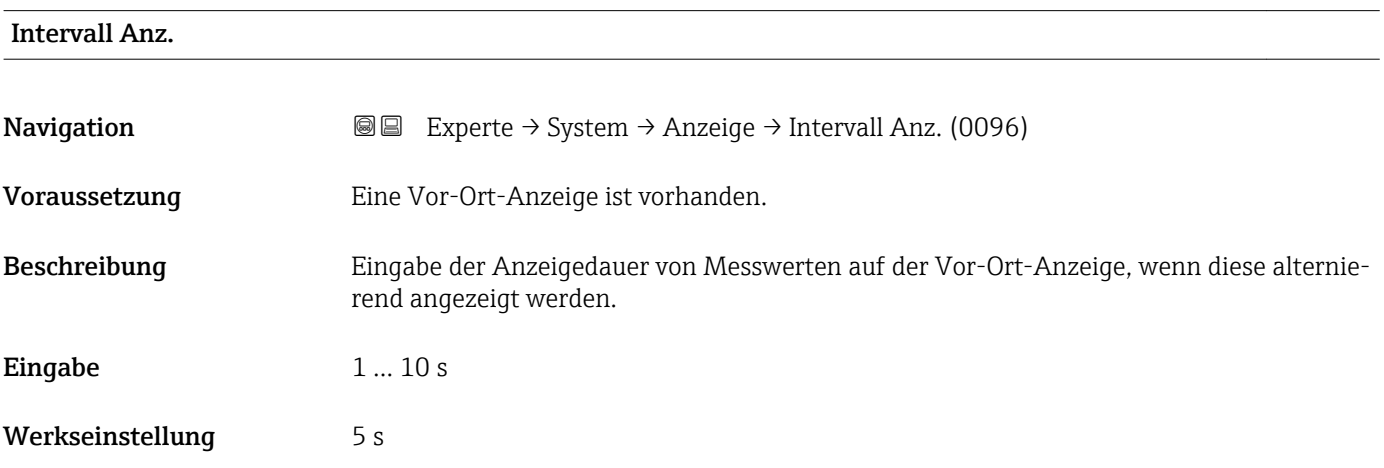

#### <span id="page-22-0"></span>Zusätzliche Information *Beschreibung*

Ein solcher Wechsel wird nur automatisch erzeugt, wenn mehr Messwerte festgelegt werden als aufgrund der gewählten Darstellungsform gleichzeitig auf der Vor-Ort- Anzeige angezeigt werden können.

• Welche Messwerte auf der Vor-Ort-Anzeige angezeigt werden, wird über die Para- $|1 \cdot |$ meter 1. Anzeigewert (→  $\triangleq$  17)...Parameter 4. Anzeigewert (→  $\triangleq$  21) festgelegt.

• Die Darstellungsform der angezeigten Messwerte wird über Parameter Format Anzeige ( $\rightarrow$   $\blacksquare$  15) festgelegt.

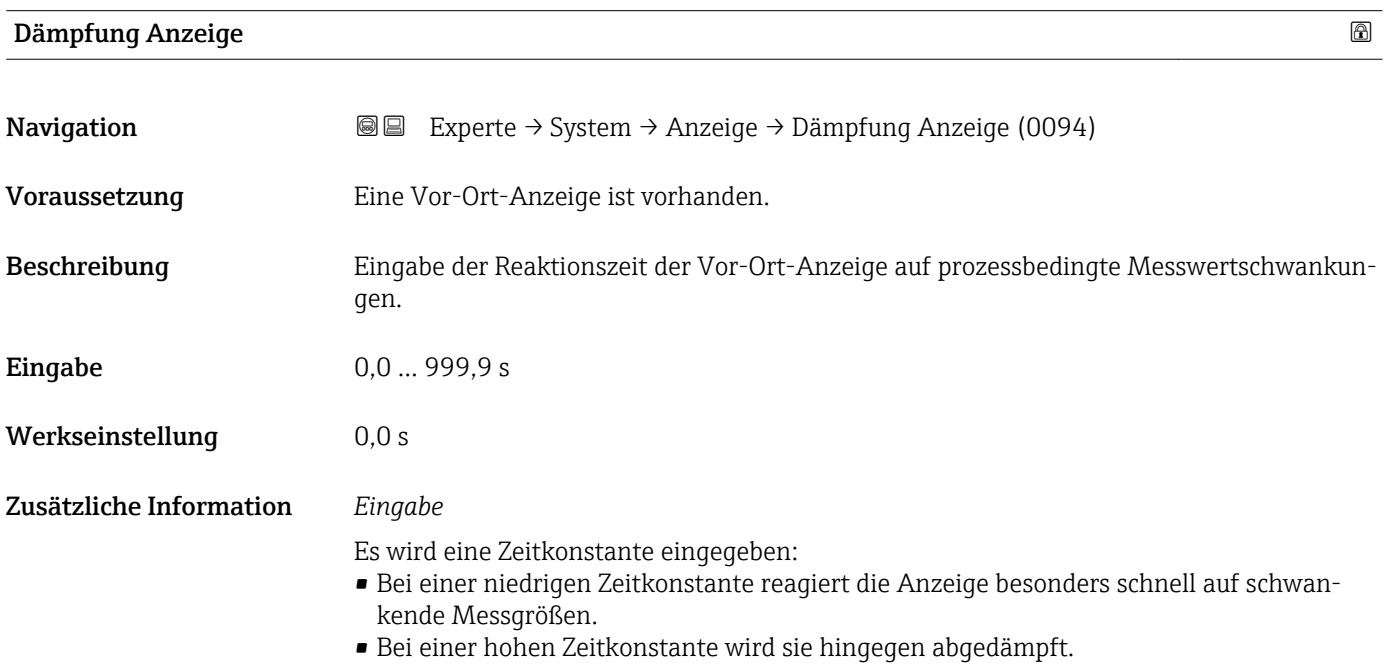

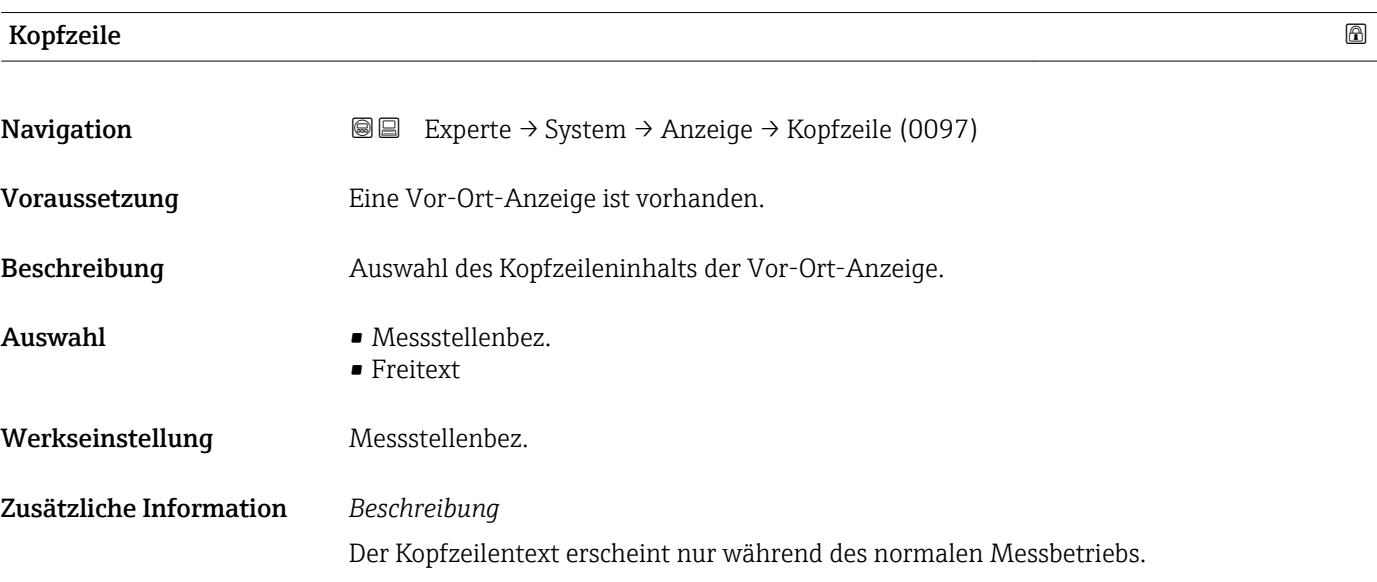

A0013375

<span id="page-23-0"></span>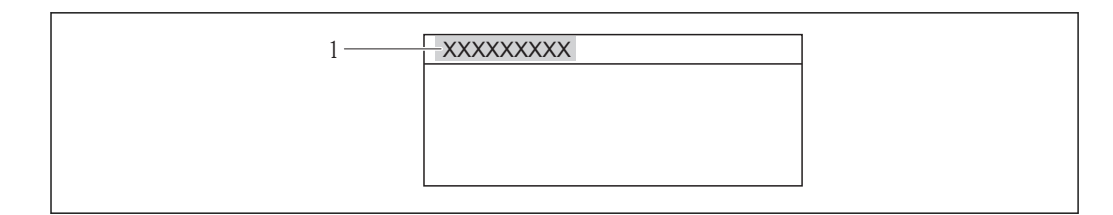

*1 Position des Kopfzeilentexts auf der Anzeige*

#### *Auswahl*

- Messstellenbez. Wird in Parameter Messstellenbez. ( $\rightarrow \blacksquare$  216) definiert.
- Freitext Wird in Parameter Kopfzeilentext ( $\rightarrow \cong$  24) definiert.

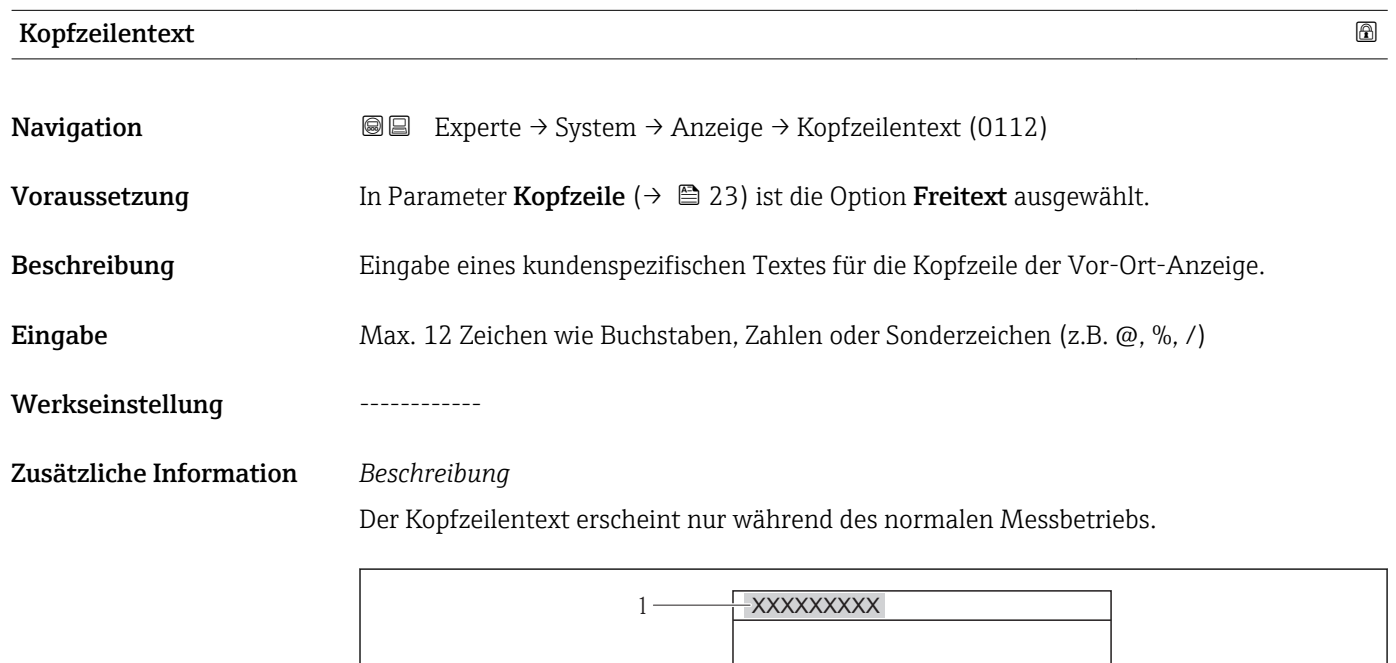

*1 Position des Kopfzeilentexts auf der Anzeige*

#### *Eingabe*

Wie viele Zeichen angezeigt werden, ist abhängig von den verwendeten Zeichen.

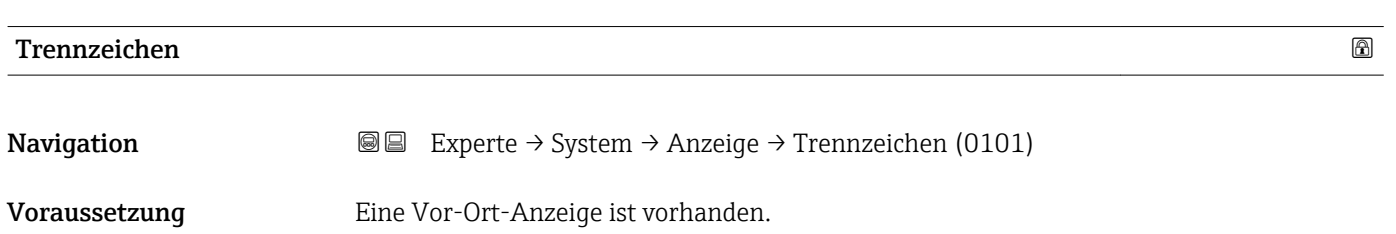

A0013375

<span id="page-24-0"></span>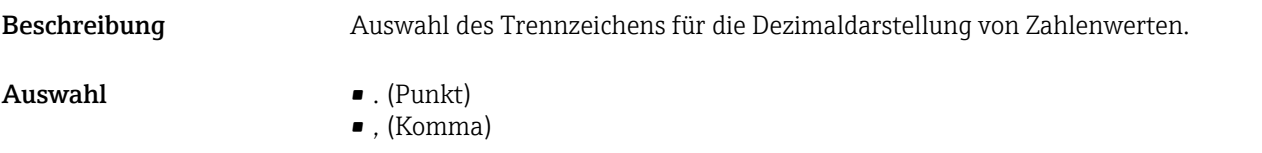

Werkseinstellung . (Punkt)

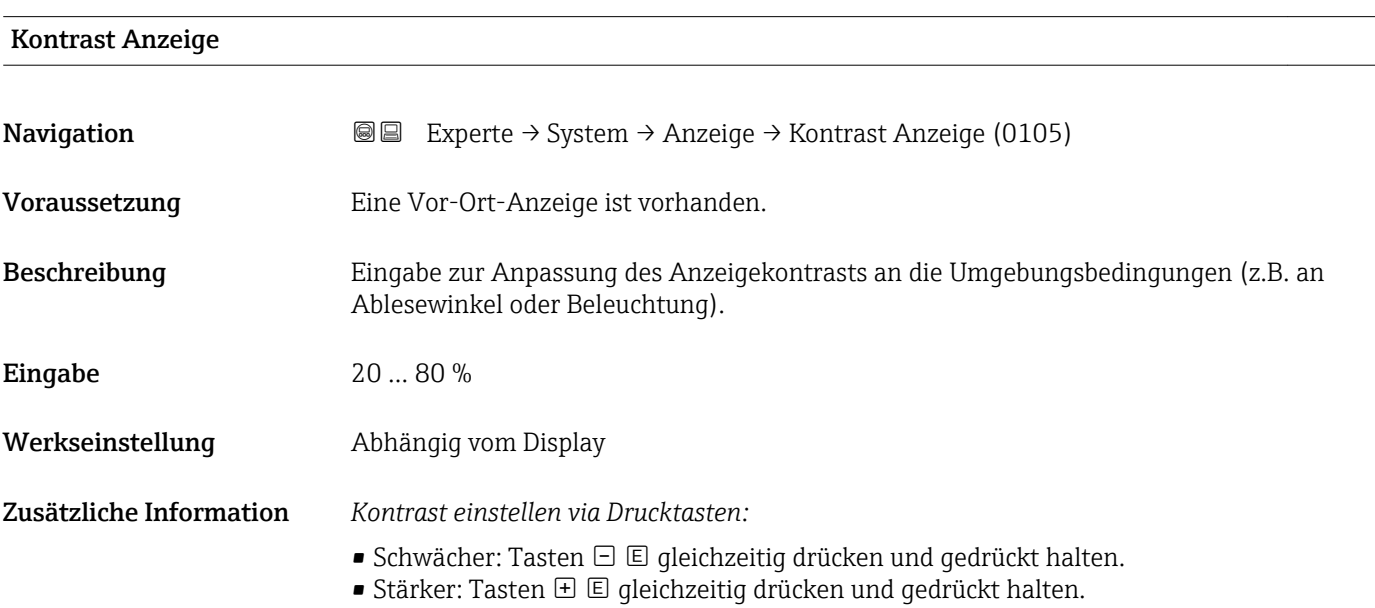

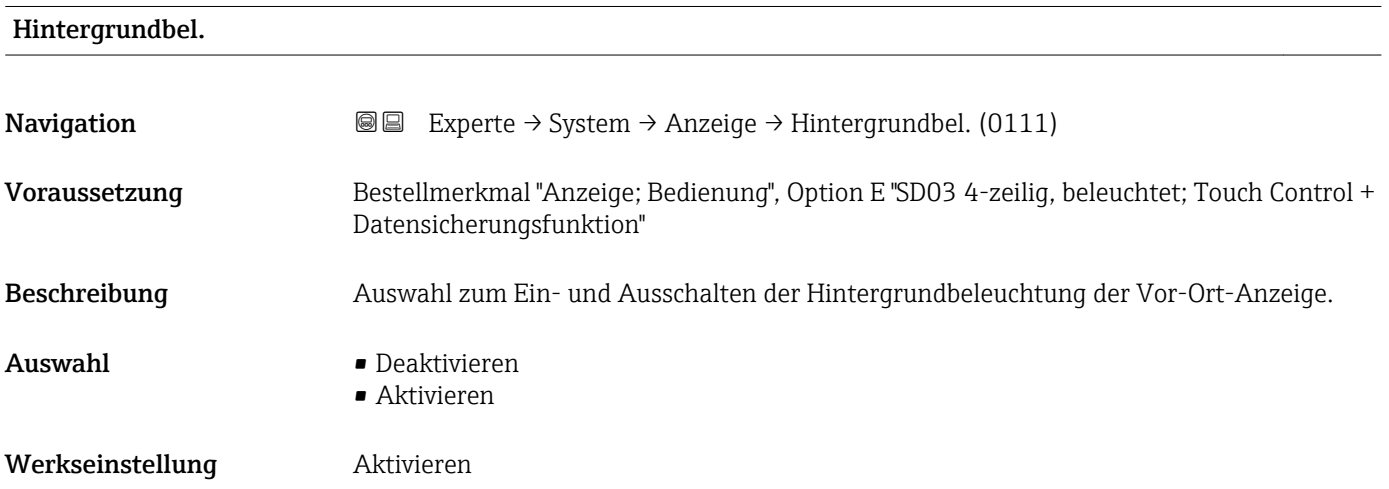

#### Zugriff Anzeige

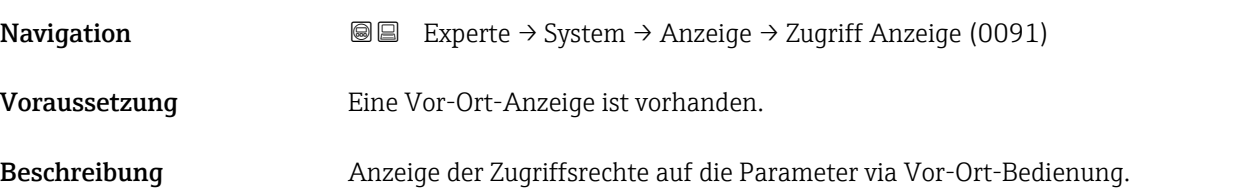

<span id="page-25-0"></span>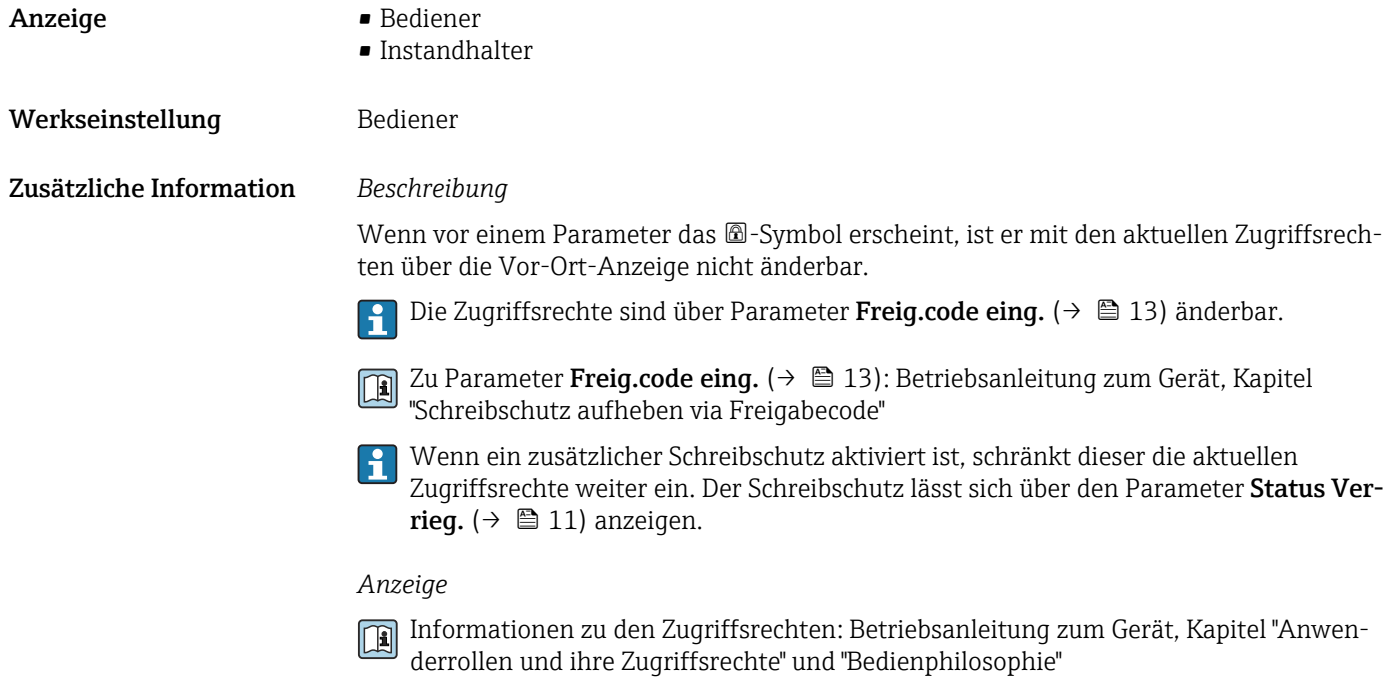

#### 3.1.2 Untermenü "Datensicher.Anz."

*Navigation* 
■■ Experte → System → Datensicher.Anz.

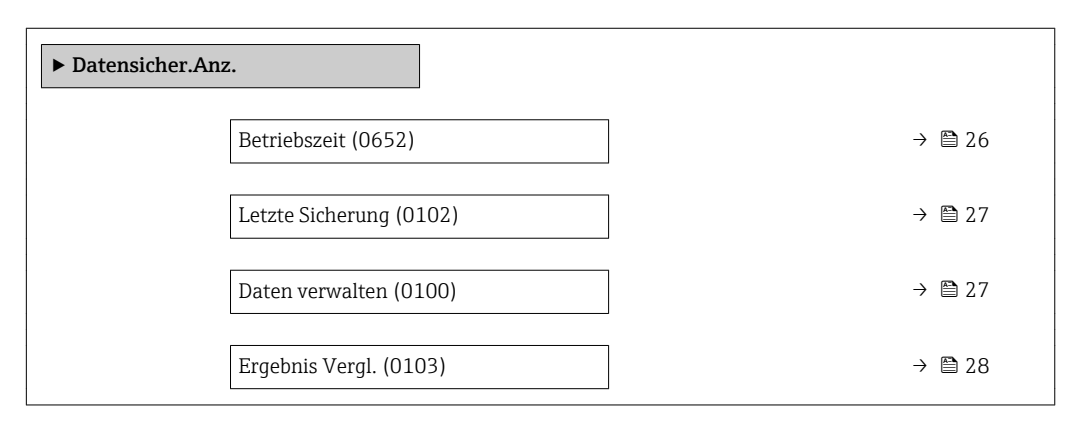

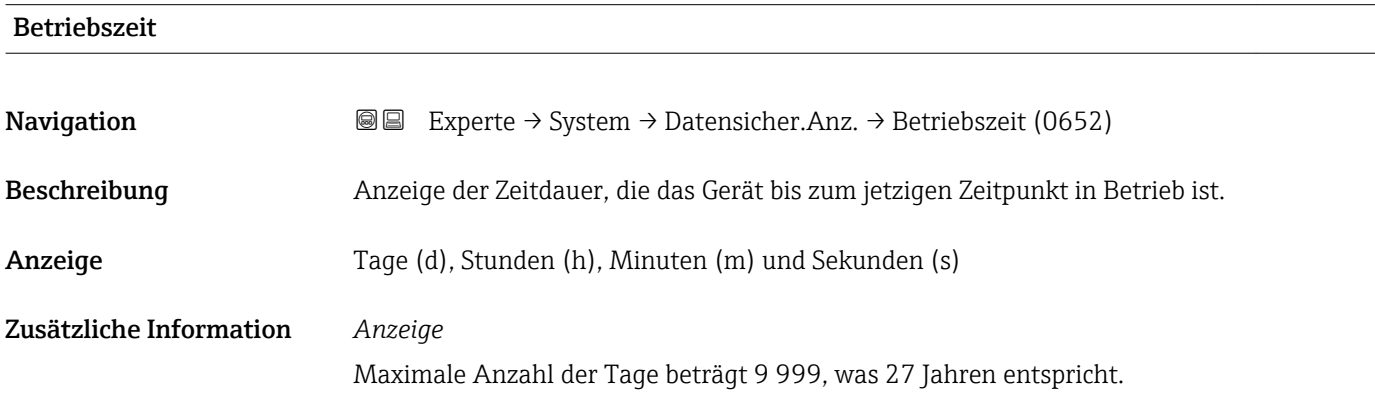

<span id="page-26-0"></span>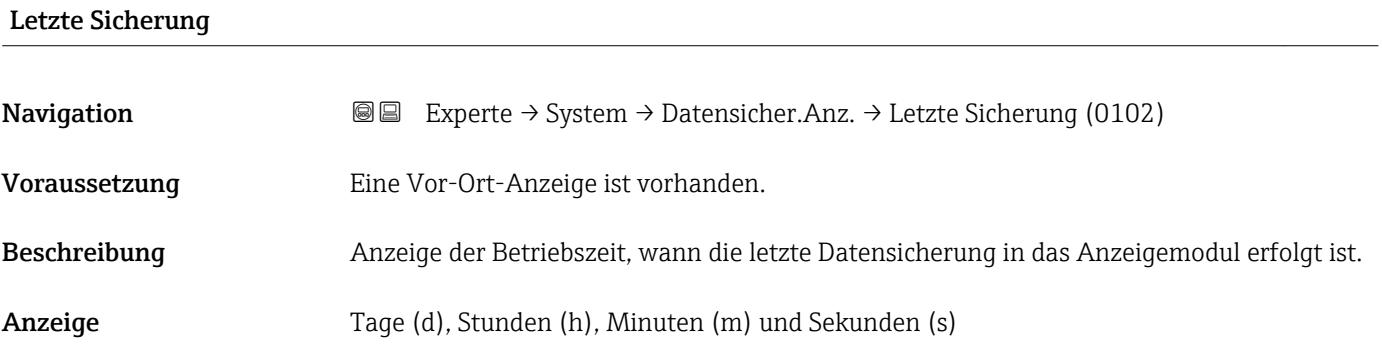

#### Daten verwalten

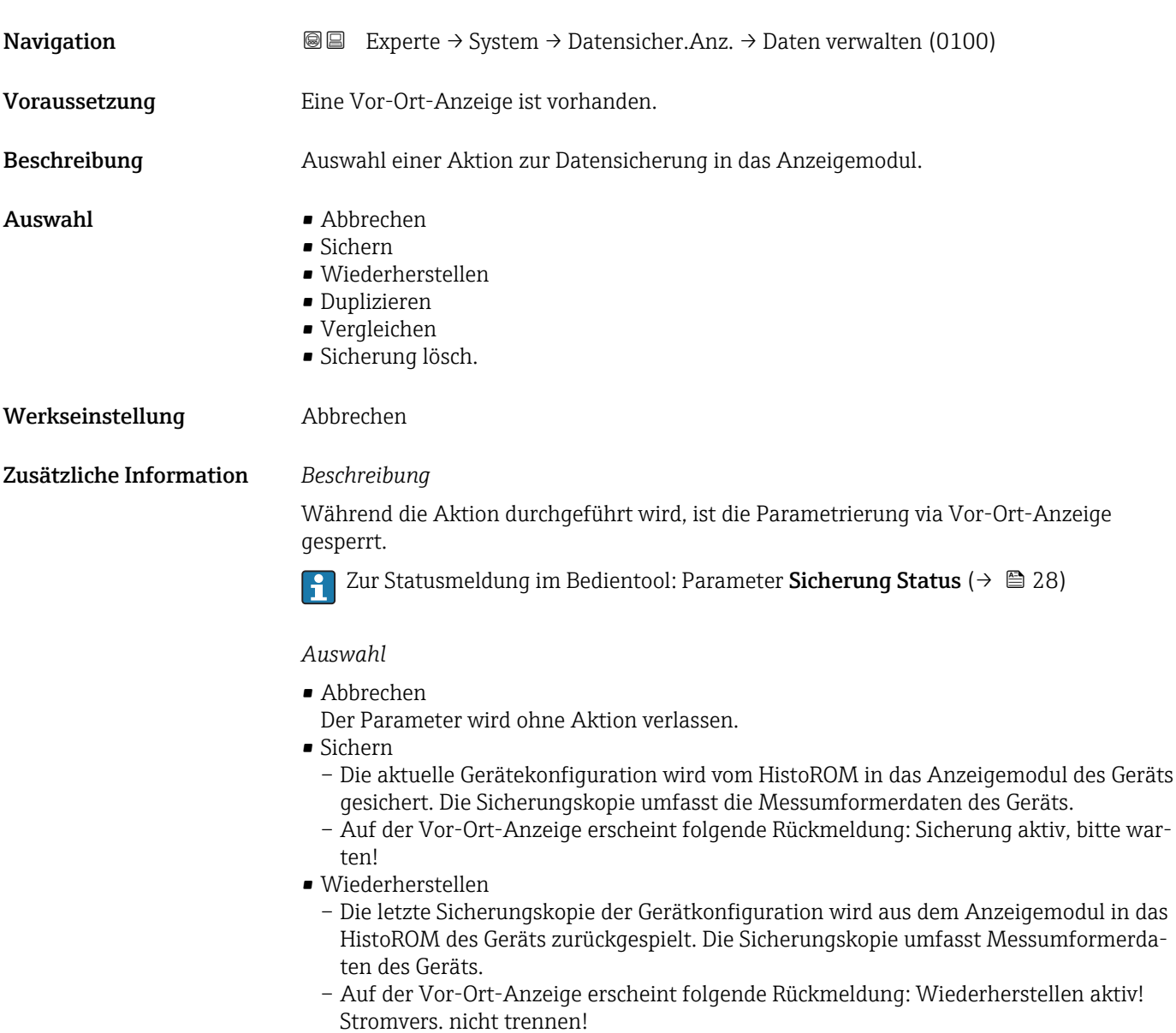

#### <span id="page-27-0"></span>• Duplizieren

- Die Messumformerkonfiguration eines Geräts wird mithilfe des Anzeigemoduls auf ein anderes Gerät übertragen.
- Auf der Vor-Ort-Anzeige erscheint folgende Rückmeldung: Kopieren aktiv! Strom- versorgung nicht trennen!
- Vergleichen
	- Die im Anzeigemodul gespeicherte Gerätekonfiguration wird mit der aktuellen Gerätekonfiguration des HistoROM verglichen.
	- Auf der Vor-Ort-Anzeige erscheint folgende Rückmeldung: Vergl. Dateien
	- Das Ergebnis lässt sich in Parameter Ergebnis Vergl. ( $\rightarrow \Box$  28) anzeigen.
- Sicherung lösch.
	- Die Sicherungskopie der Gerätekonfiguration wird aus dem Anzeigemodul des Geräts gelöscht.
	- Auf der Vor-Ort-Anzeige erscheint folgende Rückmeldung: Lösche Datei

#### *HistoROM*

Ein HistoROM ist ein "nichtflüchtiger" Gerätespeicher in Form eines EEPROM.

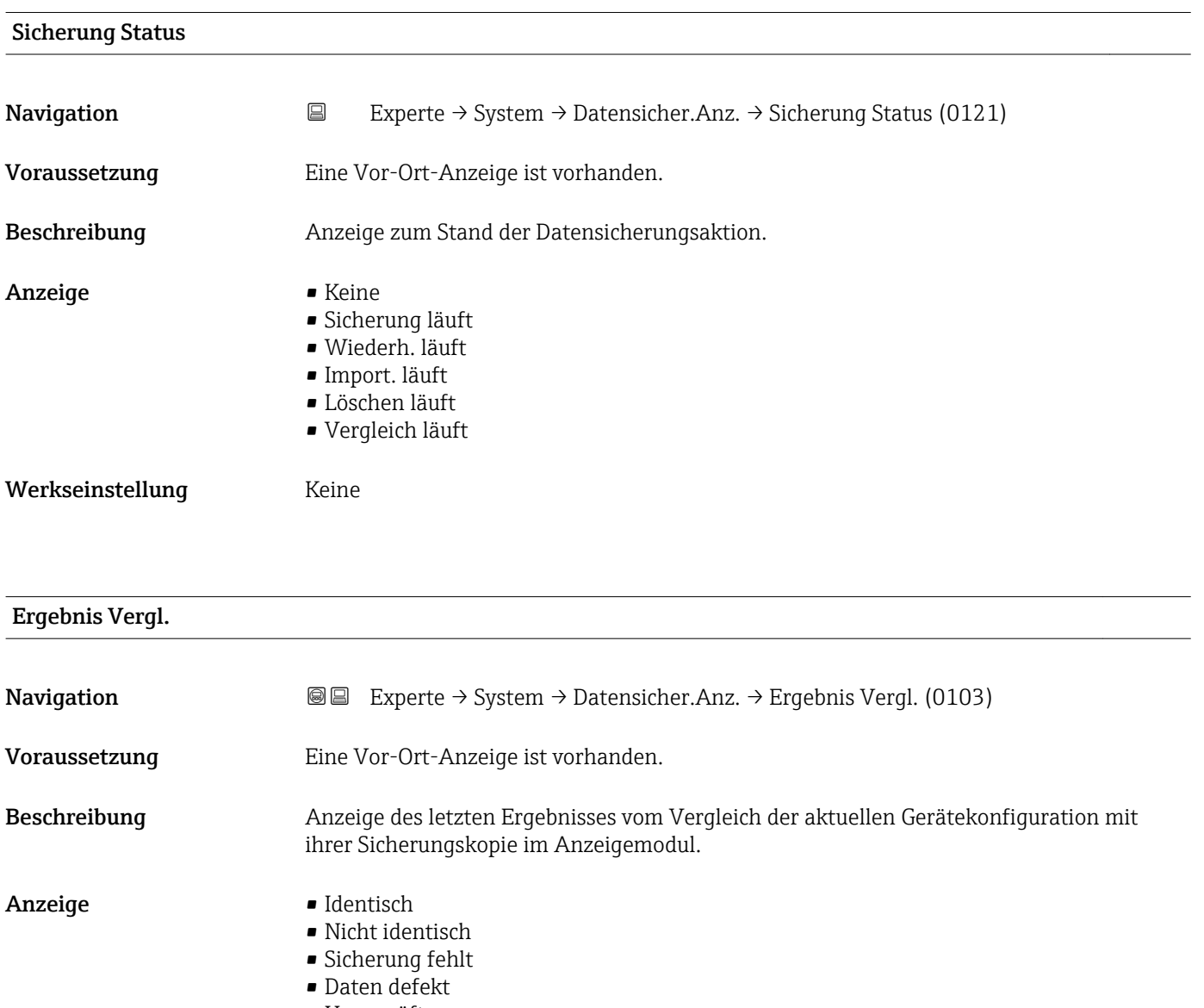

- Ungeprüft
- Datens. n. komp.

#### <span id="page-28-0"></span>Werkseinstellung Ungeprüft

Zusätzliche Information *Beschreibung*

Der Vergleich wird über die Option Vergleichen in Parameter Daten verwalten  $(\rightarrow \triangleq 27)$  gestartet.

#### *Auswahl*

- Identisch
	- Die aktuelle Gerätekonfiguration des HistoROM stimmt mit ihrer Sicherungskopie im Anzeigemodul überein.
	- Wenn die Messumformerkonfiguration eines anderen Geräts auf das Gerät via Anzeigemodul und Option Duplizieren in Parameter Daten verwalten ( $\rightarrow \equiv$  27) übertragen wurde, stimmt die aktuelle Gerätekonfiguration des HistoROM mit ihrer Sicherungskopie im Anzeigemodul nur zum Teil überein: Die Einstellungen bezüglich Messumformer sind nicht identisch.
- Nicht identisch
	- Die aktuelle Gerätekonfiguration des HistoROM stimmt nicht mit ihrer Sicherungskopie im Anzeigemodul überein.
- Sicherung fehlt

Von der Gerätekonfiguration des HistoROM existiert keine Sicherungskopie im Anzeigemodul.

• Daten defekt

Die aktuelle Gerätekonfiguration des HistoROM ist mit ihrer Sicherungskopie im Anzeigemodul nicht kompatibel oder fehlerhaft.

• Ungeprüft

Es wurde noch kein Vergleich zwischen der Gerätekonfiguration des HistoROM und ihrer Sicherungskopie im Anzeigemodul durchgeführt.

- Datens. n. komp.
- Die Sicherungskopie im Anzeigemodul ist mit dem Gerät nicht kompatibel.

*HistoROM*

Ein HistoROM ist ein "nichtflüchtiger" Gerätespeicher in Form eines EEPROM.

#### 3.1.3 Untermenü "Diag.einstellung"

*Navigation* 
■■ Experte → System → Diag.einstellung

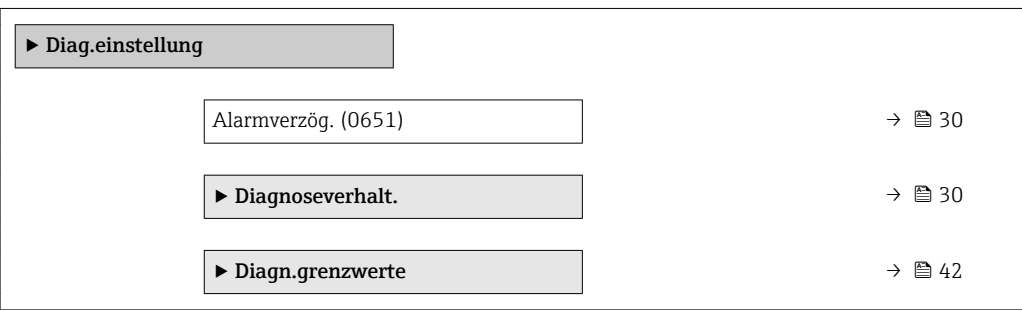

<span id="page-29-0"></span>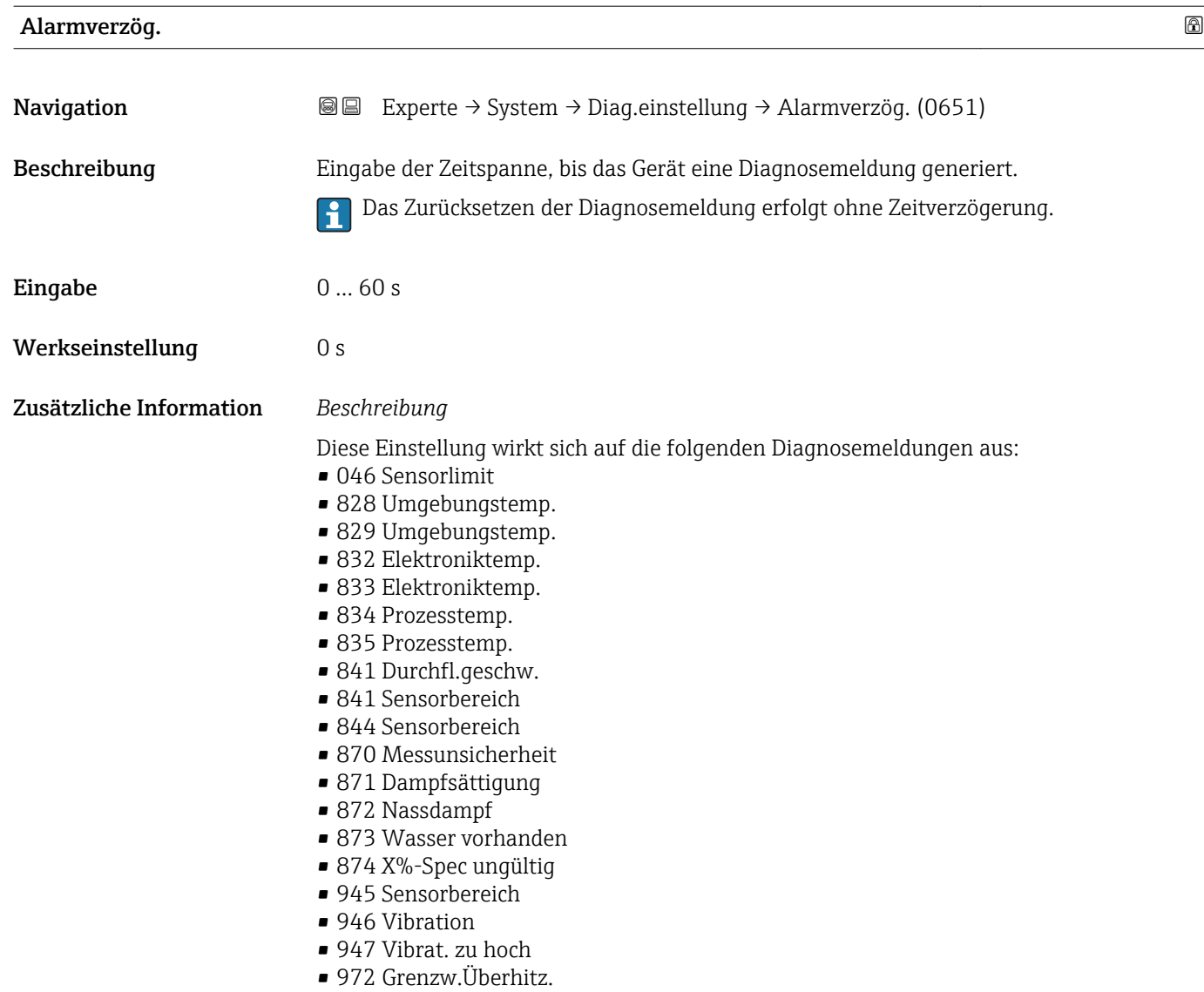

#### Untermenü "Diagnoseverhalt."

Jeder Diagnoseinformation ist ab Werk ein bestimmtes Diagnoseverhalten zugeordnet. Diese Zuordnung kann der Anwender bei bestimmten Diagnoseinformationen im Untermenü Diagnoseverhalt. ( $\rightarrow \Box$  30) ändern.

Eine Auflistung aller Diagnoseereignisse: Betriebsanleitung zum Gerät

*Navigation* Experte → System → Diag.einstellung → Diagnoseverhalt.

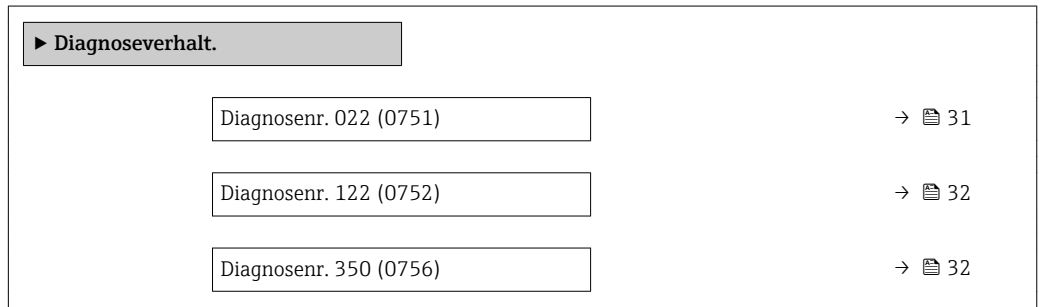

<span id="page-30-0"></span>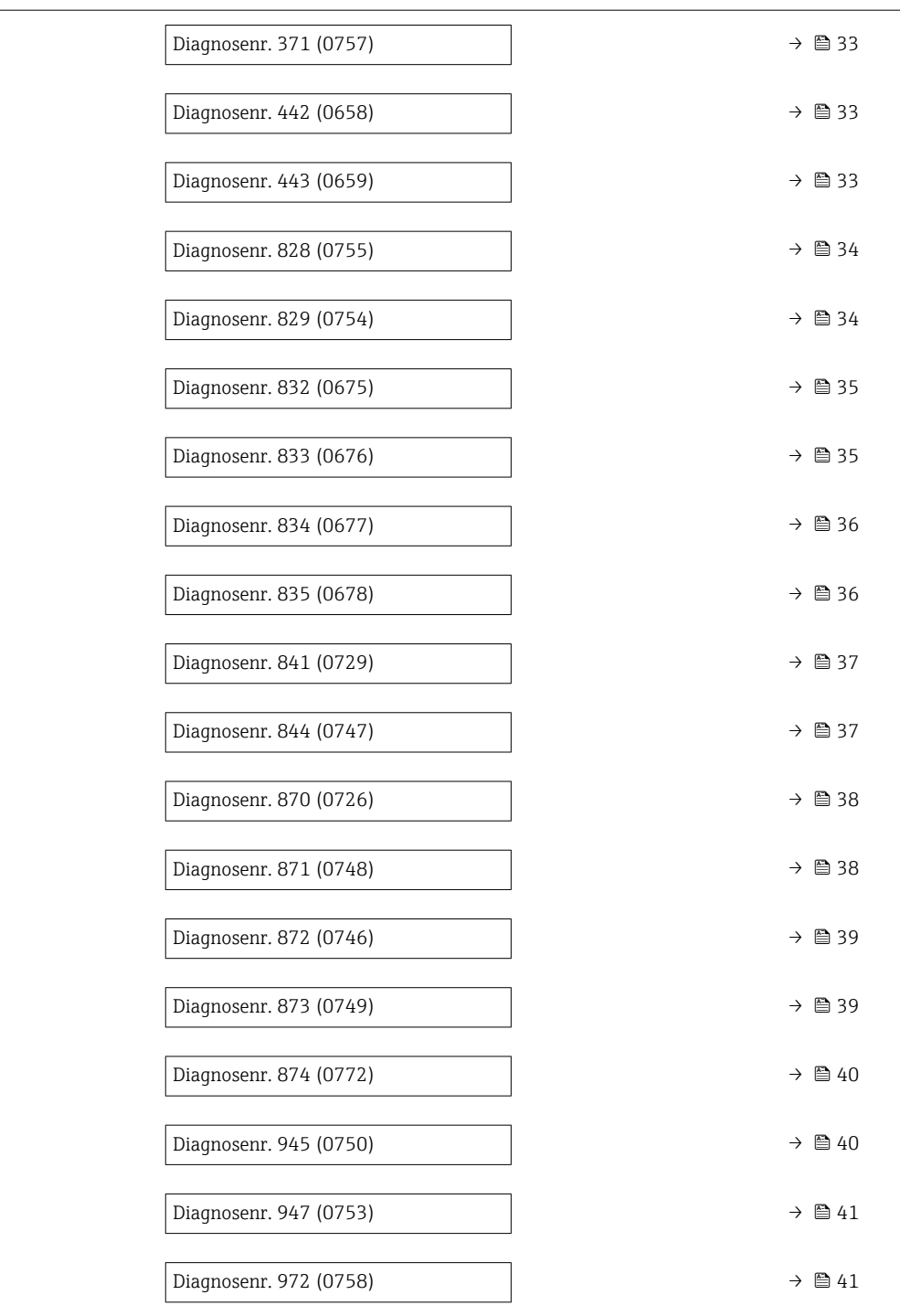

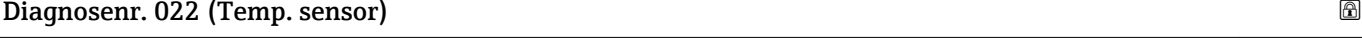

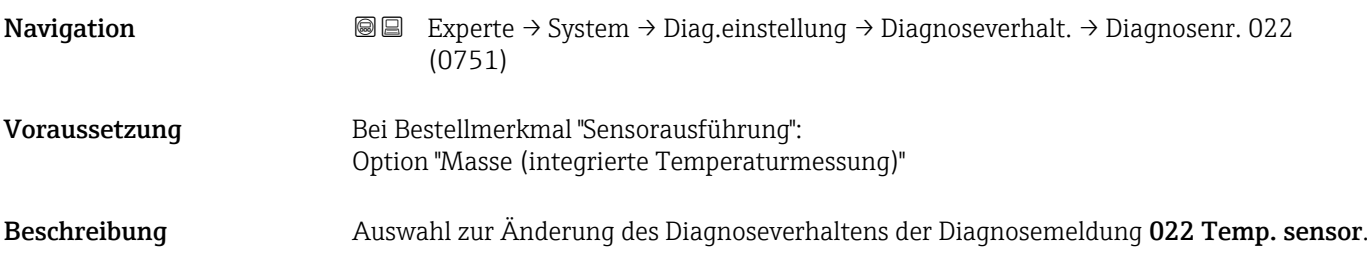

<span id="page-31-0"></span>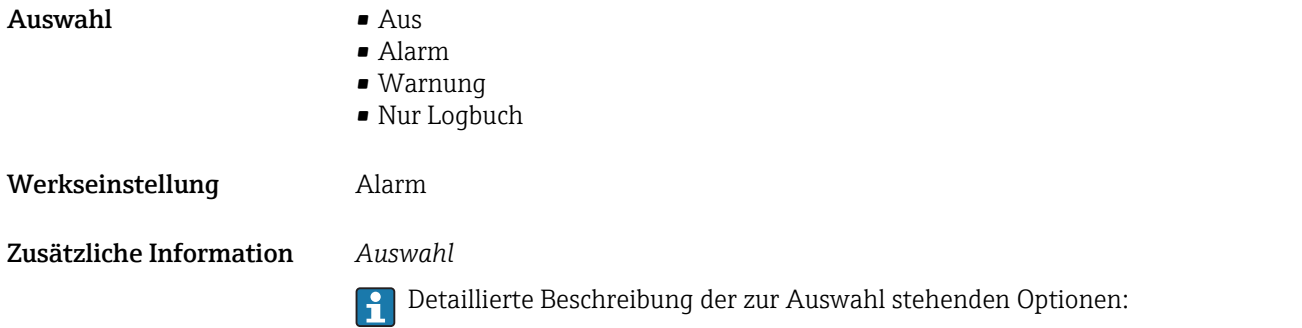

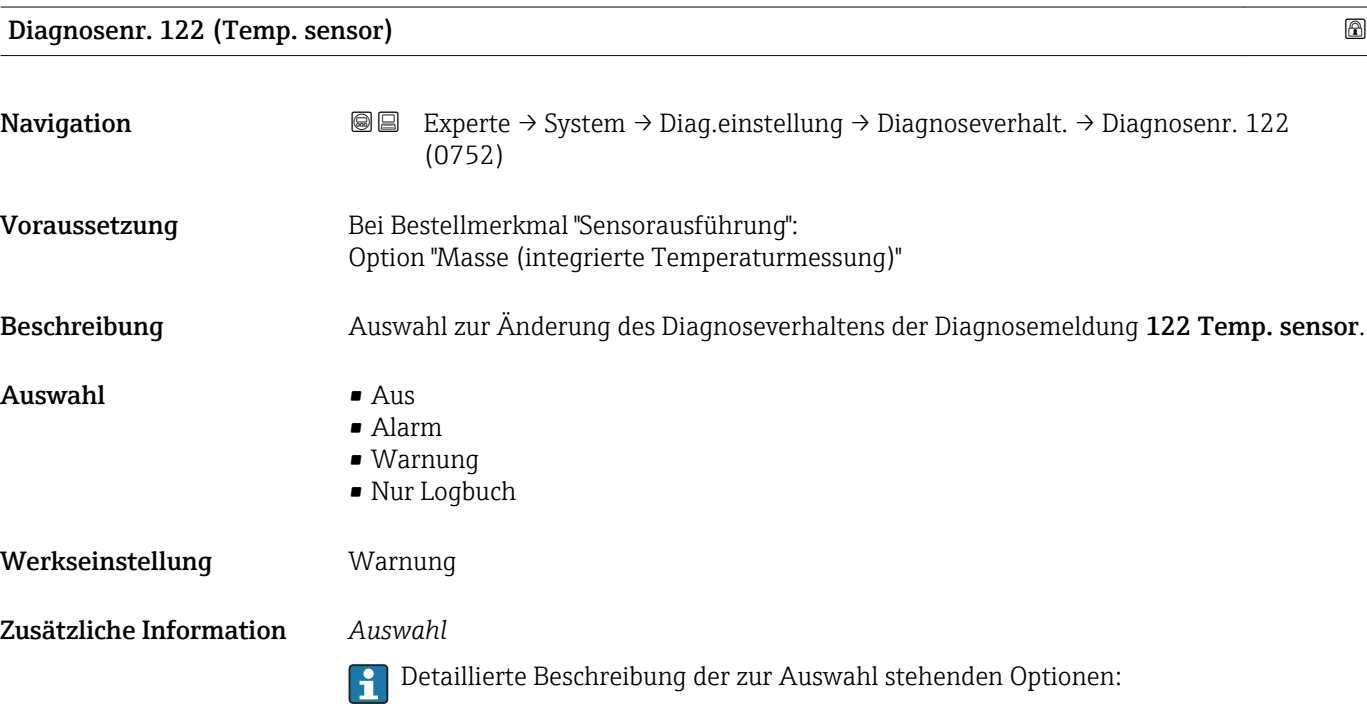

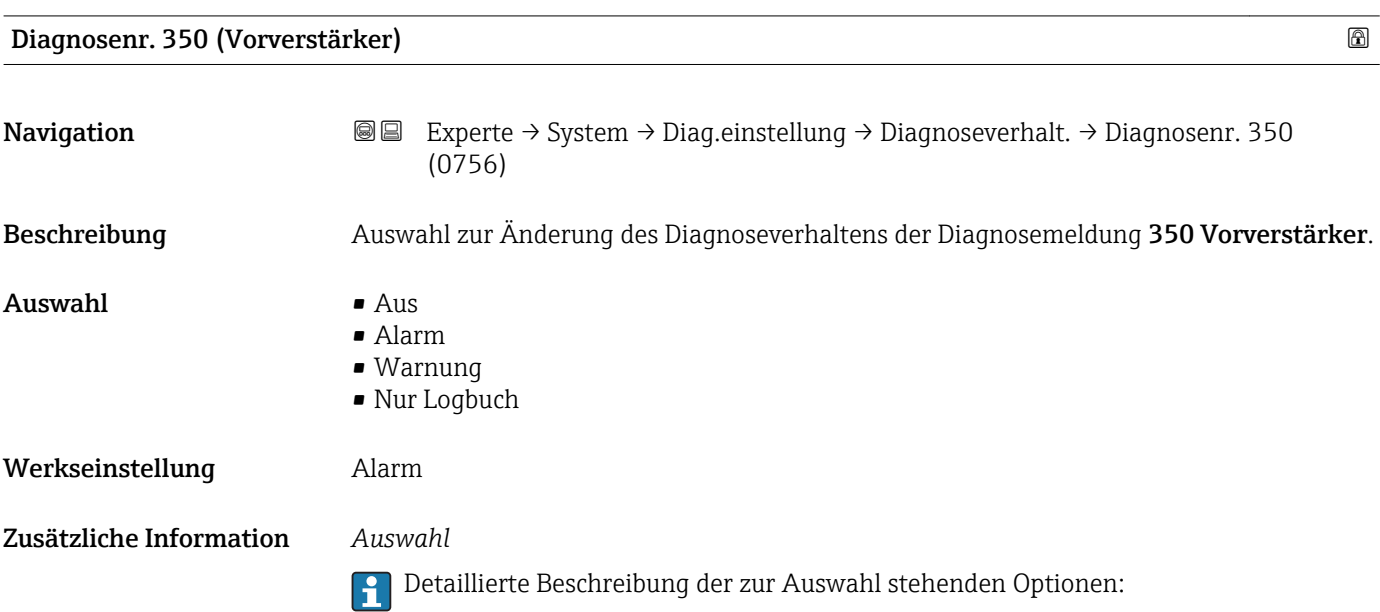

<span id="page-32-0"></span>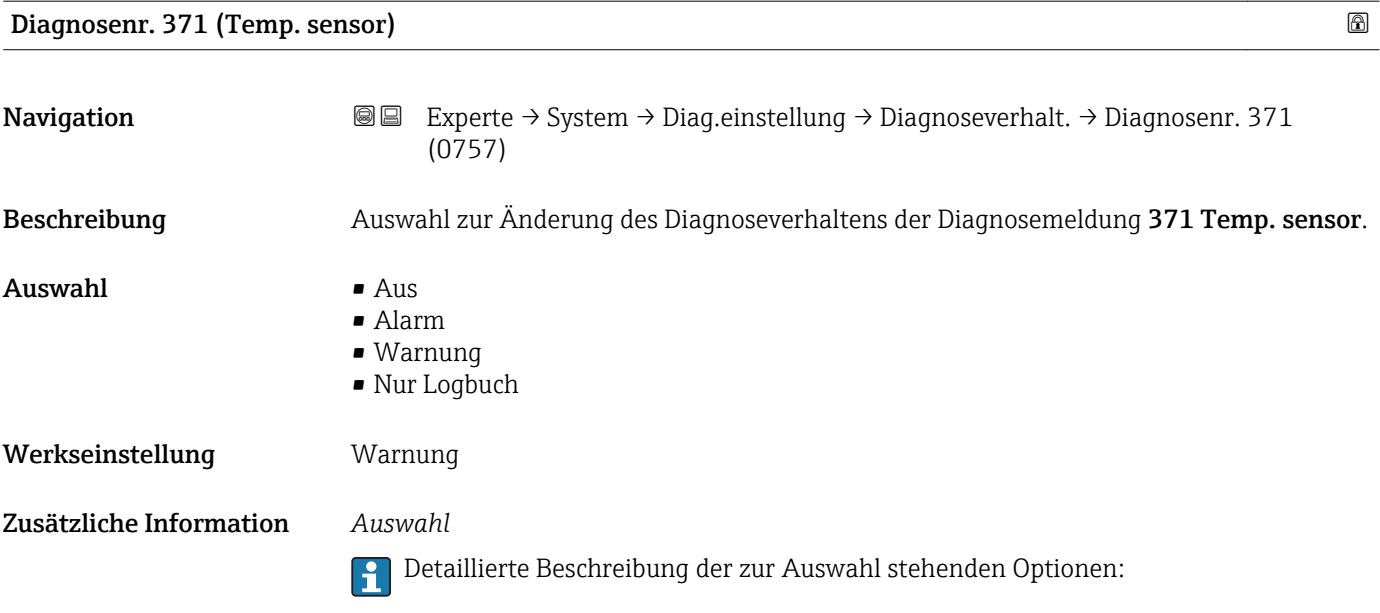

Diagnosenr. 442 (Frequenzausg.) Navigation **Experte → System → Diag.einstellung → Diagnoseverhalt. → Diagnosenr. 442** (0658) Voraussetzung Das Messgerät hat einen Impuls-/Frequenz-/Schaltausgang. Beschreibung Auswahl zur Änderung des Diagnoseverhaltens der Diagnosemeldung 442 Frequenzausg.. Auswahl • Aus • Alarm • Warnung • Nur Logbuch Werkseinstellung Warnung Zusätzliche Information *Auswahl* Detaillierte Beschreibung der zur Auswahl stehenden Optionen:

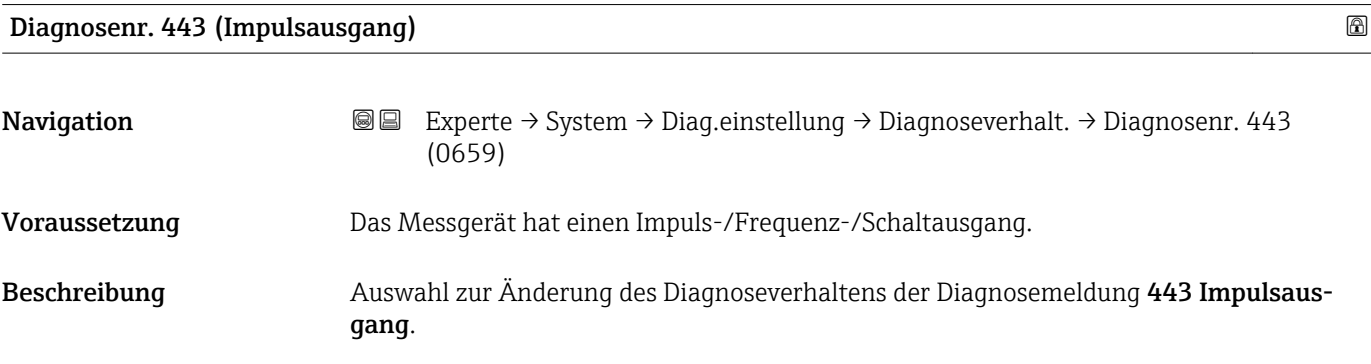

<span id="page-33-0"></span>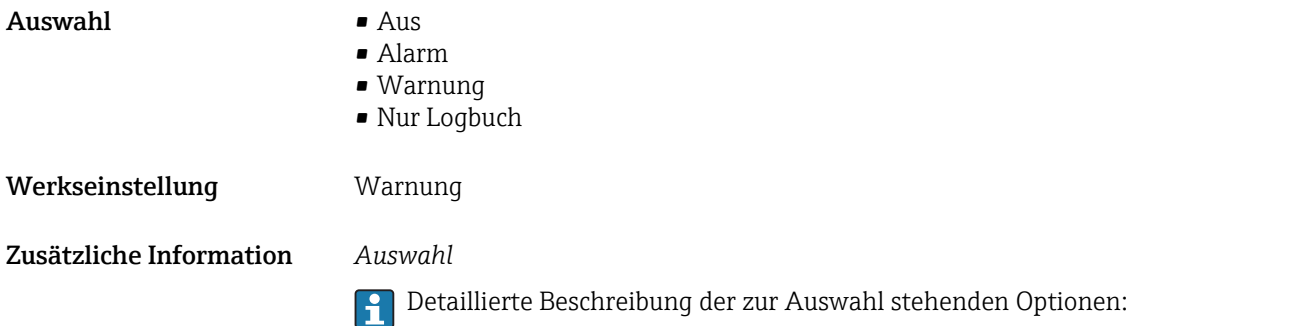

Diagnosenr. 828 (Umgebungstemp.) Navigation 
■■ Experte → System → Diag.einstellung → Diagnoseverhalt. → Diagnosenr. 828 (0755) Beschreibung **Auswahl zur Änderung des Diagnoseverhaltens der Diagnosemeldung 828 Umgebungs**temp.. Auswahl • Aus • Alarm • Warnung • Nur Logbuch Werkseinstellung Warnung Zusätzliche Information *Beschreibung* Die Umgebungstemperatur des Vorverstärkers ist zu tief. *Auswahl* Detaillierte Beschreibung der zur Auswahl stehenden Optionen:

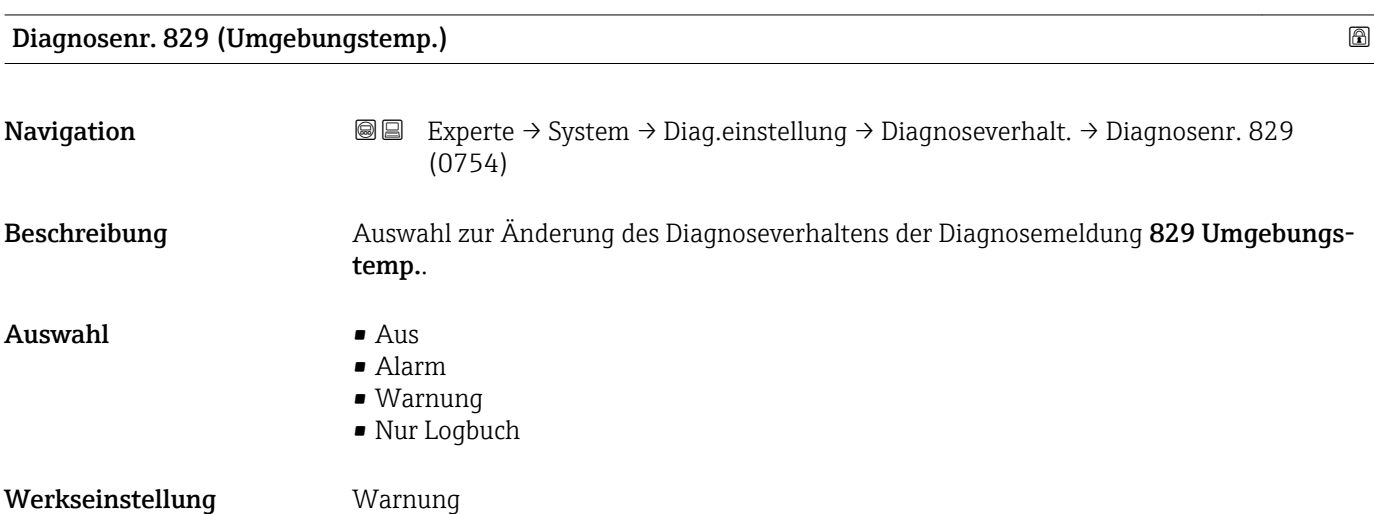

#### <span id="page-34-0"></span>Zusätzliche Information *Beschreibung*

Die Umgebungstemperatur des Vorverstärkers ist zu hoch.

*Auswahl*

Detaillierte Beschreibung der zur Auswahl stehenden Optionen:

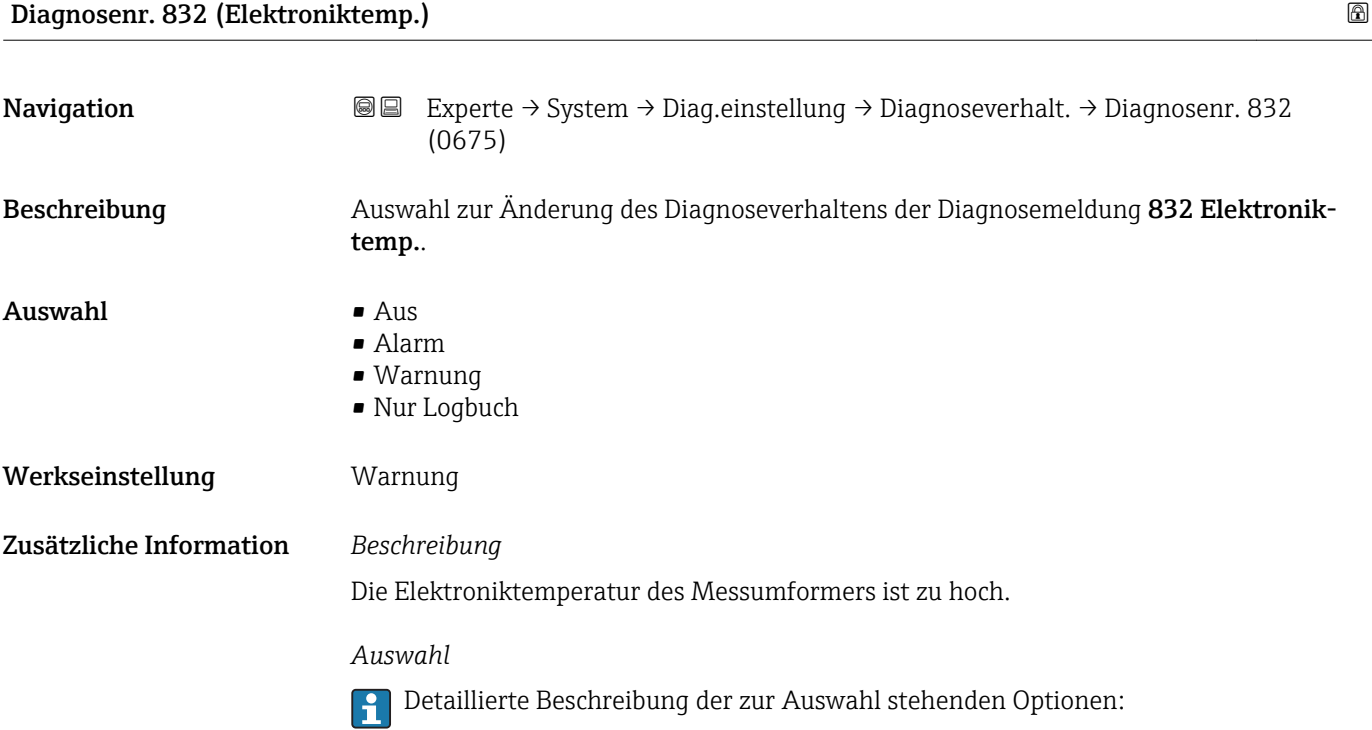

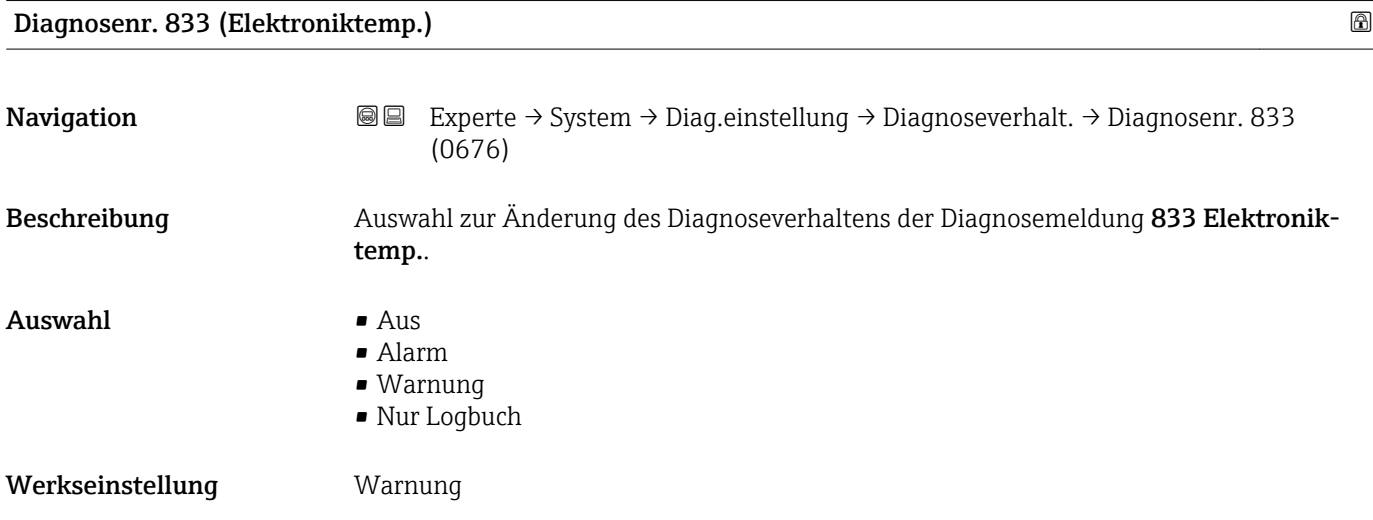

#### <span id="page-35-0"></span>Zusätzliche Information *Beschreibung*

Die Elektroniktemperatur des Messumformers ist zu niedrig.

*Auswahl*

Detaillierte Beschreibung der zur Auswahl stehenden Optionen:

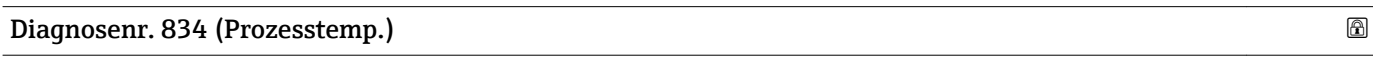

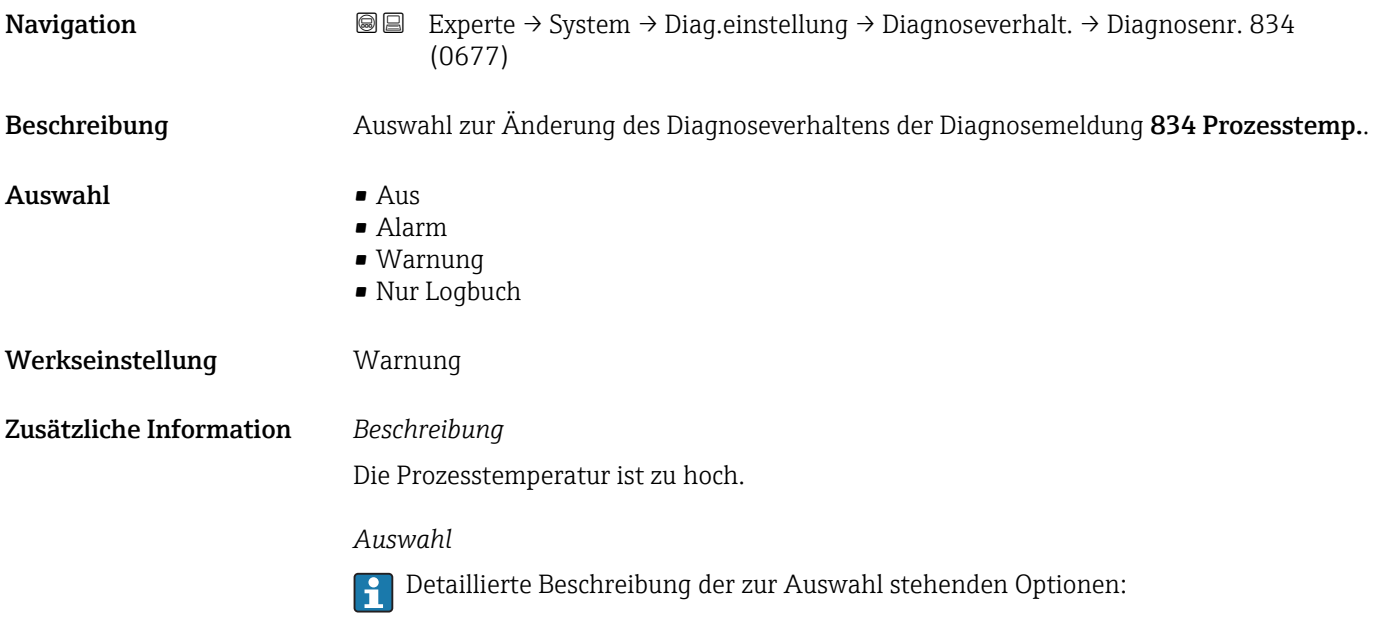

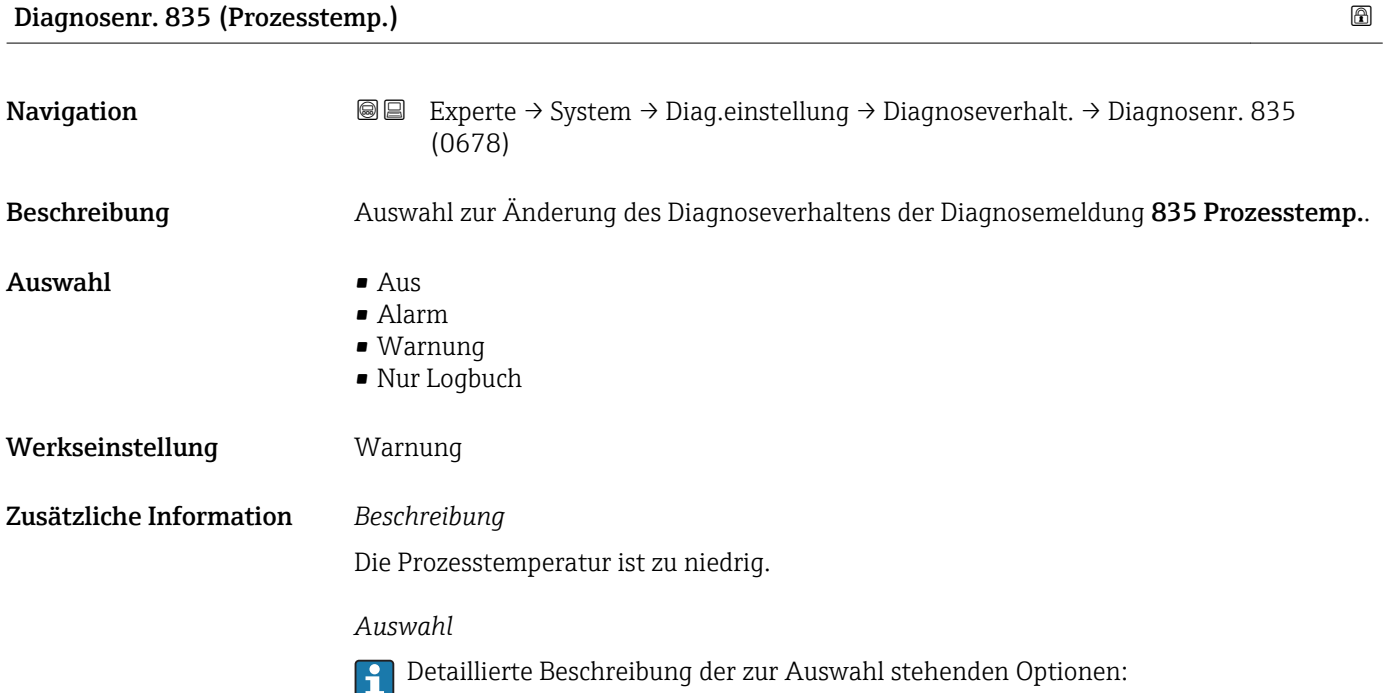
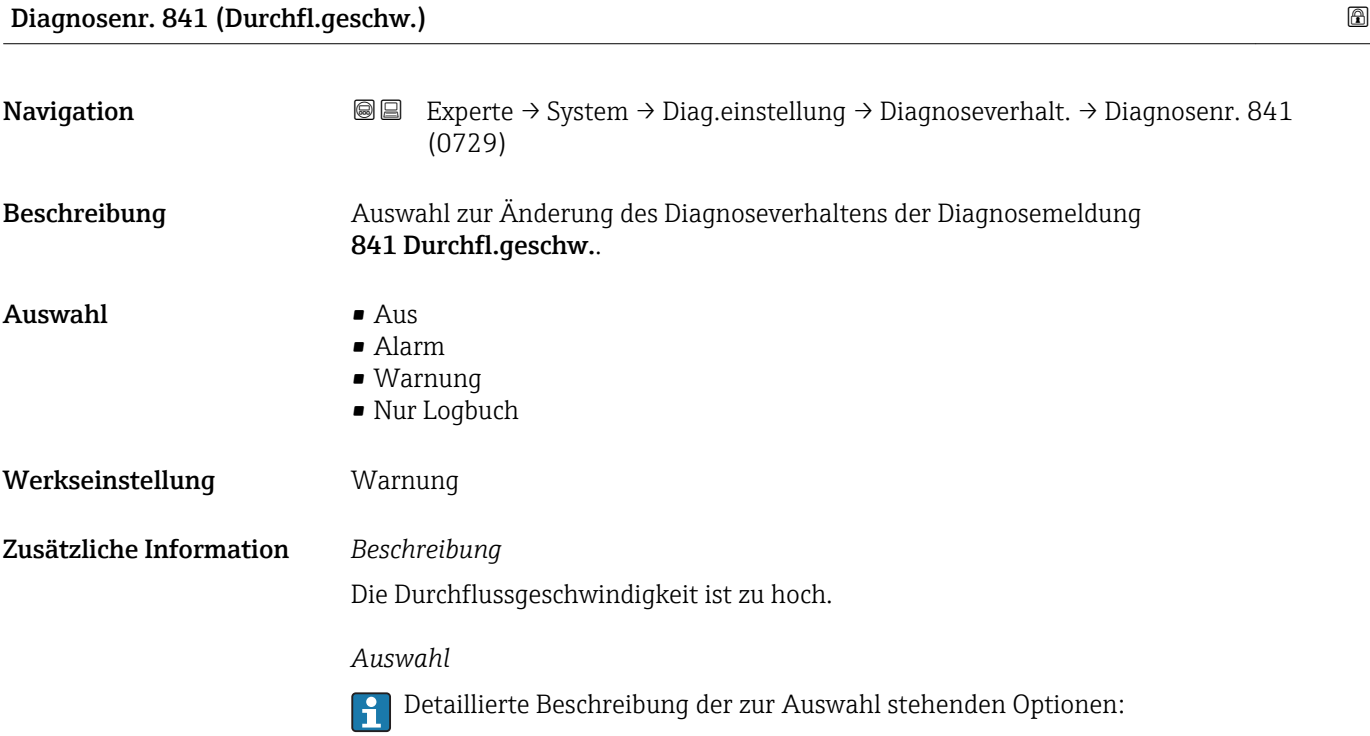

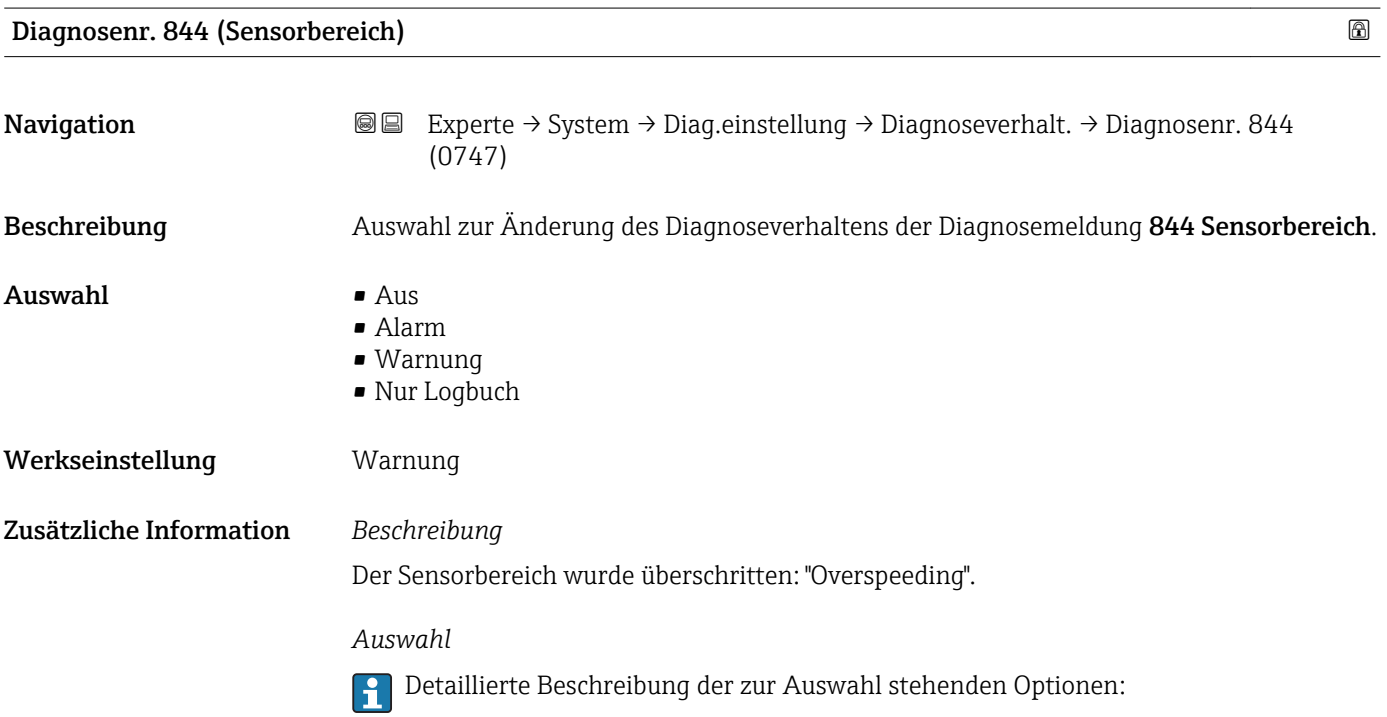

<span id="page-37-0"></span>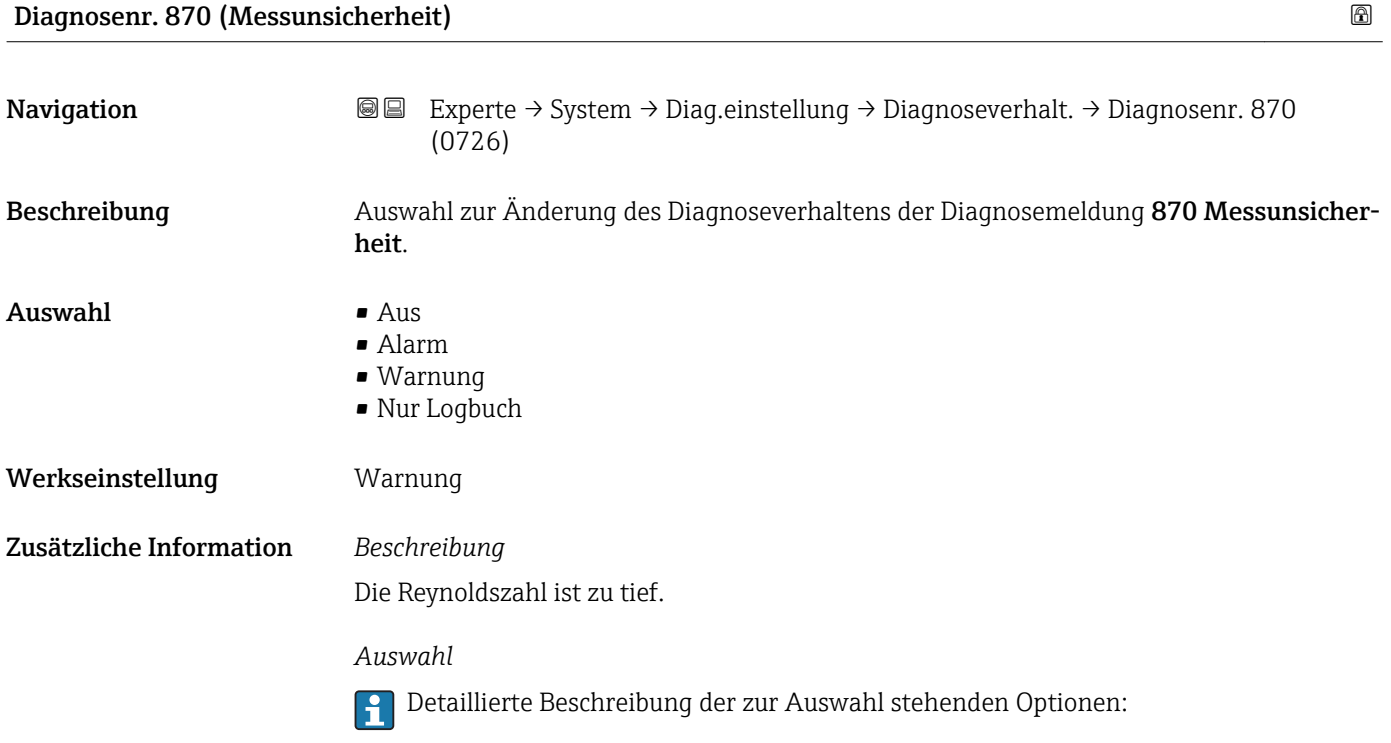

# Diagnosenr. 871 (Dampfsättigung)

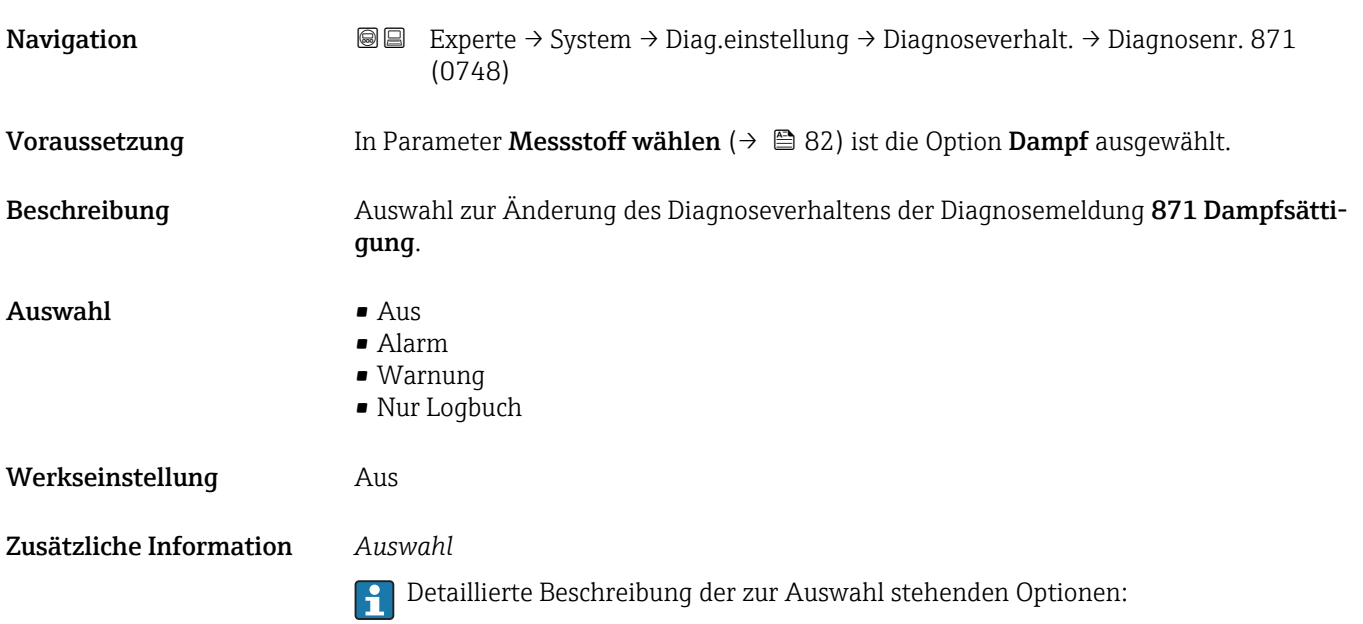

<span id="page-38-0"></span>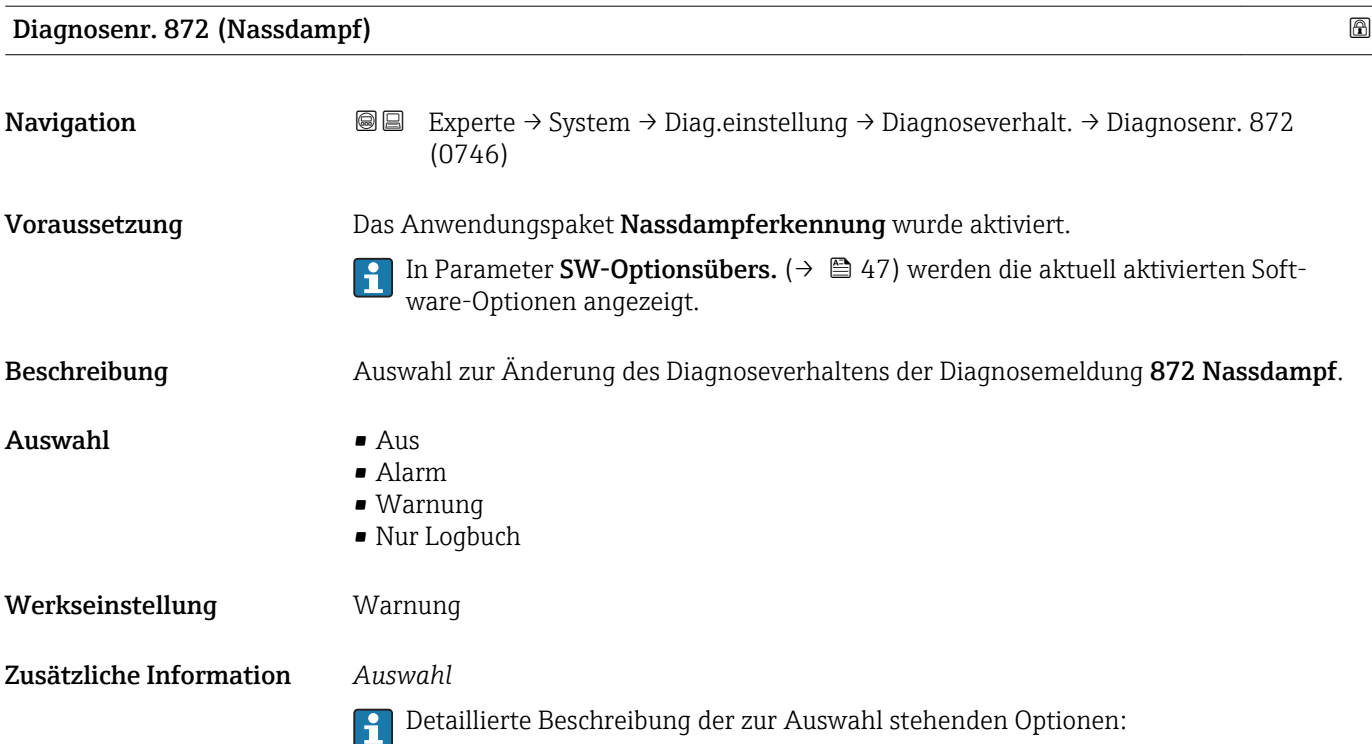

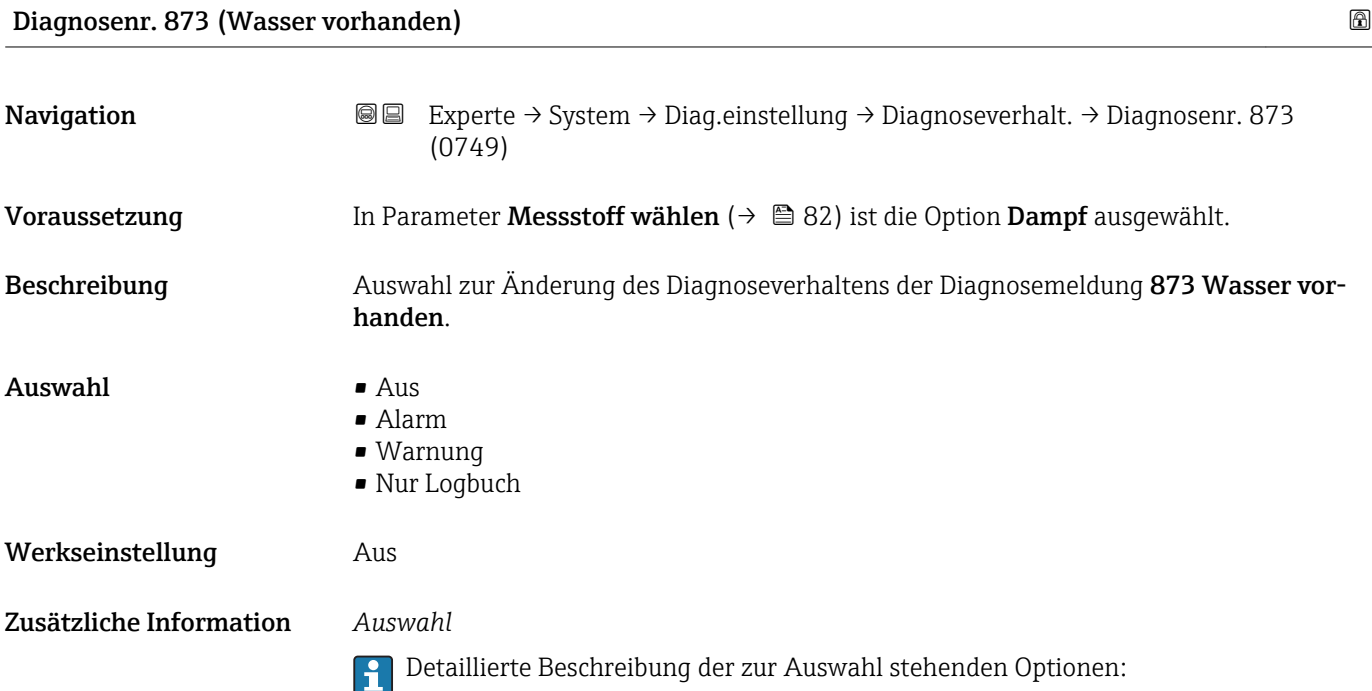

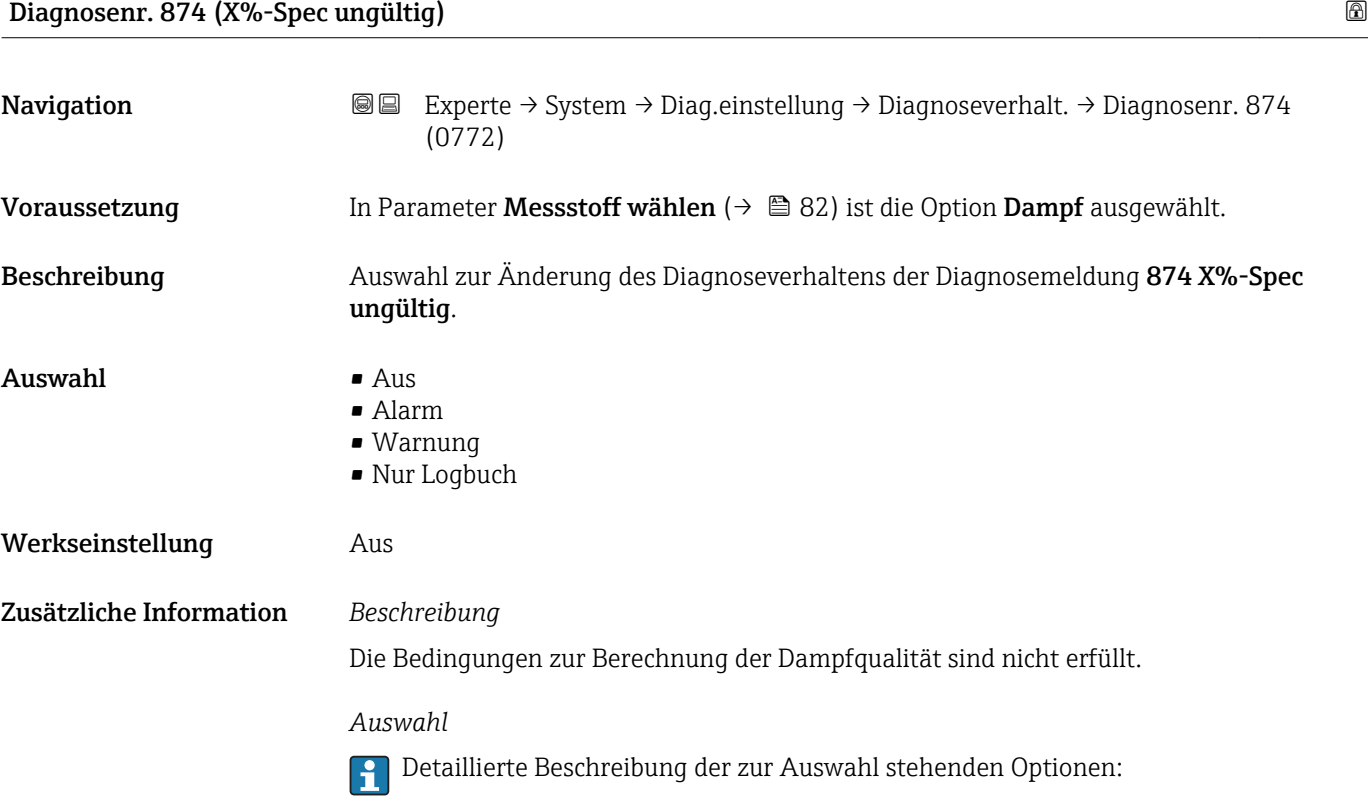

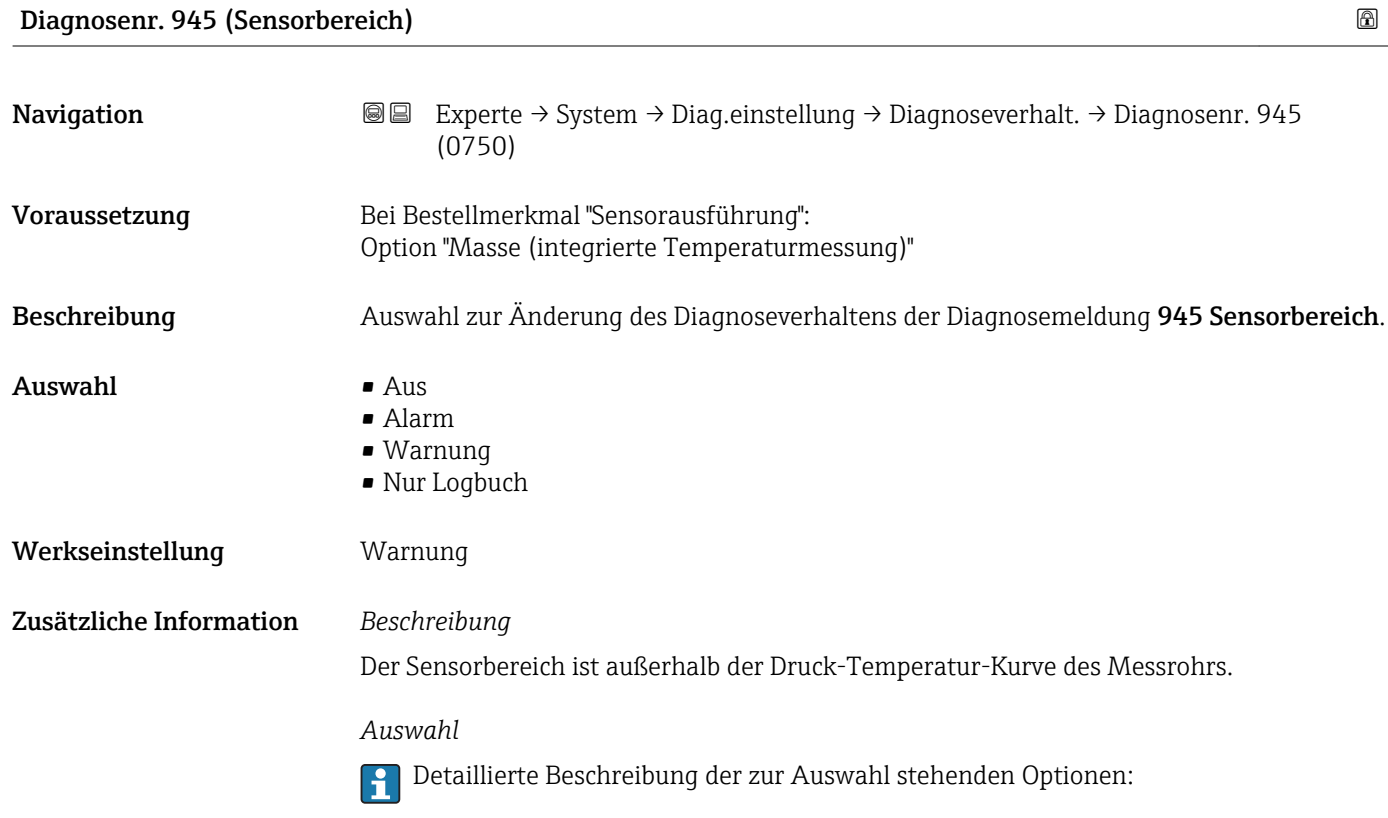

#### 40 Endress+Hauser

<span id="page-40-0"></span>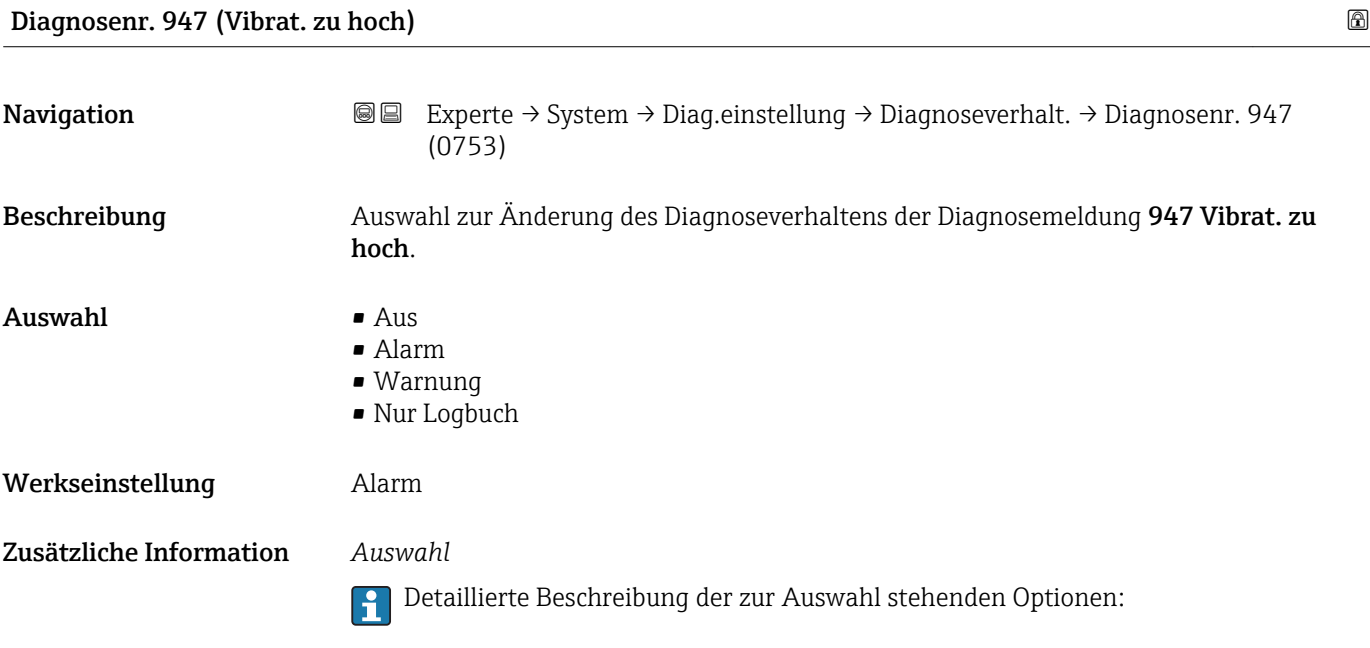

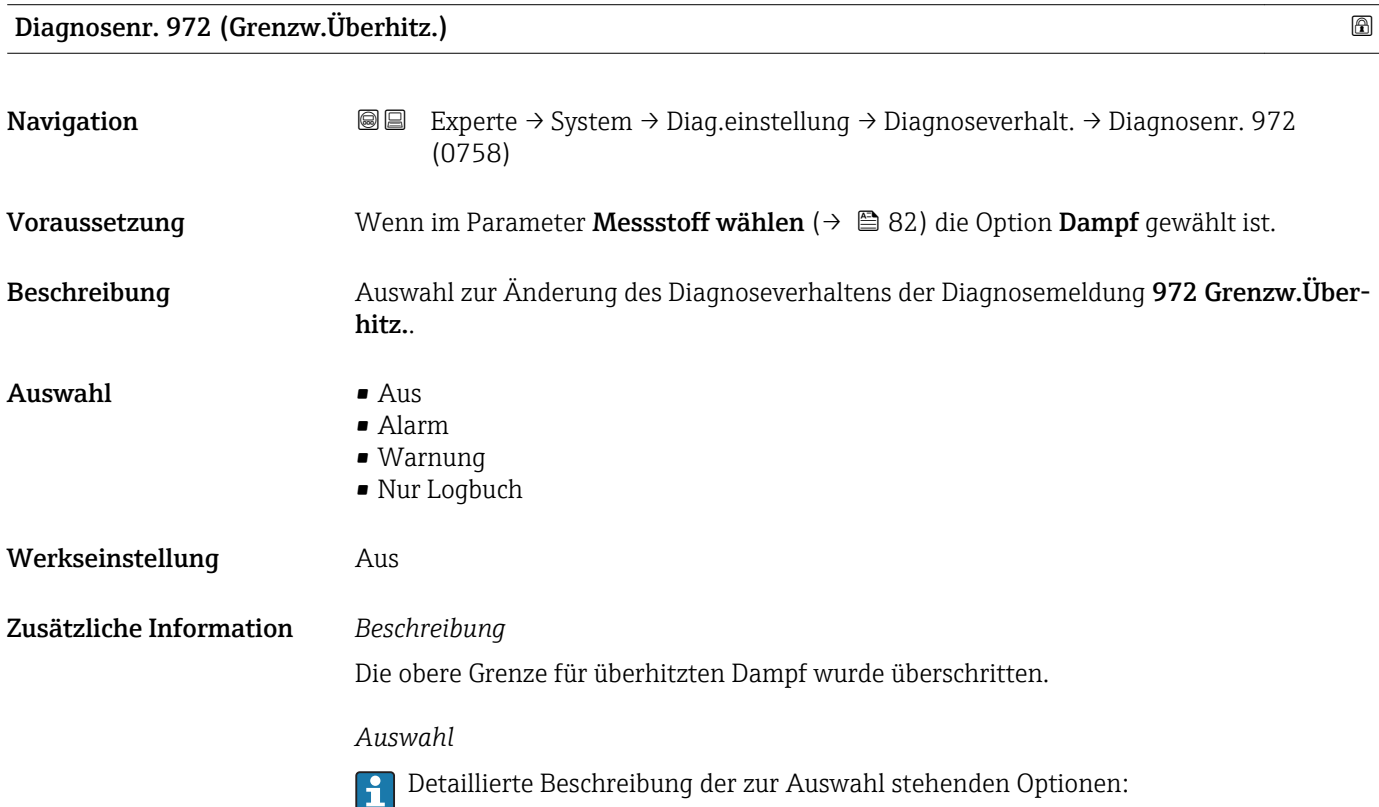

#### Untermenü "Diagnosegrenzwerte"

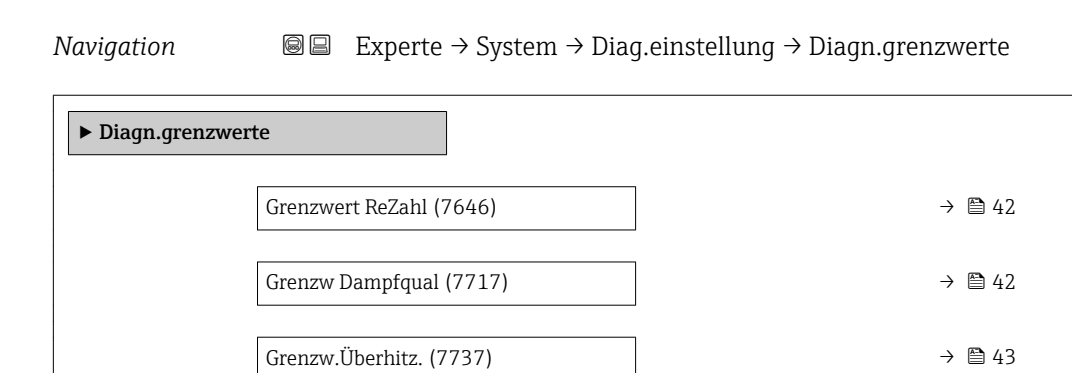

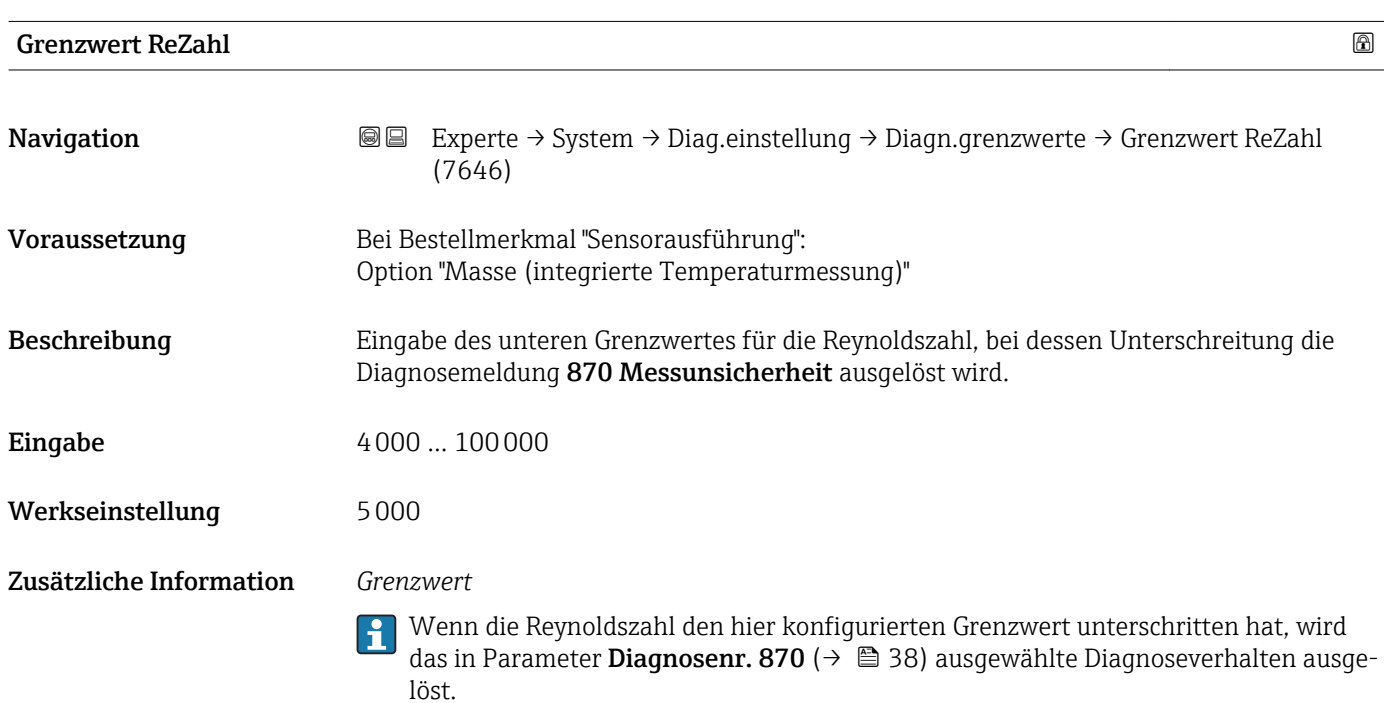

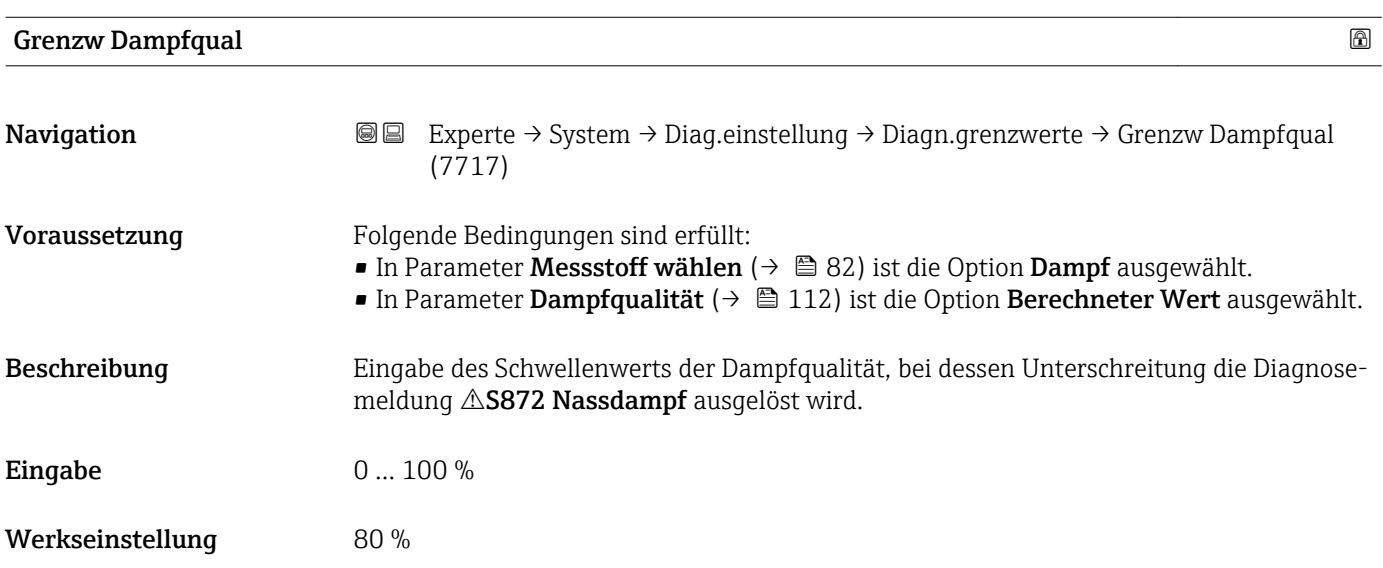

#### <span id="page-42-0"></span>Zusätzliche Information *Grenzwert*

Dieser Grenzwert hat eine Hysterese von 5 %, d.h. die Diagnosemeldung wird bei einem Schwellenwert von +5 % oder bei Erreichen von 100 % wieder zurückgesetzt (für die Werkseinstellung von 80 % bei 85 %).

Wenn die Dampfqualität den hier konfigurierten Grenzwert unterschritten hat, wird  $\mathbf{f}$ das in Parameter Diagnosenr. 872 (0746) ( $\rightarrow \Box$  39) ausgewählte Diagnoseverhalten ausgelöst.

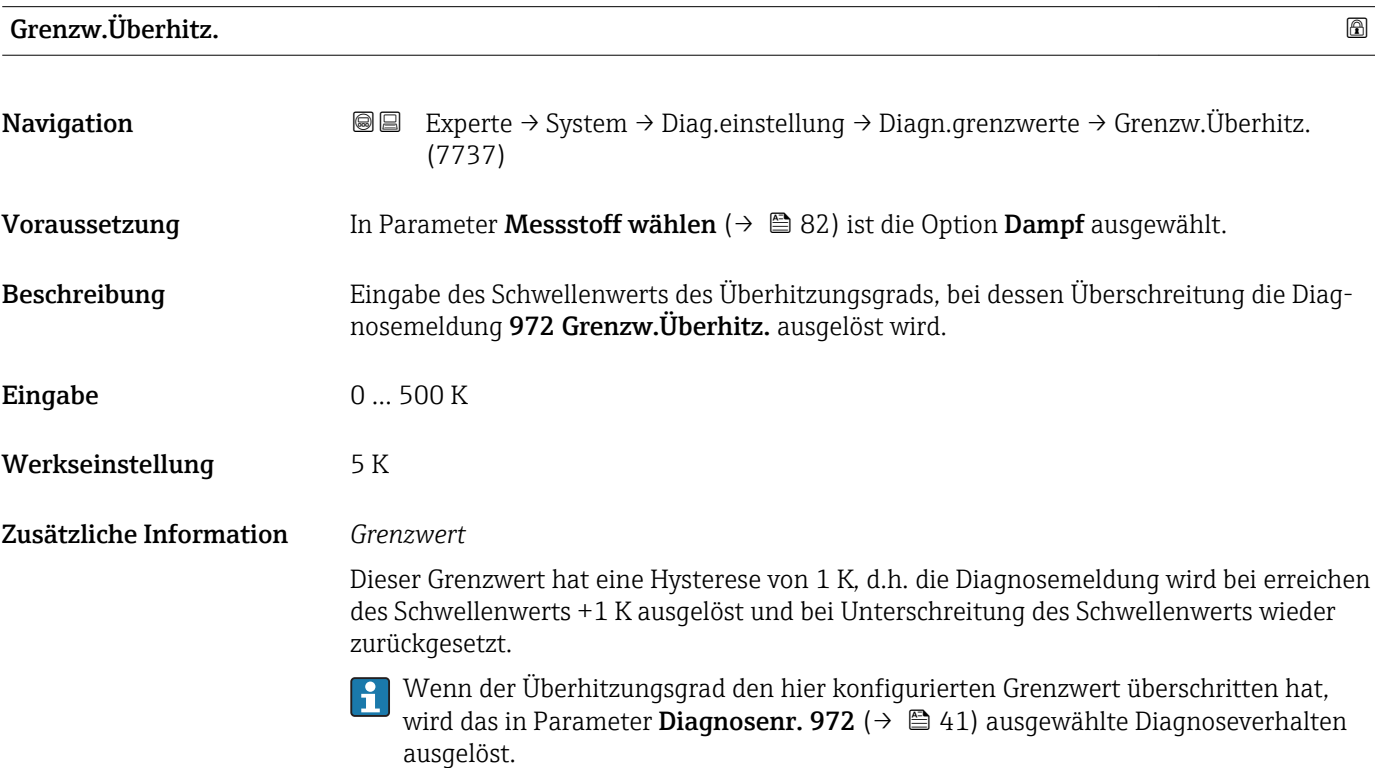

## 3.1.4 Untermenü "Administration"

*Navigation* 
■■ Experte → System → Administration

‣ Administration ▶ Freig.code def.  $\rightarrow$  0 44 Gerät rücksetzen (0000)  $\rightarrow$   $\rightarrow$   $\rightarrow$   $\rightarrow$   $\rightarrow$ SW-Opt.aktivier. (0029)  $\rightarrow \Box$ SW-Optionsübers. (0015)  $\rightarrow$  **a**Sens.-Notbetrieb (7712)  $\rightarrow$   $\approx$ 

#### Wizard "Freig.code def."

<span id="page-43-0"></span>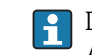

Der Wizard Freig.code def. (→  $\triangleq$  44) ist nur bei Bedienung über die Vor-Ort-Anzeige vorhanden.

Bei Bedienung über das Bedientool befindet sich der Parameter Freig.code def. (→ ■ 45) direkt im Untermenü Administration. Den Parameter Code bestätigen gibt es bei Bedienung über das Bedientool nicht.

*Navigation* Experte → System → Administration → Freig.code def.

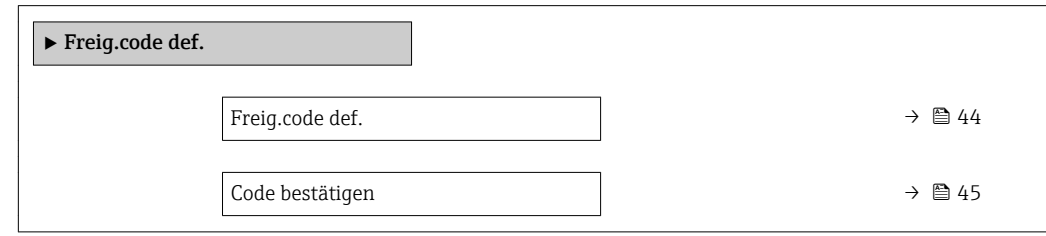

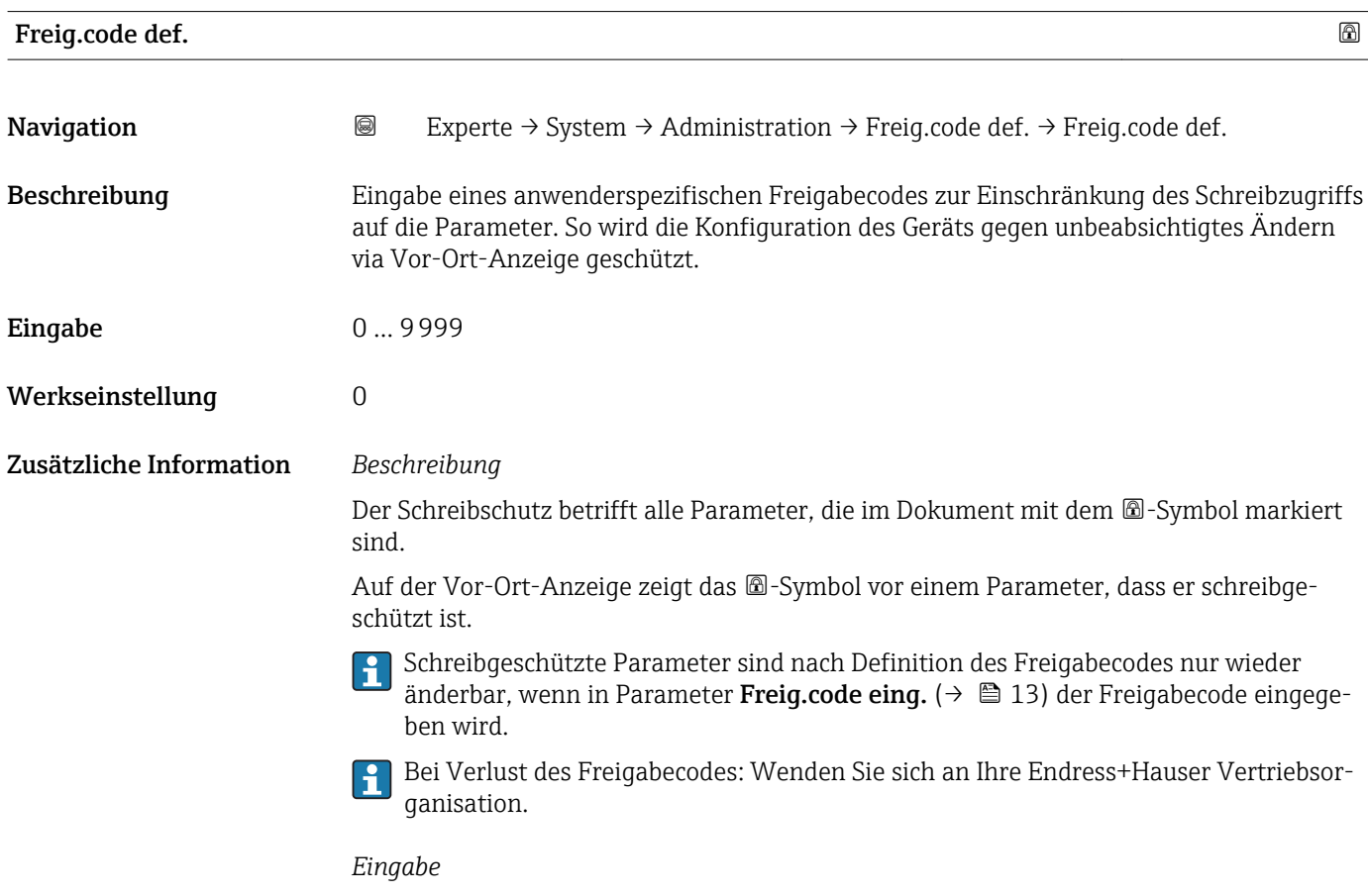

Wenn der Freigabecode nicht im Eingabebereich liegt, gibt das Gerät eine entsprechende Meldung aus.

#### *Werkseinstellung*

Wird die Werkseinstellung nicht geändert oder als Freigabecode 0 definiert, sind die Parameter nicht schreibgeschützt und die Konfigurationsdaten des Geräts damit änderbar. Der Anwender ist in der Rolle "Instandhalter" angemeldet.

<span id="page-44-0"></span>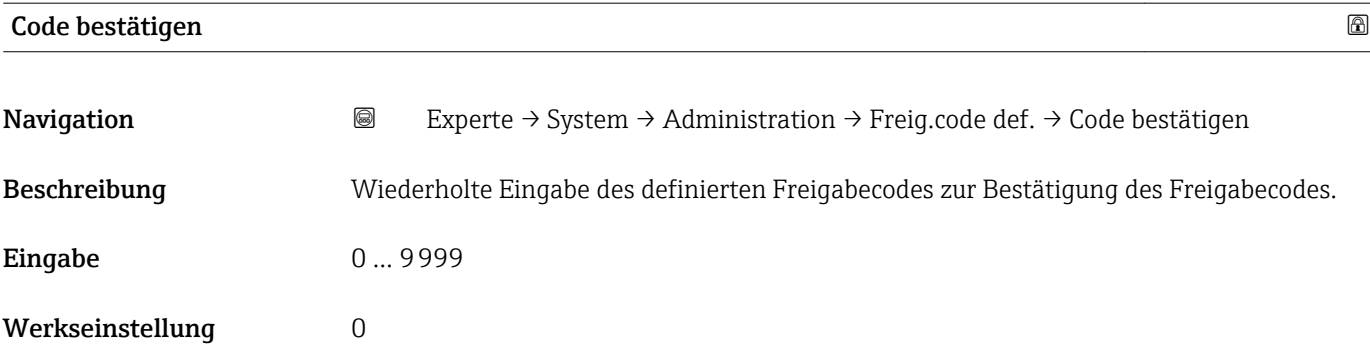

### Weitere Parameter im Untermenü "Administration"

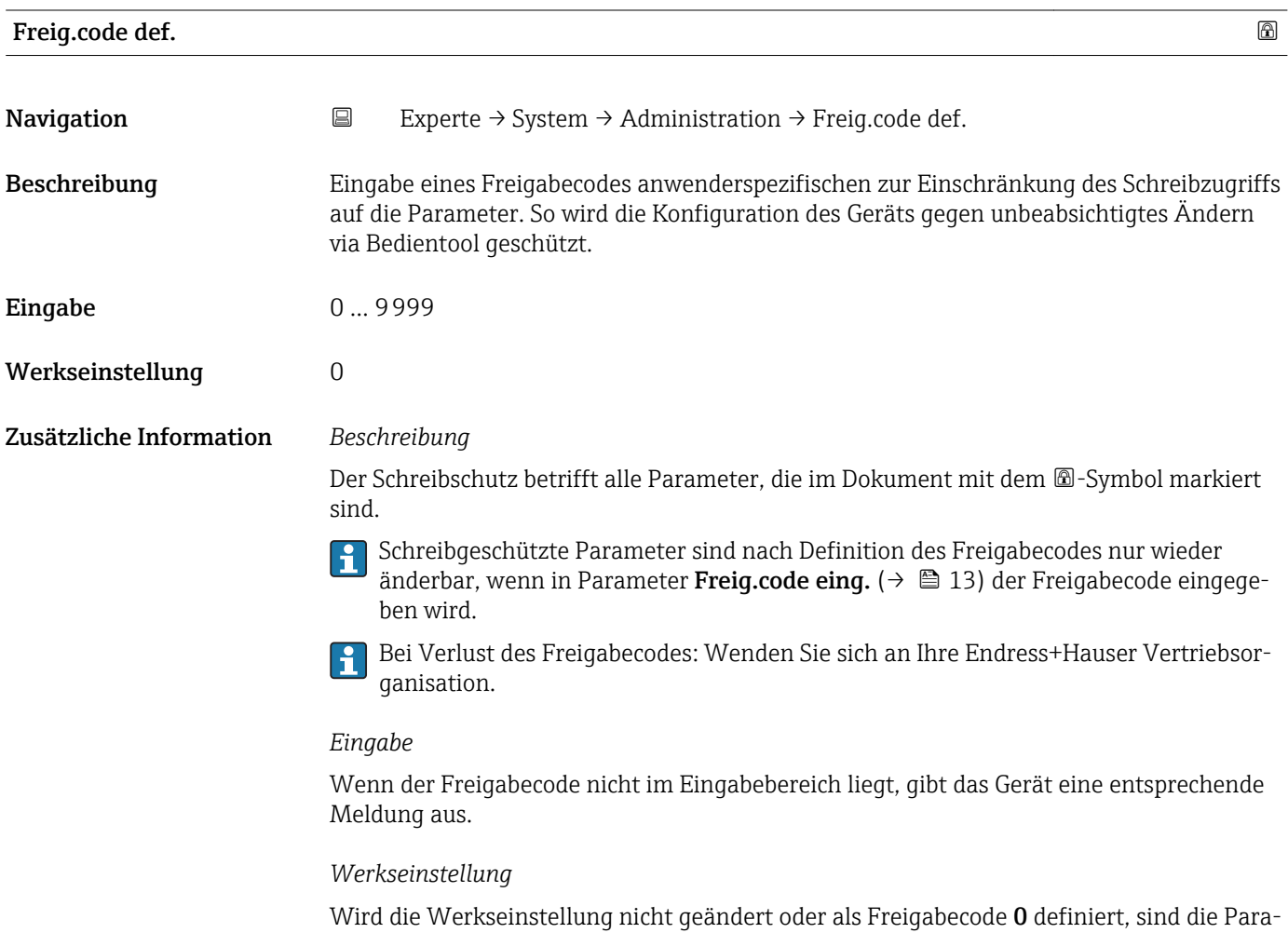

meter nicht schreibgeschützt und die Konfigurationsdaten des Geräts damit änderbar. Der Anwender ist in der Rolle "Instandhalter" angemeldet.

<span id="page-45-0"></span>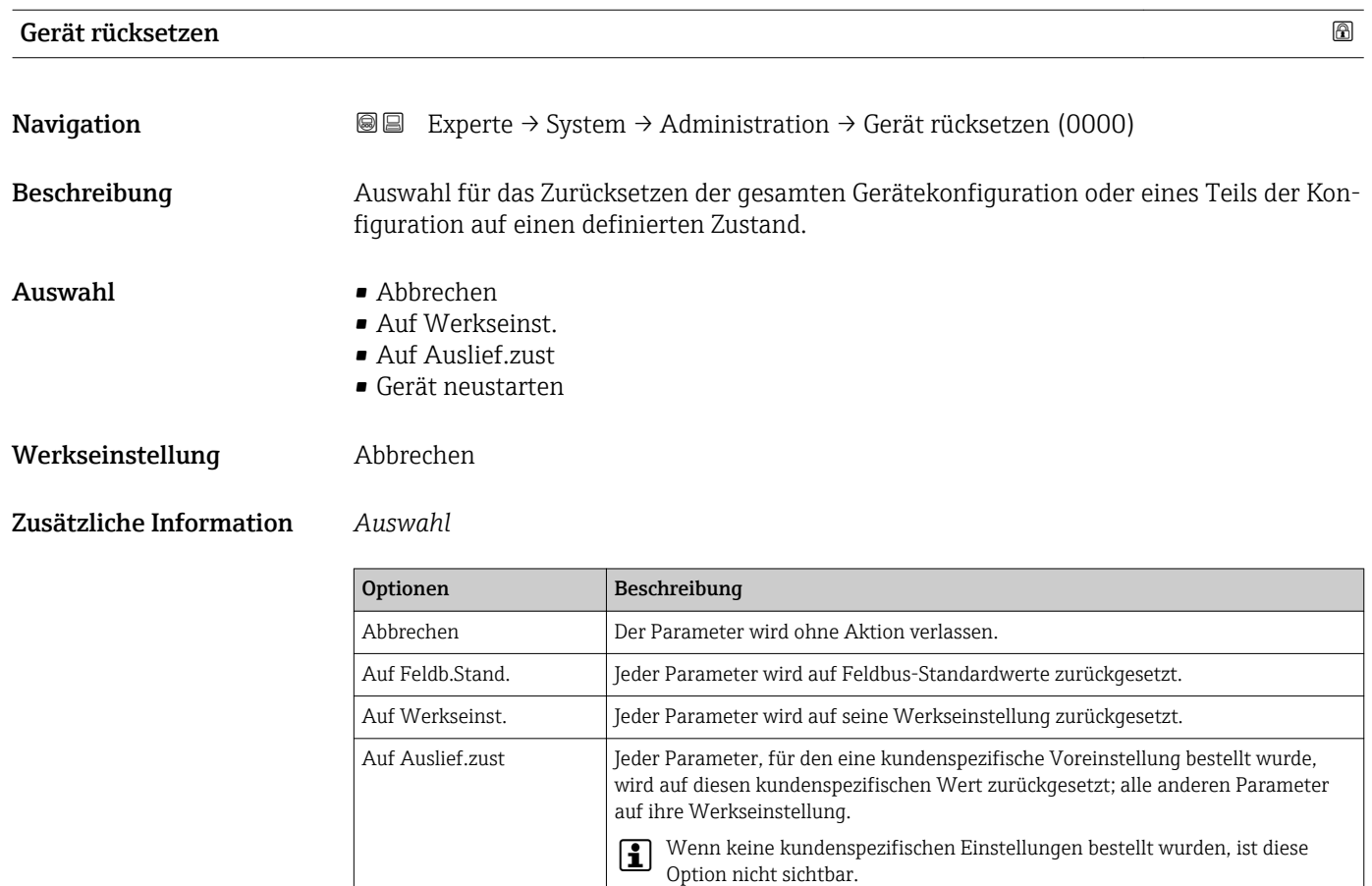

Gerät neustarten Durch den Neustart wird jeder Parameter, dessen Daten sich im flüchtigen Speicher (RAM) befinden, auf seine Werkseinstellung zurückgesetzt (z.B. Messwertdaten). Die Gerätekonfiguration bleibt unverändert.

# SW-Opt.aktivier.

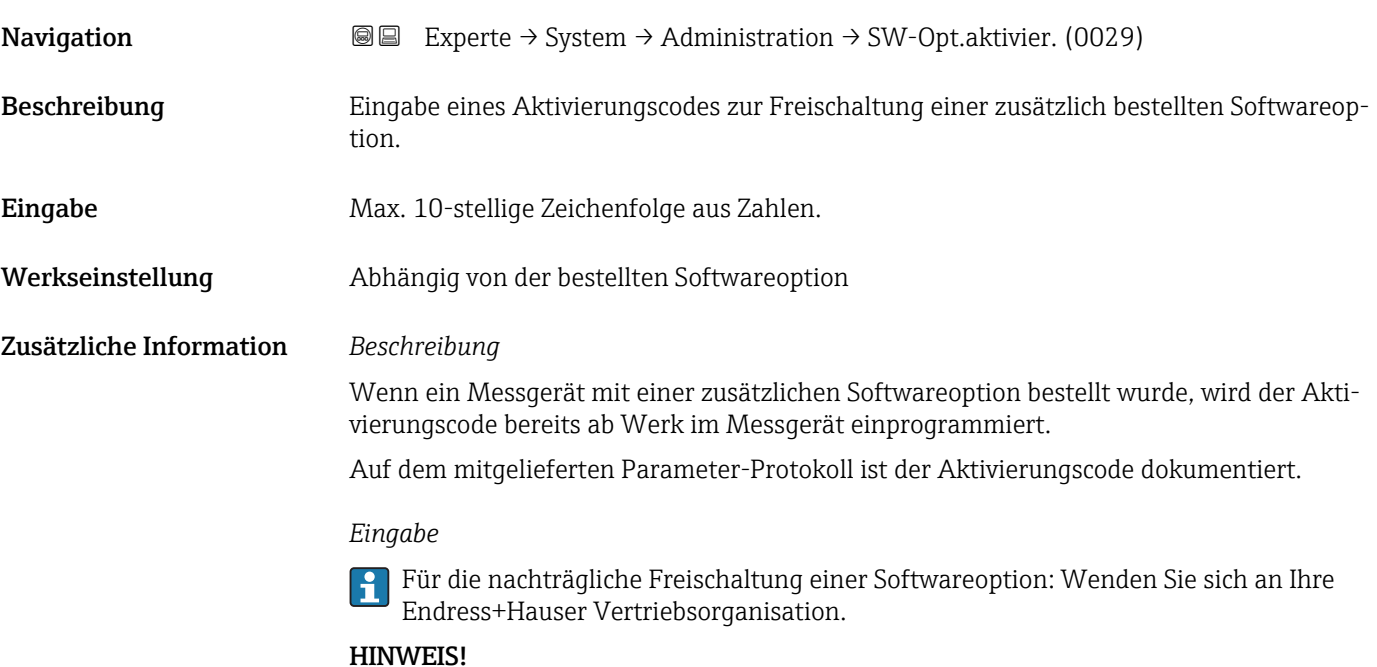

#### <span id="page-46-0"></span>Der Aktivierungscode ist mit der Seriennummer des Messgeräts verknüpft und variiert je nach Messgerät und Softwareoption.

Die Eingabe eines fehlerhaften bzw. ungültigen Codes führt zum Verlust bereits aktivierter Softwareoptionen.

▸ Vor Eingabe eines neuen Aktivierungscodes: Vorhandenen Aktivierungscode aus dem Parameter-Protokoll notieren.

▸ Den neuen Aktivierungscode eingeben, den Endress+Hauser bei Bestellung der neuen Softwareoption zur Verfügung gestellt hat.

▶ Nach Eingabe des Aktivierungscodes: In Parameter SW-Optionsübers. ( $\rightarrow \equiv$  47) prüfen, ob die neue Softwareoption angezeigt wird.

Wenn die neue Softwareoption angezeigt wird, ist die Softwareoption aktiv.

 Wenn die neue Softwareoption nicht angezeigt wird oder alle Softwareoptionen gelöscht wurden, war der eingegebene Code fehlerhaft oder ungültig.

▸ Bei Eingabe eines fehlerhaften bzw. ungültigen Codes: Den alten Aktivierungscode aus dem Parameter-Protokoll eingeben.

▸ Den neuen Aktivierungscode unter Angabe der Seriennummer bei Ihrer Endress+Hauser Vertriebsorganisation prüfen lassen oder erneut anfragen.

*Beispiel für eine Softwareoption*

Bestellmerkmal "Anwendungspaket", Option EA "Extended HistoROM"

**P** In Parameter SW-Optionsübers. (→ 圖 47) werden die aktuell aktivierten Software-Optionen angezeigt.

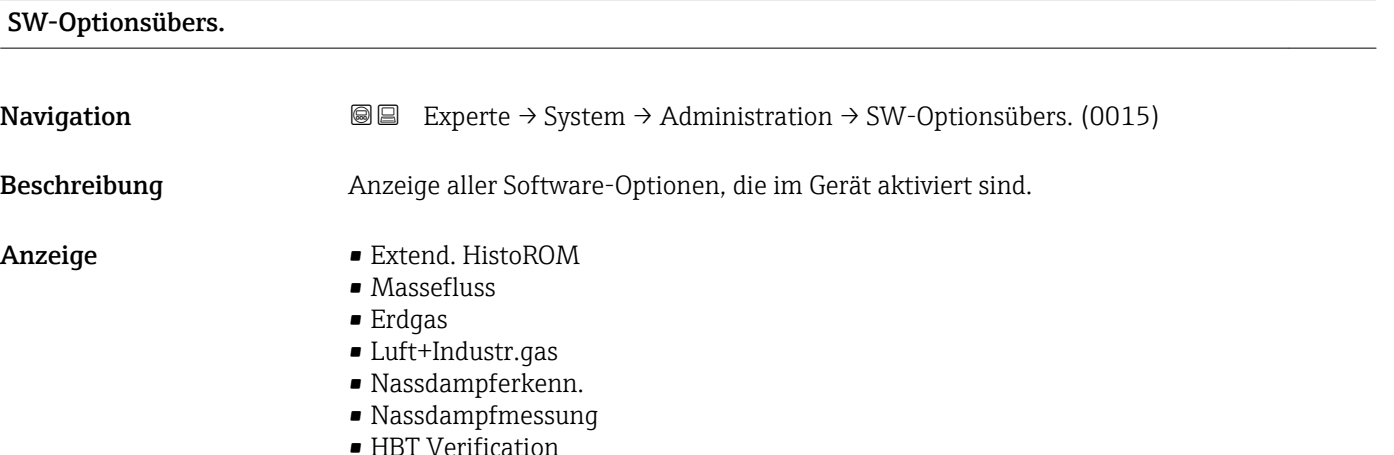

# <span id="page-47-0"></span>Zusätzliche Information *Beschreibung*

Es werden alle Optionen angezeigt, die durch Bestellung vom Kunden zur Verfügung stehen.

*Option "Extend. HistoROM"*

Bestellmerkmal "Anwendungspaket", Option EA "Extended HistoROM"

*Option "Massefluss", Option "Erdgas", Option "Luft+Industr.gas"*

Bestellmerkmal "Sensorausführung": Option "Masse (integrierte Temperaturmessung)"

*Option "Nassdampferkenn."*

Nur erhältlich für Prowirl F.

Bestellmerkmal "Anwendungspaket", Option ES "Nassdampferkennung"

*Option "Nassdampfmessung"*

Nur erhältlich für Prowirl F.  $\boxed{2}$ 

Bestellmerkmal "Anwendungspaket", Option EU "Nassdampfmessung"

*Option "HBT Verification"*

Bestellmerkmal "Anwendungspaket", Option EB "Heartbeat Verification"

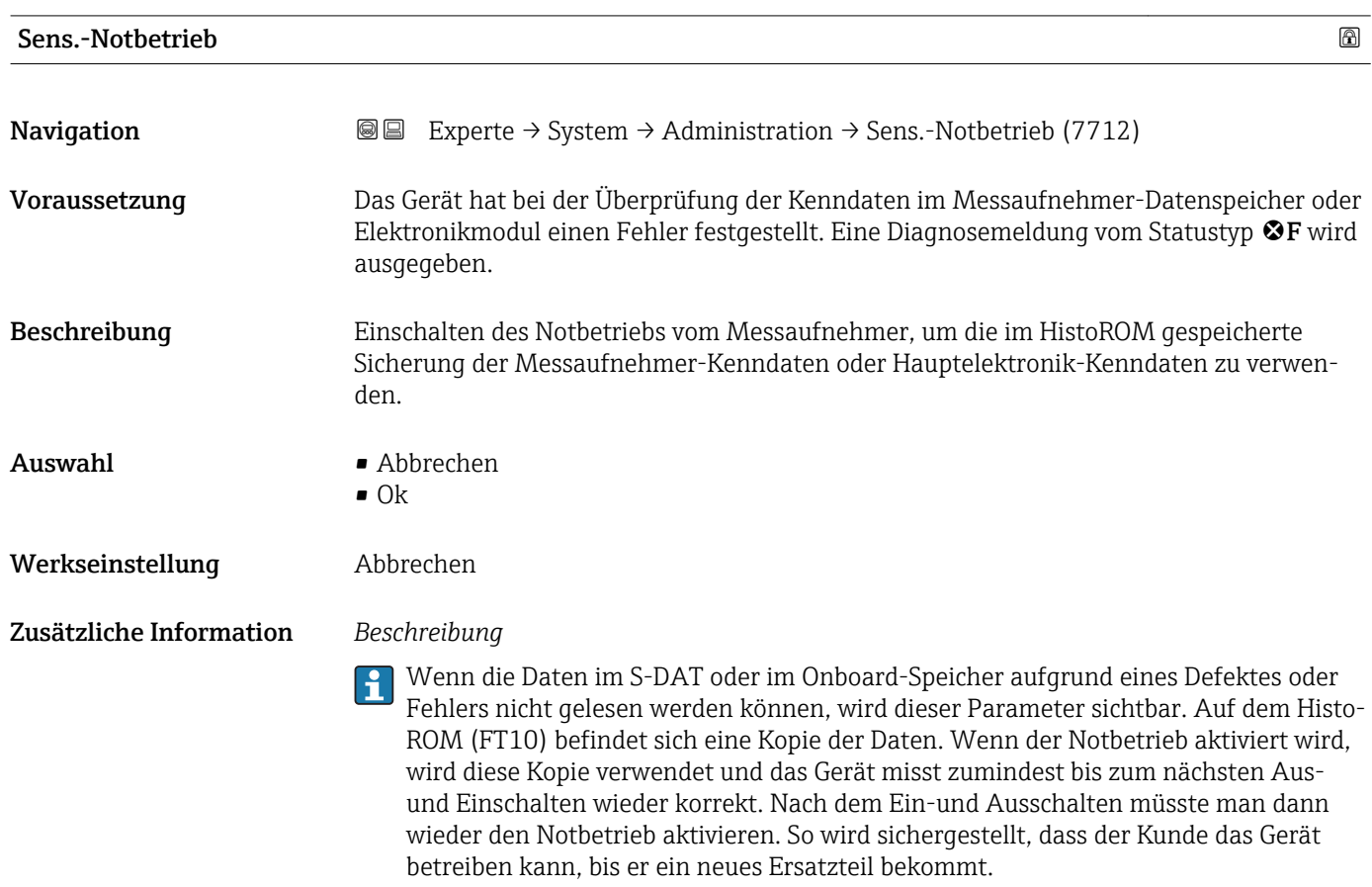

Das Statussignal der ausgegebenen Diagnosemeldung wechselt von F (Ausfall) auf M (Wartungsbedarf), das Diagnoseverhalten von Alarm auf Warnung:  $\triangle M$ . Die Diagnosemeldung wird solange ausgegeben, bis die Kenndaten im Messaufnehmer-Datenspeicher wieder korrekt sind.

Behebungsmaßnahmen zur Ursache der Diagnosemeldung sind über die E-Taste  $\vert$   $\vert$   $\vert$   $\vert$ abrufbar.

Informationen zu Statussignalen und Diagnoseverhalten: Betriebsanleitung zum Gerät, Kapitel "Diagnosemeldung"

# 3.2 Untermenü "Sensor"

*Navigation* **a a** Experte → Sensor

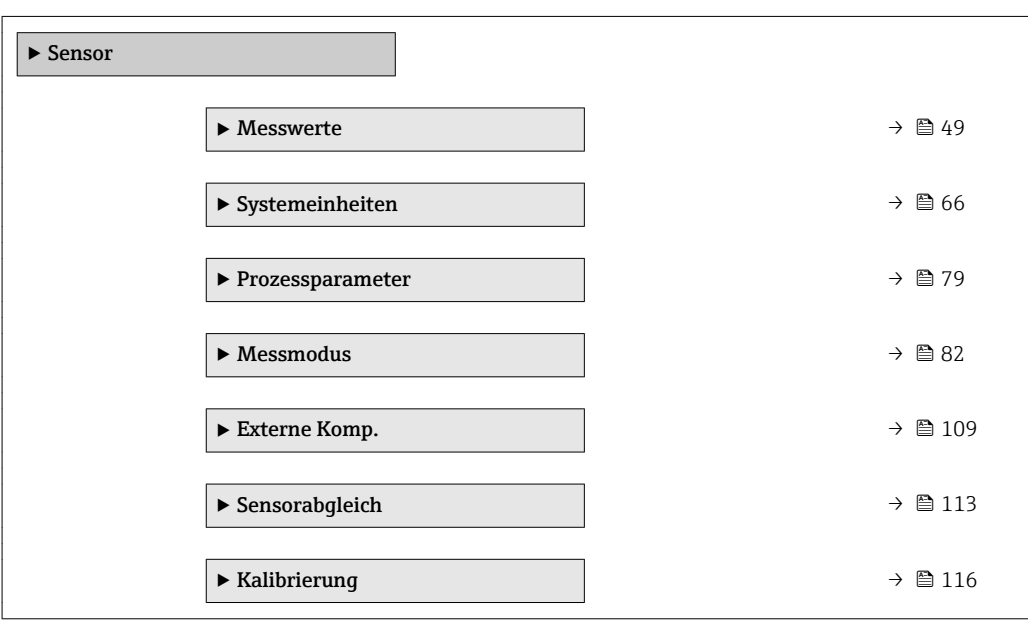

# 3.2.1 Untermenü "Messwerte"

*Navigation* 
■■ Experte → Sensor → Messwerte

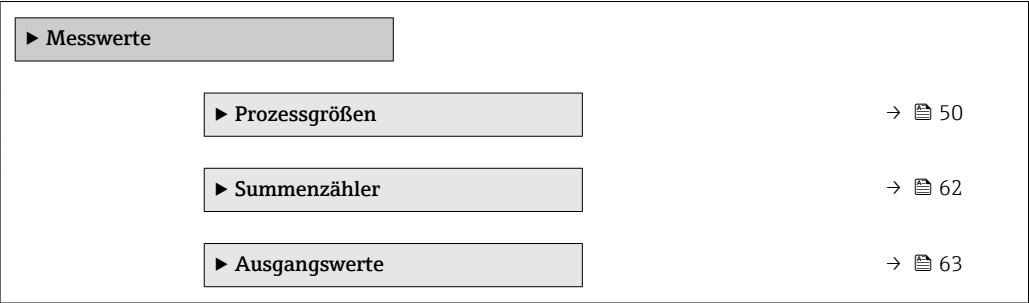

#### <span id="page-49-0"></span>Untermenü "Prozessgrößen"

*Navigation* Experte → Sensor → Messwerte → Prozessgrößen

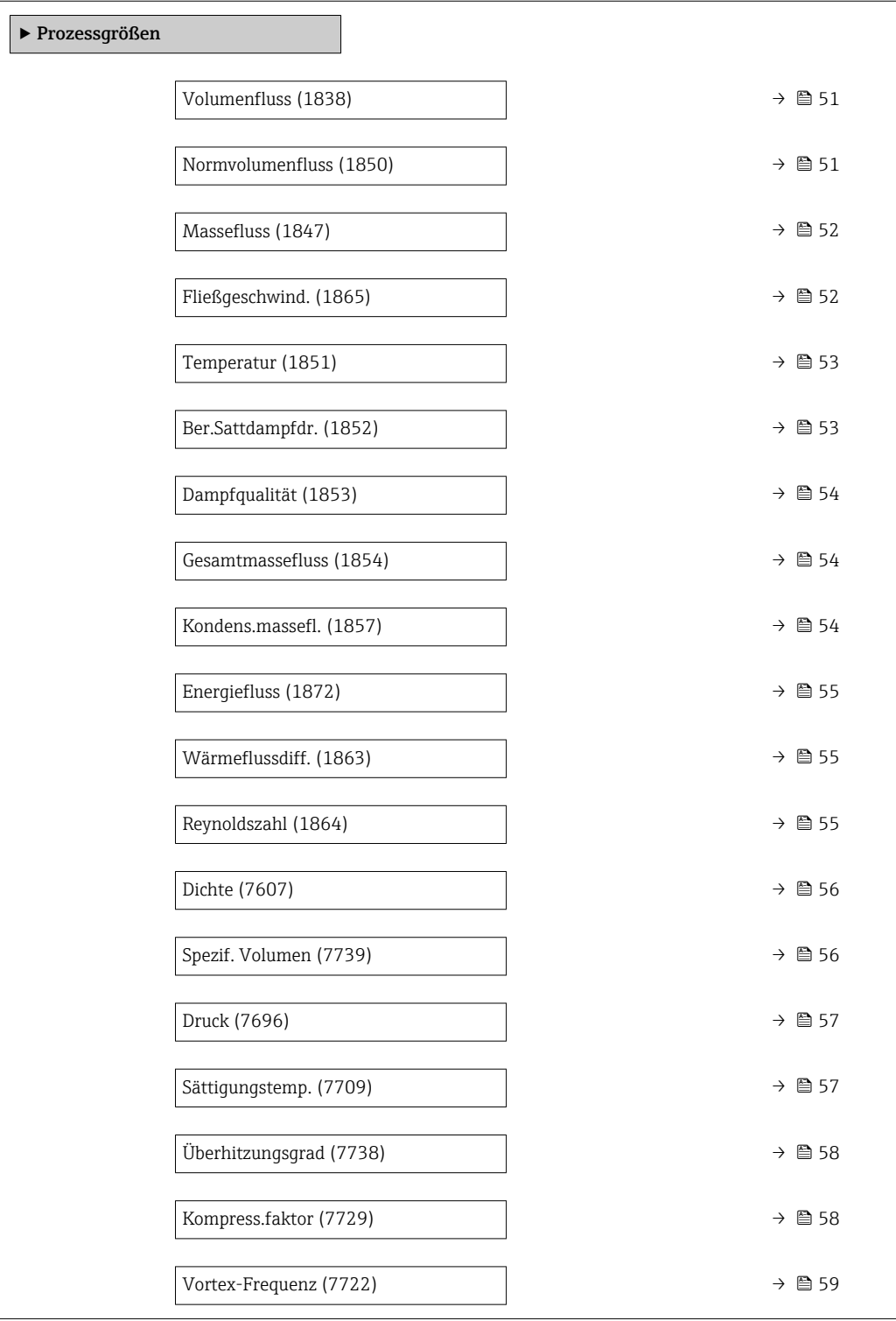

<span id="page-50-0"></span>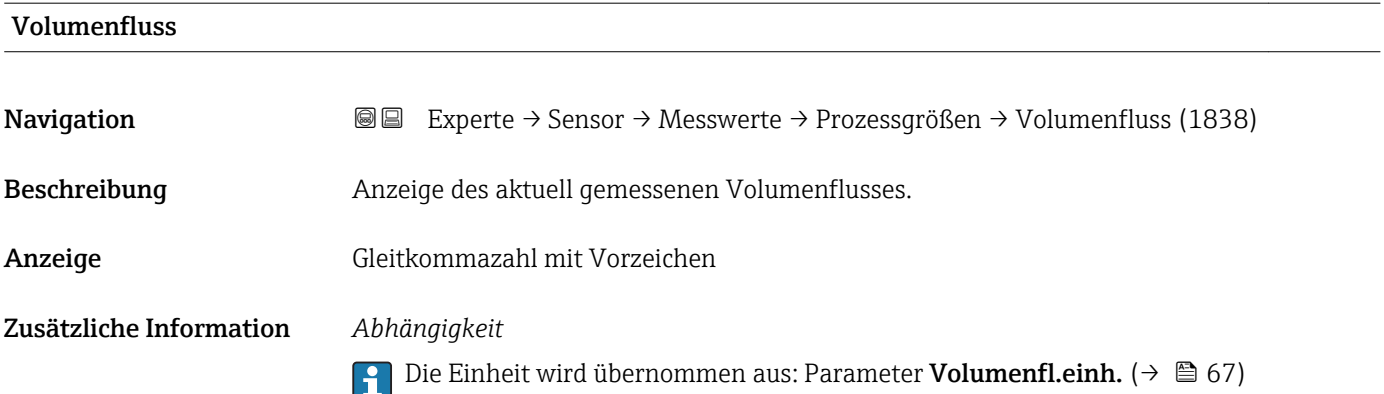

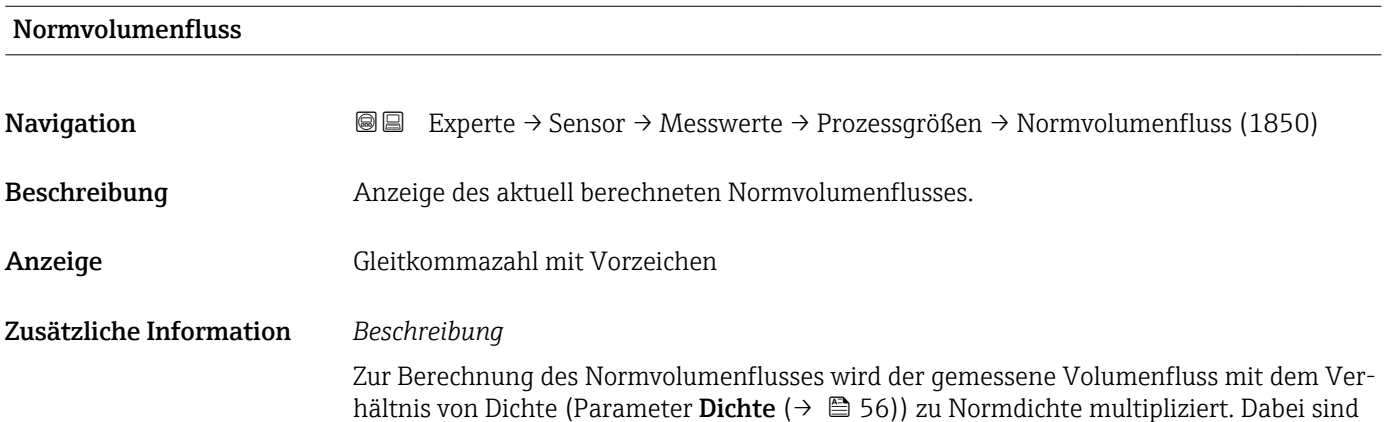

hältnis von Dichte (Parameter **Dichte** (→ ⇔ 56)) zu Normdichte multipliziert. Dabei sind Dichte und Normdichte abhängig von der Sensorausführung und vom gewählten Messstoff (siehe Tabelle). Bei kondensierenden Gasen ist die Ausgabe vom Normvolumenfluss nicht anwendbar (z.B. Dampf).

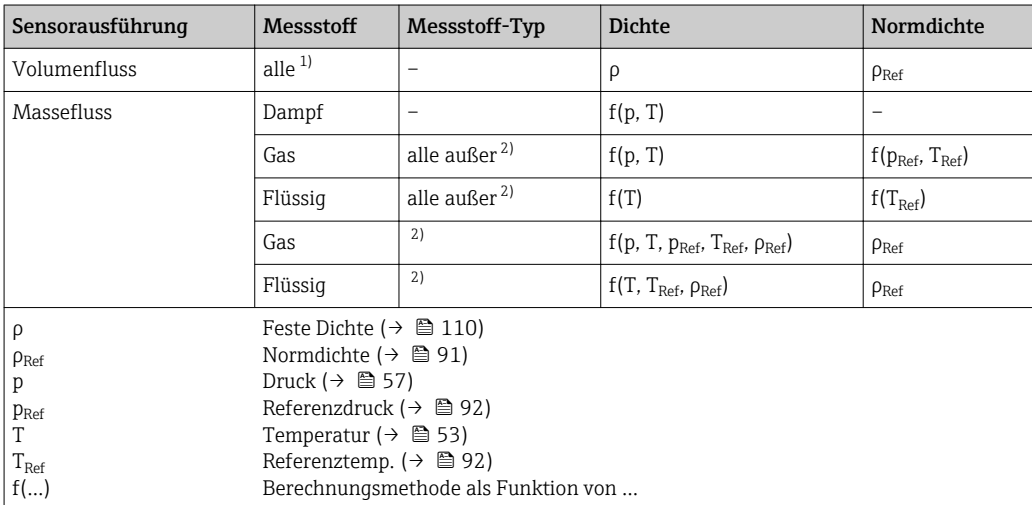

1) Die Ausgabe von Normvolumen bei kondensierenden Gasen ist nicht anwendbar.<br>2) Anwenderspezifisches Gas oder Flüssigkeit

2) Anwenderspezifisches Gas oder Flüssigkeit

#### *Abhängigkeit*

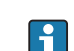

1 Die Einheit wird übernommen aus: Parameter Normvol.fl.einh. (→ ■ 70)

#### <span id="page-51-0"></span>Massefluss

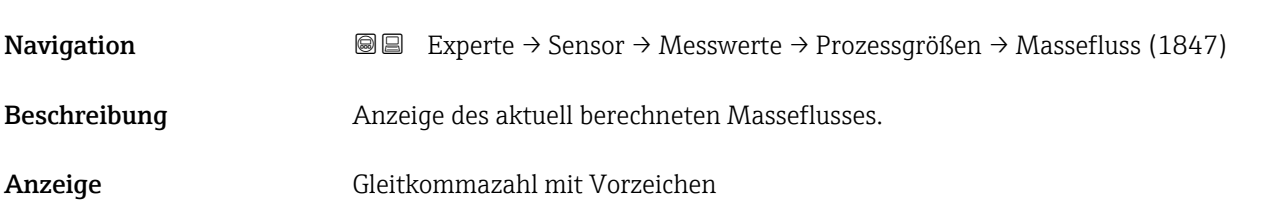

Zusätzliche Information *Beschreibung*

Zur Berechnung des Masseflusses wird der gemessene Volumenfluss mit der Dichte (Parameter Dichte (→  $\triangleq$  56)) multipliziert. Dabei ist die Dichte abhängig von der Sensorausführung und vom gewählten Messstoff (siehe Tabelle).

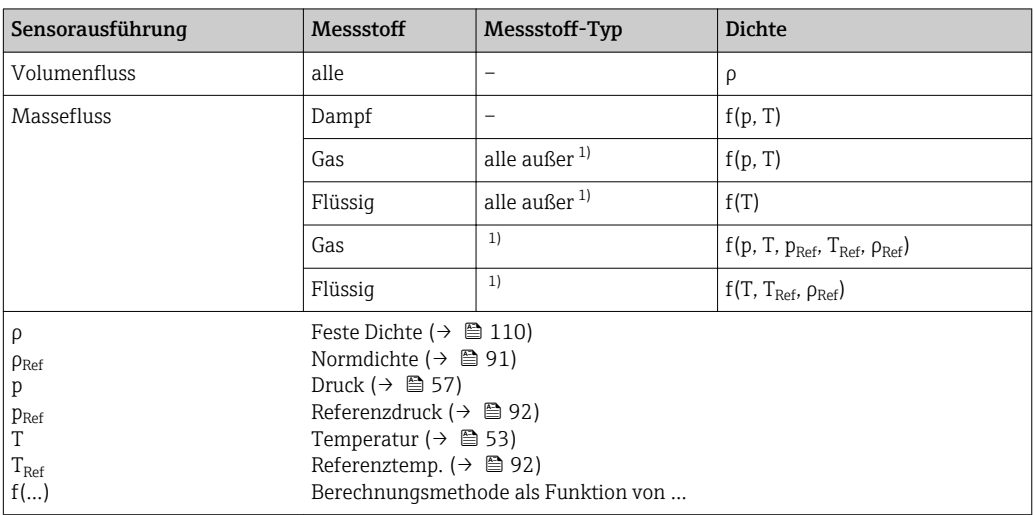

1) Anwenderspezifisches Gas oder Flüssigkeit

#### *Abhängigkeit*

**P** Die Einheit wird übernommen aus: Parameter Masseflusseinh. (→ ■ 68)

#### Fließgeschwind.

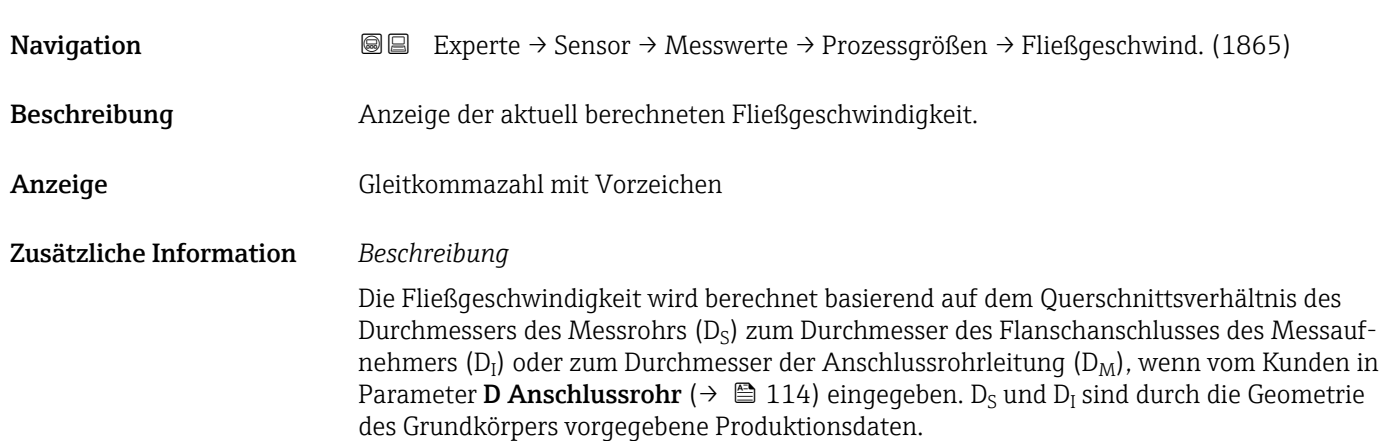

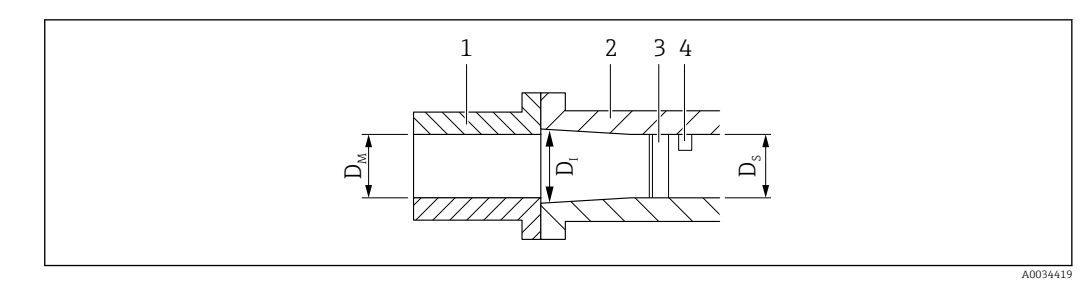

- *1 Anschlussrohrleitung*
- *2 Flanschanschlusses des Messaufnehmers*
- *3 Staukörper*
- *4 DSC-Sensor*
- *D*<sup>*M*</sup> *Durchmesser der Anschlussrohrleitung Parameter "D Anschlussrohr" (→*  $\bigoplus$  *114)*<br>*D<sub>I</sub> Durchmesser des Flanschanschlusses des Messaufnehmers*
- *D<sup>I</sup> Durchmesser des Flanschanschlusses des Messaufnehmers*
- *D<sup>S</sup> Durchmesser des Messrohrs*

#### *Abhängigkeit*

Die Einheit wird übernommen aus: Parameter Geschwind.einh. (→  $\triangleq 75$ )

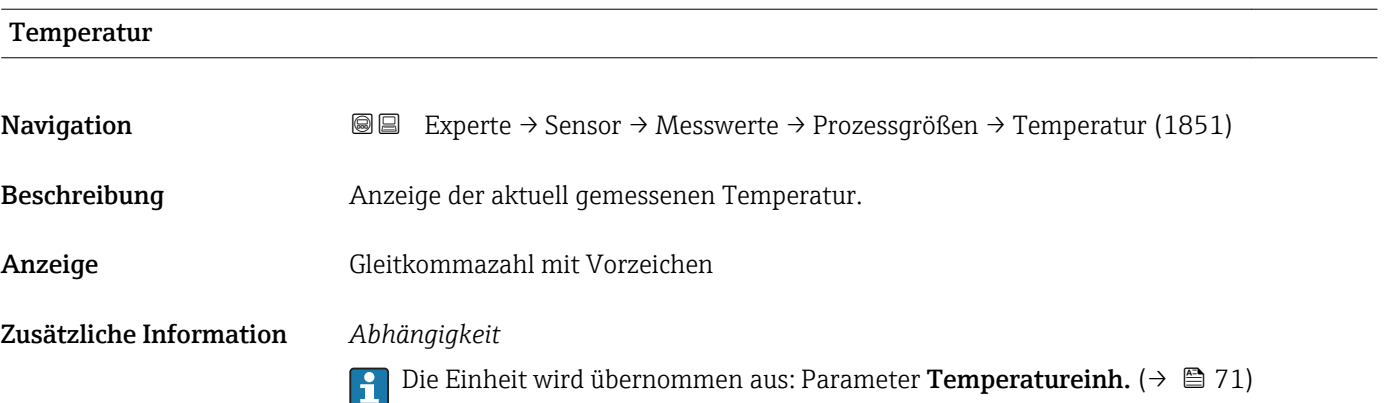

<span id="page-52-0"></span>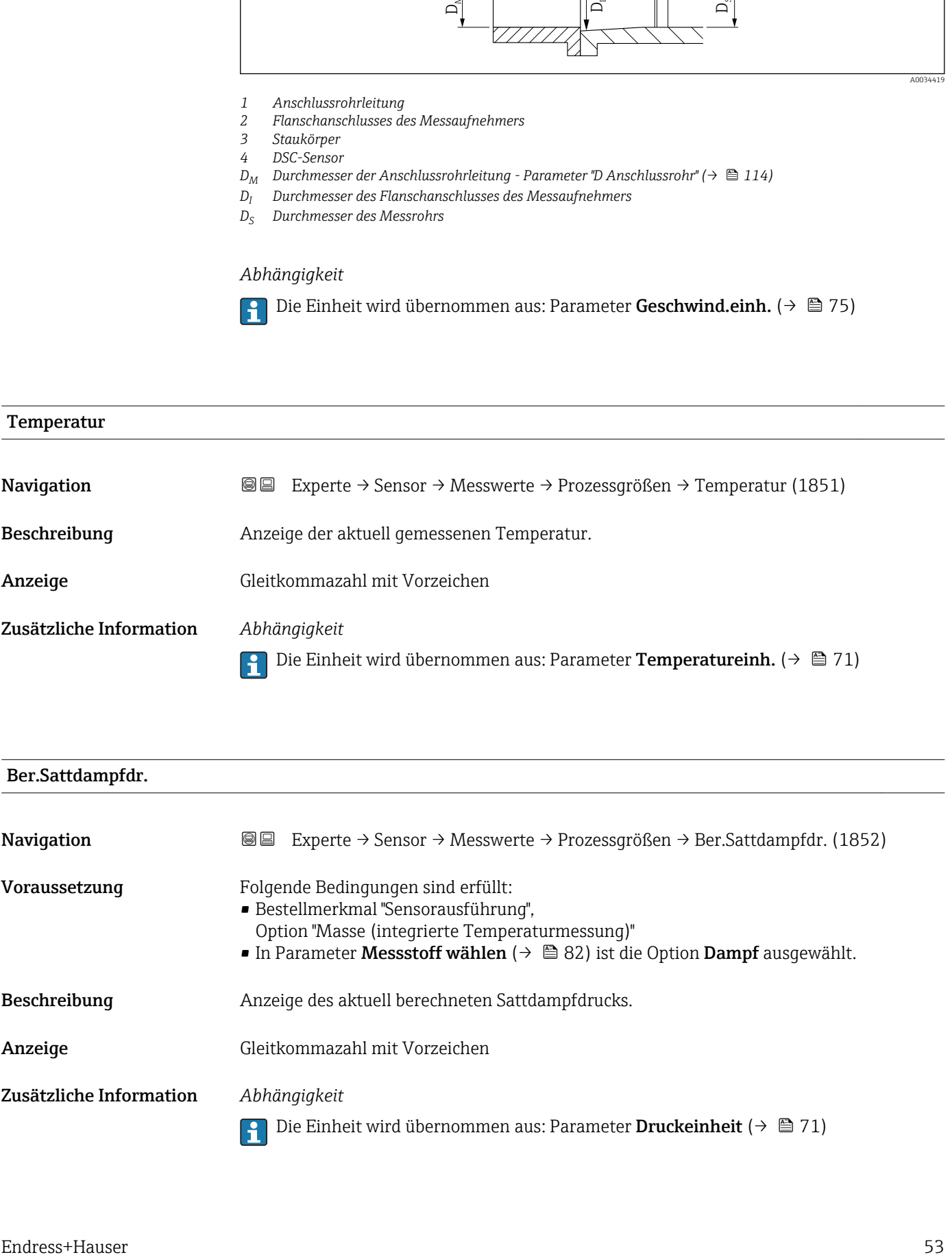

<span id="page-53-0"></span>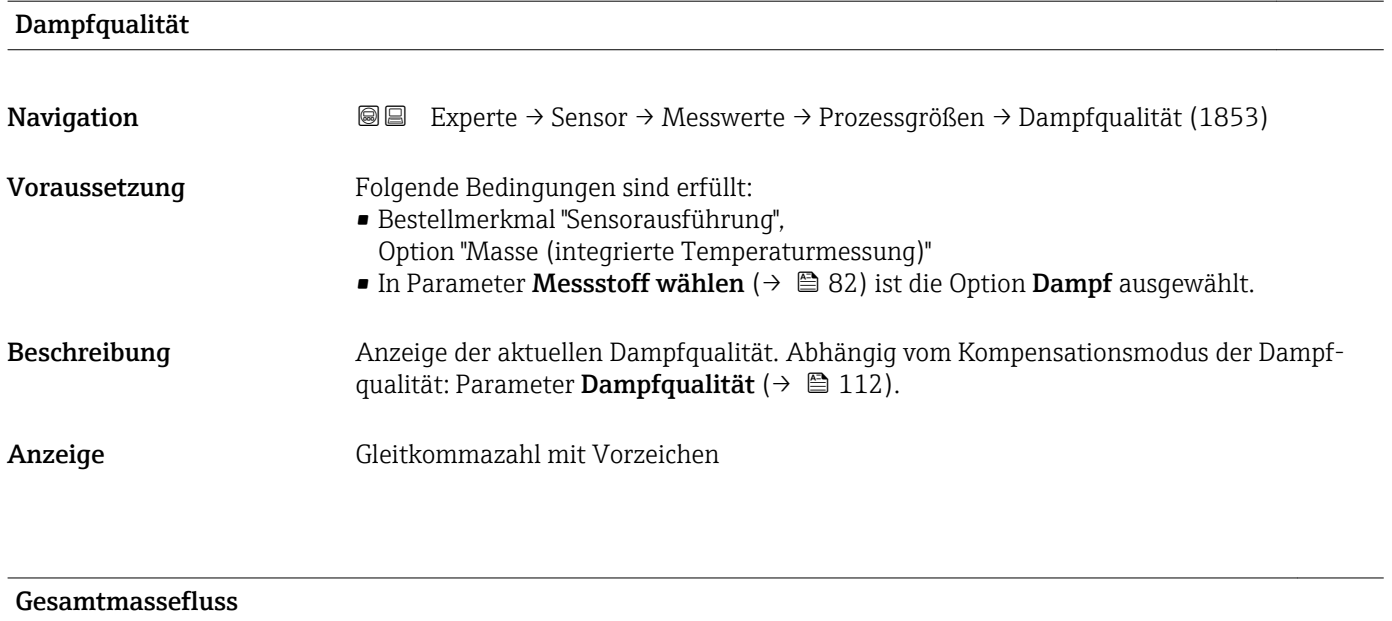

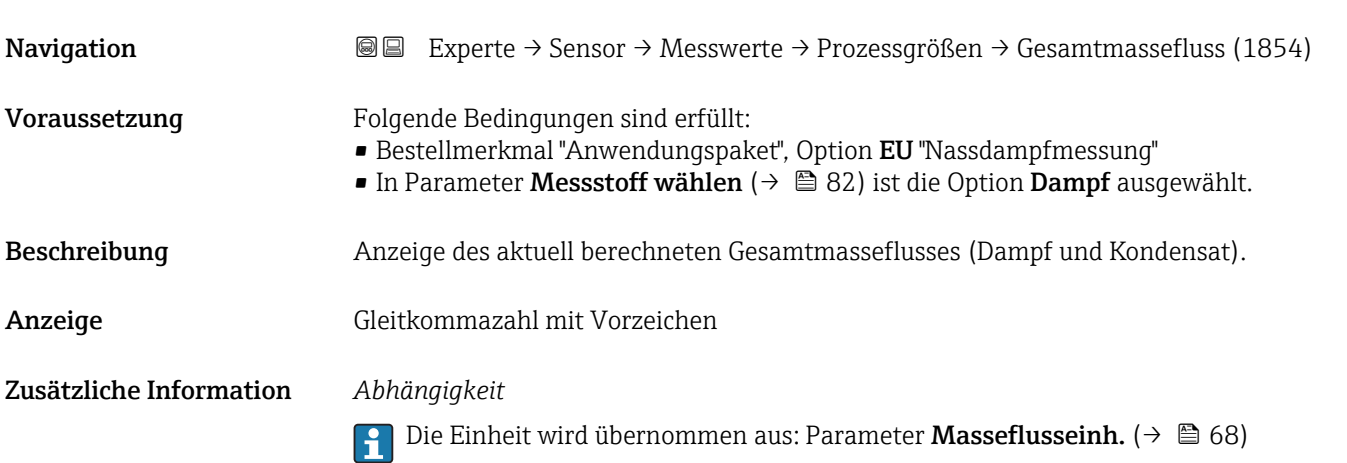

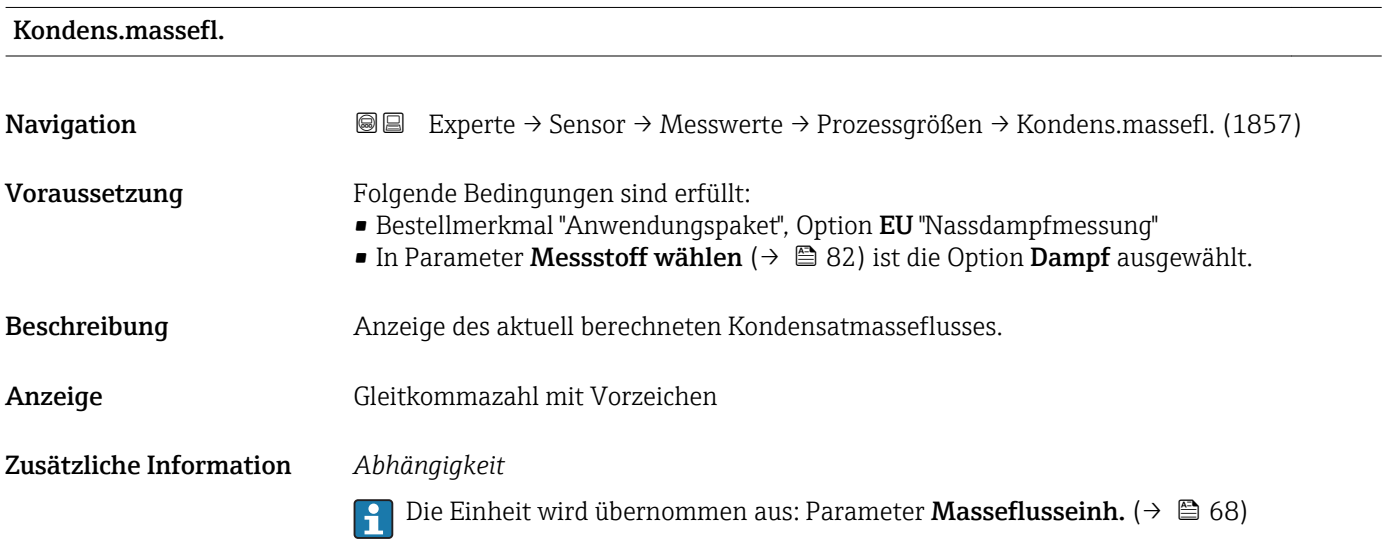

<span id="page-54-0"></span>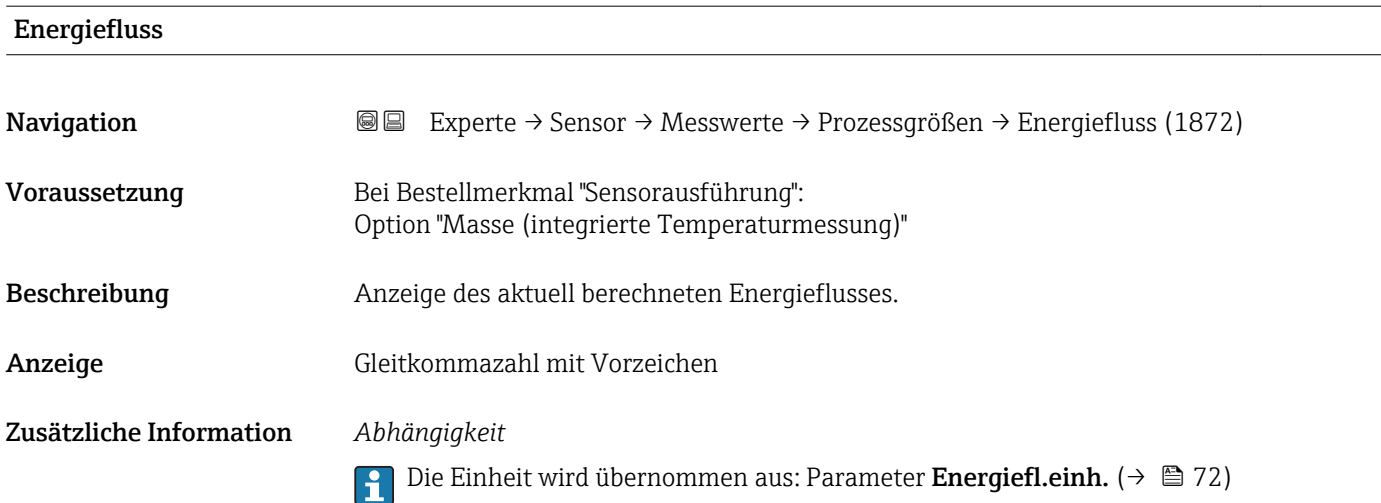

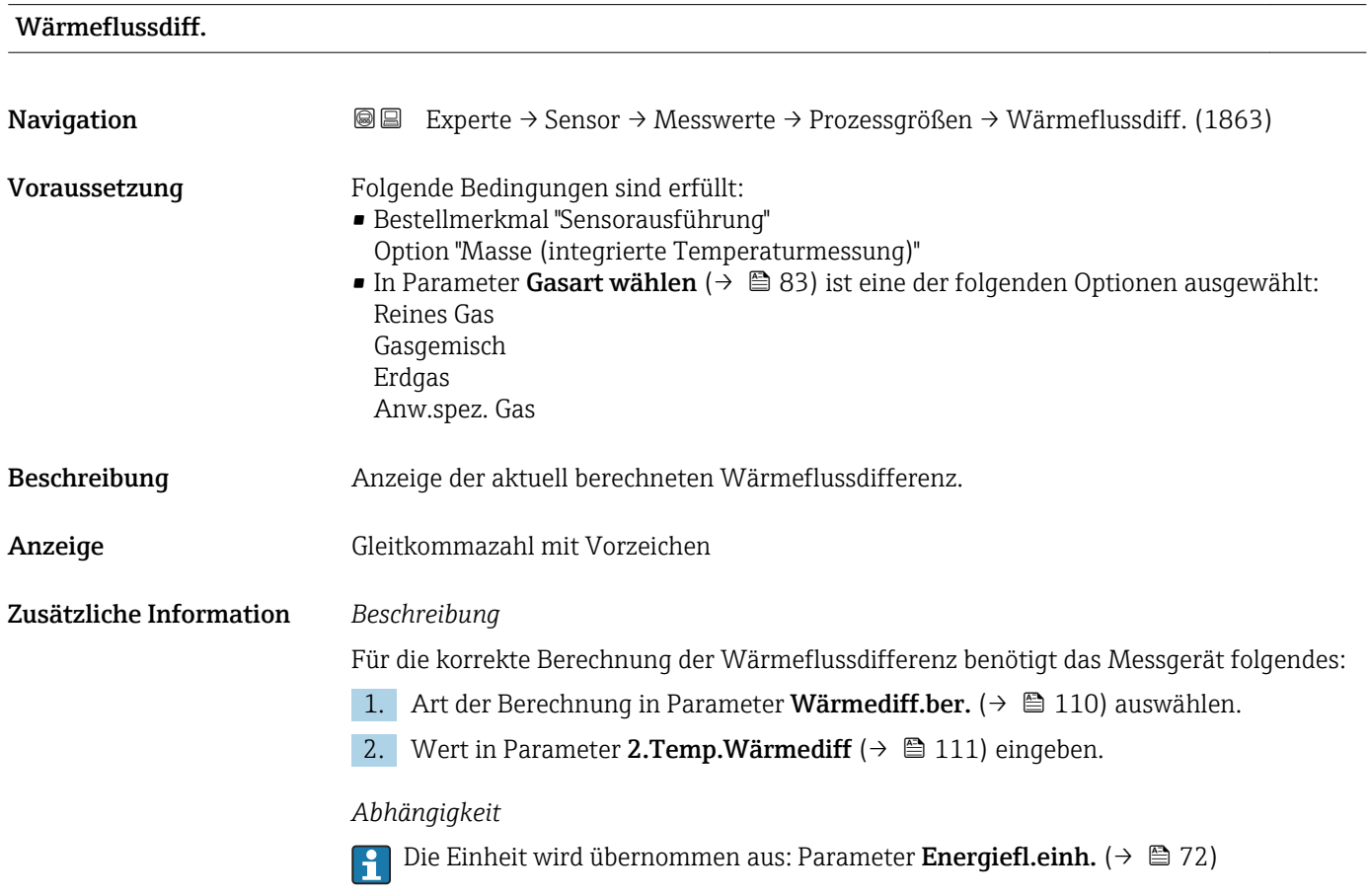

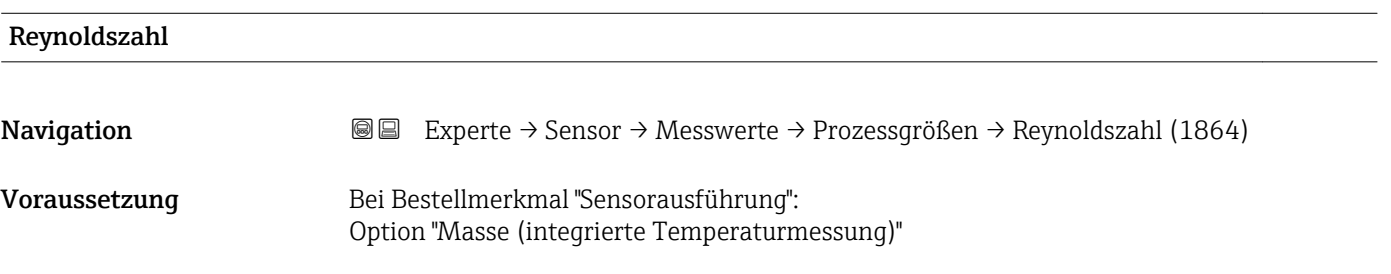

<span id="page-55-0"></span>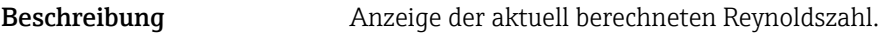

Anzeige Gleitkommazahl mit Vorzeichen

Zusätzliche Information *Beschreibung*

$$
\text{Re} = \frac{\rho \cdot v \cdot d}{\eta}
$$

Dabei ist:

- **•**  $\rho$  die Dichte des Messstoffs (Parameter **Dichte** ( $\rightarrow \blacksquare$  56))
- ν die Strömungsgeschwindigkeit des Fluids gegenüber dem Körper (Parameter Fließgeschwind.  $(\rightarrow \text{ } \text{ } \text{ } 52))$
- d die charakteristische Länge des Körpers
- η die Viskosität des Messstoffs
	- Für Gase: Parameter Dyn. Viskosität ( $\rightarrow \Box$  89)
	- Für Flüssigkeiten: Parameter Dyn. Viskosität (→  $\triangleq$  89)
- Als charakteristische Länge wird der Prozessanschlussrohrdurchmesser herangezogen (Parameter **D Anschlussrohr** ( $\rightarrow \Box$  114))

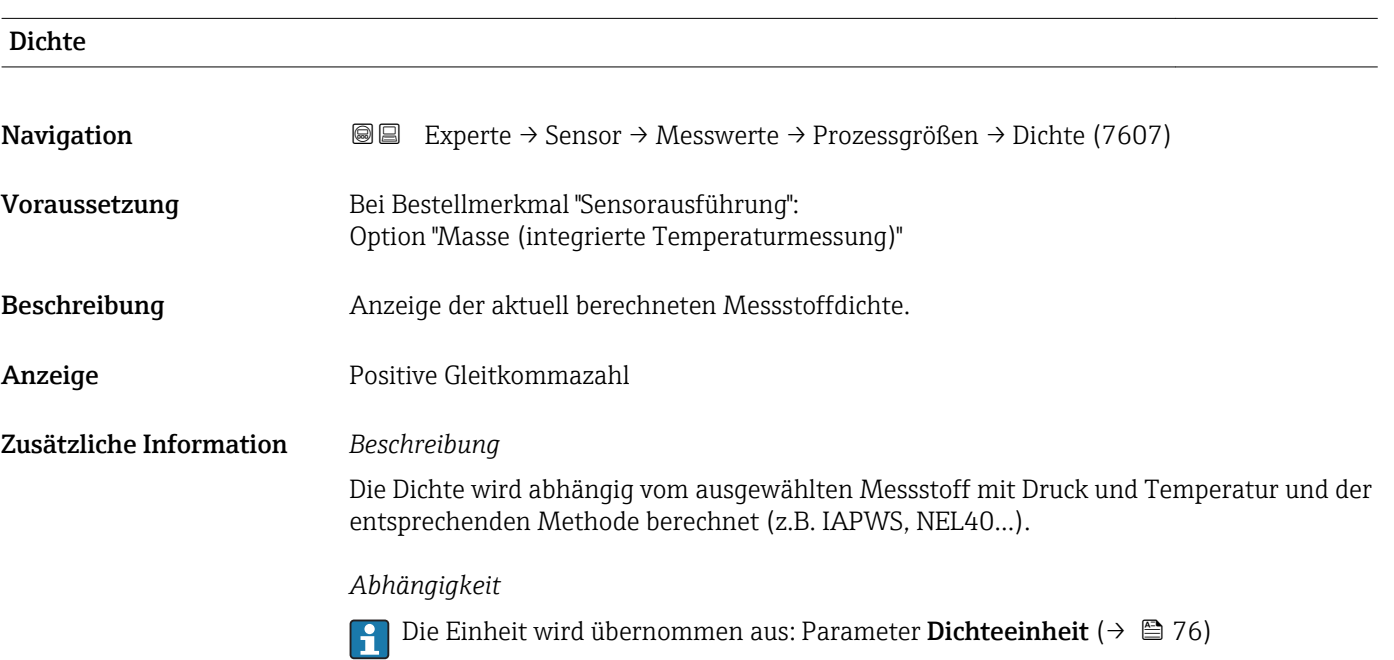

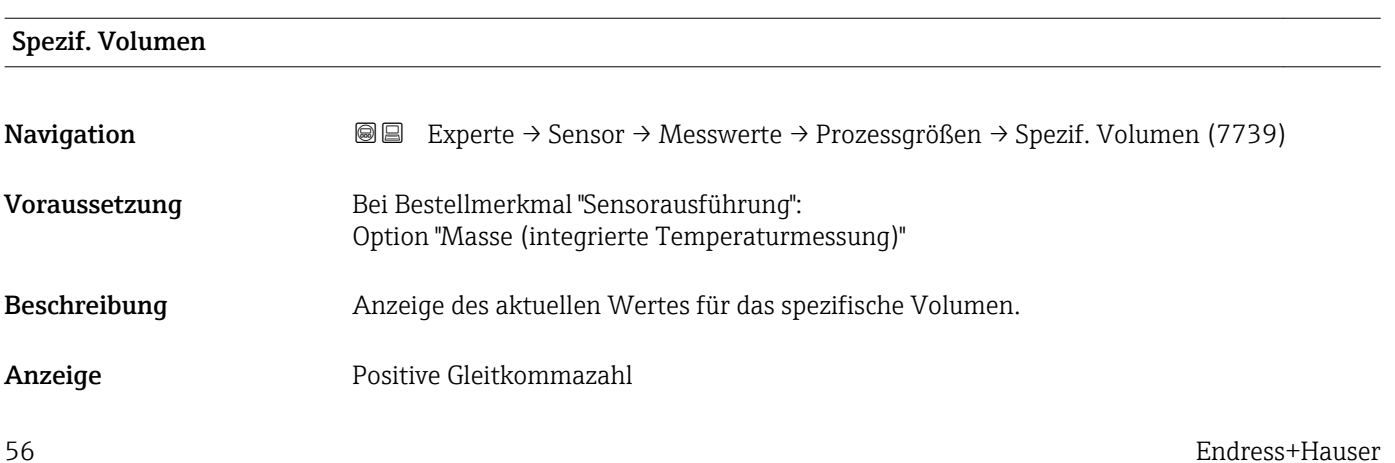

## <span id="page-56-0"></span>Zusätzliche Information *Beschreibung*

Beim spezifischen Volumen handelt es sich um eine in Dampfanwendungen übliche Prozessgröße.

1 Zur Berechnung: Kehrwert der Dichte (Parameter Dichte (→ ■ 56))

*Abhängigkeit*

1 Die Einheit wird übernommen aus: Parameter Spezif. Vol.einh (→ ■ 76)

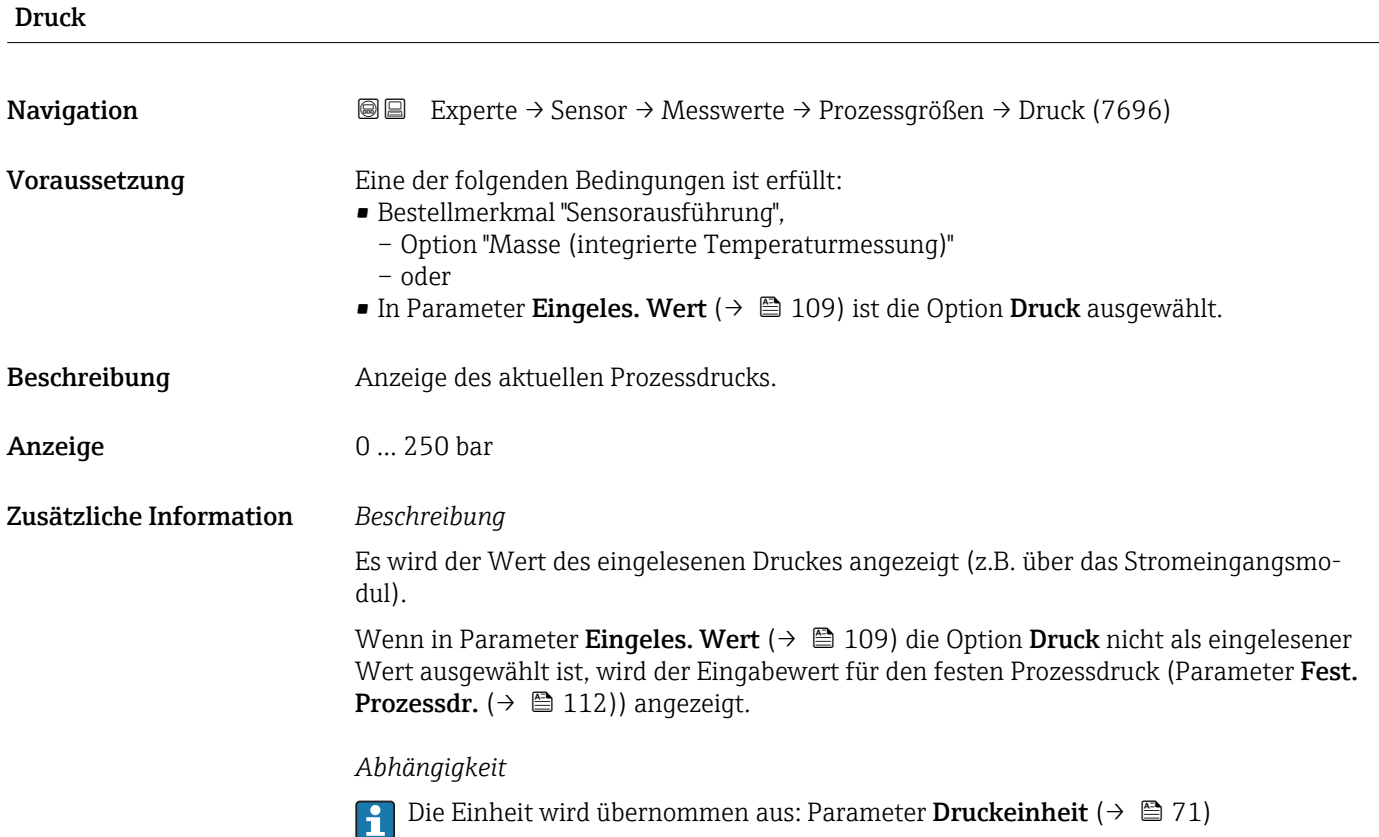

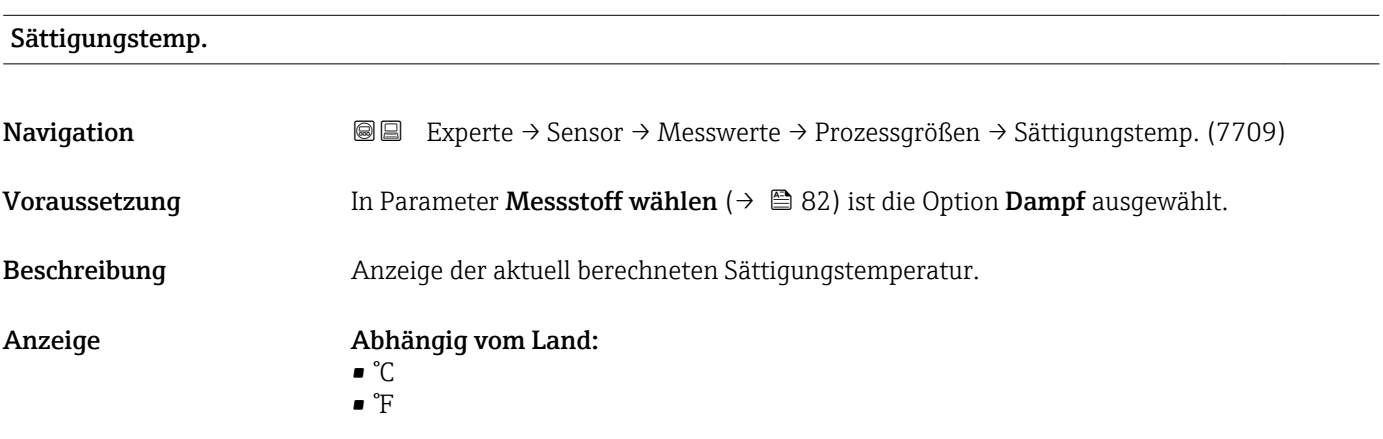

<span id="page-57-0"></span>Zusätzliche Information Die Sättigungstemperatur beschreibt die Temperaturgrenze, bei der Dampf zu kondensieren beginnt. Dieser Wert wird nach IAPWS-IF97 mithilfe des aktuellen Prozessdrucks berechnet (Parameter Druck ( $\rightarrow \cong$  57)).

*Abhängigkeit*

Die Einheit wird übernommen aus: Parameter Temperatureinh. (→  $\triangleq 71$ ) A

# Überhitzungsgrad Navigation **E Experte → Sensor → Messwerte → Prozessgrößen → Überhitzungsgrad (7738)** Voraussetzung In Parameter Messstoff wählen ( $\rightarrow \Box$  82) ist die Option Dampf ausgewählt. Beschreibung Anzeige des aktuell berechneten Überhitzungsgrads. Anzeige 0 ... 500 K Zusätzliche Information *Beschreibung* Der Überhitzungsgrad beschreibt die Differenz zwischen der Temperatur (Parameter Temperatur ( $\rightarrow \Box$  53)) und der Sättigungstemperatur (Parameter Sättigungstemp.  $($  $\rightarrow$   $)$   $\cong$  57)). Wenn die Temperatur unterhalb der aktuellen Sättigungstemperatur liegt, bekommt der Überhitzungsgrad den Wert 0.

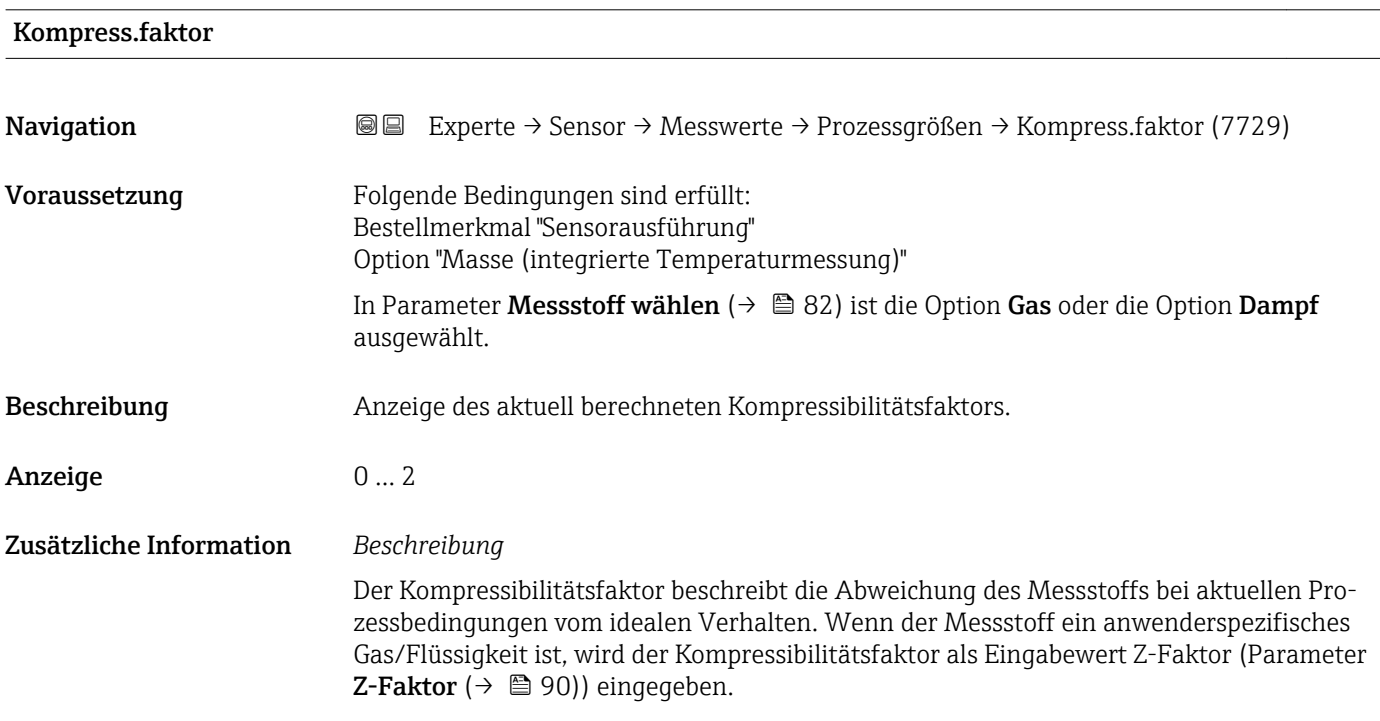

## <span id="page-58-0"></span>Vortex-Frequenz

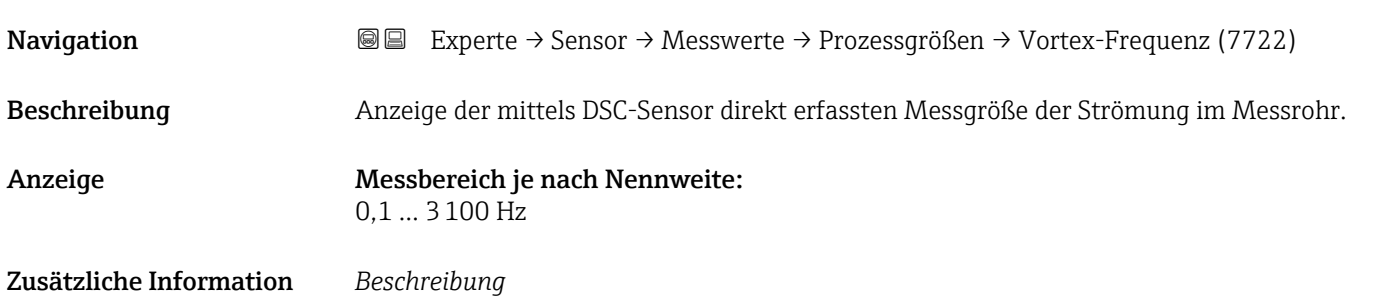

Die Filtersettings geben den Messbereich der Vortex-Frequenz in Abhängigkeit der Nennweite an.

*Filtersettings Flüssigkeiten*

#### *Prowirl D*

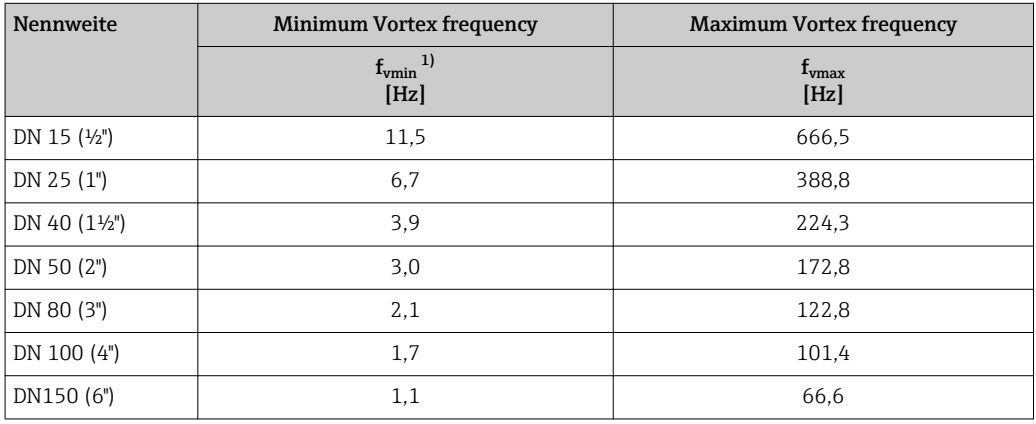

1) Für Werkseinstellung Parameter Turndown (7755)

### *Prowirl F*

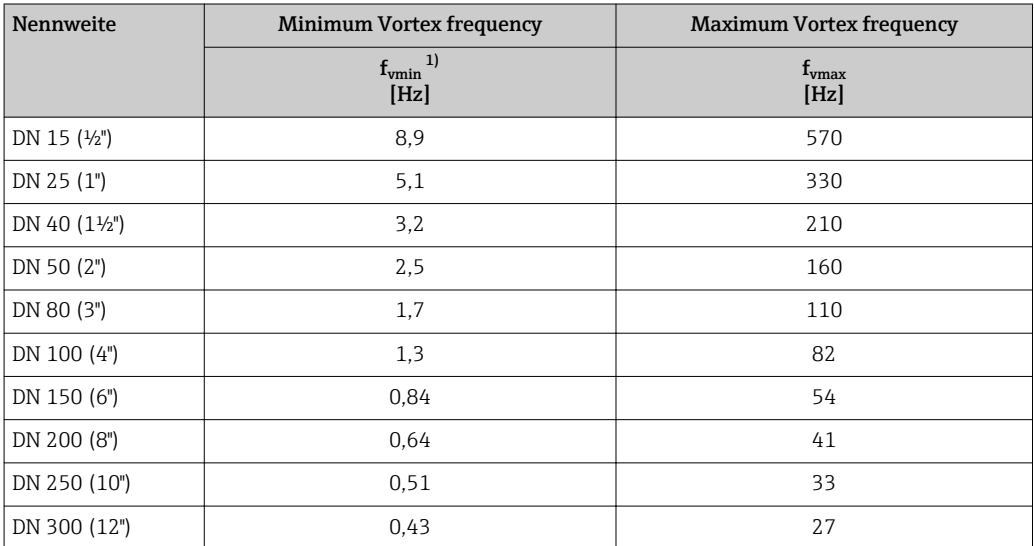

1) Für Werkseinstellung Parameter Turndown (7755)

#### *Prowirl O*

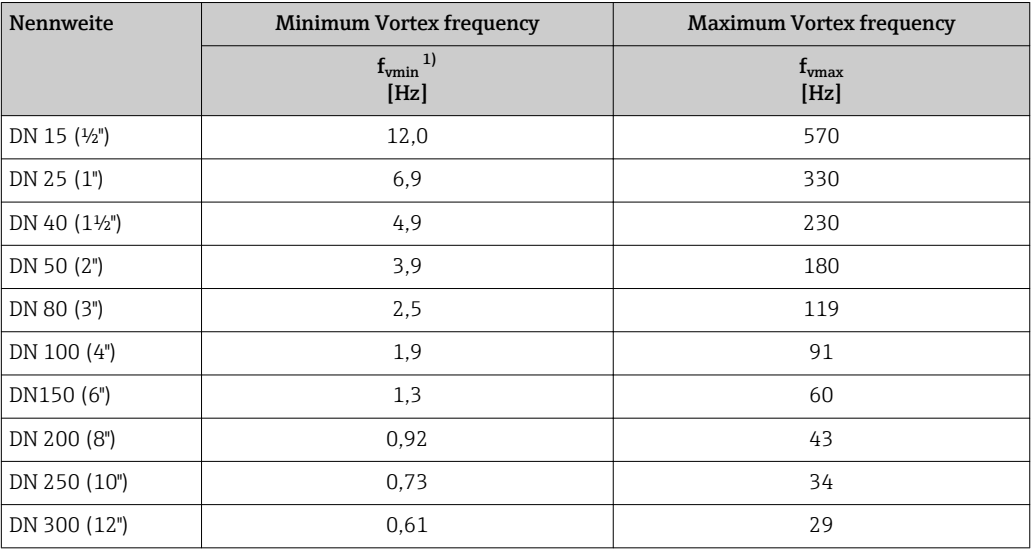

1) Für Werkseinstellung Parameter Turndown (7755)

#### *Prowirl R*

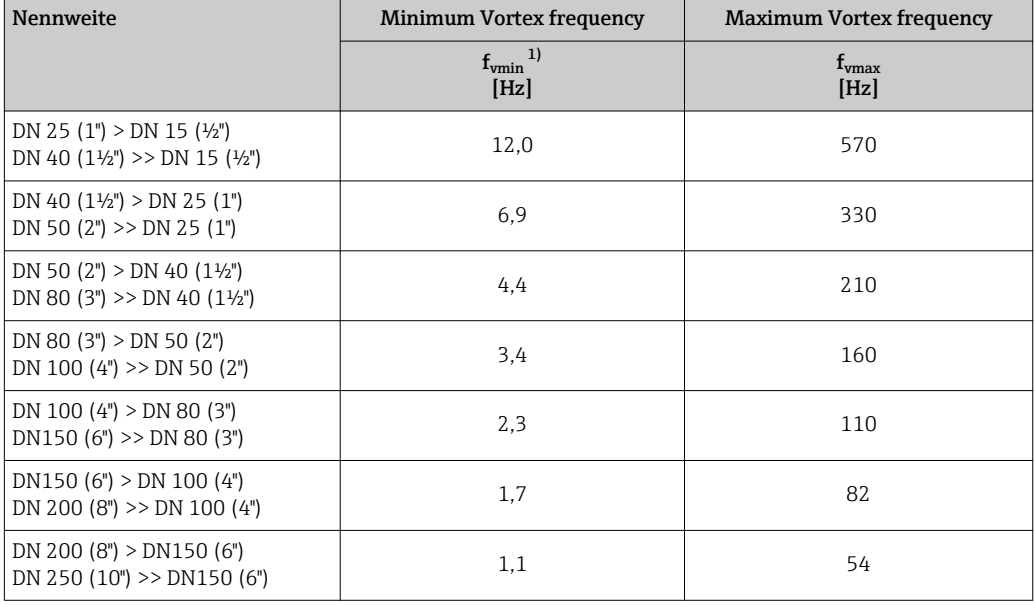

1) Für Werkseinstellung Parameter Turndown (7755)

### *Filtersettings Gase/Dampf*

#### *Prowirl D*

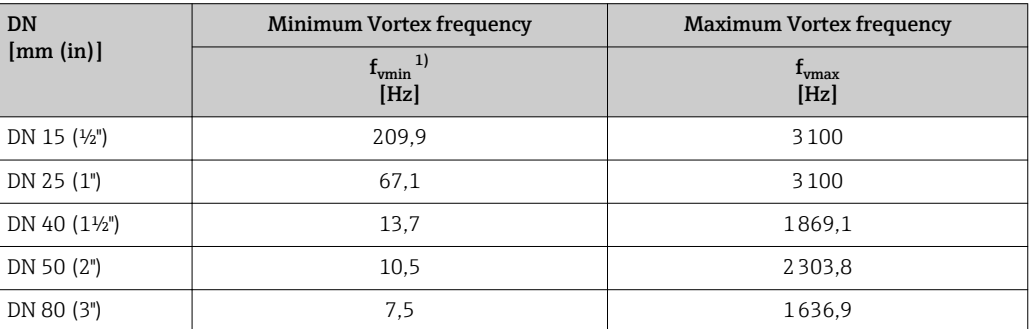

<span id="page-60-0"></span>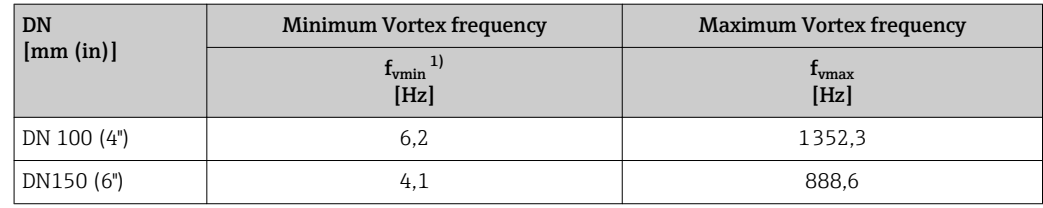

1) Für Werkseinstellung Parameter Turndown (7755)

#### *Prowirl F*

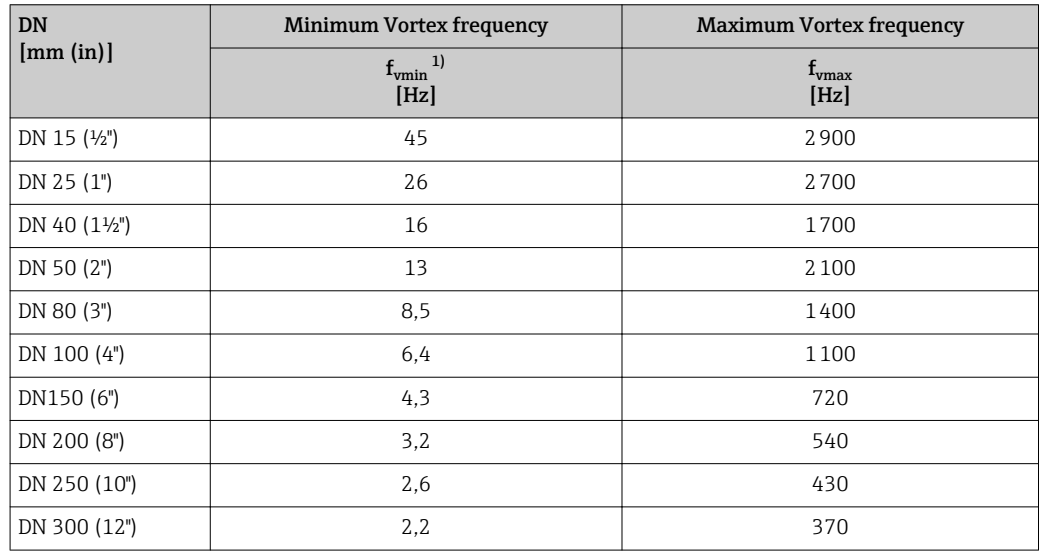

1) Für Werkseinstellung Parameter Turndown (7755)

#### *Prowirl O*

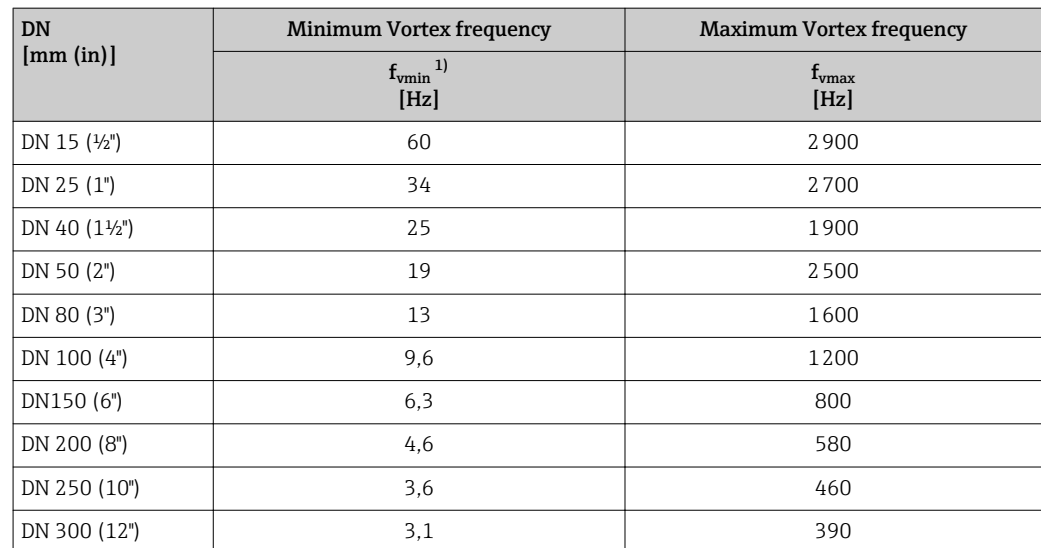

1) Für Werkseinstellung Parameter Turndown (7755)

<span id="page-61-0"></span>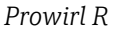

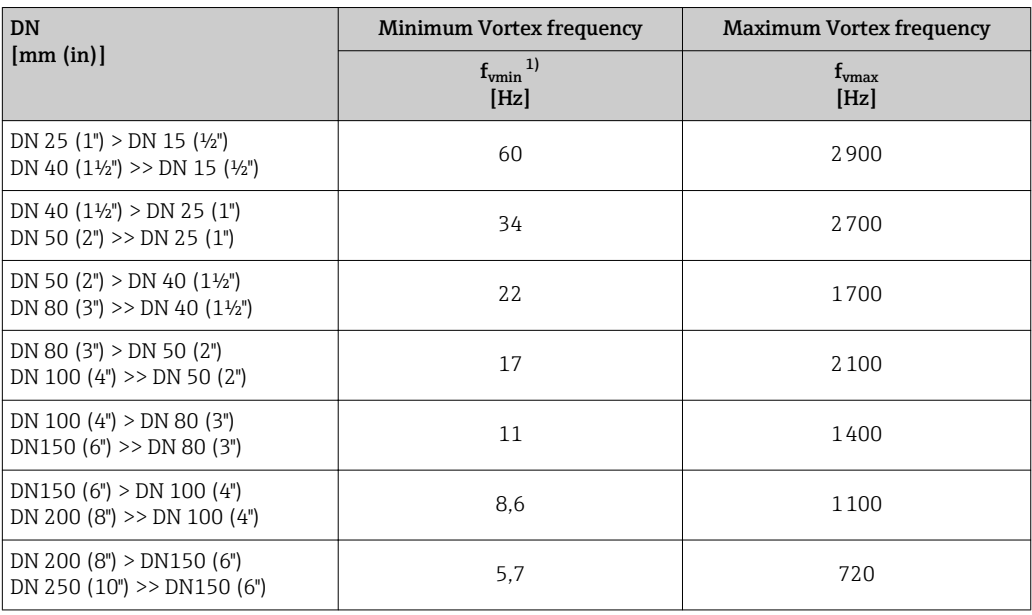

1) Für Werkseinstellung Parameter Turndown (7755)

#### Summenzähler

#### *Navigation* Experte → Sensor → Messwerte → Summenzähler

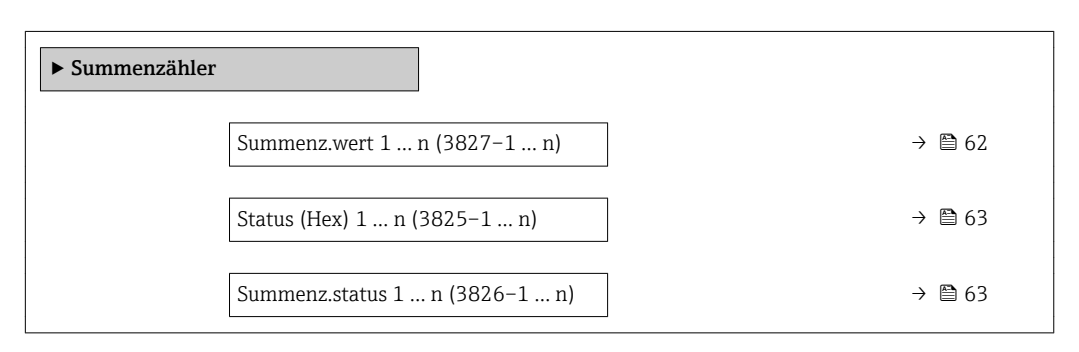

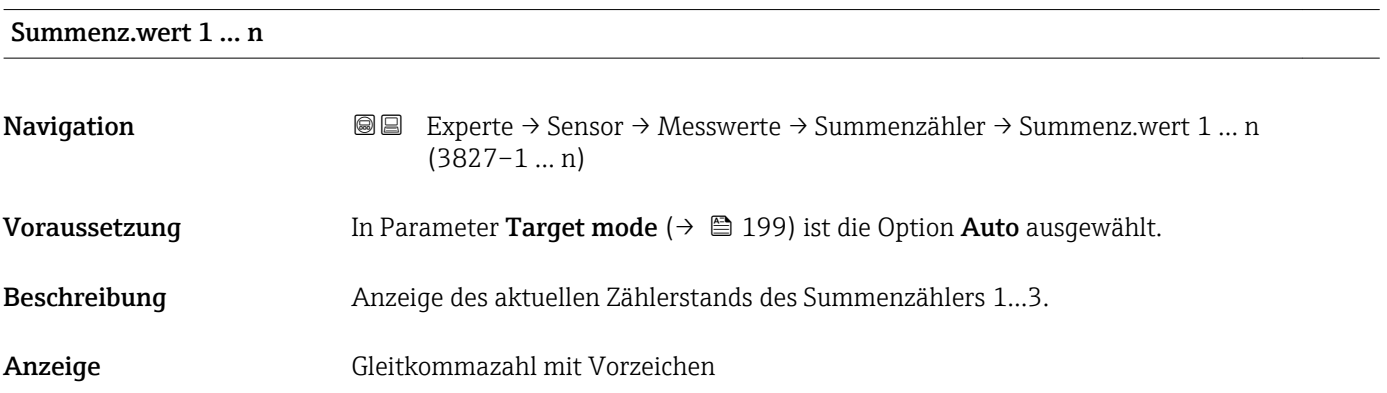

#### <span id="page-62-0"></span>Zusätzliche Information *Beschreibung*

Da nur maximal 7-stellige Zahlen angezeigt werden können, ergibt sich der aktuelle Zählerstand nach Überschreiten dieses Anzeigebereichs aus der Summe von Summenzählerwert und Überlaufwert aus Parameter Summenz.überl. 1 … n.

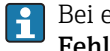

Bei einer Störung verhält sich der Summenzähler gemäß der Einstellung in Parameter Fehlerverhalten.

#### *Anzeige*

Der Wert der seit Messbeginn aufsummierten Prozessgröße kann positiv oder negativ sein. Dies hängt ab von den Einstellungen in Parameter Betriebsart.

Für den Summenzähler wird die Einheit der ausgewählten Prozessgröße in Parameter Einh. Summenz. ( $\rightarrow$   $\blacksquare$  193) festgelegt.

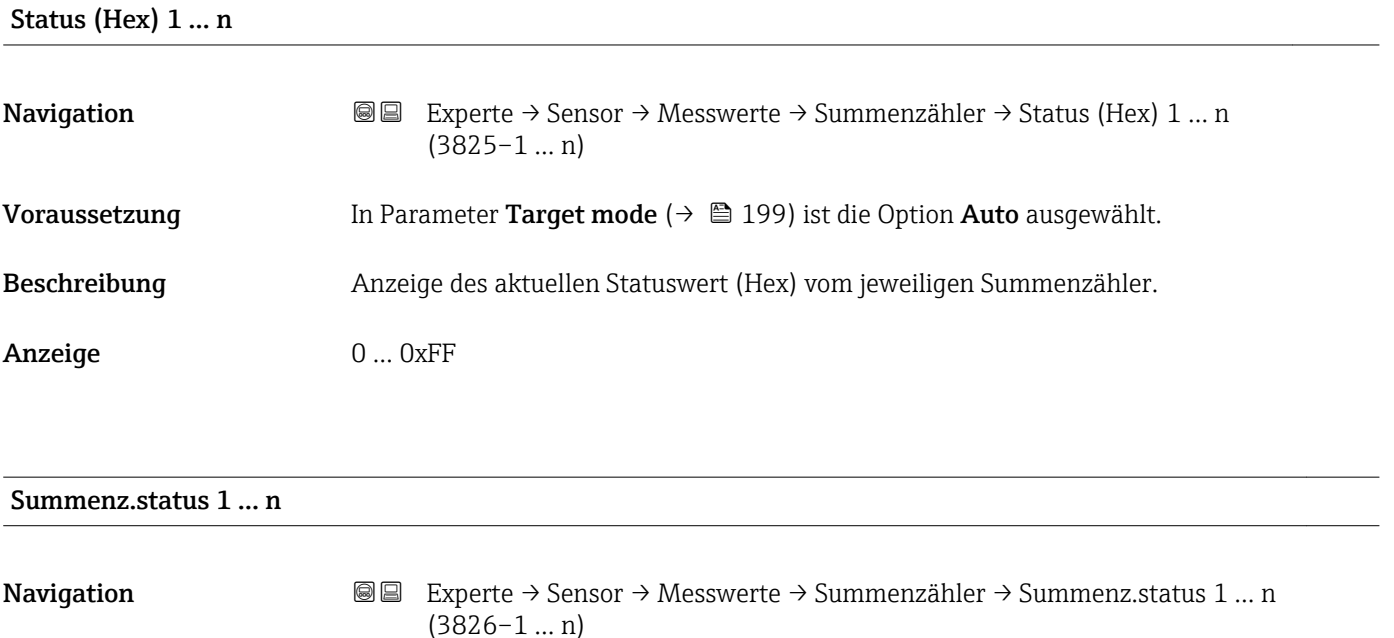

## Beschreibung Anzeige des aktuellen Status vom jeweiligen Summenzähler.

Anzeige **• Good** 

# • Uncertain

• Bad

#### Untermenü "Ausgangswerte"

*Navigation* **■ Experte → Sensor → Messwerte → Ausgangswerte** 

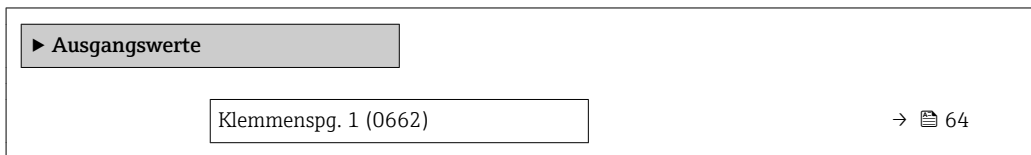

<span id="page-63-0"></span>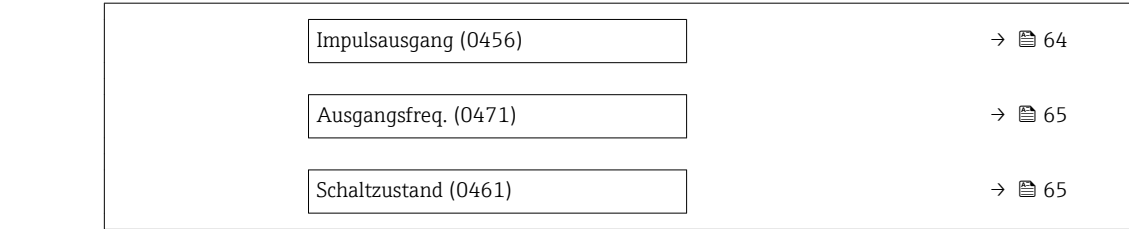

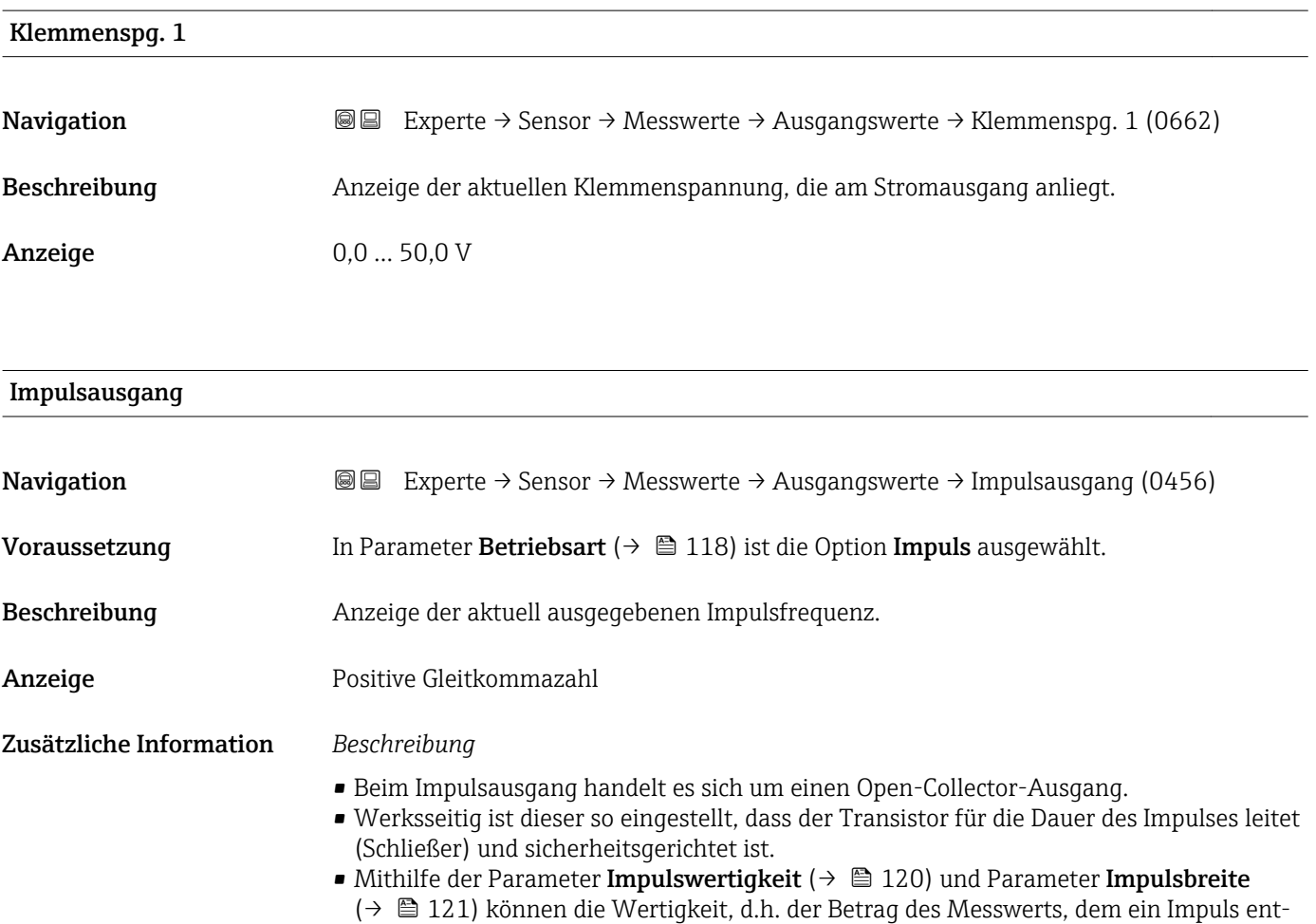

spricht, und die Dauer des Impulses definiert werden.

<span id="page-64-0"></span>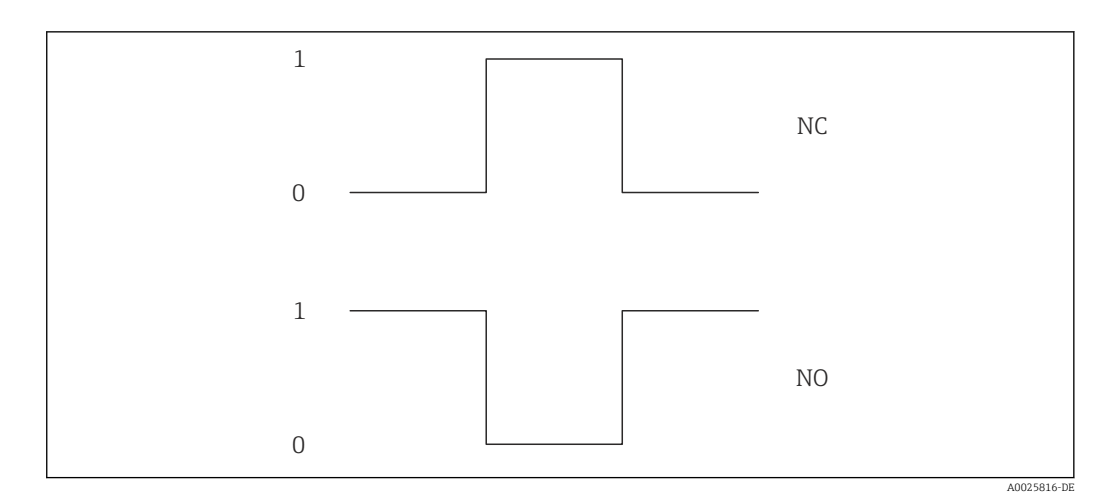

*0 Nicht leitend*

*1 Leitend*

*NC Öffner (Normally Closed)*

*NO Schließer (Normally Opened)*

Das Ausgangsverhalten kann über den Parameter Invert. Signal ( $\rightarrow \blacksquare$  134) umgekehrt werden, d.h. der Transistor leitet für die Dauer des Impulses nicht.

Zusätzlich kann das Verhalten des Ausgangs im Fehlerfall (Parameter Fehlerverhalten  $(\rightarrow \triangleq 122)$ ) konfiguriert werden.

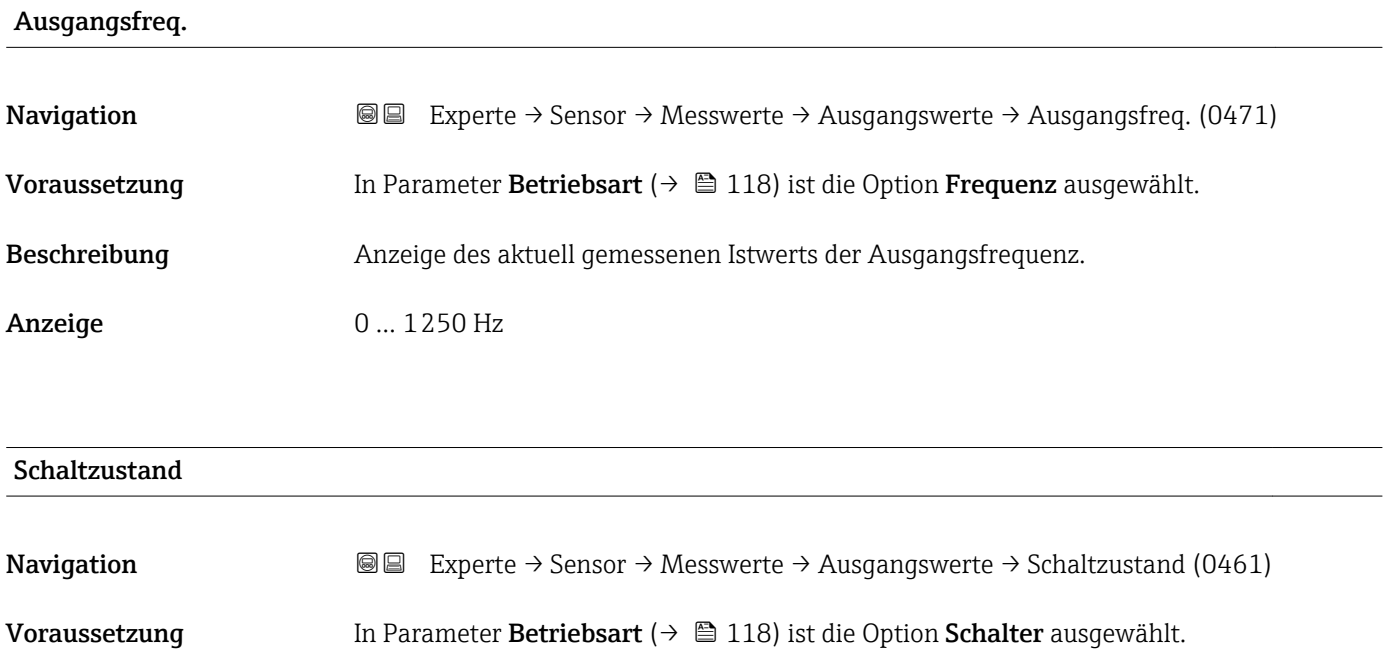

Beschreibung **Anzeige des aktuellen Schaltzustands vom Statusausgang.** 

Anzeige **•** Offen

• Geschlossen

#### <span id="page-65-0"></span>Zusätzliche Information *Anzeige*

• Offen

Der Schaltausgang ist nicht leitend.

• Geschlossen Der Schaltausgang ist leitend.

# 3.2.2 Untermenü "Systemeinheiten"

*Navigation* 
■■ Experte → Sensor → Systemeinheiten

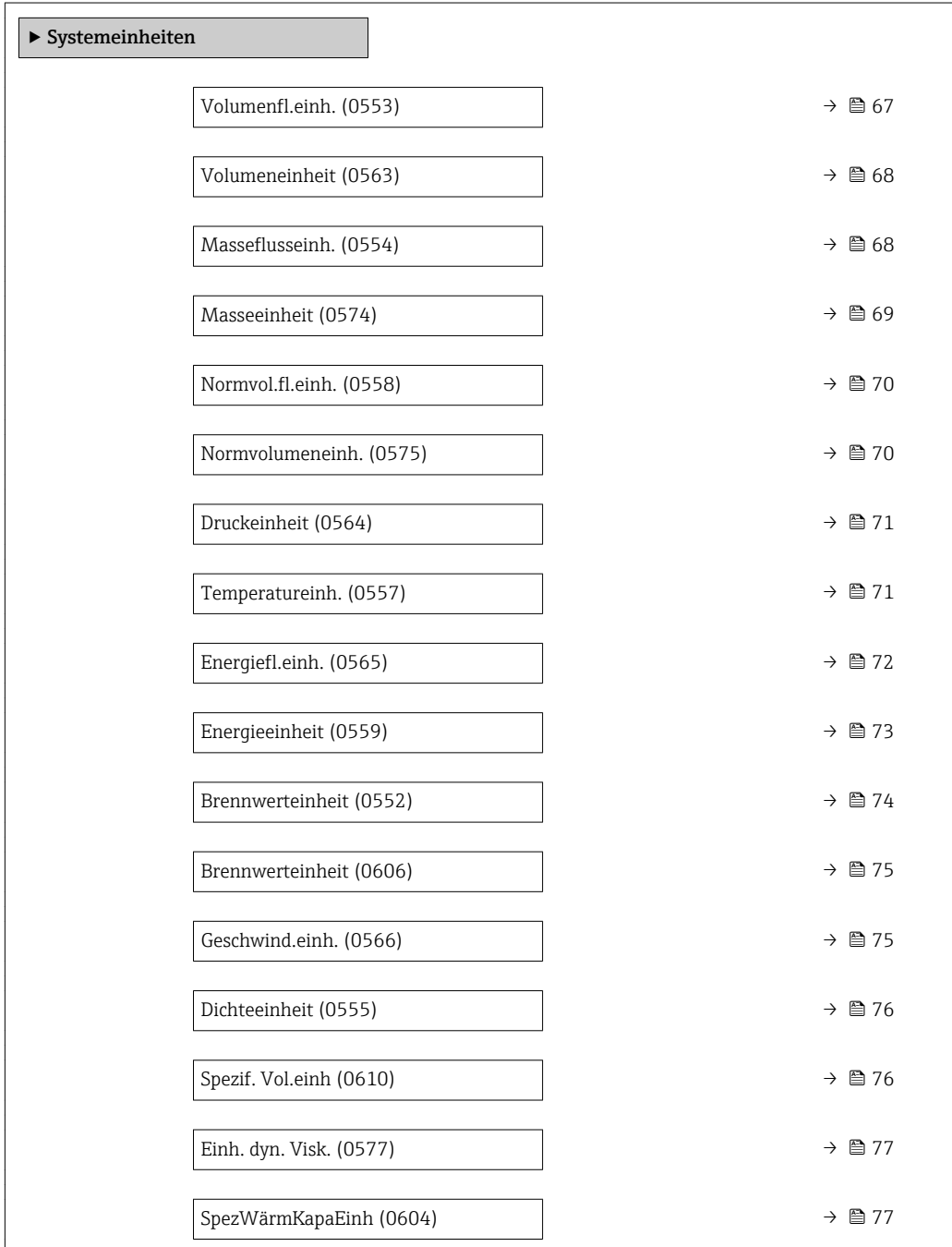

<span id="page-66-0"></span>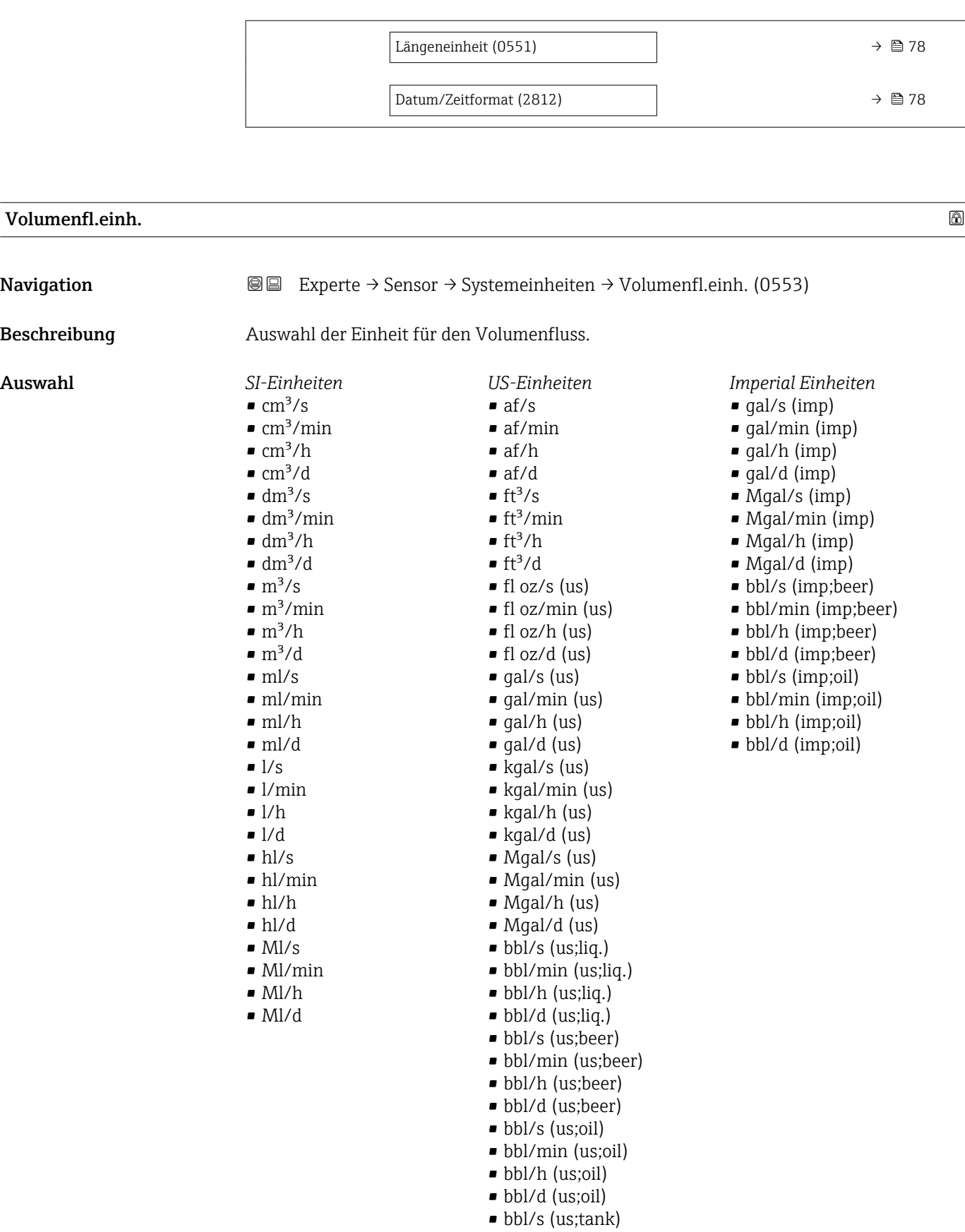

- bbl/h (us;tank)
- bbl/d (us;tank)

<span id="page-67-0"></span>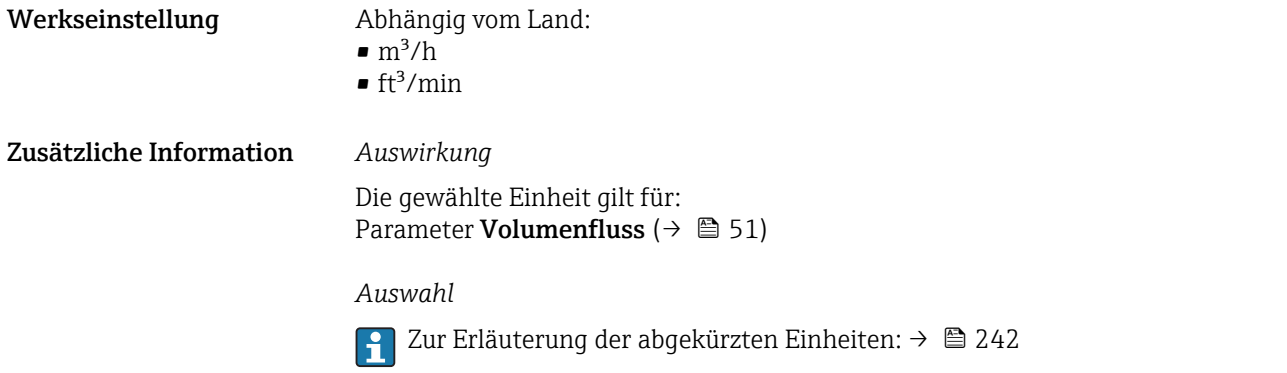

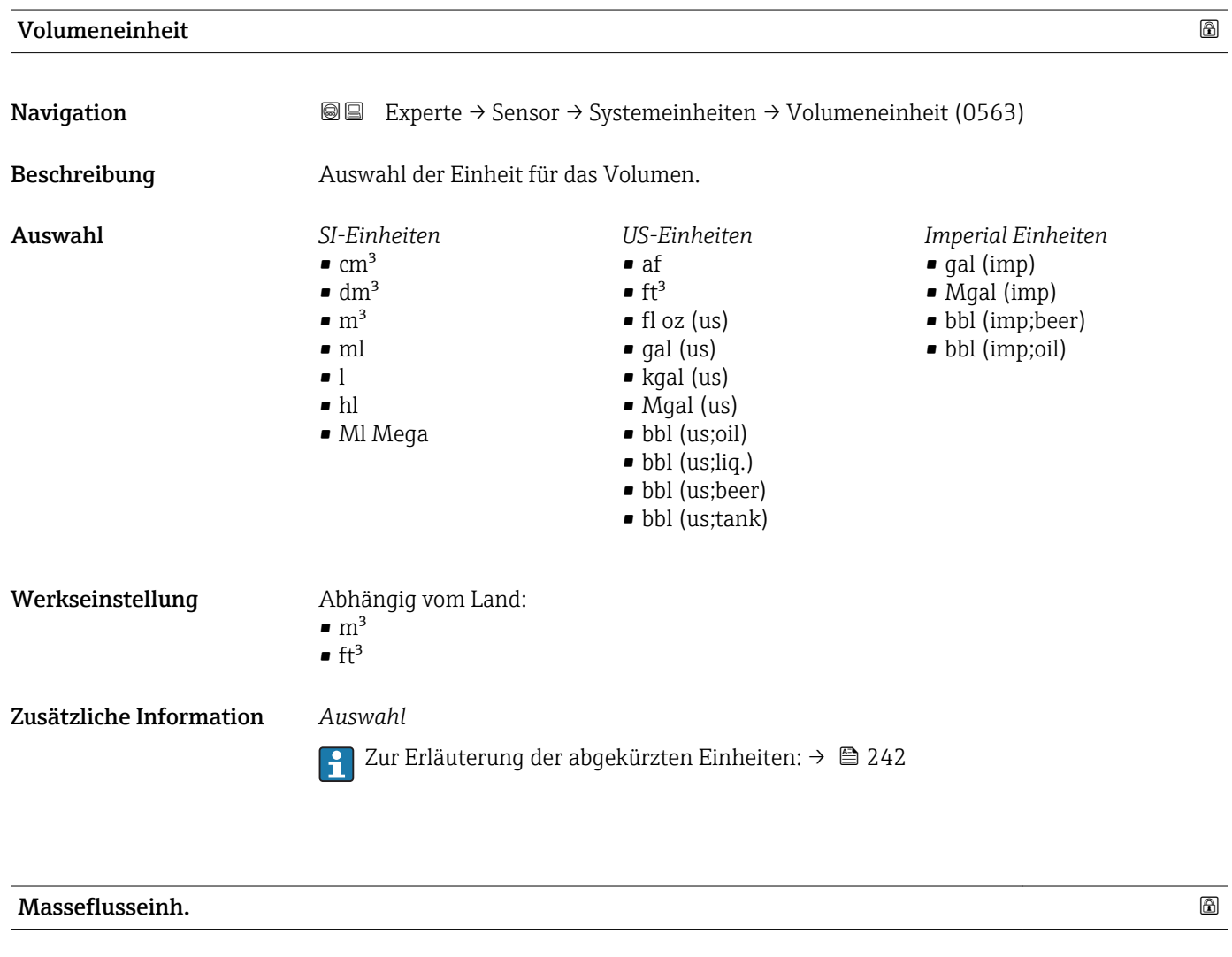

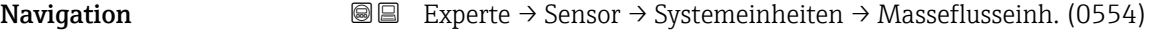

# Beschreibung auswahl der Einheit für den Massefluss.

<span id="page-68-0"></span>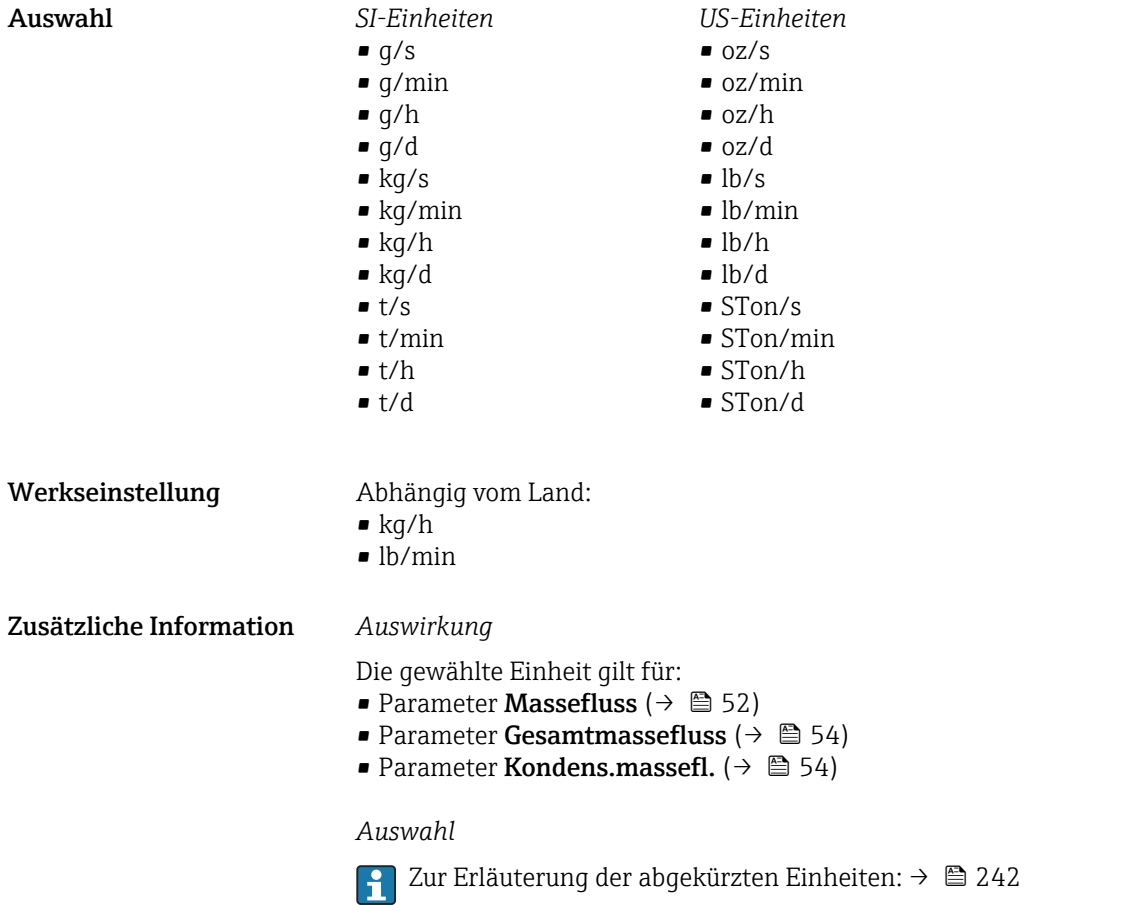

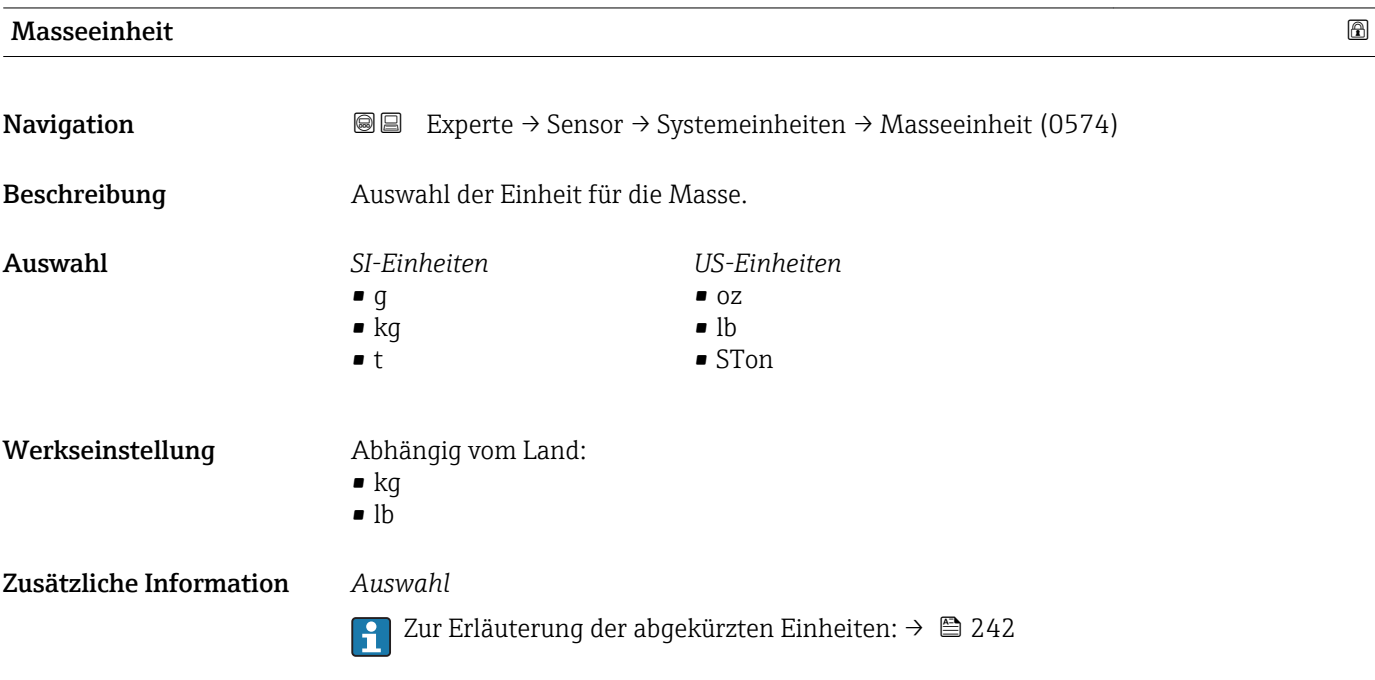

<span id="page-69-0"></span>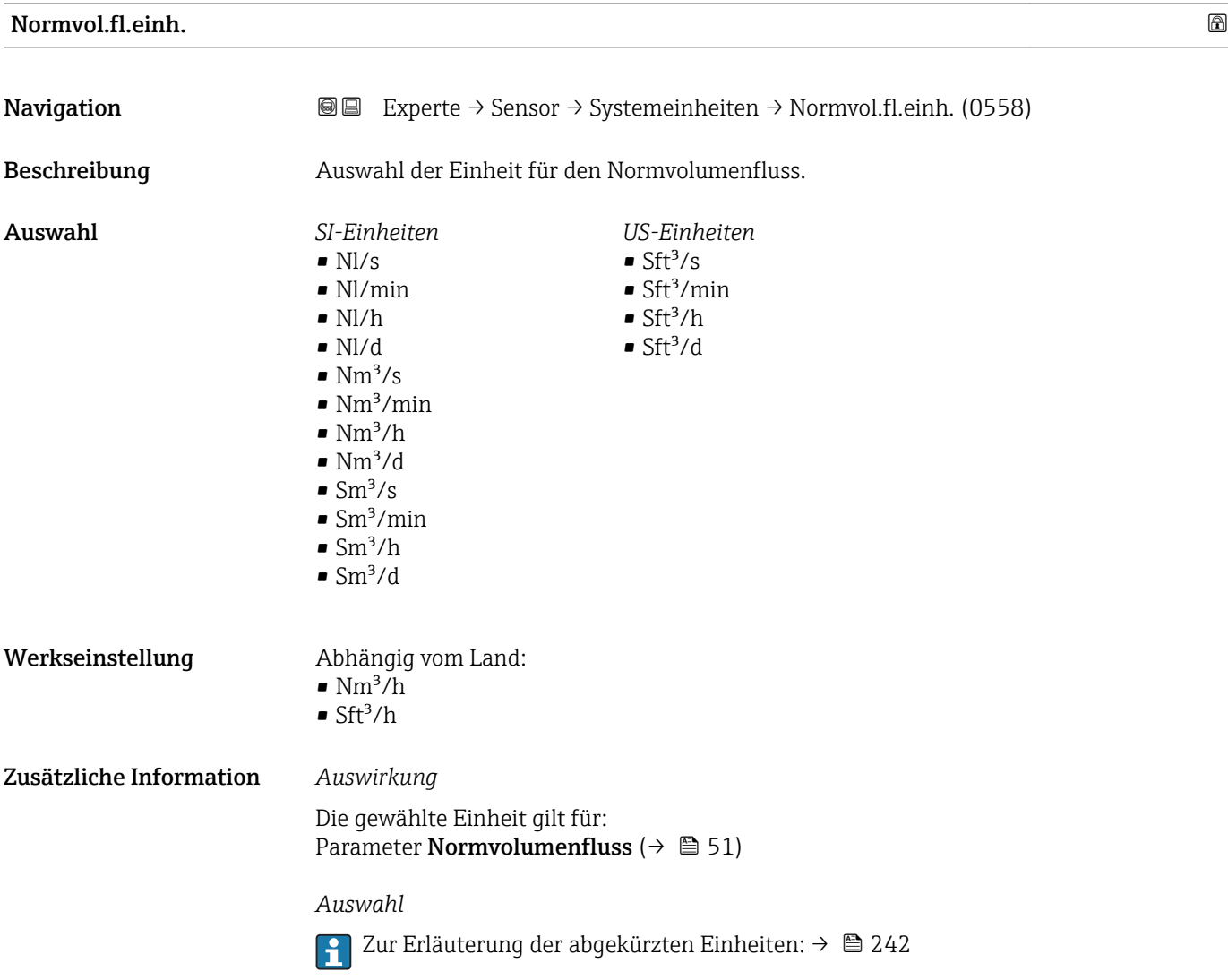

### Normvolumeneinh.

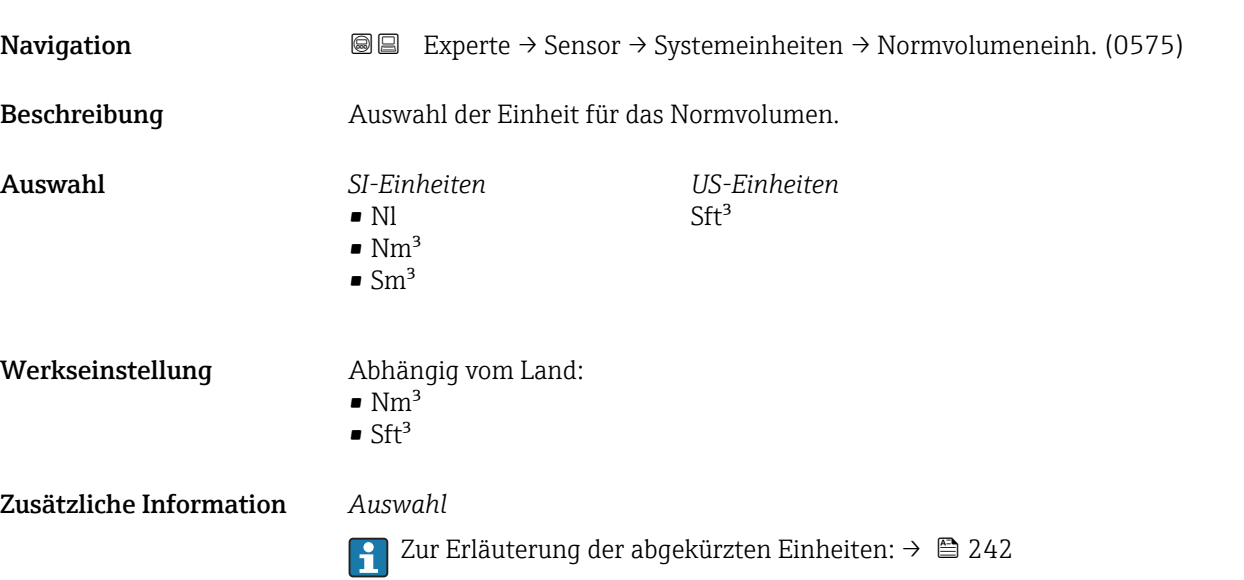

<span id="page-70-0"></span>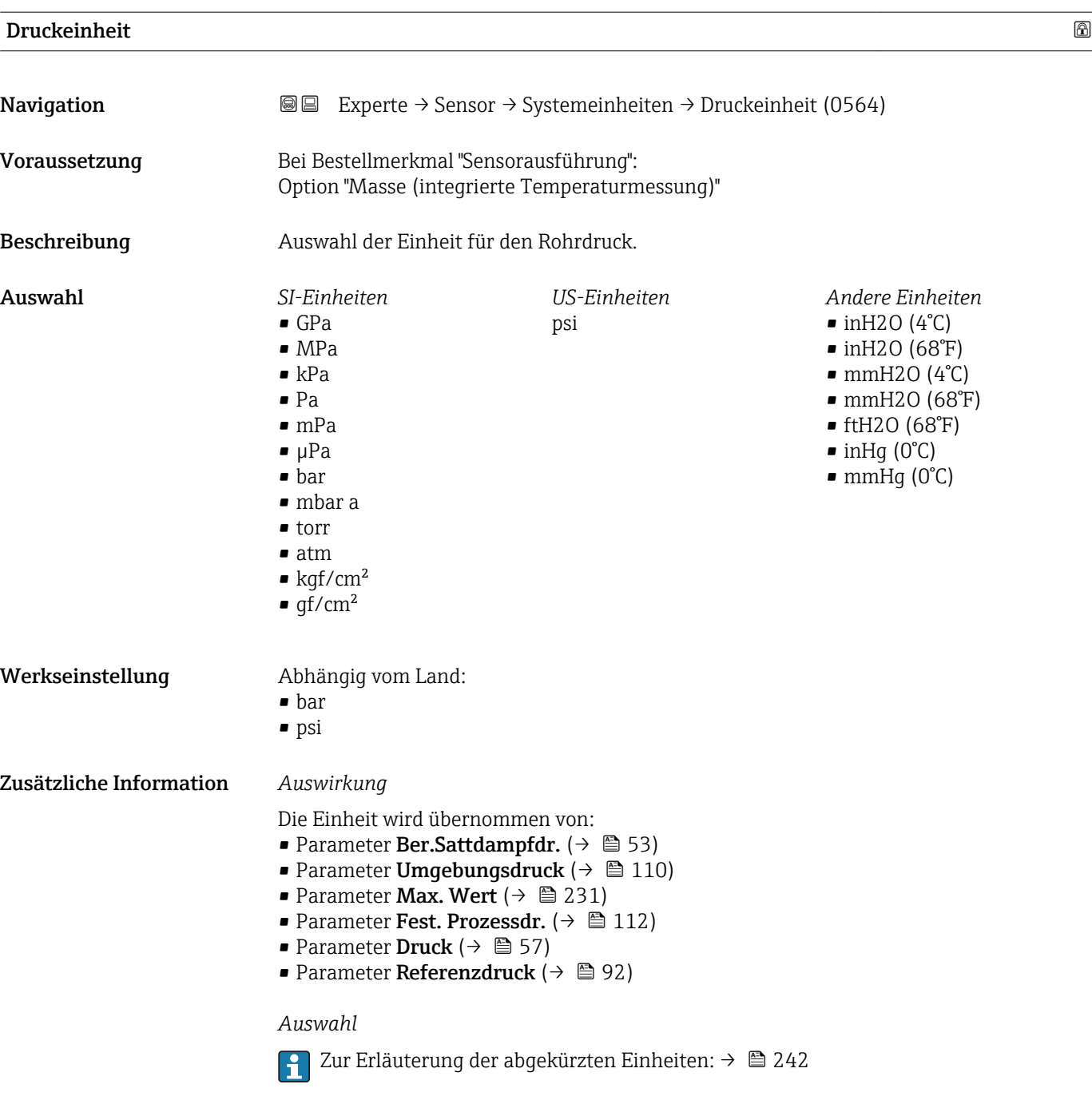

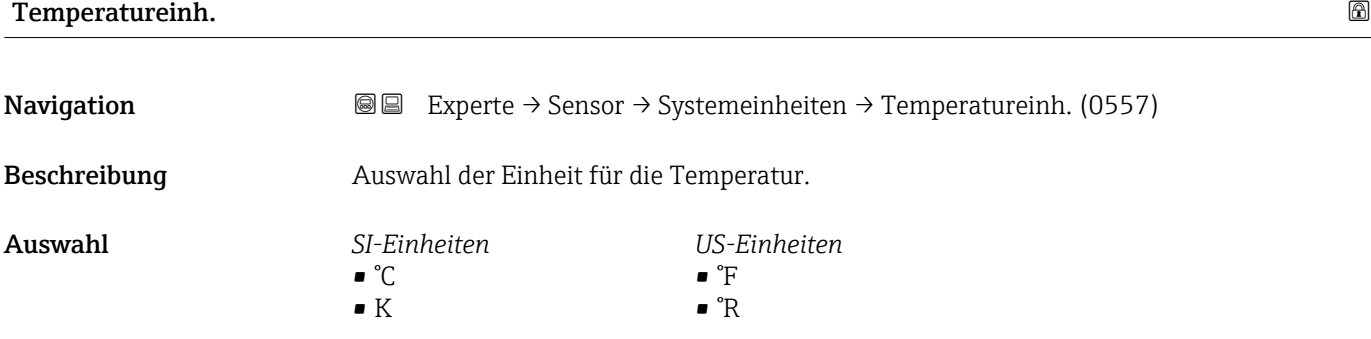

<span id="page-71-0"></span>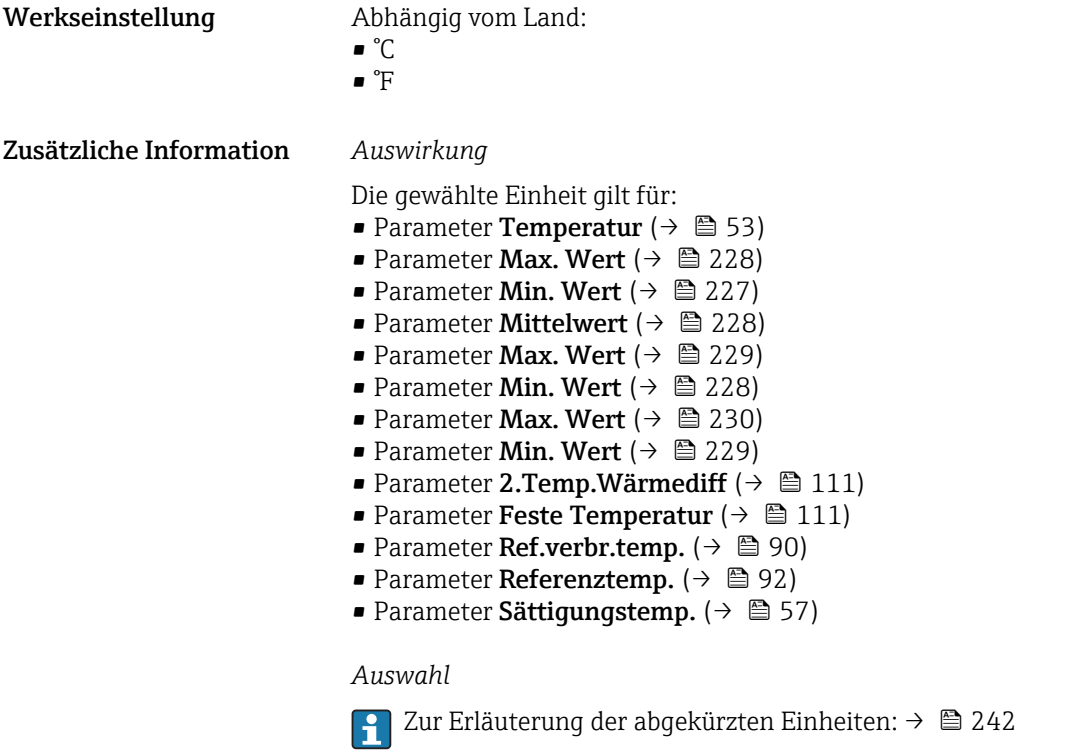

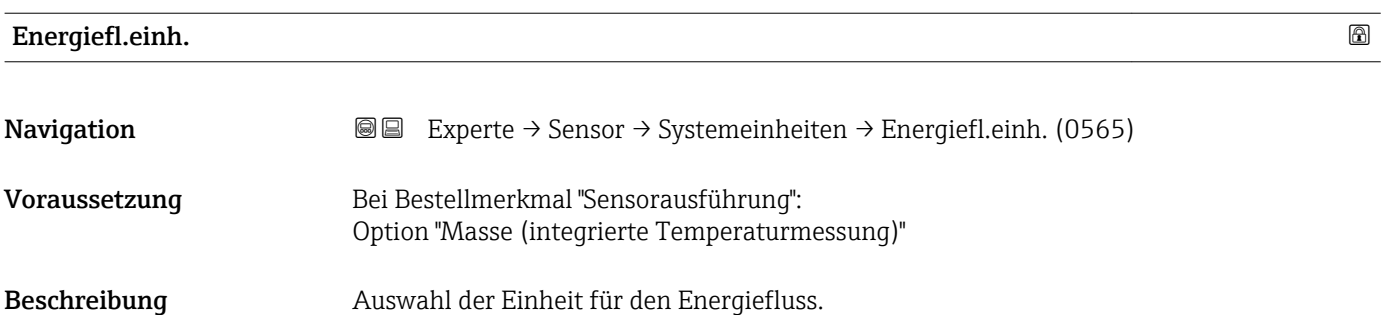
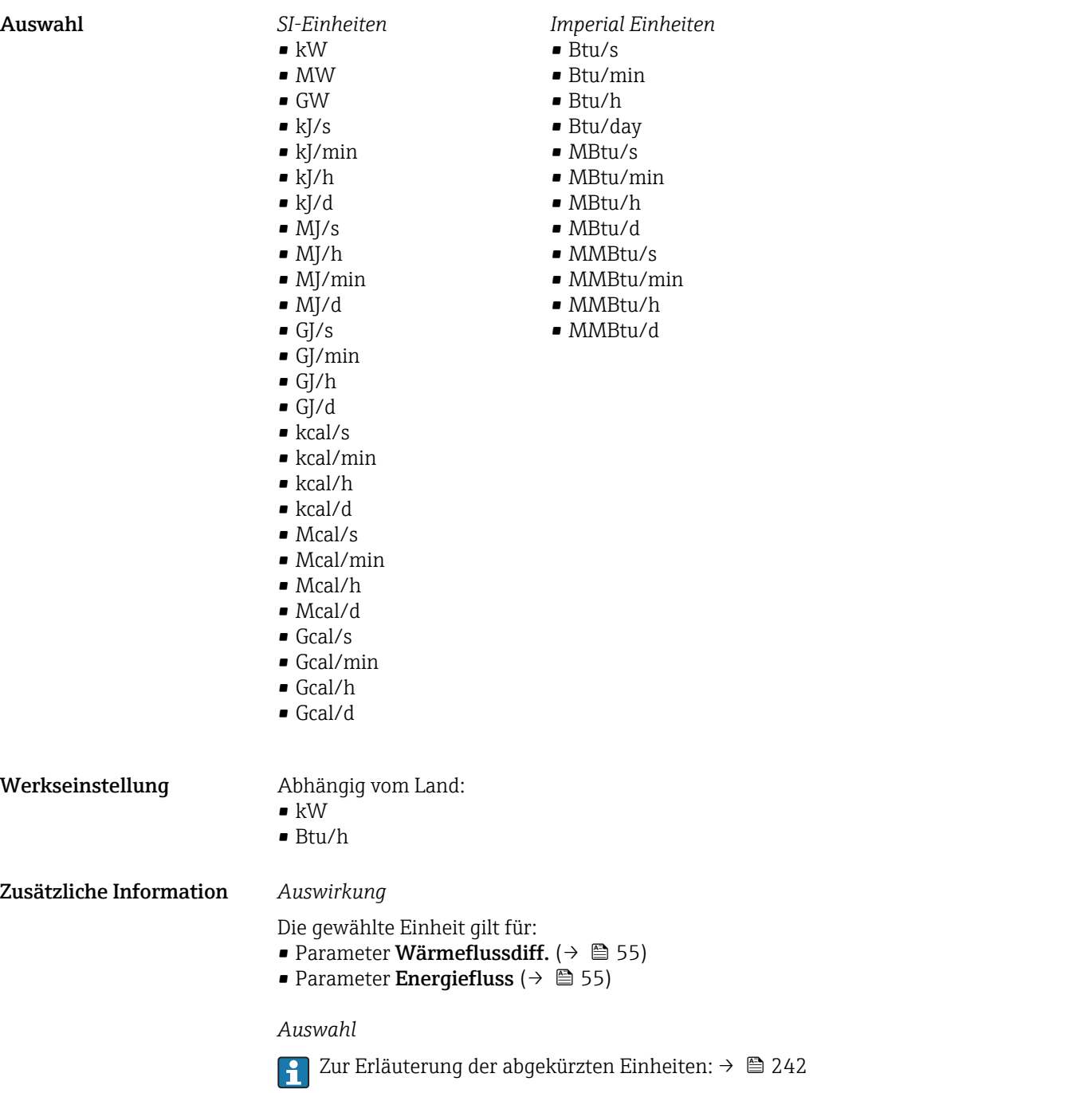

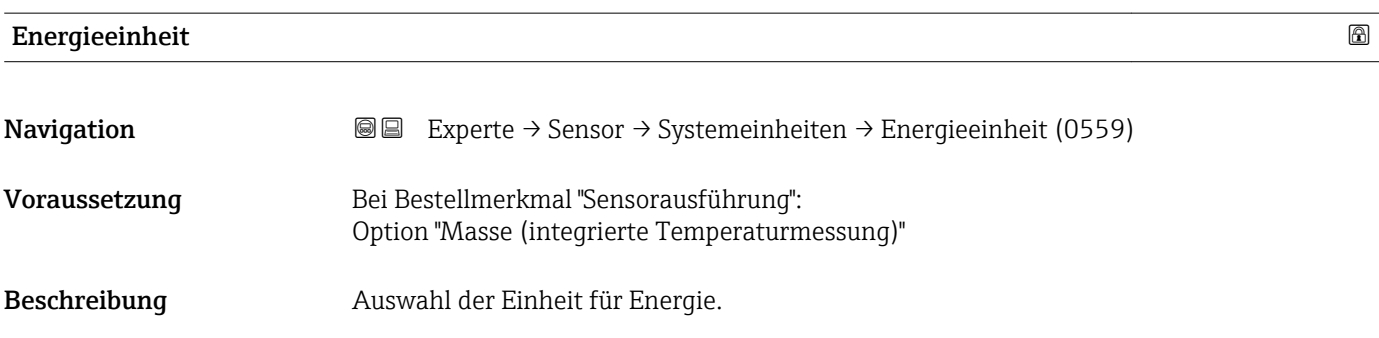

<span id="page-73-0"></span>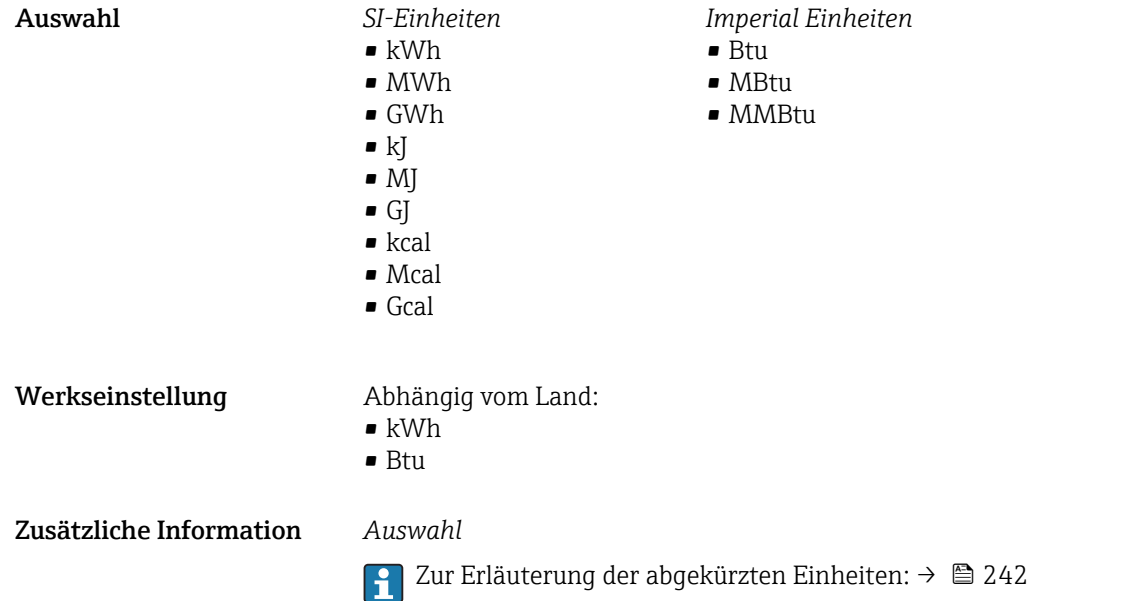

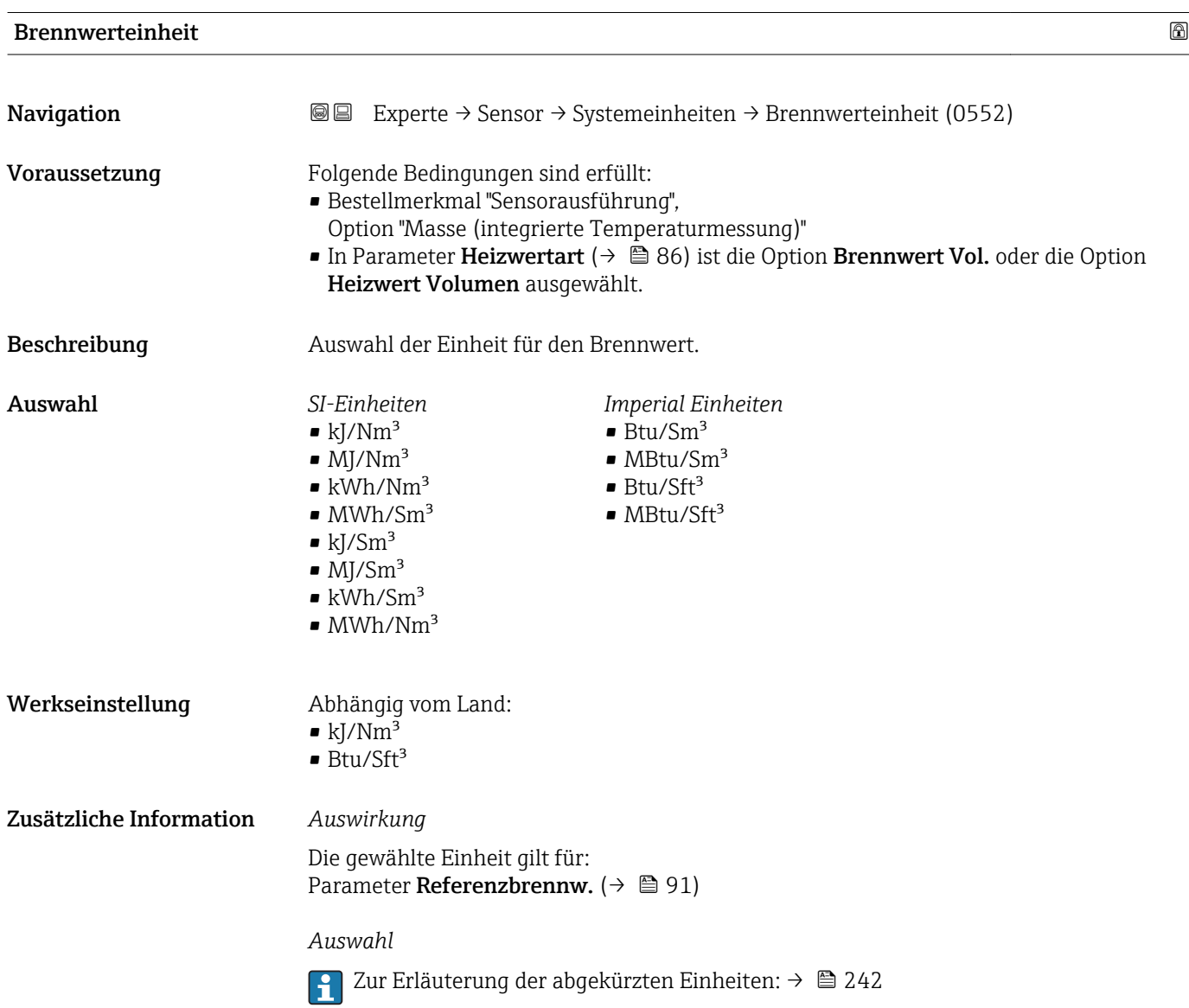

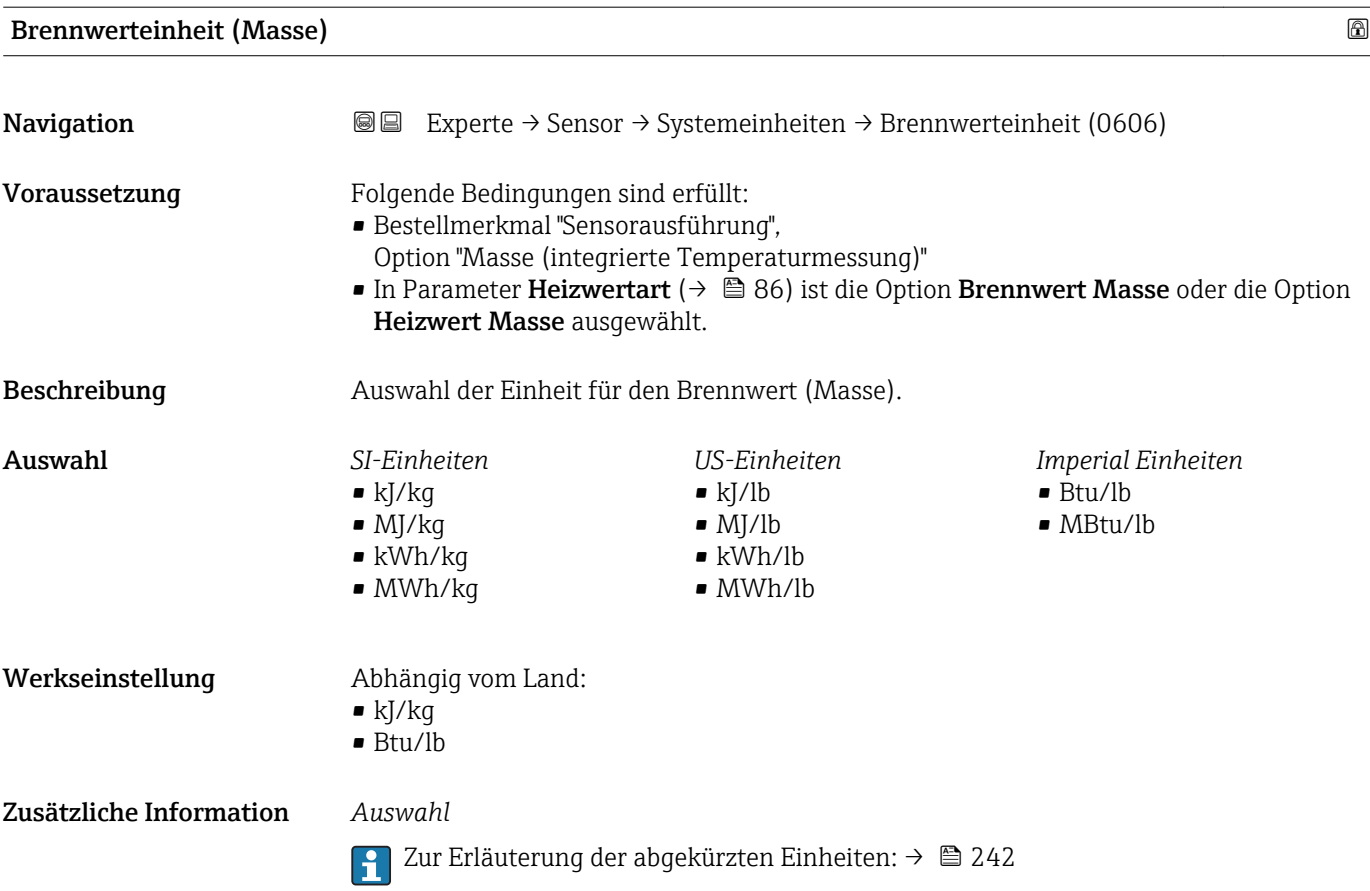

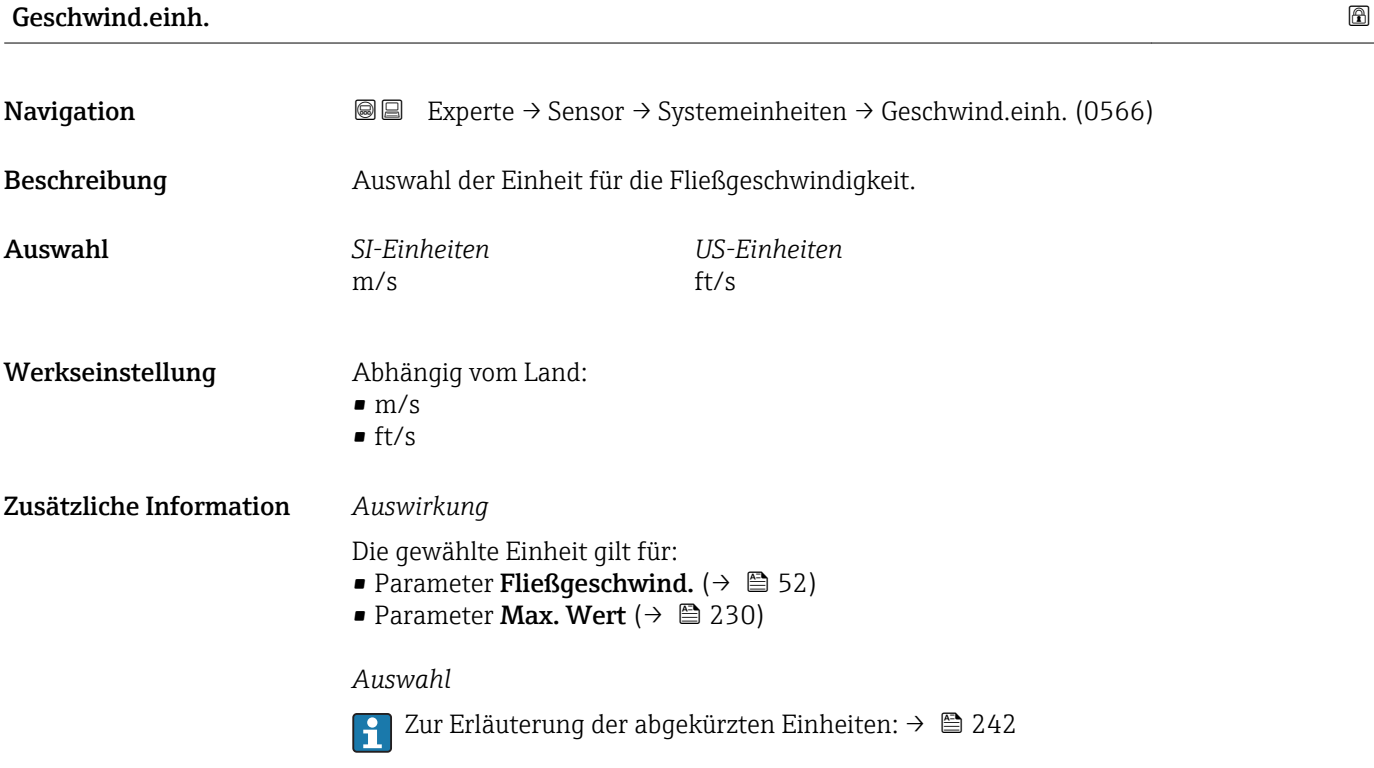

<span id="page-75-0"></span>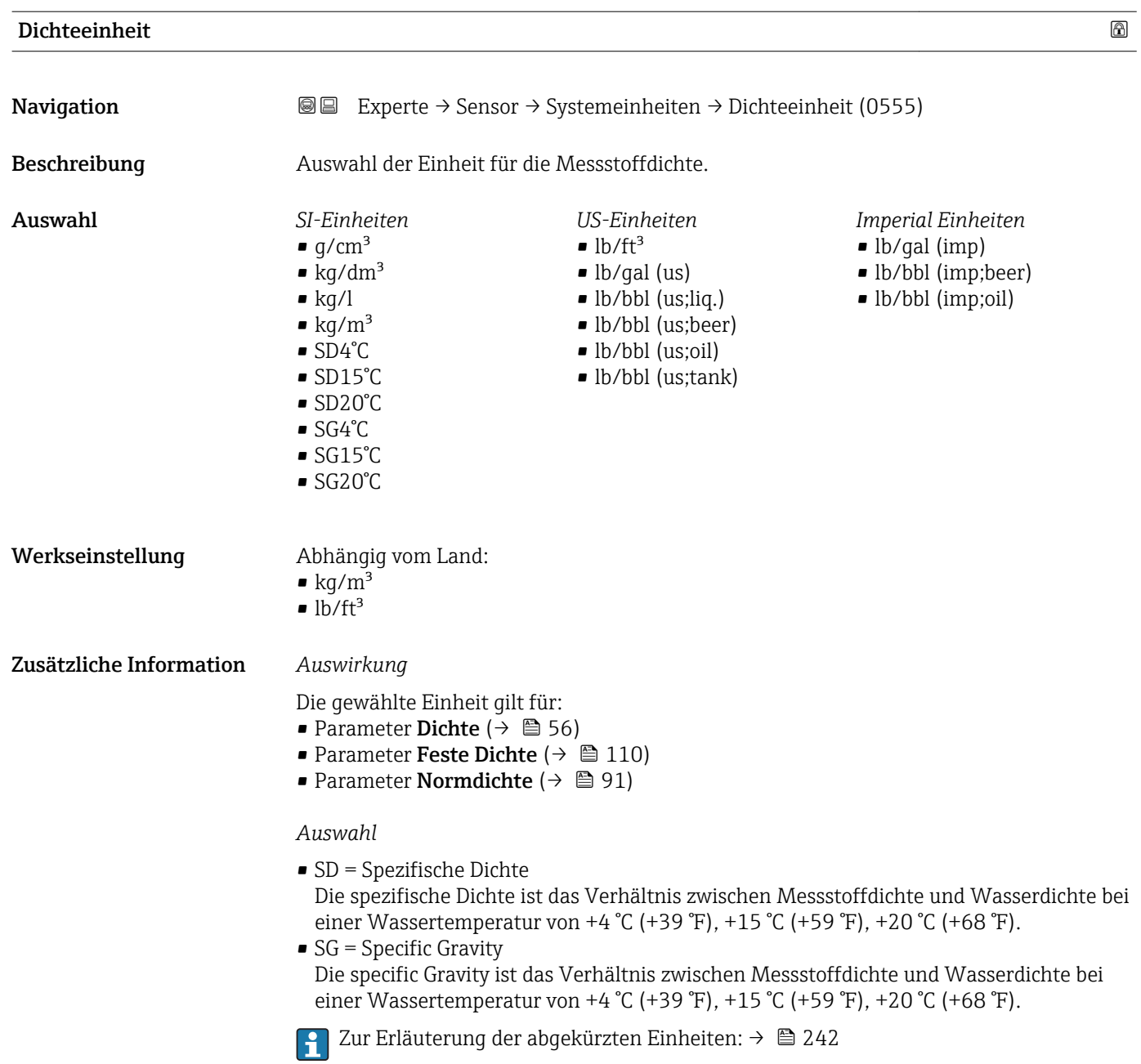

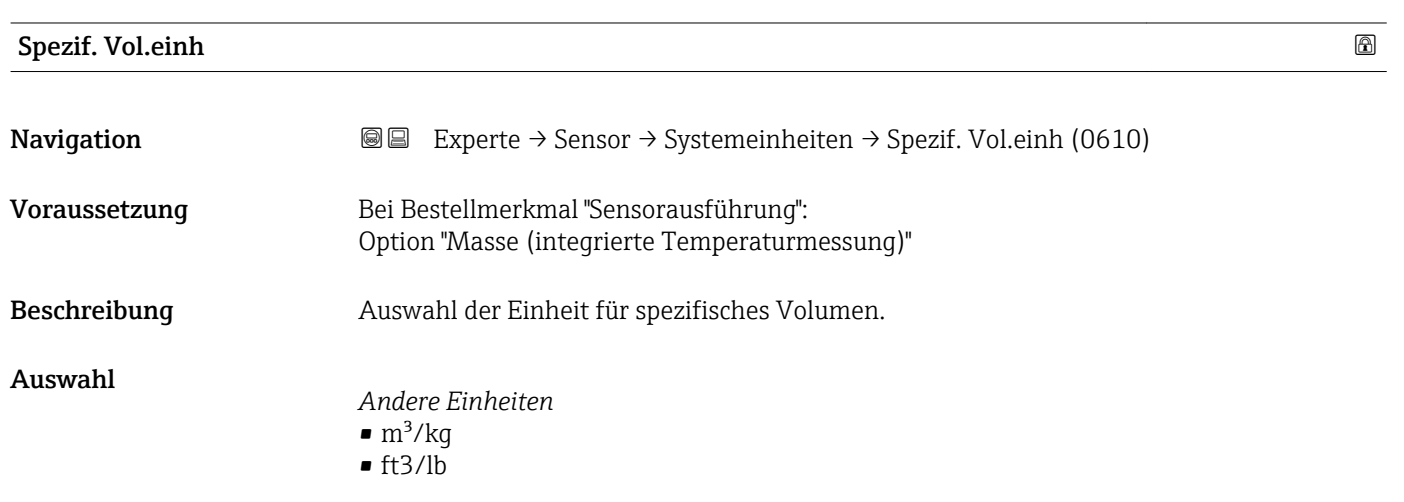

<span id="page-76-0"></span>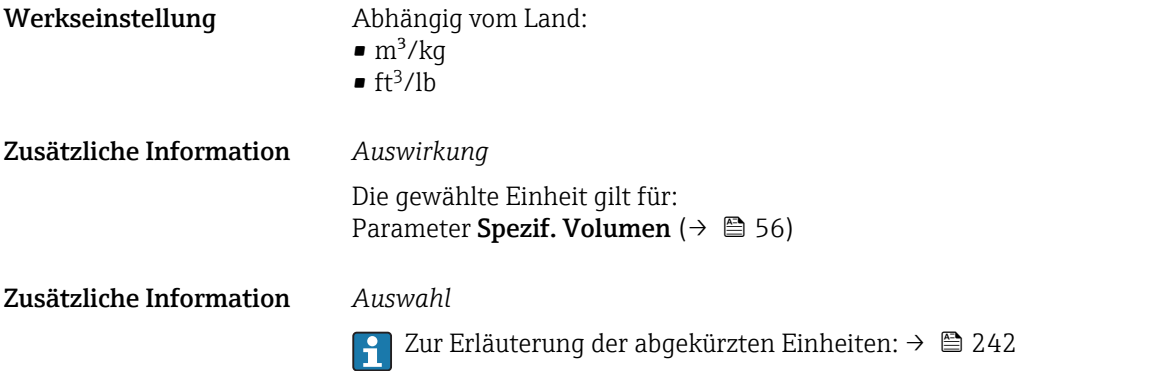

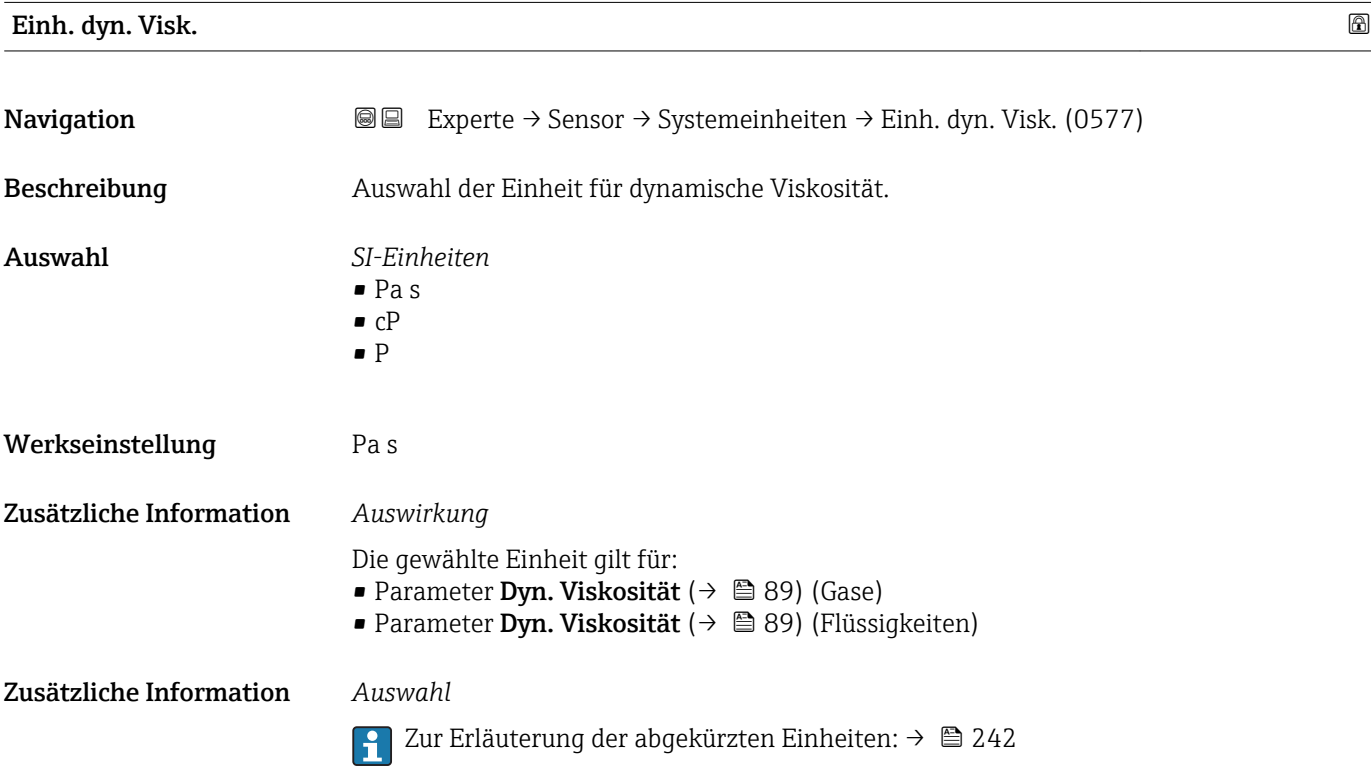

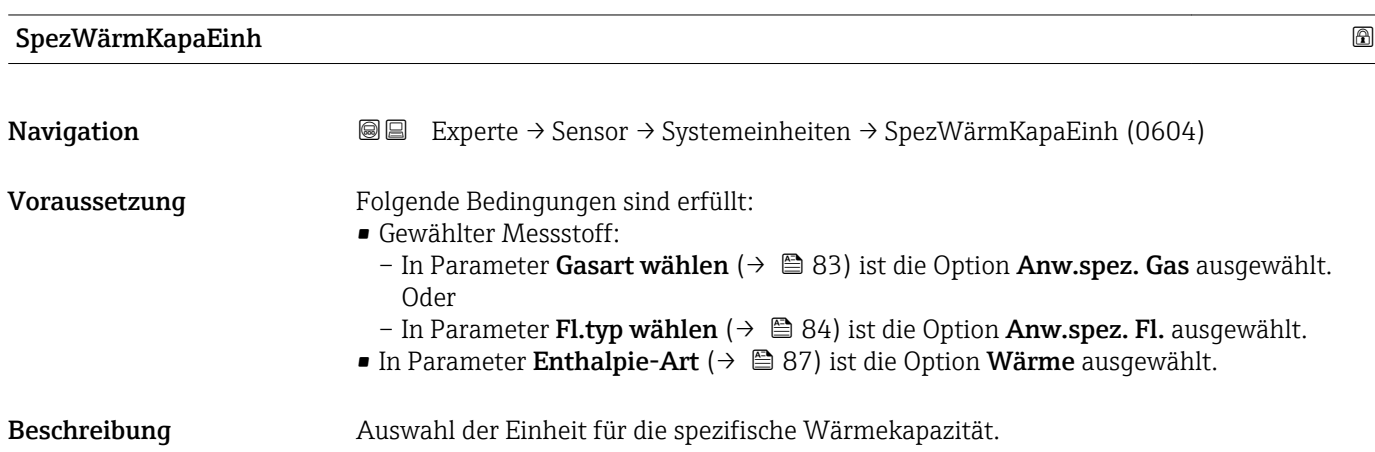

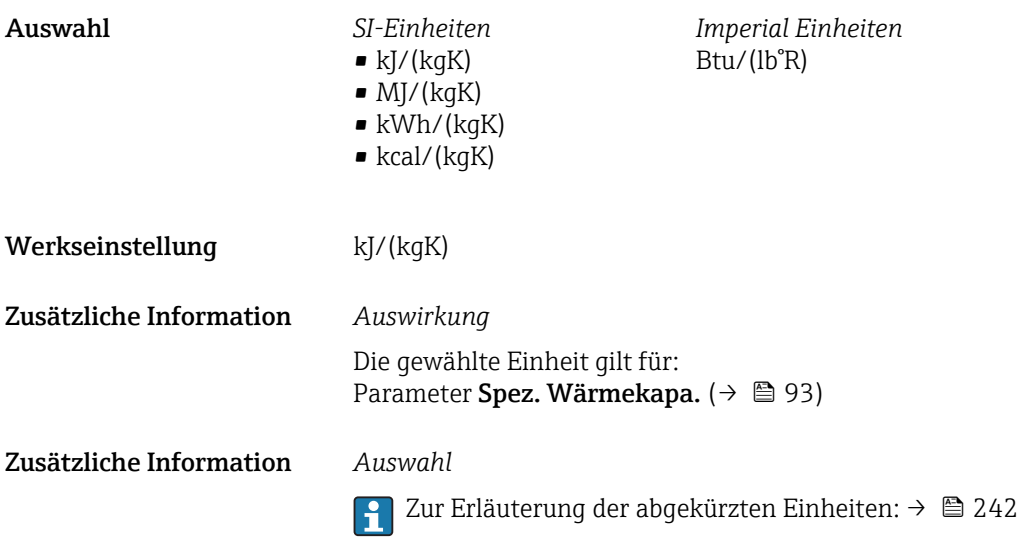

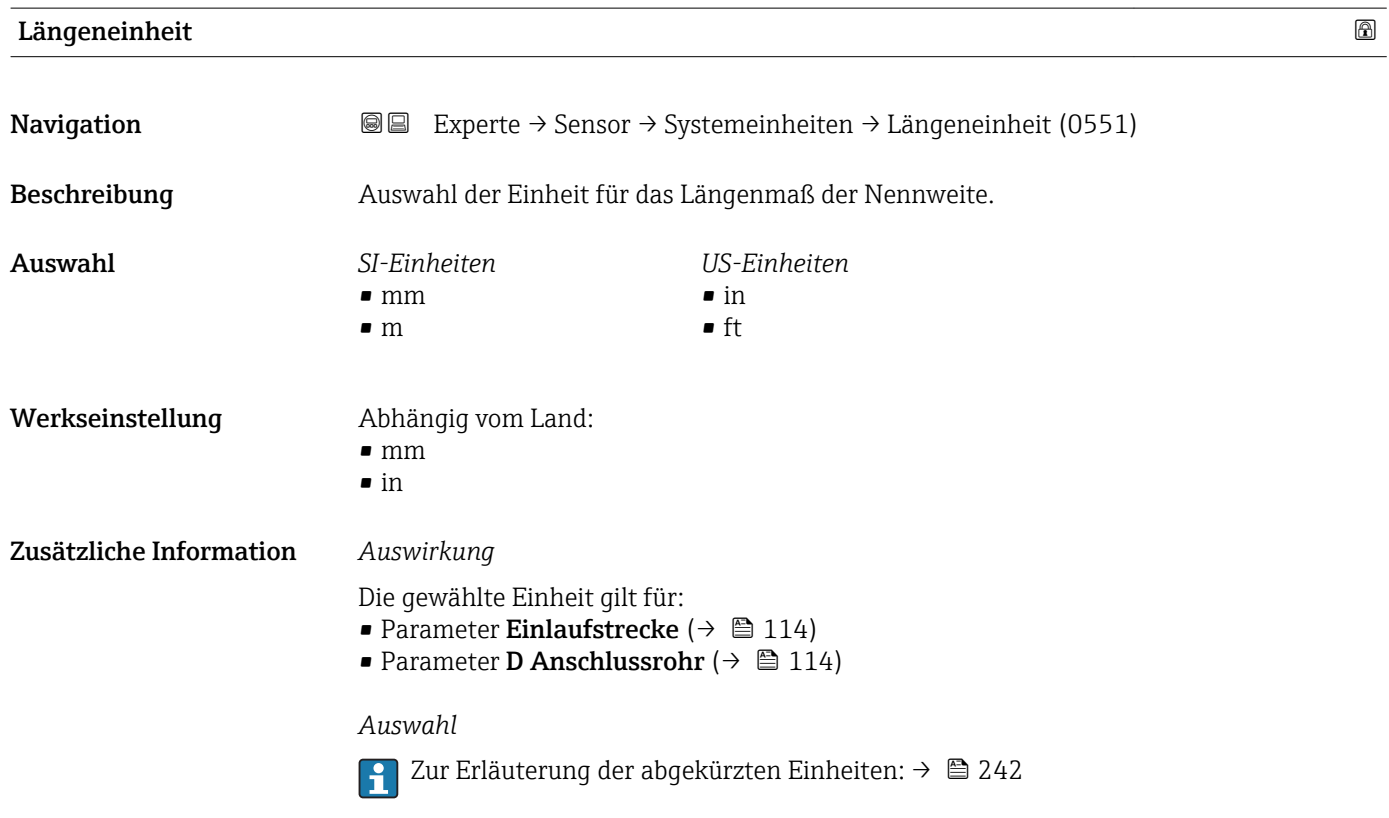

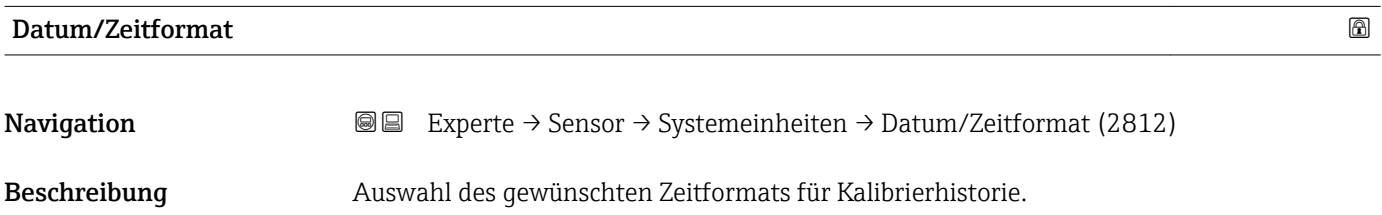

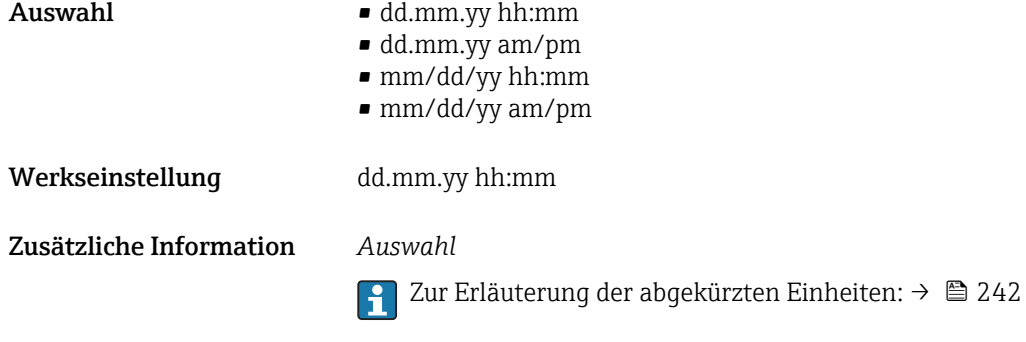

## 3.2.3 Untermenü "Prozessparameter"

*Navigation* 
■■ Experte → Sensor → Prozessparameter

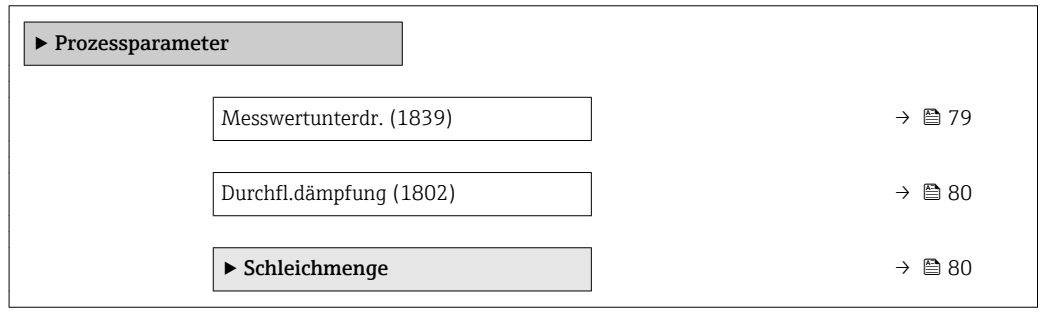

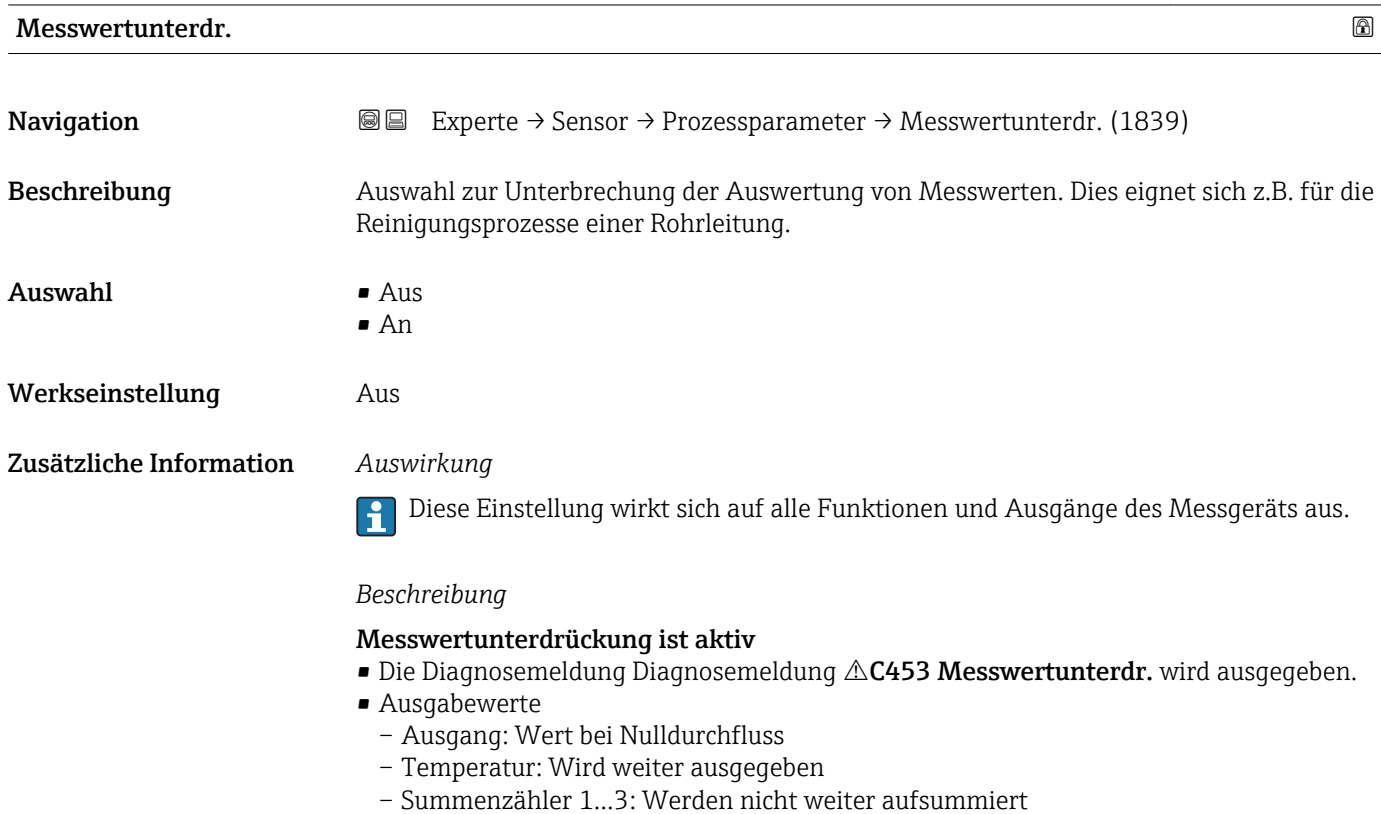

<span id="page-79-0"></span>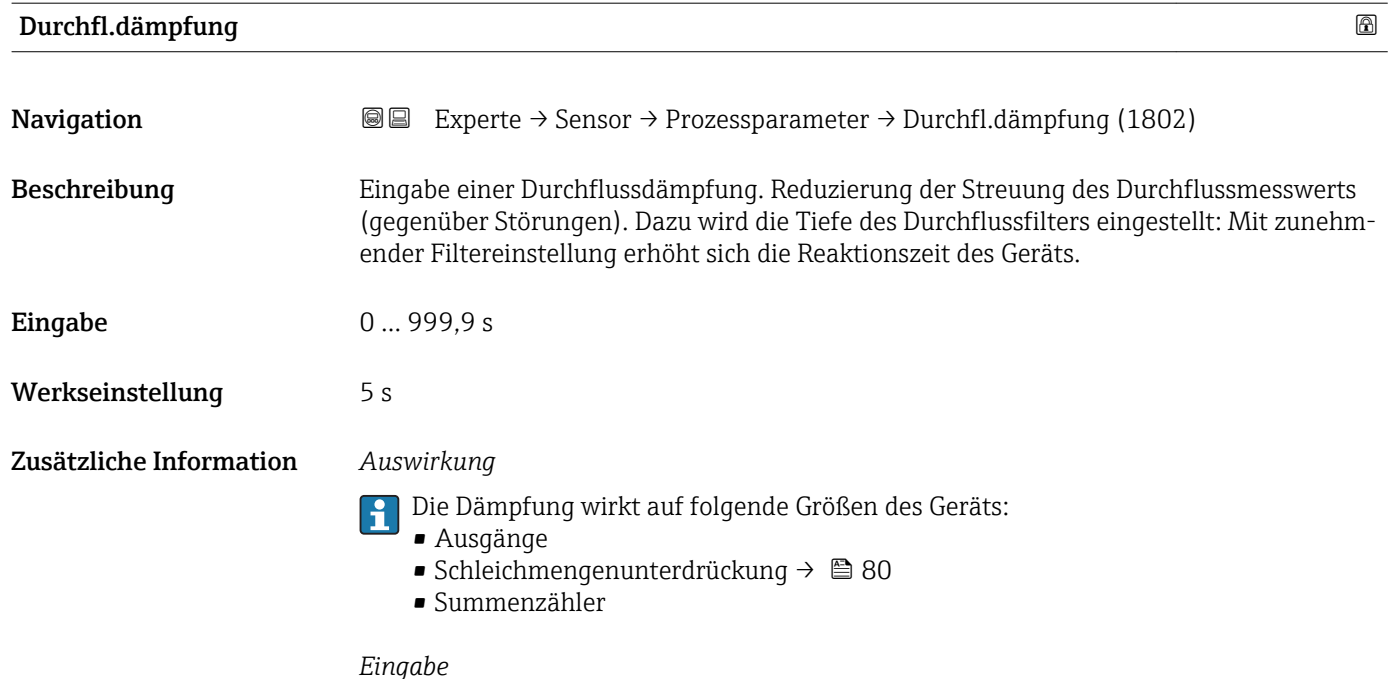

- Wert = 0: Keine Dämpfung
- Wert > 0: Dämpfung wird erhöht

#### Untermenü "Schleichmenge"

*Navigation* Experte → Sensor → Prozessparameter → Schleichmenge

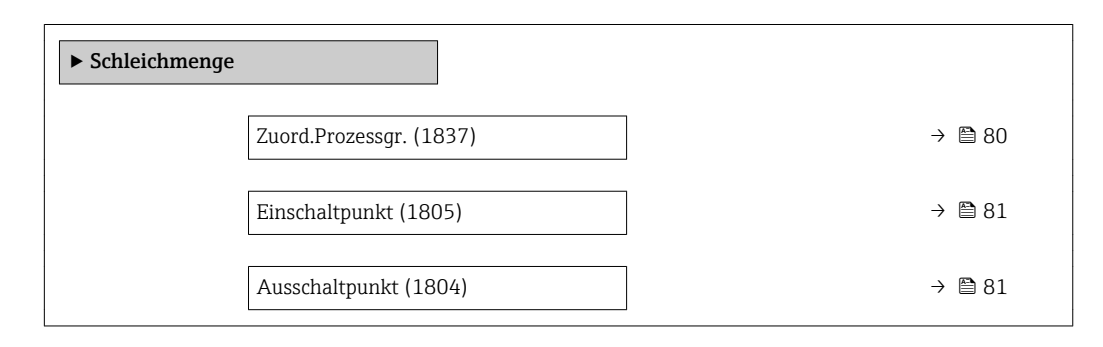

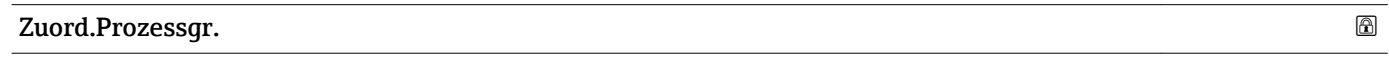

**Navigation EXperte → Sensor → Prozessparameter → Schleichmenge → Zuord.Prozessgr. (1837)** 

Beschreibung Auswahl einer Prozessgröße für die Schleichmengenunterdrückung.

<span id="page-80-0"></span>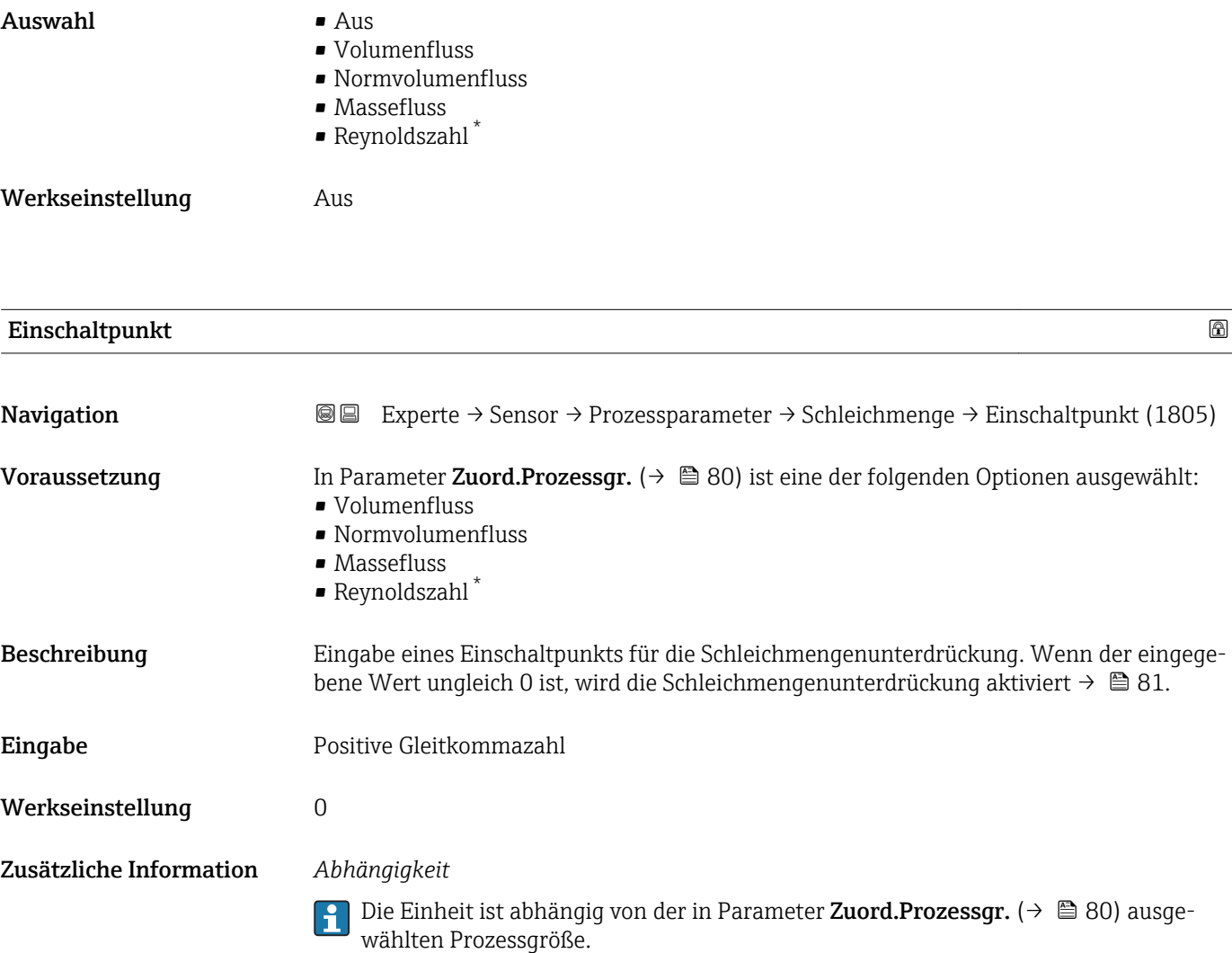

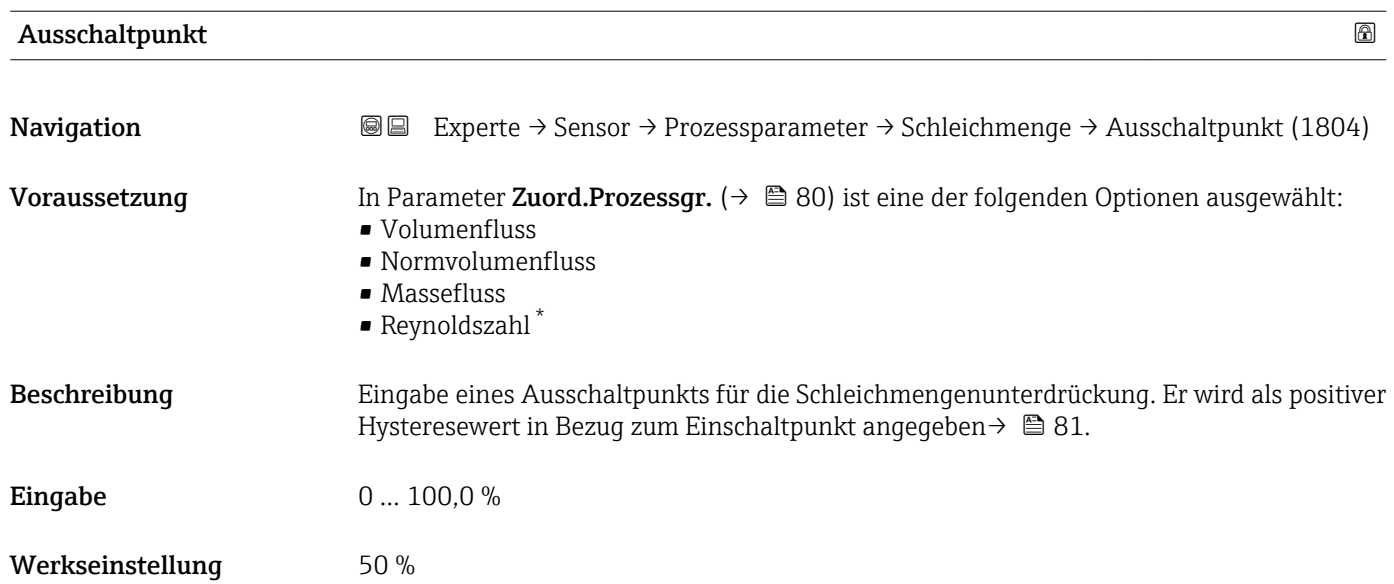

<sup>\*</sup> Sichtbar in Abhängigkeit von Bestelloptionen oder Geräteeinstellungen

#### <span id="page-81-0"></span>Zusätzliche Information *Beispiel*

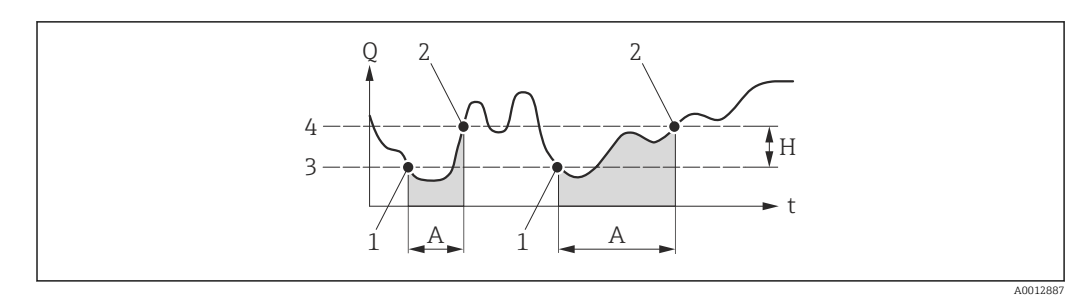

- *Q Durchfluss*
- *t Zeit*
- *H Hysterese*
- *A Schleichmengenunterdrückung aktiv*
- *1 Schleichmengenunterdrückung wird aktiviert*
- *2 Schleichmengenunterdrückung wird deaktiviert*
- *3 Eingegebener Einschaltpunkt 4 Eingegebener Ausschaltpunkt*

## 3.2.4 Untermenü "Messmodus"

*Navigation* 
■■ Experte → Sensor → Messmodus

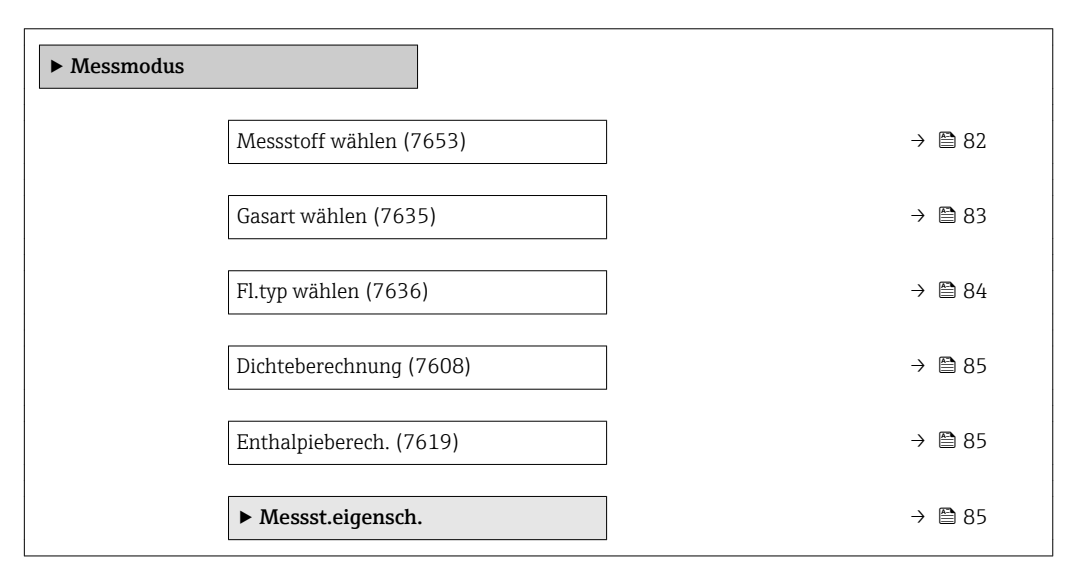

#### Messstoff wählen

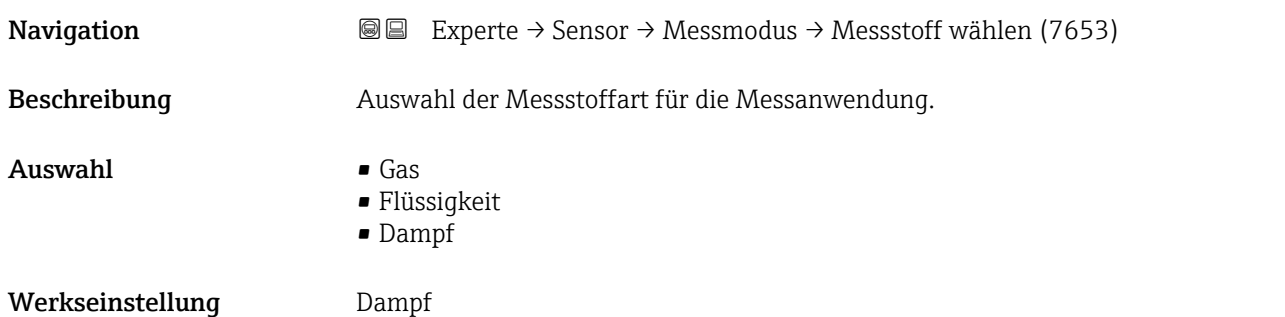

<span id="page-82-0"></span>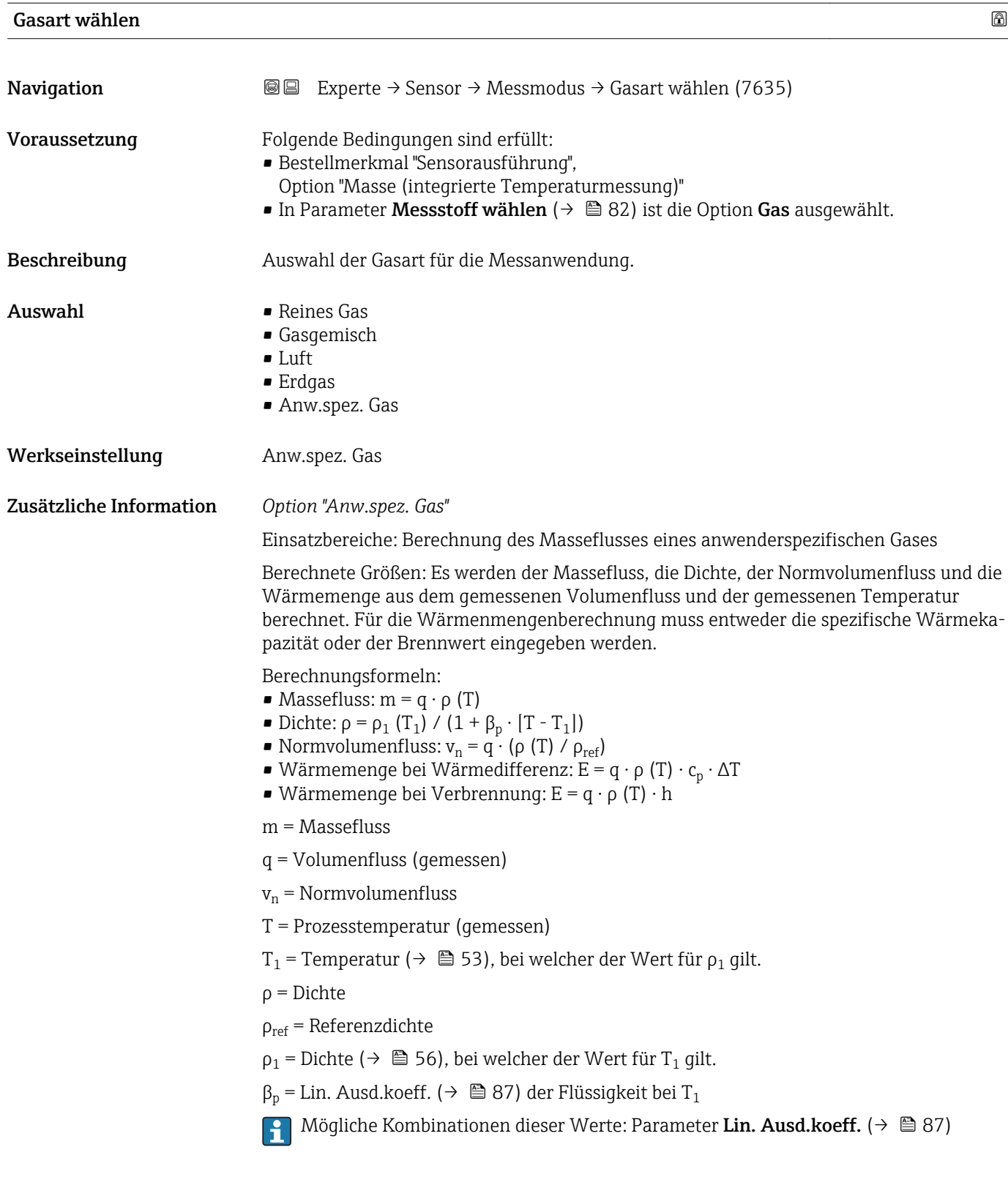

<span id="page-83-0"></span>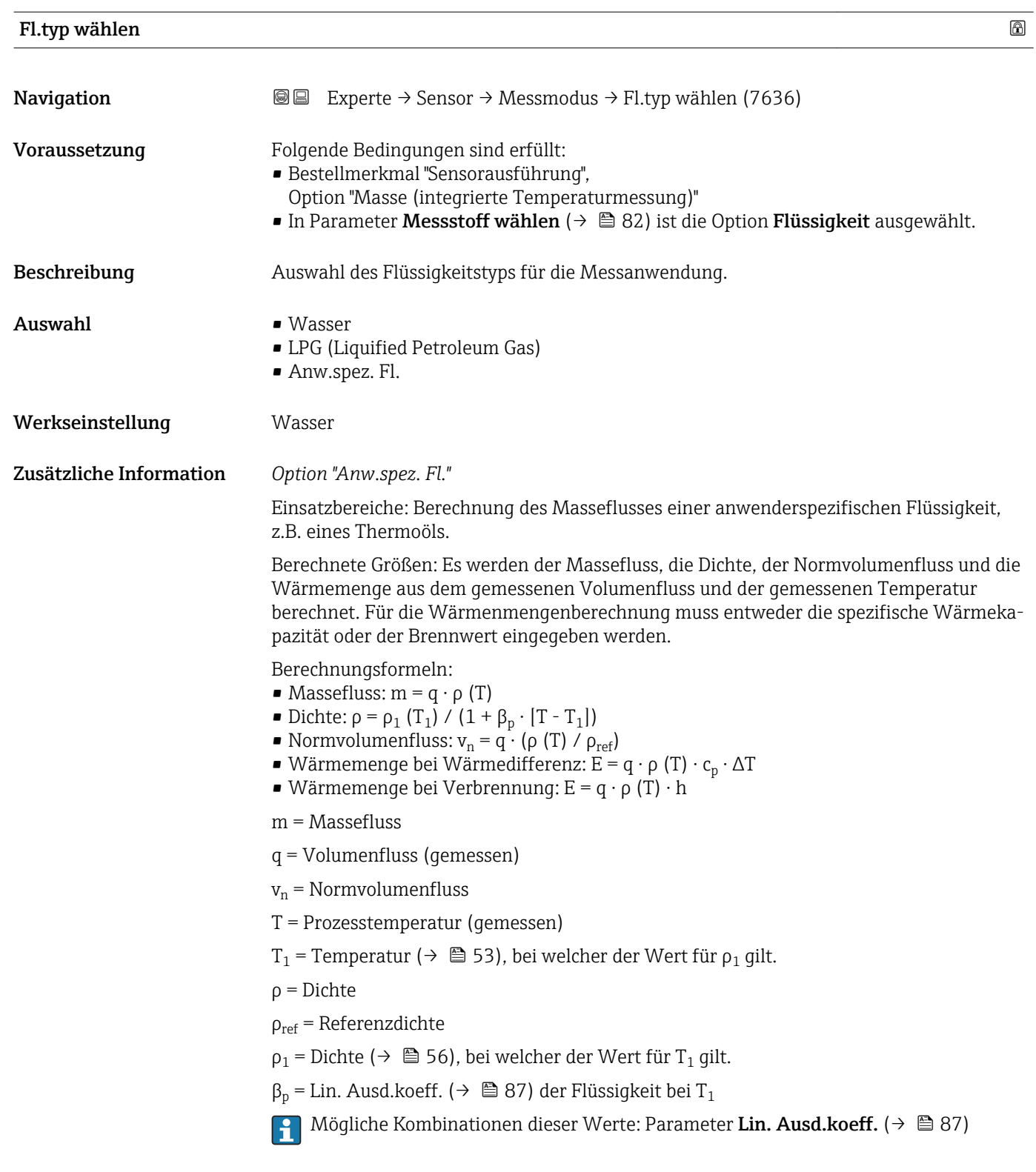

<span id="page-84-0"></span>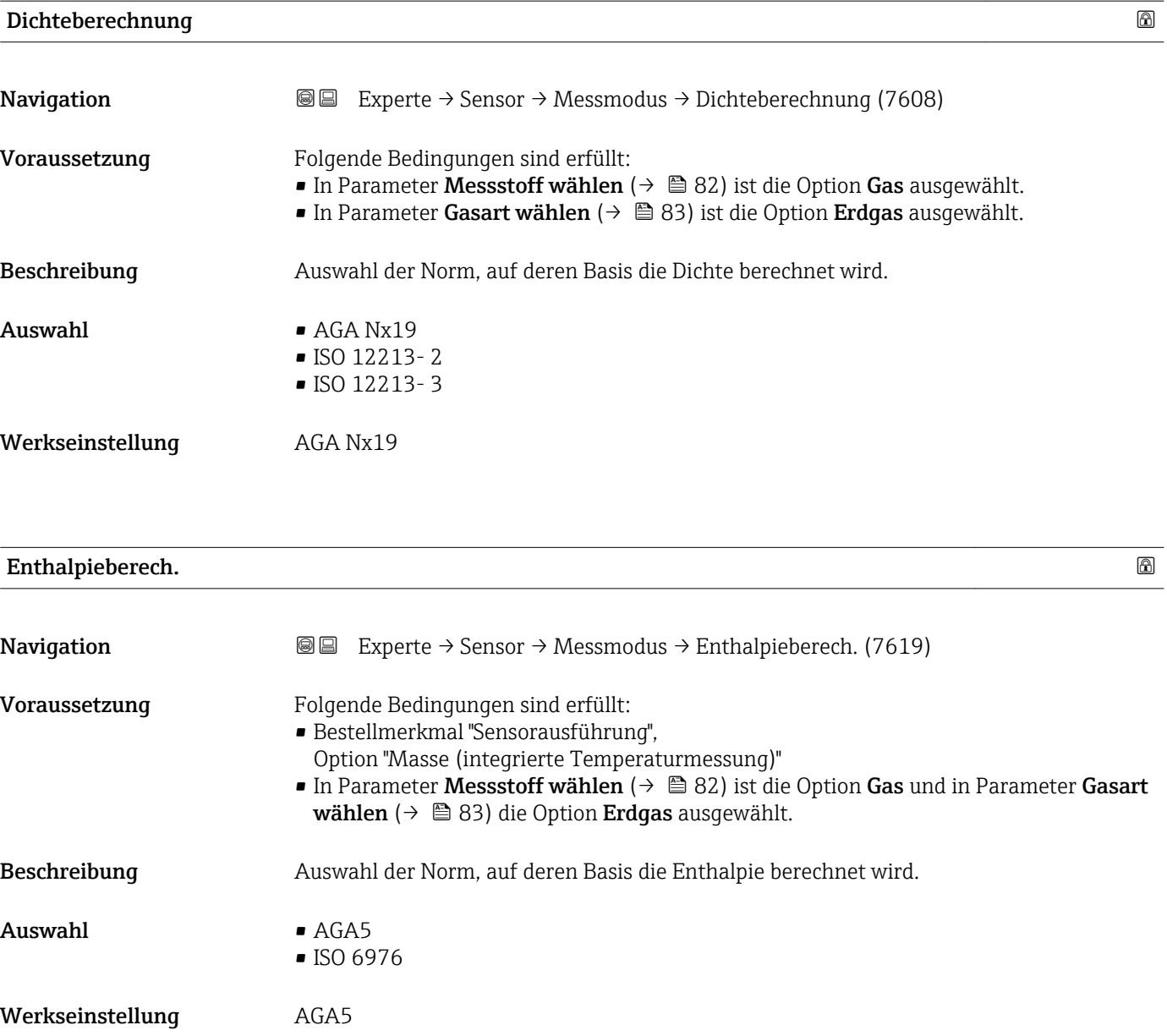

## Untermenü "Messst.eigensch."

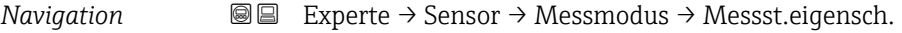

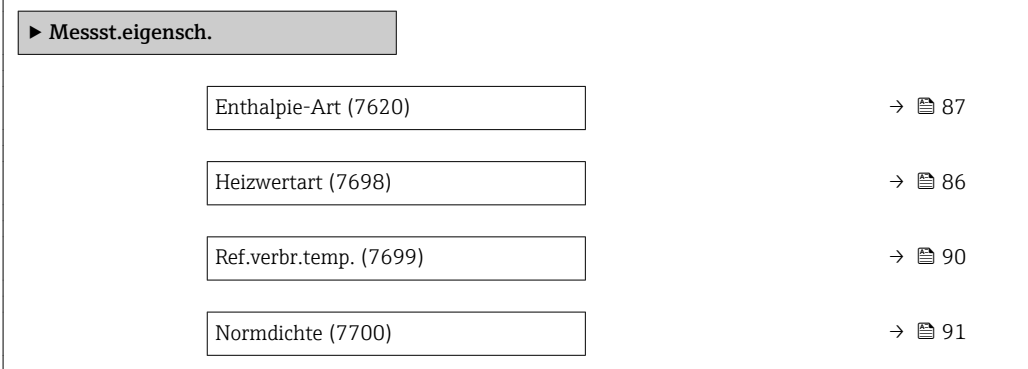

<span id="page-85-0"></span>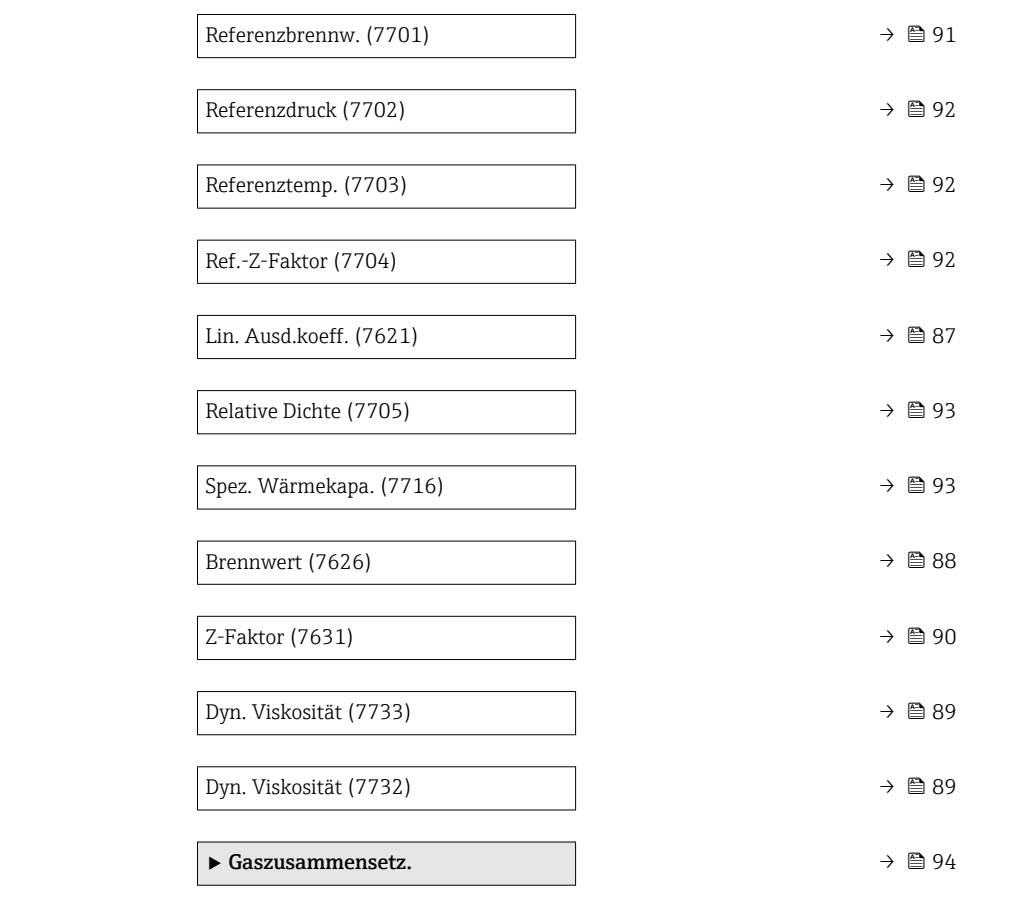

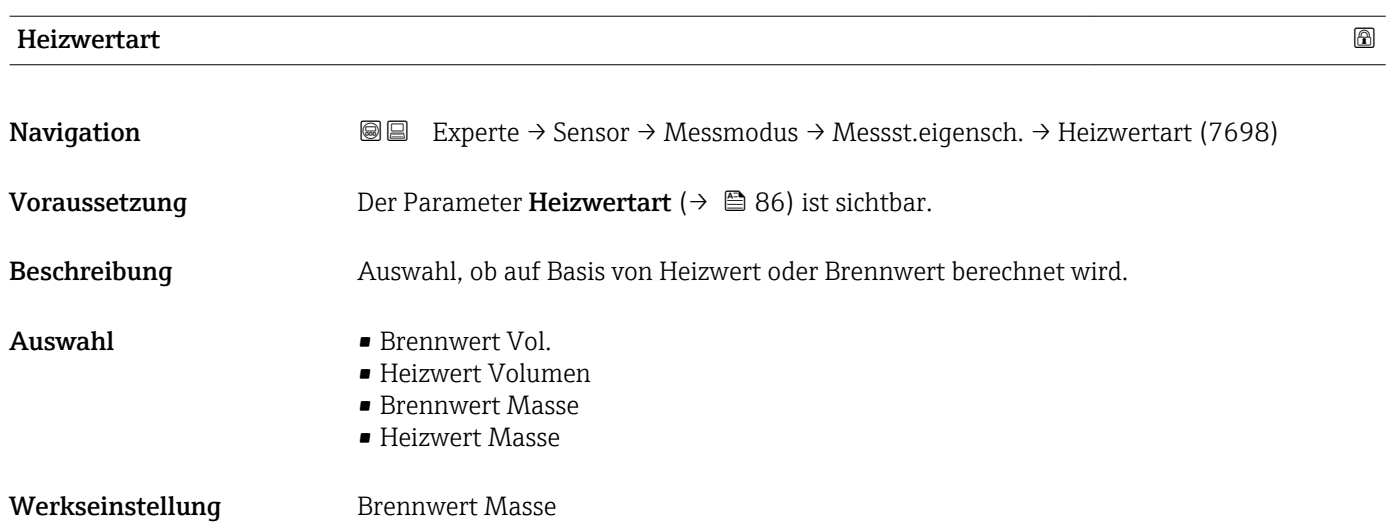

<span id="page-86-0"></span>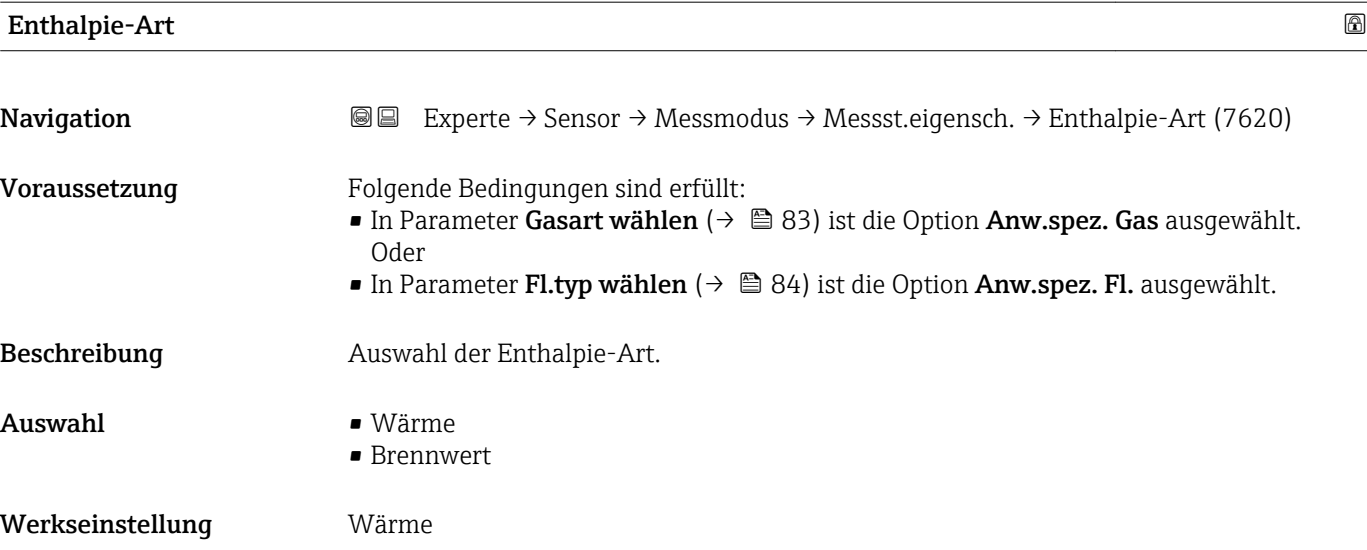

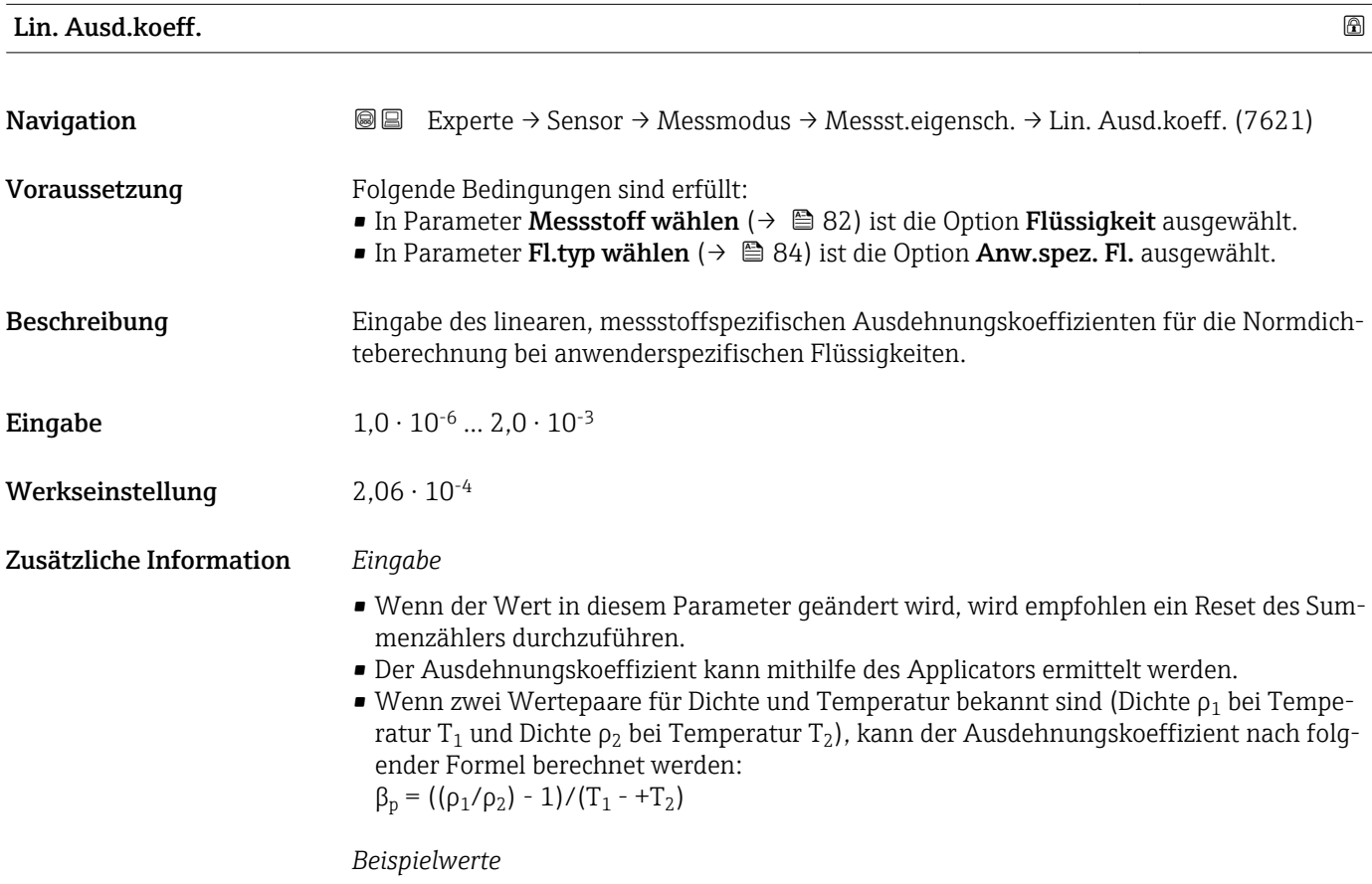

Die Berechnung der Dichte für anwenderspezifische Flüssigkeiten ist umso besser, je näher sich die Prozesstemperatur an dem jeweiligen Temperaturwert befindet. Weicht die Prozesstemperatur stark vom aufgeführten Wert ab, sollte der Ausdehnungskoeffizient nach der Formel (siehe oben) berechnet werden.

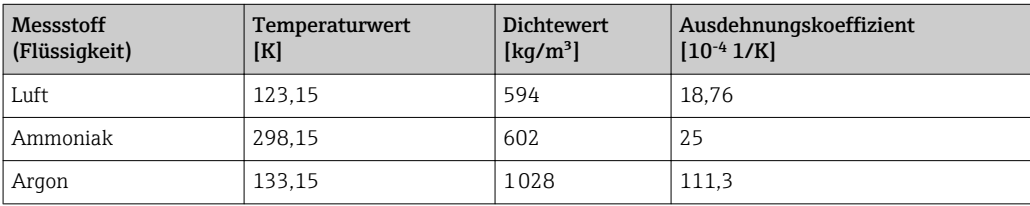

<span id="page-87-0"></span>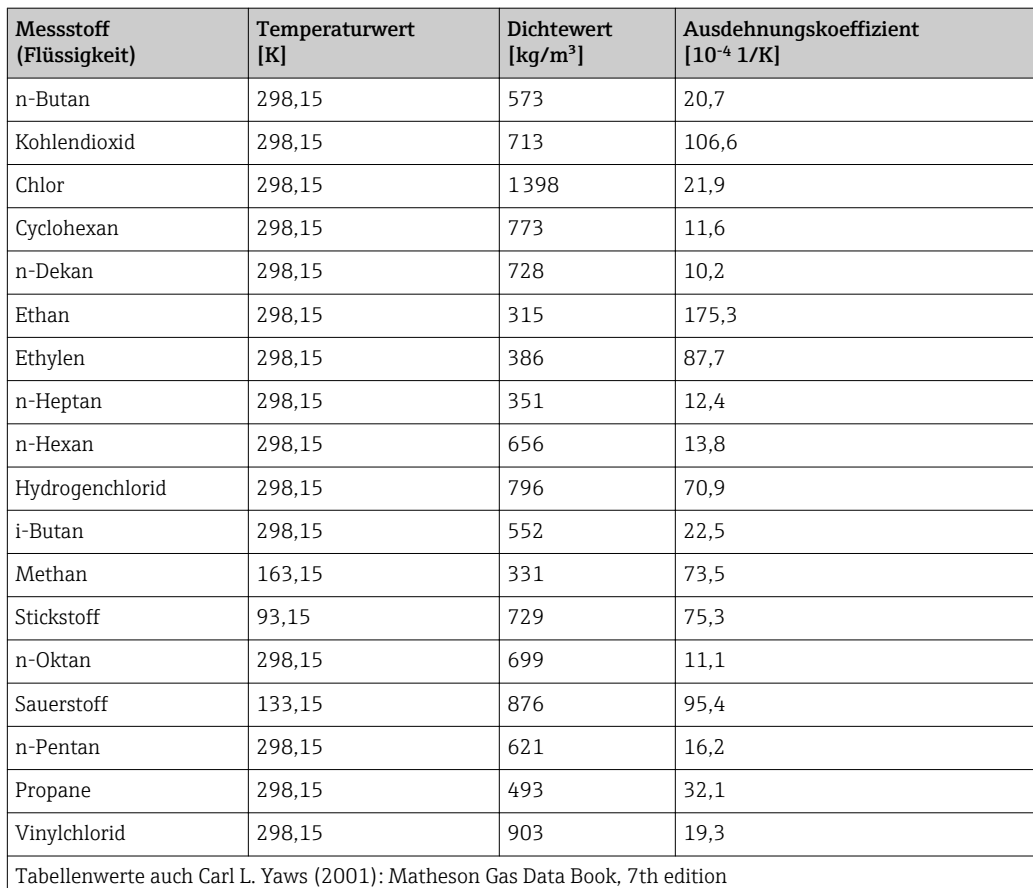

Brennwert Navigation **Experte → Sensor → Messmodus → Messst.eigensch. → Brennwert (7626)** Voraussetzung Folgende Bedingungen sind erfüllt: • Gewählter Messstoff: – In Parameter Gasart wählen ( $\rightarrow \Box$  83) ist die Option Anw.spez. Gas ausgewählt. Oder – In Parameter Fl.typ wählen ( $\rightarrow \Box$  84) ist die Option Anw.spez. Fl. ausgewählt. ■ In Parameter Enthalpie-Art ( $\rightarrow \cong 87$ ) ist die Option Brennwert ausgewählt. • In Parameter Heizwertart [\(→ 86\)](#page-85-0) ist die Option Brennwert Vol. oder die Option Brennwert Masse ausgewählt. Beschreibung Eingabe des Brennwerts zur Berechnung vom Energiefluss. Eingabe Positive Gleitkommazahl Werkseinstellung 50000 kJ/kg

<span id="page-88-0"></span>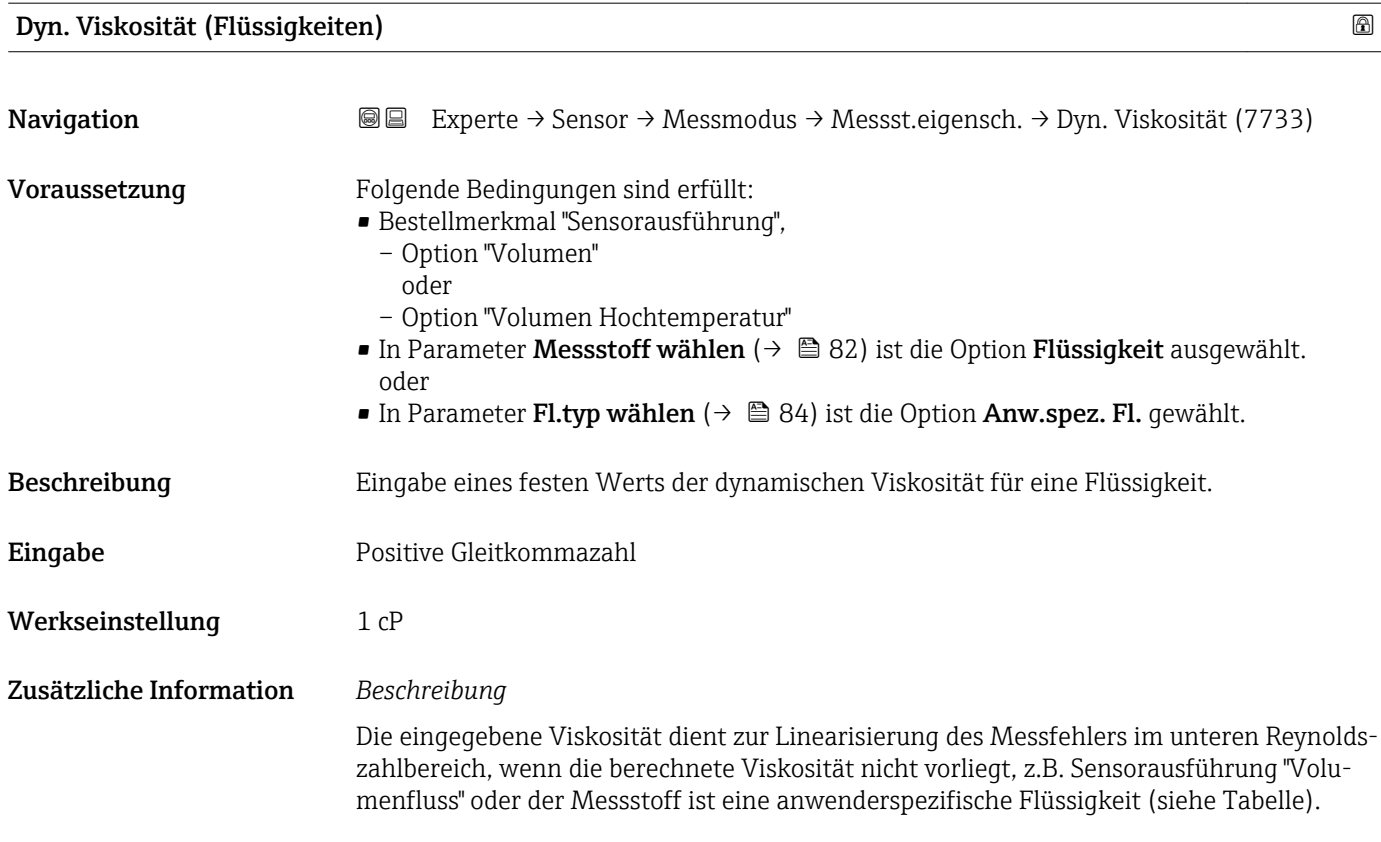

*Abhängigkeiten*

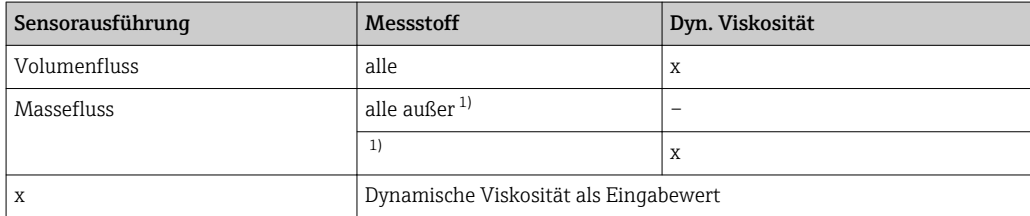

1) Anwenderspezifische Flüssigkeit

#### *Abhängigkeit*

1 Die Einheit wird übernommen aus: Parameter Einh. dyn. Visk. (→ ■ 77)

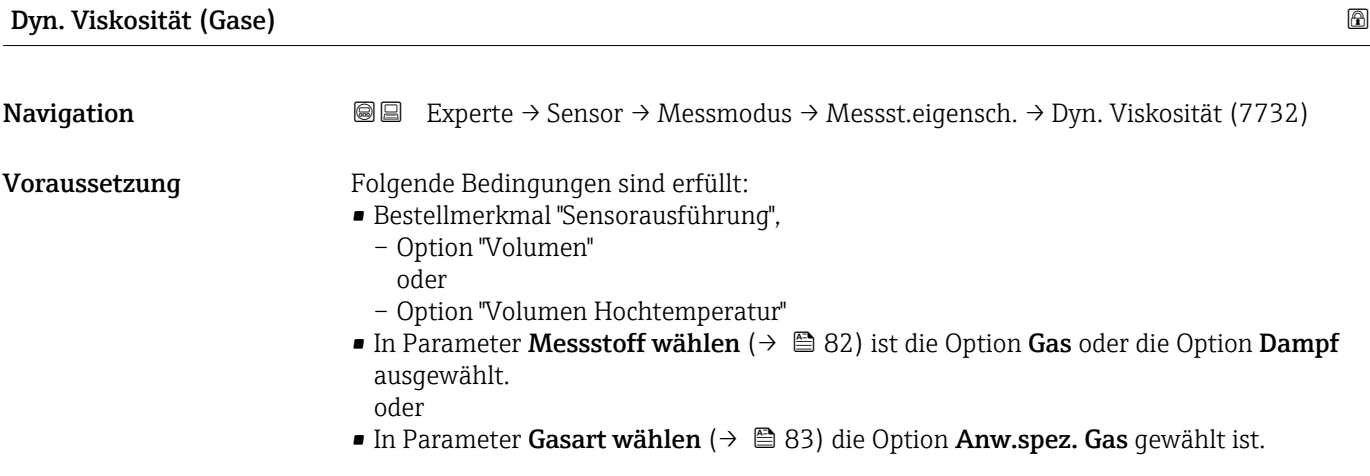

<span id="page-89-0"></span>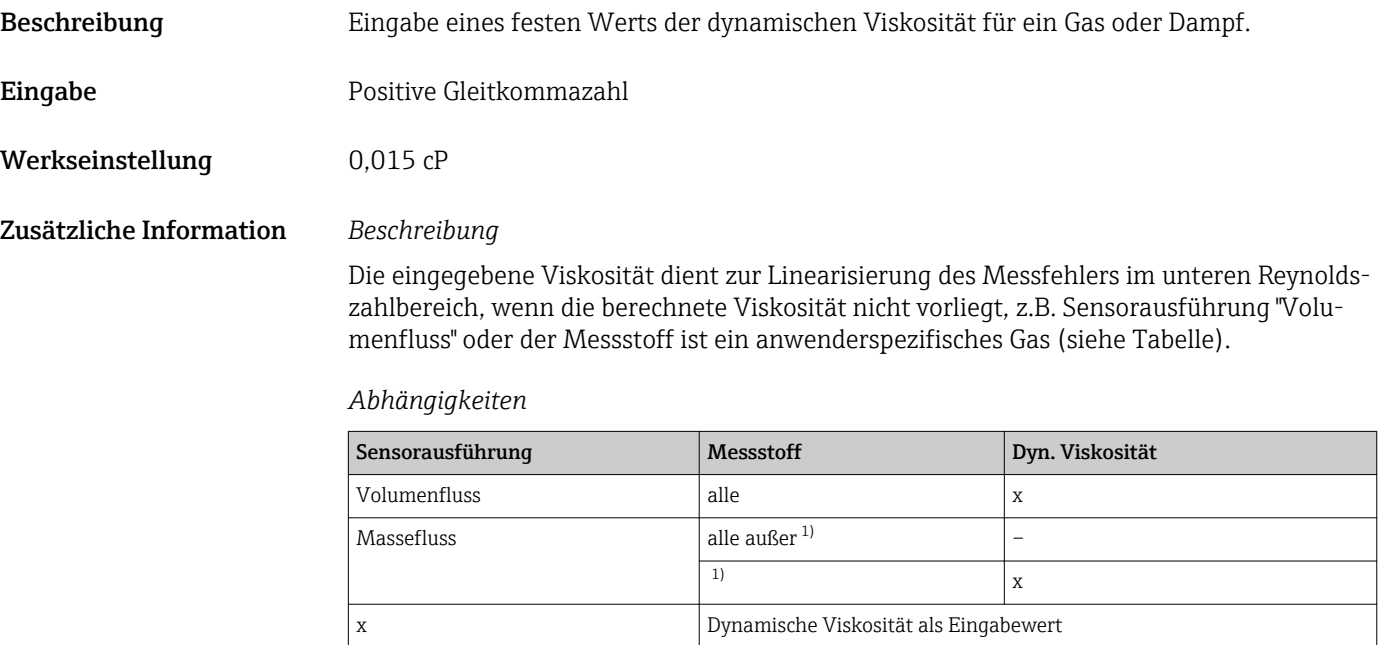

1) Anwenderspezifisches Gas

## *Abhängigkeit*

1 Die Einheit wird übernommen aus: Parameter Einh. dyn. Visk. (→ ■ 77)

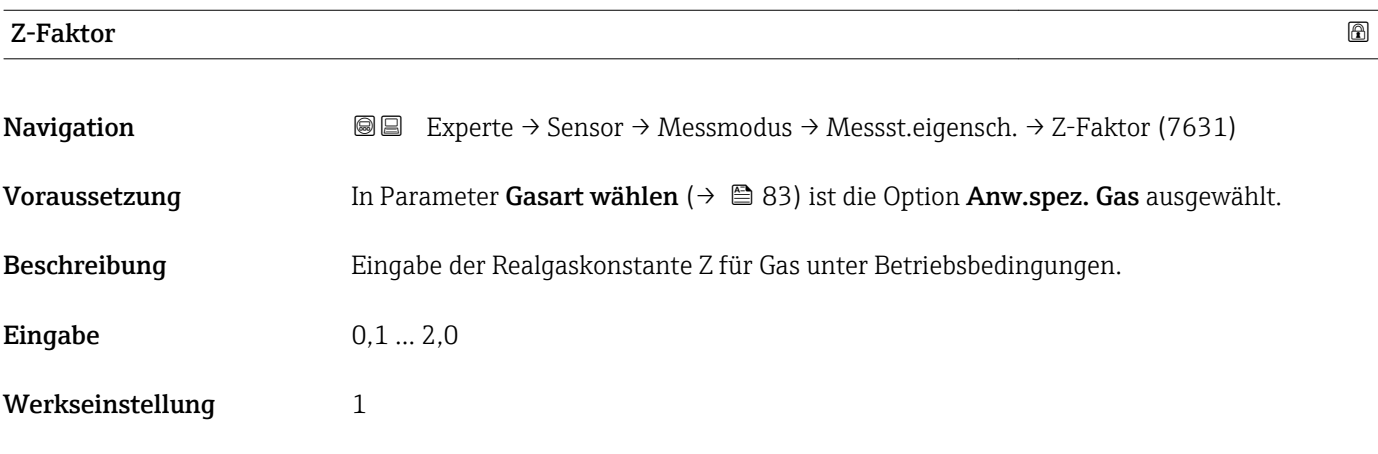

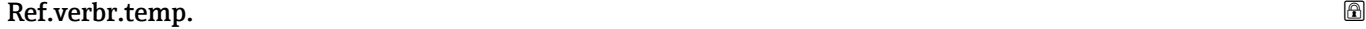

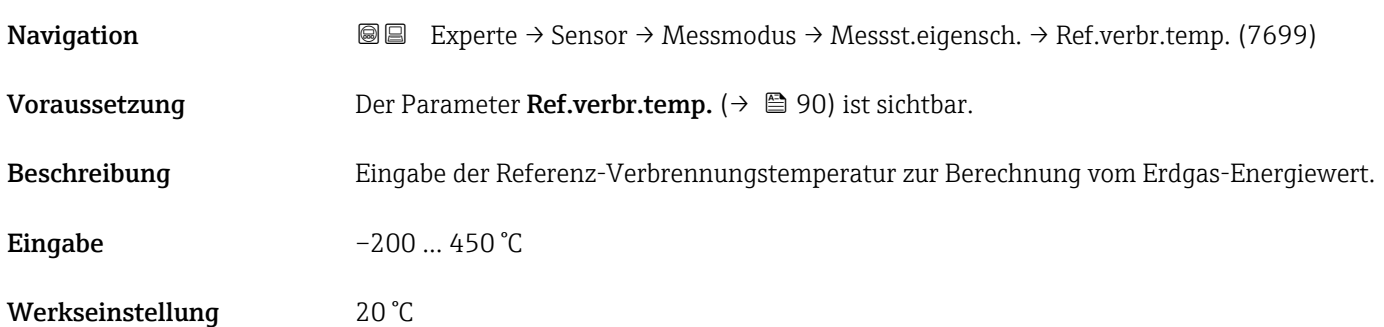

#### <span id="page-90-0"></span>Zusätzliche Information *Abhängigkeit*

1 Die Einheit wird übernommen aus: Parameter Temperatureinh. (→ ■ 71)

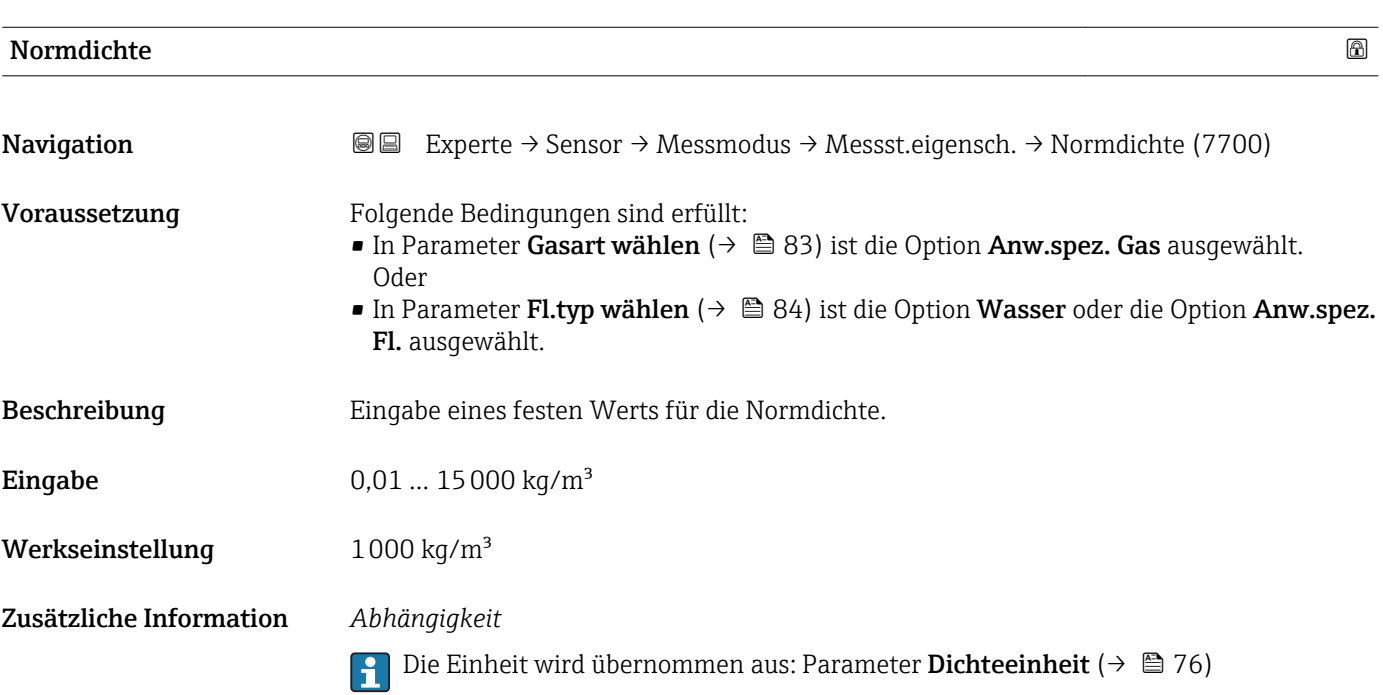

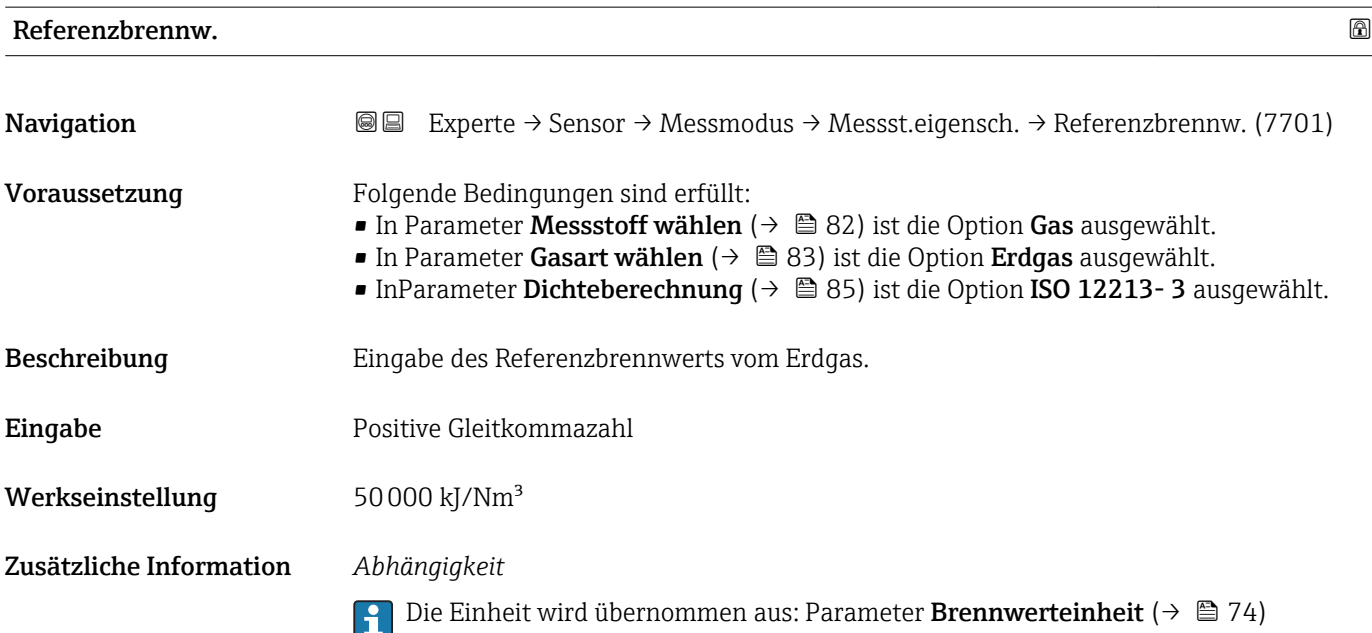

<span id="page-91-0"></span>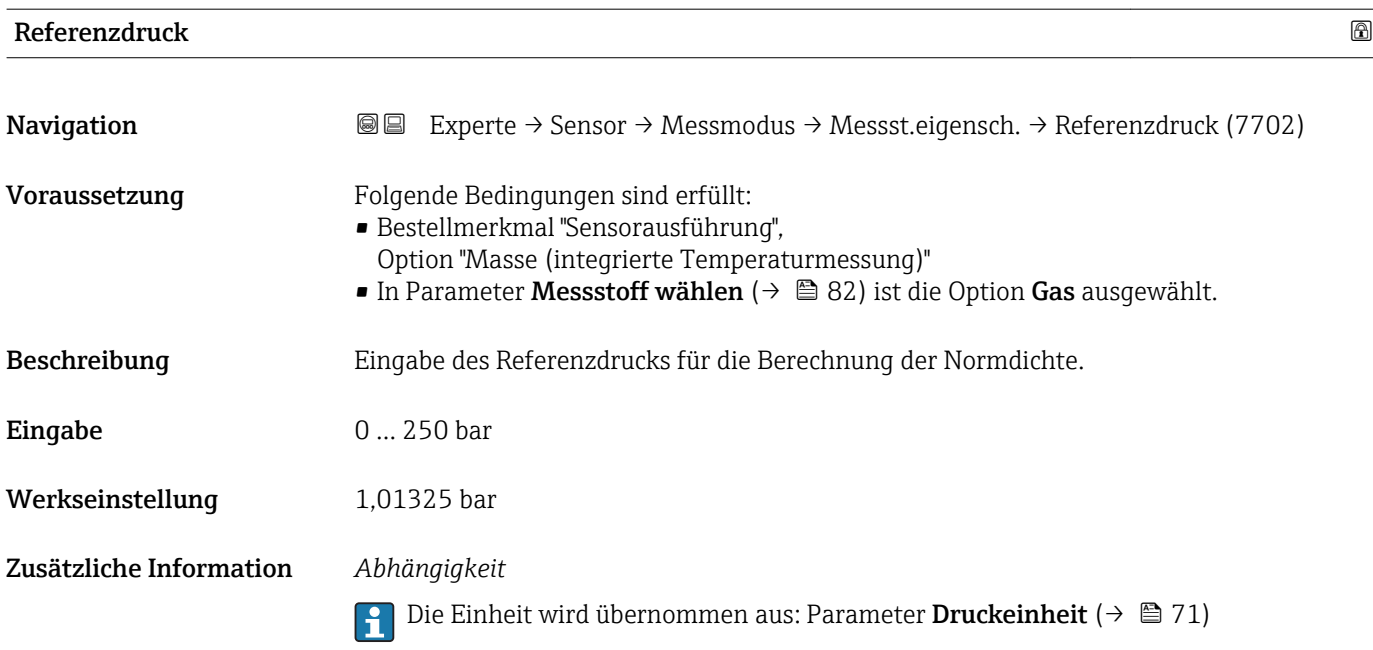

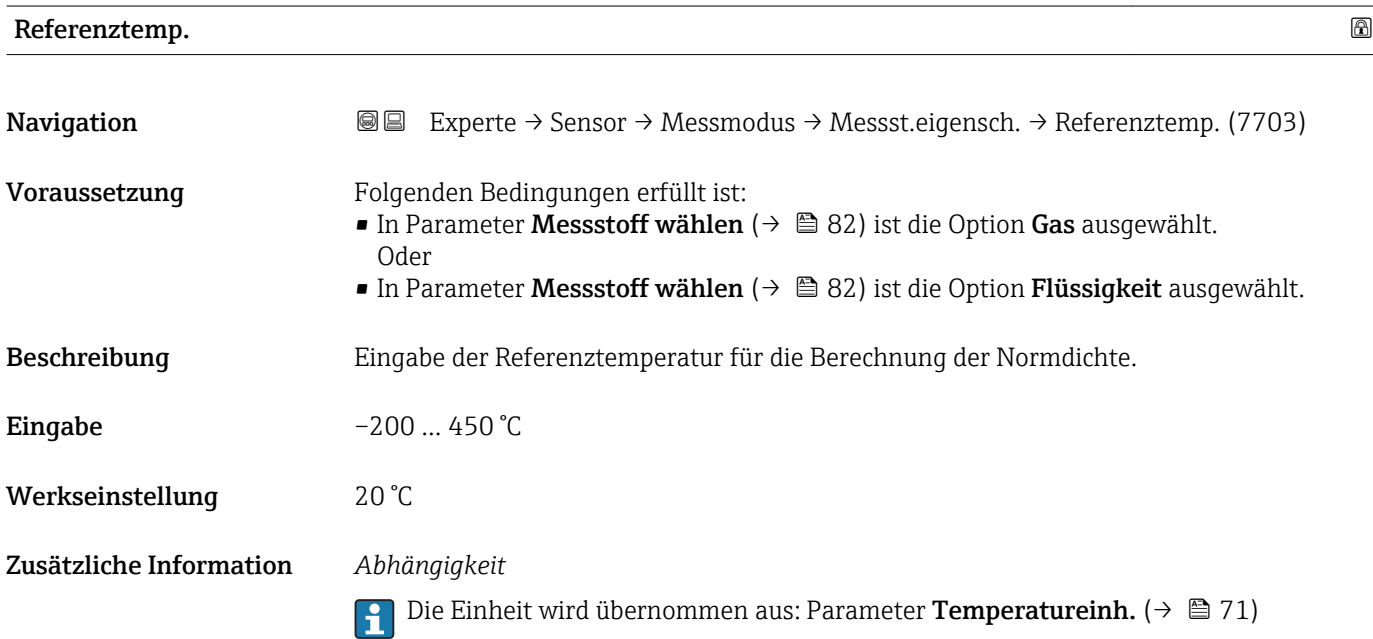

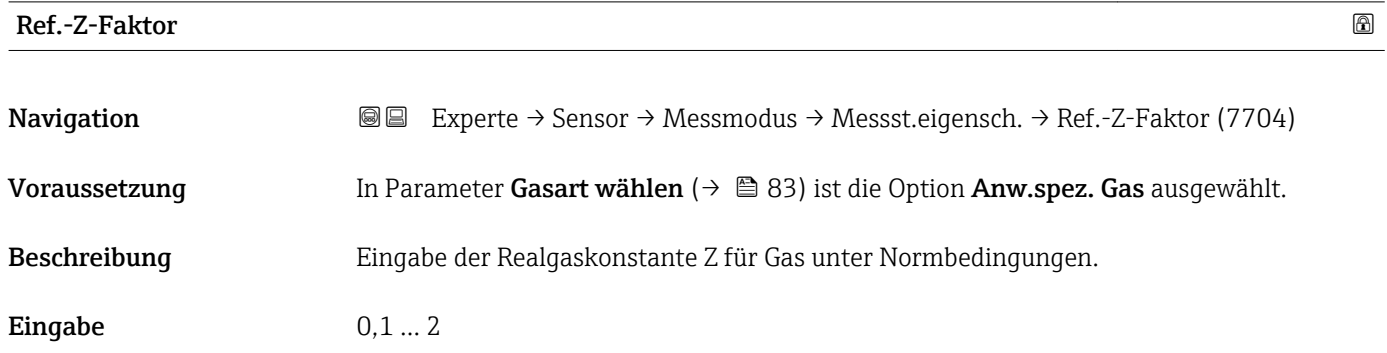

<span id="page-92-0"></span>Werkseinstellung 1

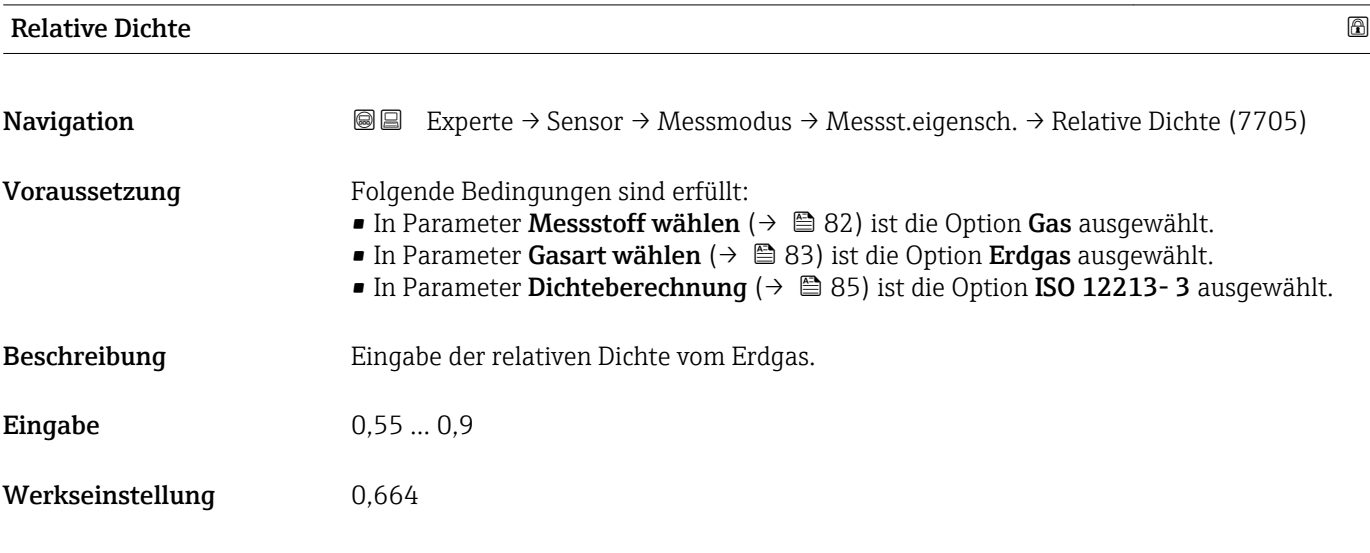

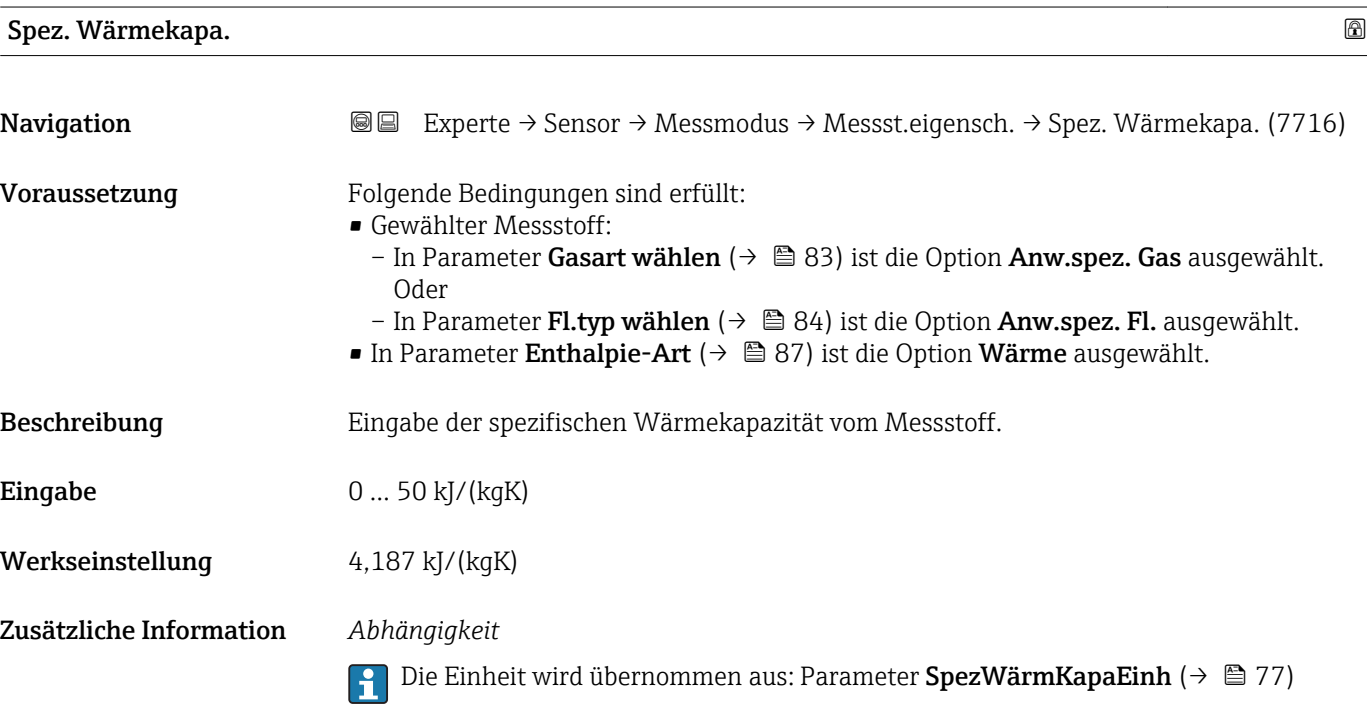

<span id="page-93-0"></span>*Untermenü "Gaszusammensetz."*

*Navigation* Experte → Sensor → Messmodus → Messst.eigensch. → Gaszusammensetz.

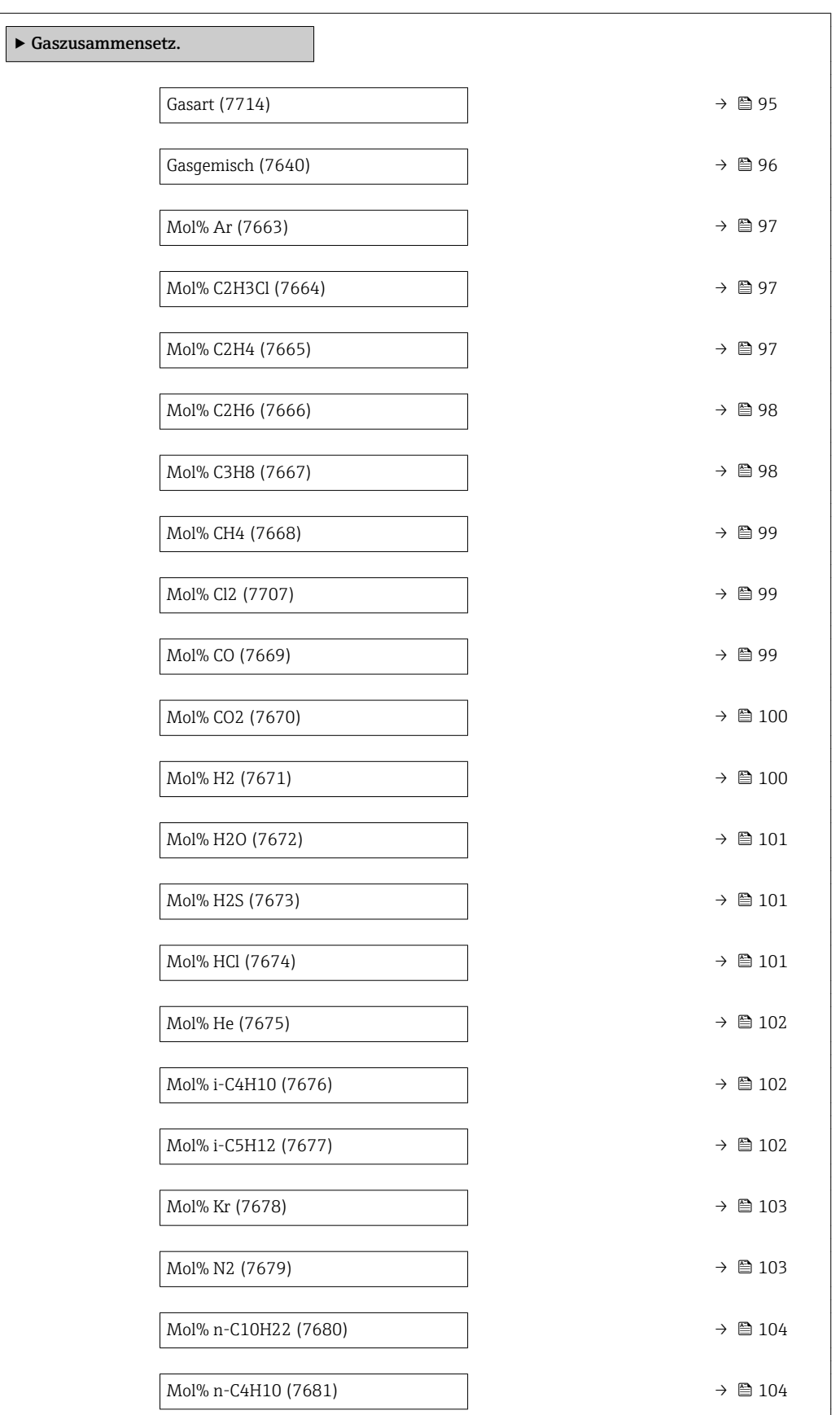

<span id="page-94-0"></span>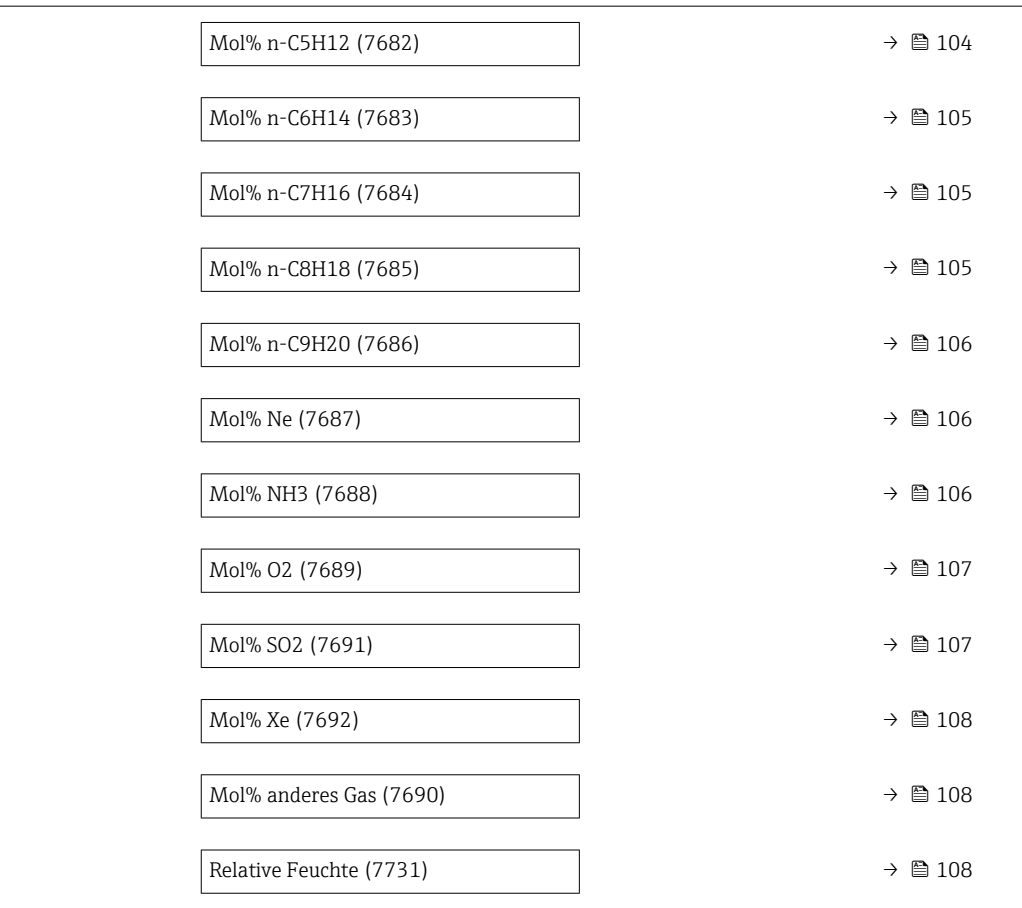

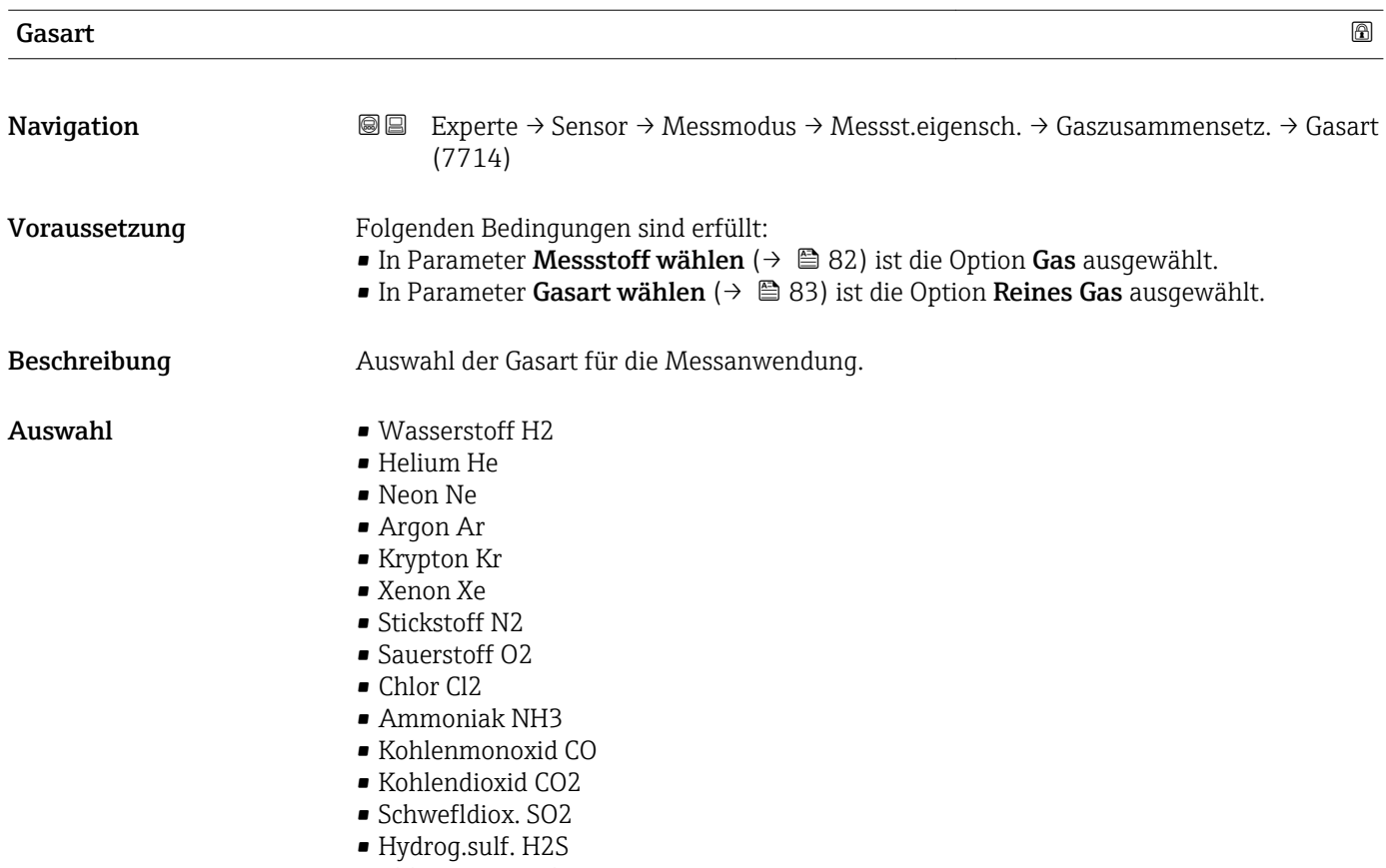

• Chl.wass.st. HCl

<span id="page-95-0"></span>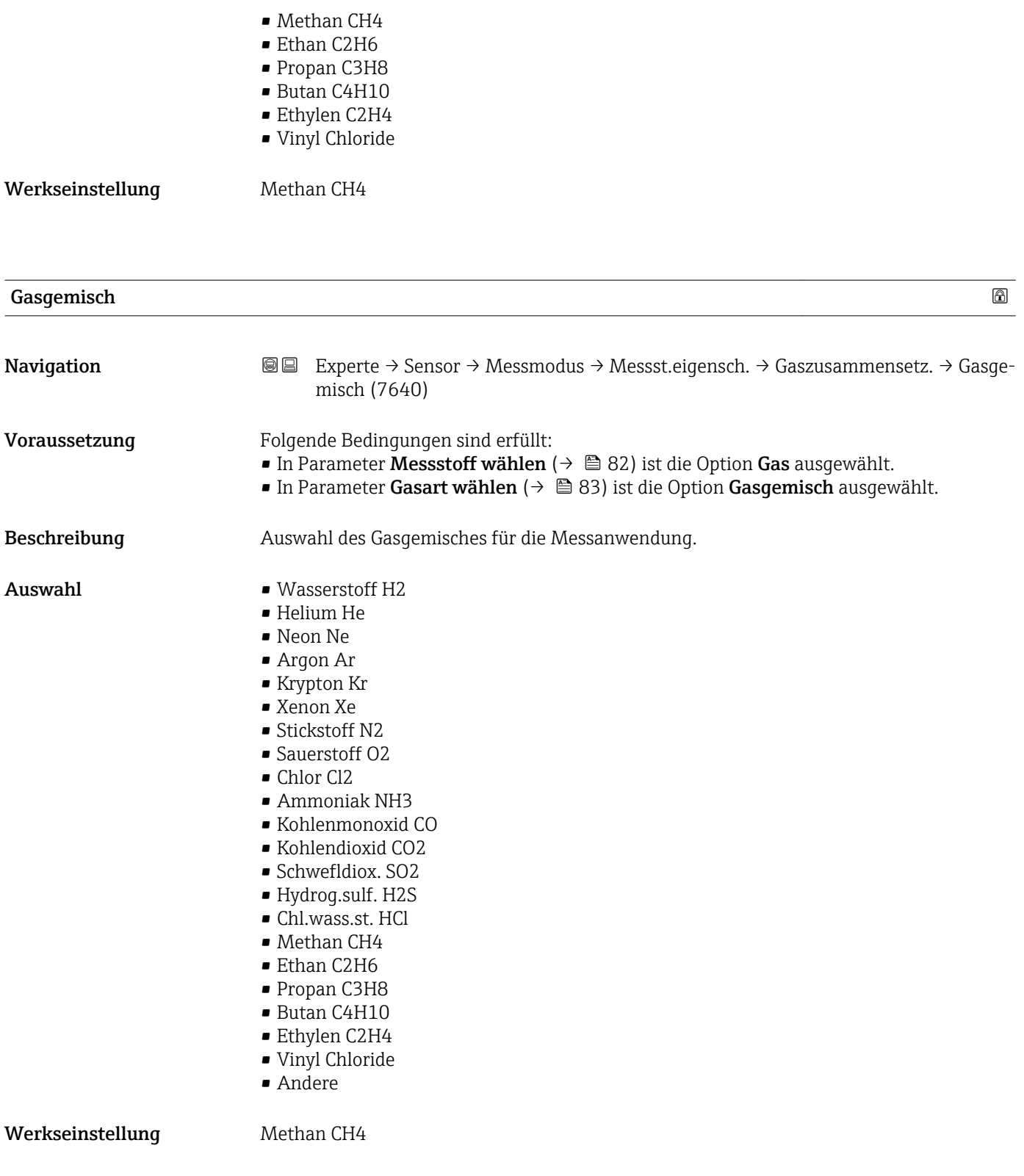

<span id="page-96-0"></span>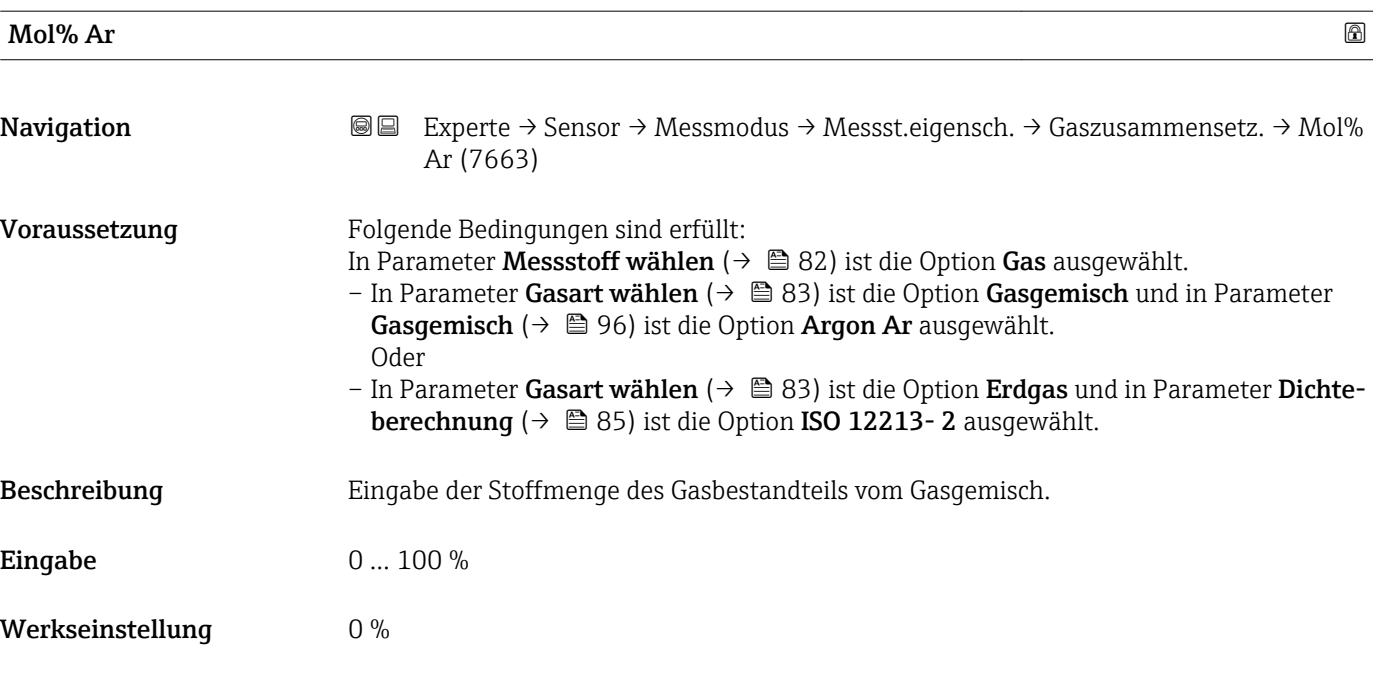

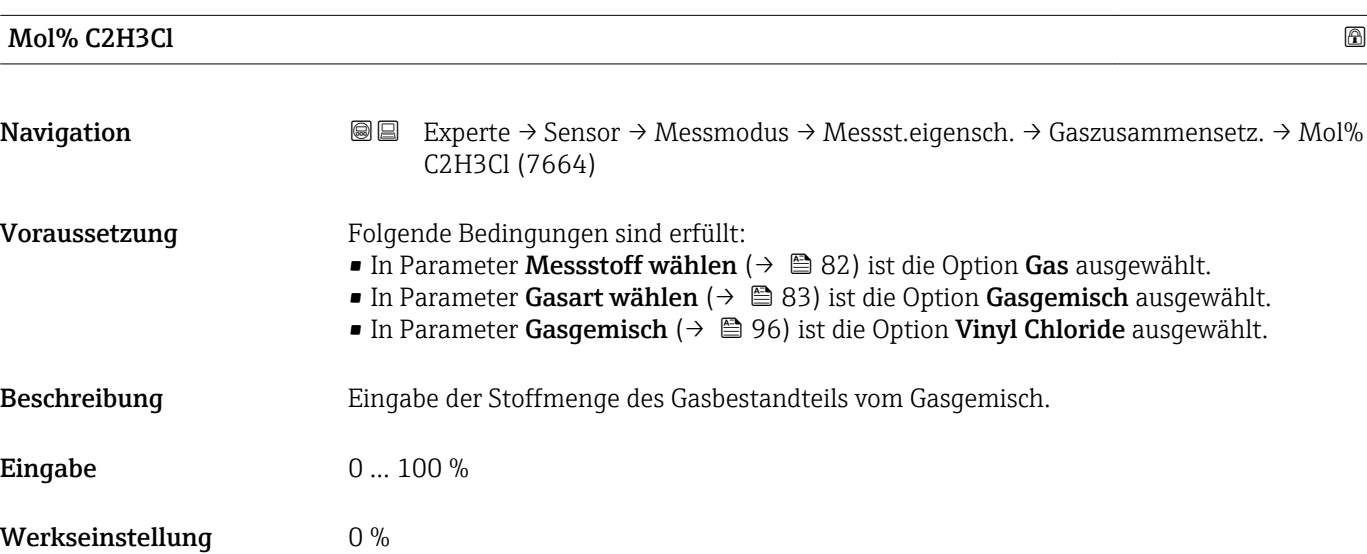

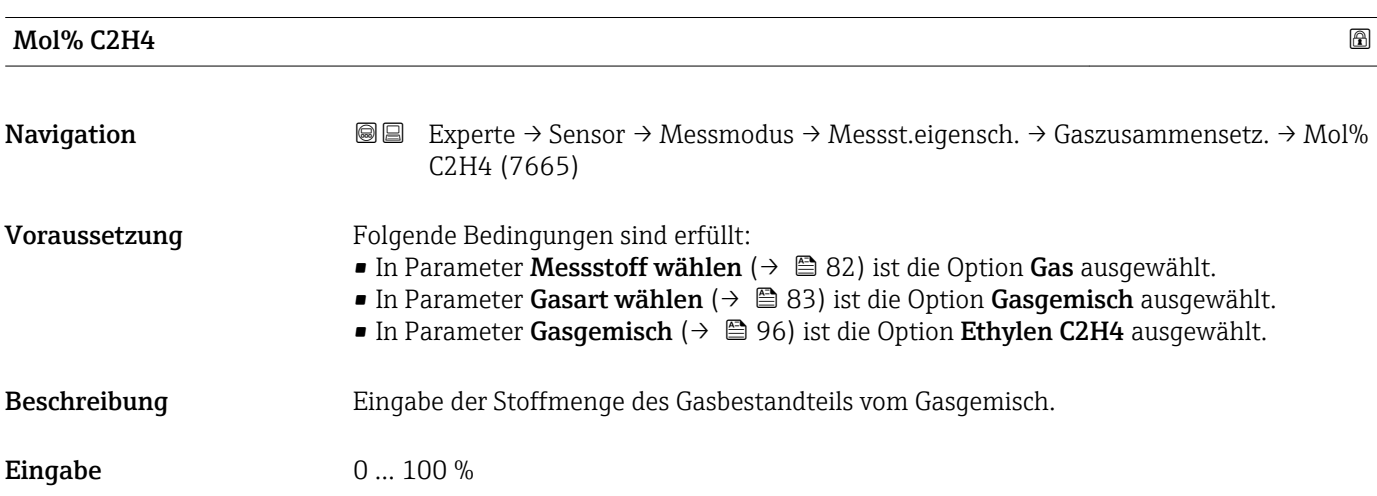

# <span id="page-97-0"></span>Werkseinstellung 0 % Mol% C2H6  $\qquad \qquad \textcircled{\scriptsize{8}}$ **Navigation**  $\text{■} \rightarrow \text{!=} \text{Experte} \rightarrow \text{Sensor} \rightarrow \text{Message} \rightarrow \text{Message} \rightarrow \text{Message} \rightarrow \text{Message} \rightarrow \text{Message} \rightarrow \text{Message} \rightarrow \text{Message} \rightarrow \text{Message} \rightarrow \text{Message} \rightarrow \text{Image} \rightarrow \text{Image} \rightarrow \text$ C2H6 (7666) Voraussetzung Folgende Bedingungen sind erfüllt: In Parameter Messstoff wählen ( $\rightarrow \Box$  82) ist die Option Gas ausgewählt. – In Parameter Gasart wählen ( $\rightarrow \Box$  83) ist die Option Gasgemisch und in Parameter Gasgemisch ( $\rightarrow \Box$  96) ist die Option Ethan C2H6 ausgewählt. Oder – In Parameter Gasart wählen ( $\rightarrow \Box$  83) ist die Option Erdgas und in Parameter Dichteberechnung ( $\rightarrow \Box$  85) ist die Option ISO 12213-2 ausgewählt. Beschreibung Eingabe der Stoffmenge des Gasbestandteils vom Gasgemisch. Eingabe 0 ... 100 %

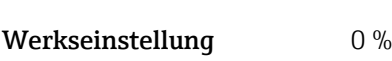

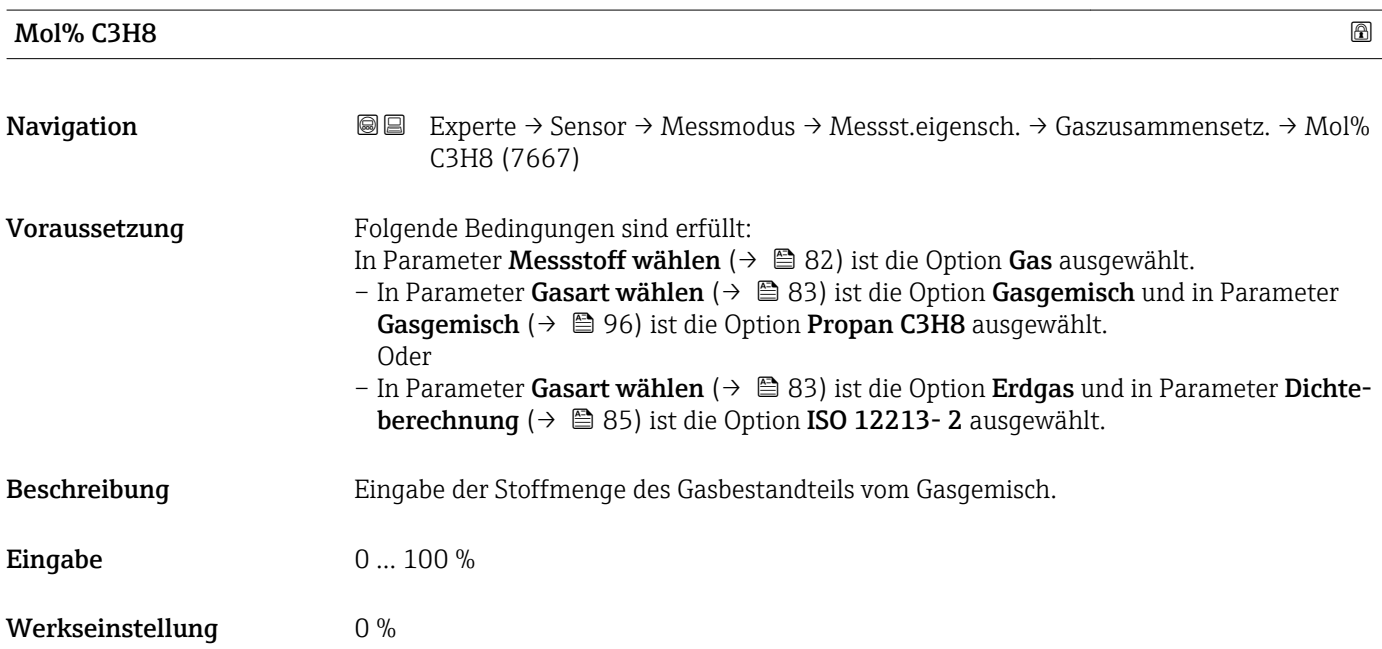

<span id="page-98-0"></span>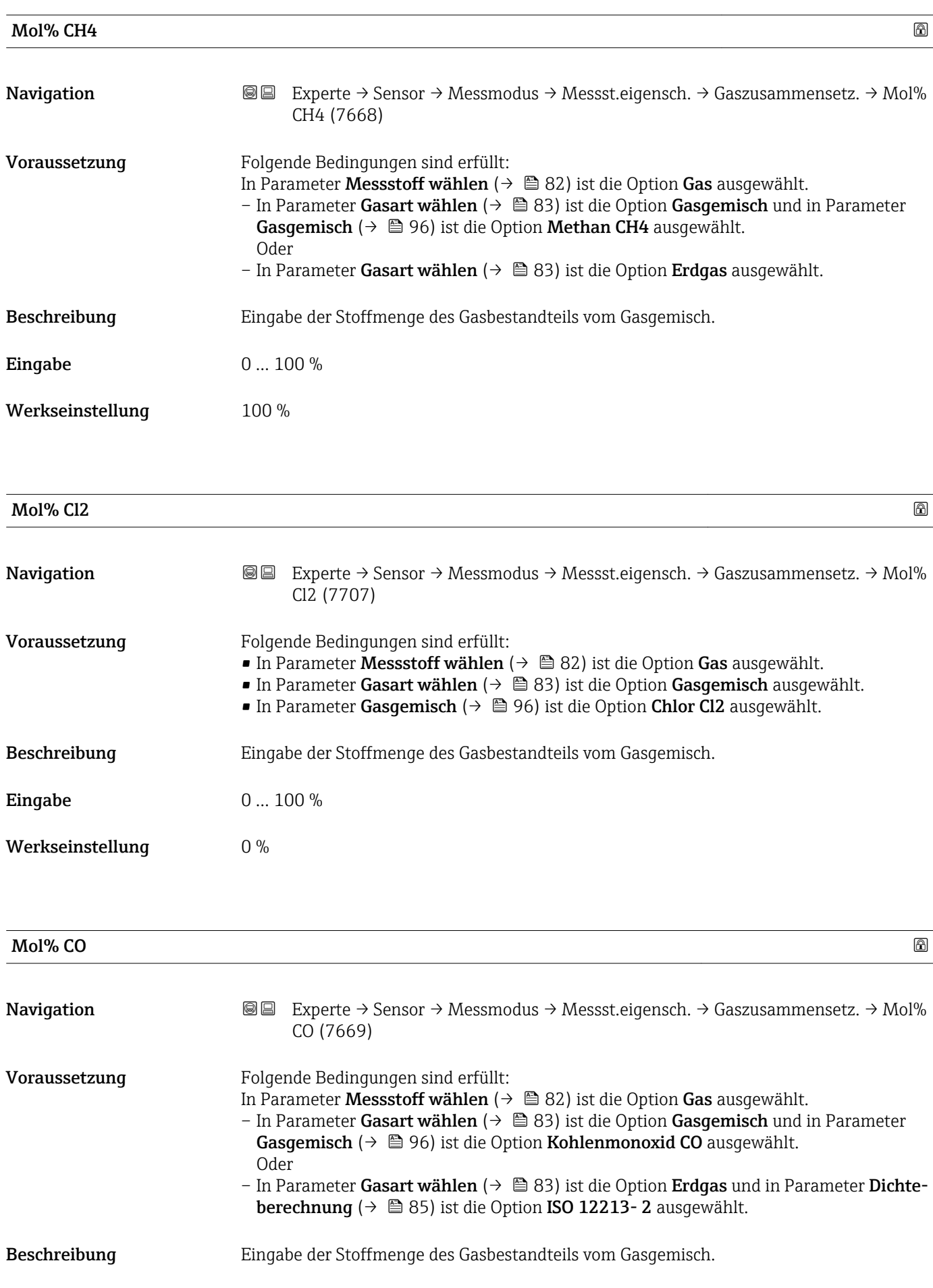

<span id="page-99-0"></span>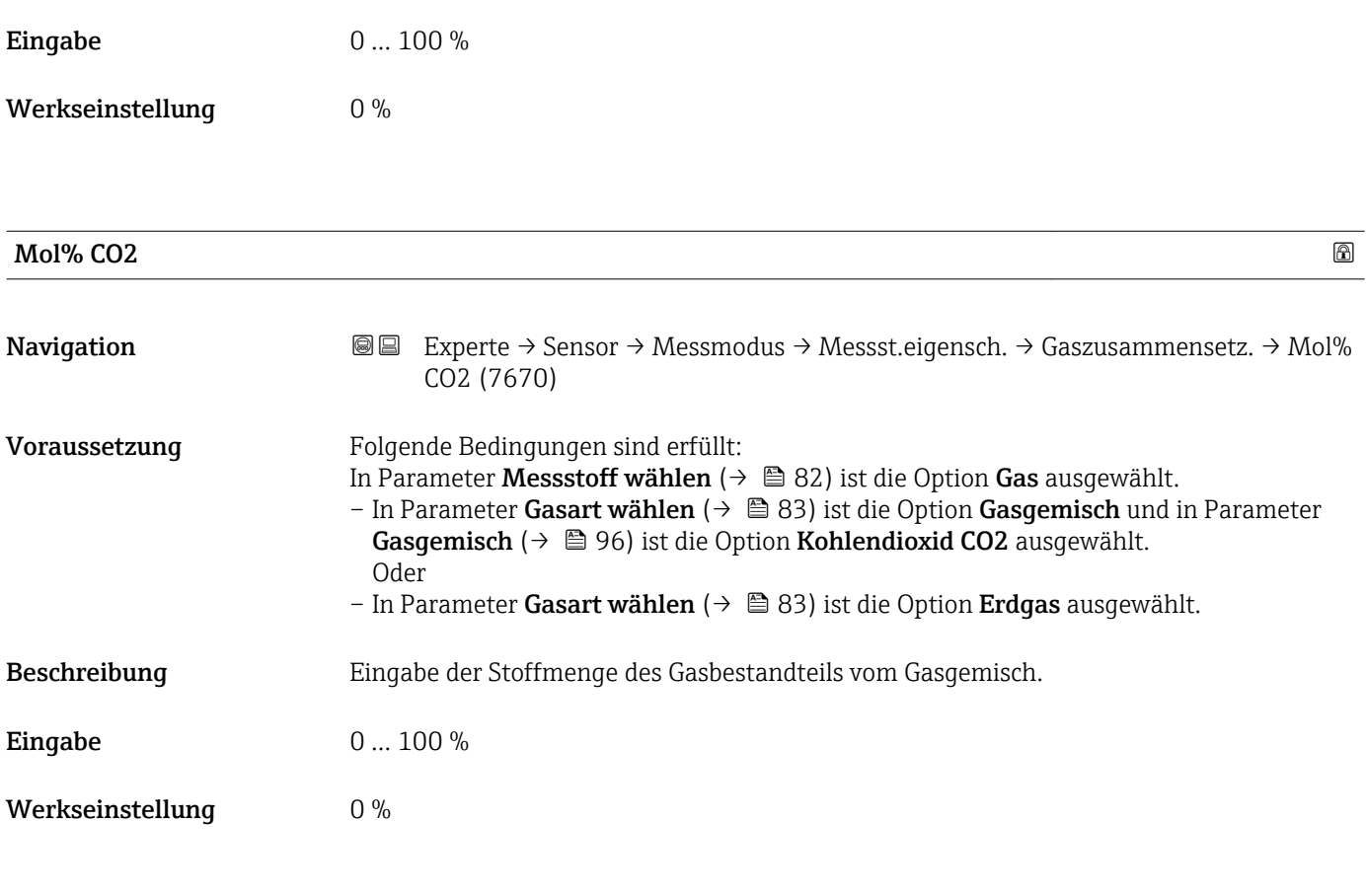

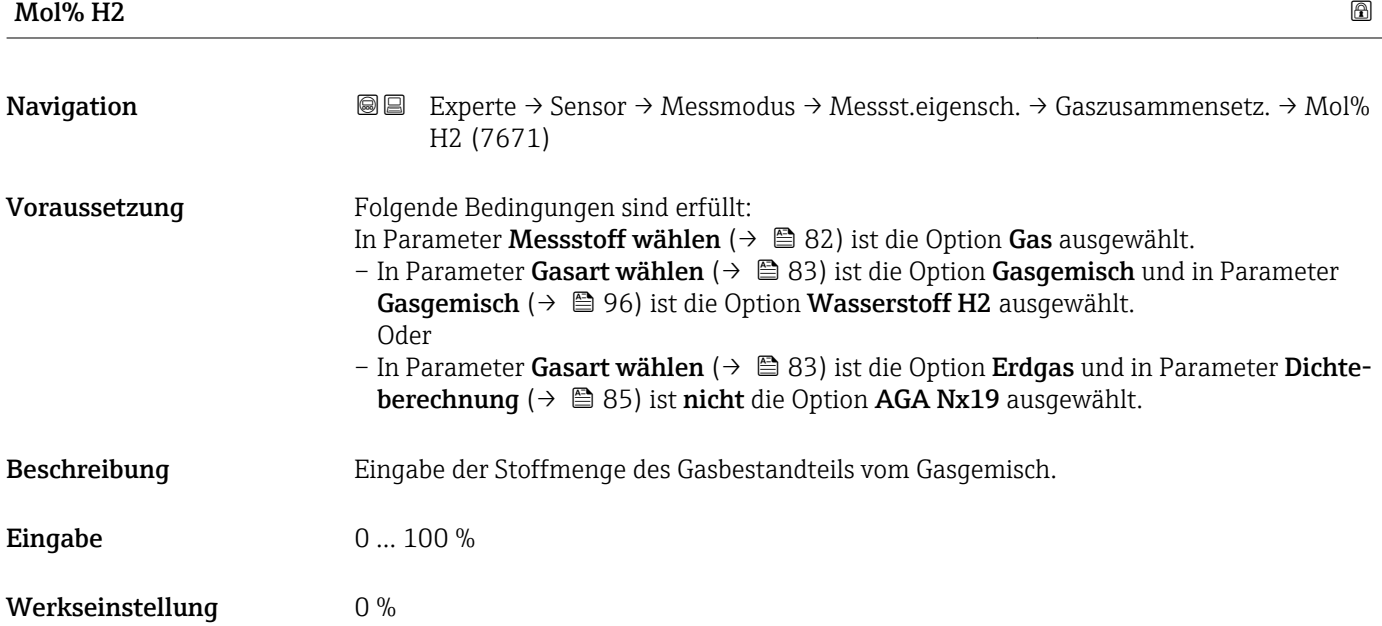

<span id="page-100-0"></span>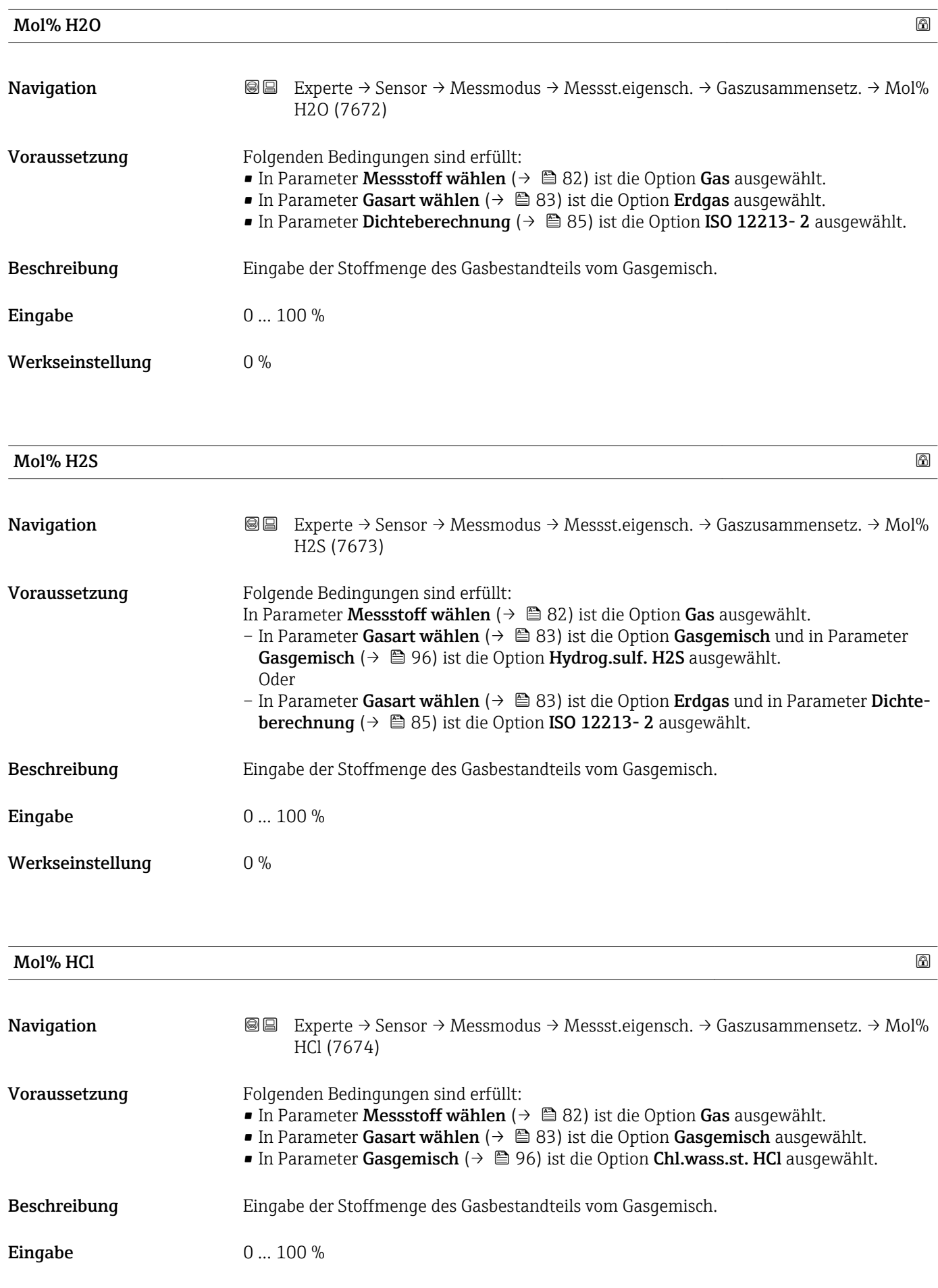

<span id="page-101-0"></span>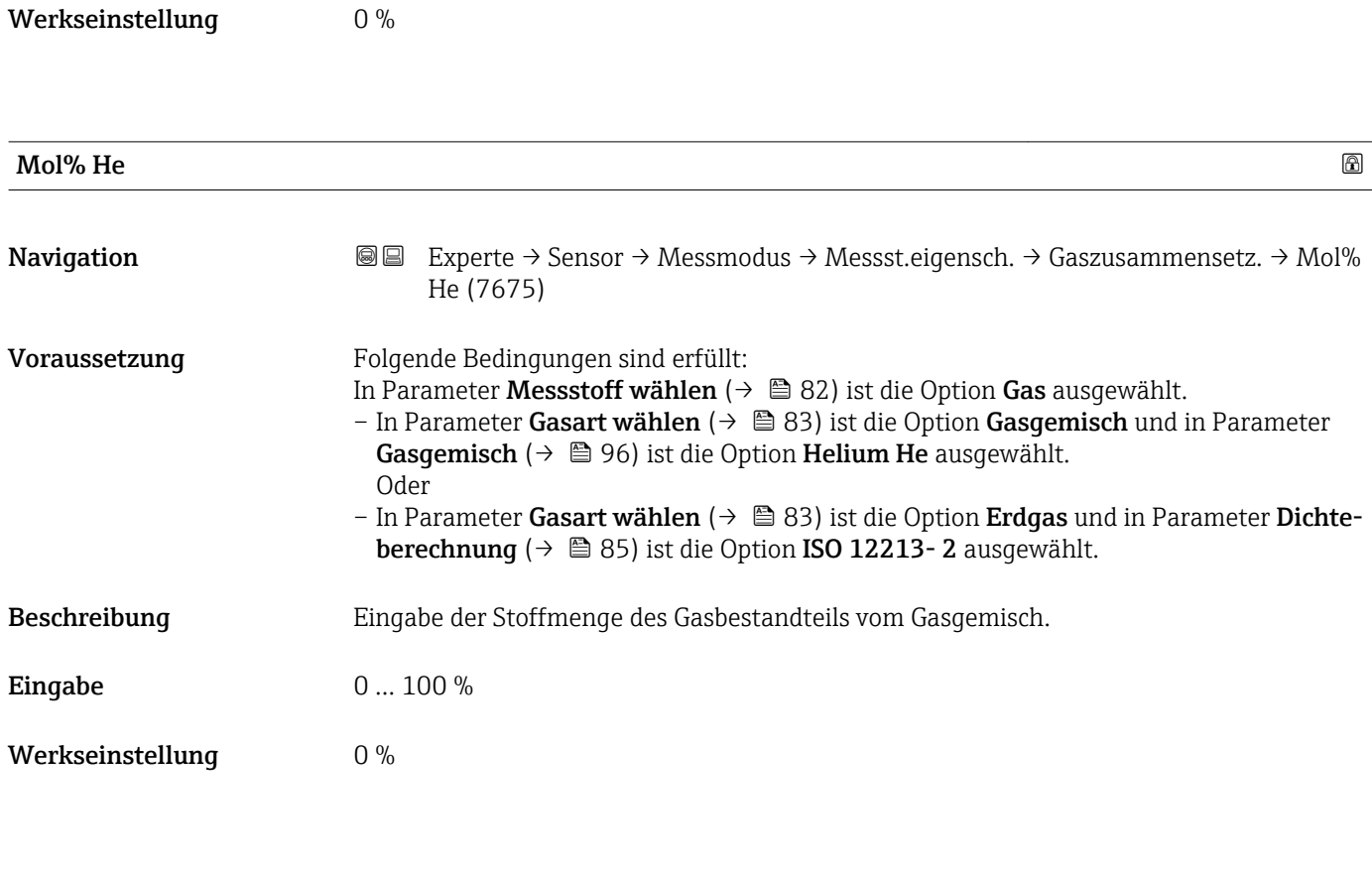

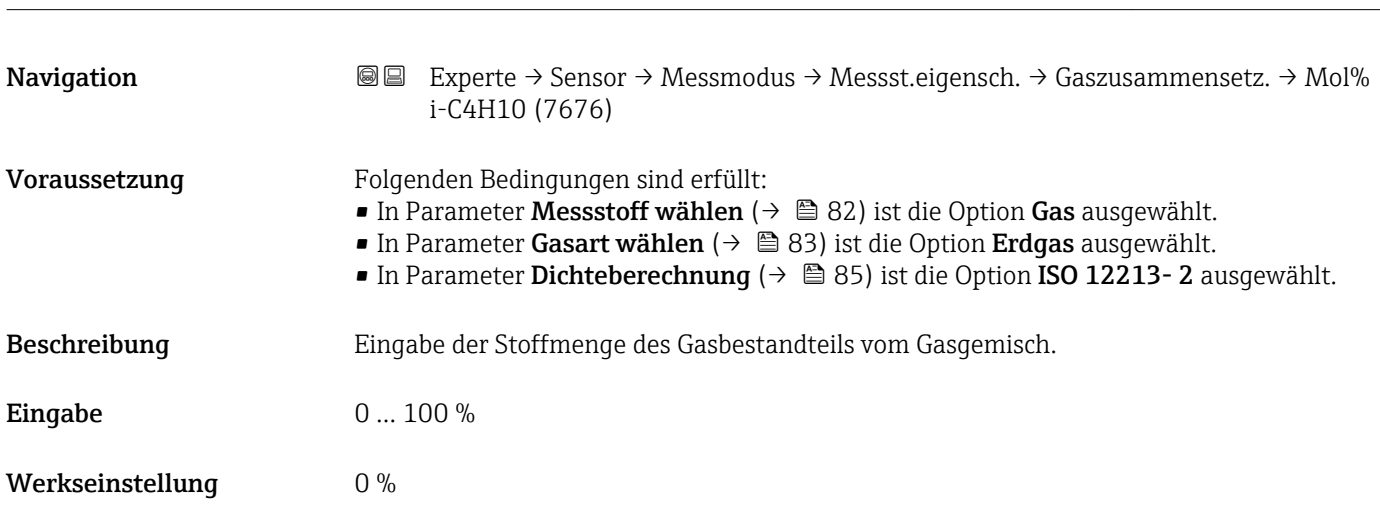

Mol% i-C4H10

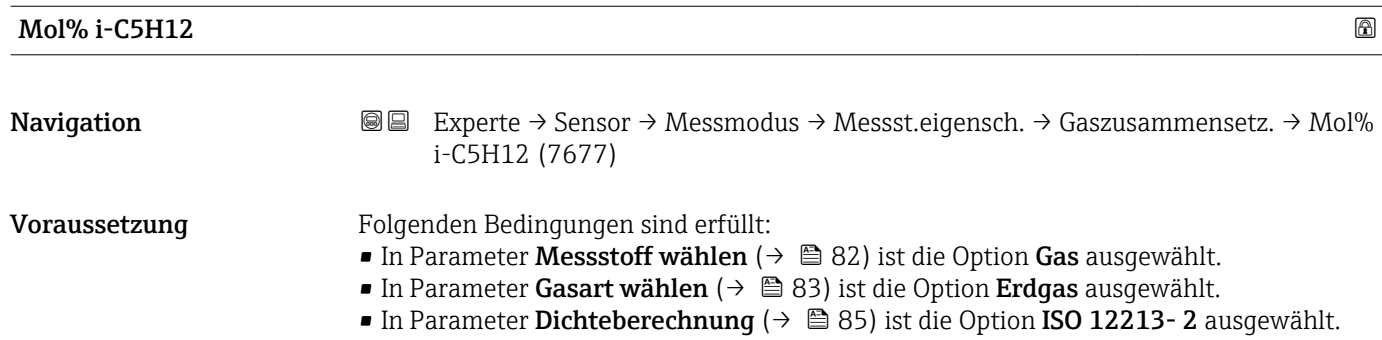

<span id="page-102-0"></span>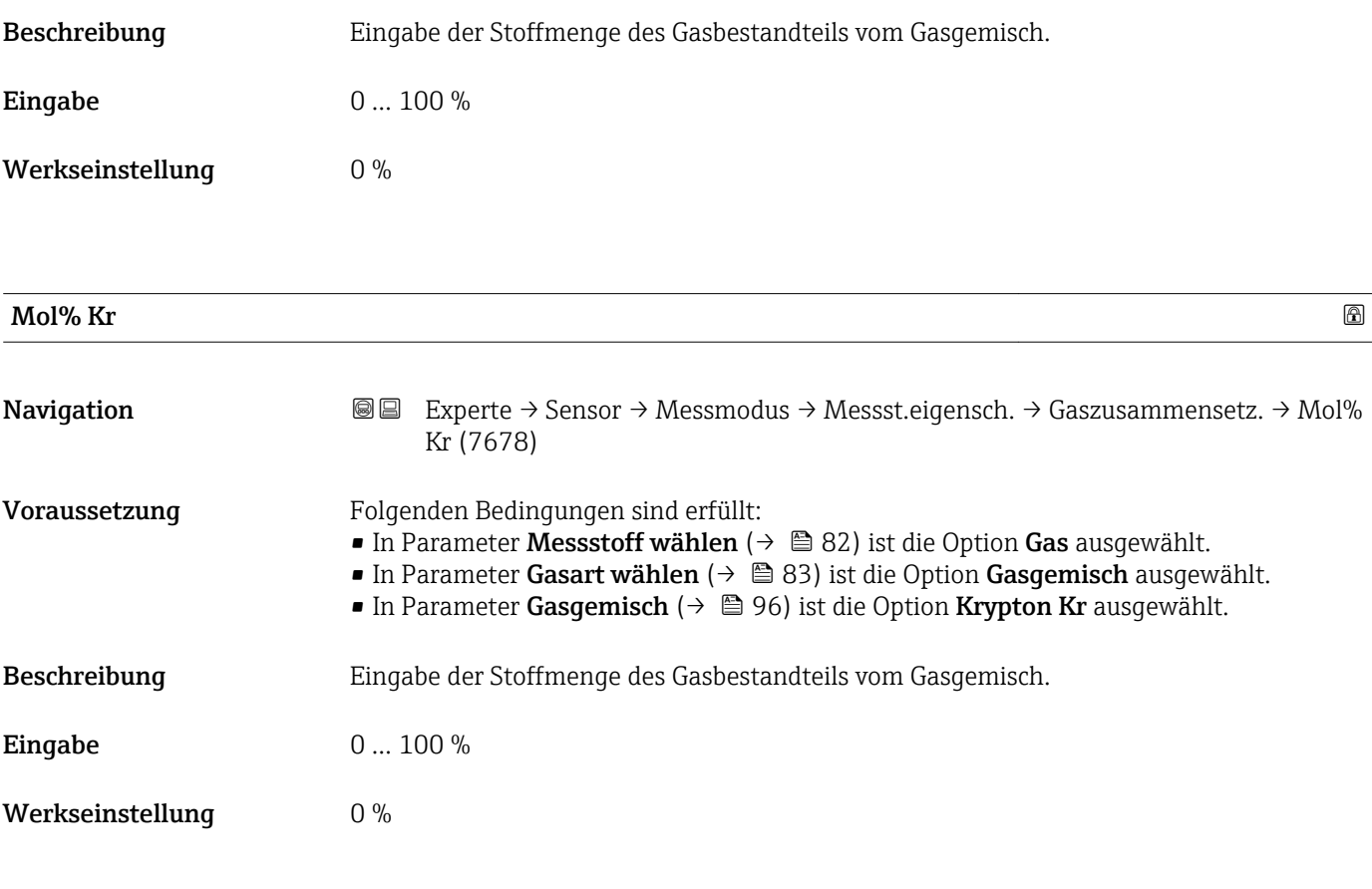

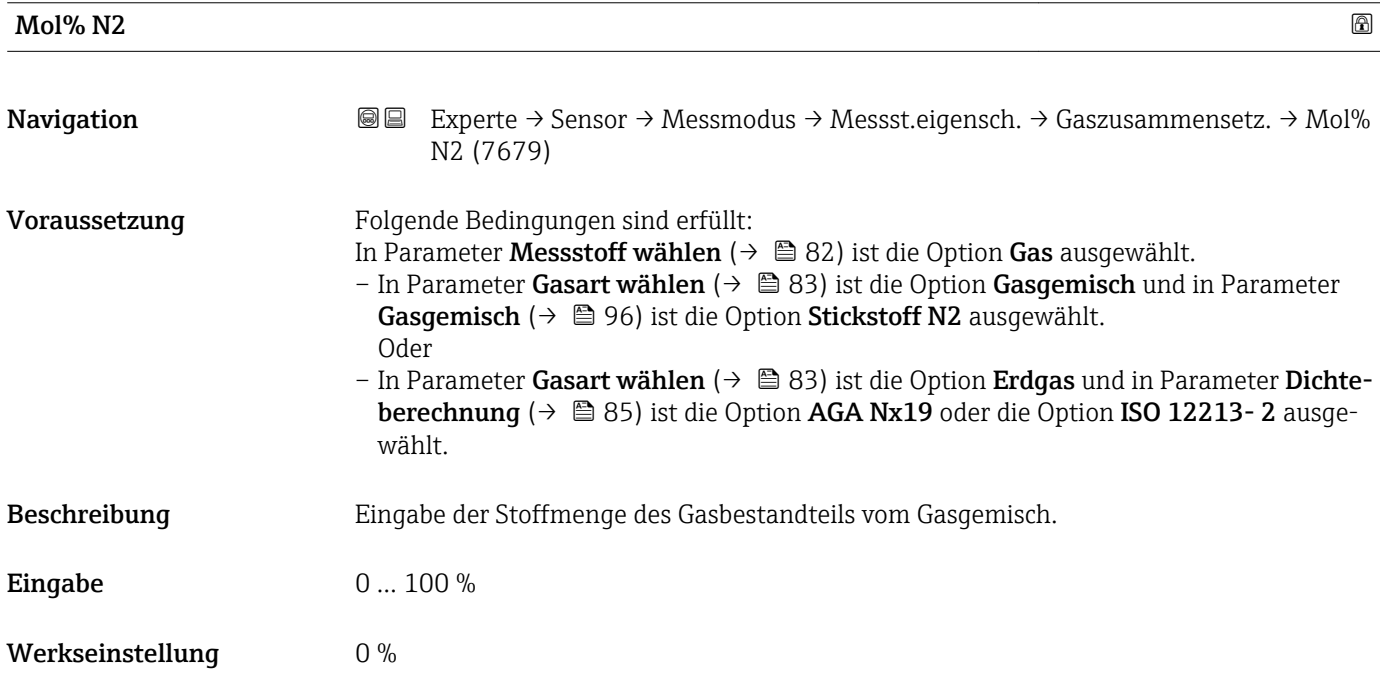

<span id="page-103-0"></span>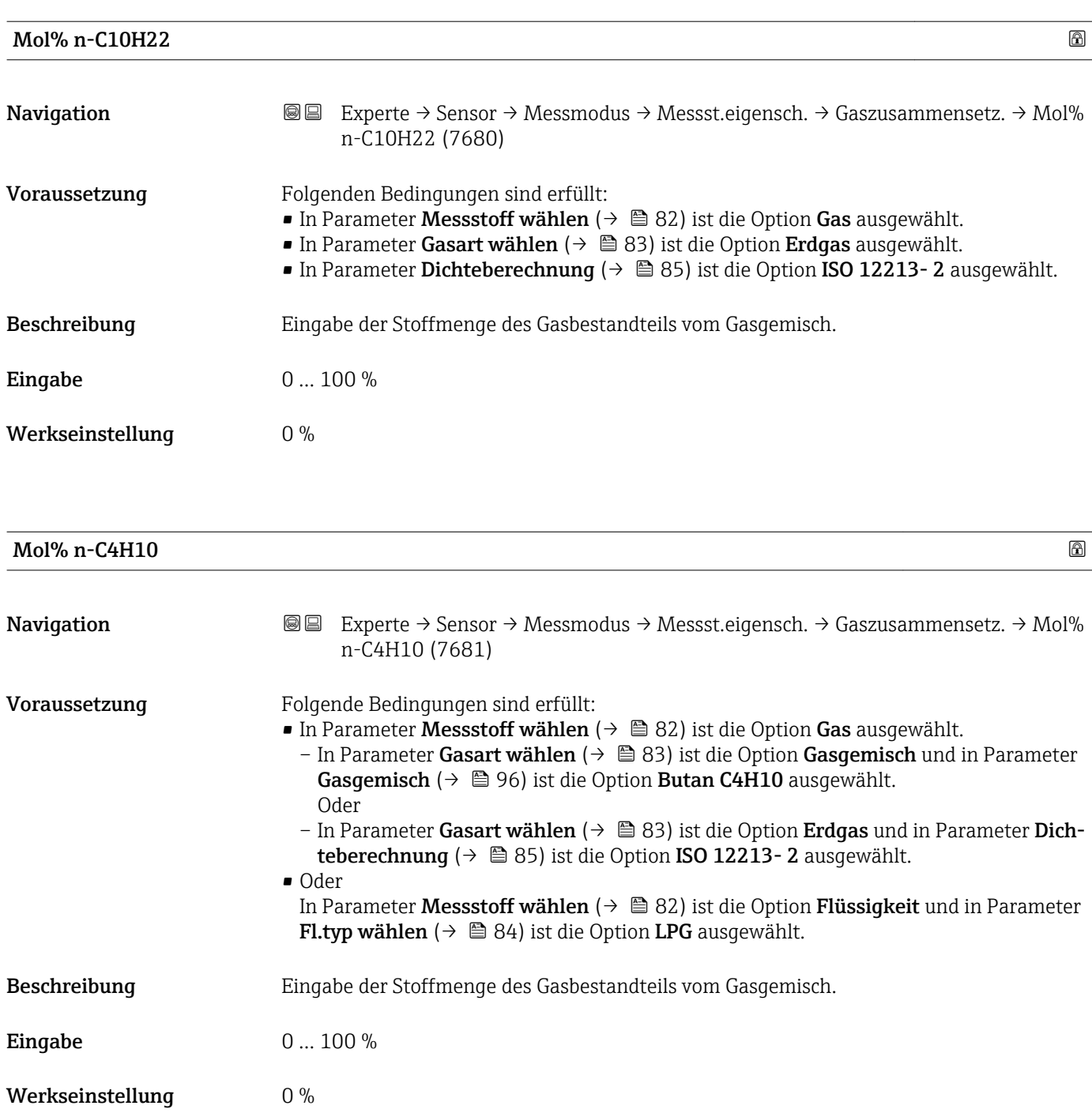

### Mol% n-C5H12

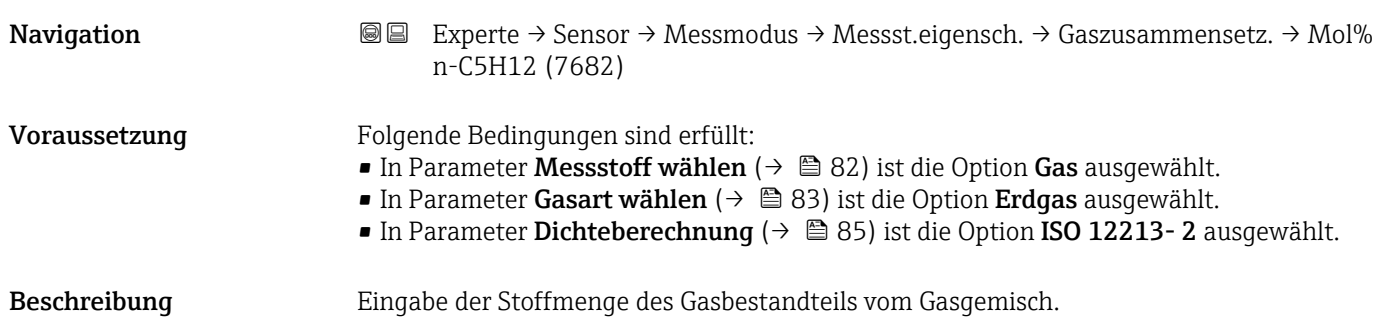

<span id="page-104-0"></span>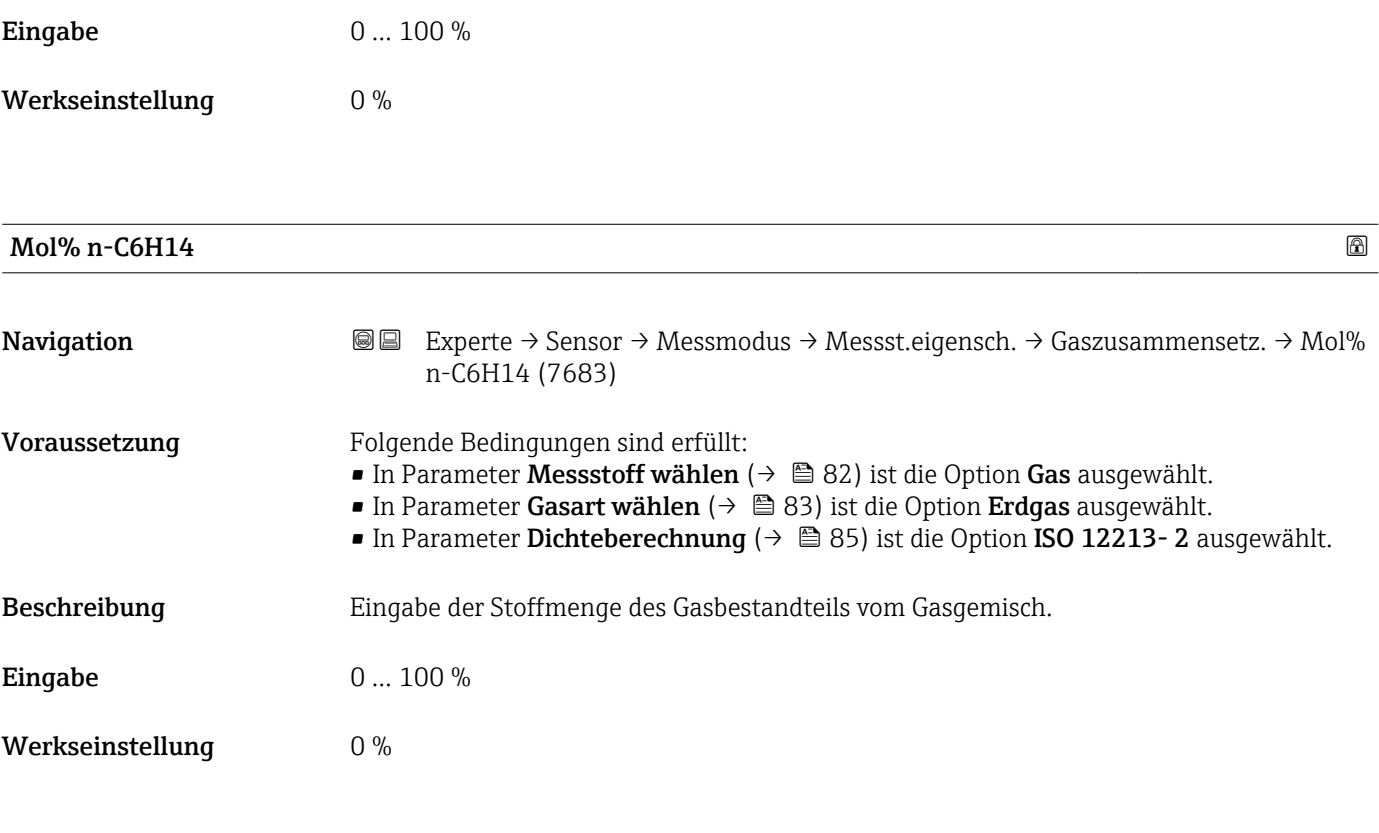

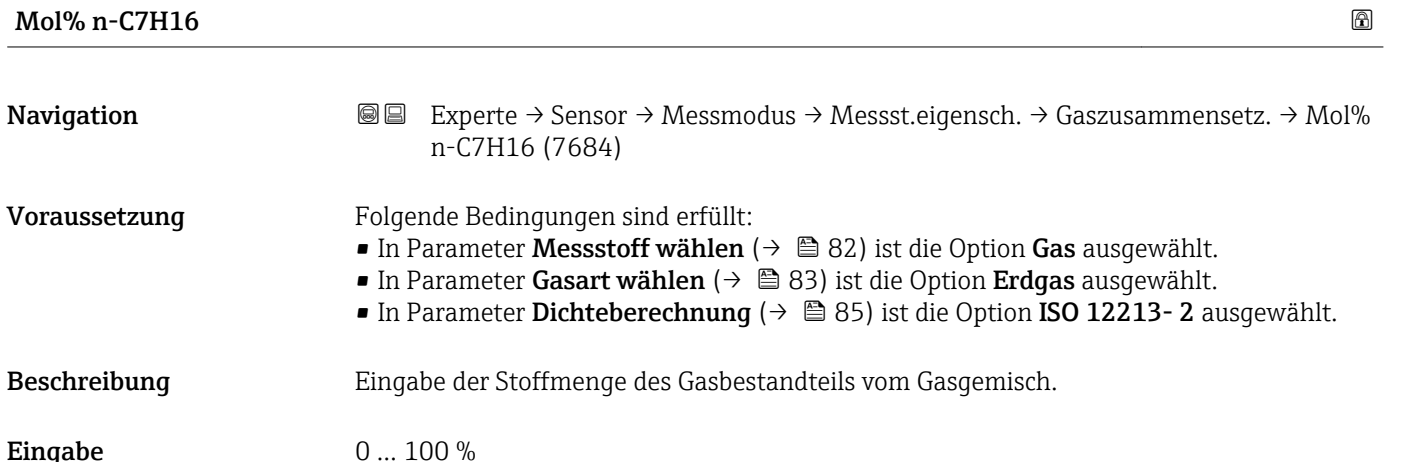

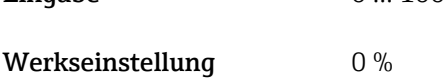

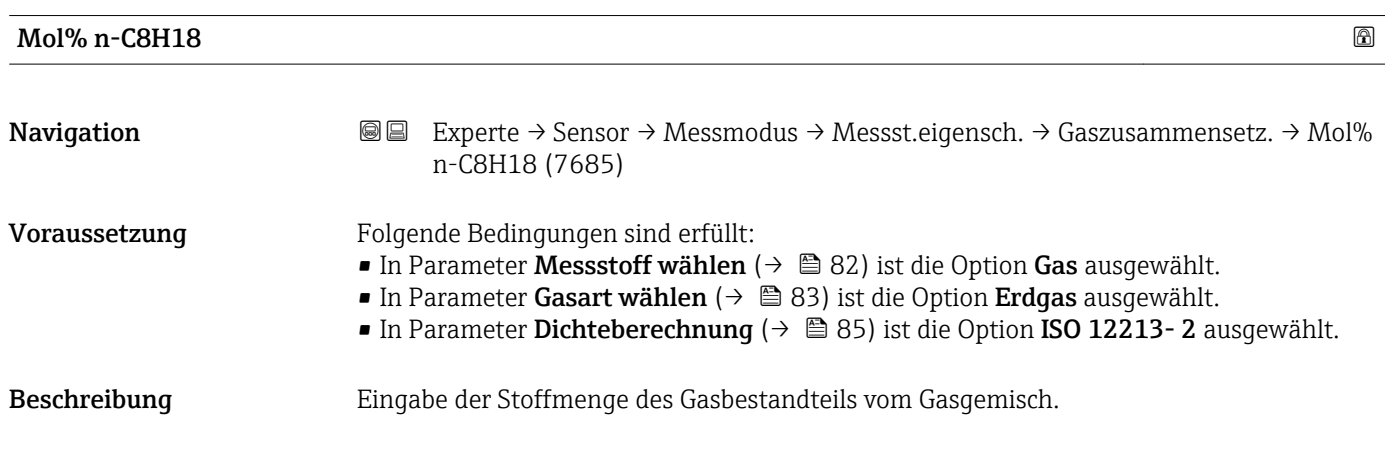

<span id="page-105-0"></span>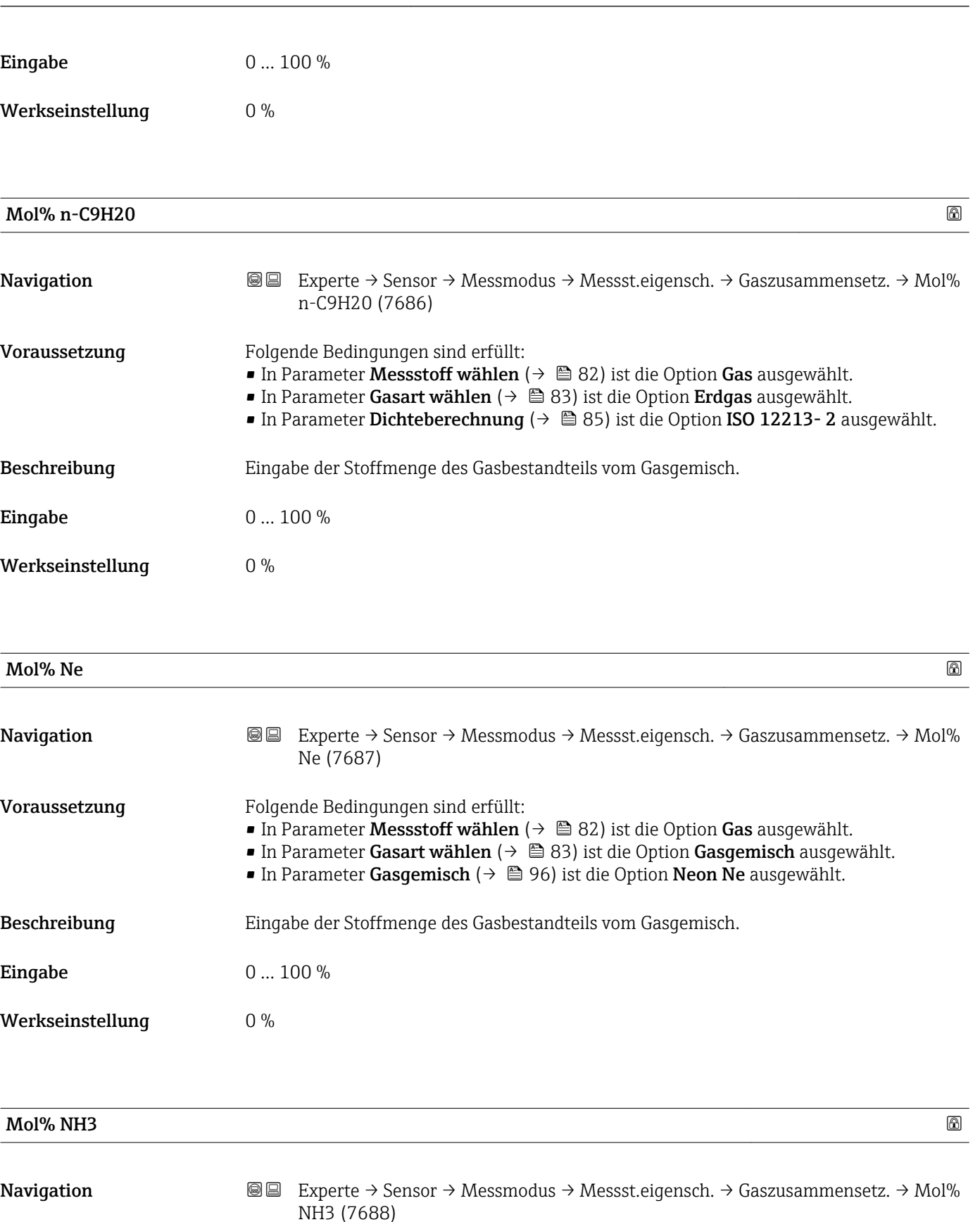

Voraussetzung Folgende Bedingungen sind erfüllt:

- 
- In Parameter Messstoff wählen [\(→ 82\)](#page-81-0) ist die Option Gas ausgewählt.
- In Parameter Gasart wählen (→ 83) ist die Option Gasgemisch ausgewählt.
- In Parameter Gasgemisch [\(→ 96\)](#page-95-0) ist die Option Ammoniak NH3 ausgewählt.

Beschreibung Eingabe der Stoffmenge des Gasbestandteils vom Gasgemisch.

<span id="page-106-0"></span>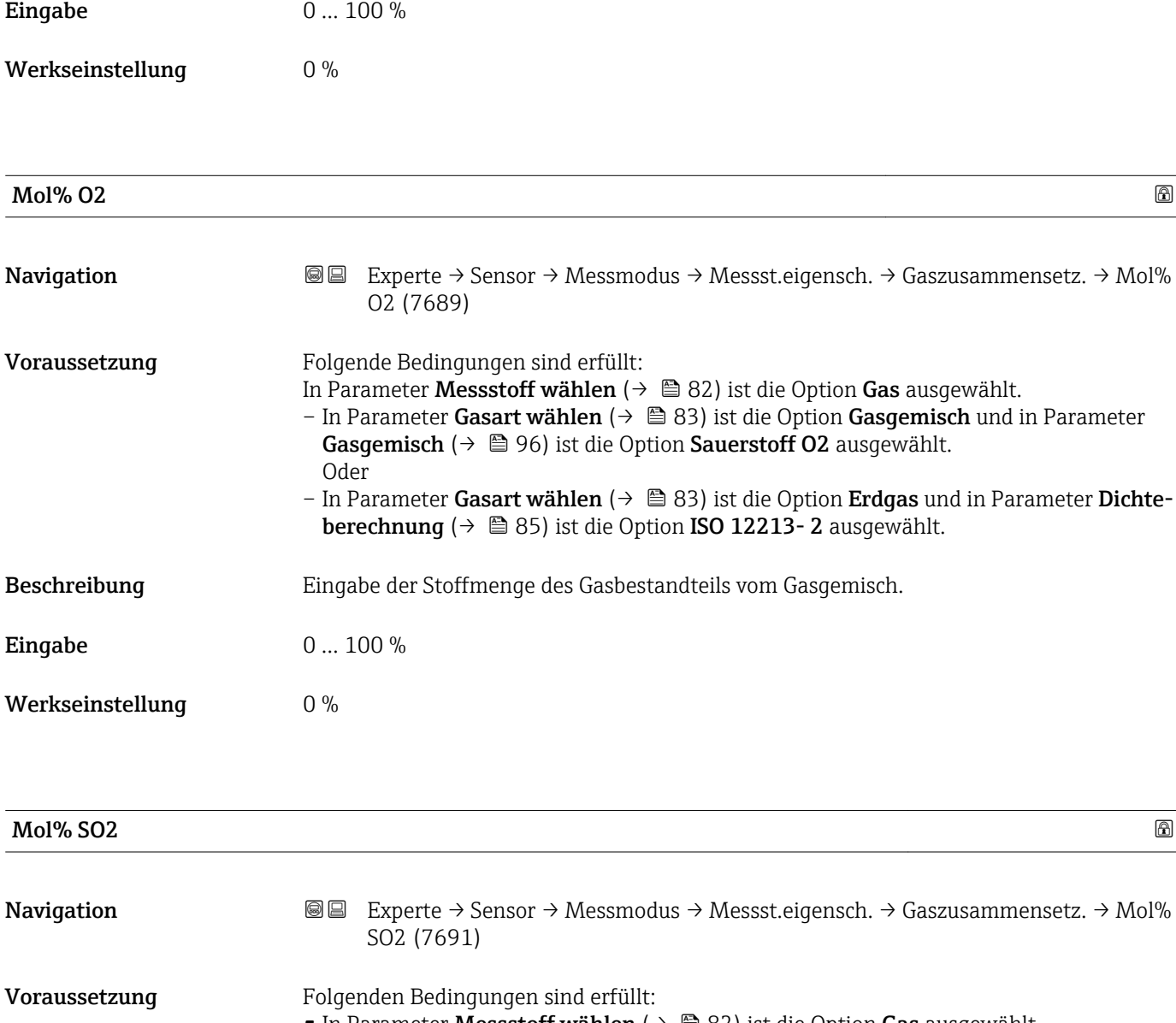

- In Parameter Messstoff wählen ( $\rightarrow \blacksquare$  82) ist die Option Gas ausgewählt.
- In Parameter Gasart wählen (→  $\triangleq$  83) ist die Option Gasgemisch ausgewählt.
- In Parameter Gasgemisch (→ 96) ist die Option Schwefldiox. SO2 ausgewählt.

## Beschreibung Eingabe der Stoffmenge des Gasbestandteils vom Gasgemisch.

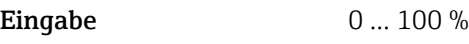

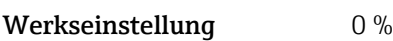

<span id="page-107-0"></span>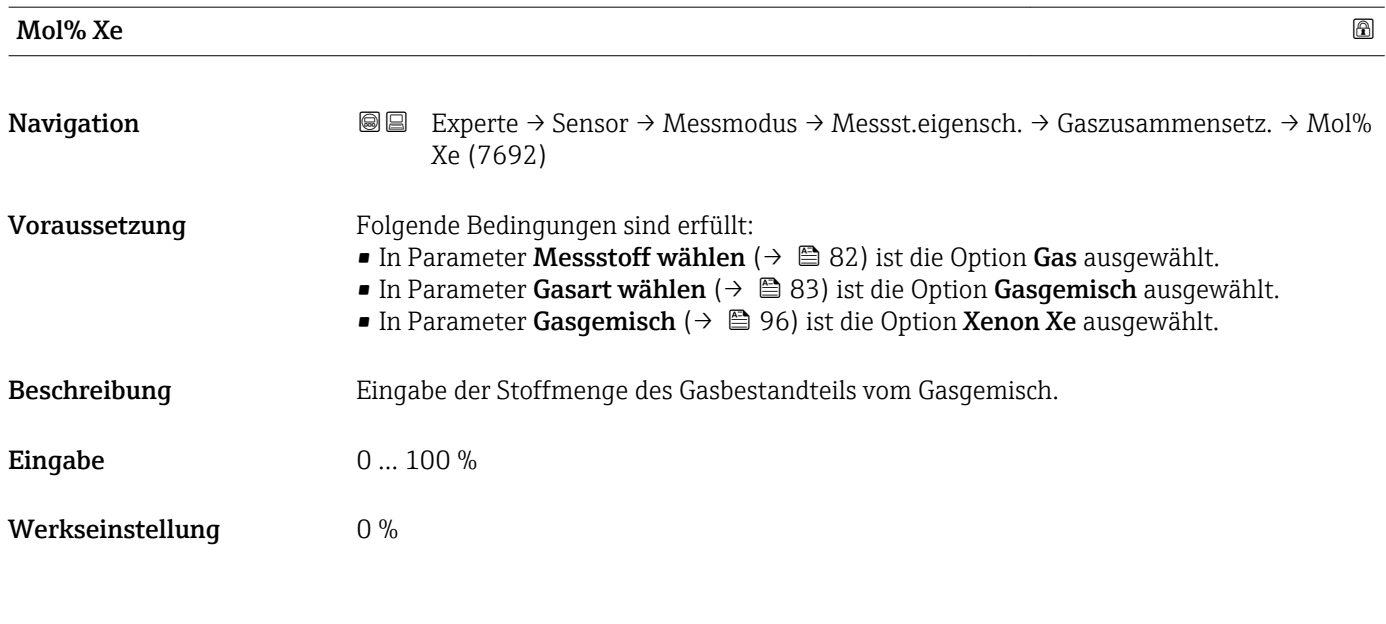

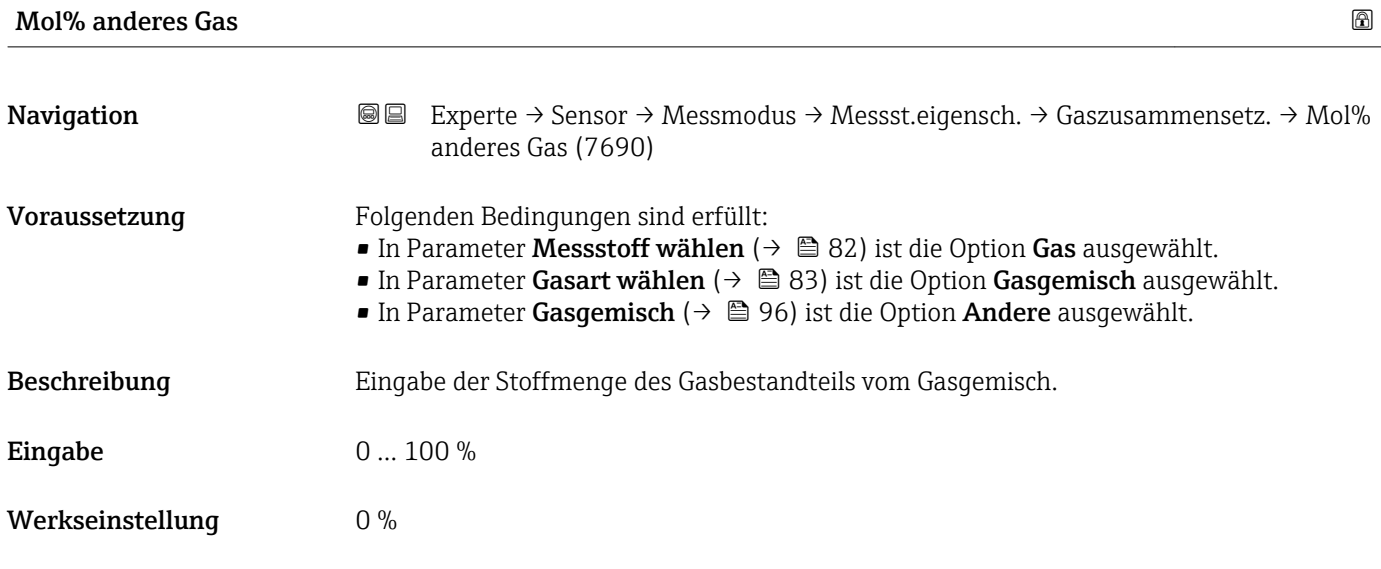

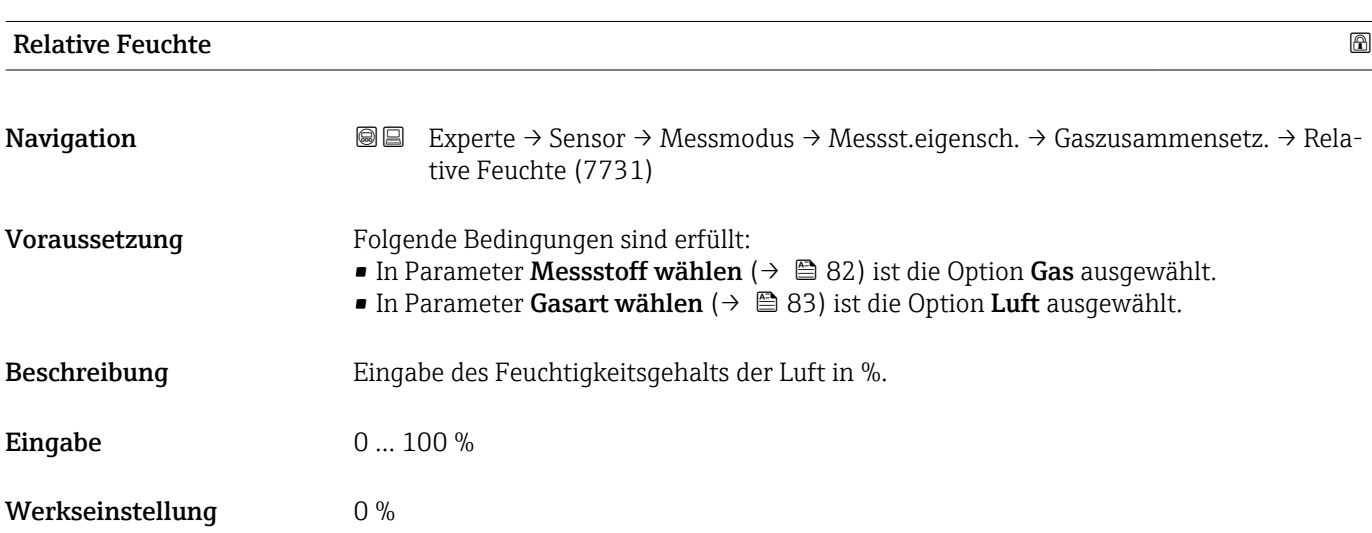
## <span id="page-108-0"></span>3.2.5 Untermenü "Externe Kompensation"

*Navigation* Experte → Sensor → Externe Komp.

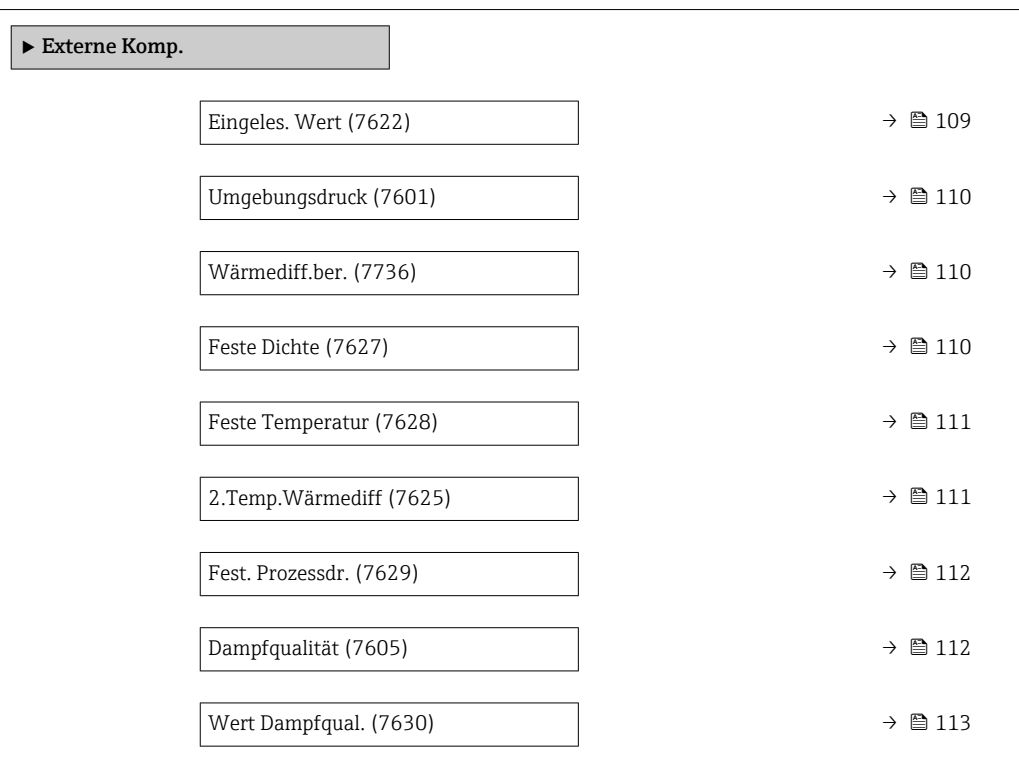

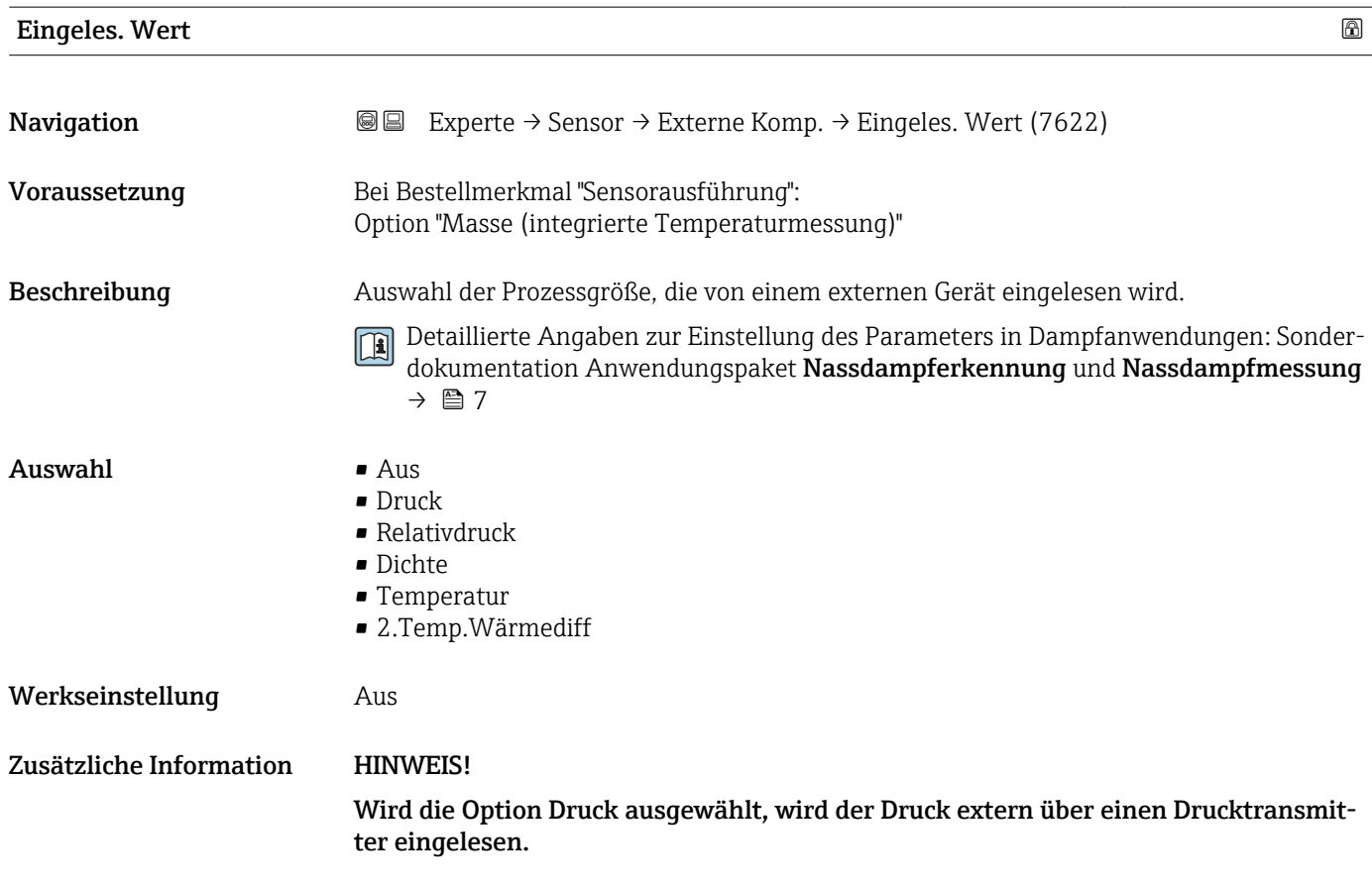

Damit die Druckkompensation korrekt eingelesen werden kann, muss der Druck in der Einheit Pascal eingelesen werden.

▸ In Parameter Druckeinheit [\(→ 71\)](#page-70-0) die Option Pa auswählen.

<span id="page-109-0"></span>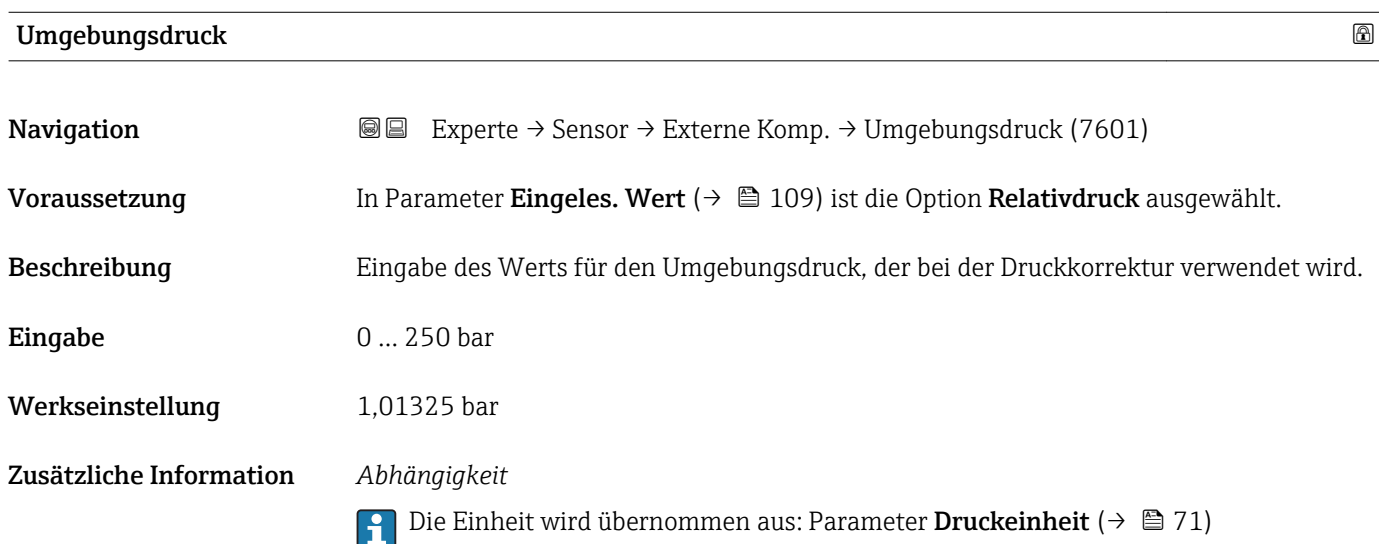

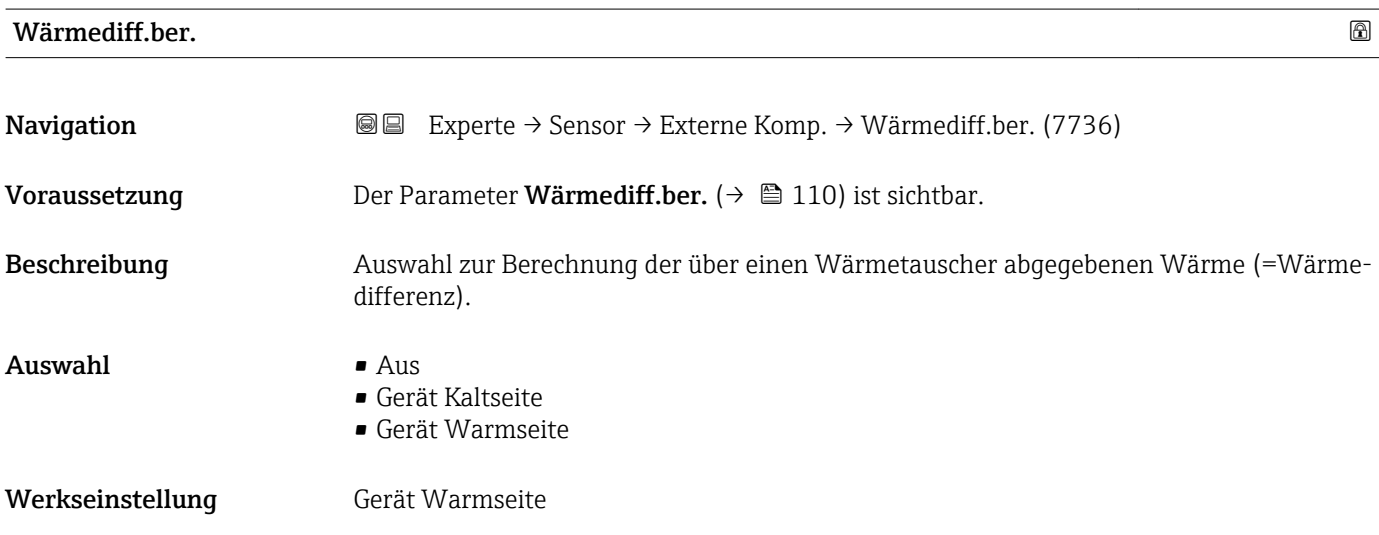

#### Feste Dichte and a state of the state of the state of the state of the state of the state of the state of the state of the state of the state of the state of the state of the state of the state of the state of the state of

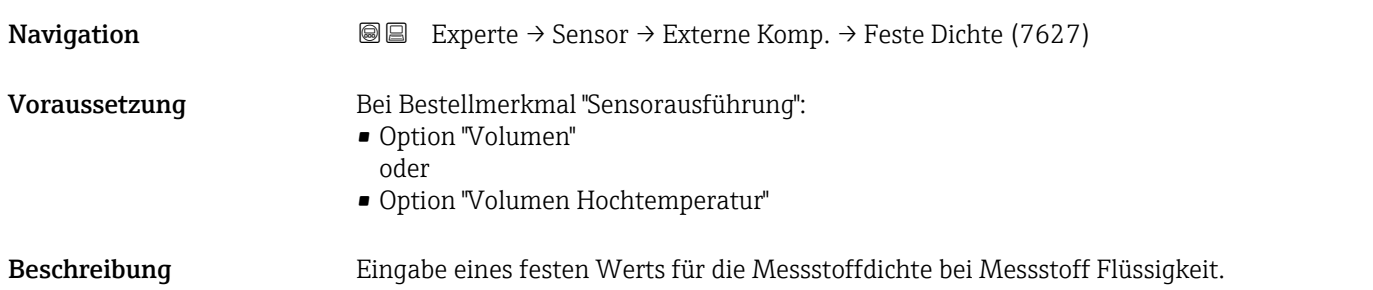

<span id="page-110-0"></span>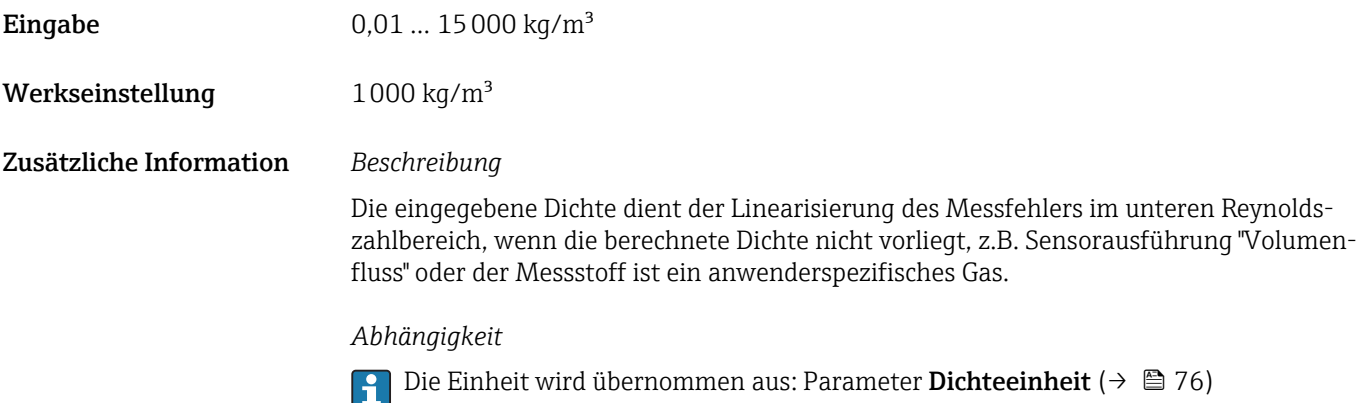

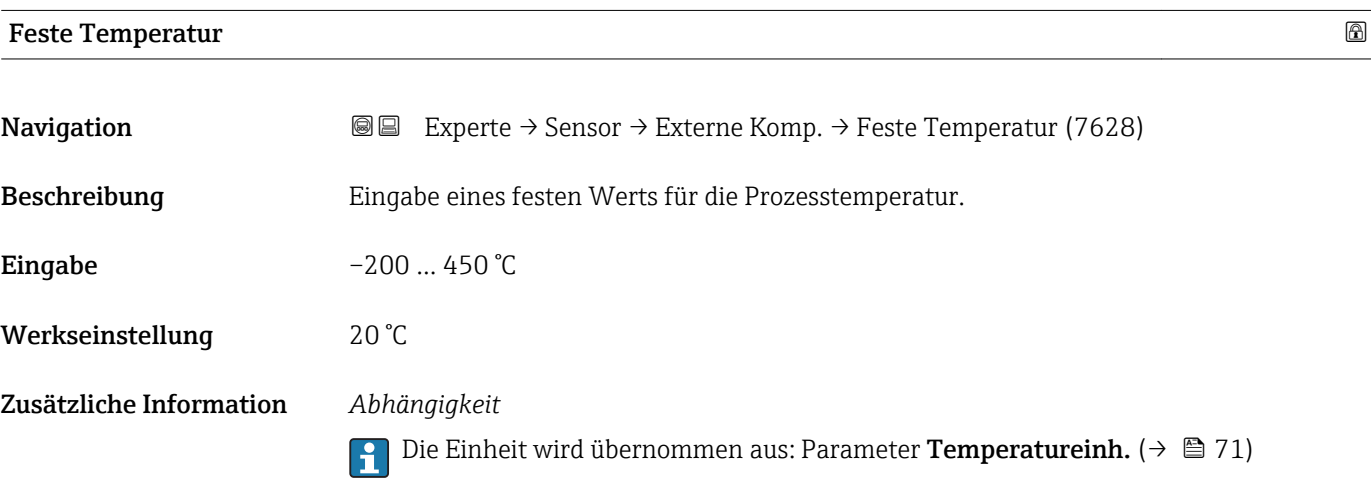

#### 2.Temp.Wärmediff

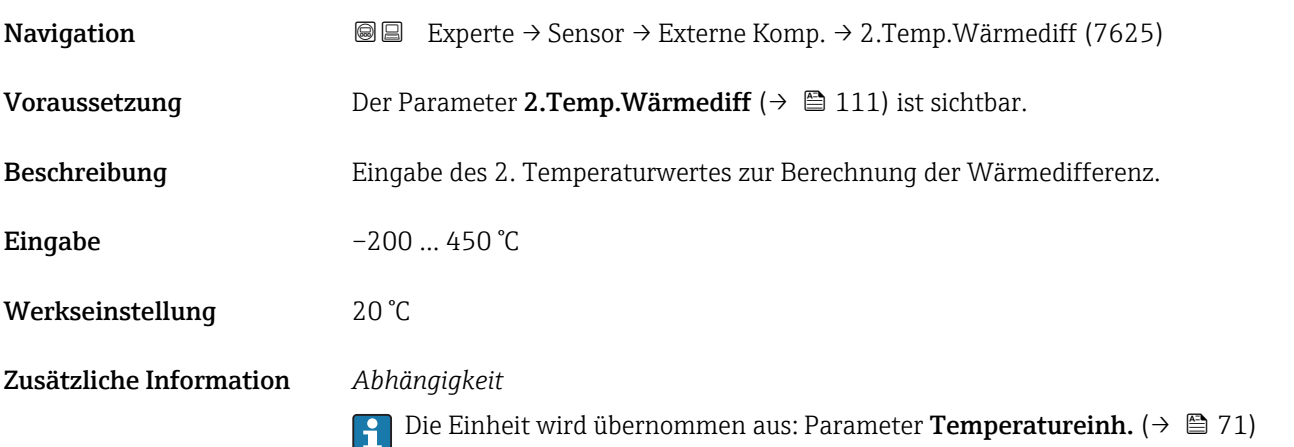

<span id="page-111-0"></span>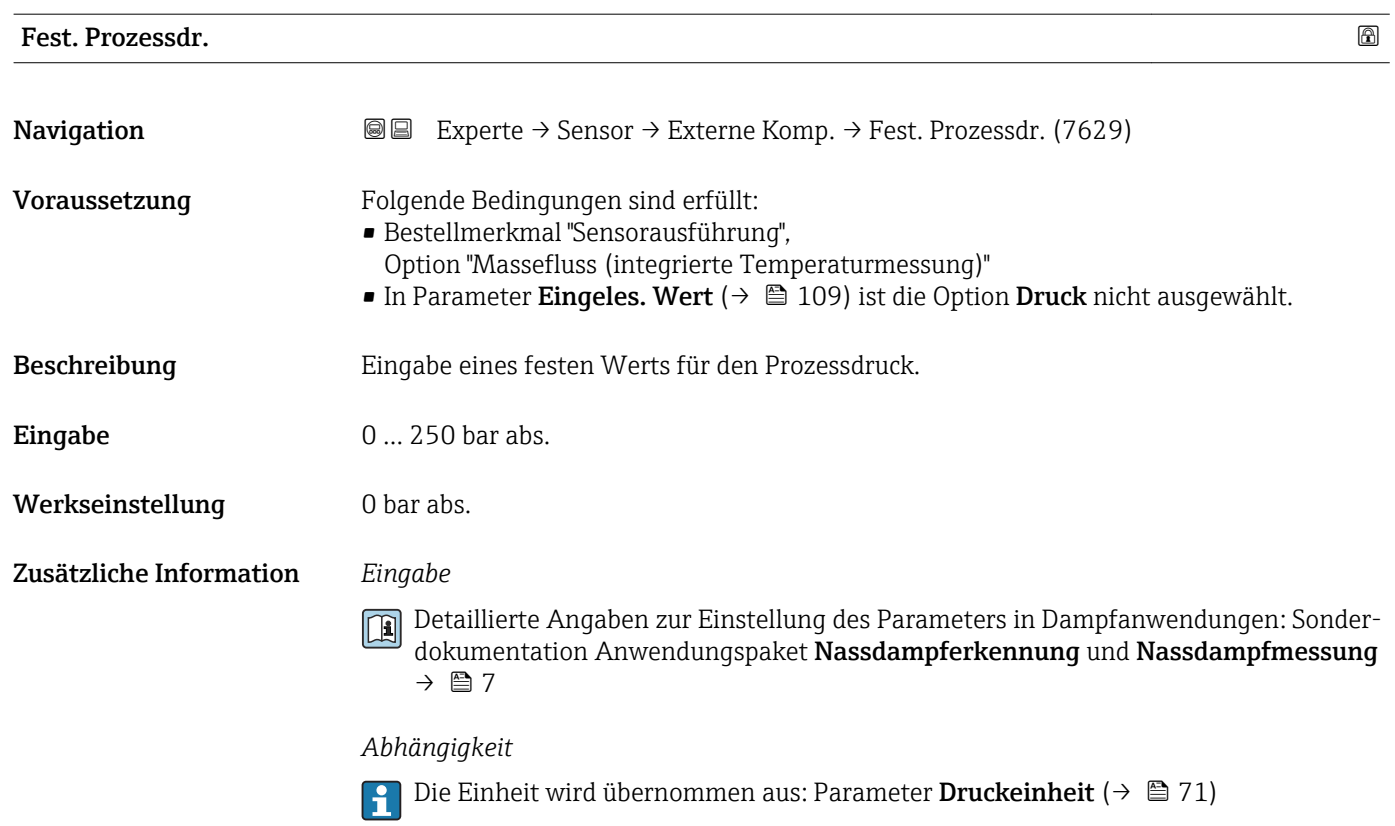

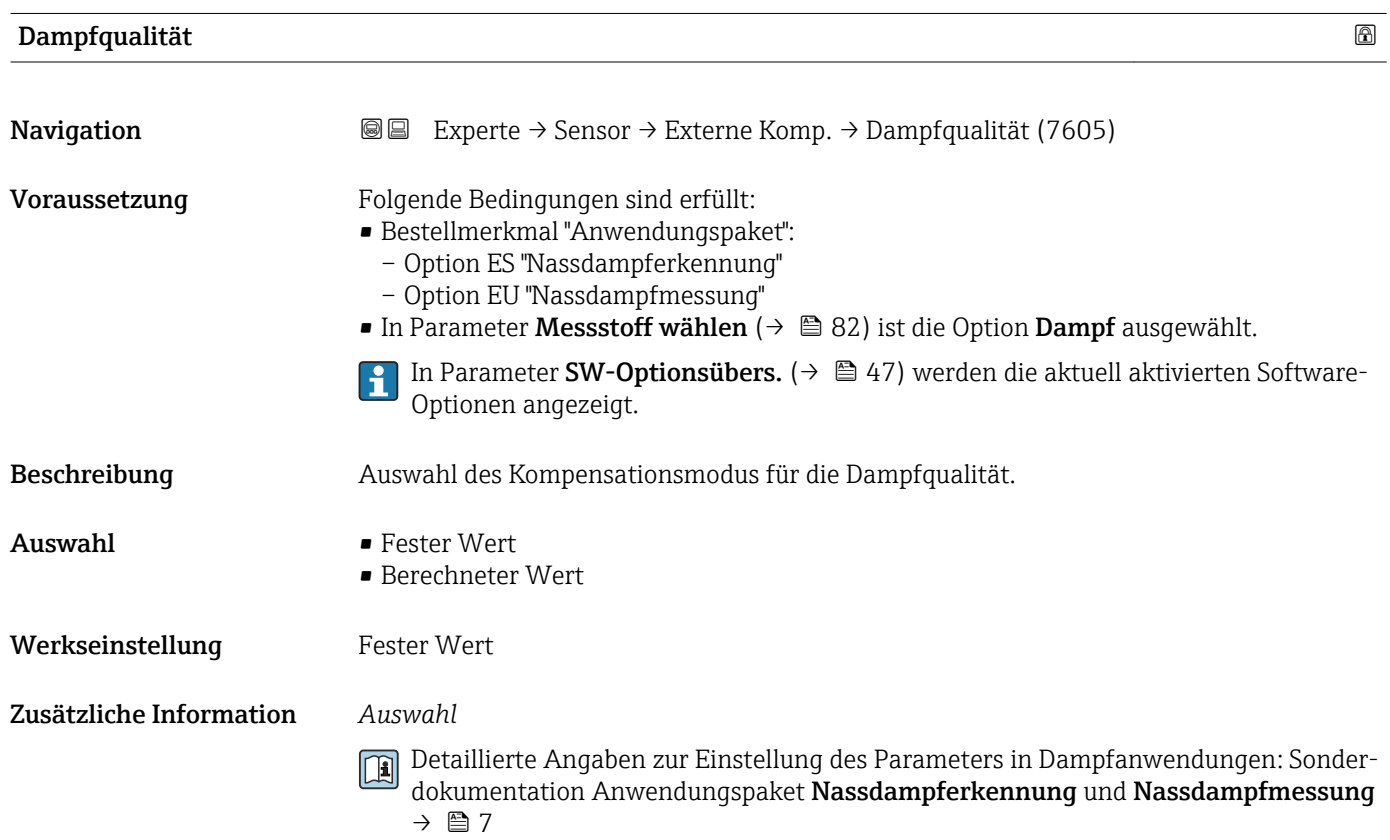

<span id="page-112-0"></span>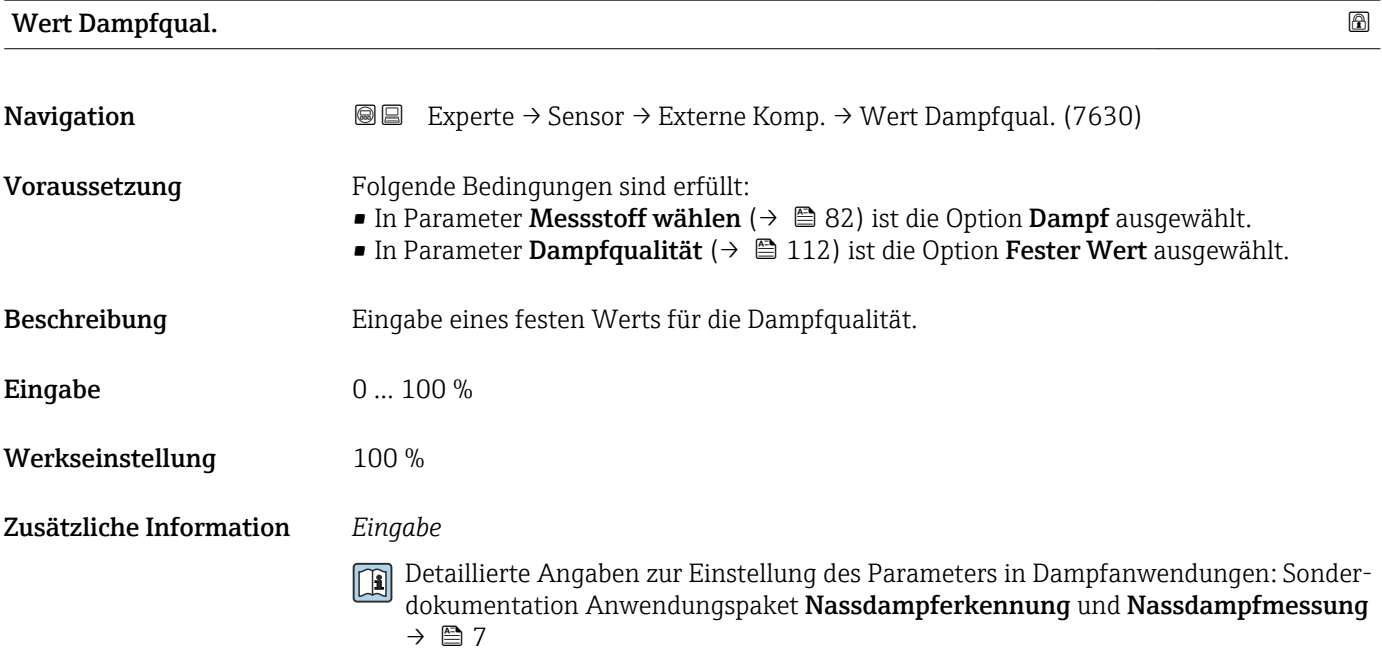

## 3.2.6 Untermenü "Sensorabgleich"

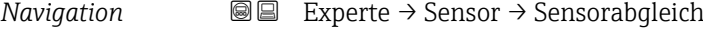

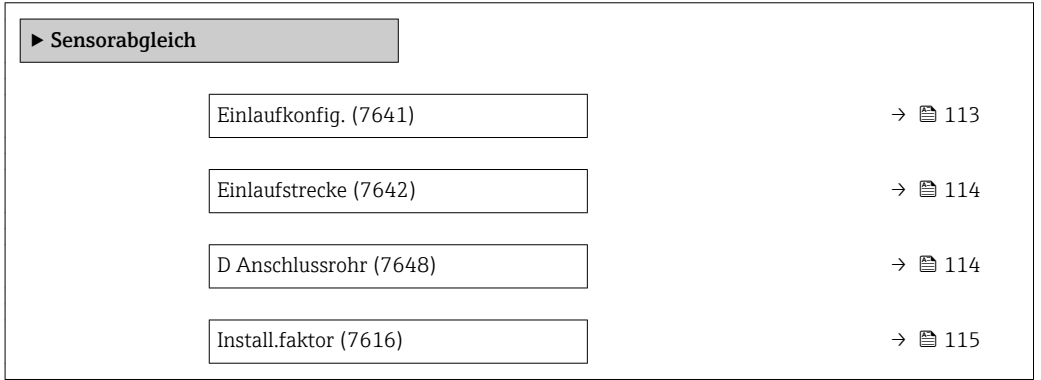

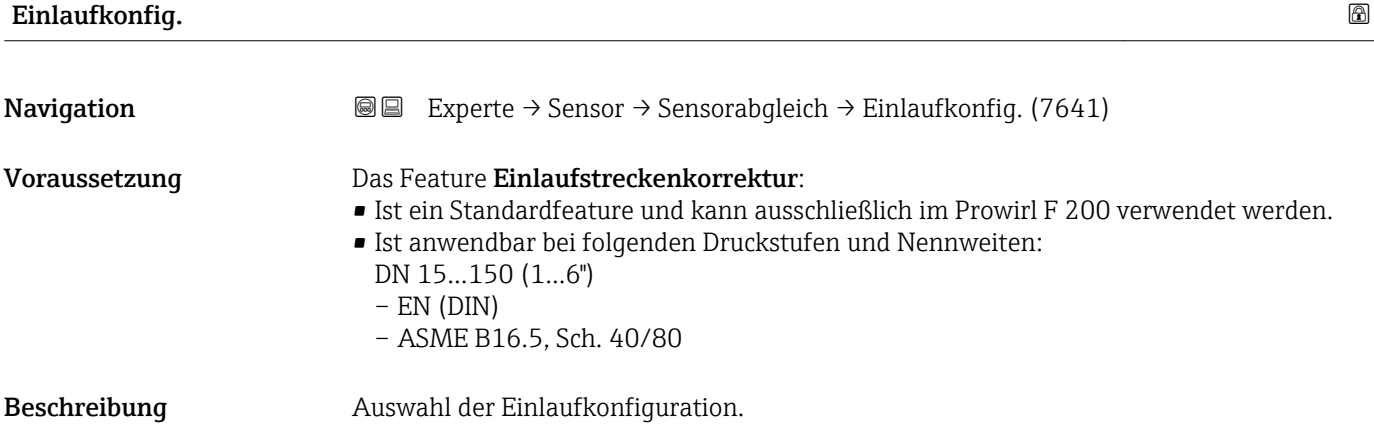

<span id="page-113-0"></span>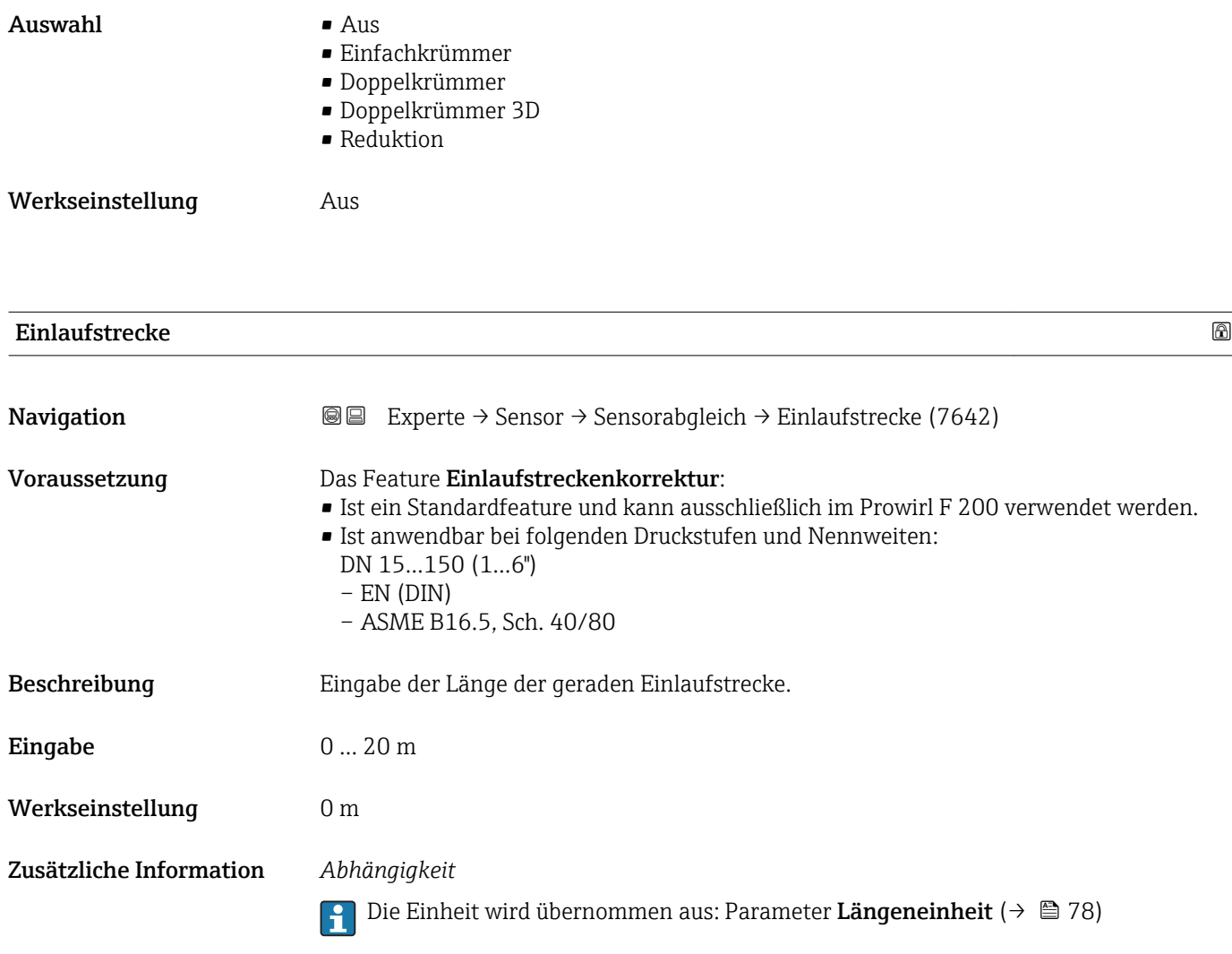

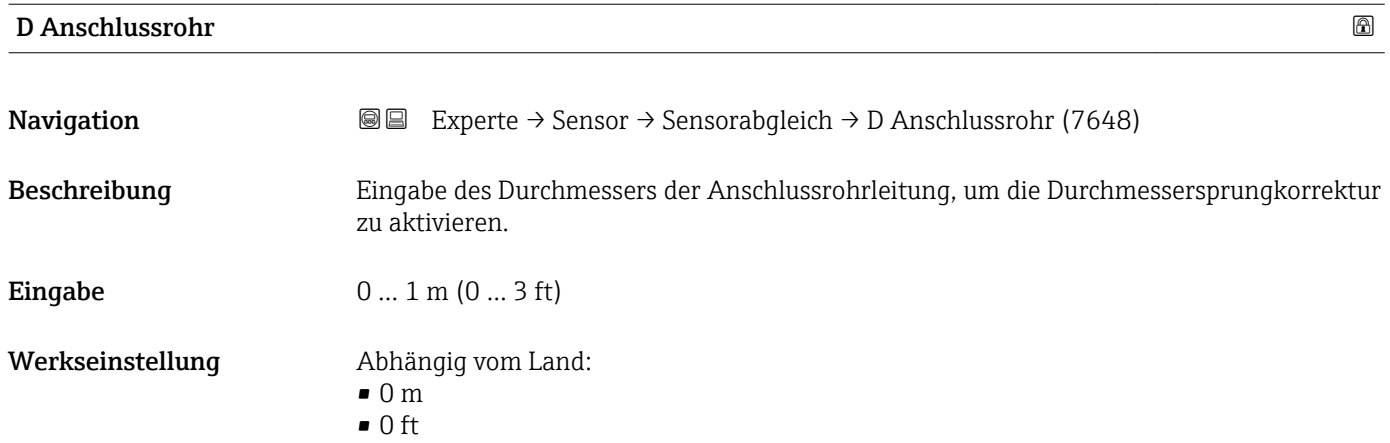

#### <span id="page-114-0"></span>Zusätzliche Information *Beschreibung*

Das Messgerät verfügt über eine Durchmessersprungkorrektur. Diese kann aktiviert werden, indem im Parameter D Anschlussrohr der tatsächliche Innendurchmesser der Anschlussrohrleitung eingegeben wird.

#### *Eingabe*

Wenn als Wert 0 eingegeben wird, ist die Durchmessersprungkorrektur deaktiviert. Wenn sich der Norm-Innendurchmesser des bestellten Prozessanschlusses vom Innendurchmesser der Anschlussrohrleitung unterscheidet, muss bei deaktivierter Durchmessersprungkorrektur mit einer zusätzlichen Messunsicherheit von bis zu 2 % gerechnet werden.

#### *Grenzwerte*

Die Aktivierung der Durchmessersprungkorrektur sollte nur innerhalb der nachfolgend aufgeführten Grenzwerte erfolgen:

Flanschanschluss:

- DN 15 (½"): ±20 % des Innendurchmessers
- DN 25 (1"):  $\pm$ 15 % des Innendurchmessers
- DN 40 (1½"):  $\pm$ 12 % des Innendurchmessers
- DN ≥ 50 (2"): ±10 % des Innendurchmessers

Disc (Zwischenflanschausführung):

- DN 15 (½"): ±15 % des Innendurchmessers
- DN 25 (1"): ±12 % des Innendurchmessers
- DN 40 (1½"): ±9 % des Innendurchmessers
- DN ≥ 50 (2"): ±8 % des Innendurchmessers

#### *Abhängigkeit*

Die Einheit wird übernommen aus: Parameter Längeneinheit (→  $\triangleq 78$ )

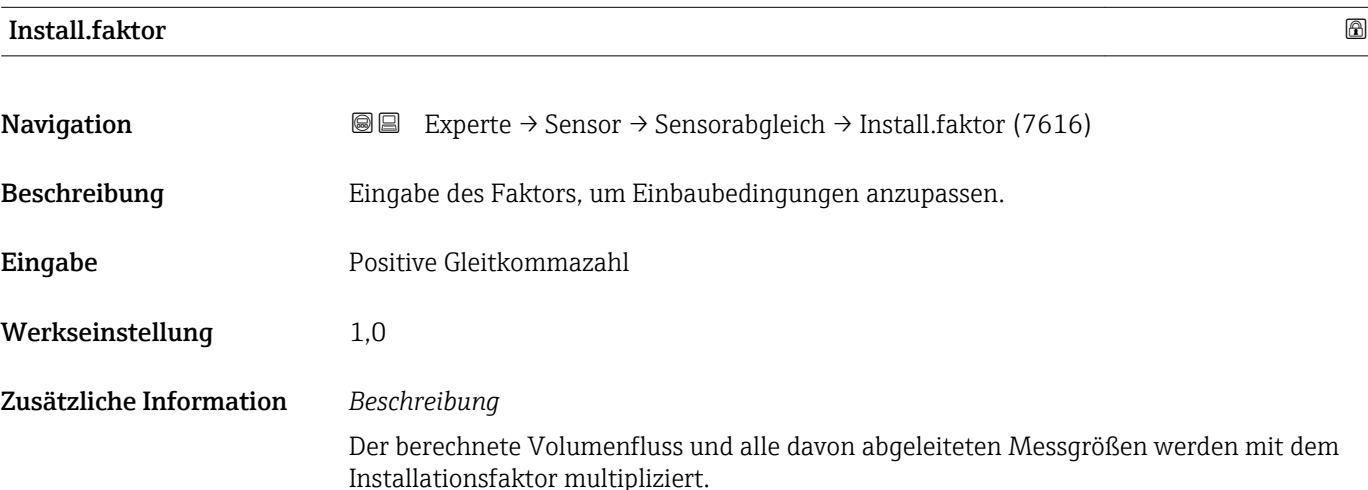

## 3.2.7 Untermenü "Kalibrierung"

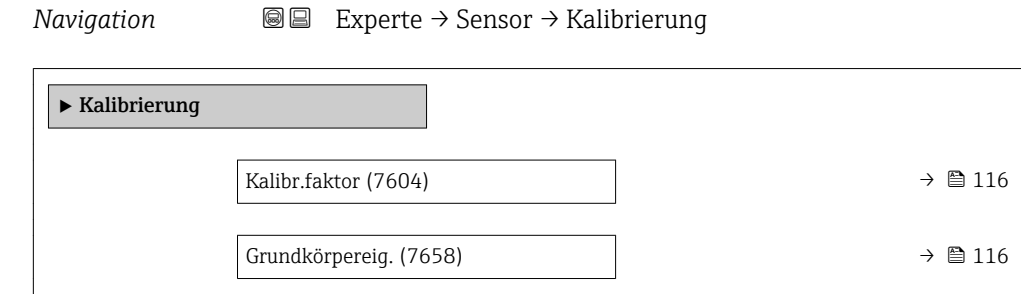

#### Kalibr.faktor

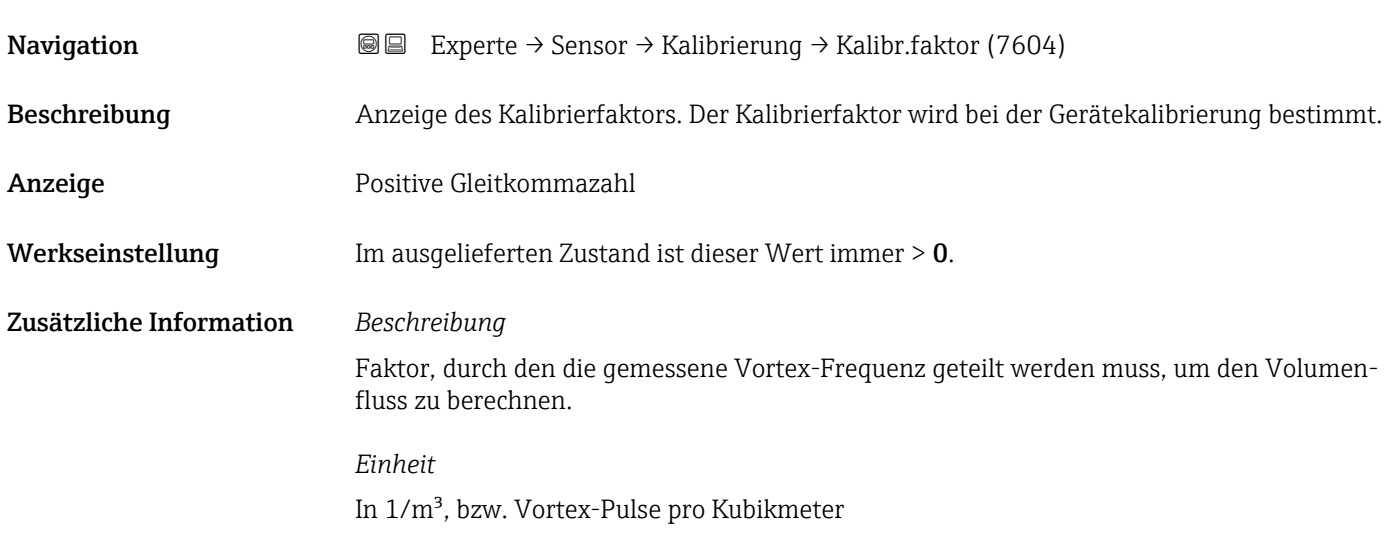

#### Grundkörpereig.

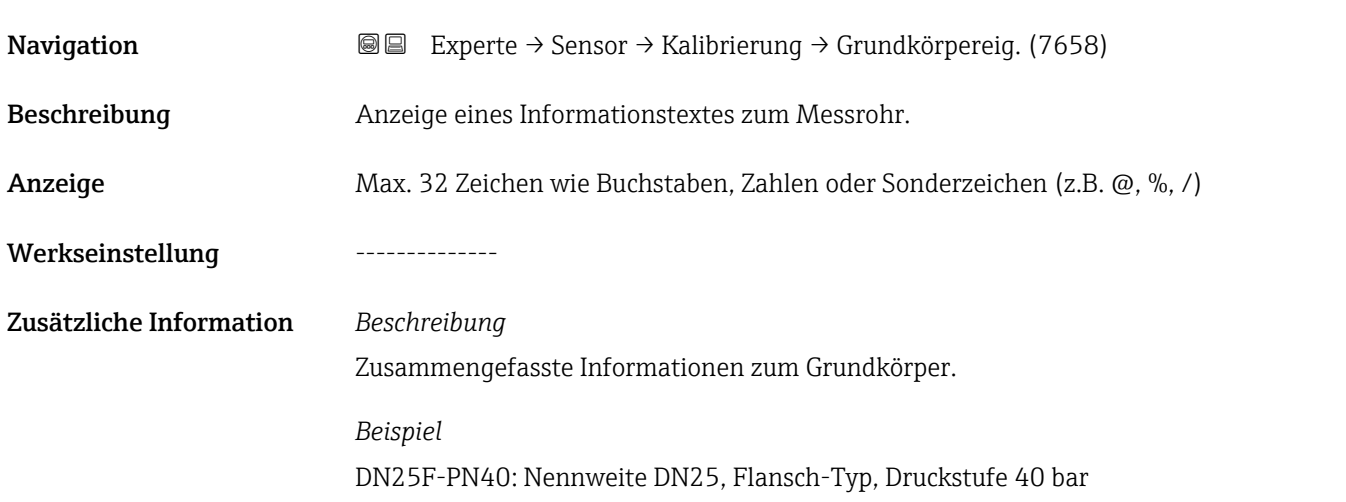

## 3.3 Untermenü "Ausgang"

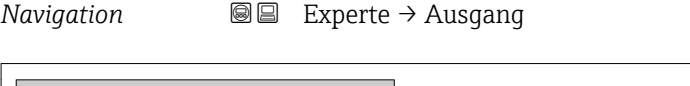

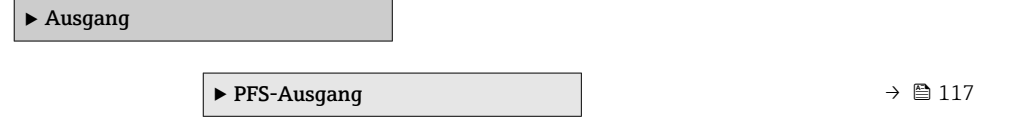

## 3.3.1 Untermenü "Impuls-/Frequenz-/Schaltausgang"

*Navigation* 
■■ Experte → Ausgang → PFS-Ausgang

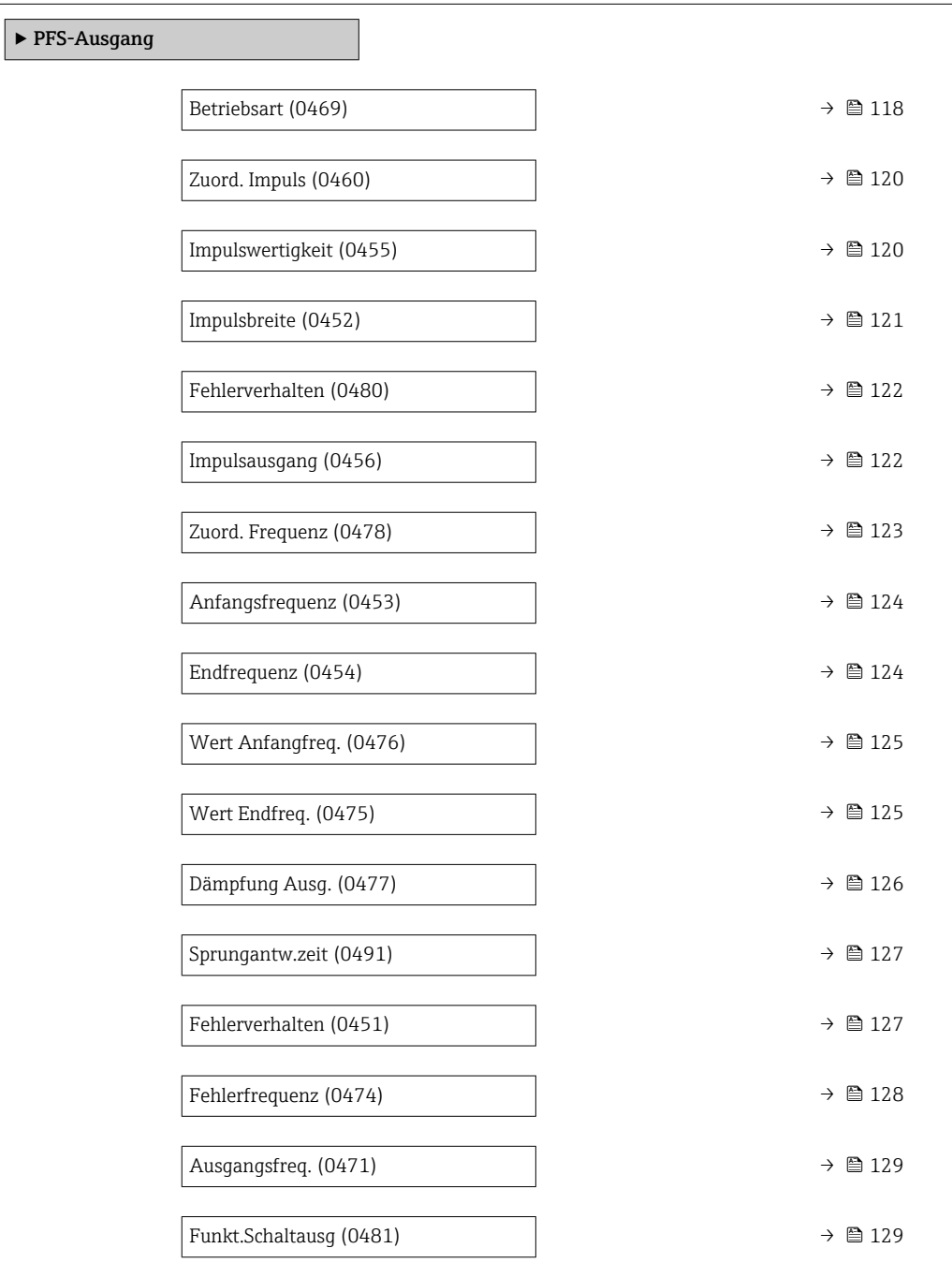

<span id="page-117-0"></span>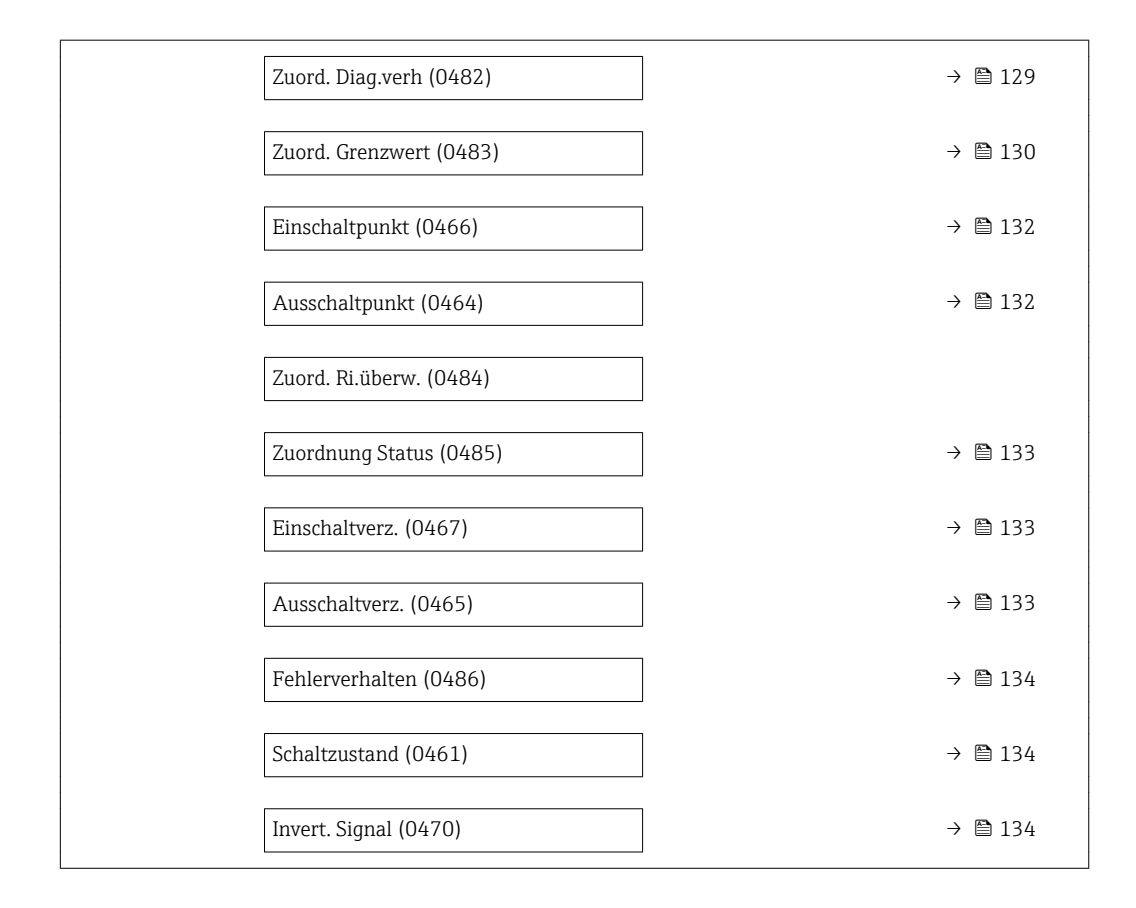

## $\blacksquare$ Betriebsart $\blacksquare$ **Navigation EXperte** → Ausgang → PFS-Ausgang → Betriebsart (0469) Beschreibung Auswahl der Betriebsart des Ausgangs als Impuls-, Frequenz- oder Schaltausgang. Auswahl • Impuls  $\blacksquare$  Frequenz • Schalter Werkseinstellung Impuls Zusätzliche Information *Option "Impuls"* Mengenproportionaler Impuls mit einzustellender Impulsbreite • Immer wenn eine bestimmte Menge an Volumen, Normvolumen, Masse, Gesamtmasse, Energie oder Wärme erreicht wurde (Impulswertigkeit), wird ein Impuls ausgegeben, dessen Dauer zuvor eingestellt wurde (Impulsbreite). • Die Impulse sind nie kürzer als die eingestellte Dauer. Beispiel • Durchflussmenge ca. 100 g/s • Impulswertigkeit 0,1 g • Impulsbreite 0,05 ms

- 
- Impulsrate 1000 Impuls/s

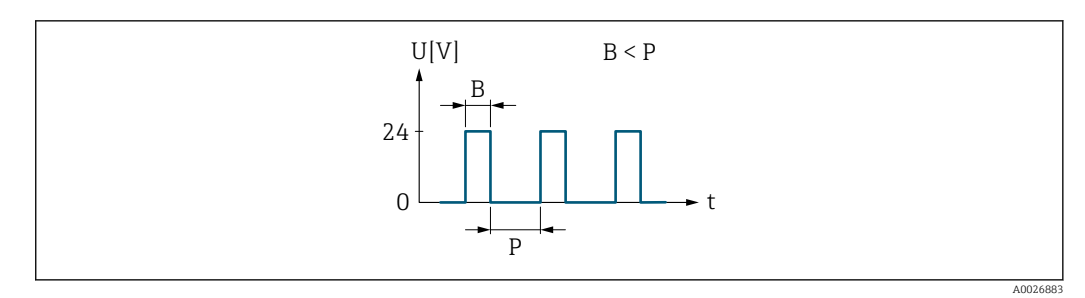

- *3 Mengenproportionaler Impuls (Impulswertigkeit) mit einzustellender Impulsbreite*
- *B Eingegebene Impulsbreite*
- *P Pausen zwischen den einzelnen Impulsen*

#### *Option "Frequenz"*

Durchflussproportionaler Frequenzausgang mit Impuls-Pausenverhältnis 1:1 Es wird eine Ausgangsfrequenz ausgegeben, die proportional zum Wert einer Prozessgröße wie Volumenfluss, Normvolumenfluss, Massefluss, Fließgeschwindigkeit, Temperatur, Berechneter Sattdampfdruck, Dampfqualität, Gesamter Massefluss, Energiefluss oder Wärmeflussdifferenz ist.

#### Beispiel

- Durchflussmenge ca. 100 g/s
- Max. Frequenz 10 kHz
- Durchflussmenge bei max. Frequenz 1000 g/s
- Ausgangsfrequenz ca. 1000 Hz

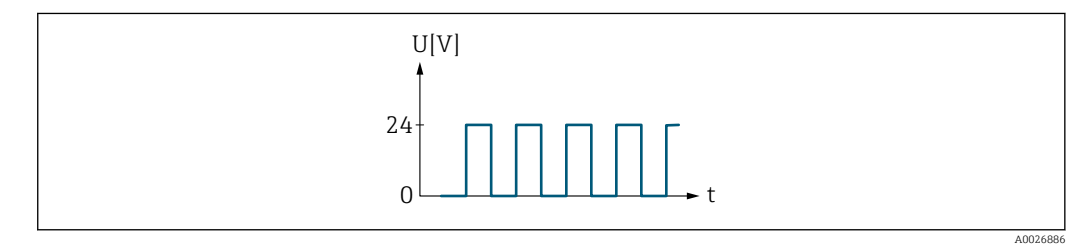

 *4 Durchflussproportionaler Frequenzausgang*

#### *Option "Schalter"*

Kontakt zum Anzeigen eines Zustandes (z.B. Alarm oder Warnung bei Erreichen eines Grenzwerts)

#### Beispiel

Alarmverhalten ohne Alarm

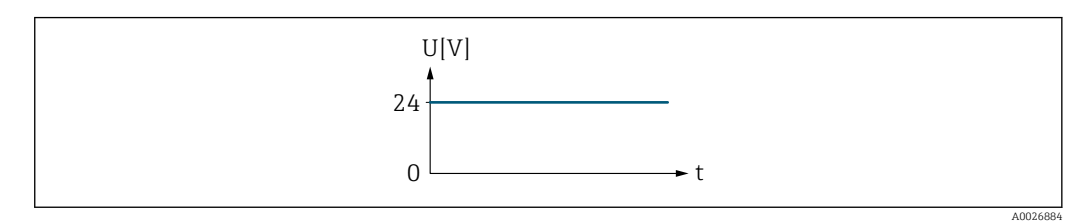

 *5 Kein Alarm, hoher Level*

#### Beispiel

Alarmverhalten bei Alarm

<span id="page-119-0"></span>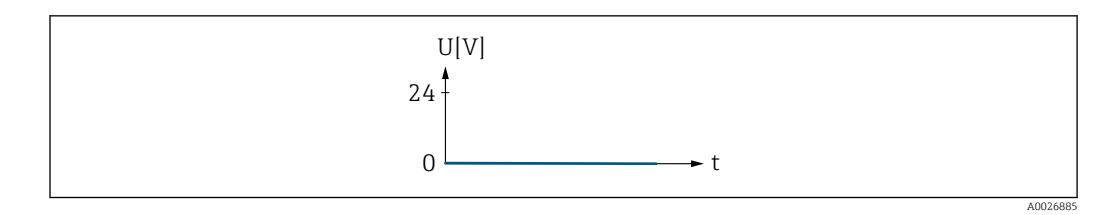

 *6 Alarm, tiefer Level*

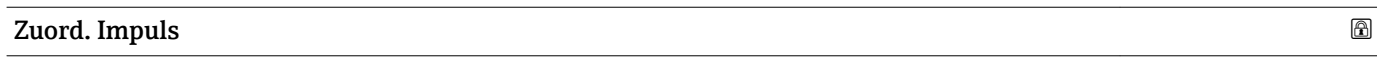

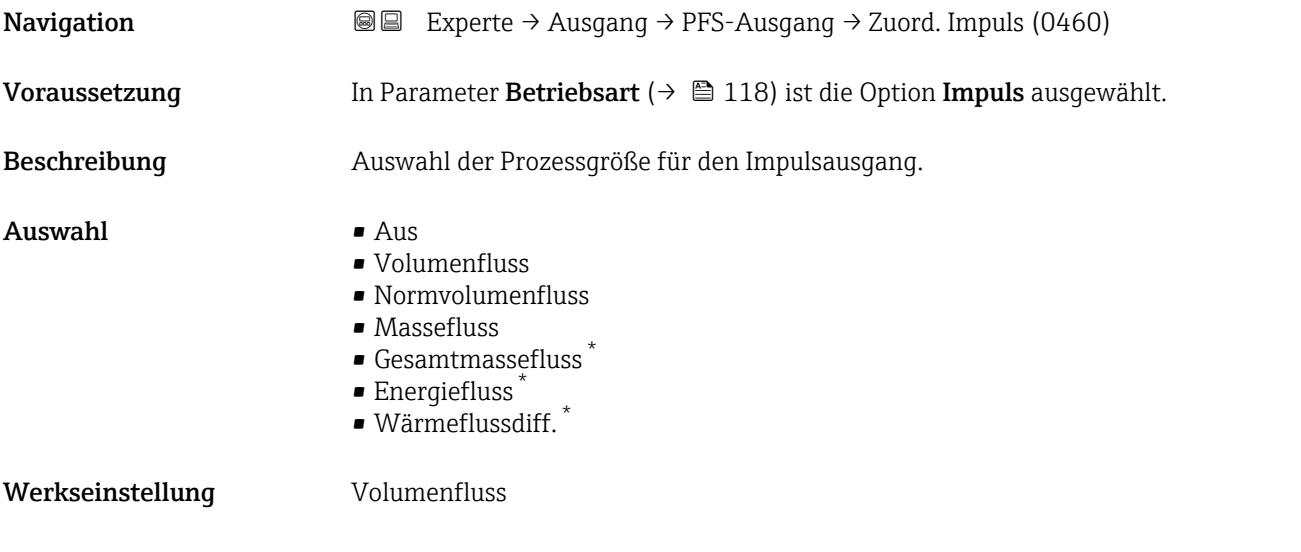

| Impulswertigkeit        |                                                                                                    | A |
|-------------------------|----------------------------------------------------------------------------------------------------|---|
| Navigation              | Experte $\rightarrow$ Ausgang $\rightarrow$ PFS-Ausgang $\rightarrow$ Impulswertigkeit (0455)<br>88                                                                                                    |   |
| Voraussetzung           | In Parameter Betriebsart ( $\rightarrow \Box$ 118) ist die Option Impuls und in Parameter Zuord.<br><b>Impuls</b> ( $\rightarrow \Box$ 120) ist eine der folgenden Optionen ausgewählt:<br>• Volumenfluss<br>• Normvolumenfluss<br>$\blacksquare$ Massefluss<br>Gesamtmassefluss<br>■ Energiefluss<br>$\bullet$ Wärmeflussdiff. <sup>*</sup> |   |
| Beschreibung            | Eingabe des Betrags für den Messwert, dem ein Impuls entspricht.                                                                                                    |   |
| Eingabe                 | Positive Gleitkommazahl                                                                                                    |   |
| Werkseinstellung        | Abhängig von Land und Nennweite $\rightarrow \Box$ 239                                                                                                    |   |
| Zusätzliche Information | Eingabe<br>Gewichtung des Impulsausganges mit einer Menge.                                                                                                    |   |

<sup>\*</sup> Sichtbar in Abhängigkeit von Bestelloptionen oder Geräteeinstellungen

Je kleiner die Impulswertigkeit ist,

- desto besser ist die Auflösung.
- desto höher ist die Frequenz des Impulsganges.

<span id="page-120-0"></span>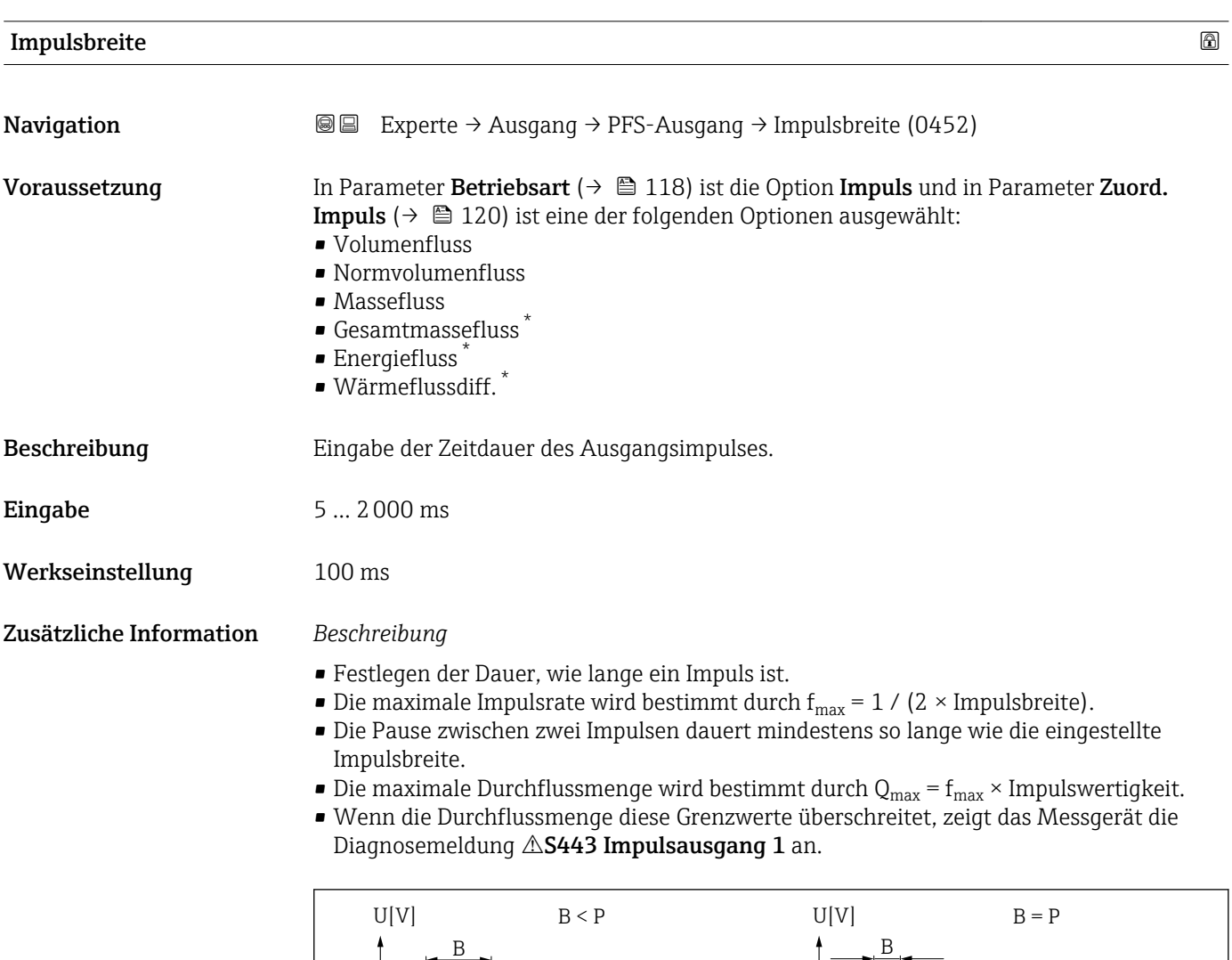

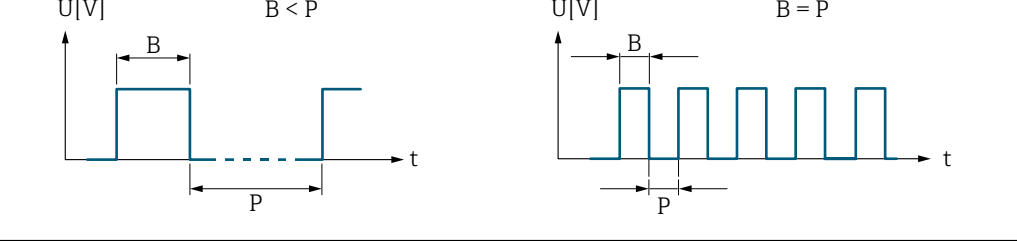

- *B Eingegebene Impulsbreite*
- *P Pausen zwischen den einzelnen Impulsen*

#### *Beipiel*

- Impulswertigkeit: 0,1 g
- Impulsbreite: 0,1 ms
- $f_{\text{max}}$ : 1 / (2 × 0,1 ms) = 5 kHz
- $\bullet$  Q<sub>max</sub>: 5 kHz  $\times$  0,1 g = 0,5 kg/s

A0026882

<sup>\*</sup> Sichtbar in Abhängigkeit von Bestelloptionen oder Geräteeinstellungen

<span id="page-121-0"></span>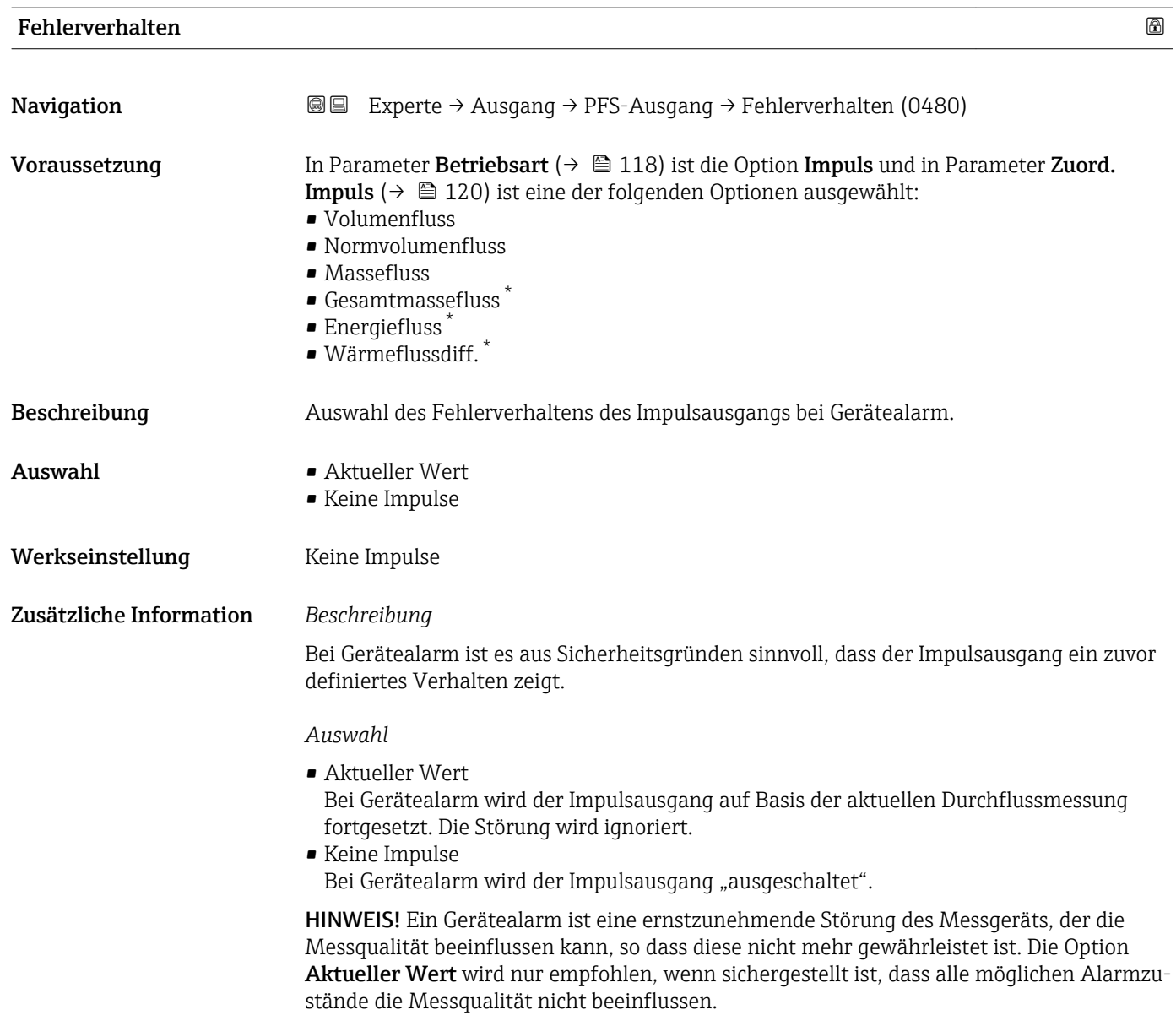

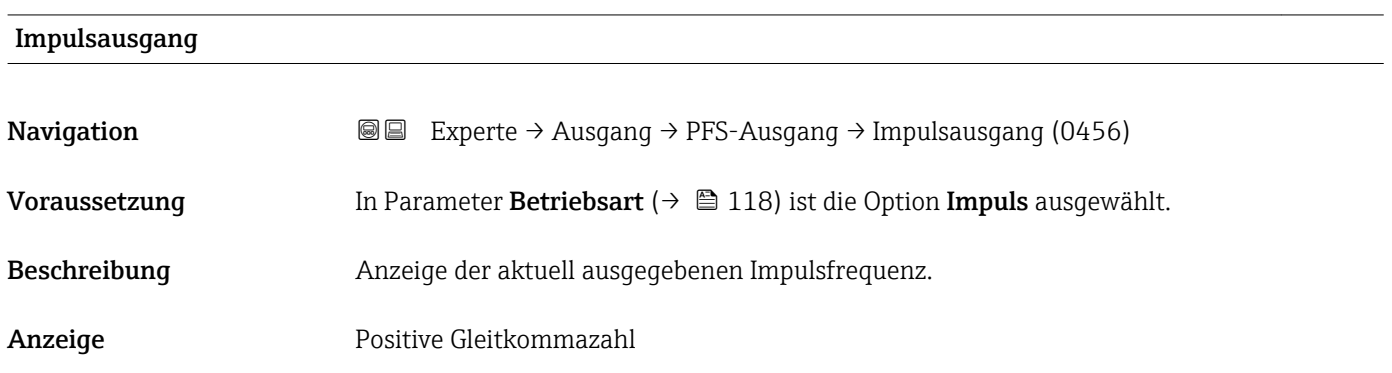

<sup>\*</sup> Sichtbar in Abhängigkeit von Bestelloptionen oder Geräteeinstellungen

#### <span id="page-122-0"></span>Zusätzliche Information *Beschreibung*

- Beim Impulsausgang handelt es sich um einen Open-Collector-Ausgang.
- Werksseitig ist dieser so eingestellt, dass der Transistor für die Dauer des Impulses leitet (Schließer) und sicherheitsgerichtet ist.
- Mithilfe der Parameter Impulswertigkeit ( $\rightarrow$   $\blacksquare$  120) und Parameter Impulsbreite [\(→ 121\)](#page-120-0) können die Wertigkeit, d.h. der Betrag des Messwerts, dem ein Impuls ent
	- spricht, und die Dauer des Impulses definiert werden.

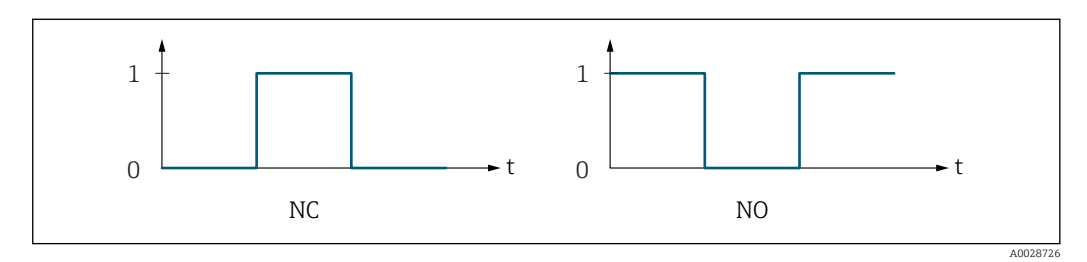

- *0 Nicht leitend*
- *1 Leitend*
- *NC Öffner (Normally Closed)*
- *NO Schließer (Normally Opened)*

Das Ausgangsverhalten kann über den Parameter Invert. Signal (→  $\triangleq$  134) umgekehrt werden, d.h. der Transistor leitet für die Dauer des Impulses nicht.

Zusätzlich kann das Verhalten des Ausgangs bei Gerätealarm (Parameter Fehlerverhalten  $(\rightarrow \triangleq 122)$ ) konfiguriert werden.

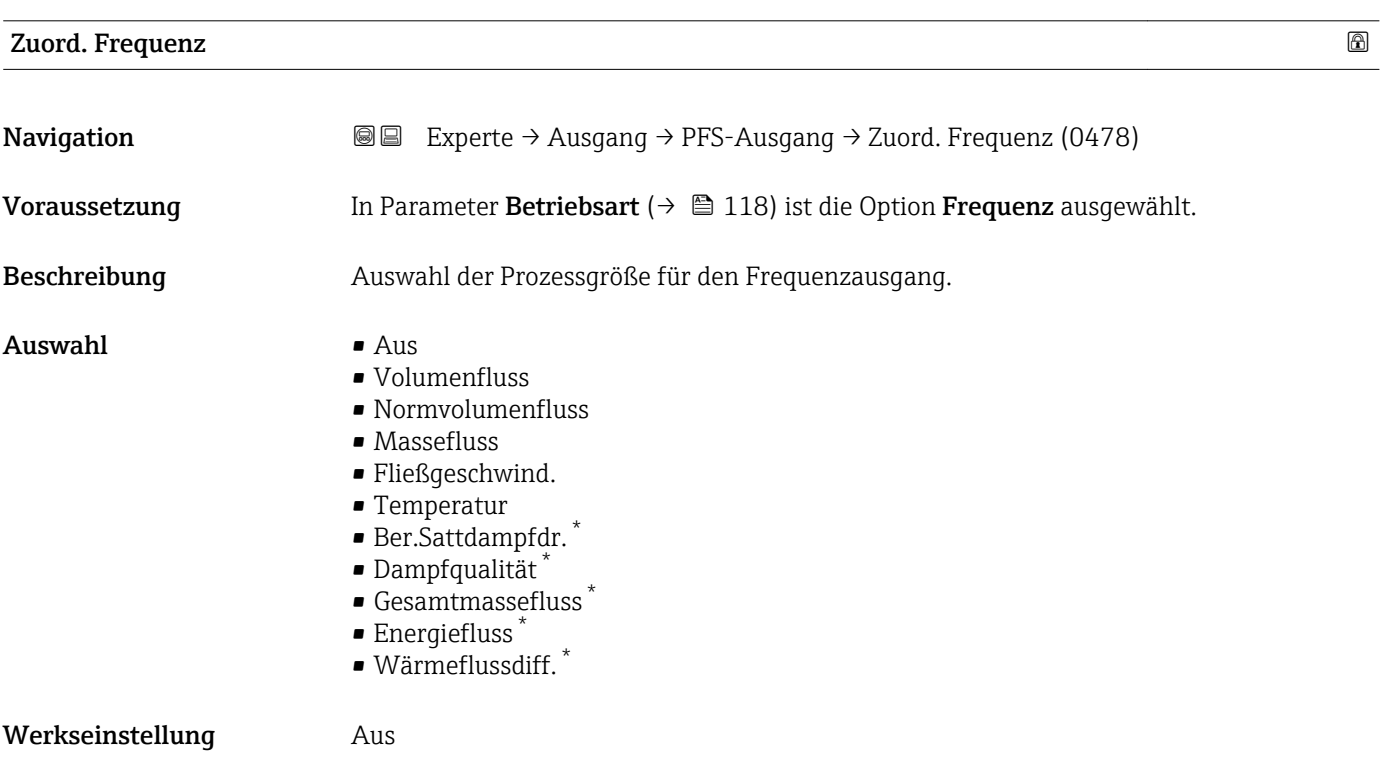

<sup>\*</sup> Sichtbar in Abhängigkeit von Bestelloptionen oder Geräteeinstellungen

<span id="page-123-0"></span>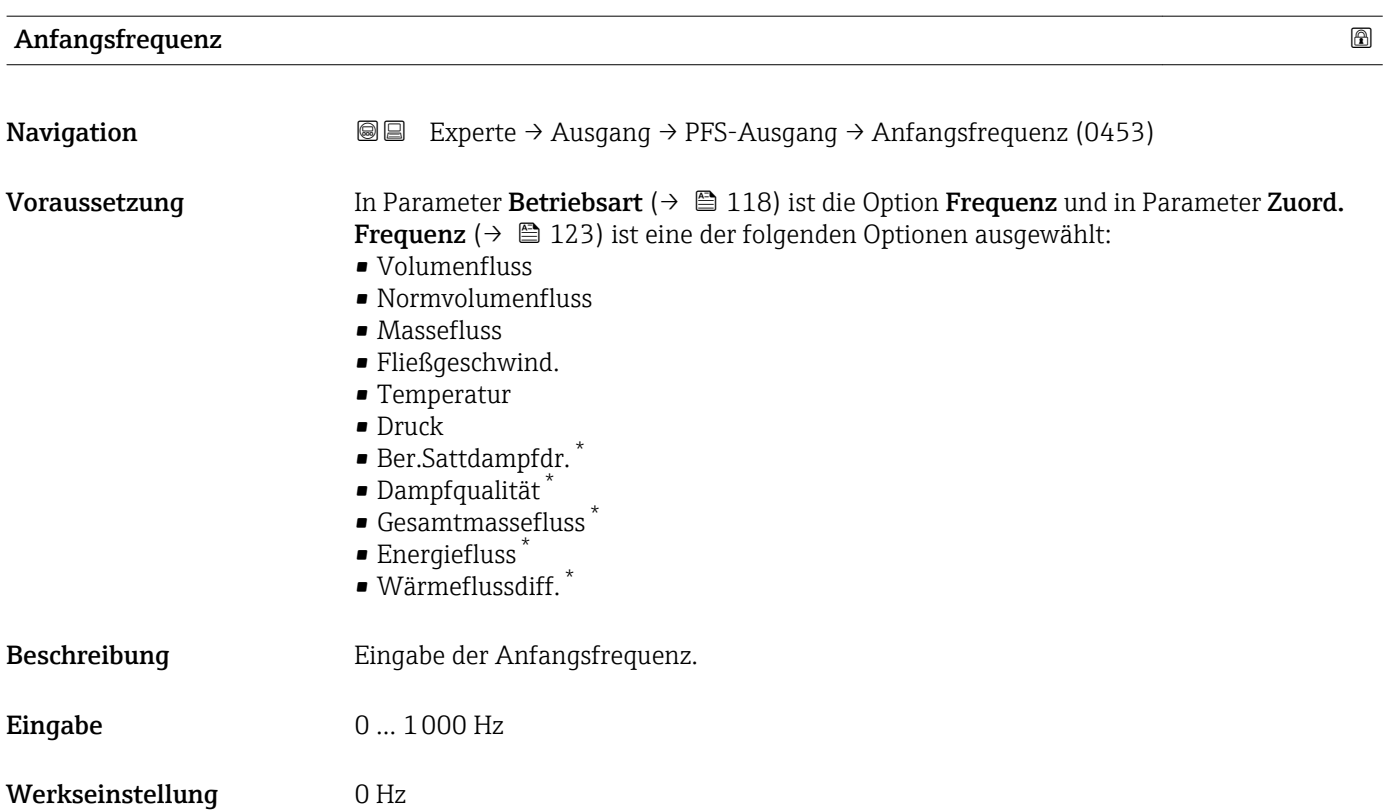

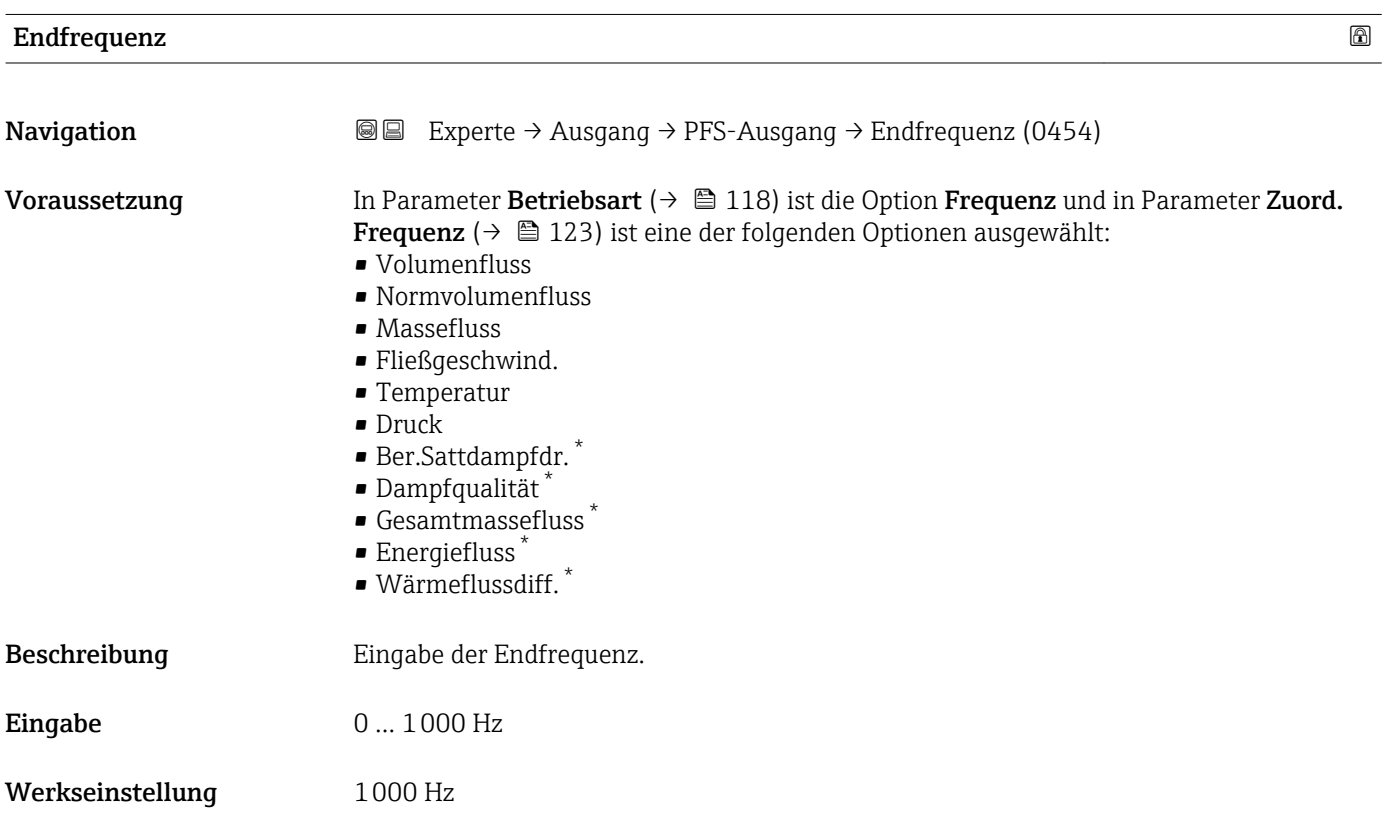

<sup>\*</sup> Sichtbar in Abhängigkeit von Bestelloptionen oder Geräteeinstellungen

<span id="page-124-0"></span>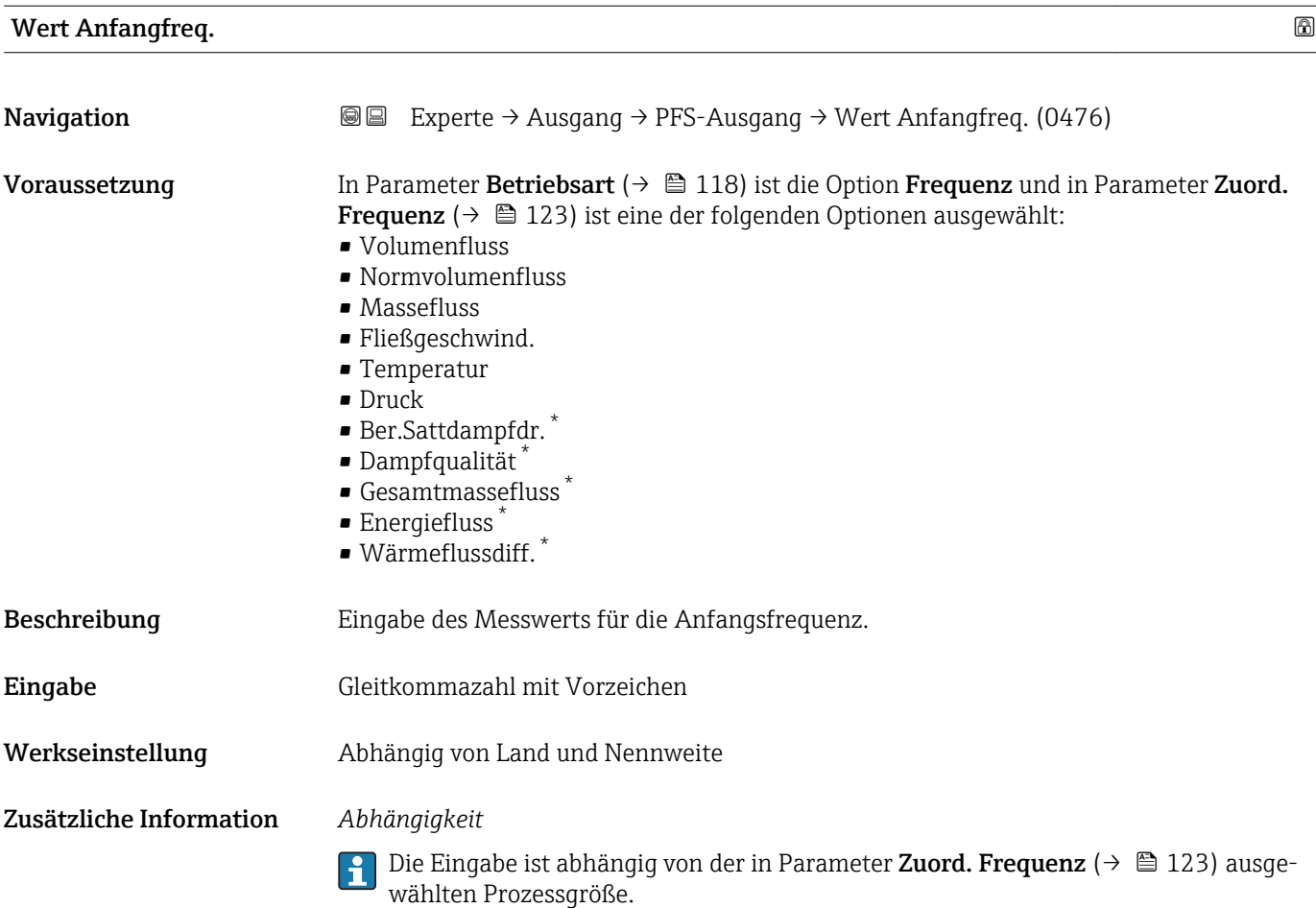

| Wert Endfreq. |                                                                                                    | ß |
|---------------|----------------------------------------------------------------------------------------------------|---|
| Navigation    | Experte $\rightarrow$ Ausgang $\rightarrow$ PFS-Ausgang $\rightarrow$ Wert Endfreg. (0475)<br>88                                                                                                    |   |
| Voraussetzung | In Parameter Betriebsart ( $\rightarrow \Box$ 118) ist die Option Frequenz und in Parameter Zuord.<br><b>Frequenz</b> ( $\rightarrow \Box$ 123) ist eine der folgenden Optionen ausgewählt:<br>• Volumenfluss<br>• Normvolumenfluss<br>$\blacksquare$ Massefluss<br>· Fließgeschwind.<br>$\blacksquare$ Temperatur<br>$\blacksquare$ Druck<br>· Ber.Sattdampfdr.<br>· Dampfqualität*<br>Gesamtmassefluss <sup>*</sup><br>$\blacksquare$ Energiefluss $\tilde{}$<br>· Wärmeflussdiff.* |   |
| Beschreibung  | Eingabe des Messwerts für die Endfrequenz.                                                                                                    |   |
| Eingabe       | Gleitkommazahl mit Vorzeichen                                                                                                    |   |

<sup>\*</sup> Sichtbar in Abhängigkeit von Bestelloptionen oder Geräteeinstellungen

<span id="page-125-0"></span>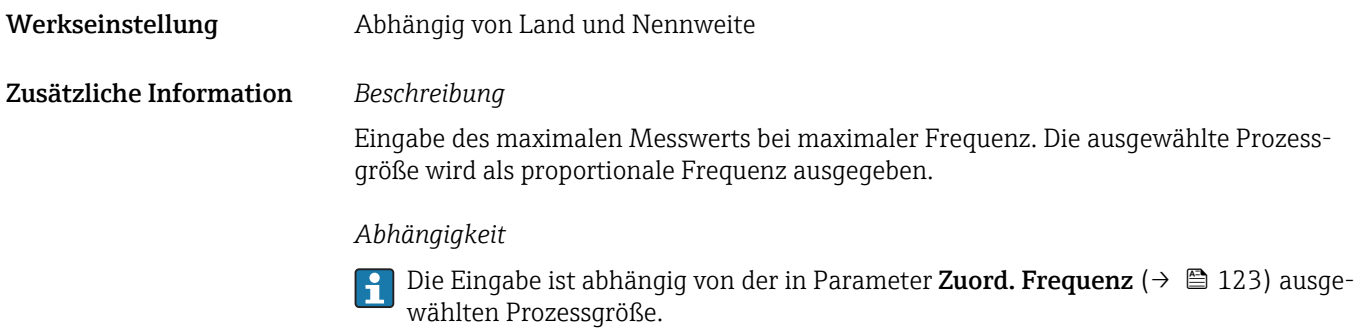

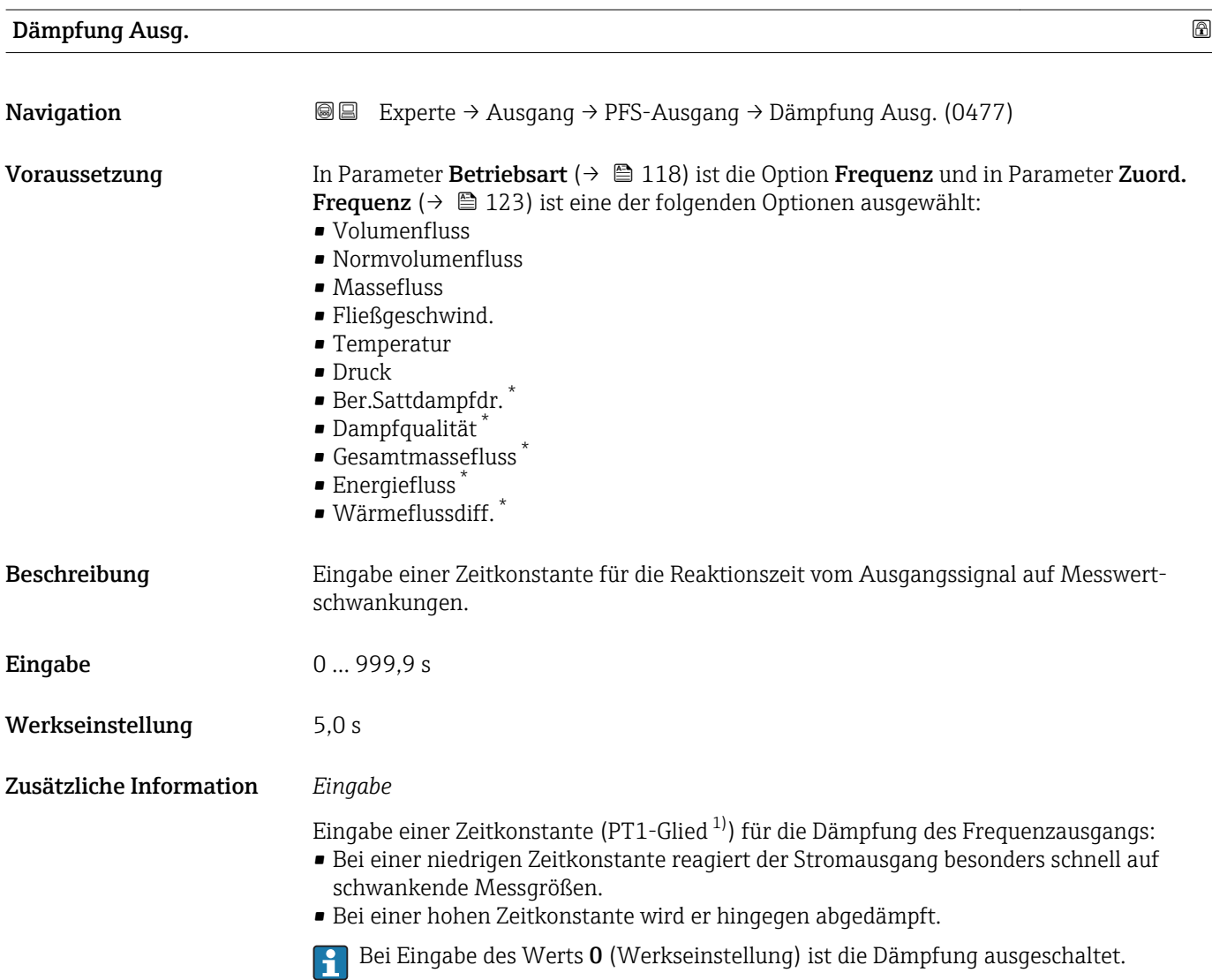

Der Frequenzausgang unterliegt einer separaten Dämpfung, die unabhängig von allen vorhergehenden Zeitkonstanten ist.

<sup>\*</sup> Sichtbar in Abhängigkeit von Bestelloptionen oder Geräteeinstellungen

<sup>1)</sup> Proportionales Übertragungsverhalten mit Verzögerung 1. Ordnung

<span id="page-126-0"></span>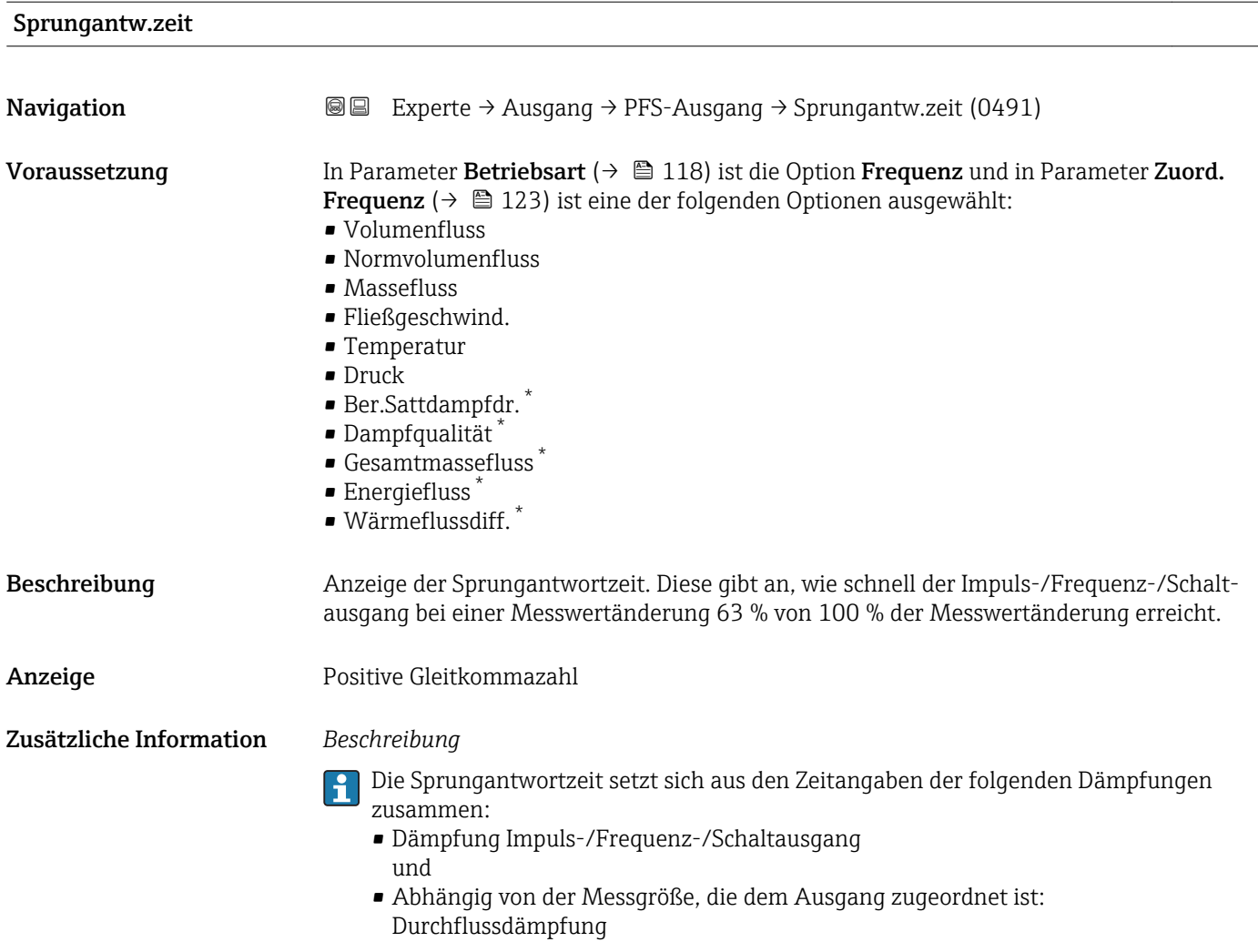

| Fehlerverhalten | ß                                                                                                    |
|-----------------|----------------------------------------------------------------------------------------------------|
| Navigation      | Experte $\rightarrow$ Ausgang $\rightarrow$ PFS-Ausgang $\rightarrow$ Fehlerverhalten (0451)<br>88                                                                                                    |
| Voraussetzung   | In Parameter Betriebsart ( $\rightarrow \Box$ 118) ist die Option Frequenz und in Parameter Zuord.<br><b>Frequenz</b> ( $\rightarrow \Box$ 123) ist eine der folgenden Optionen ausgewählt:<br>• Volumenfluss<br>• Normvolumenfluss<br>$\blacksquare$ Massefluss<br>· Fließgeschwind.<br>$\blacksquare$ Temperatur<br>$\blacksquare$ Druck<br>· Ber.Sattdampfdr.<br>· Dampfqualität<br>Gesamtmassefluss<br>• Energiefluss<br>· Wärmeflussdiff. |
| Beschreibung    | Auswahl des Fehlerverhaltens des Frequenzausgangs bei Gerätealarm.                                                                                                    |

<sup>\*</sup> Sichtbar in Abhängigkeit von Bestelloptionen oder Geräteeinstellungen

<span id="page-127-0"></span>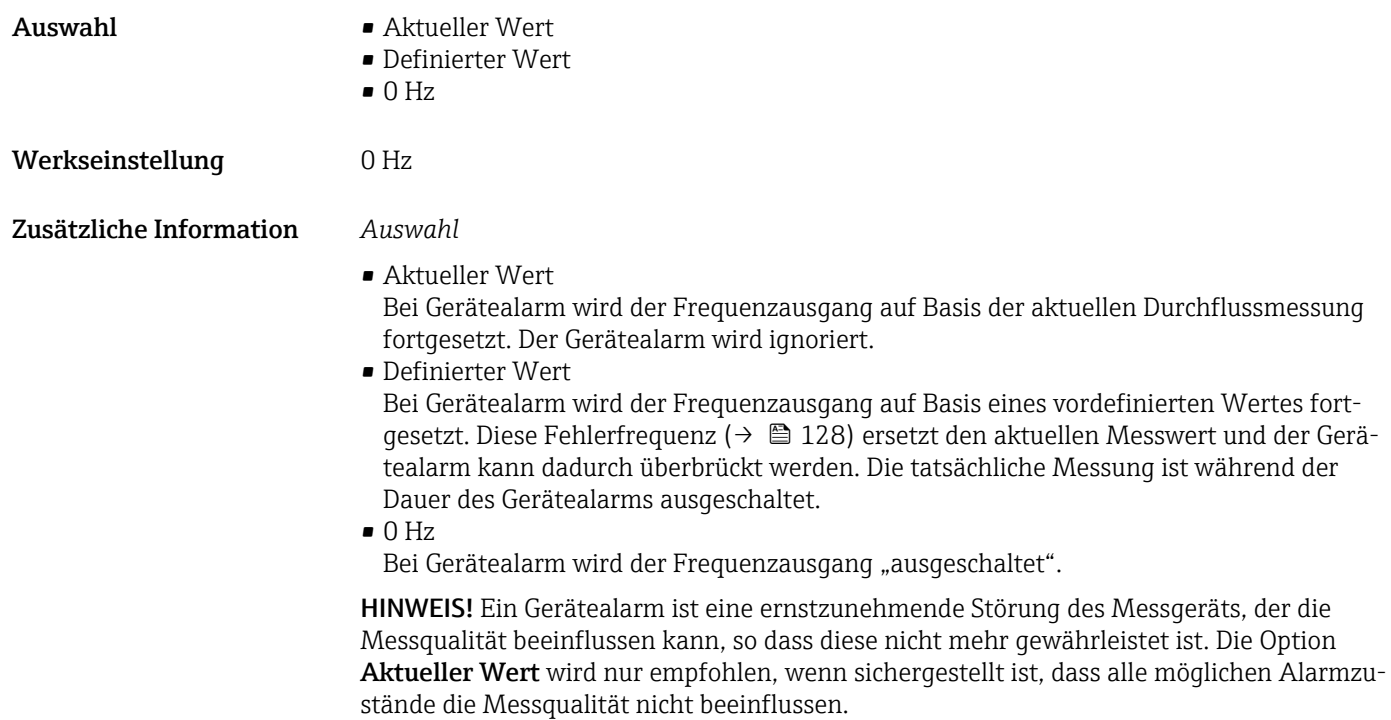

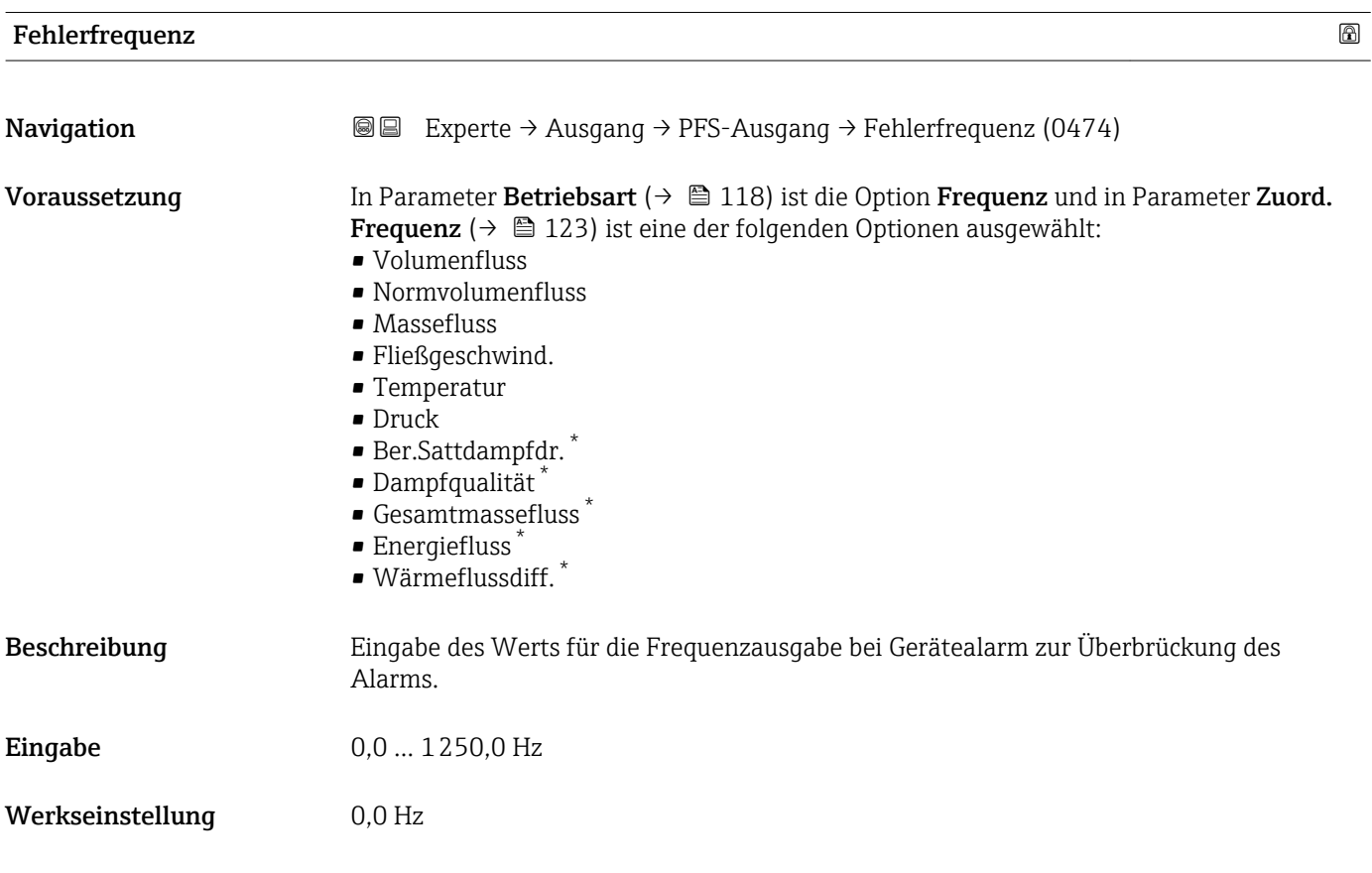

<sup>\*</sup> Sichtbar in Abhängigkeit von Bestelloptionen oder Geräteeinstellungen

<span id="page-128-0"></span>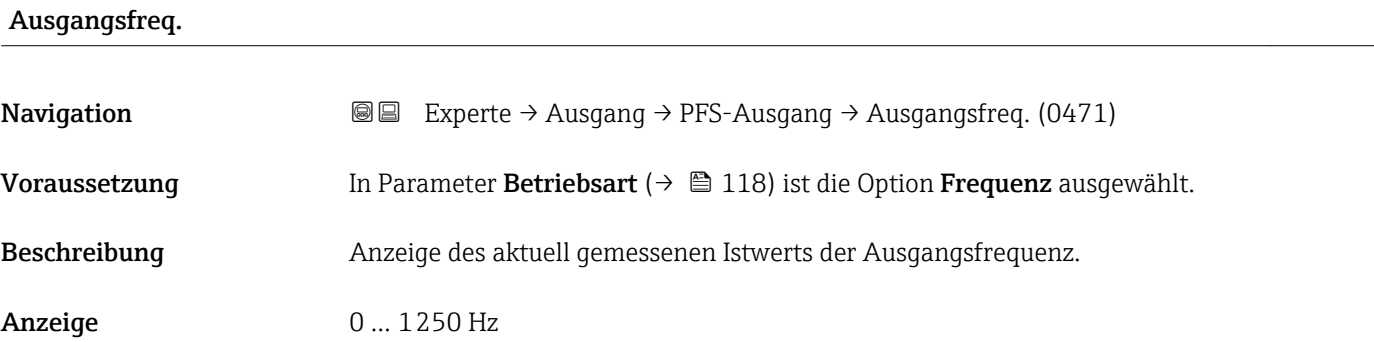

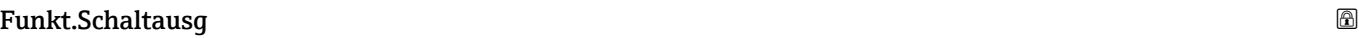

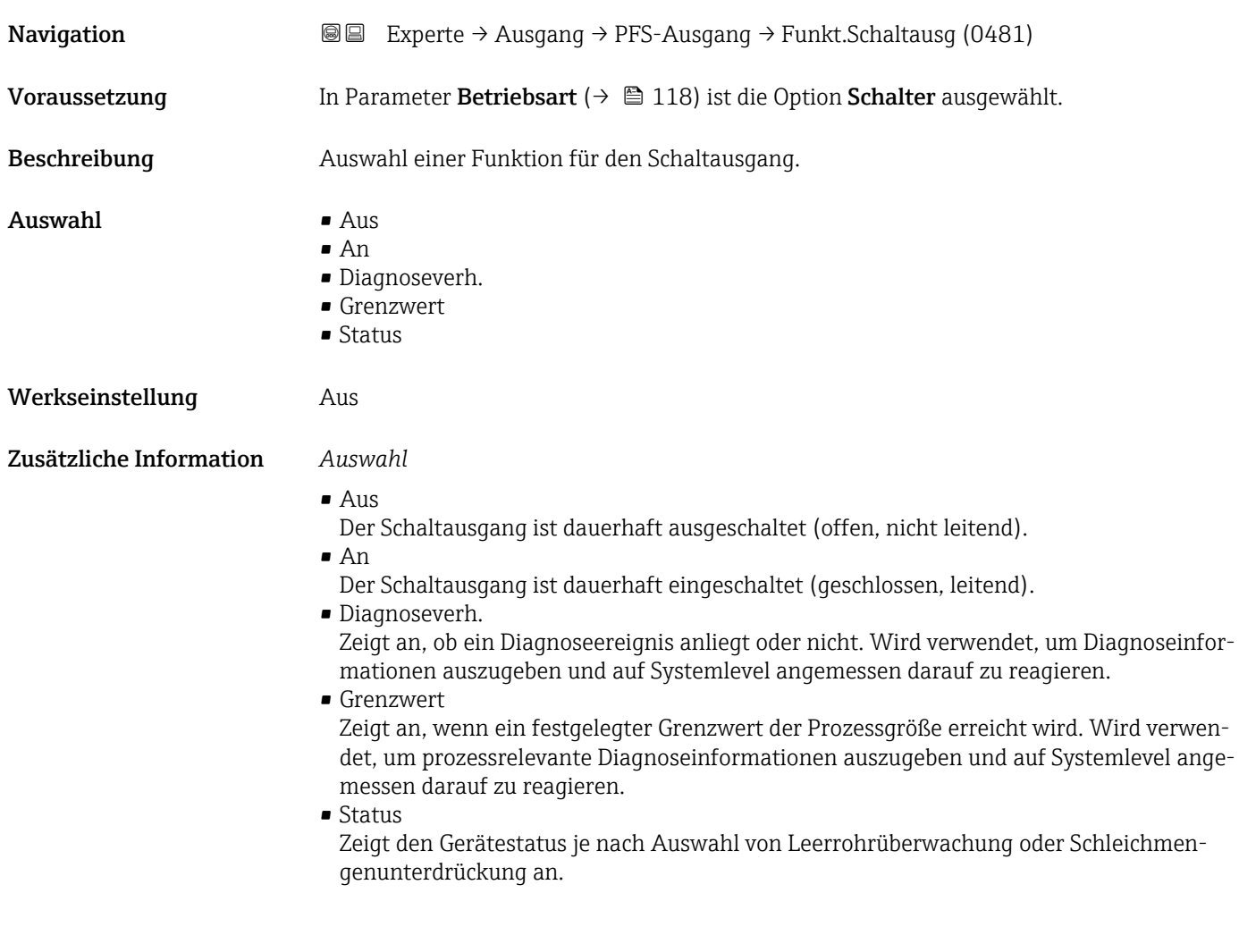

#### Zuord. Diag.verh

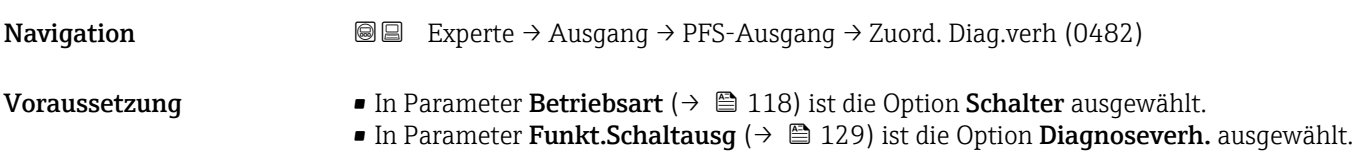

<span id="page-129-0"></span>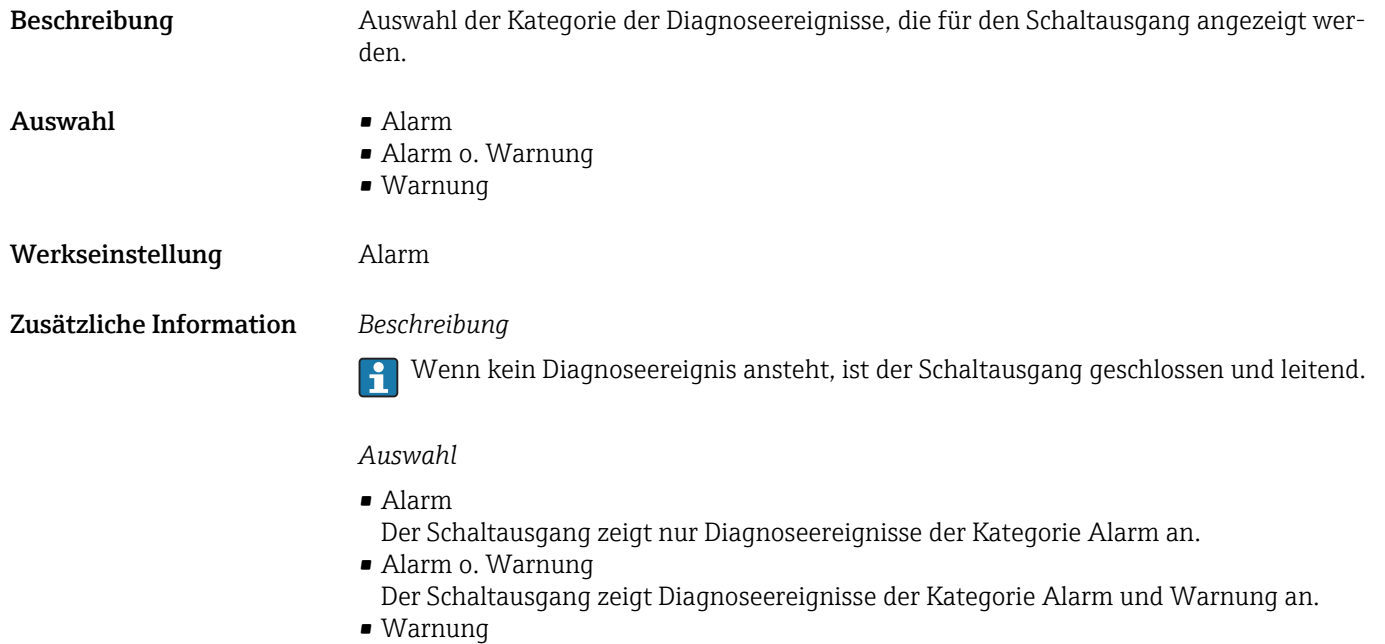

Der Schaltausgang zeigt nur Diagnoseereignisse der Kategorie Warnung an.

| Zuord. Grenzwert        |                                                                                                    | ⋒ |
|-------------------------|----------------------------------------------------------------------------------------------------|---|
| Navigation              | <b>a</b> Experte $\rightarrow$ Ausgang $\rightarrow$ PFS-Ausgang $\rightarrow$ Zuord. Grenzwert (0483)                                                                                                    |   |
| Voraussetzung           | ■ In Parameter Betriebsart ( $\rightarrow \Box$ 118) ist die Option Schalter ausgewählt.<br>In Parameter Funkt. Schaltausg ( $\rightarrow \Box$ 129) ist die Option Grenzwert ausgewählt.                                                                                                    |   |
| Beschreibung            | Auswahl einer Prozessgröße für die Grenzfunktion.                                                                                                    |   |
| Auswahl                 | • Volumenfluss<br>• Normvolumenfluss<br>$\blacksquare$ Massefluss<br>· Fließgeschwind.<br>$\blacksquare$ Temperatur<br>Ber.Sattdampfdr.<br>· Dampfqualität <sup>*</sup><br>Gesamtmassefluss<br>$\bullet$ Energiefluss <sup>*</sup><br>· Wärmeflussdiff.*<br>$\bullet$ Reynoldszahl $^*$<br>• Summenzähler 1<br>• Summenzähler 2<br>• Summenzähler 3 |   |
| Werkseinstellung        | Volumenfluss                                                                                                    |   |
| Zusätzliche Information | Beschreibung<br>Verhalten des Stausausgangs bei Einschaltpunkt > Ausschaltpunkt:<br>Prozessgröße > Einschaltpunkt: Transistor leitend<br>Prozessqröße < Ausschaltpunkt: Transistor nicht leitend                                                                                                    |   |

<sup>\*</sup> Sichtbar in Abhängigkeit von Bestelloptionen oder Geräteeinstellungen

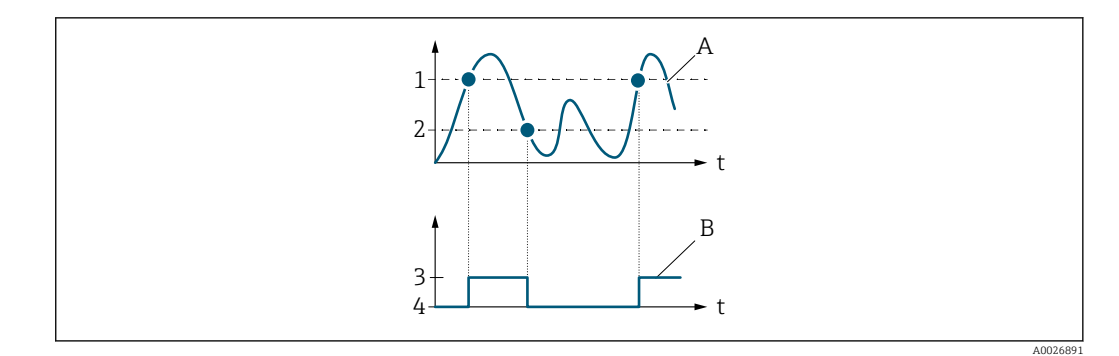

- *1 Einschaltpunkt*
- *2 Ausschaltpunkt*
- *3 Leitend*
- *4 Nicht leitend*
- *A Prozessgröße B Statusausgang*
	-

Verhalten des Stausausgangs bei Einschaltpunkt < Ausschaltpunkt:

- Prozessgröße < Einschaltpunkt: Transistor leitend
- Prozessgröße > Ausschaltpunkt: Transistor nicht leitend

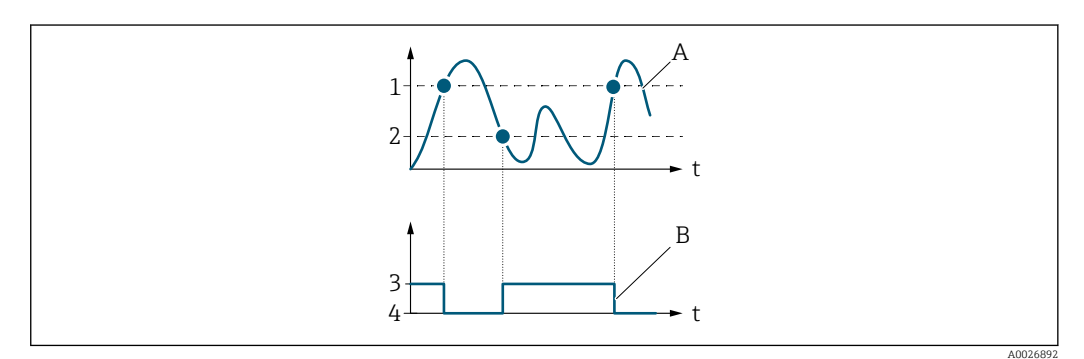

- *1 Ausschaltpunkt*
- *2 Einschaltpunkt*
- *3 Leitend*
- *4 Nicht leitend*
- *A Prozessgröße*
- *B Statusausgang*

Verhalten des Stausausgangs bei Einschaltpunkt = Ausschaltpunkt:

- Prozessgröße > Einschaltpunkt: Transistor leitend
- Prozessgröße < Ausschaltpunkt: Transistor nicht leitend

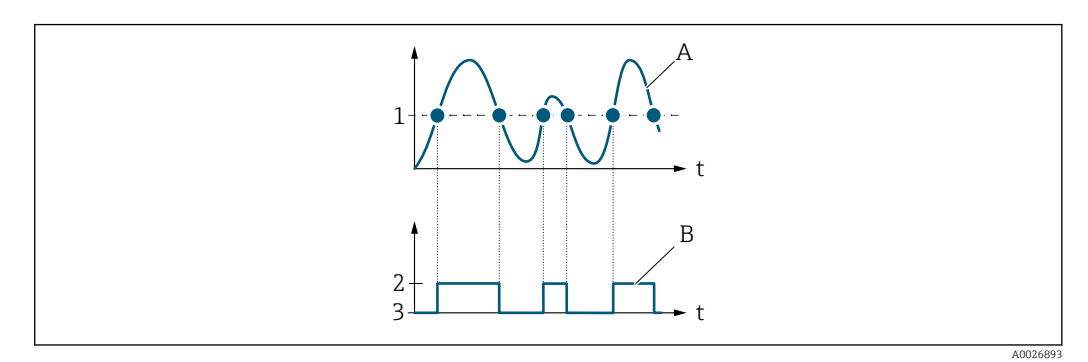

- *1 Einschaltpunkt = Ausschaltpunkt*
- *2 Leitend*
- *3 Nicht leitend*
- *A Prozessgröße*
- *B Statusausgang*

<span id="page-131-0"></span>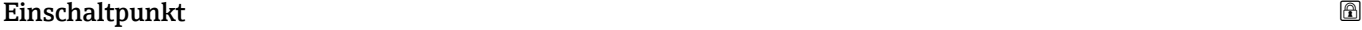

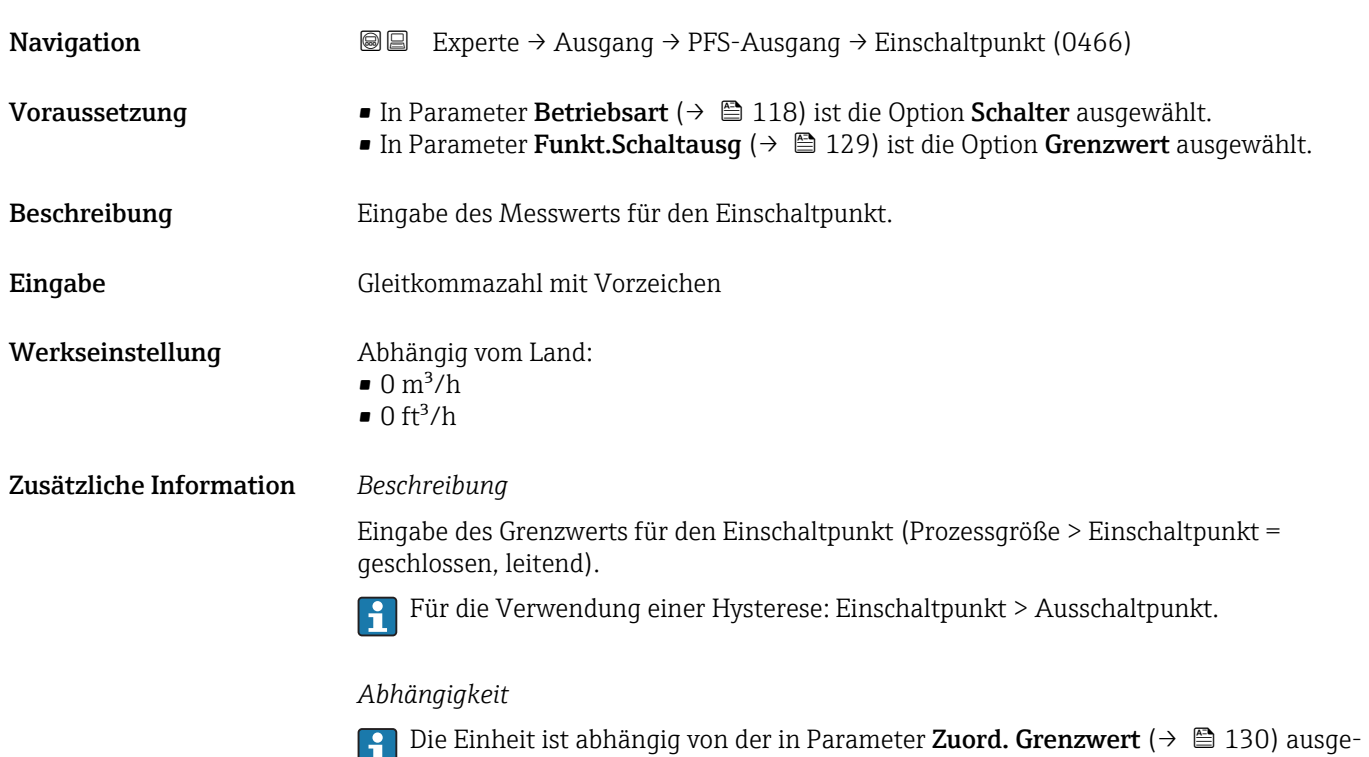

wählten Prozessgröße.

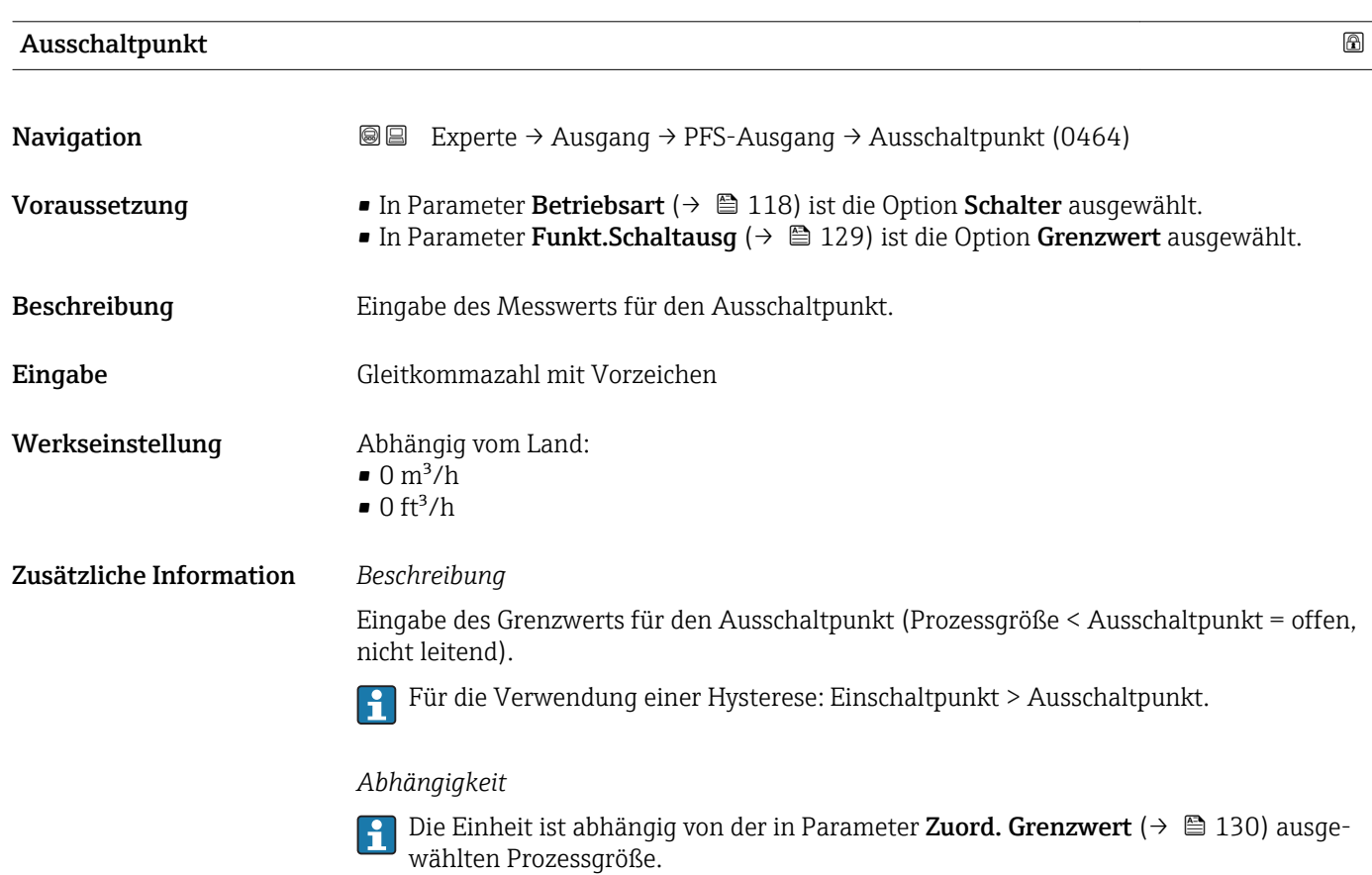

## <span id="page-132-0"></span>Zuordnung Status

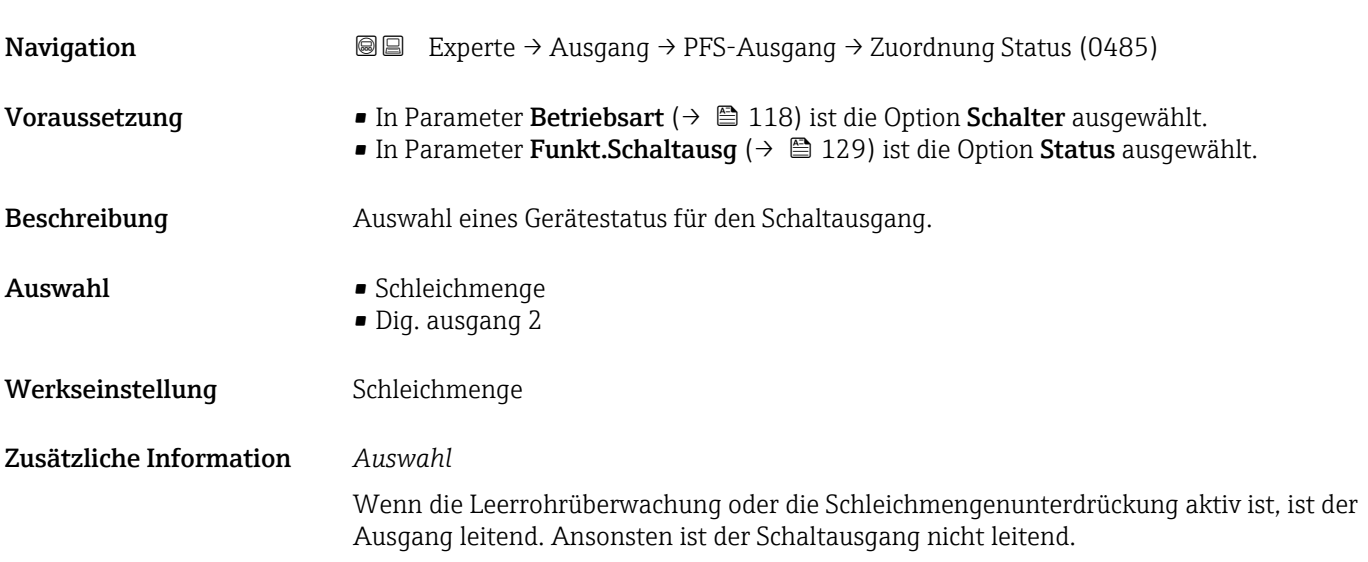

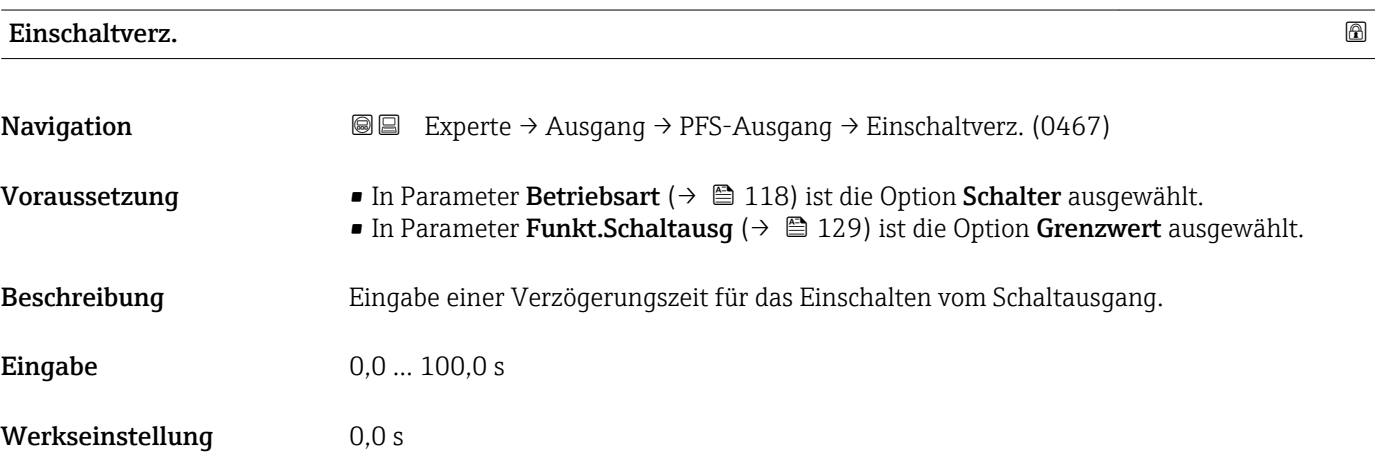

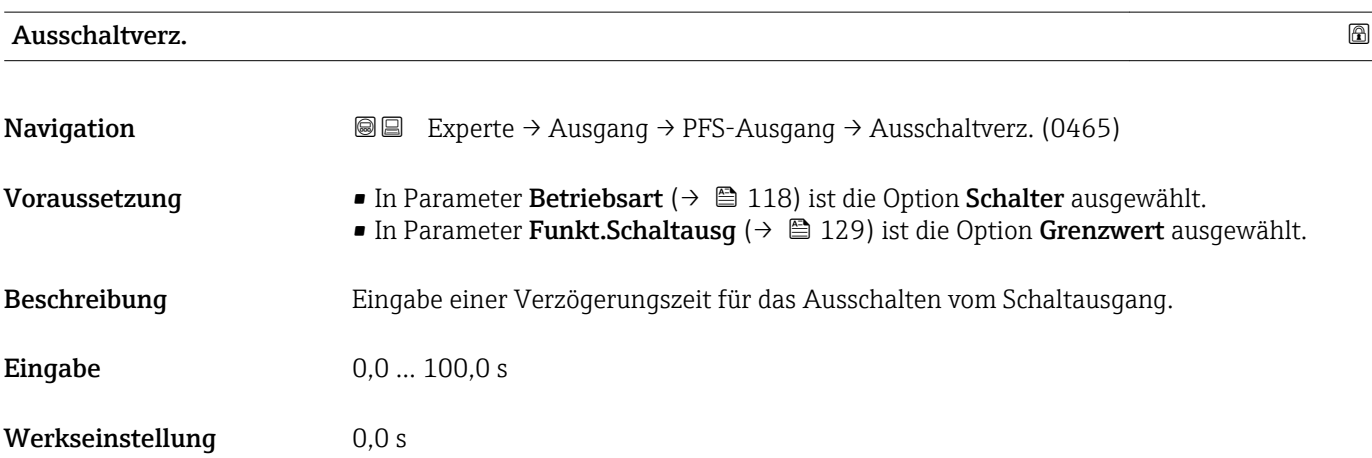

<span id="page-133-0"></span>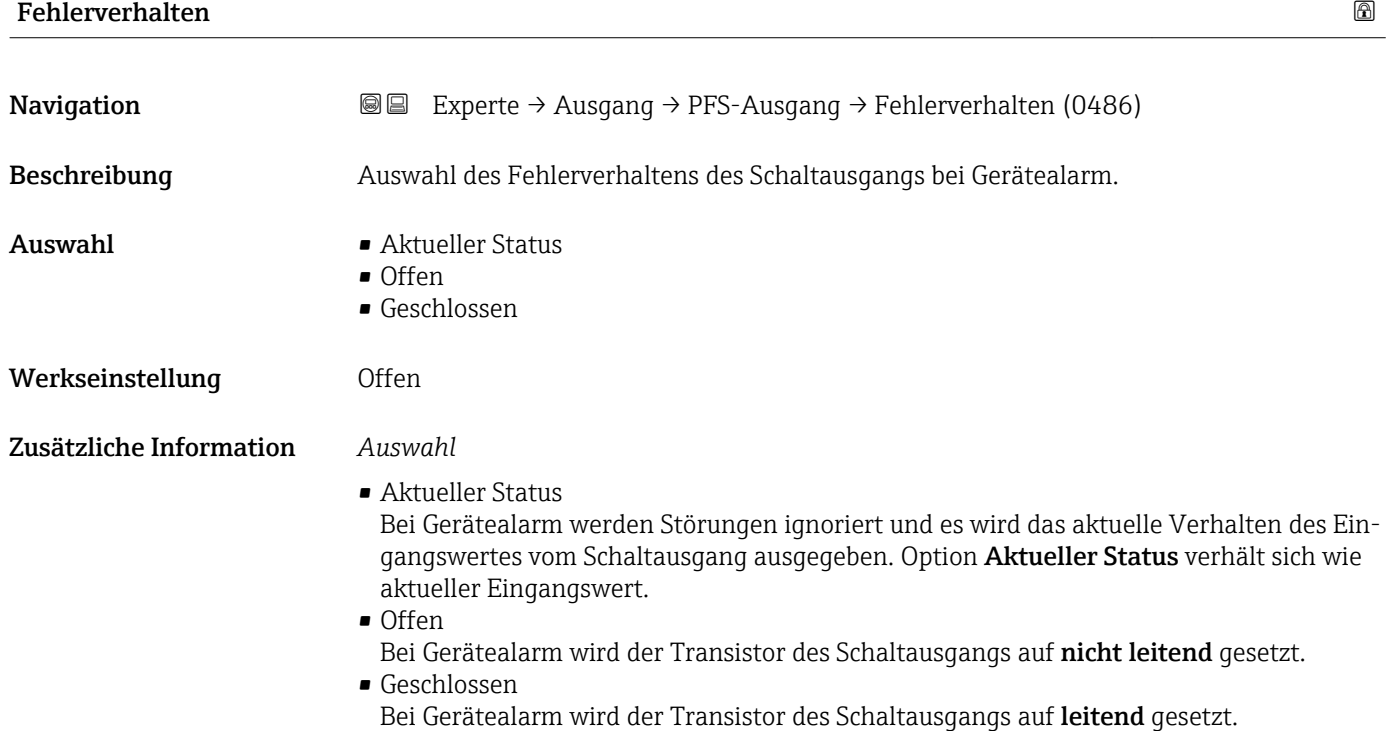

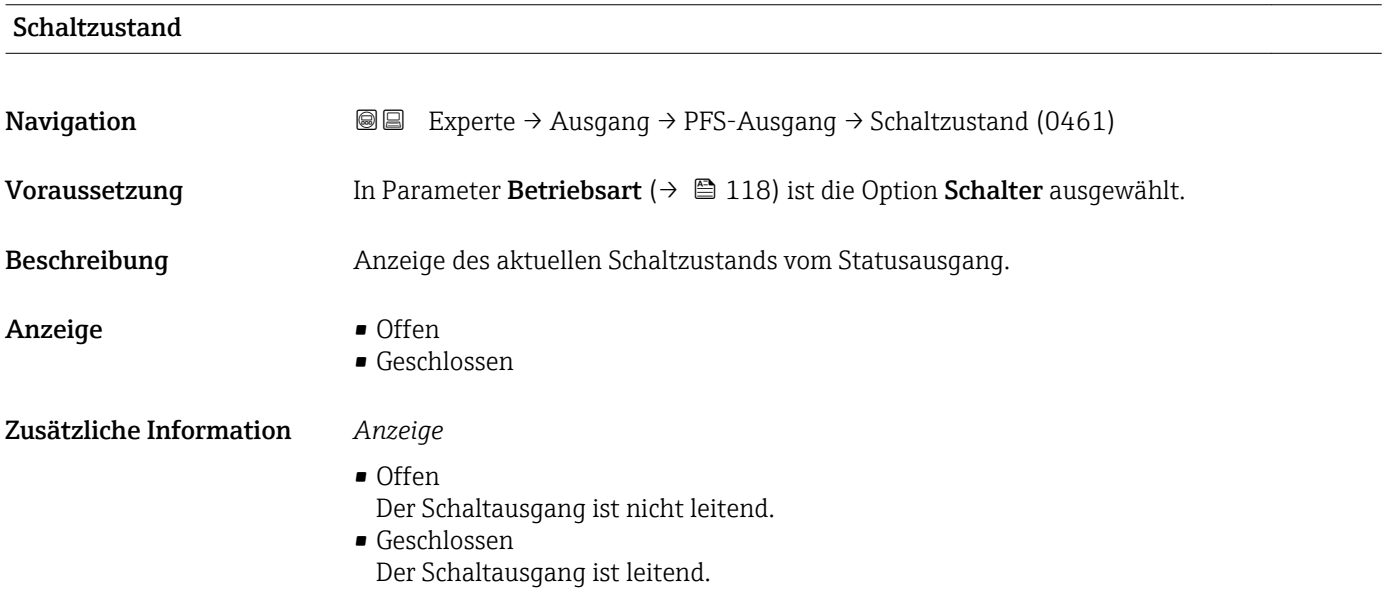

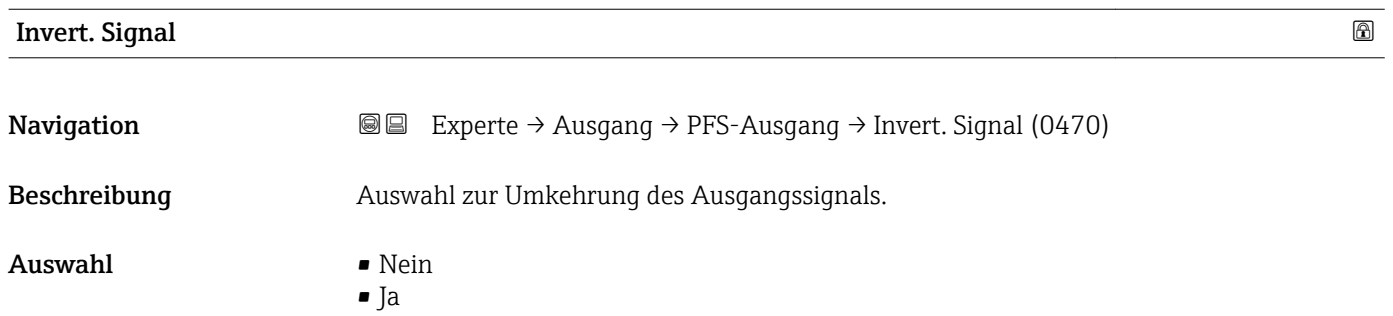

#### 134 Endress+Hauser

#### Werkseinstellung Nein

Zusätzliche Information *Auswahl*

Option Nein (passiv - negativ)

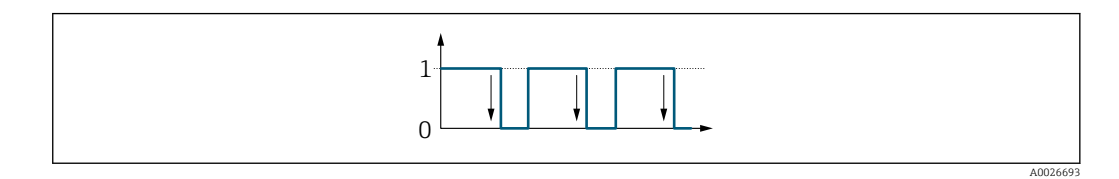

Option Ja (passiv - positiv)

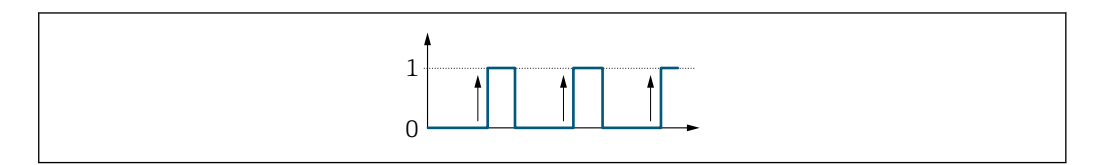

## 3.4 Untermenü "Kommunikation"

*Navigation* 
■■ Experte → Kommunikation

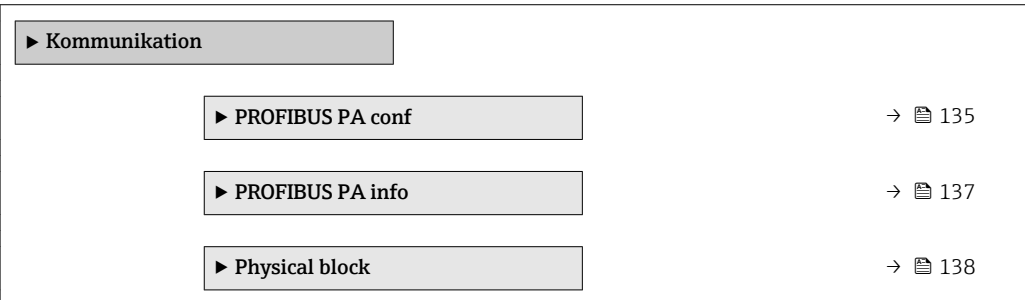

#### 3.4.1 Untermenü "PROFIBUS PA conf"

*Navigation* 
■■ Experte → Kommunikation → PROFIBUS PA conf

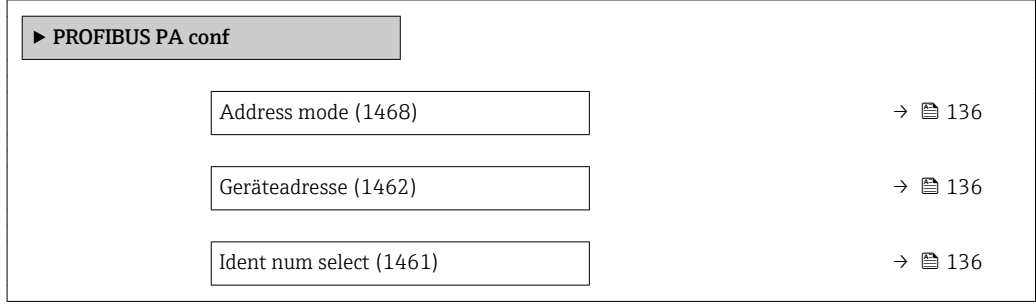

A0026692

# <span id="page-135-0"></span>Address mode **Navigation EXPERTED + Experte → Kommunikation → PROFIBUS PA conf → Address mode (1468)** Beschreibung Anzeige der eingestellten Adressierung. Anzeige • Hardware • Software Werkseinstellung Software Zusätzliche Information *Beschreibung* Detaillierte Angaben: Betriebsanleitung, Kapitel "Geräteadresse einstellen"

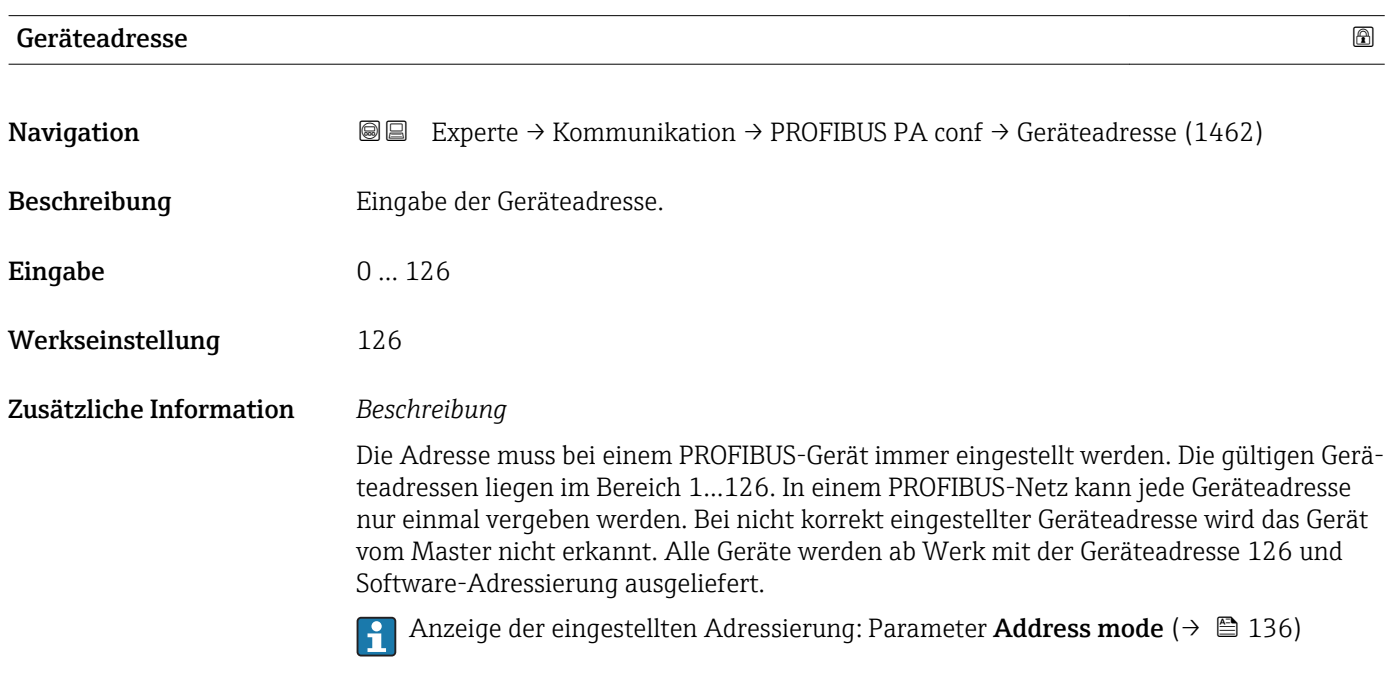

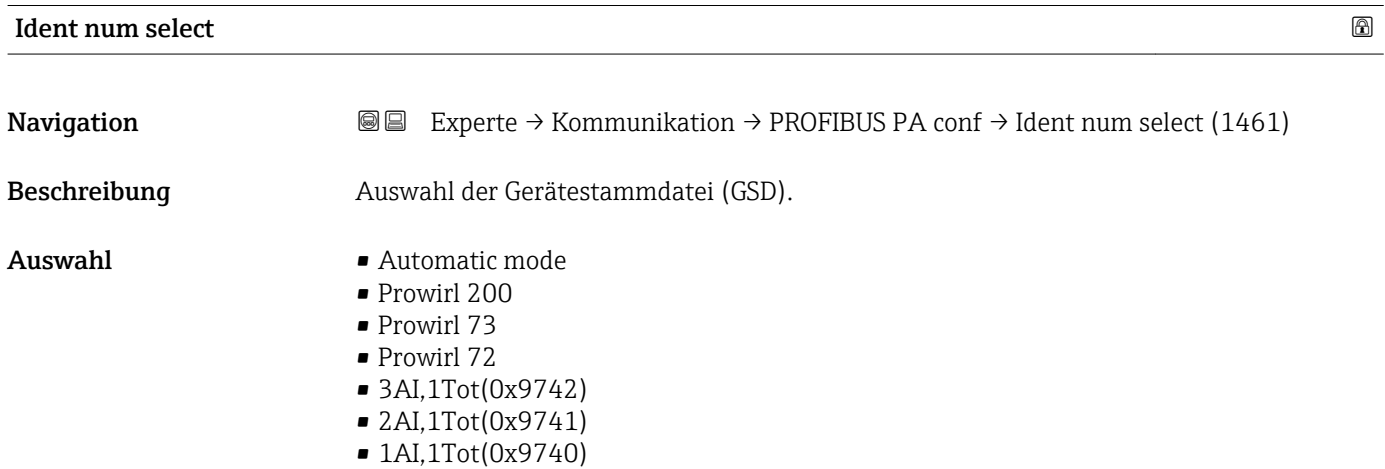

<span id="page-136-0"></span>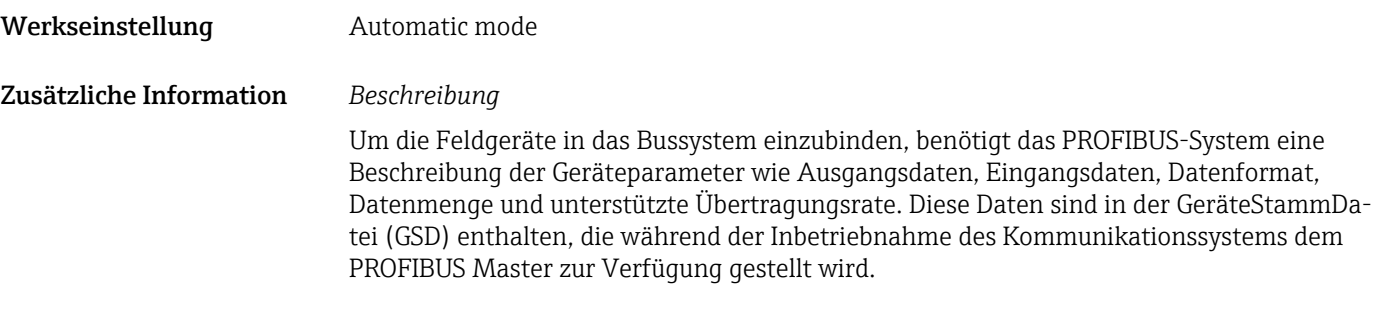

### 3.4.2 Untermenü "PROFIBUS PA info"

*Navigation* 
■■ Experte → Kommunikation → PROFIBUS PA info

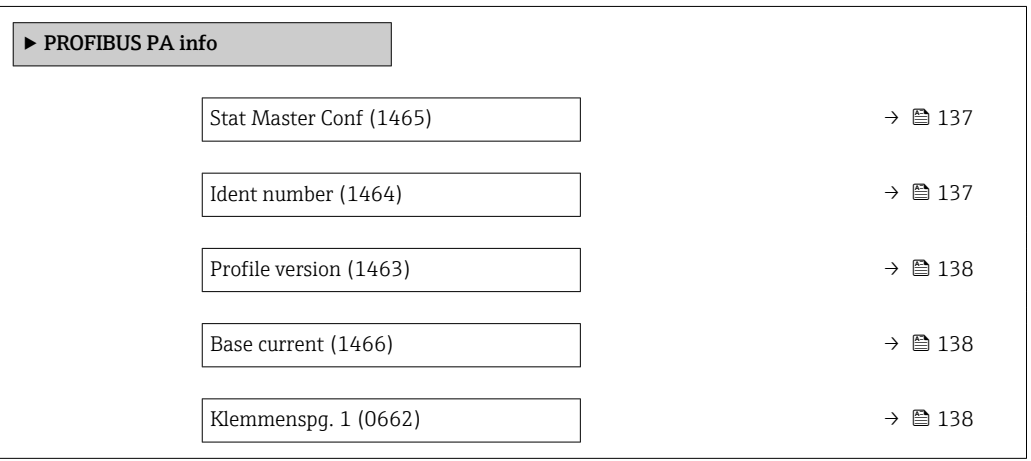

#### Stat Master Conf

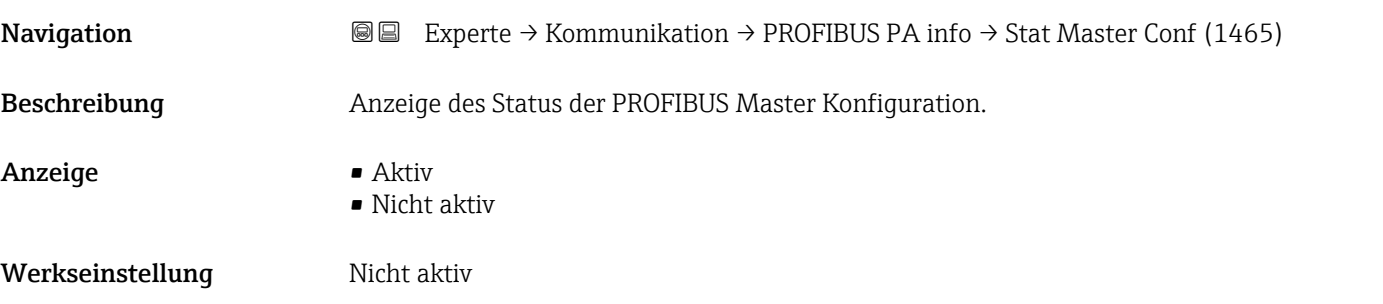

### Ident number

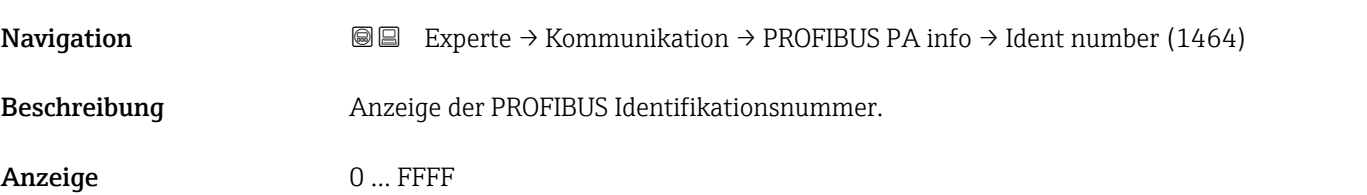

<span id="page-137-0"></span>Werkseinstellung 0x1564

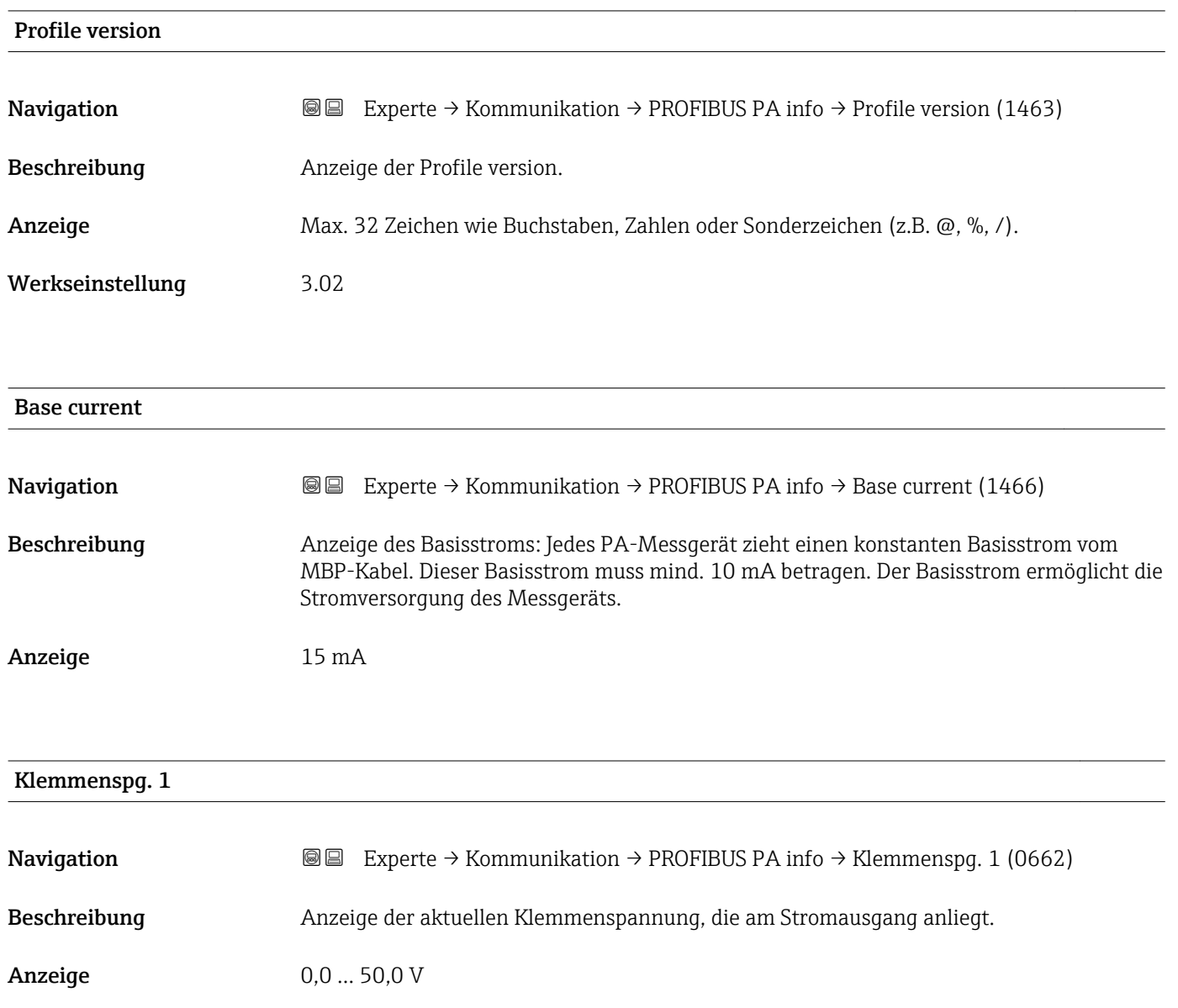

## 3.4.3 Untermenü "Physical block"

*Navigation* **III** III Experte → Kommunikation → Physical block

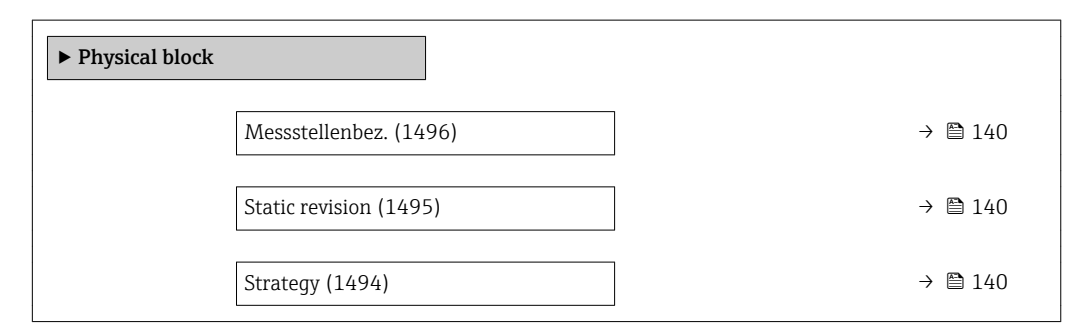

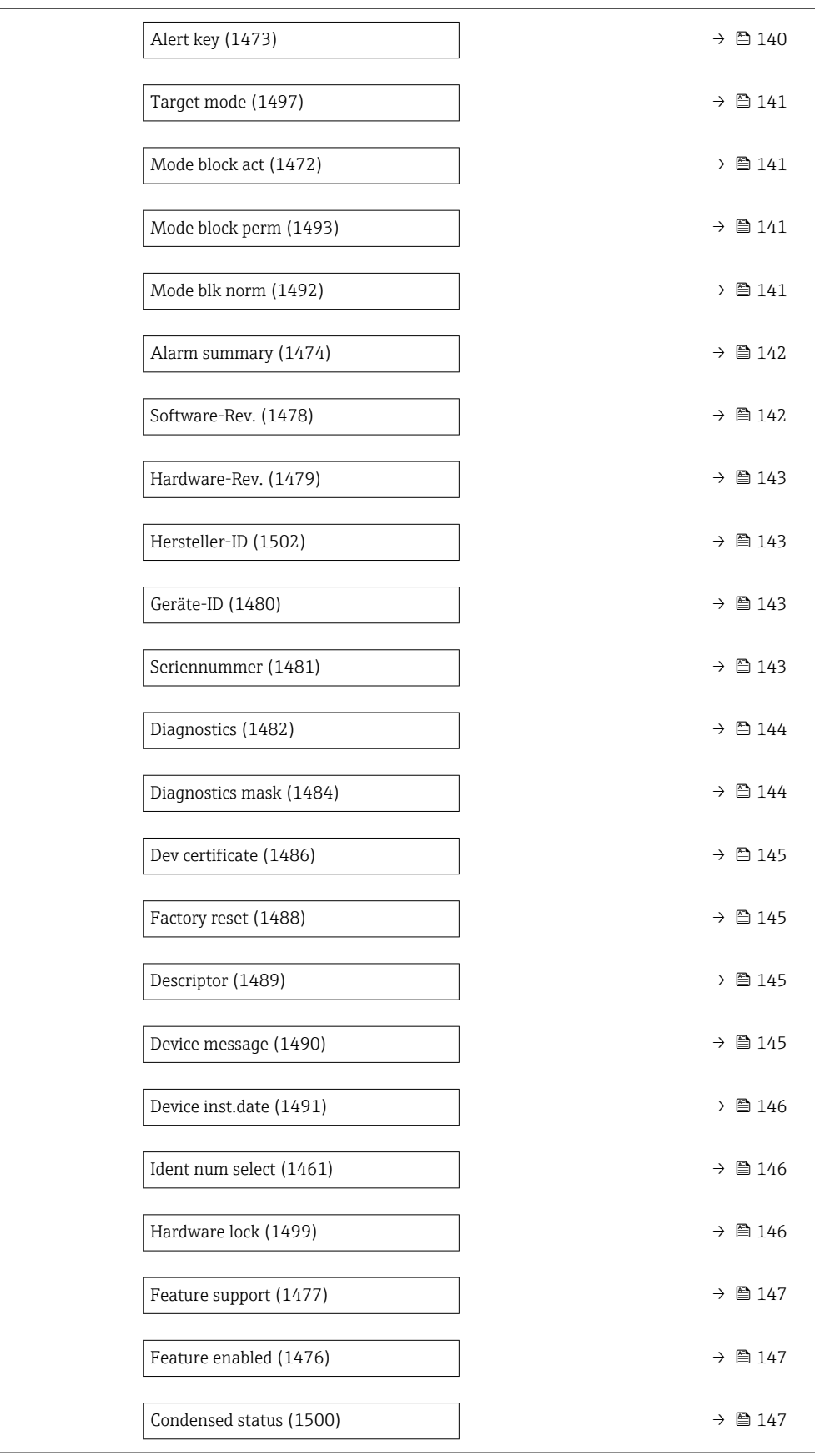

<span id="page-139-0"></span>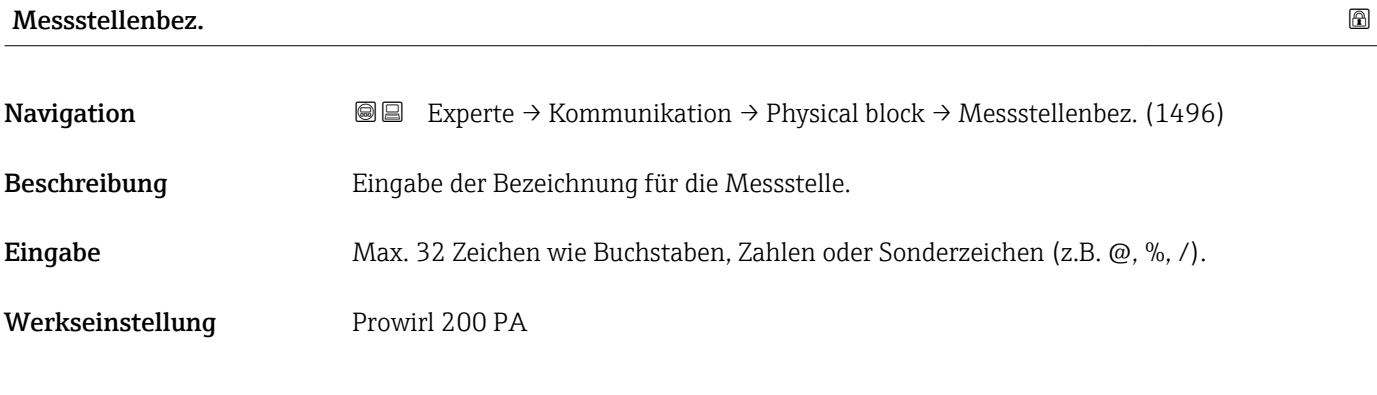

#### Static revision

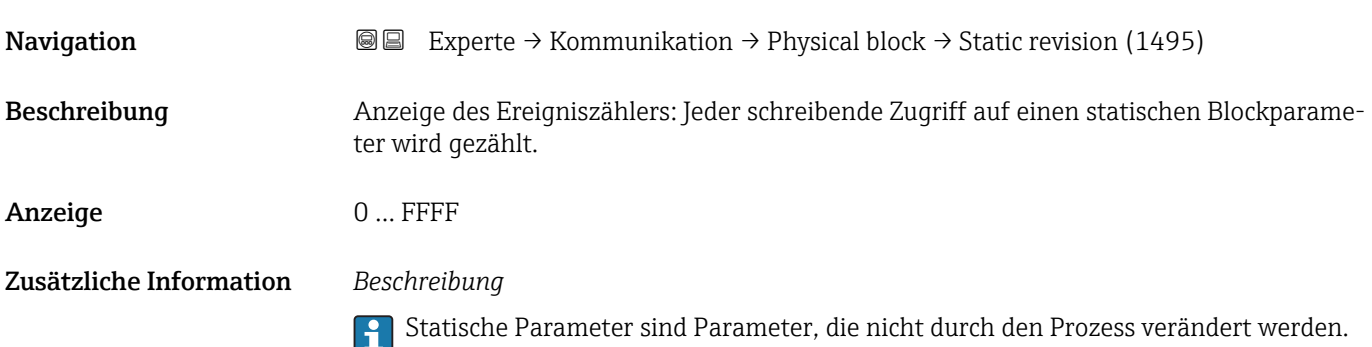

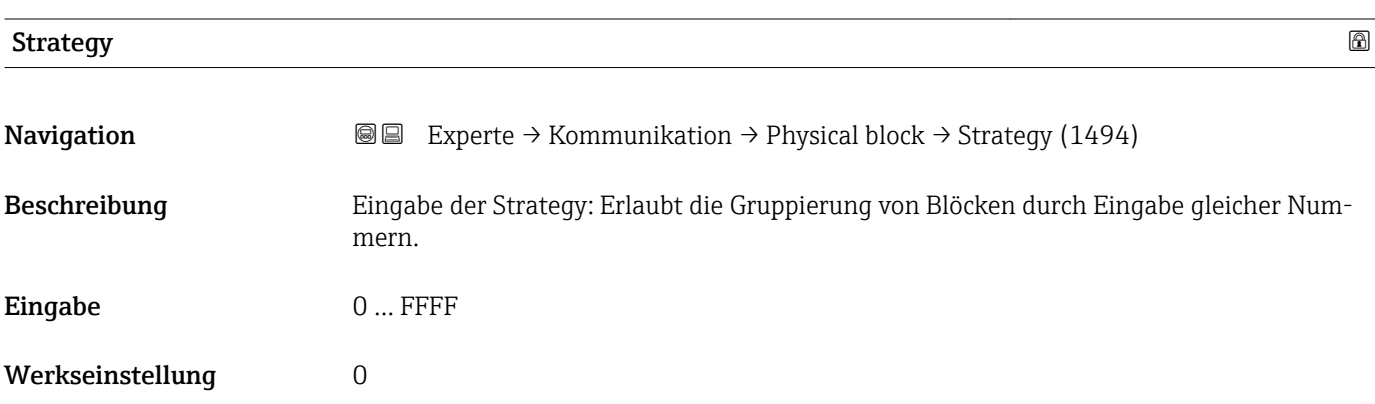

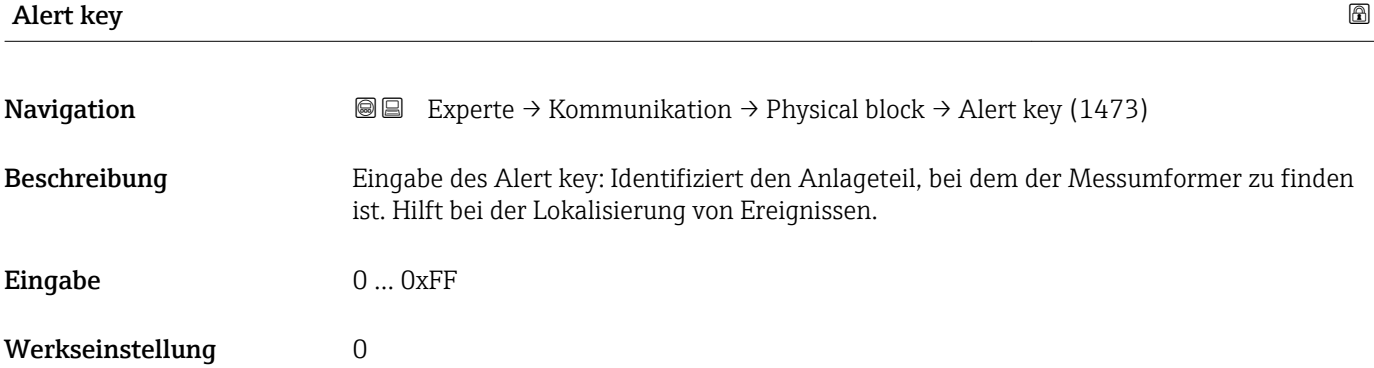

<span id="page-140-0"></span>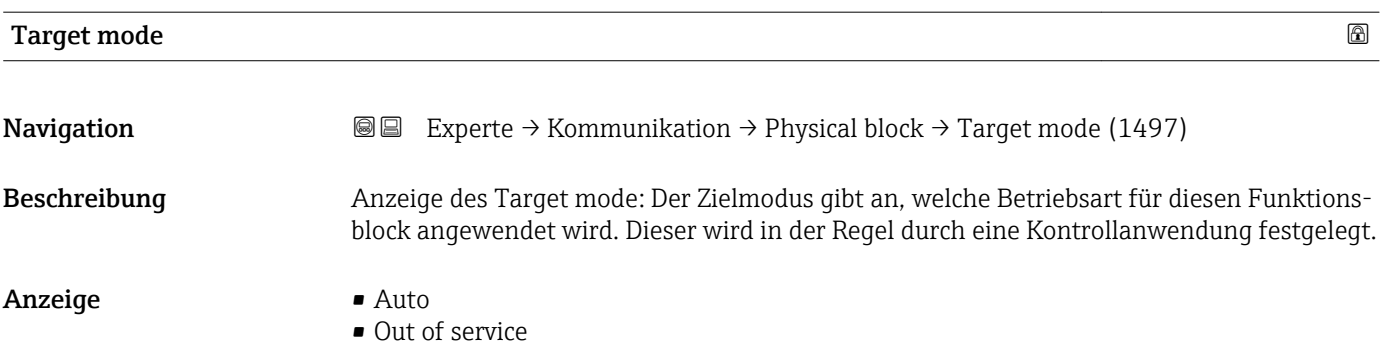

## Mode block act

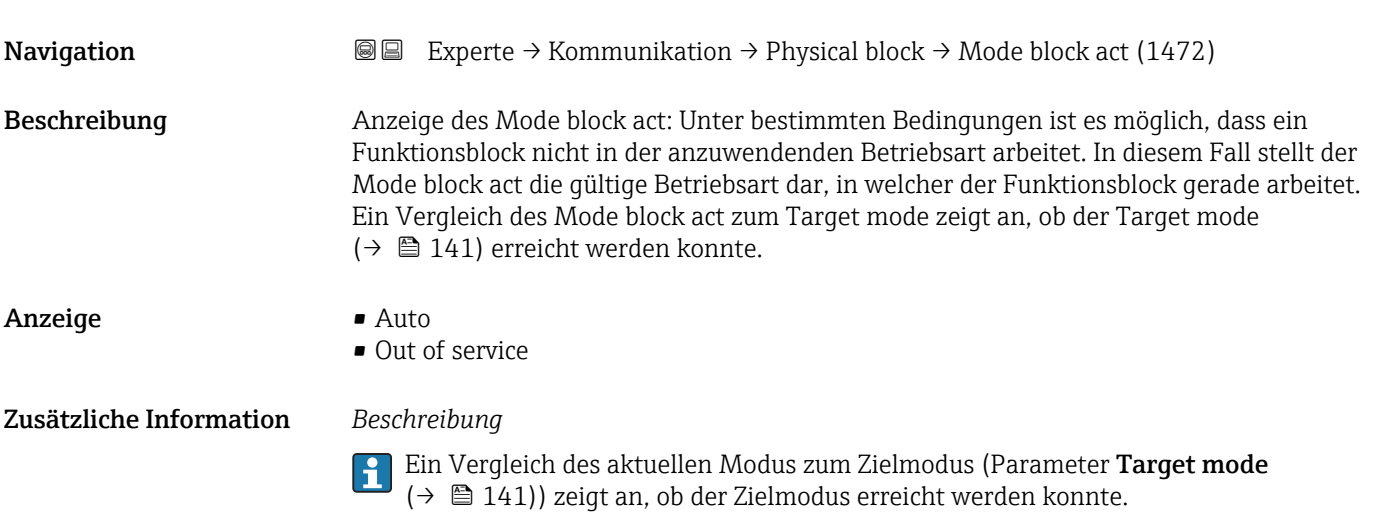

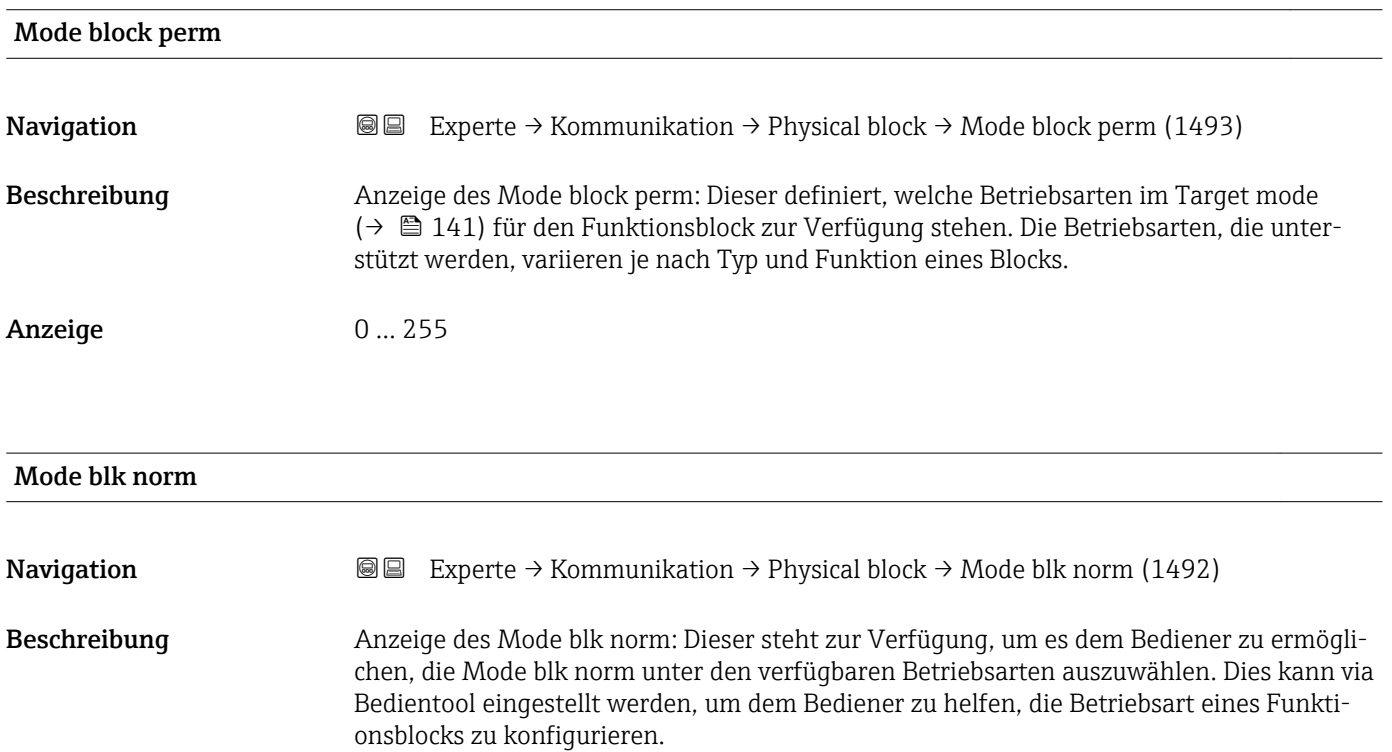

#### <span id="page-141-0"></span>Anzeige **•** Auto

• Out of service

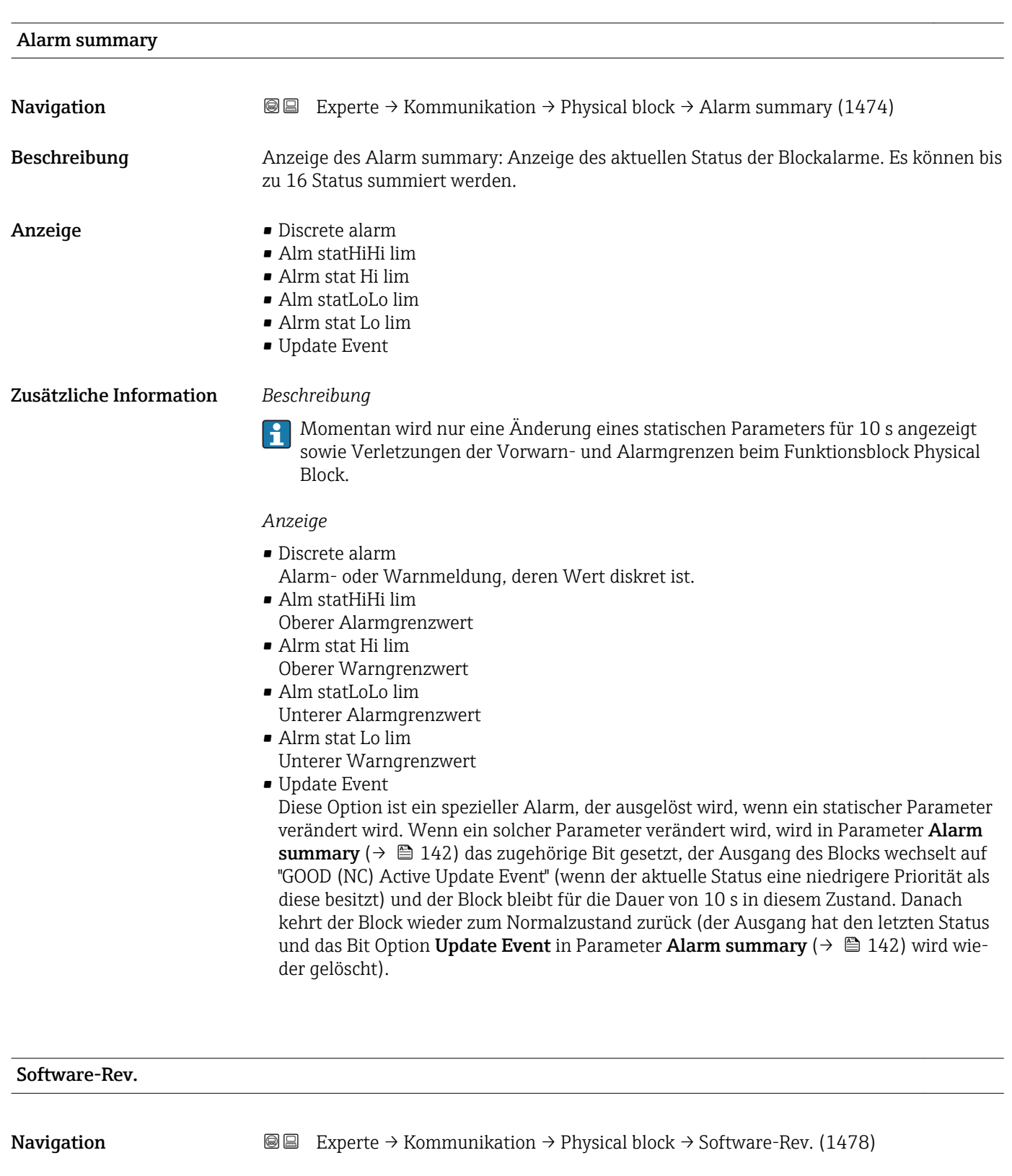

Beschreibung Anzeige der Firmware-Version vom Messgerät.

Anzeige Max. 16 Zeichen wie Buchstaben, Zahlen oder Sonderzeichen (z.B. @, %, /).

<span id="page-142-0"></span>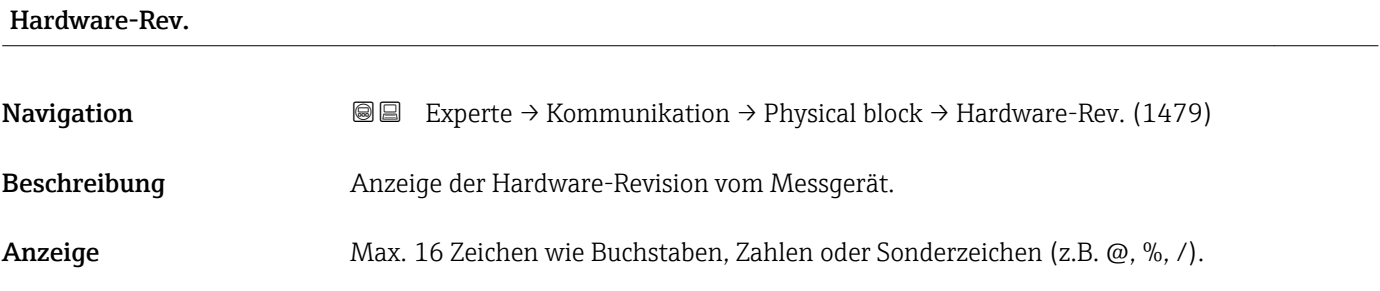

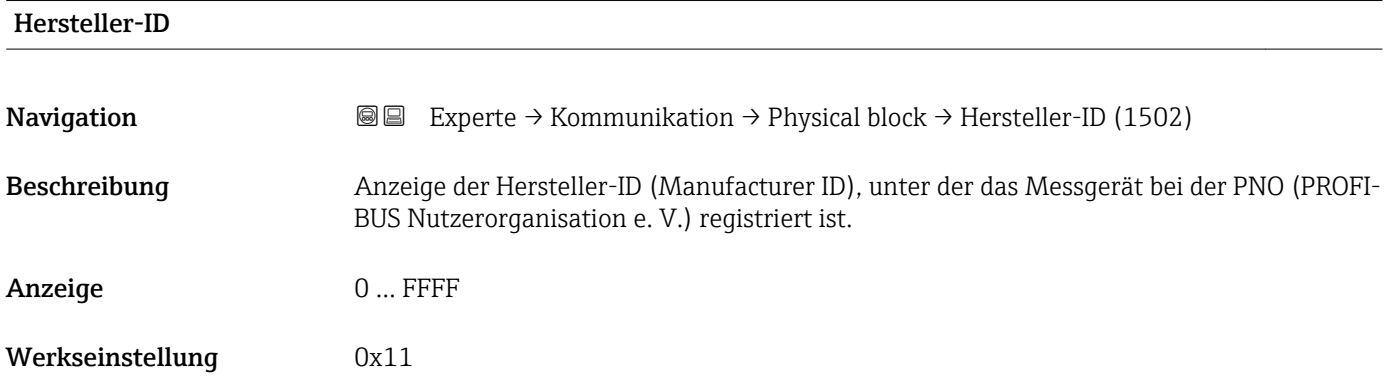

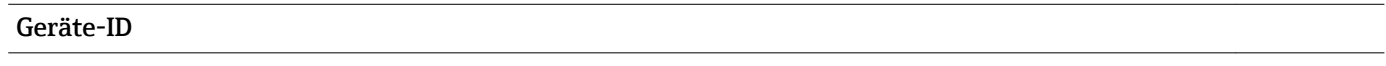

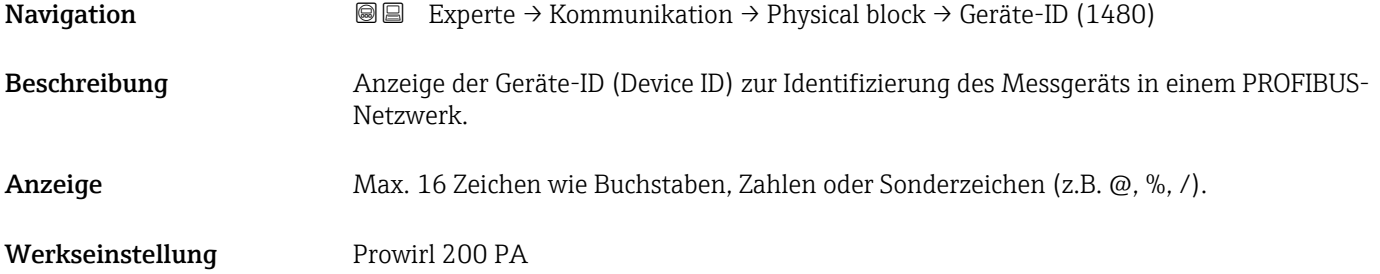

#### Seriennummer

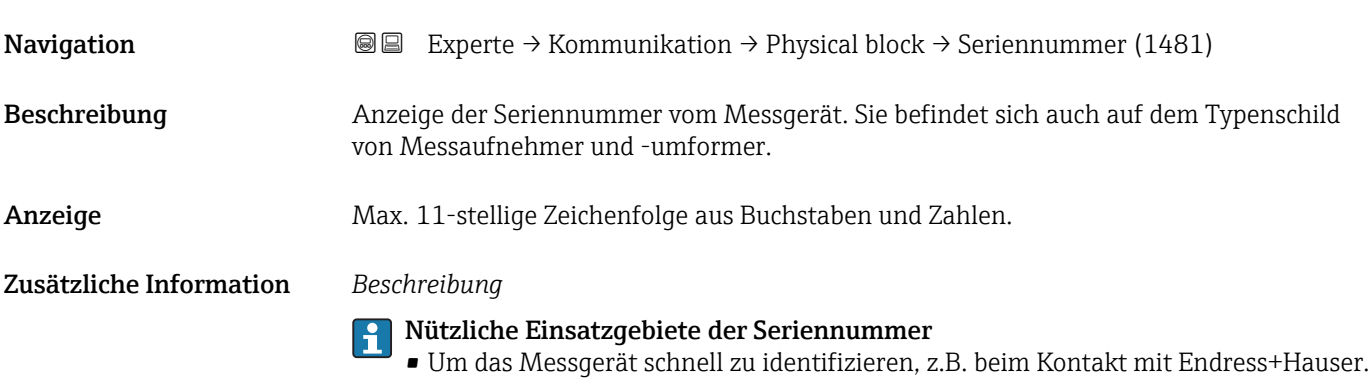

• Um gezielt Informationen zum Messgerät mithilfe des Device Viewer zu erhalten: www.endress.com/deviceviewer

<span id="page-143-0"></span>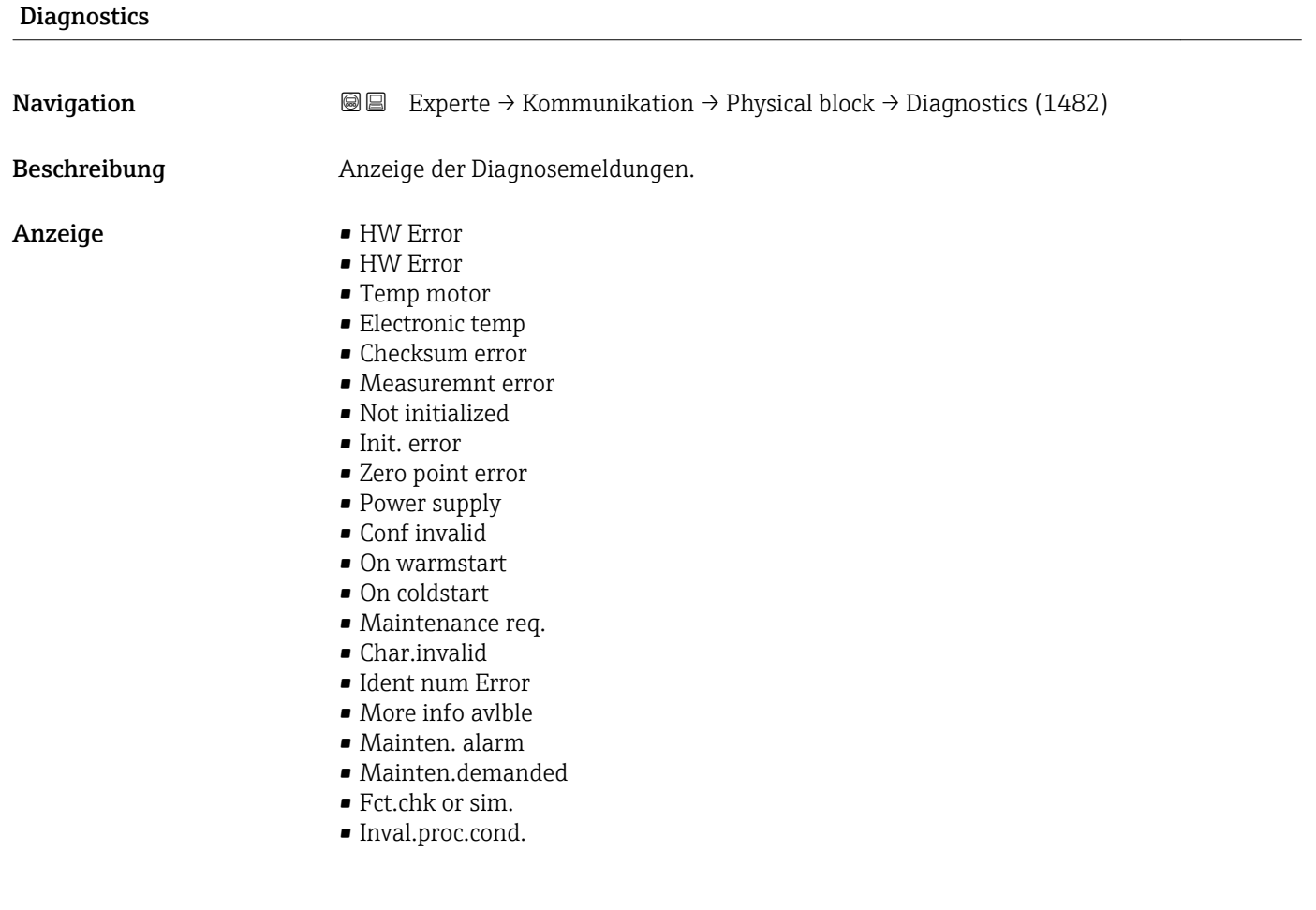

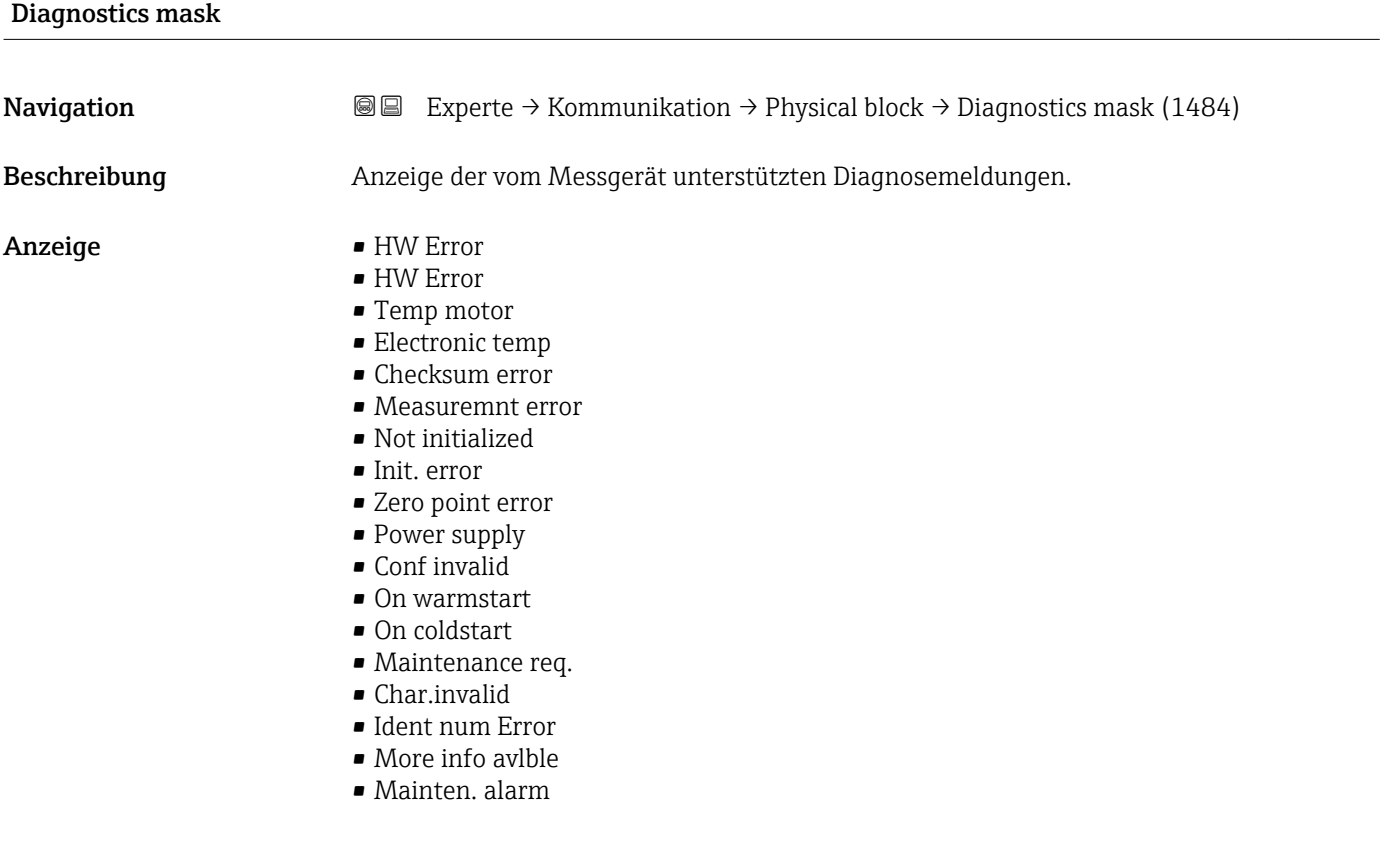
### • Mainten.demanded

- Fct.chk or sim.
- Inval.proc.cond.

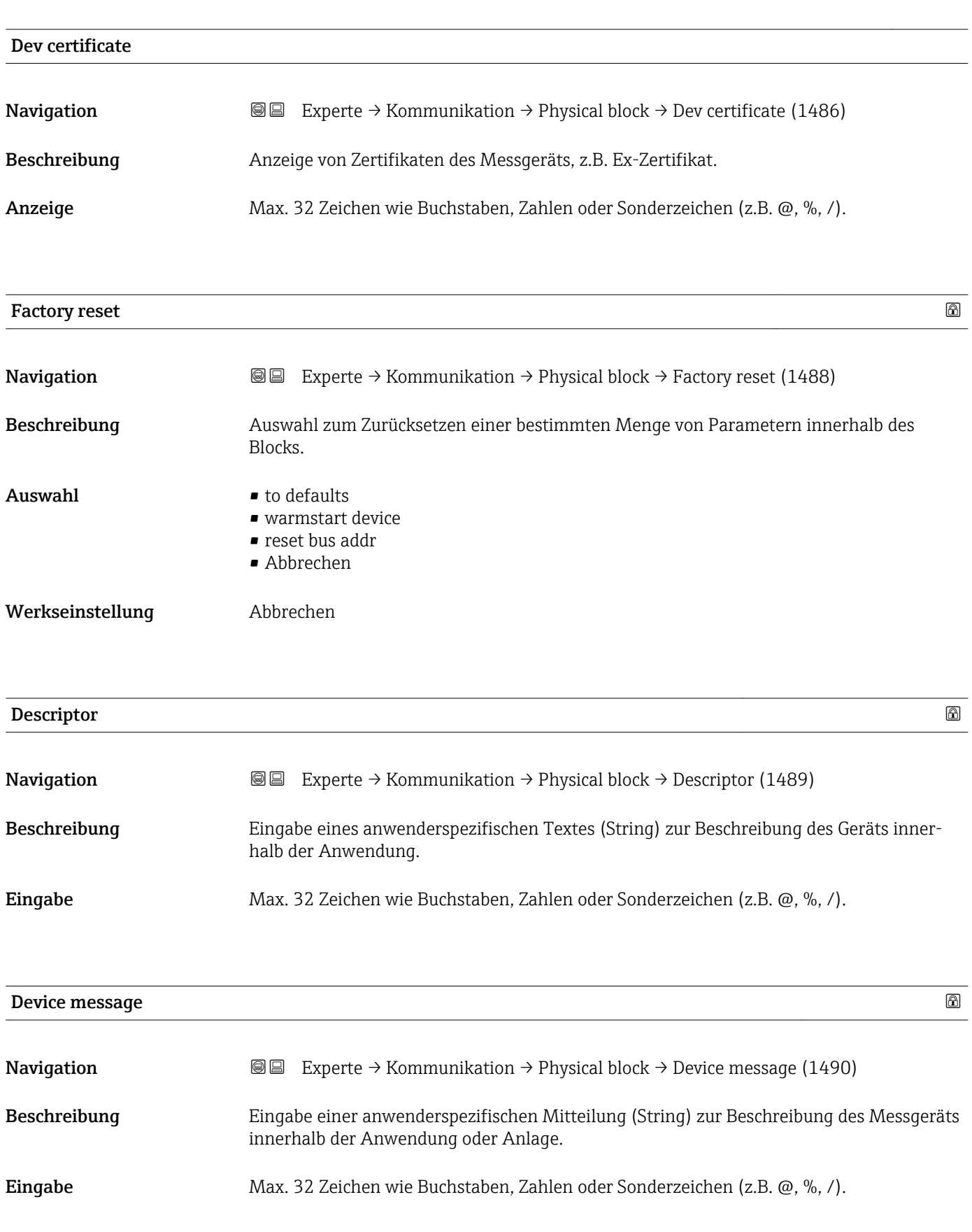

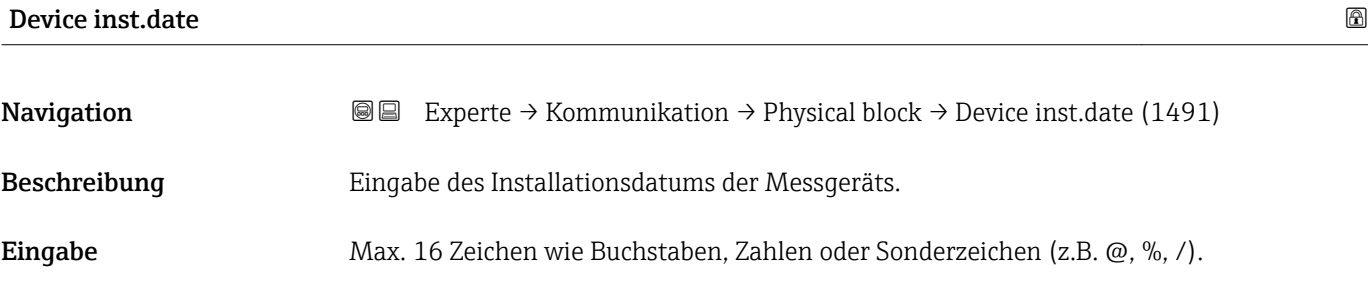

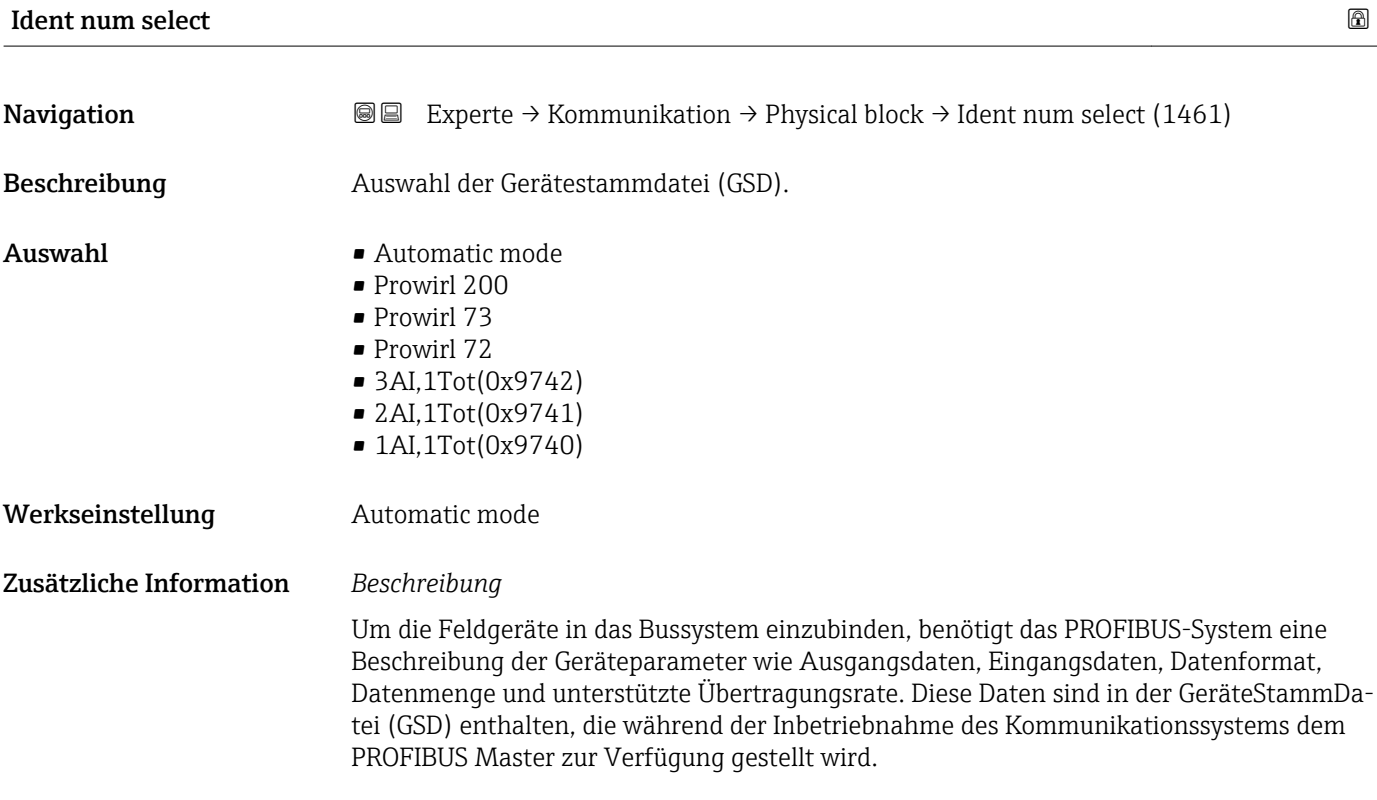

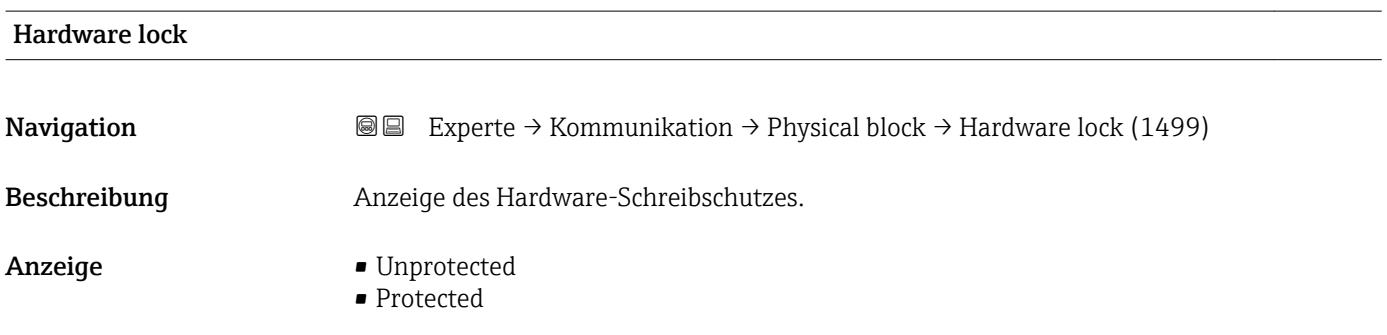

Anzeige, ob ein Schreibzugriff auf das Messgerät über PROFIBUS (azyklische Datenübertragung, z.B. via Bedienprogramm "FieldCare") möglich ist.

Detaillierte Informationen zum Hardware-Schreibschutz: Betriebsanleitung, Kapitel "Schreibschutz via Verriegelungsschalter"

#### *Anzeige*

- Unprotected
- Schreibzugriff via PROFIBUS (azyklische Datenübertragung) möglich.
- Protected
- Schreibzugriff via PROFIBUS (azyklische Datenübertragung) gesperrt.

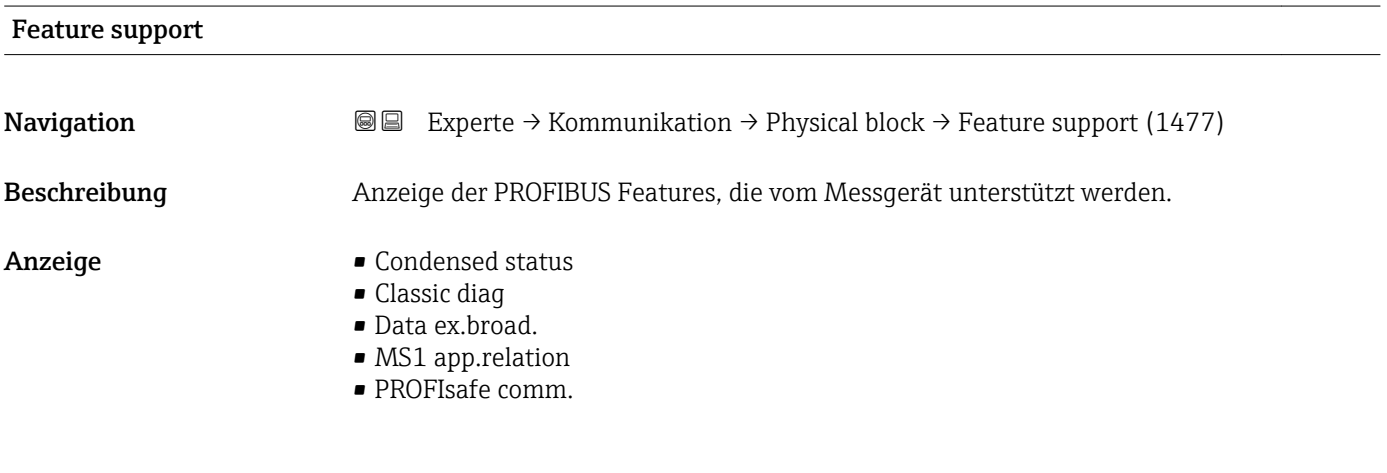

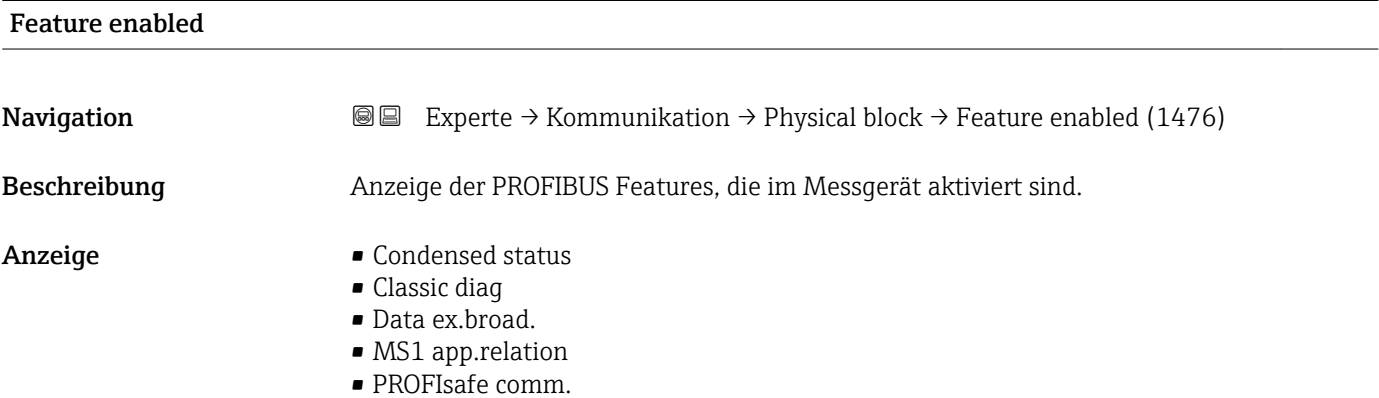

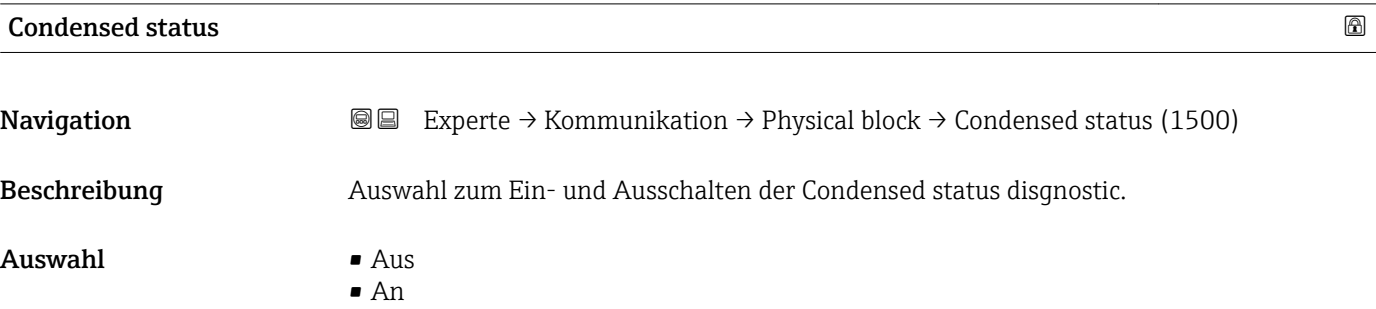

Werkseinstellung An

3.5 Untermenü "Analog inputs"

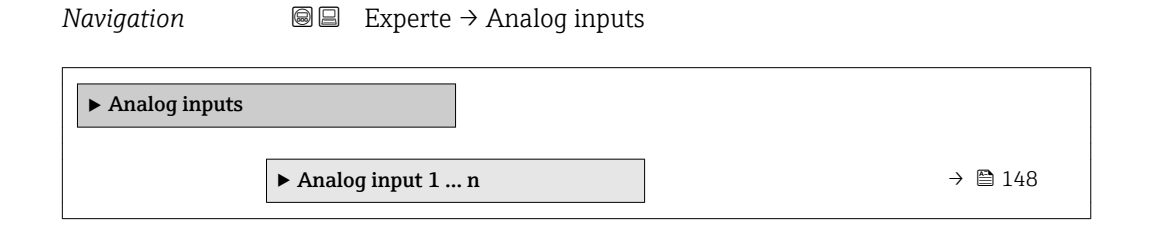

# 3.5.1 Untermenü "Analog input 1 … n"

*Navigation* **III** Experte → Analog inputs → Analog input 1 ... n

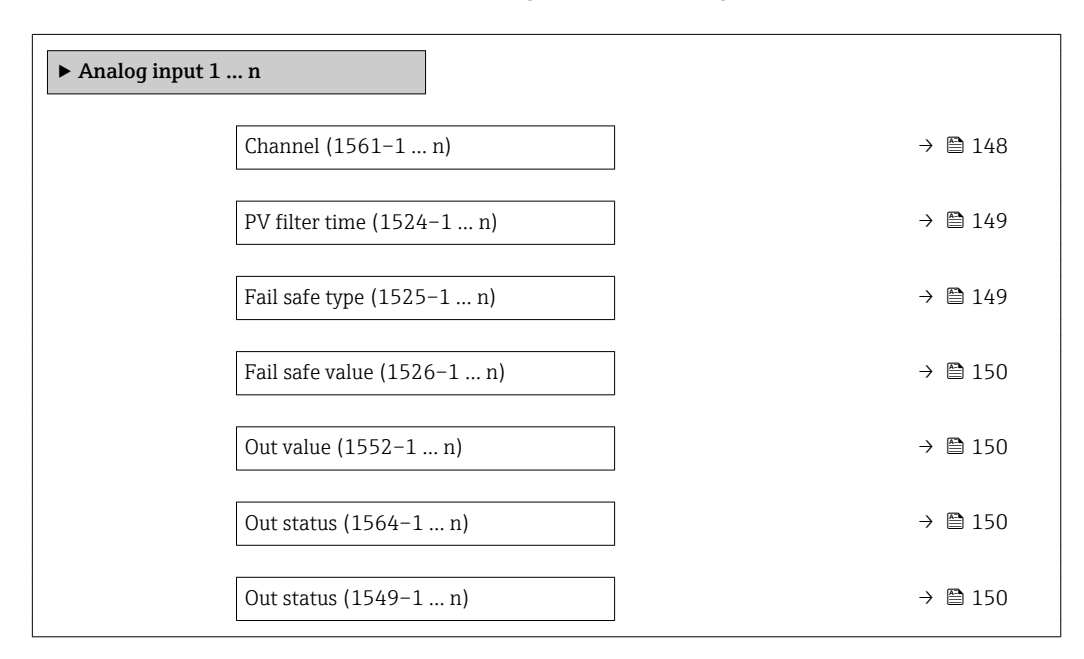

| Channel      |                                                                                                    | ß |
|--------------|----------------------------------------------------------------------------------------------------|---|
| Navigation   | Experte $\rightarrow$ Analog inputs $\rightarrow$ Analog input 1  n $\rightarrow$ Channel (1561-1  n)<br>88                                                         |   |
| Beschreibung | Auswahl der Prozessgröße.                                                                                                    |   |
| Auswahl      | $\blacksquare$ Volumenfluss<br>$\blacksquare$ Massefluss<br>$\blacksquare$ Normvolumenfluss<br>· Fließgeschwind.<br>$\blacksquare$ Temperatur<br>· Ber.Sattdampfdr. |   |

Sichtbar in Abhängigkeit von Bestelloptionen oder Geräteeinstellungen

<span id="page-148-0"></span>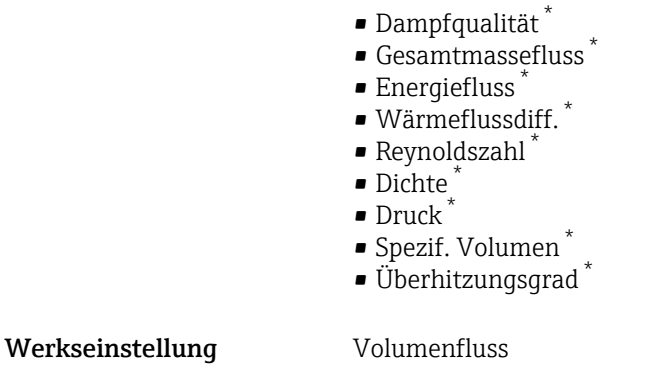

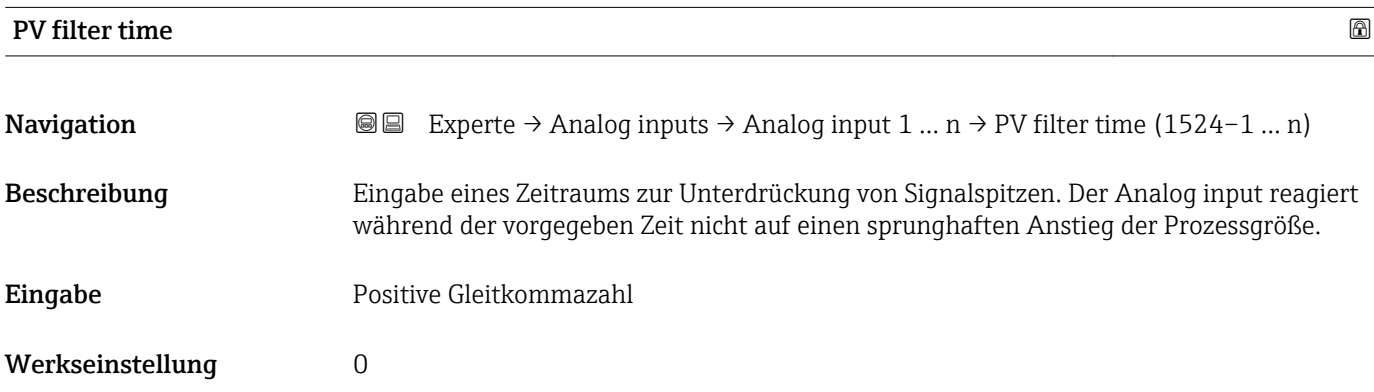

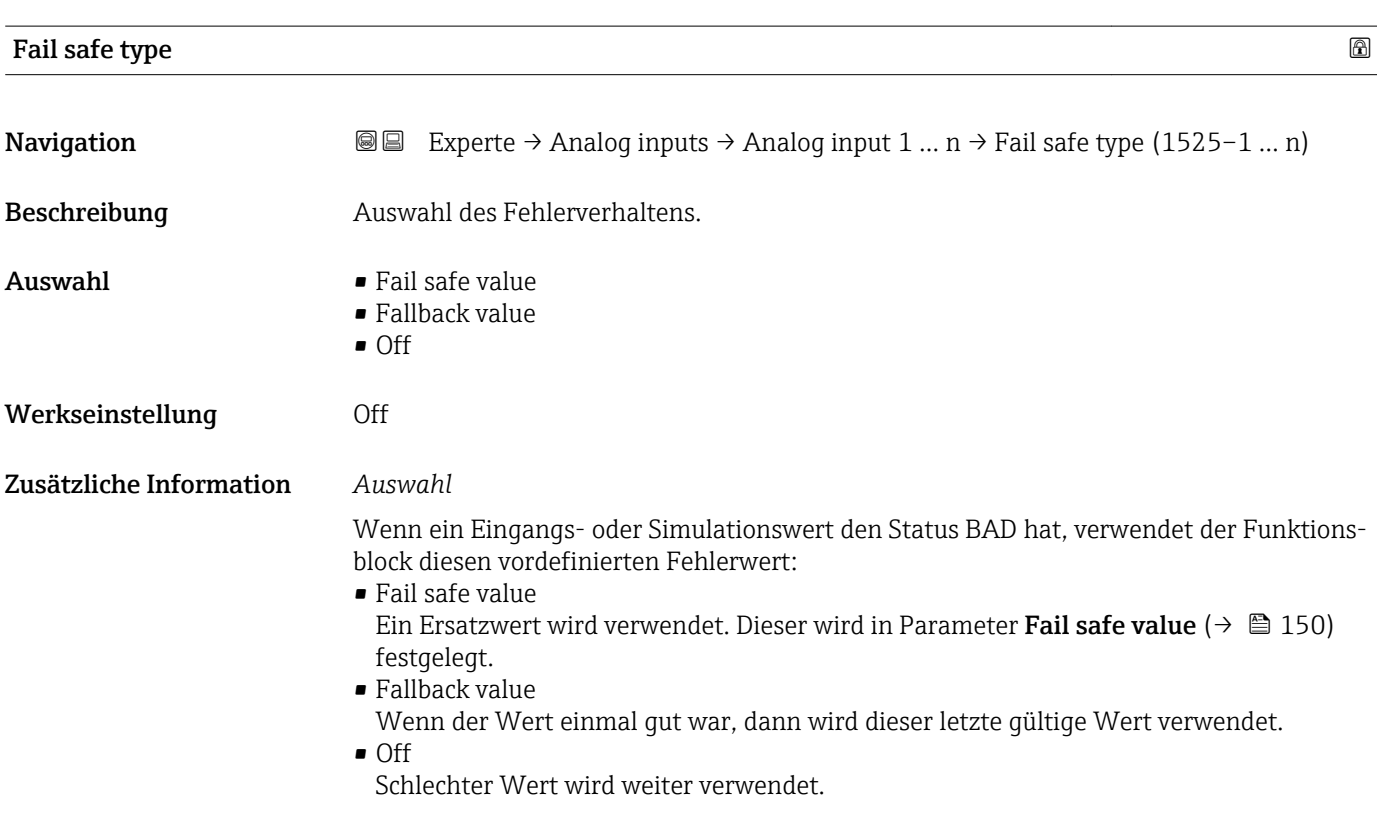

<sup>\*</sup> Sichtbar in Abhängigkeit von Bestelloptionen oder Geräteeinstellungen

<span id="page-149-0"></span>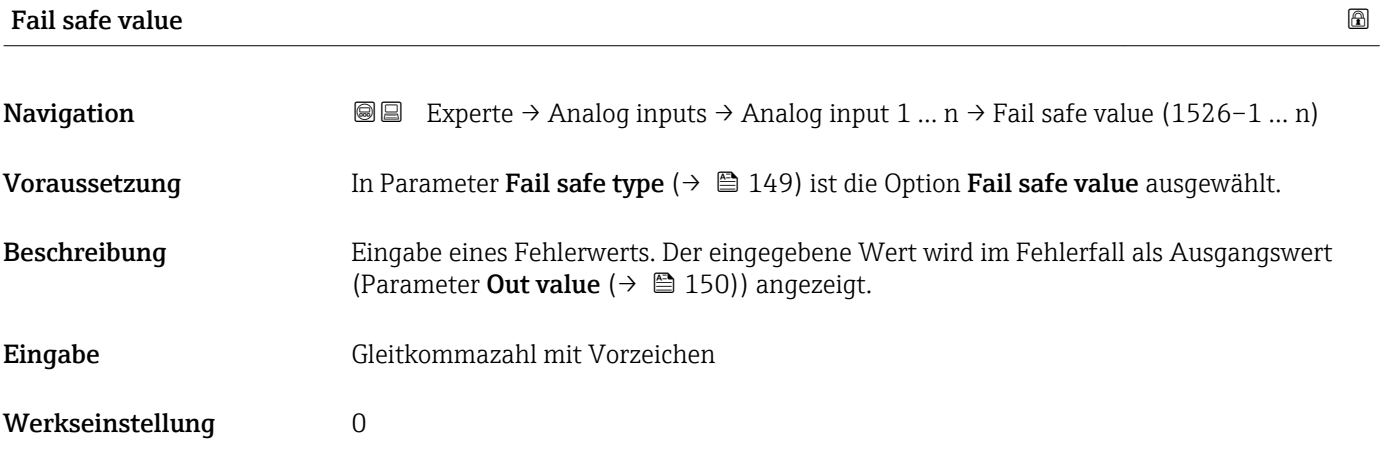

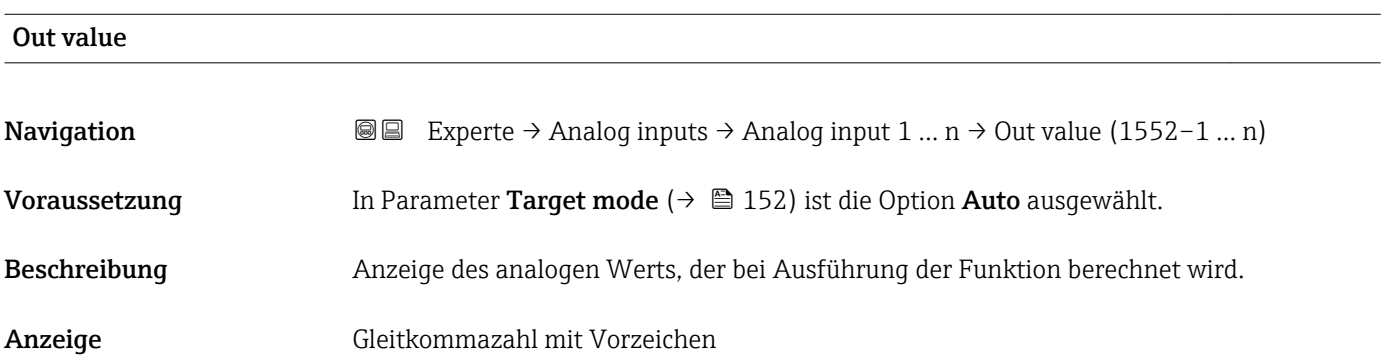

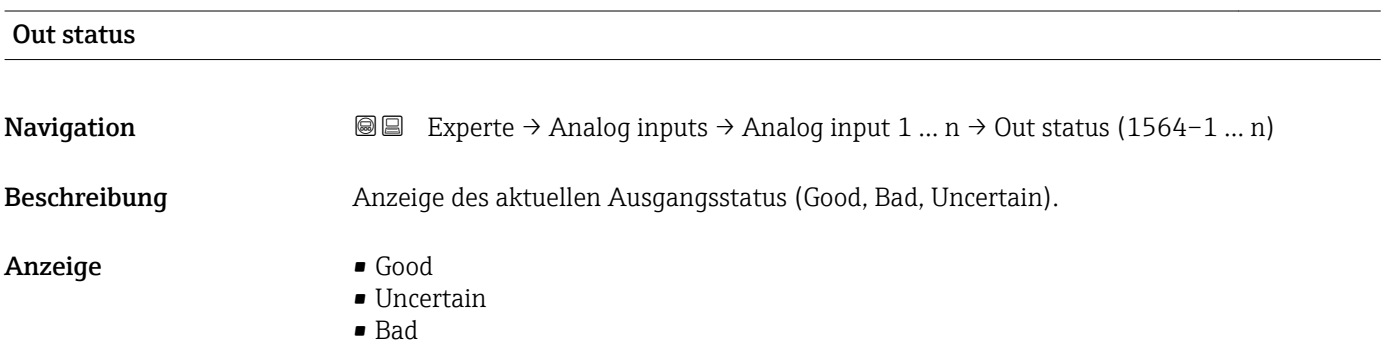

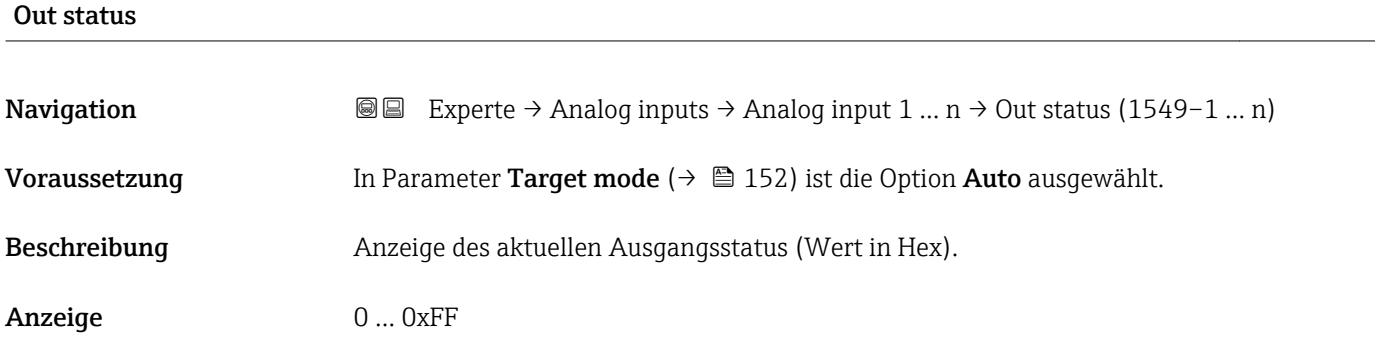

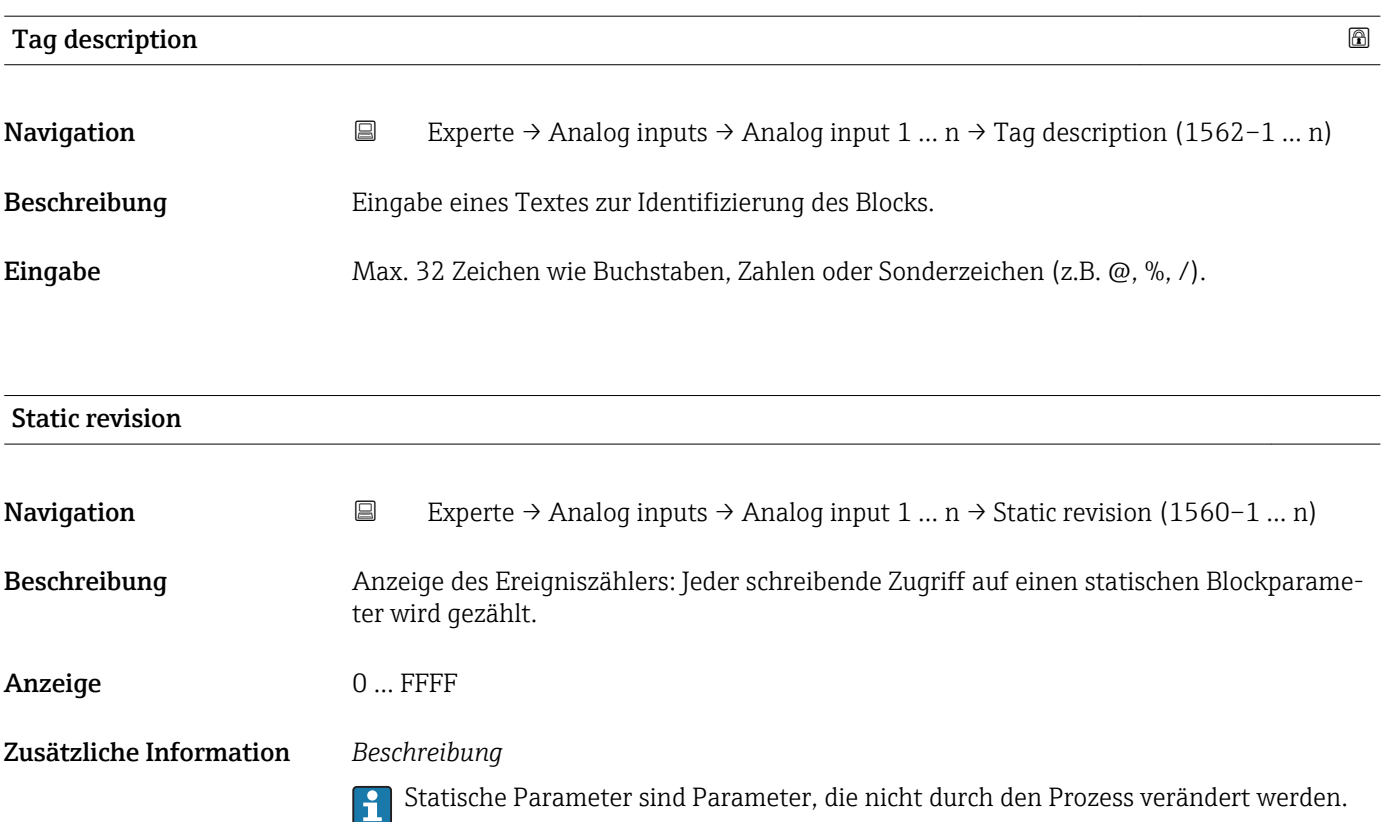

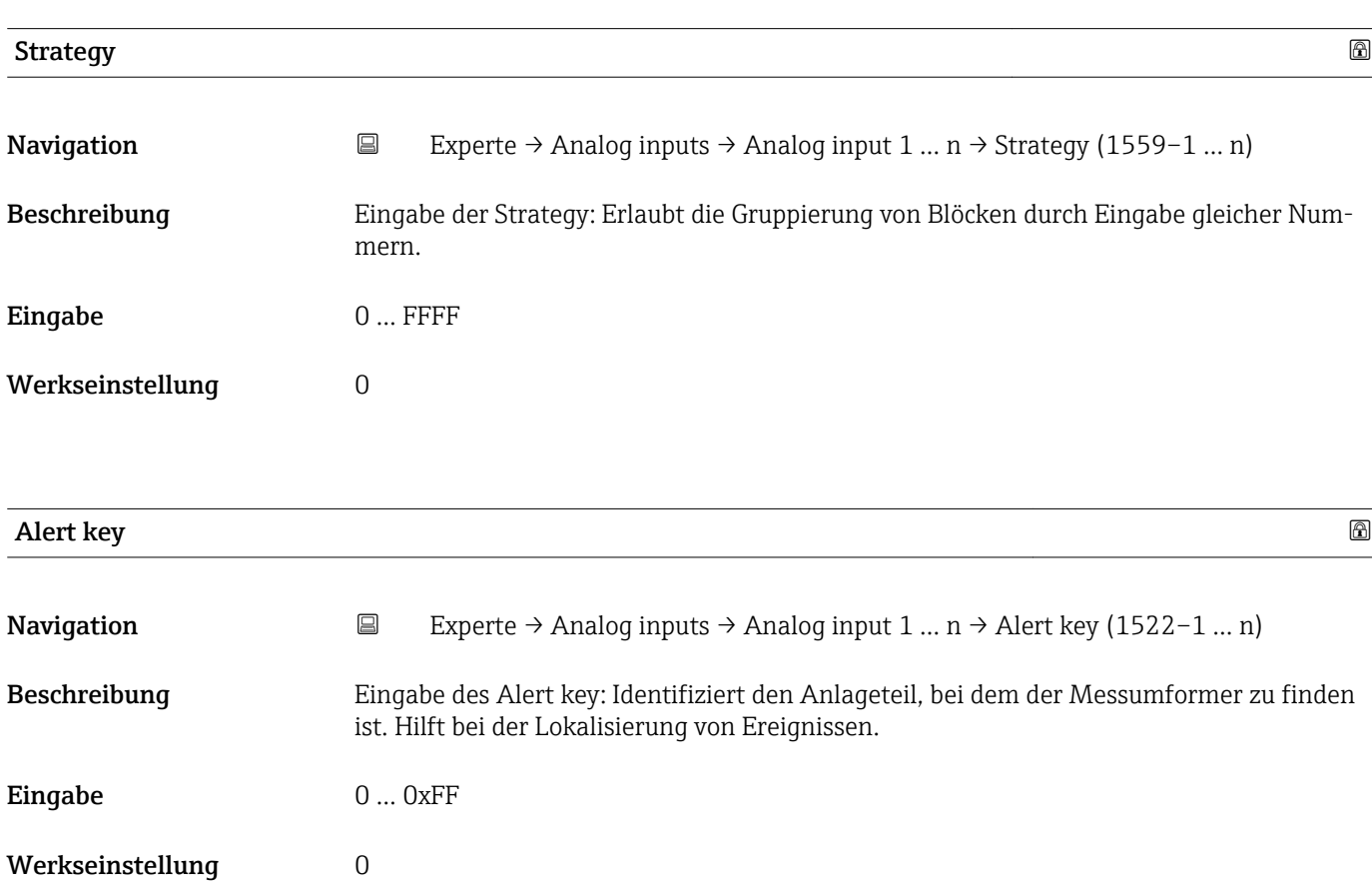

<span id="page-151-0"></span>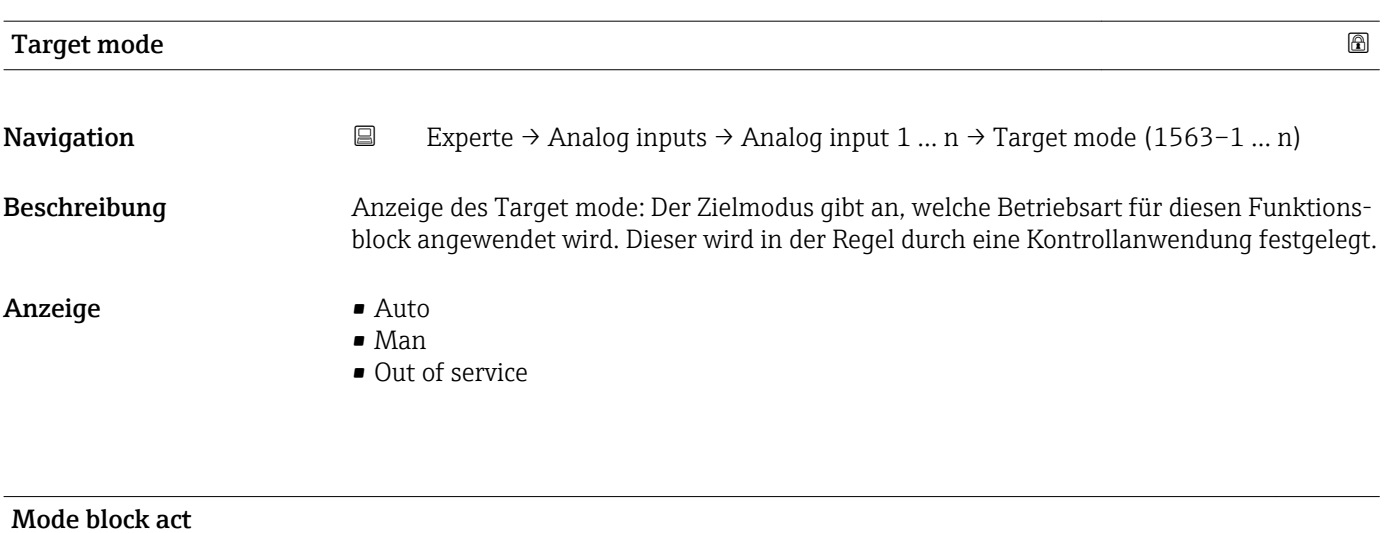

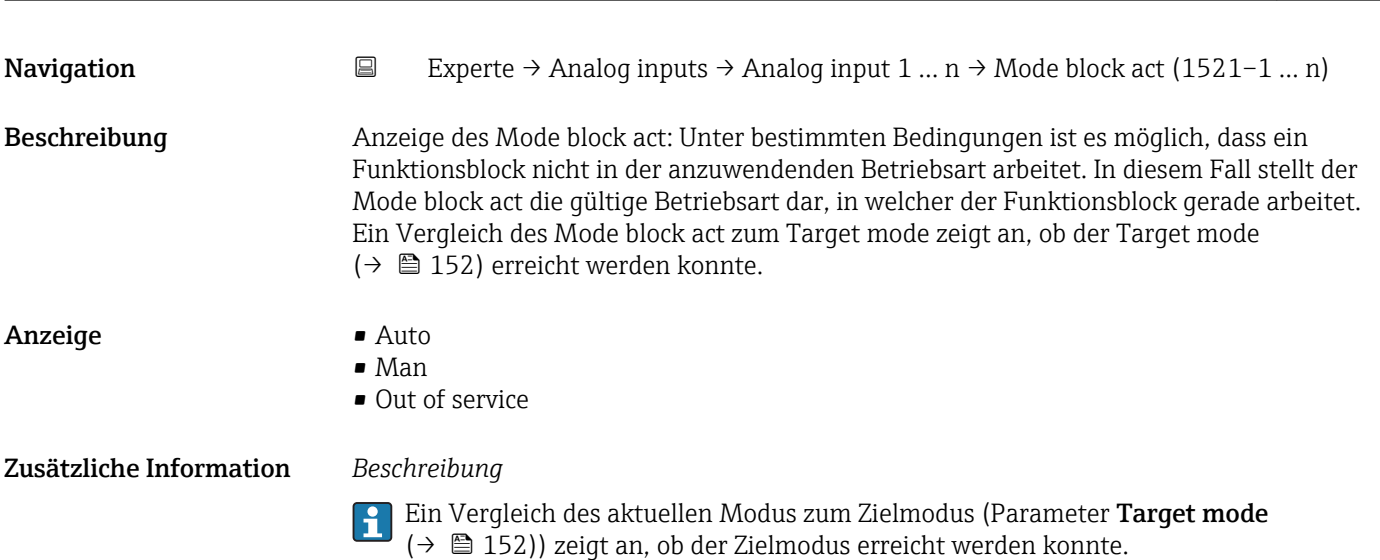

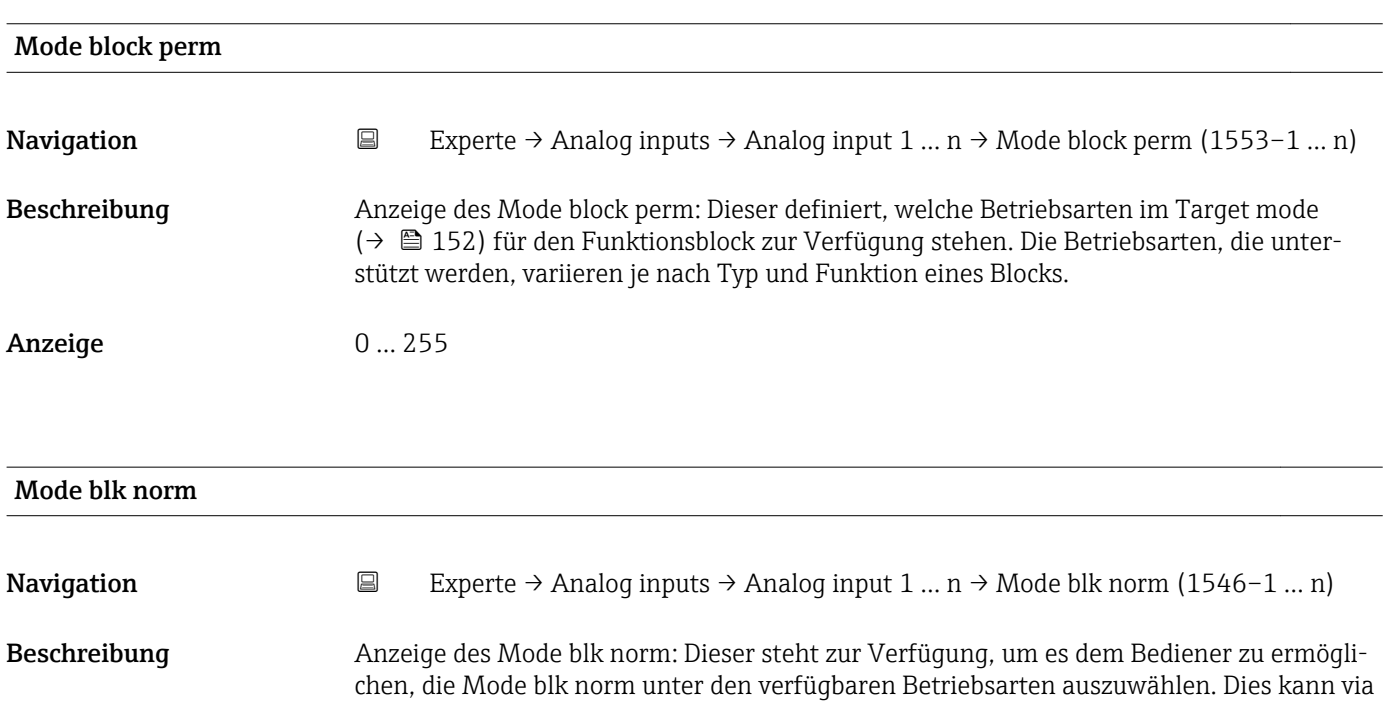

Bedientool eingestellt werden, um dem Bediener zu helfen, die Betriebsart eines Funktionsblocks zu konfigurieren.

Anzeige **•** Auto

- 
- Man
- Out of service

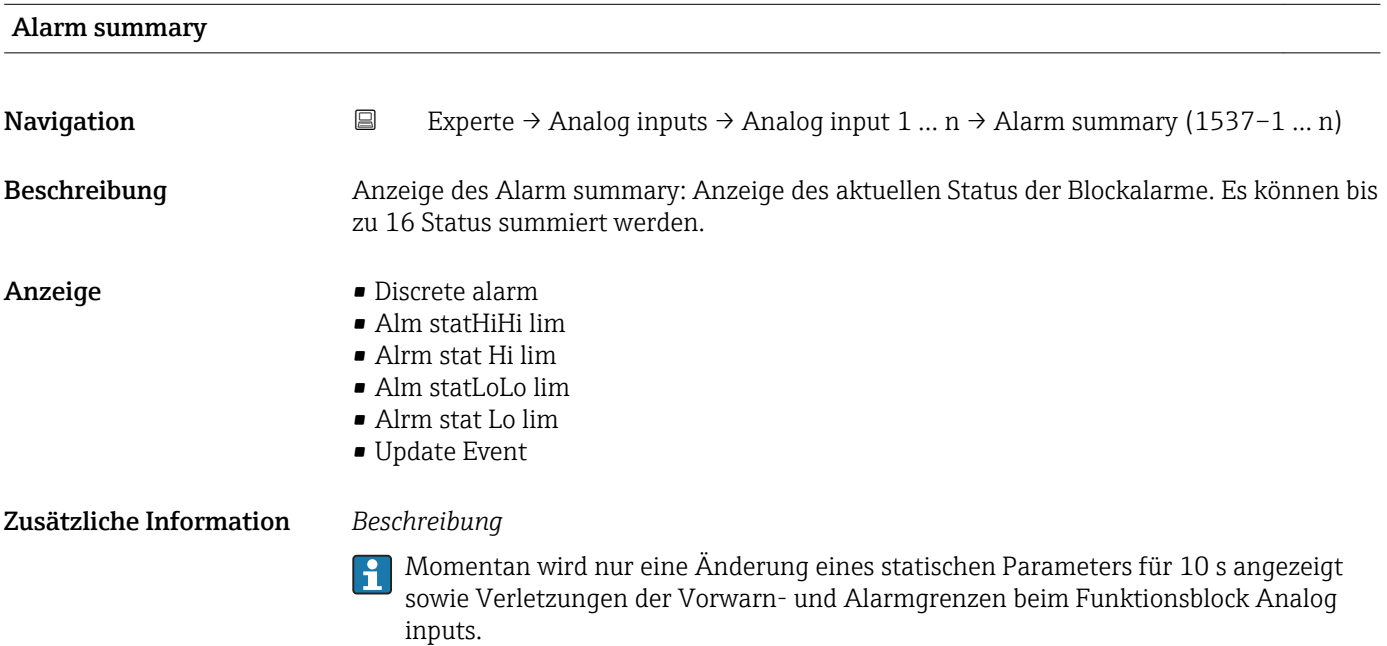

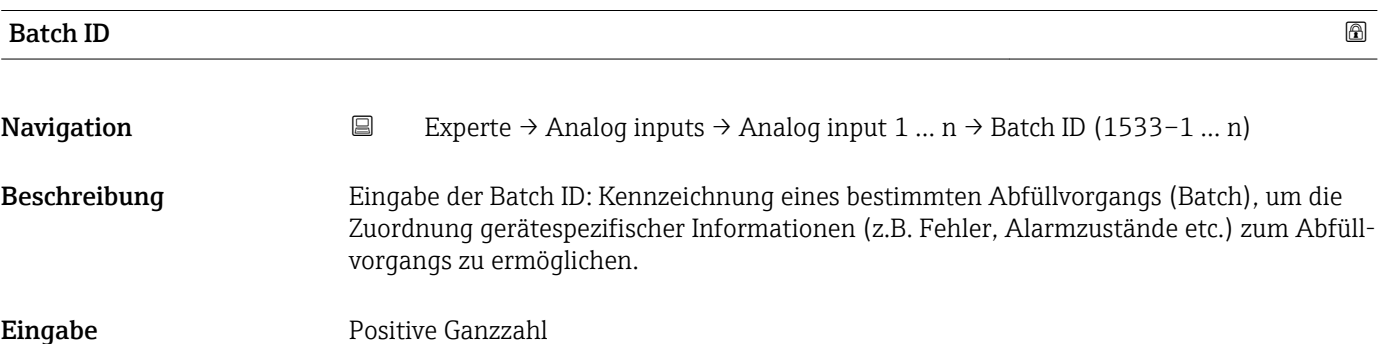

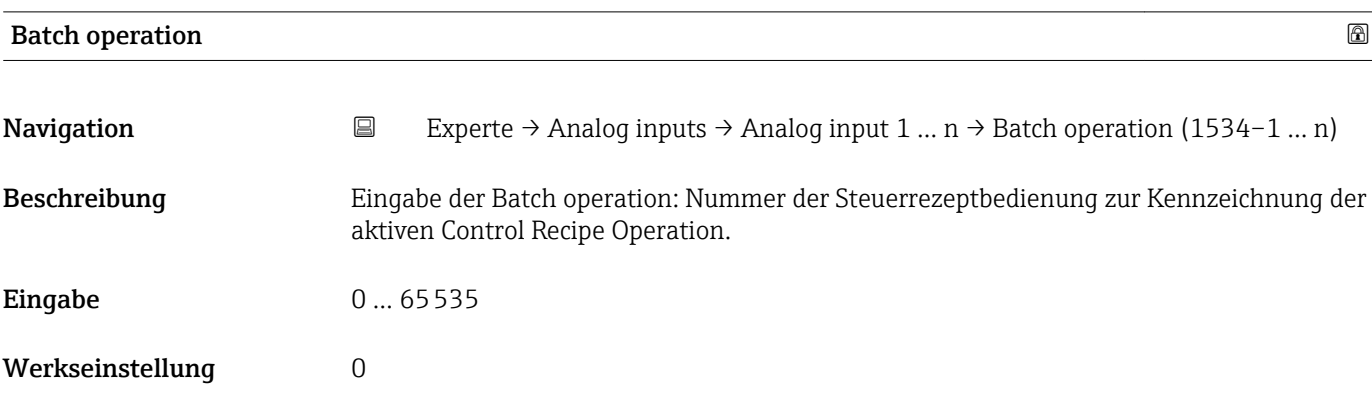

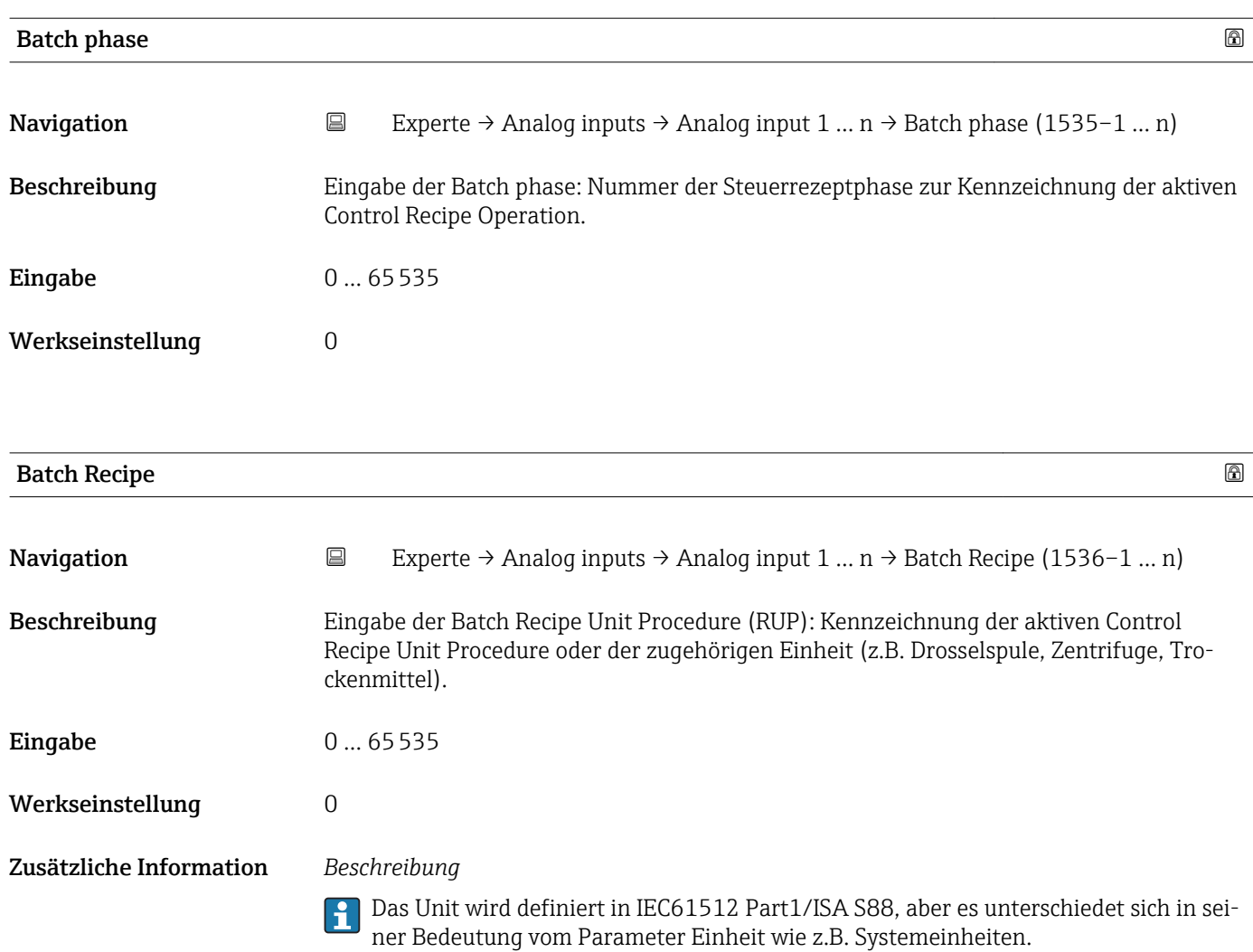

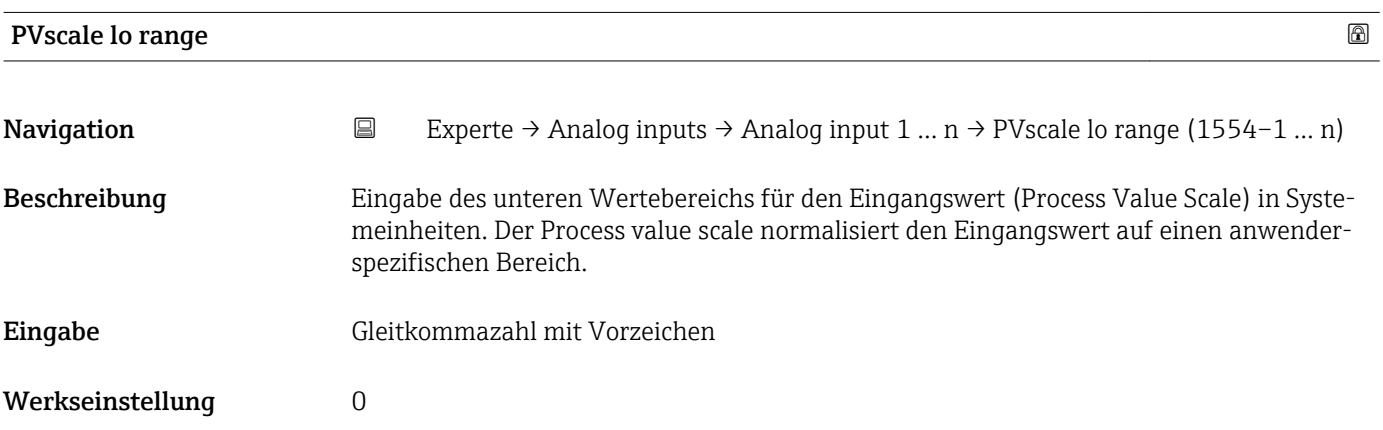

<span id="page-154-0"></span>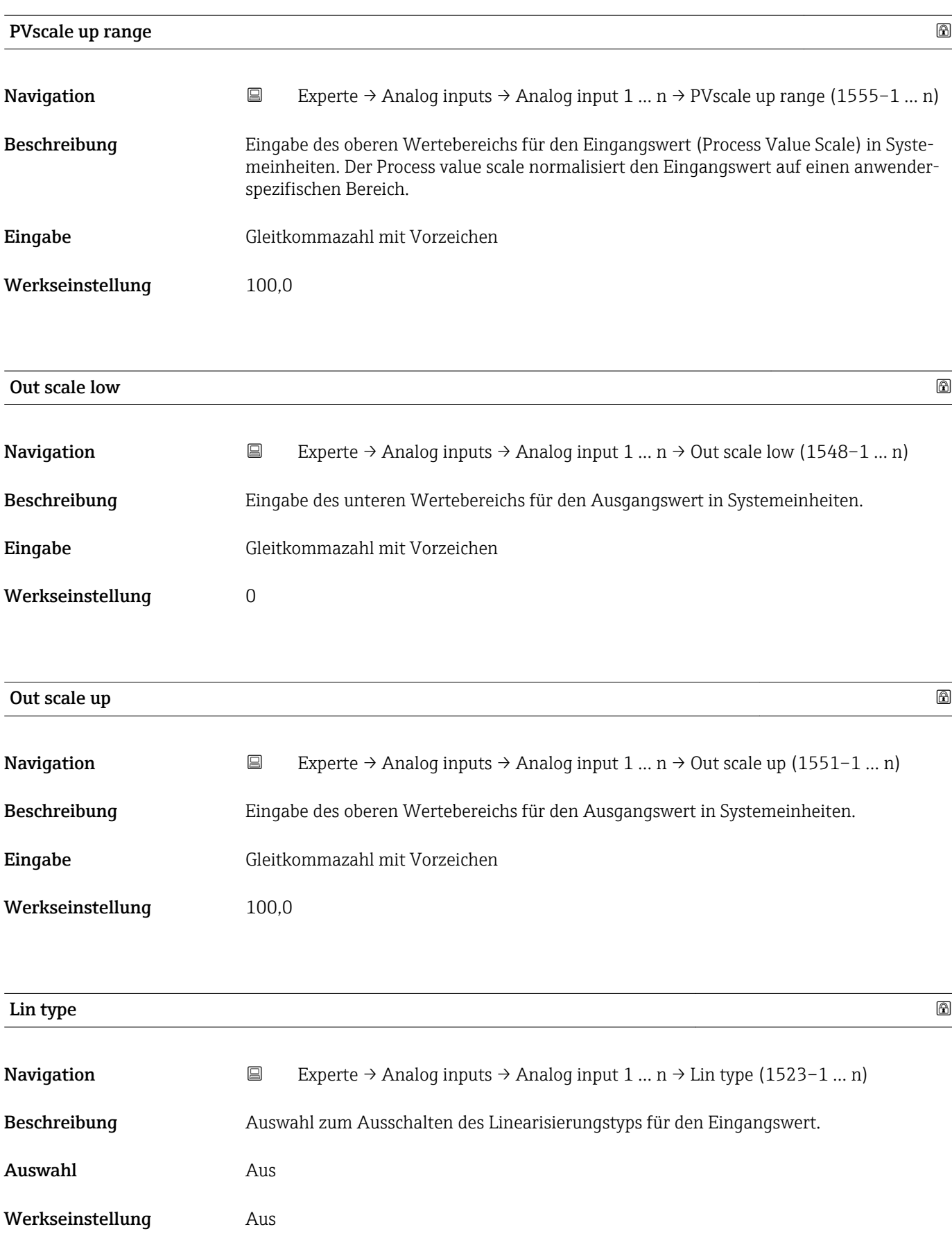

<span id="page-155-0"></span>

Werkseinstellung 0

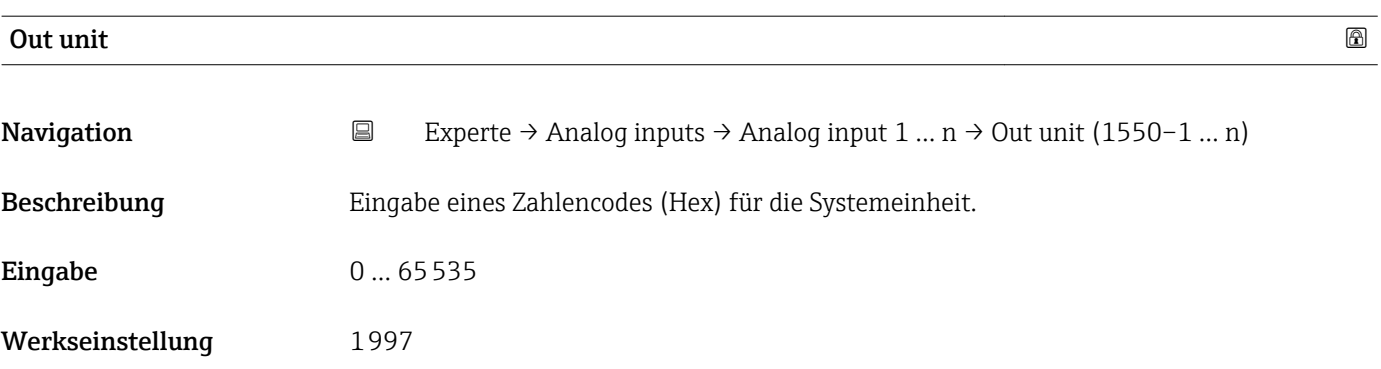

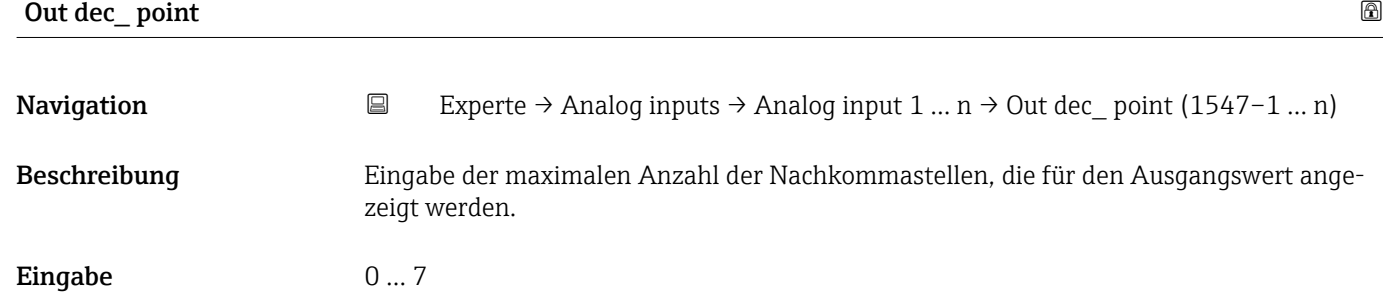

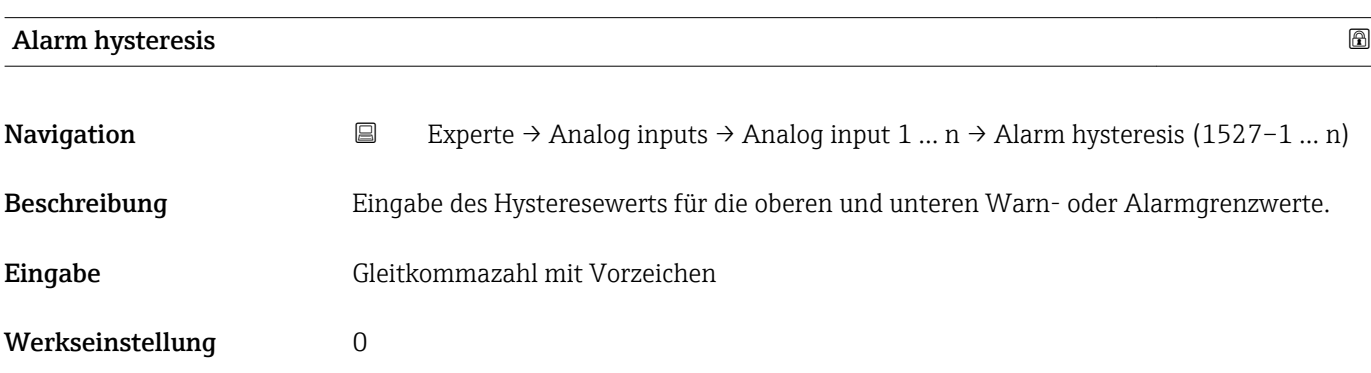

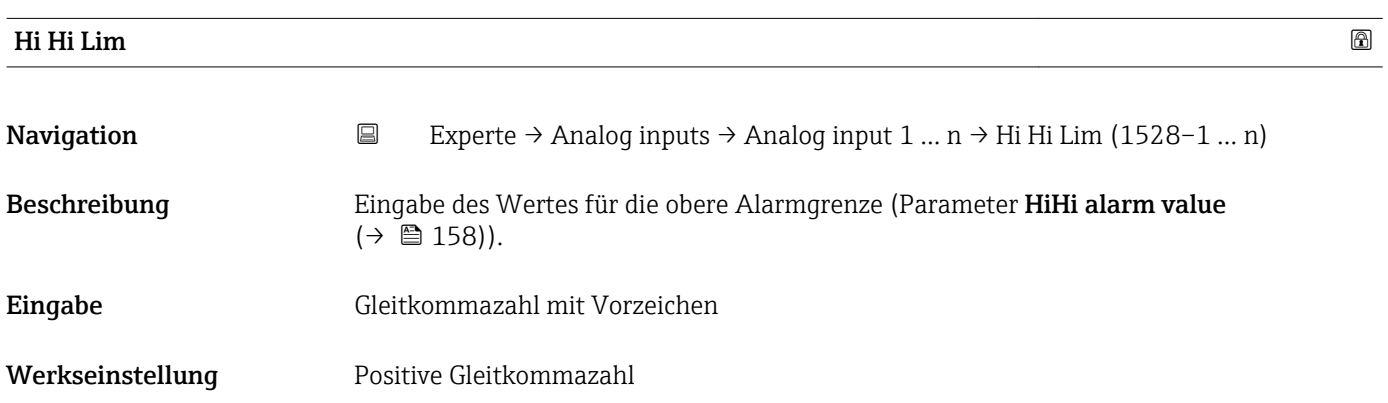

<span id="page-156-0"></span>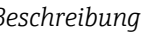

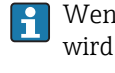

1 Wenn der Ausgangswert Out value (→ ■ 150) diesen Grenzwert überschreitet, dann wird der Parameter HiHi alarm state ( $\rightarrow \Box$  158) ausgegeben.

#### *Eingabe*

Die Eingabe des Werts erfolgt in den festgelegten Units (Parameter Out unit (→  $\triangleq$  156)) und muss innerhalb des in Parameter Out scale low (→  $\triangleq$  155) und Parameter Out scale up ( $\rightarrow \blacksquare$  155) festgelegten Bereich liegen.

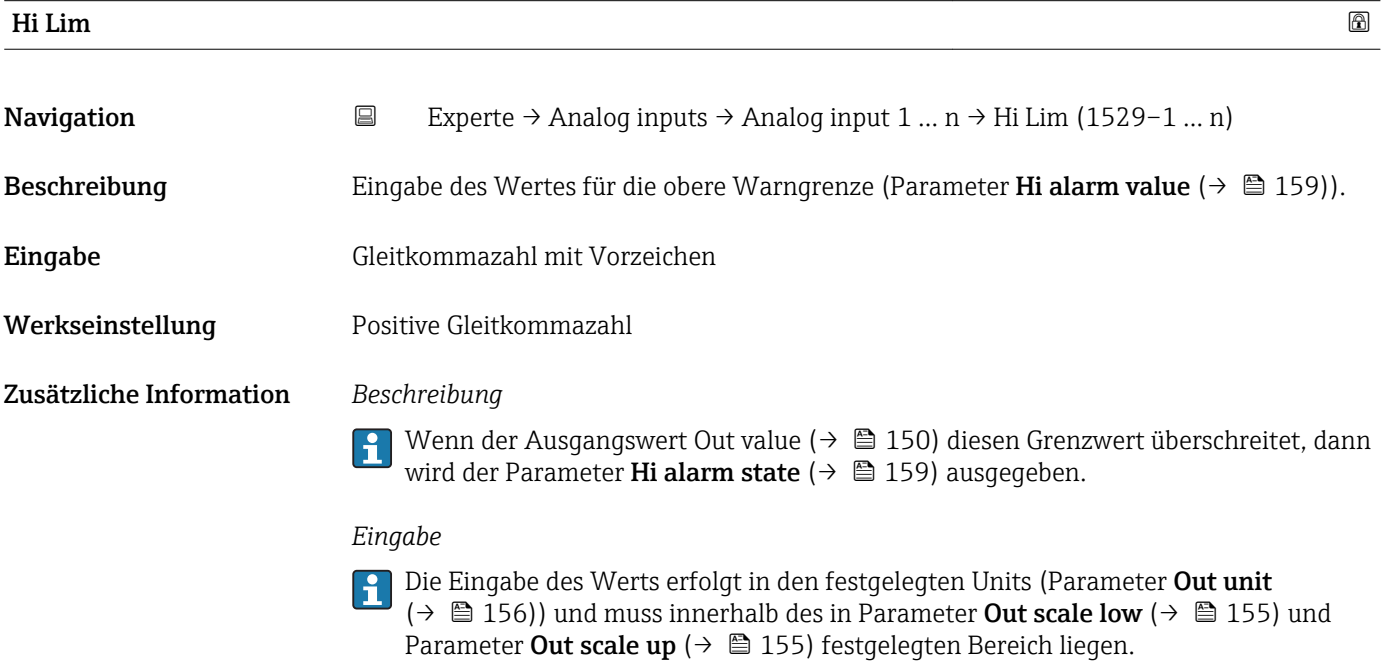

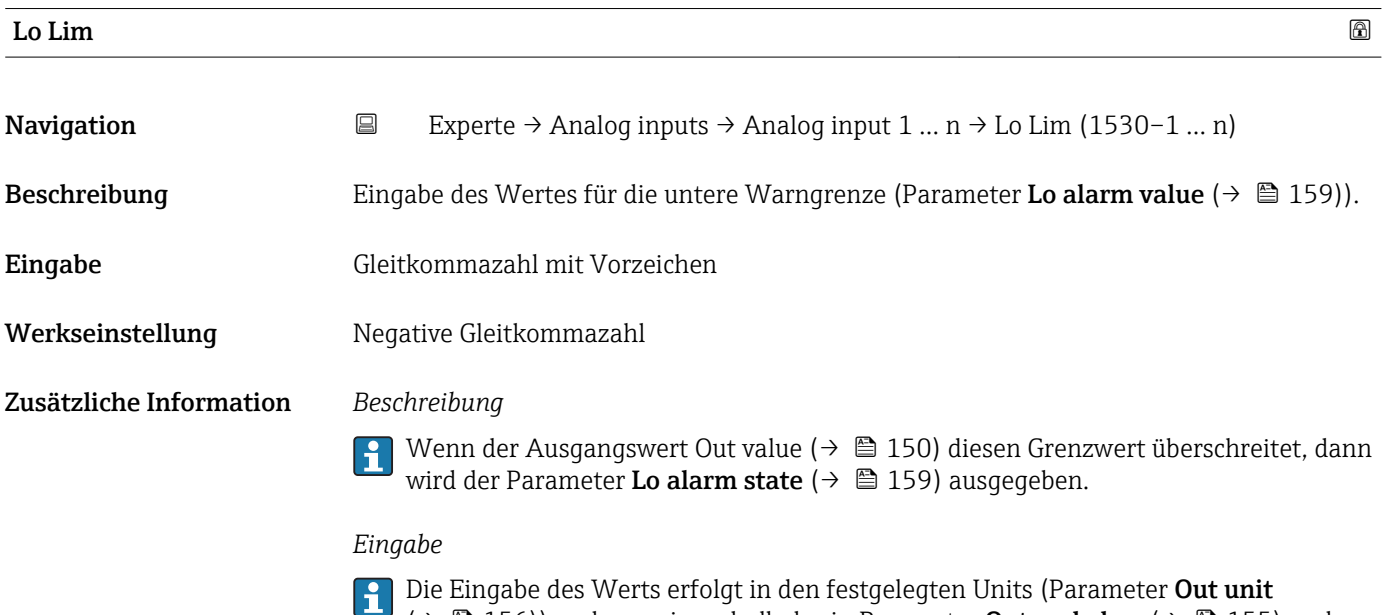

 $\Box$  ( $\rightarrow \Box$ ) 156)) und muss innerhalb des in Parameter **Out scale low** ( $\rightarrow \Box$ ) 155) und Parameter Out scale up ( $\rightarrow \Box$  155) festgelegten Bereich liegen.

<span id="page-157-0"></span>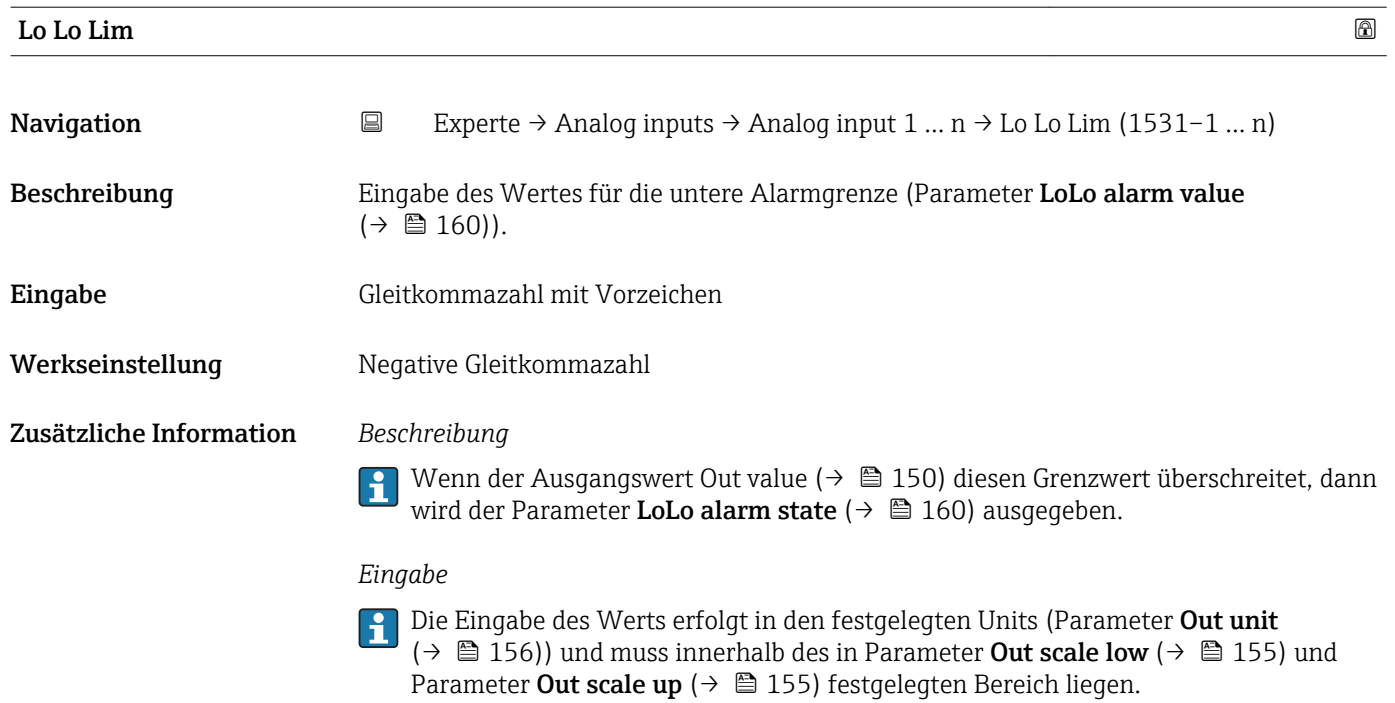

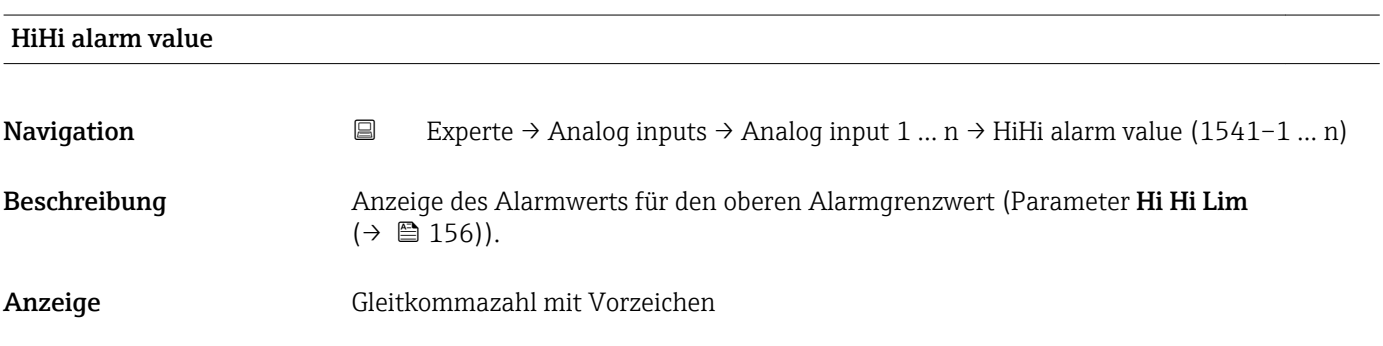

#### HiHi alarm state

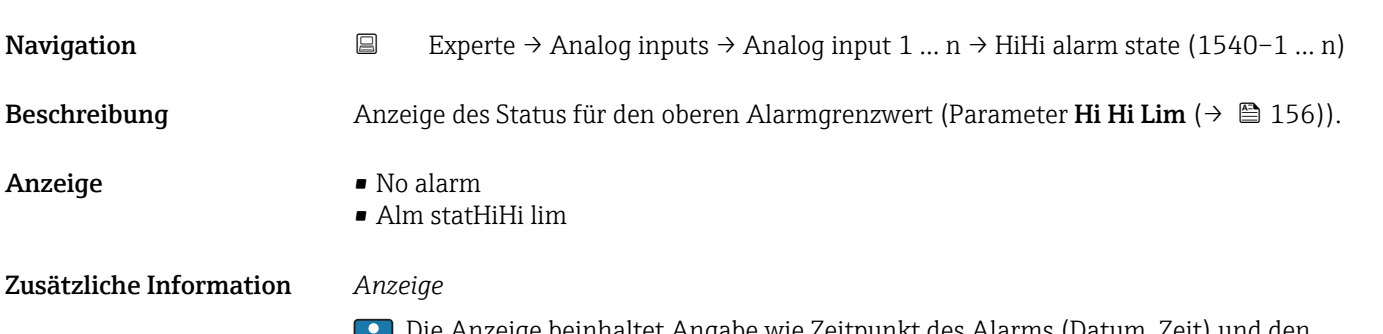

Die Anzeige beinhaltet Angabe wie Zeitpunkt des Alarms (Datum, Zeit) und den Wert, der den Alarm ausgelöst hat.

<span id="page-158-0"></span>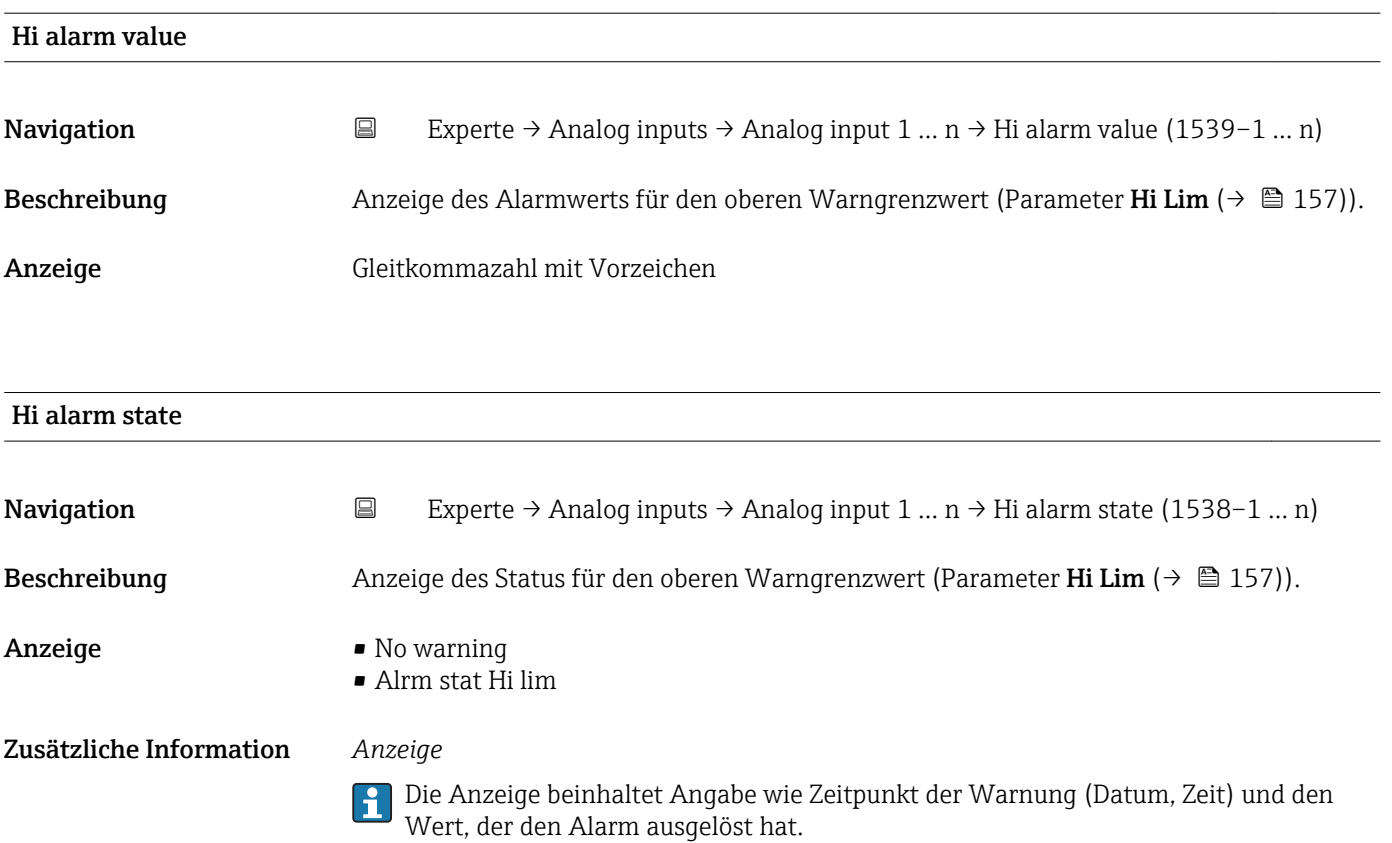

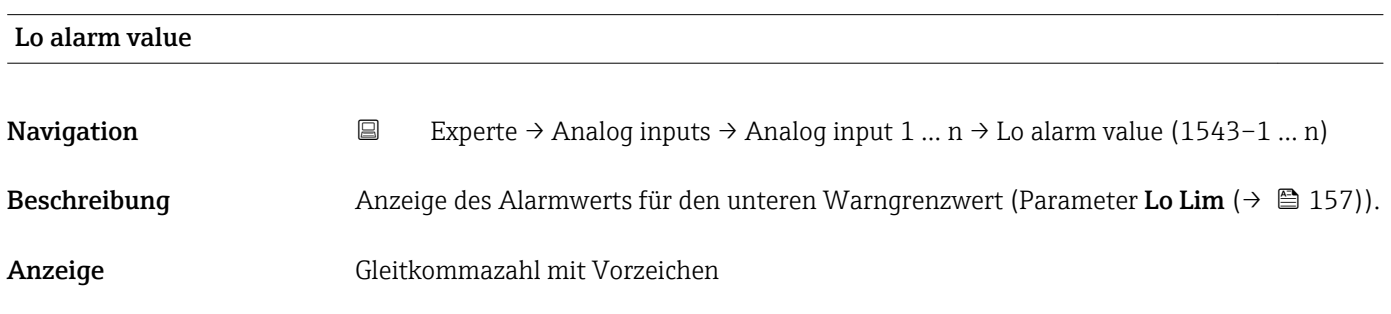

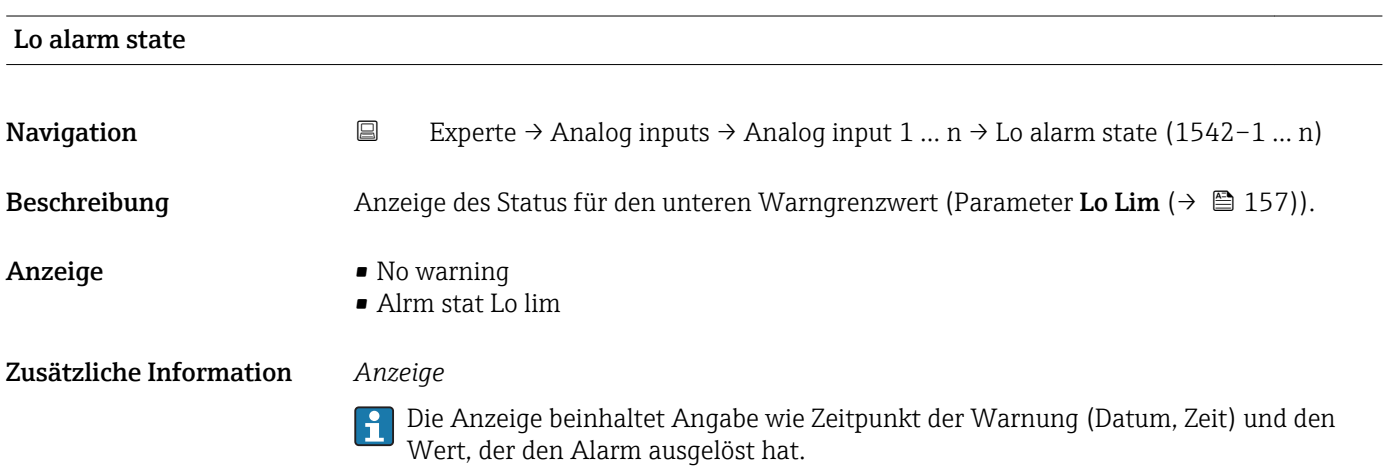

<span id="page-159-0"></span>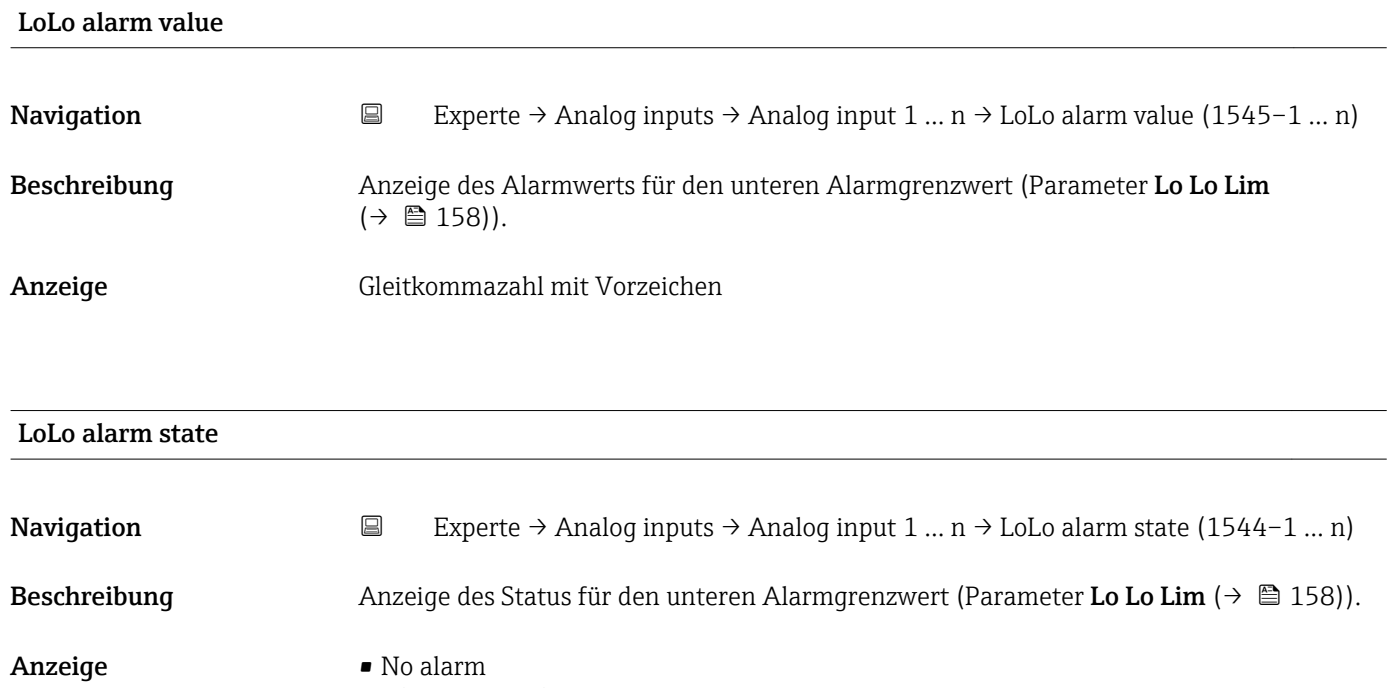

- Alm statLoLo lim
- Zusätzliche Information *Anzeige*
	- Die Anzeige beinhaltet Angabe wie Zeitpunkt des Alarms (Datum, Zeit) und den Wert, der den Alarm ausgelöst hat.

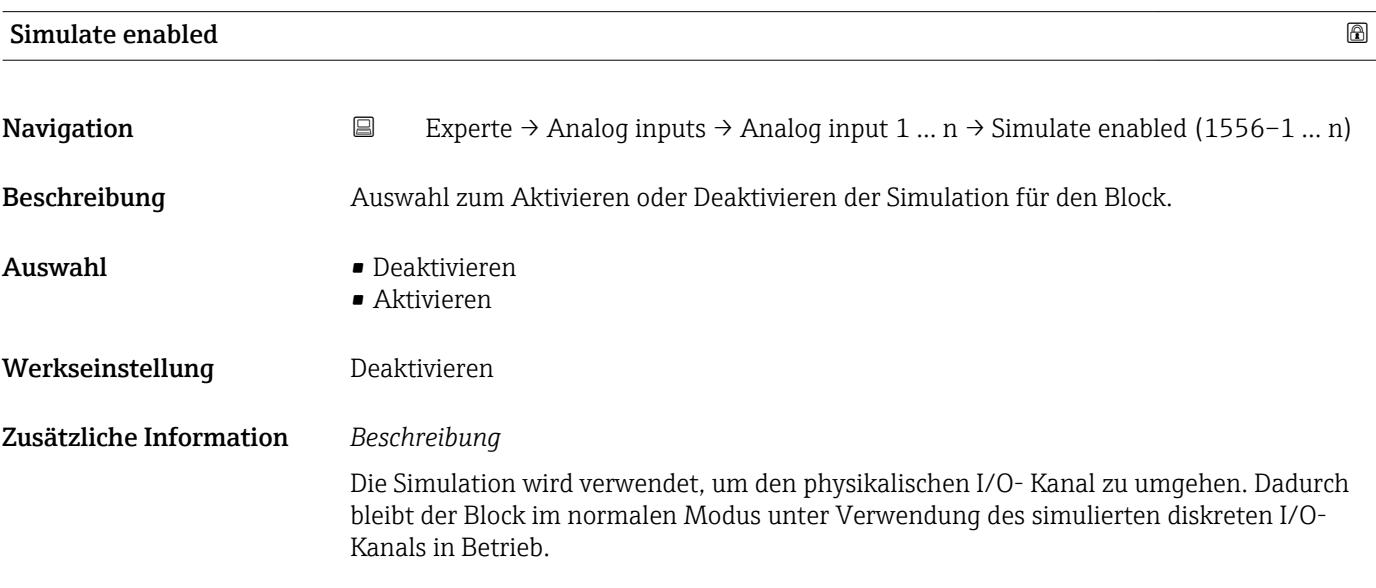

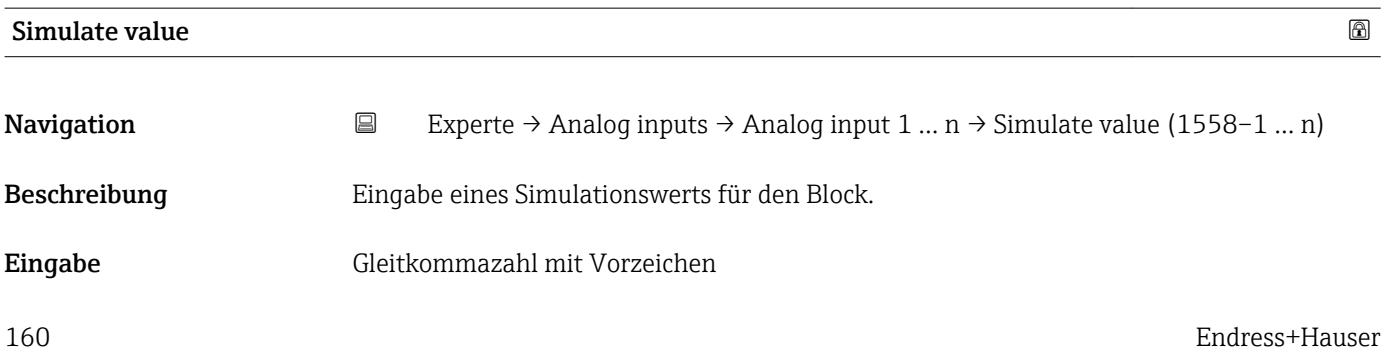

# Werkseinstellung 0 Zusätzliche Information *Beschreibung* Die Simulation wird verwendet, um den physikalischen I/O- Kanal zu umgehen. Dadurch bleibt der Block im normalen Modus unter Verwendung des simulierten Werts in Betrieb. Simulate status **Navigation Experte** → Analog inputs → Analog input 1 ... n → Simulate status (1557–1 ... n) Beschreibung Eingabe eines Simulationsstatus für den Block. Eingabe 0...255

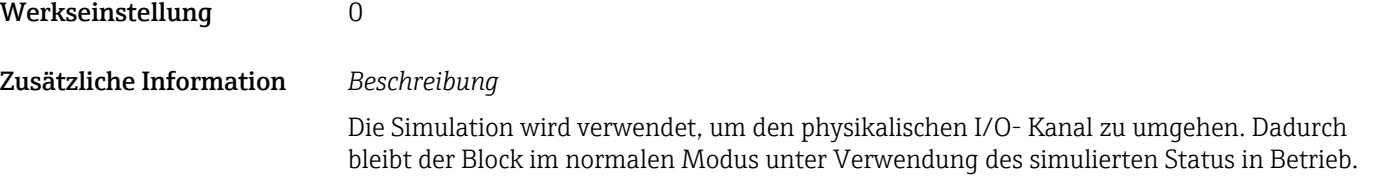

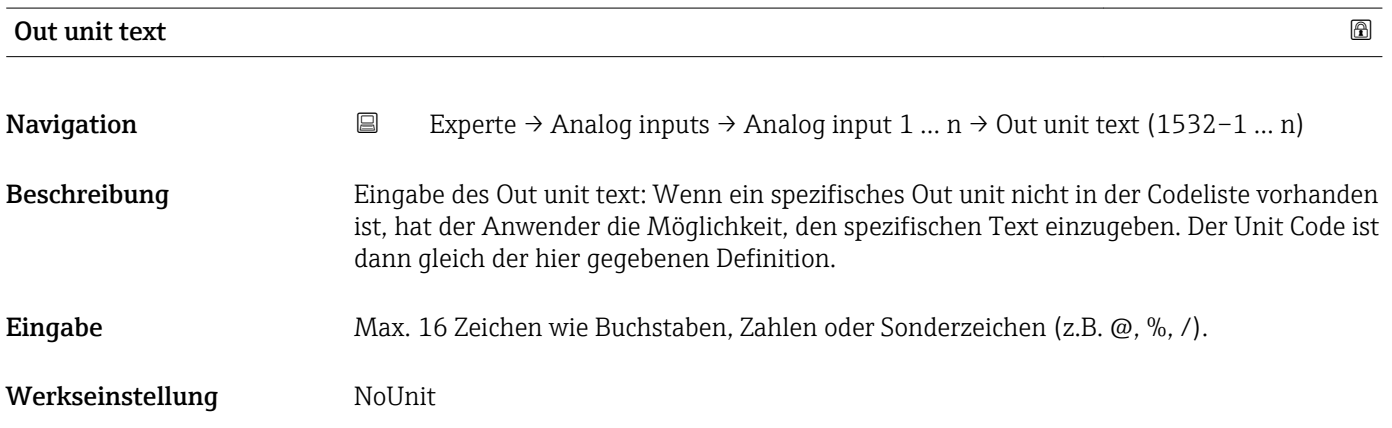

# 3.6 Untermenü "Discrete inputs"

*Navigation* 
■■ Experte → Discrete inputs ‣ Discrete inputs

→ Discrete input 1 … n  $\rightarrow \Box$  162

Endress+Hauser 161

## <span id="page-161-0"></span>3.6.1 Untermenü "Discrete input 1 … n"

*Navigation* Experte → Discrete inputs → Discrete input 1 … n

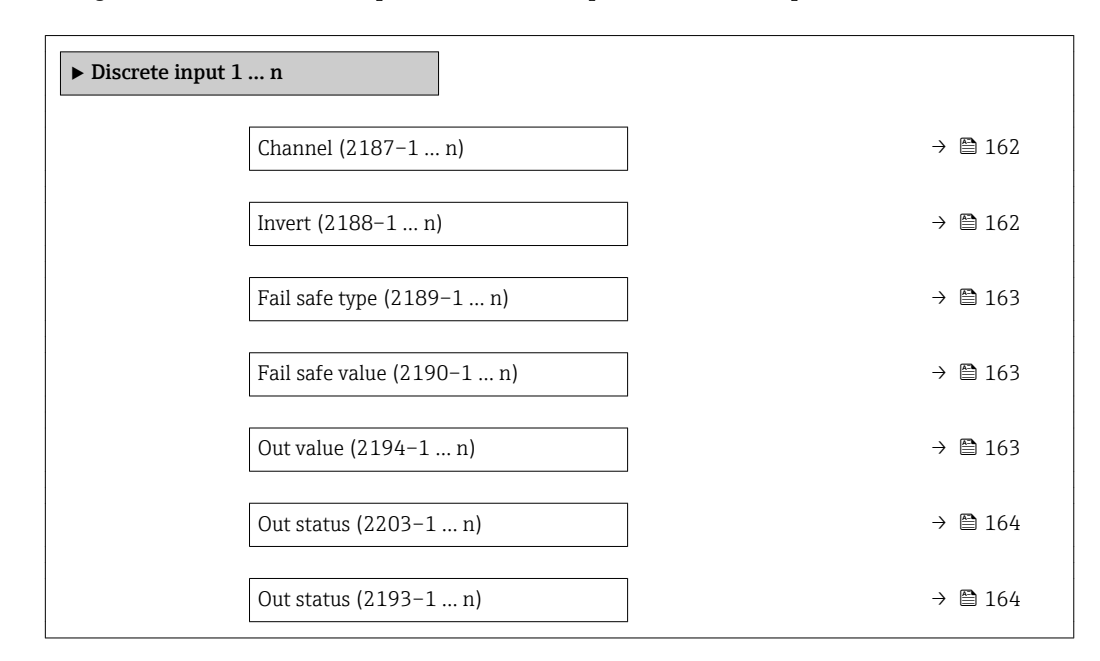

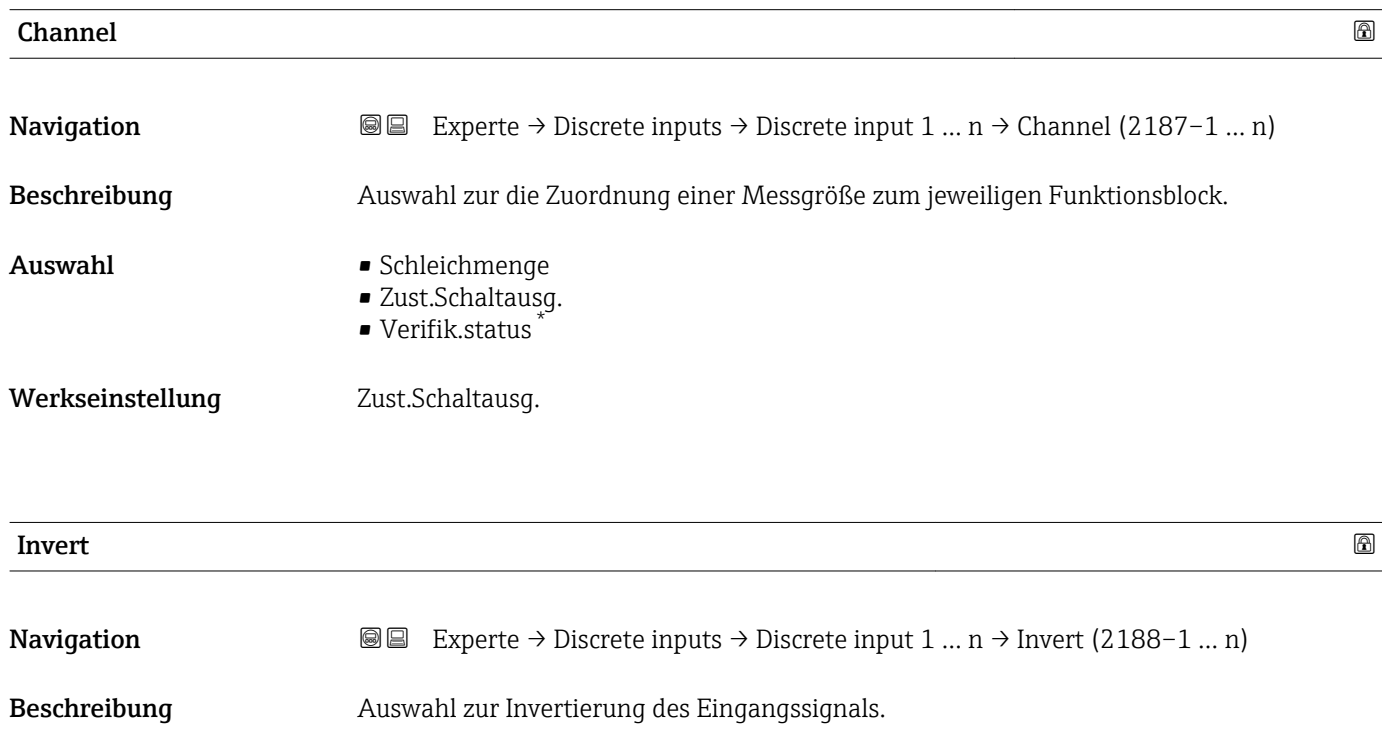

Auswahl • Aus • An Werkseinstellung **Aus** 

Sichtbar in Abhängigkeit von Bestelloptionen oder Geräteeinstellungen

<span id="page-162-0"></span>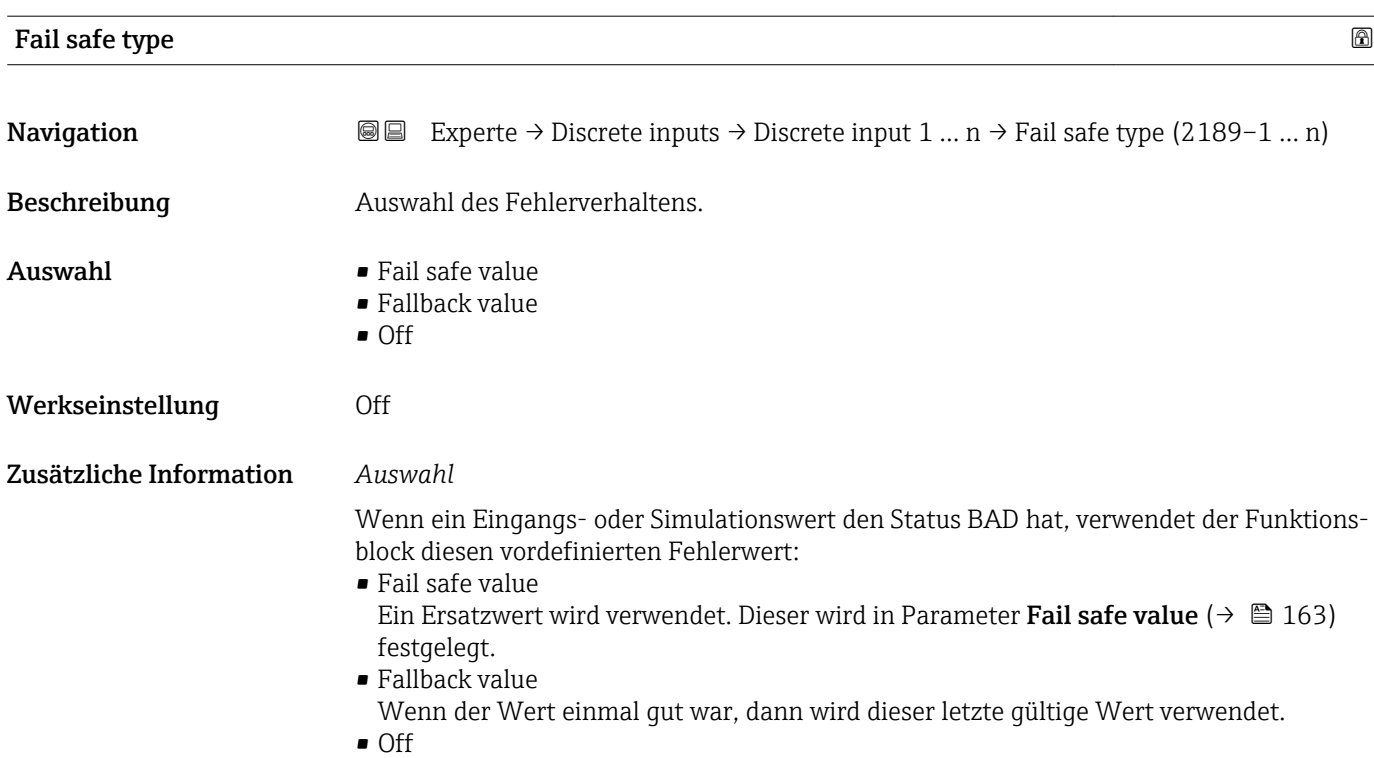

Schlechter Wert wird weiter verwendet.

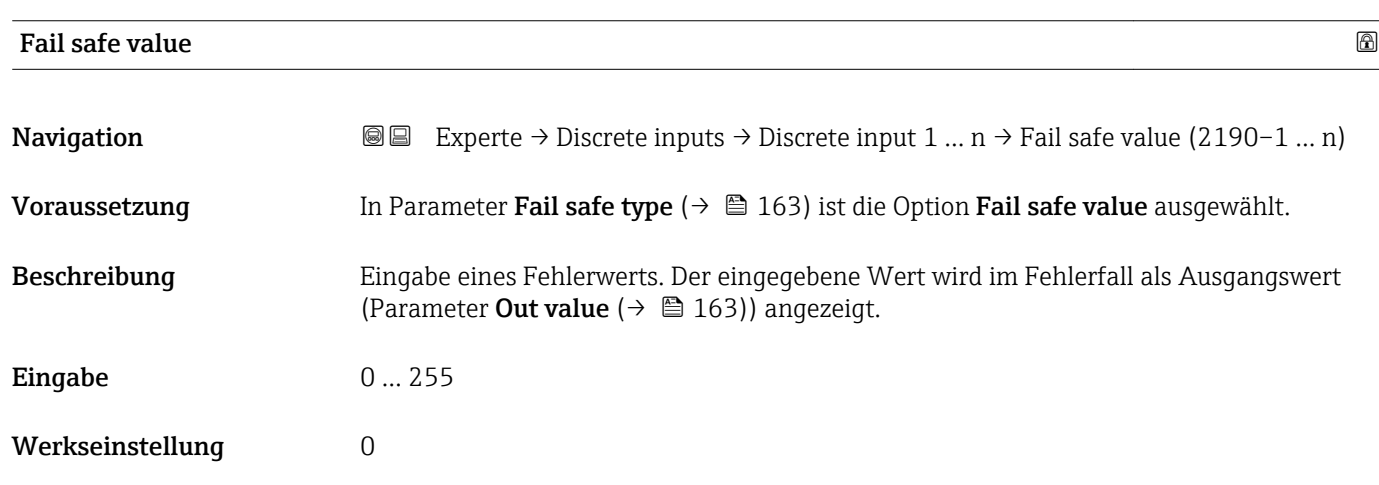

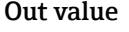

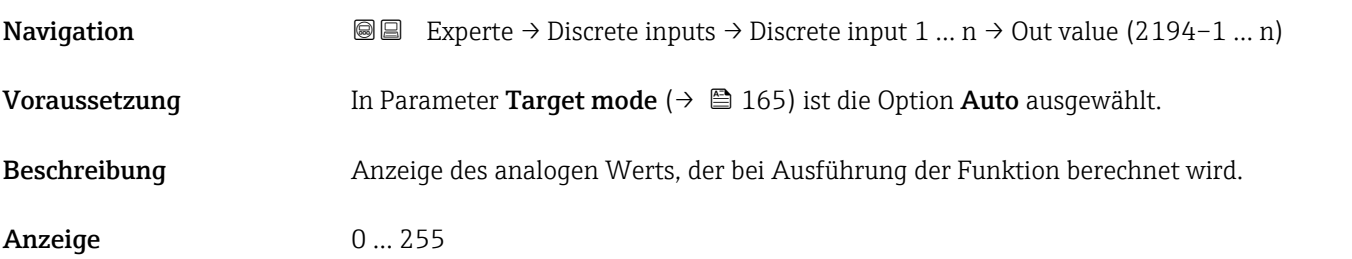

<span id="page-163-0"></span>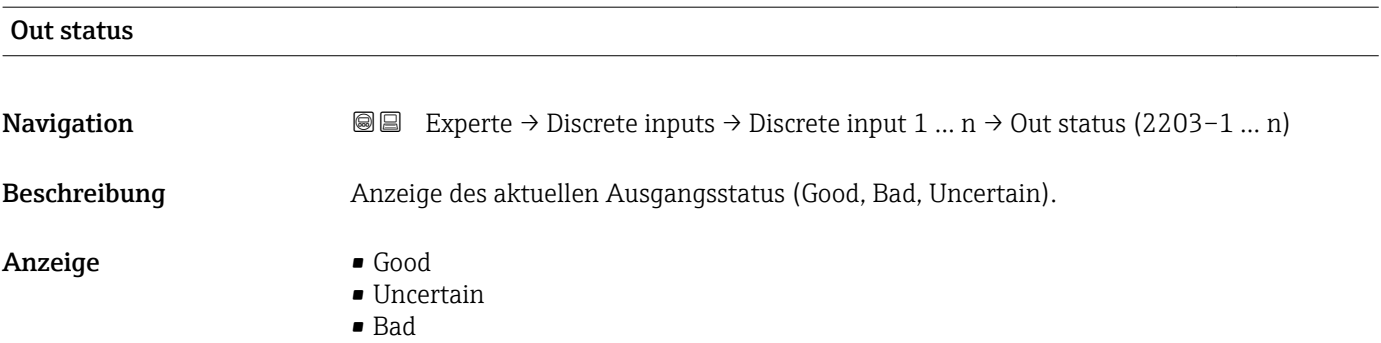

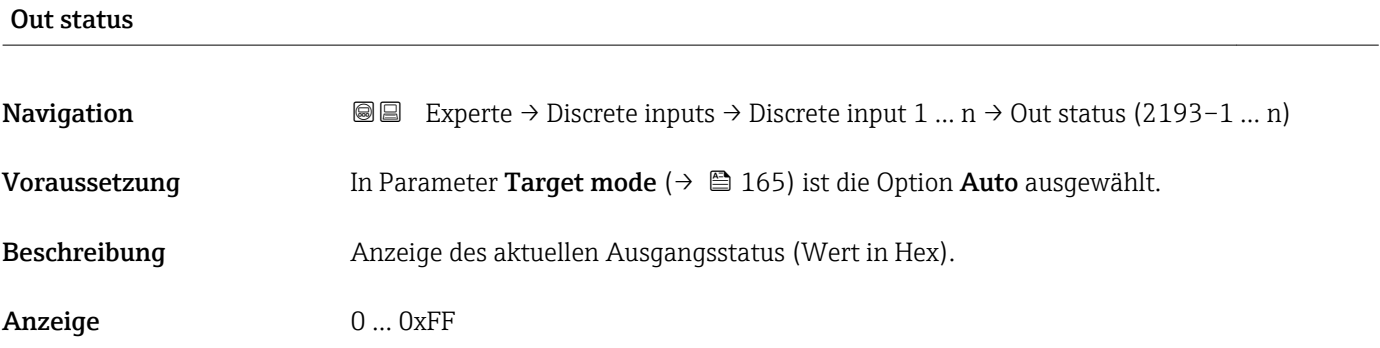

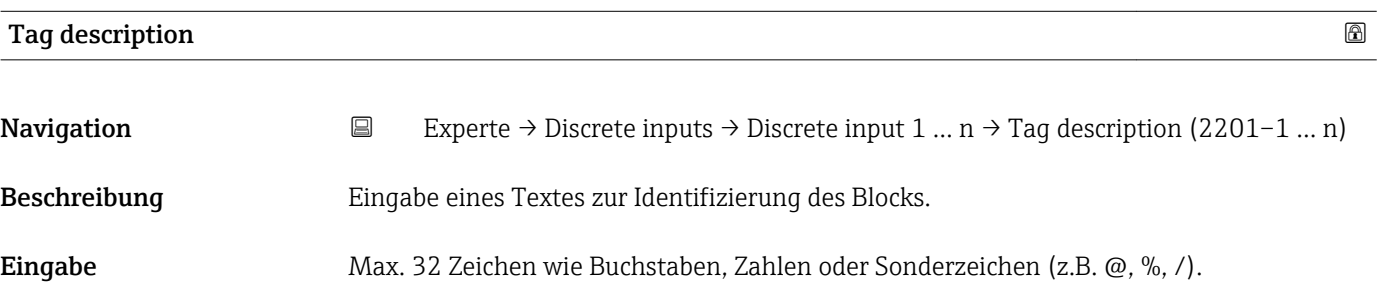

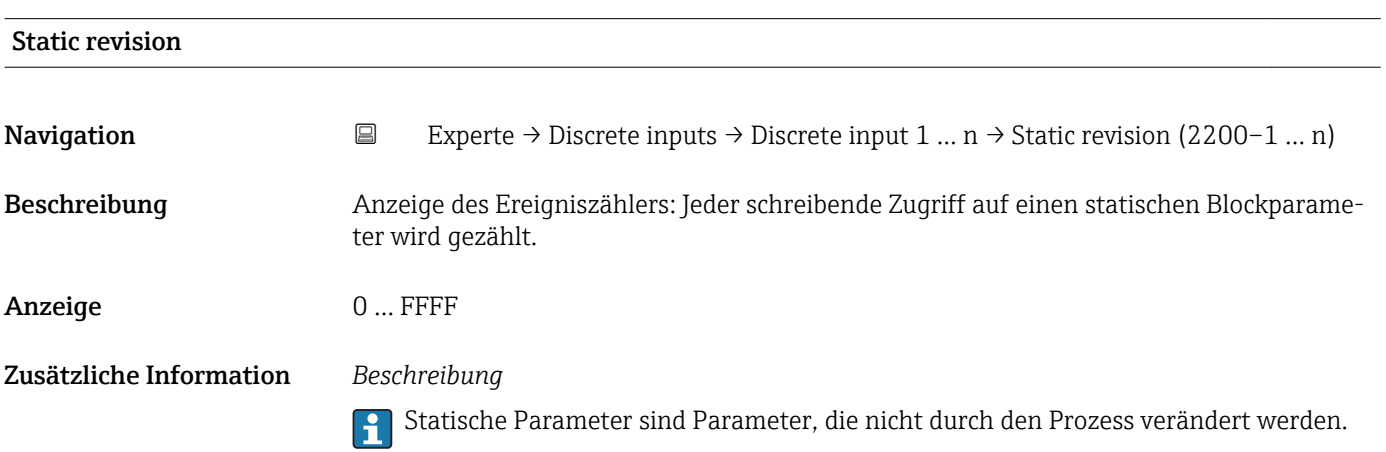

<span id="page-164-0"></span>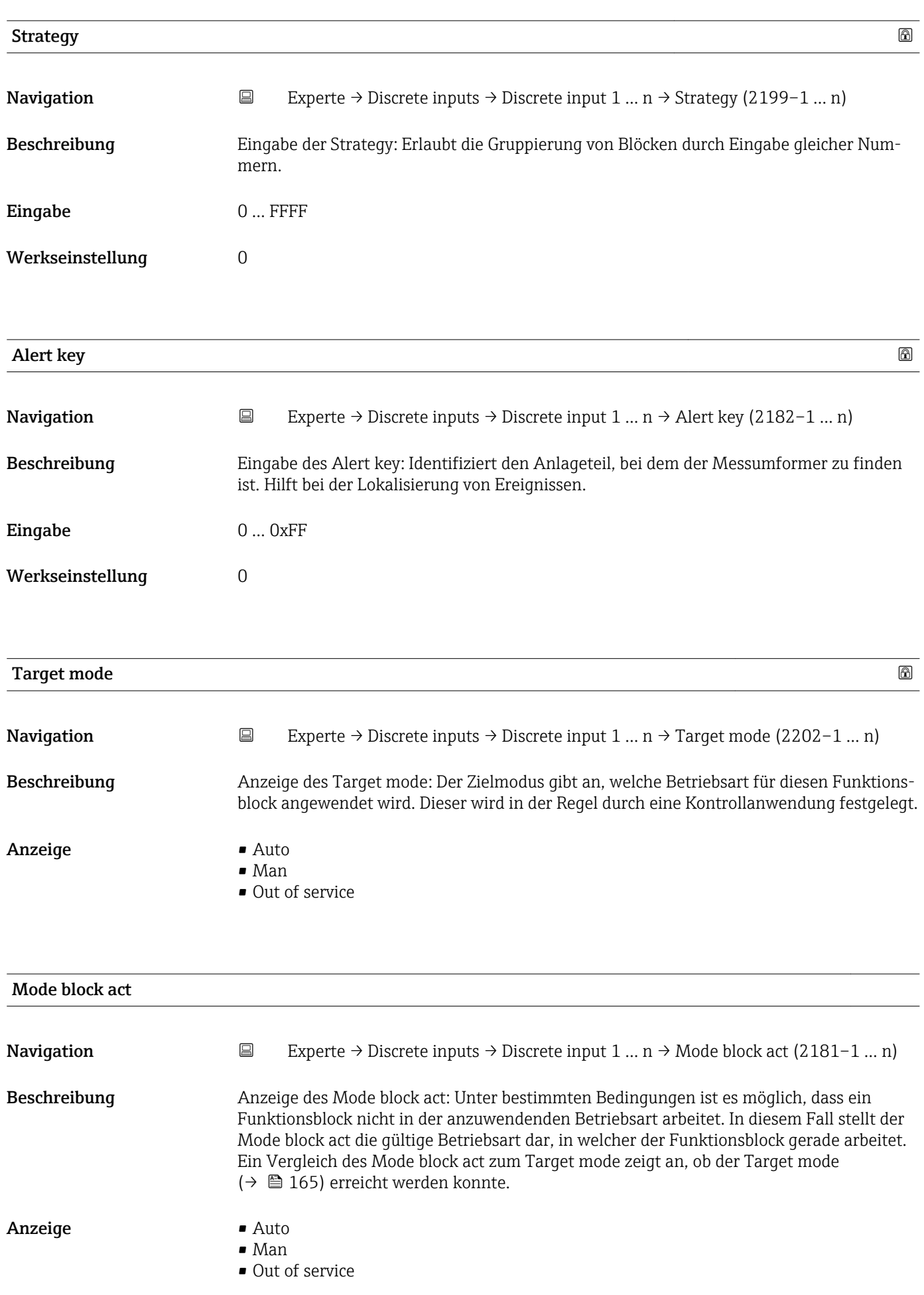

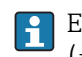

Ein Vergleich des aktuellen Modus zum Zielmodus (Parameter Target mode [\(→ 165\)\)](#page-164-0) zeigt an, ob der Zielmodus erreicht werden konnte.

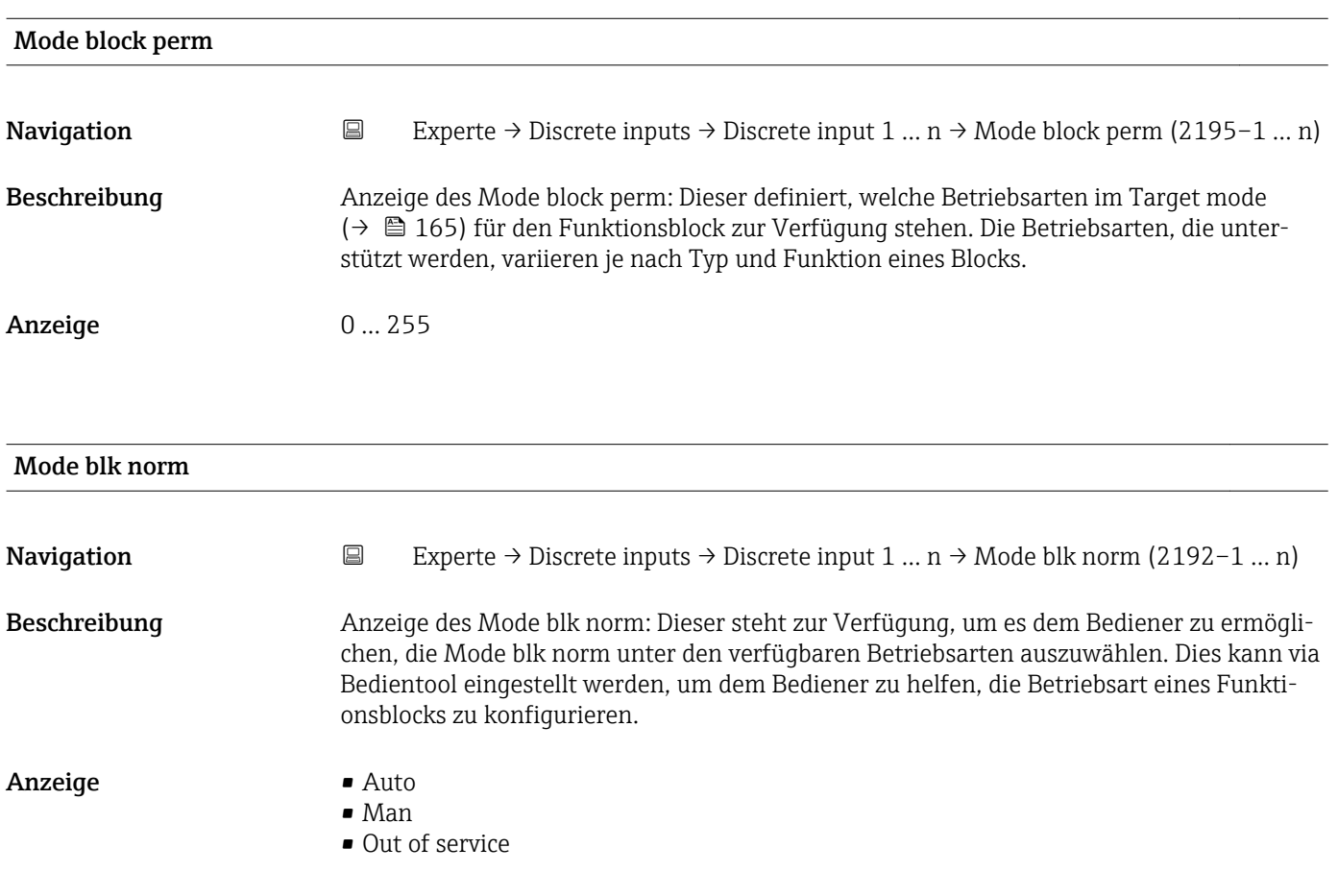

#### Alarm summary

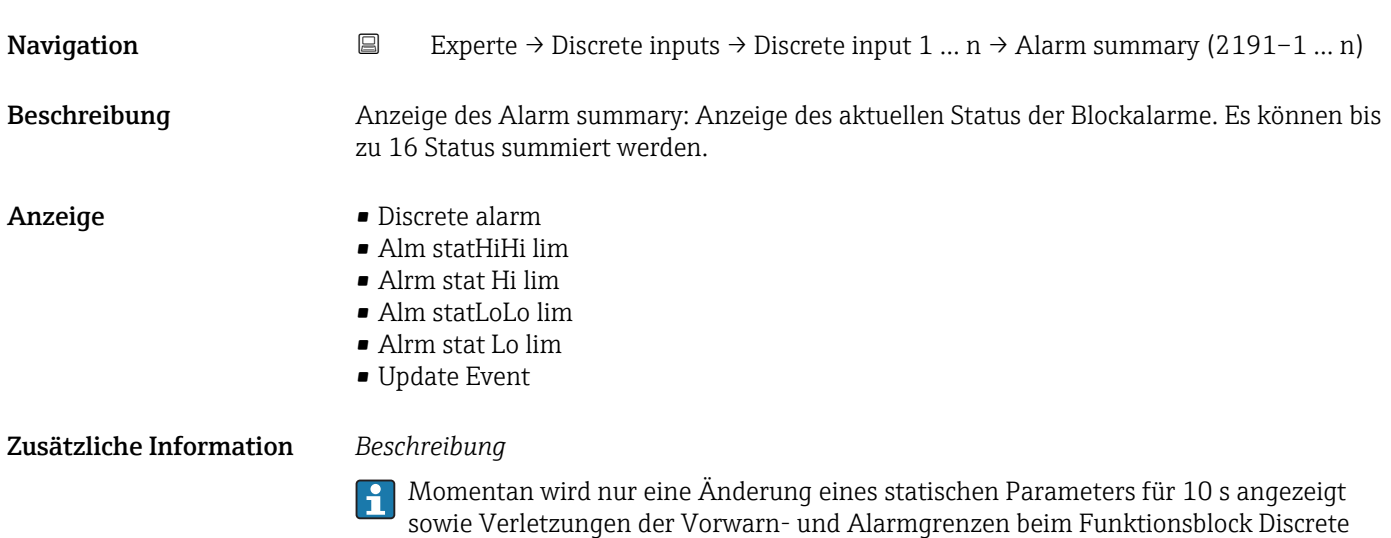

inputs.

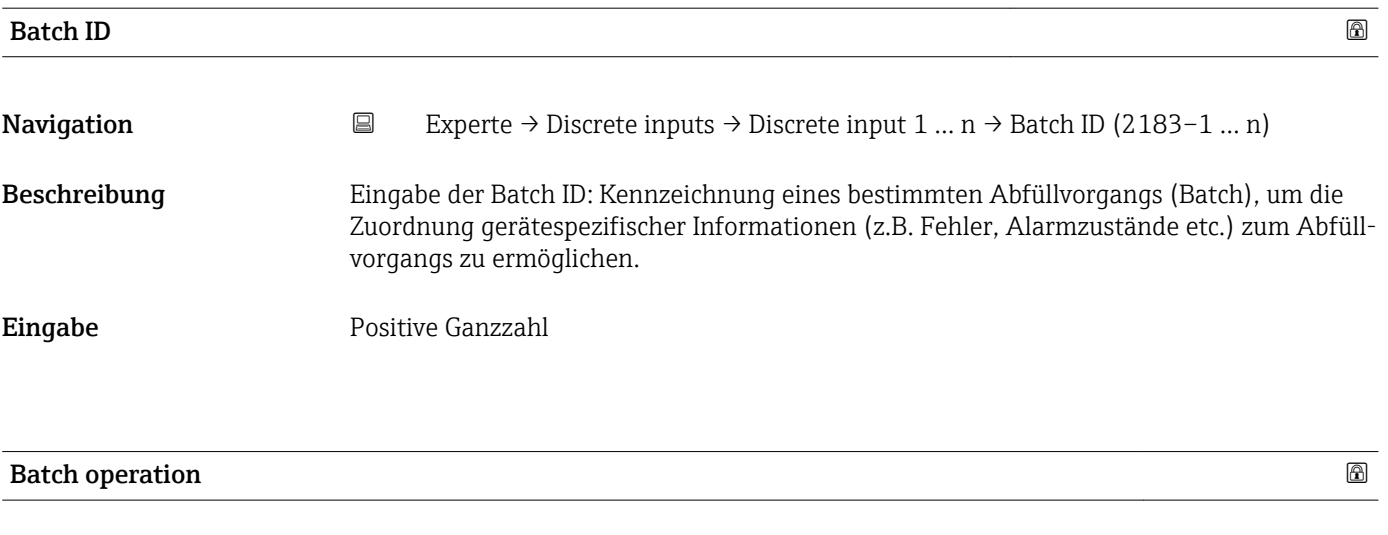

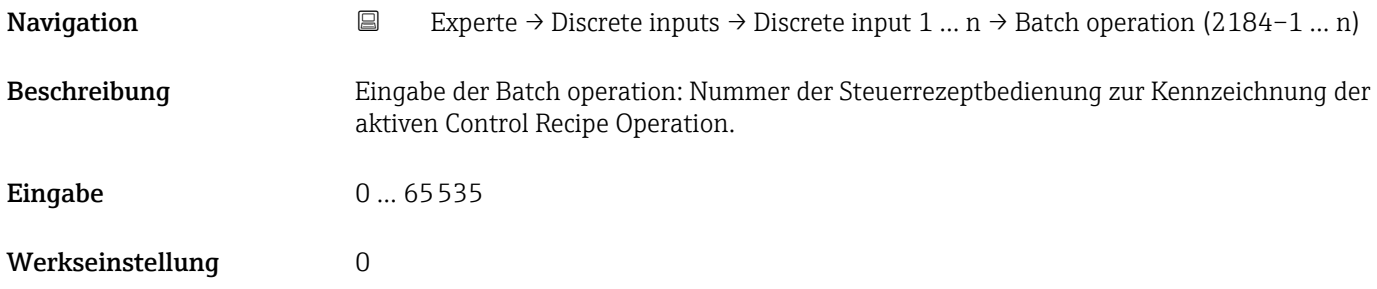

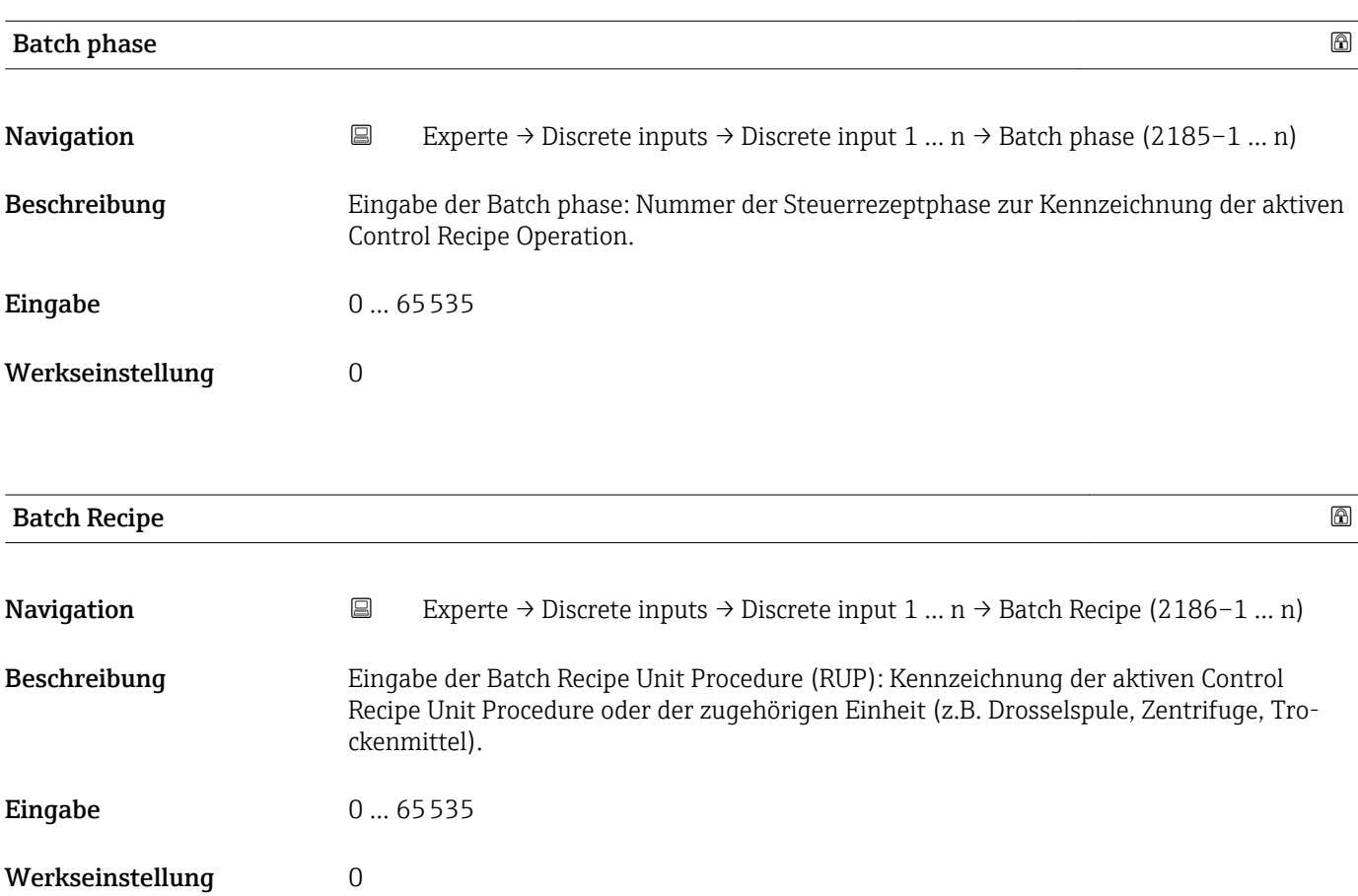

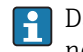

Das Unit wird definiert in IEC61512 Part1/ISA S88, aber es unterschiedet sich in seiner Bedeutung vom Parameter Einheit wie z.B. Systemeinheiten.

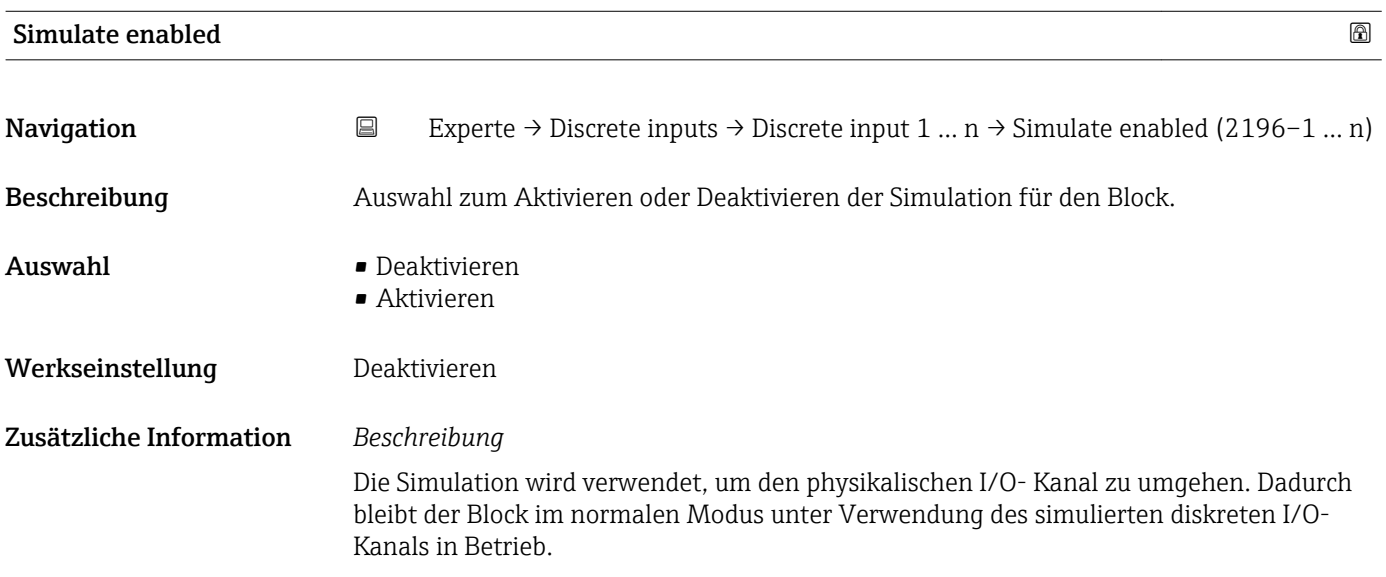

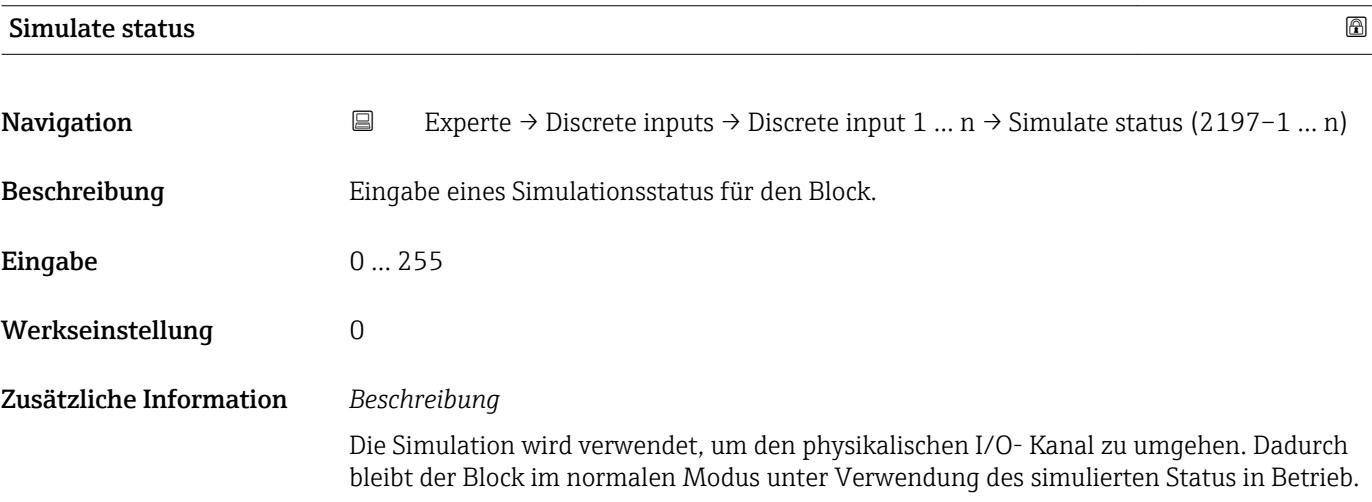

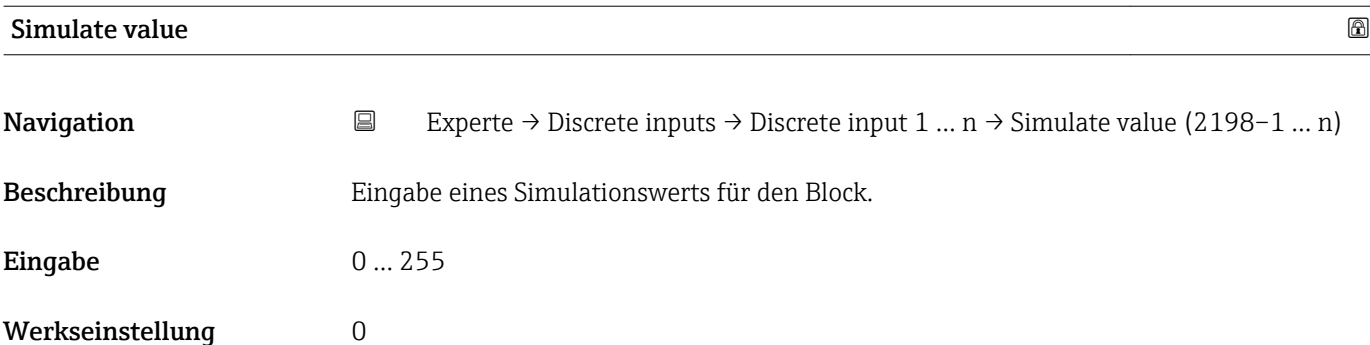

<span id="page-168-0"></span>Die Simulation wird verwendet, um den physikalischen I/O- Kanal zu umgehen. Dadurch bleibt der Block im normalen Modus unter Verwendung des simulierten Werts in Betrieb.

# 3.7 Untermenü "Analog outputs"

*Navigation* 
■■ Experte → Analog outputs

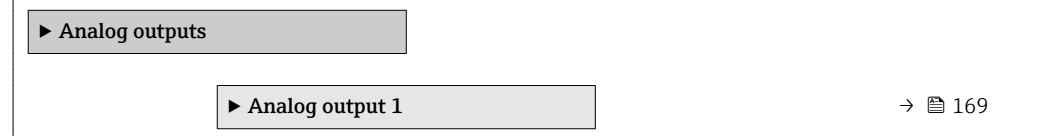

# 3.7.1 Untermenü "Analog output 1"

*Navigation* **III** Experte → Analog outputs → Analog output 1

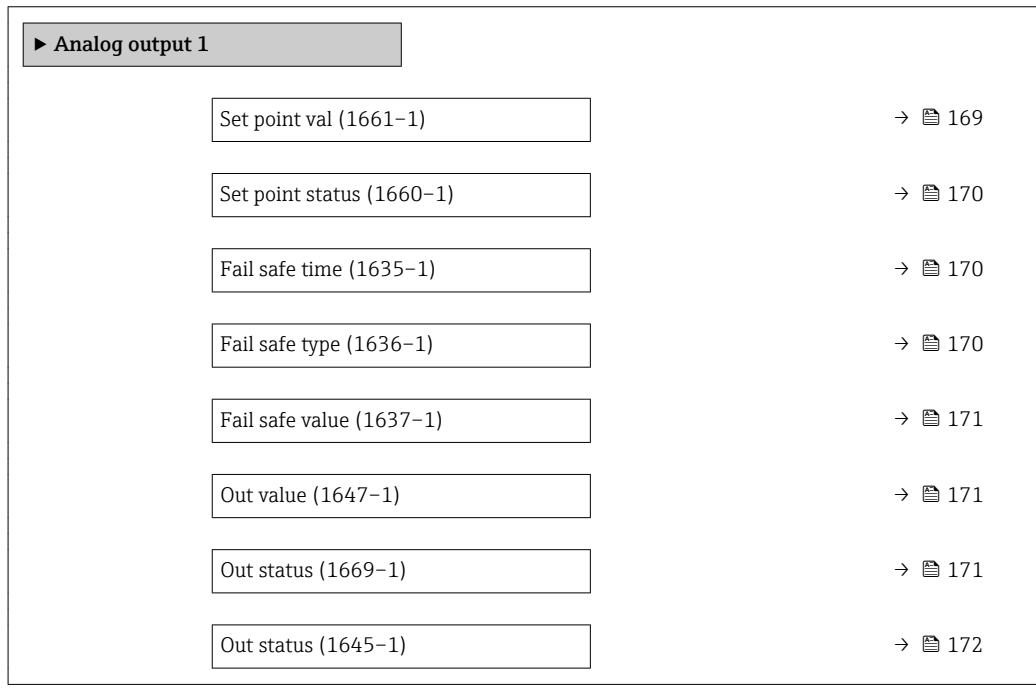

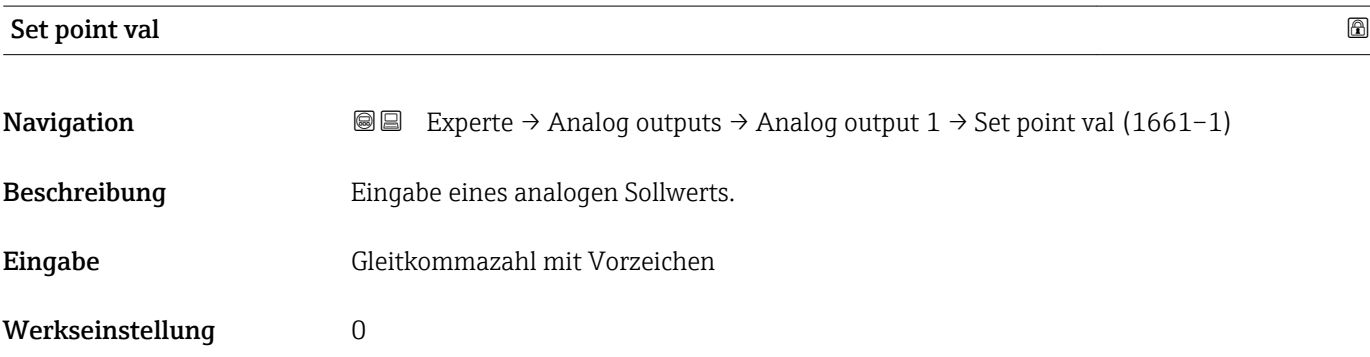

<span id="page-169-0"></span>

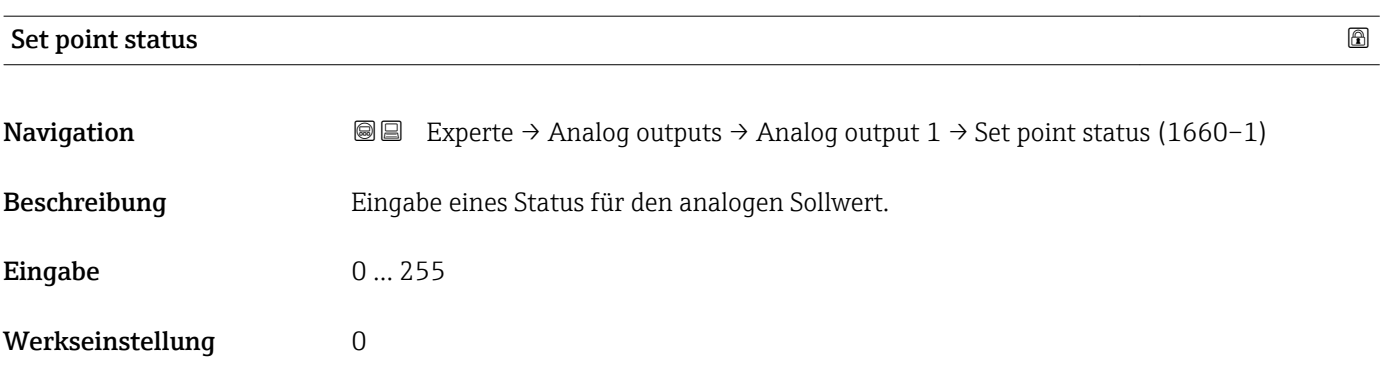

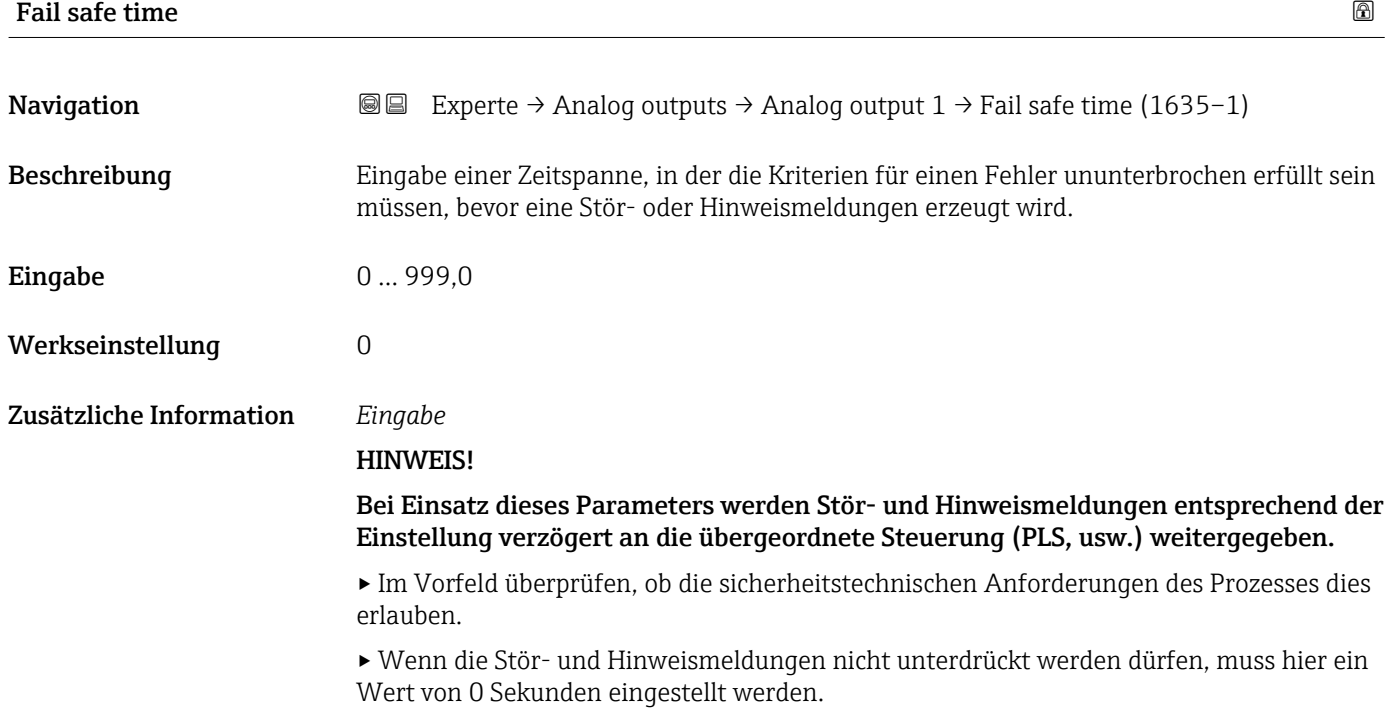

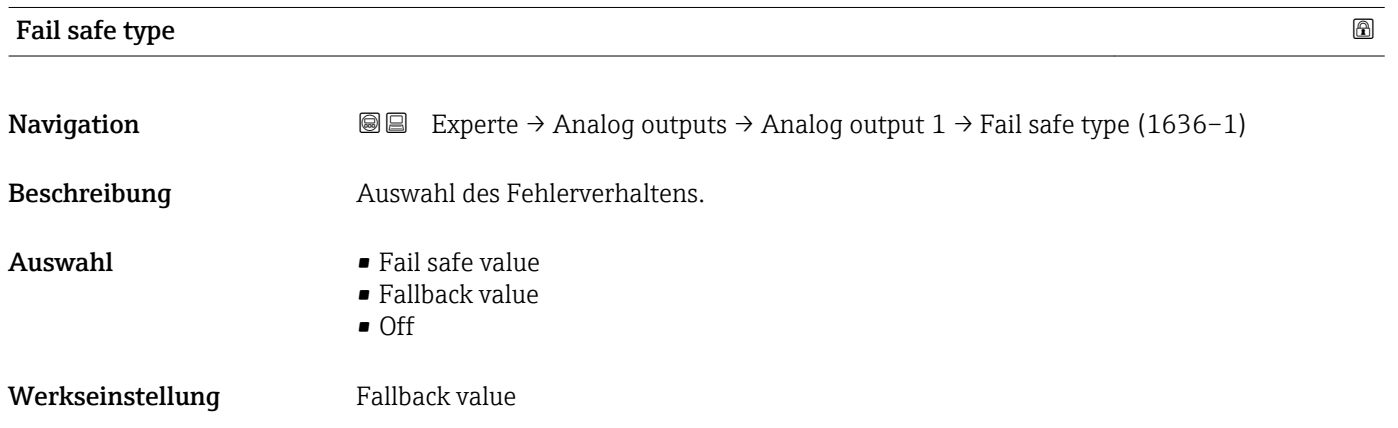

<span id="page-170-0"></span>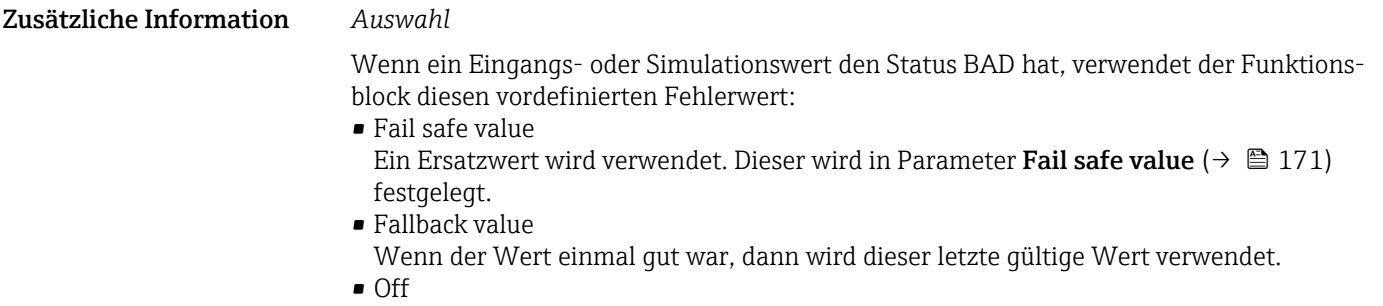

Schlechter Wert wird weiter verwendet.

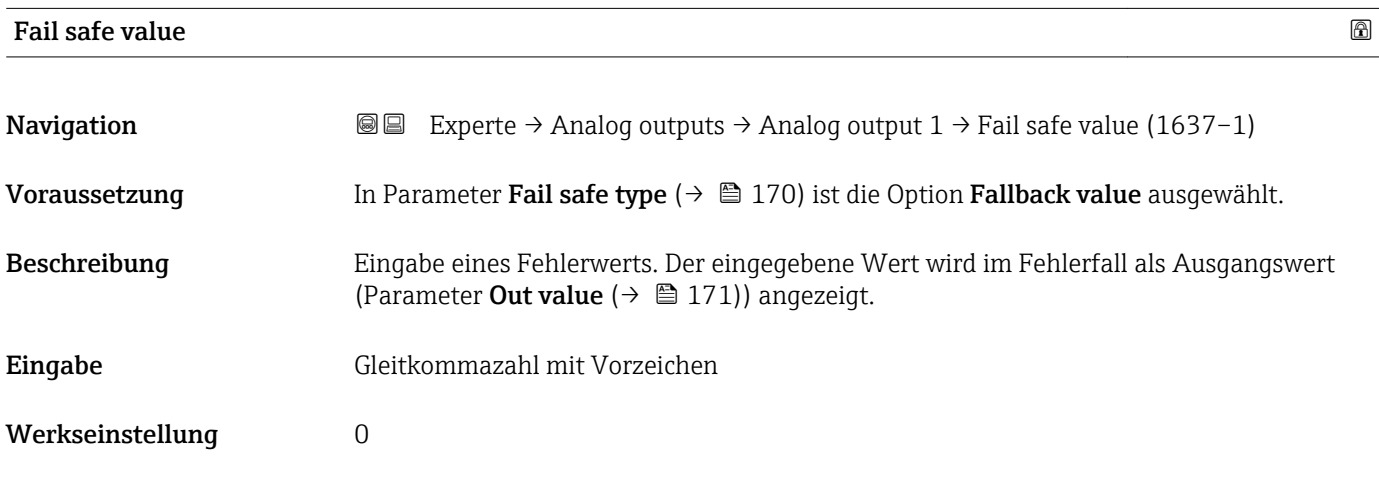

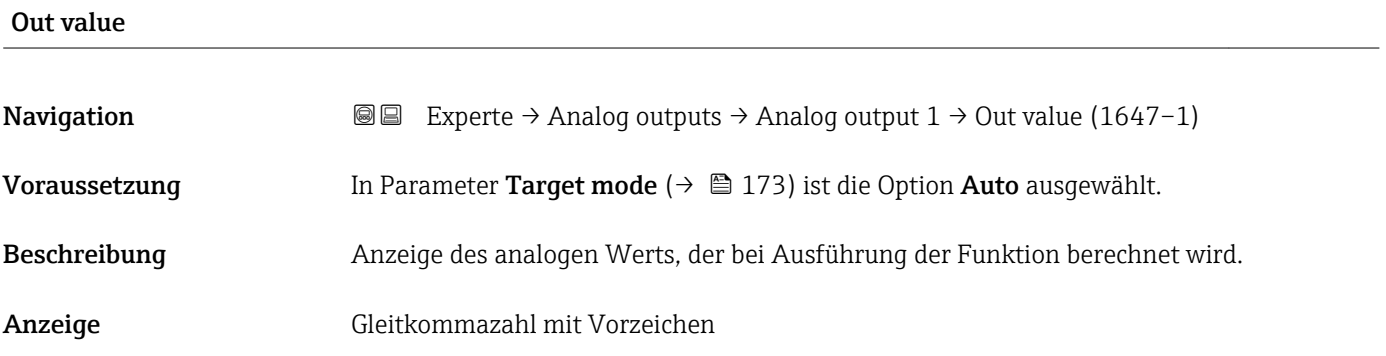

#### Out status

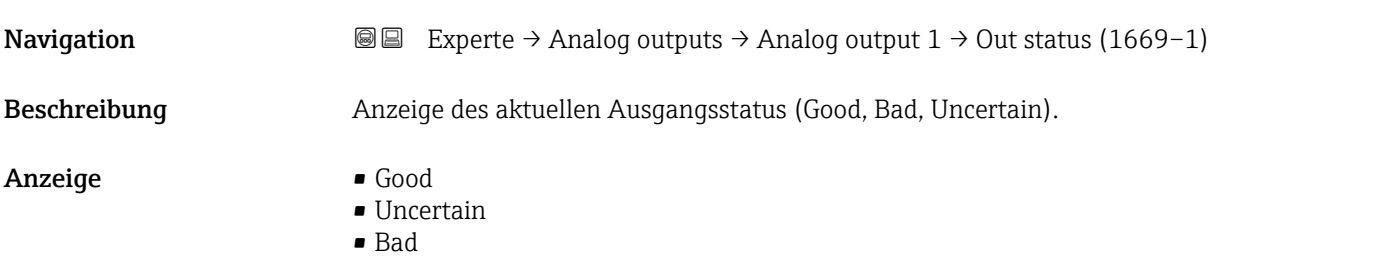

<span id="page-171-0"></span>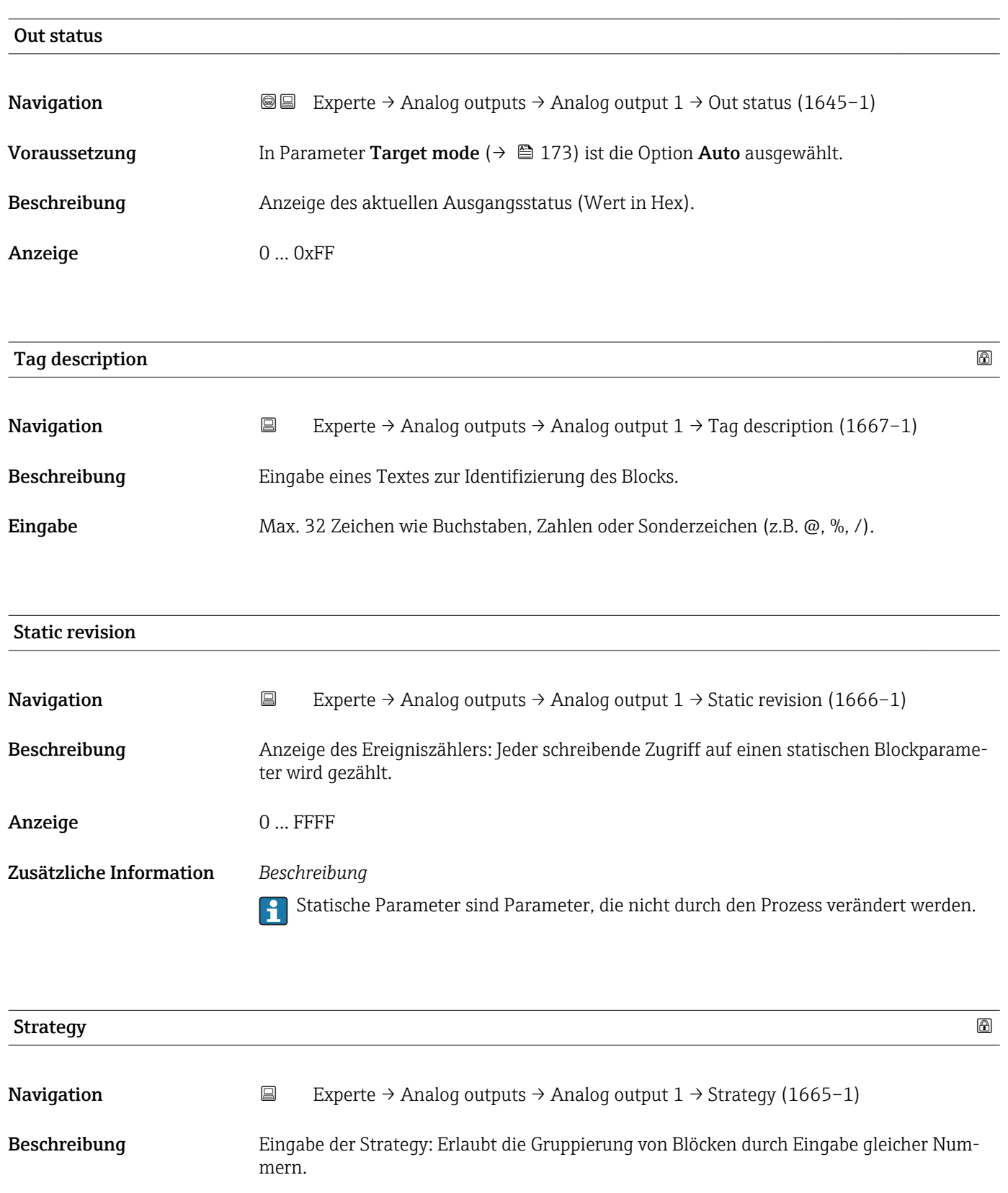

<span id="page-172-0"></span>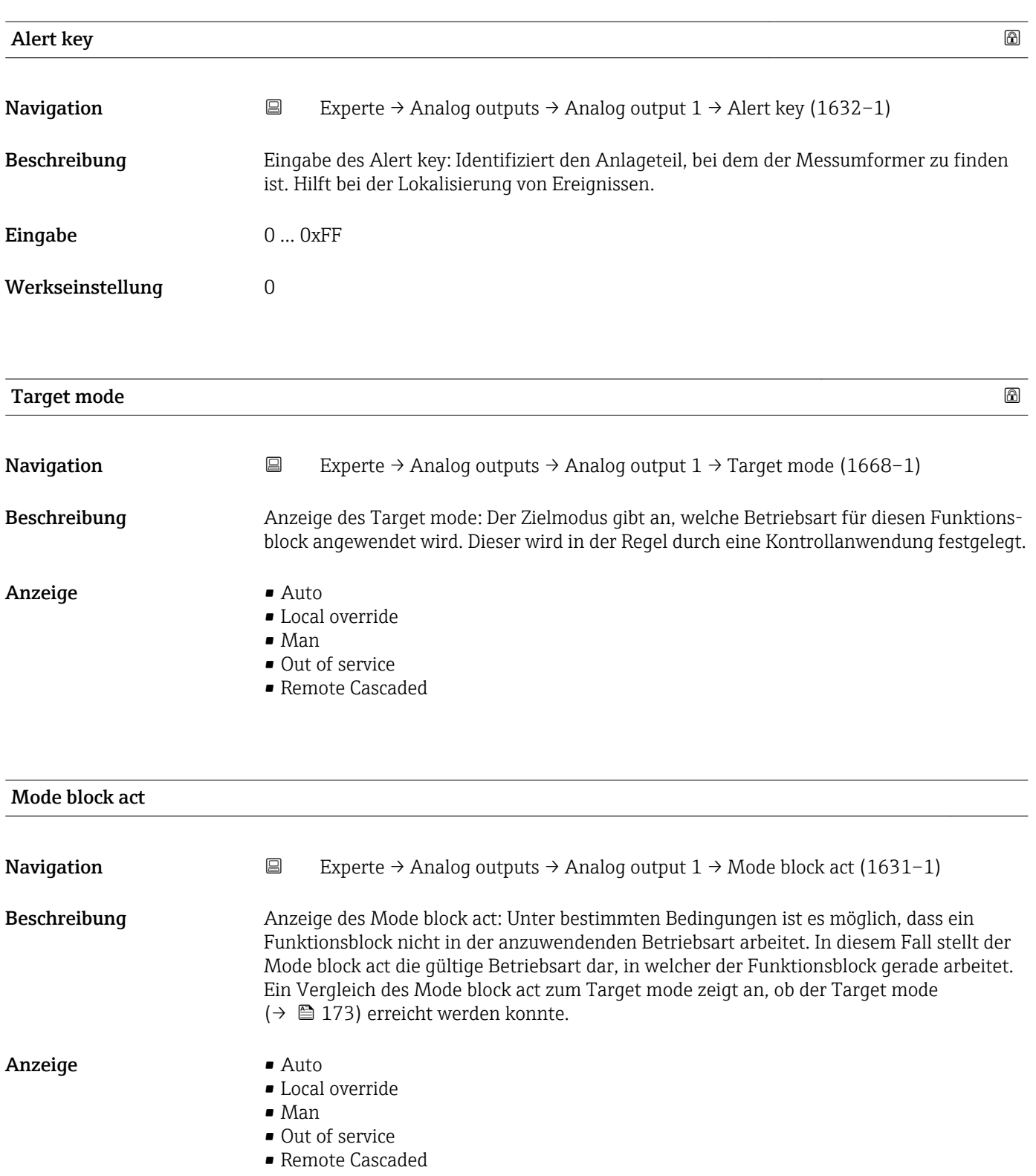

Ein Vergleich des aktuellen Modus zum Zielmodus (Parameter **Target mode** (→ 173)) zeigt an, ob der Zielmodus erreicht werden konnte.

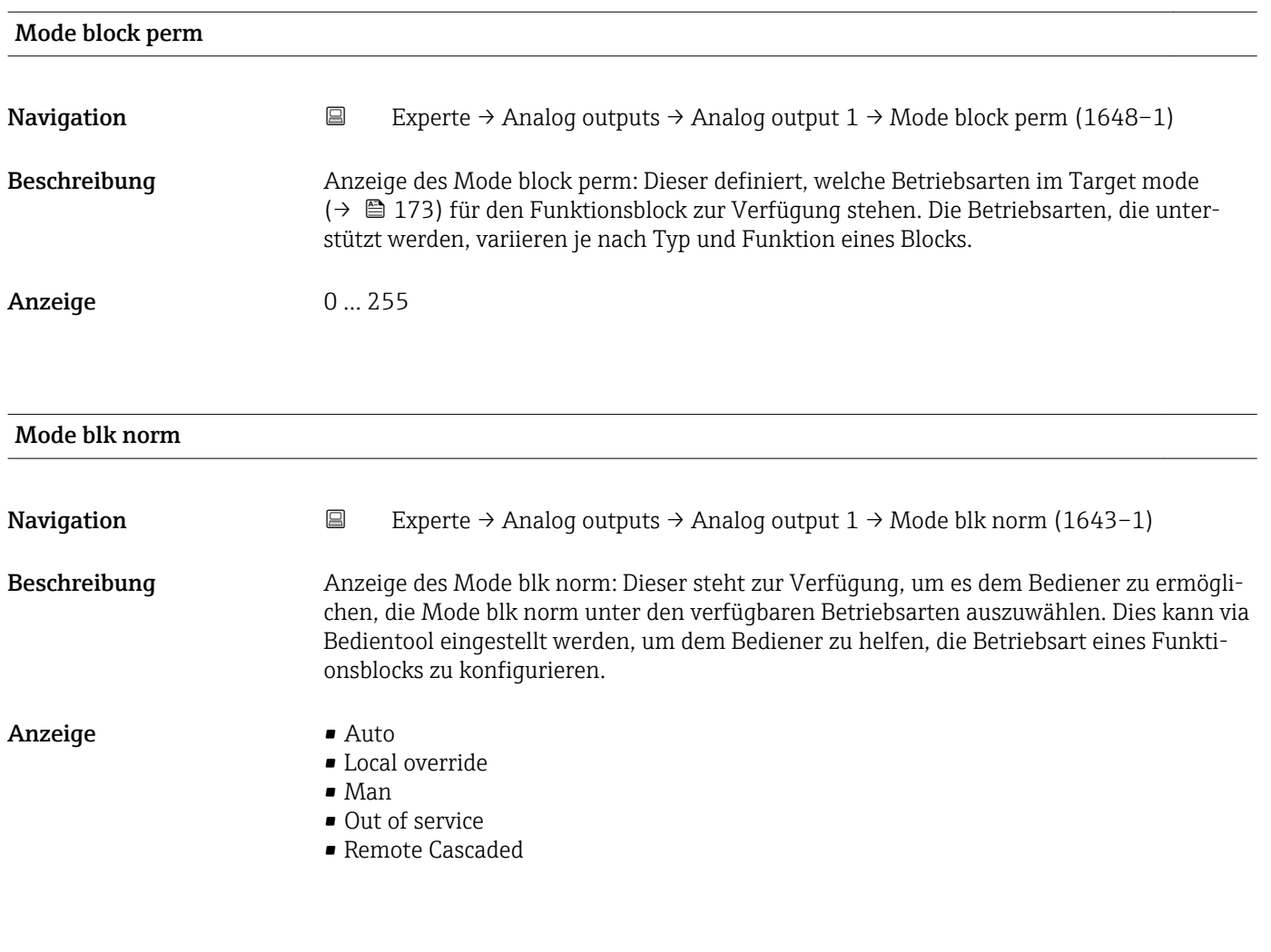

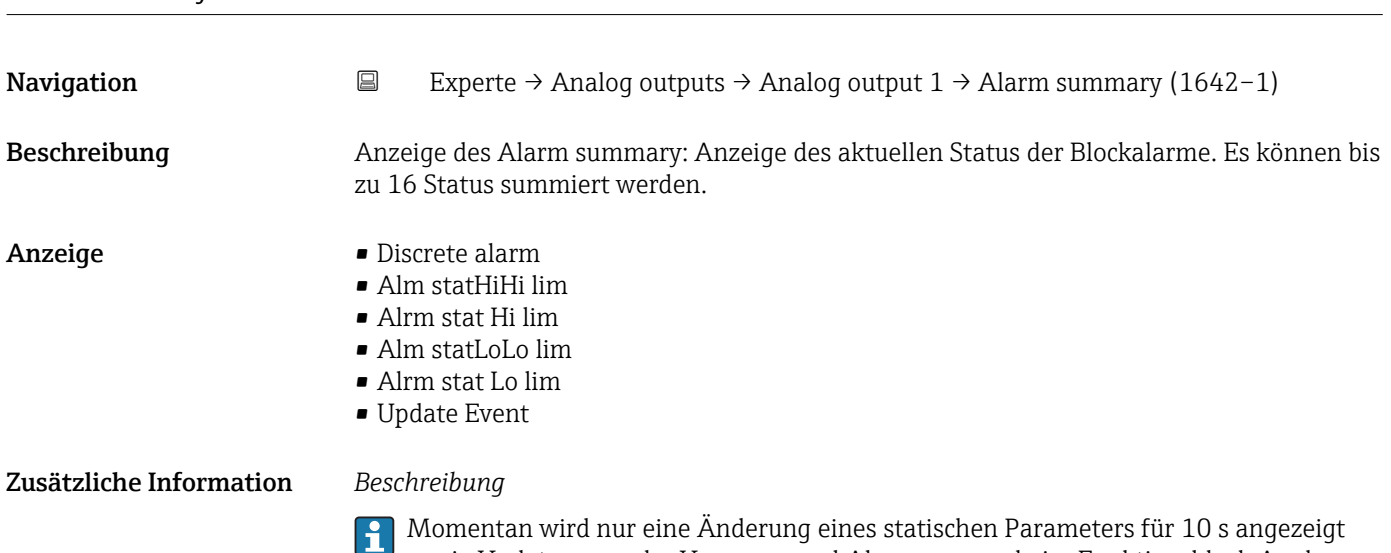

sowie Verletzungen der Vorwarn- und Alarmgrenzen beim Funktionsblock Analog outputs.

Alarm summary

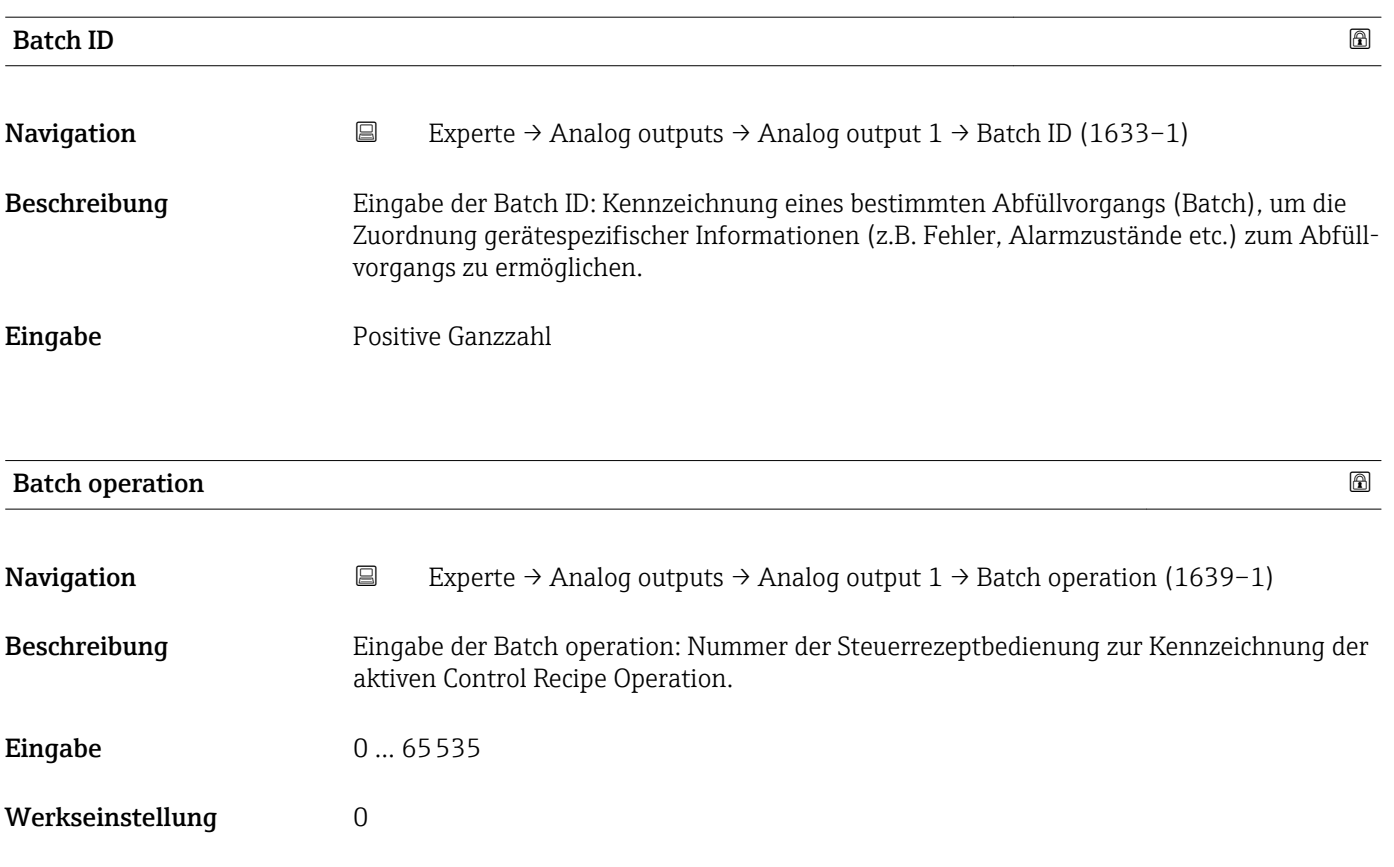

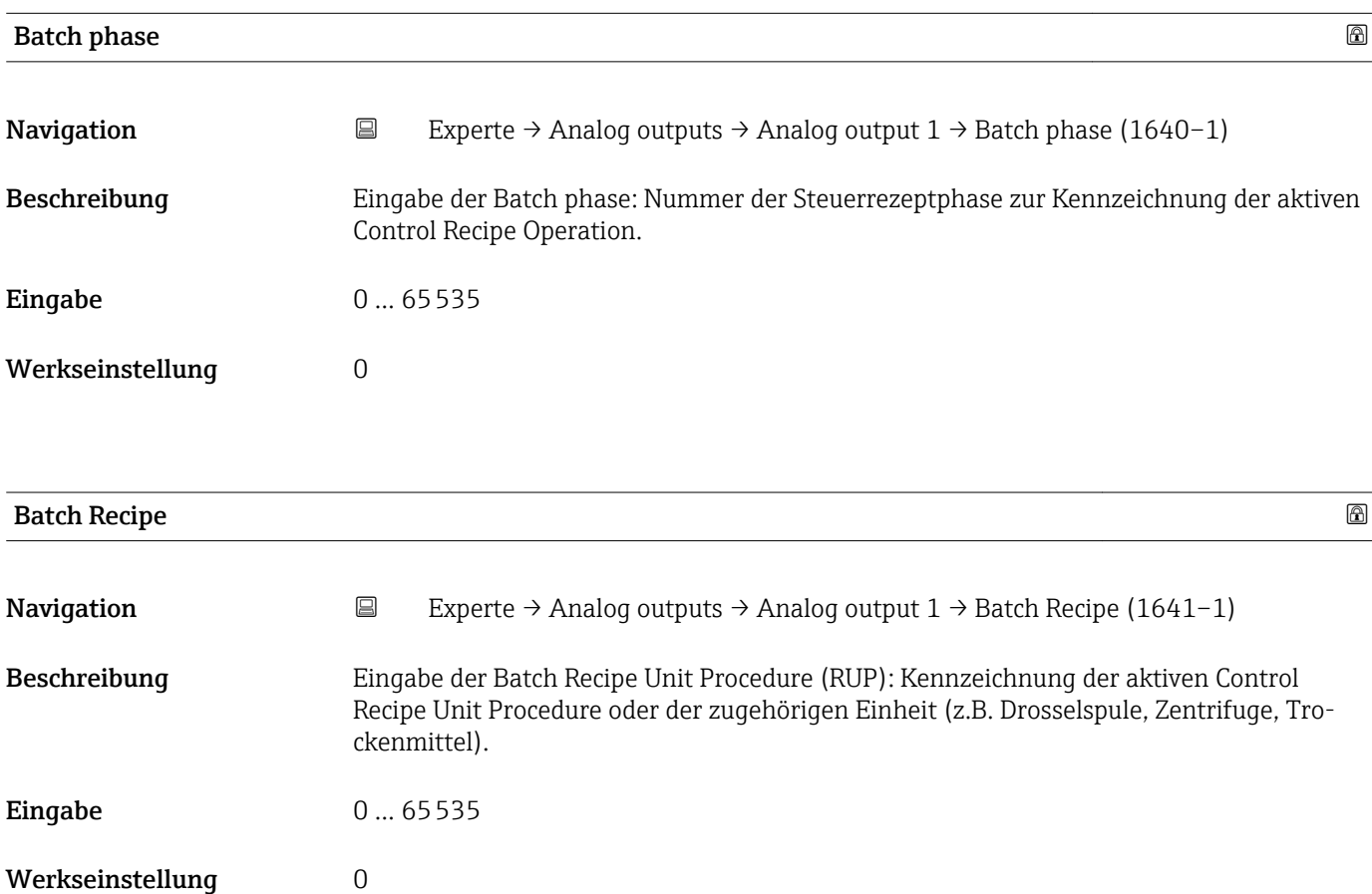

Das Unit wird definiert in IEC61512 Part1/ISA S88, aber es unterschiedet sich in seiner Bedeutung vom Parameter Einheit wie z.B. Systemeinheiten.

<span id="page-175-0"></span>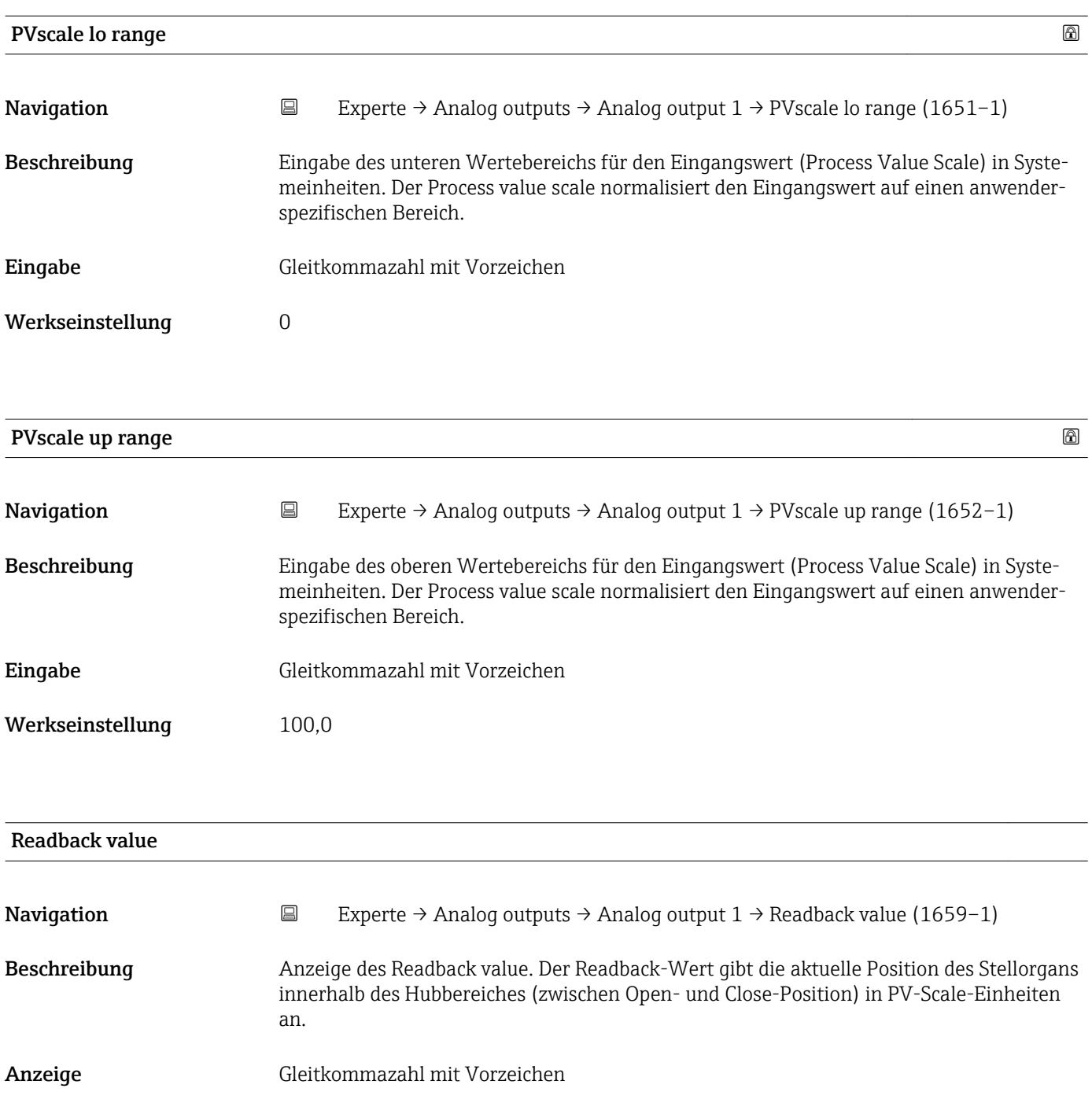

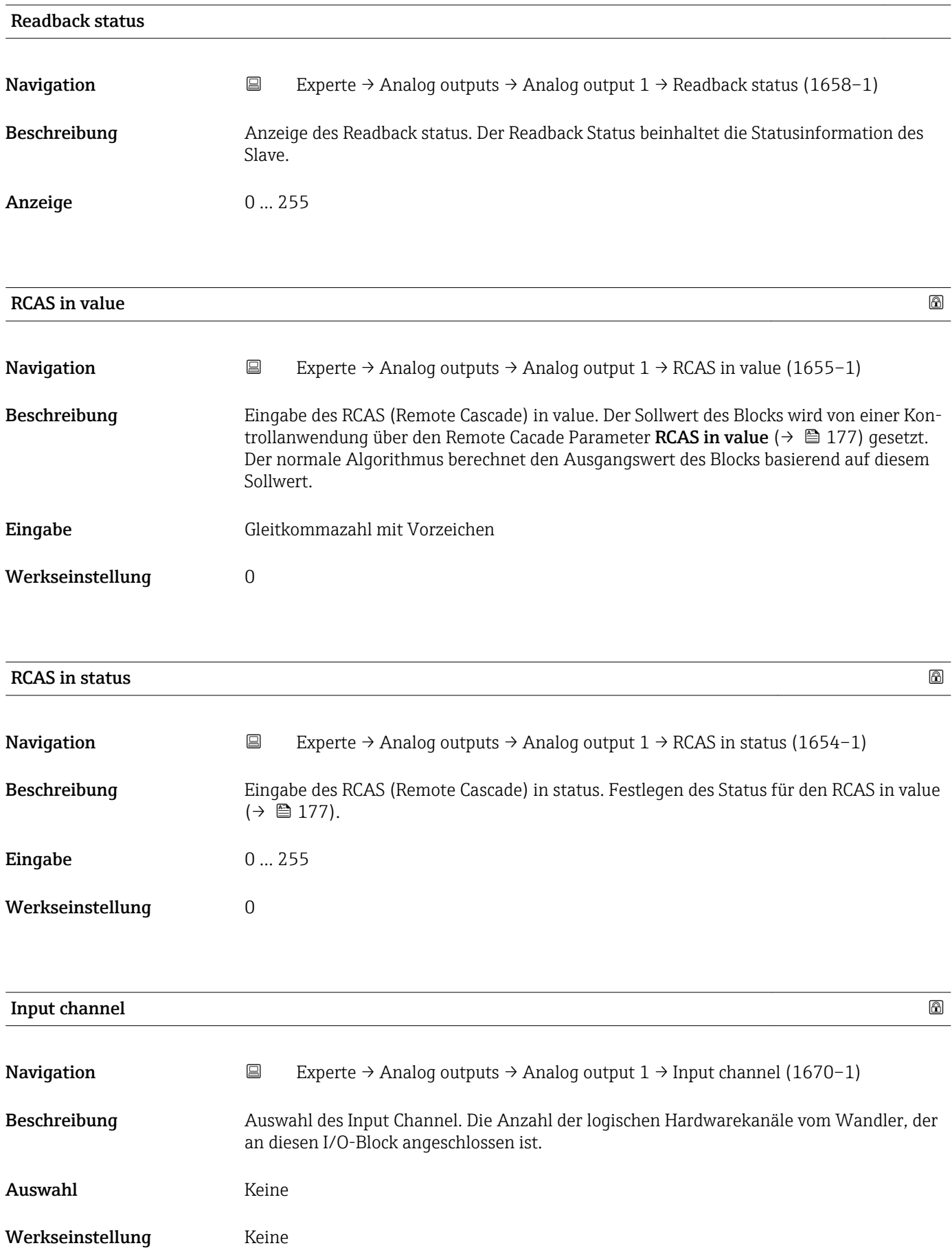

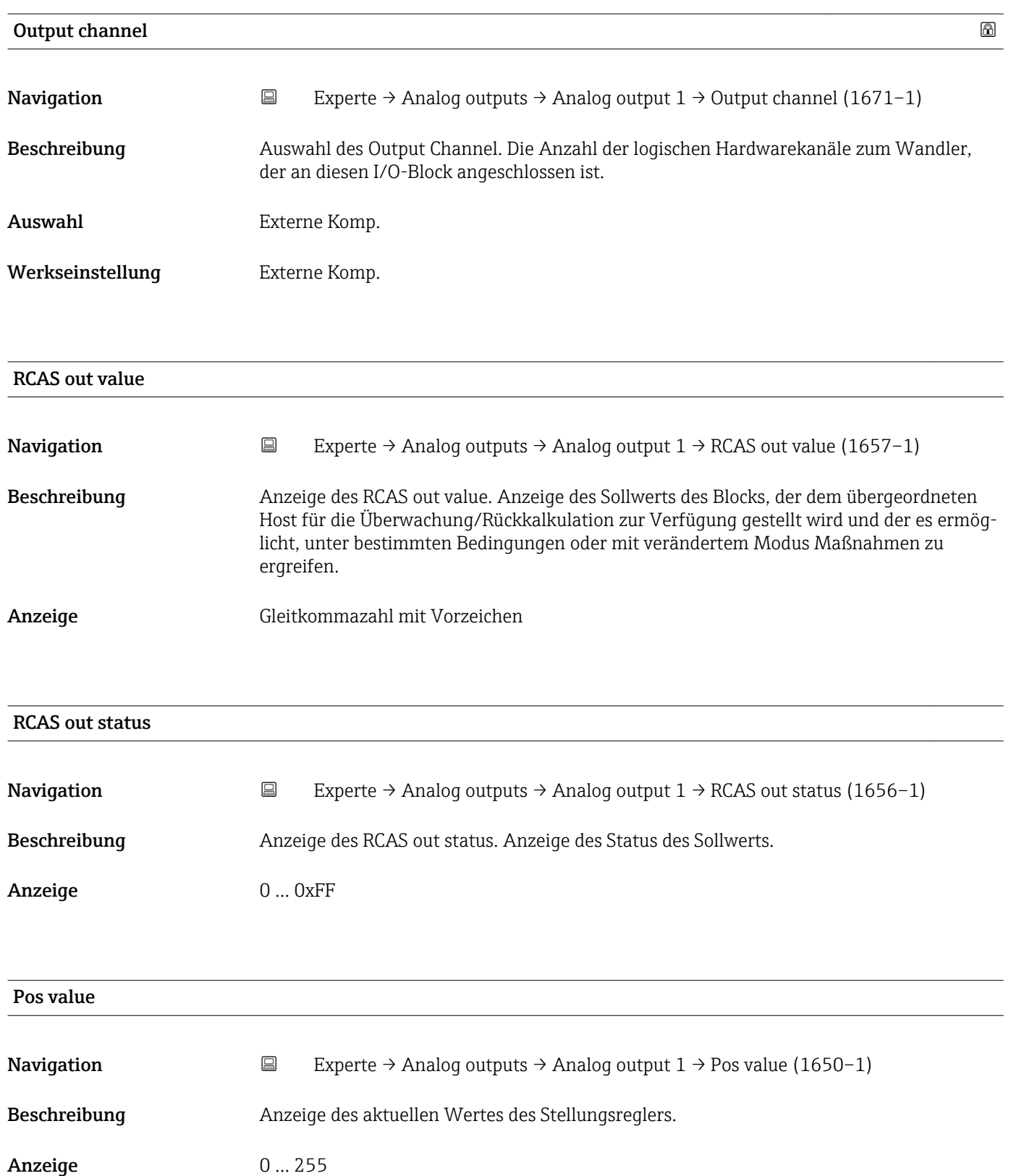

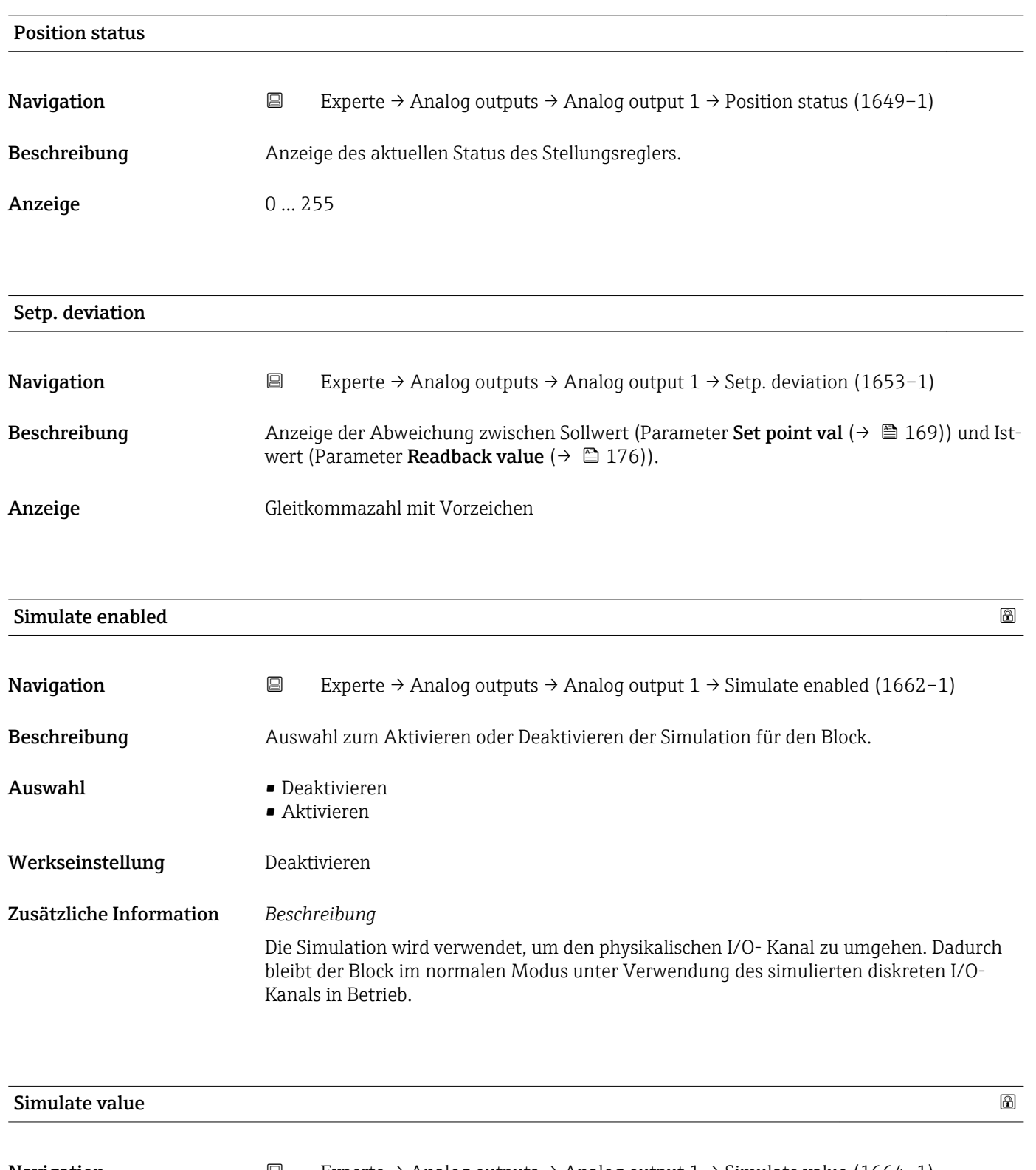

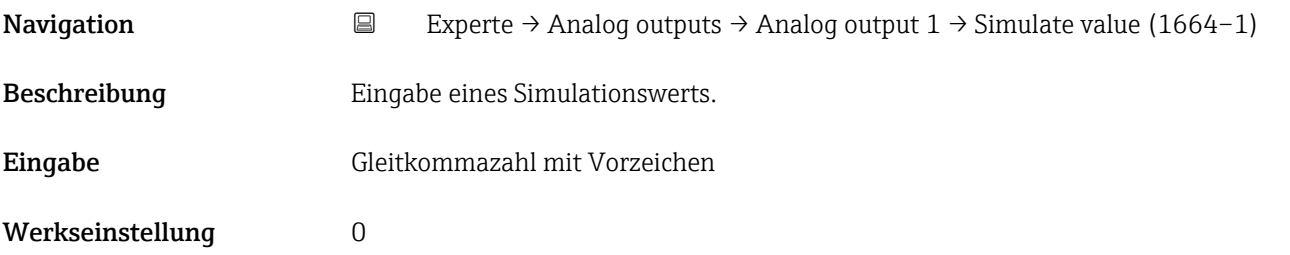

Die Simulation wird verwendet, um den physikalischen I/O- Kanal zu umgehen. Dadurch bleibt der Block im normalen Modus unter Verwendung des simulierten Werts in Betrieb.

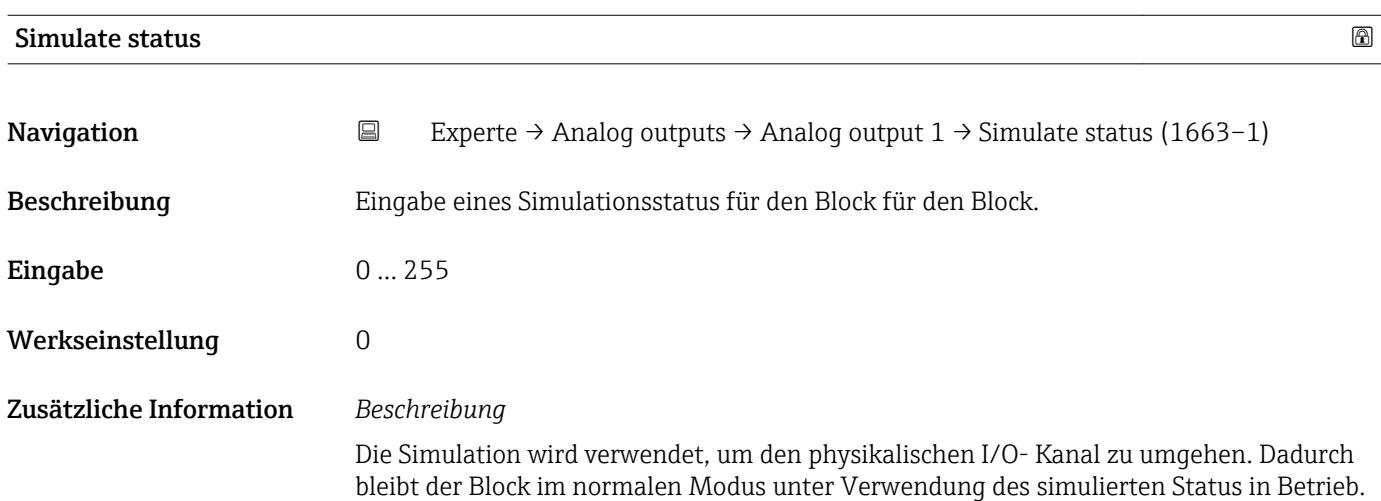

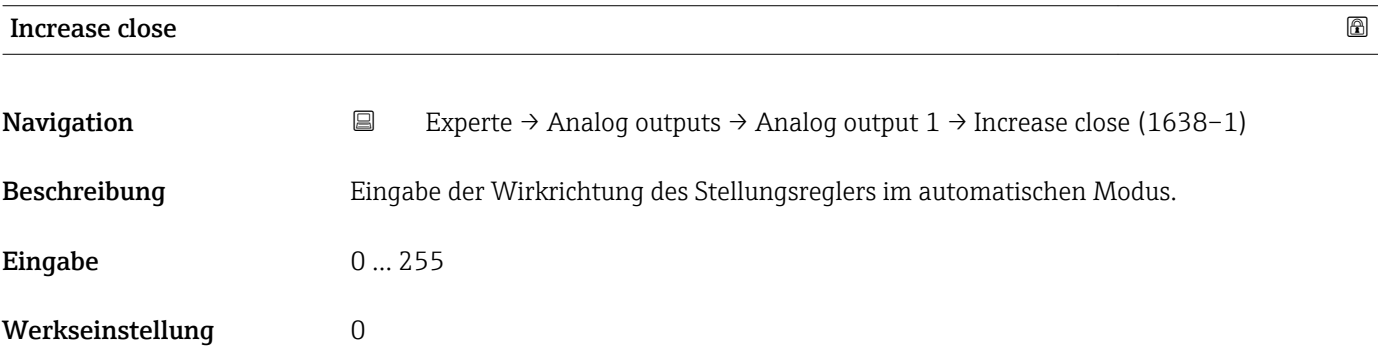

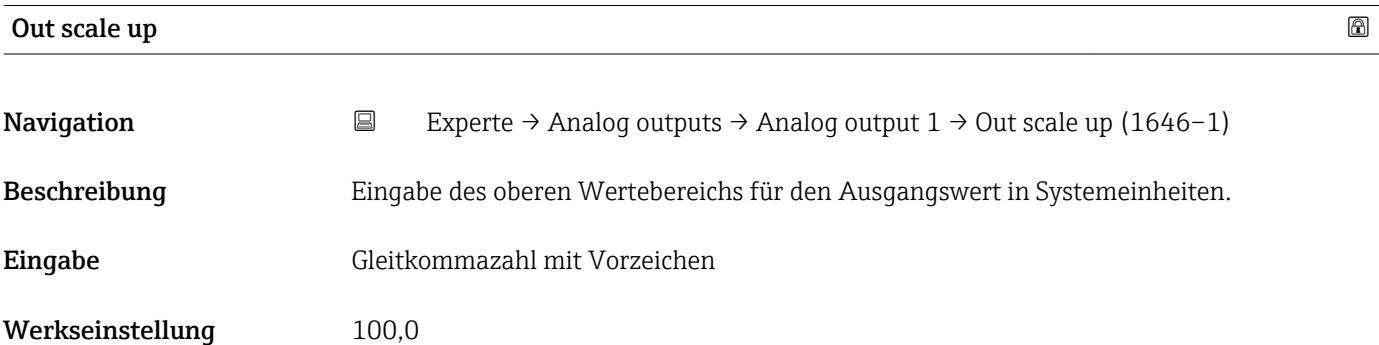
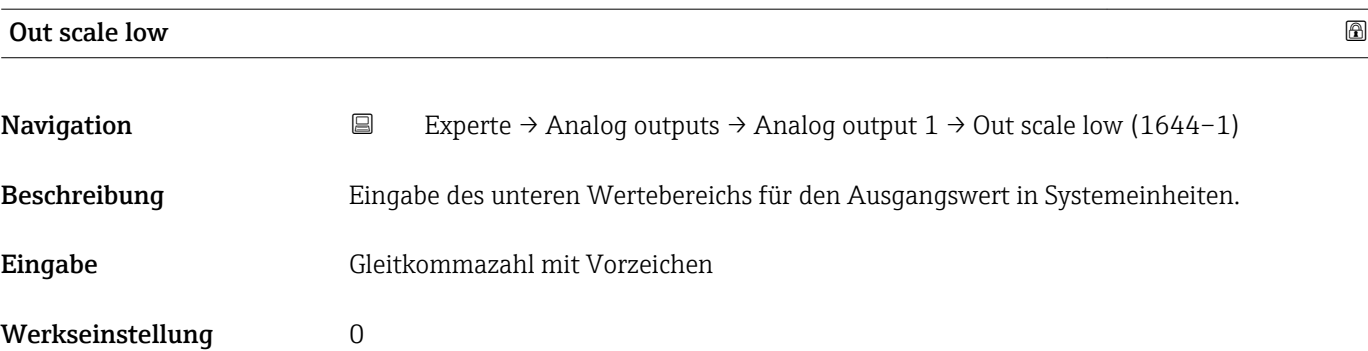

# 3.8 Untermenü "Discrete outputs"

*Navigation* 
■■ Experte → Discrete outputs

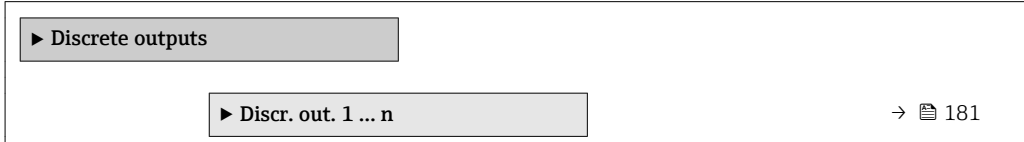

# 3.8.1 Untermenü "Discrete output 1 … n"

*Navigation* Experte → Discrete outputs → Discr. out. 1 … n

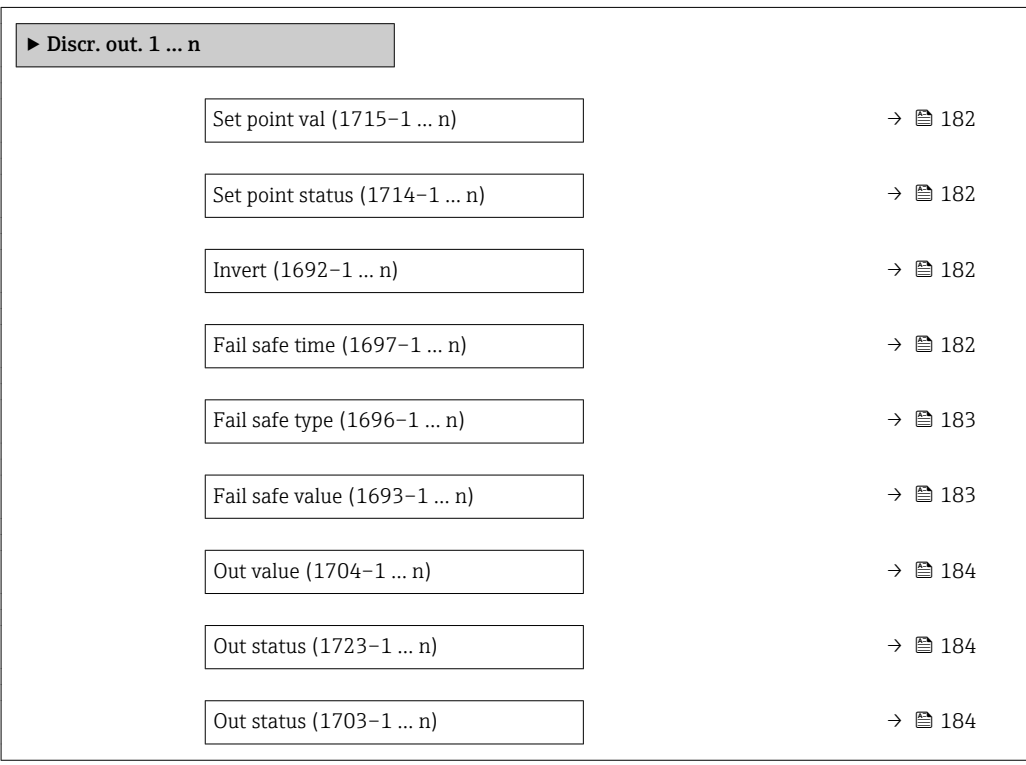

<span id="page-181-0"></span>

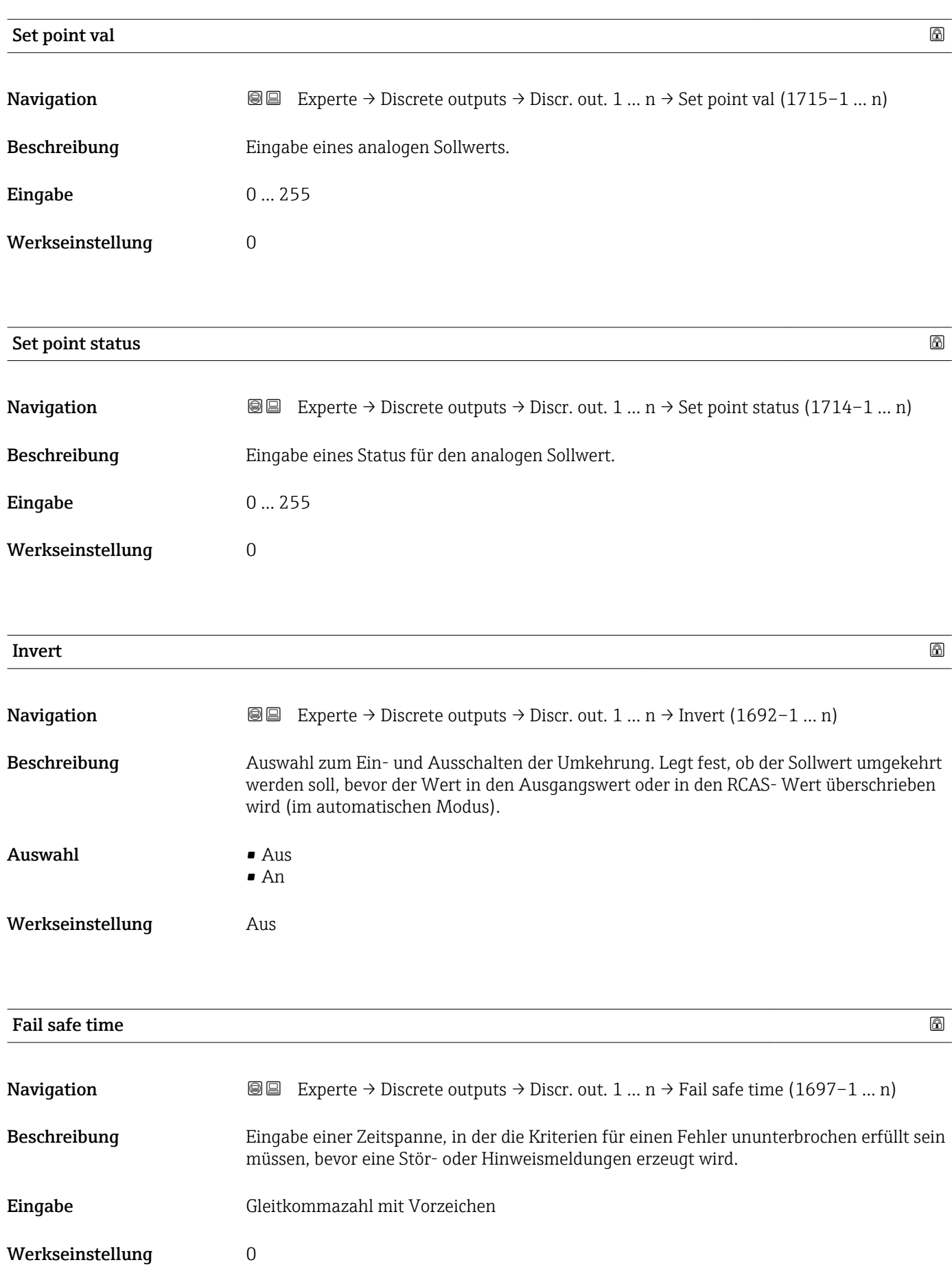

# <span id="page-182-0"></span>Zusätzliche Information *Eingabe*

#### HINWEIS!

Bei Einsatz dieses Parameters werden Stör- und Hinweismeldungen entsprechend der Einstellung verzögert an die übergeordnete Steuerung (PLS, usw.) weitergegeben.

▸ Im Vorfeld überprüfen, ob die sicherheitstechnischen Anforderungen des Prozesses dies erlauben.

▸ Wenn die Stör- und Hinweismeldungen nicht unterdrückt werden dürfen, muss hier ein Wert von 0 Sekunden eingestellt werden.

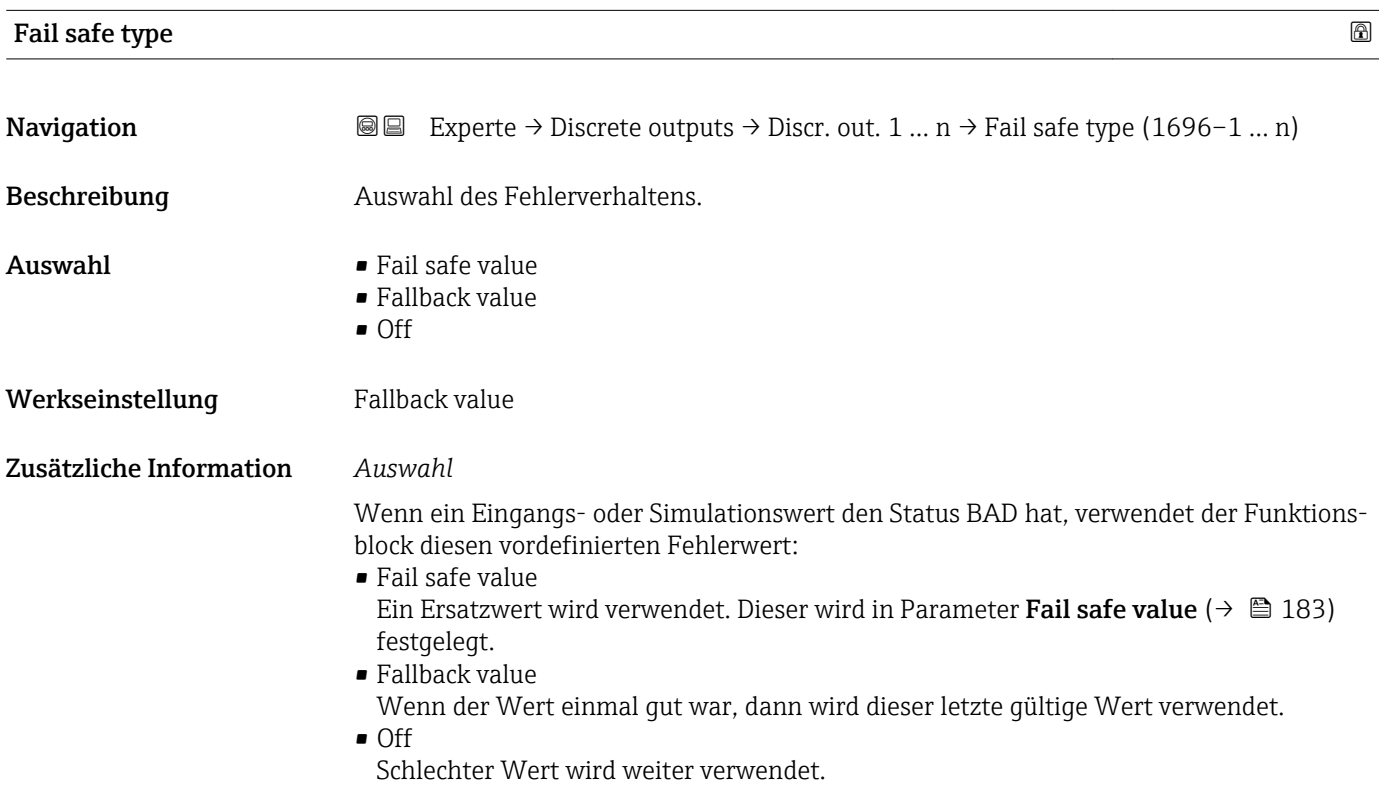

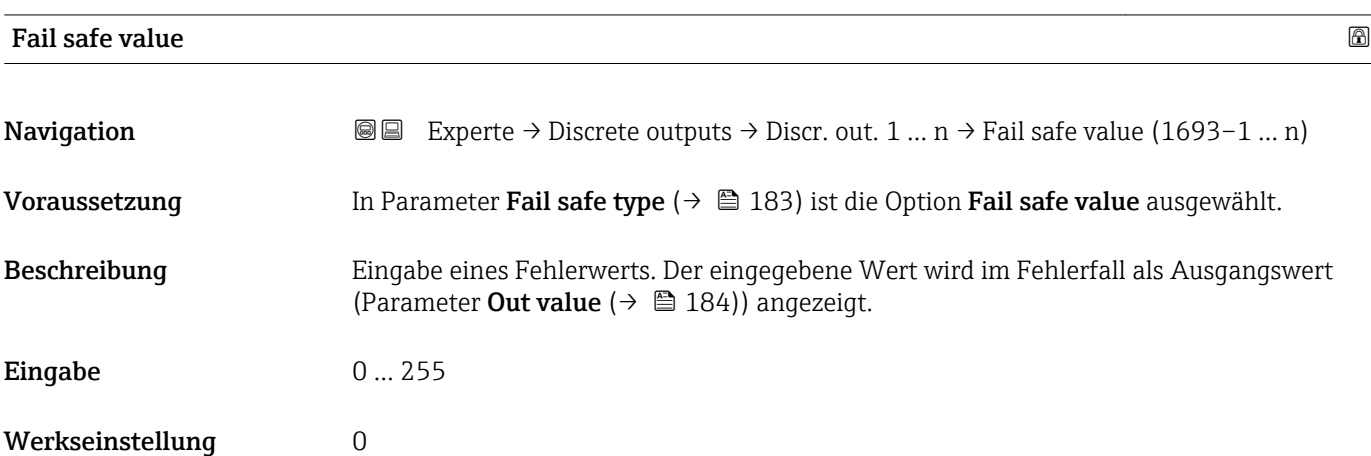

<span id="page-183-0"></span>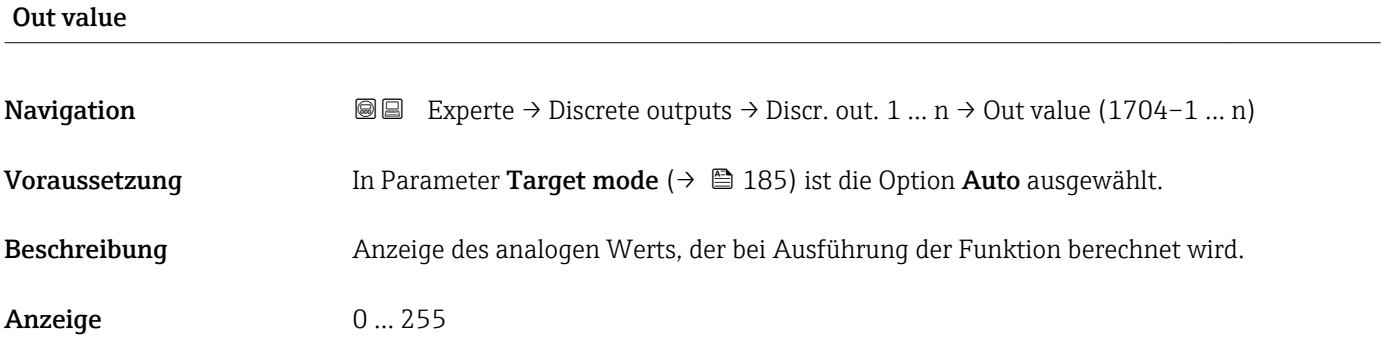

### Out status

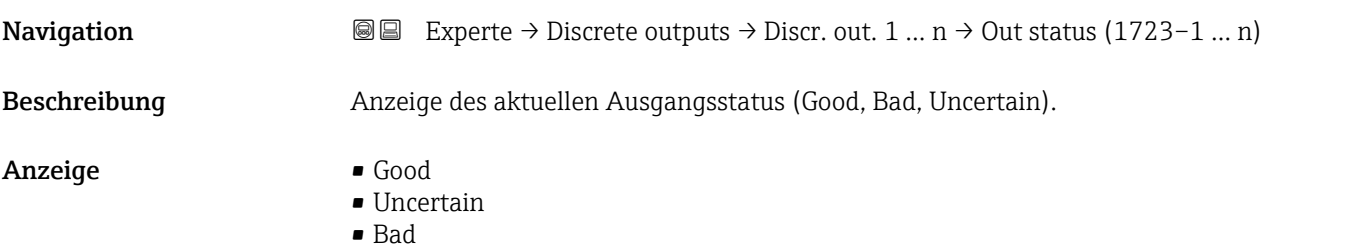

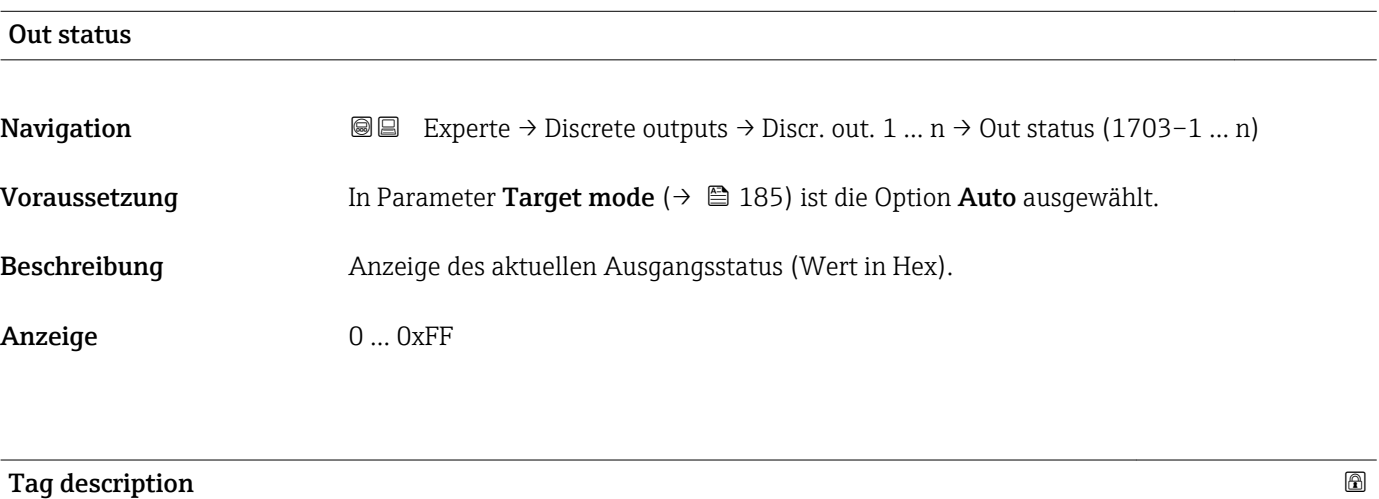

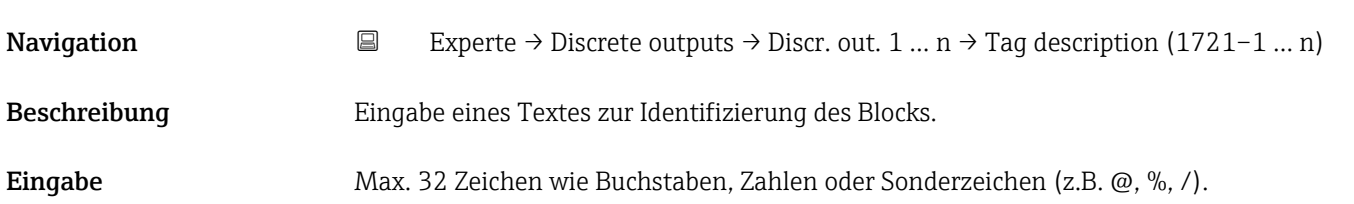

<span id="page-184-0"></span>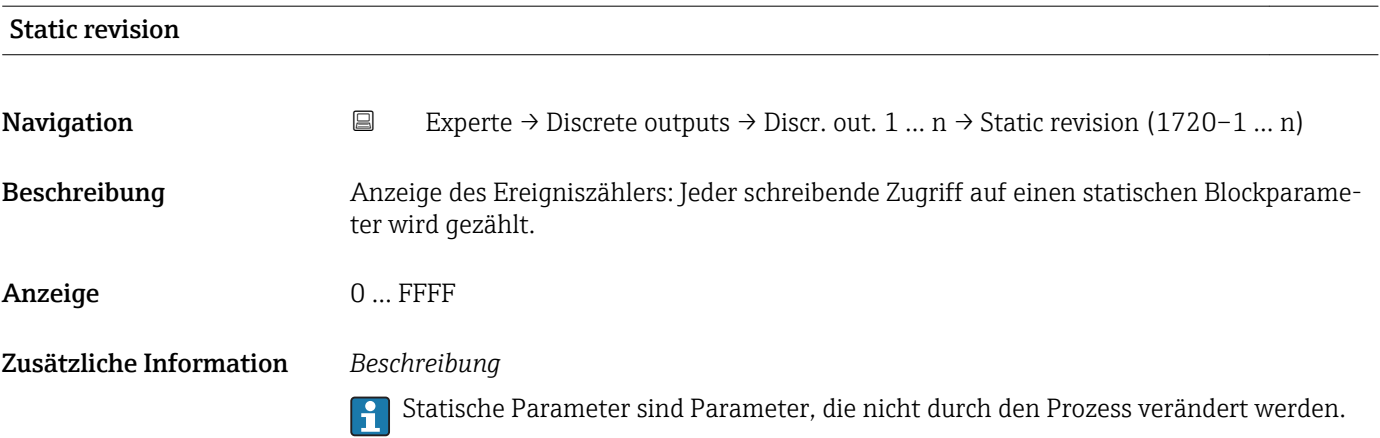

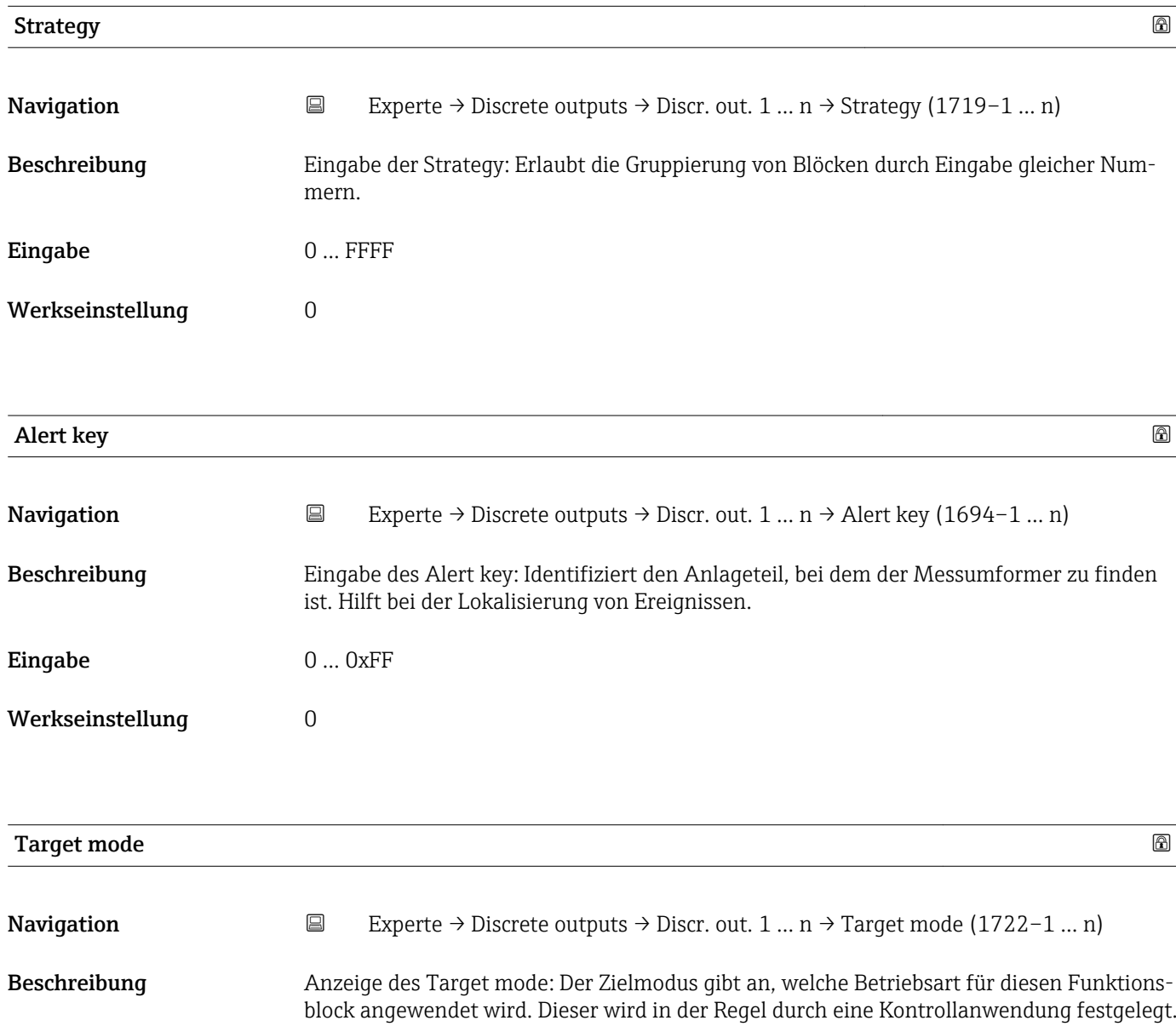

- Anzeige **•** Local override
	- Remote Cascaded
	- Man
	- Out of service
	- Auto

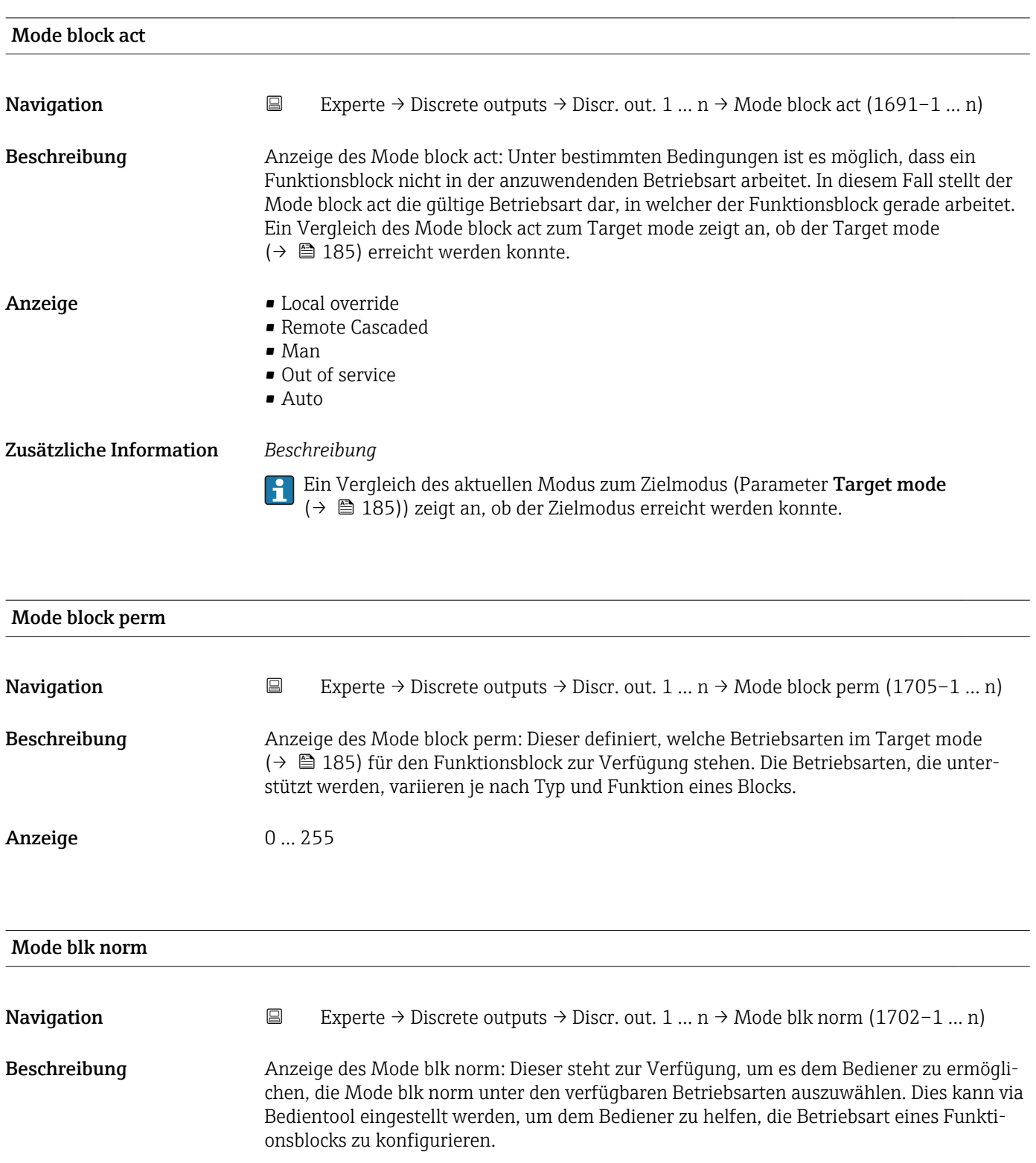

- Anzeige  **Local override** 
	- Remote Cascaded
	- Man
	- Out of service
	- Auto

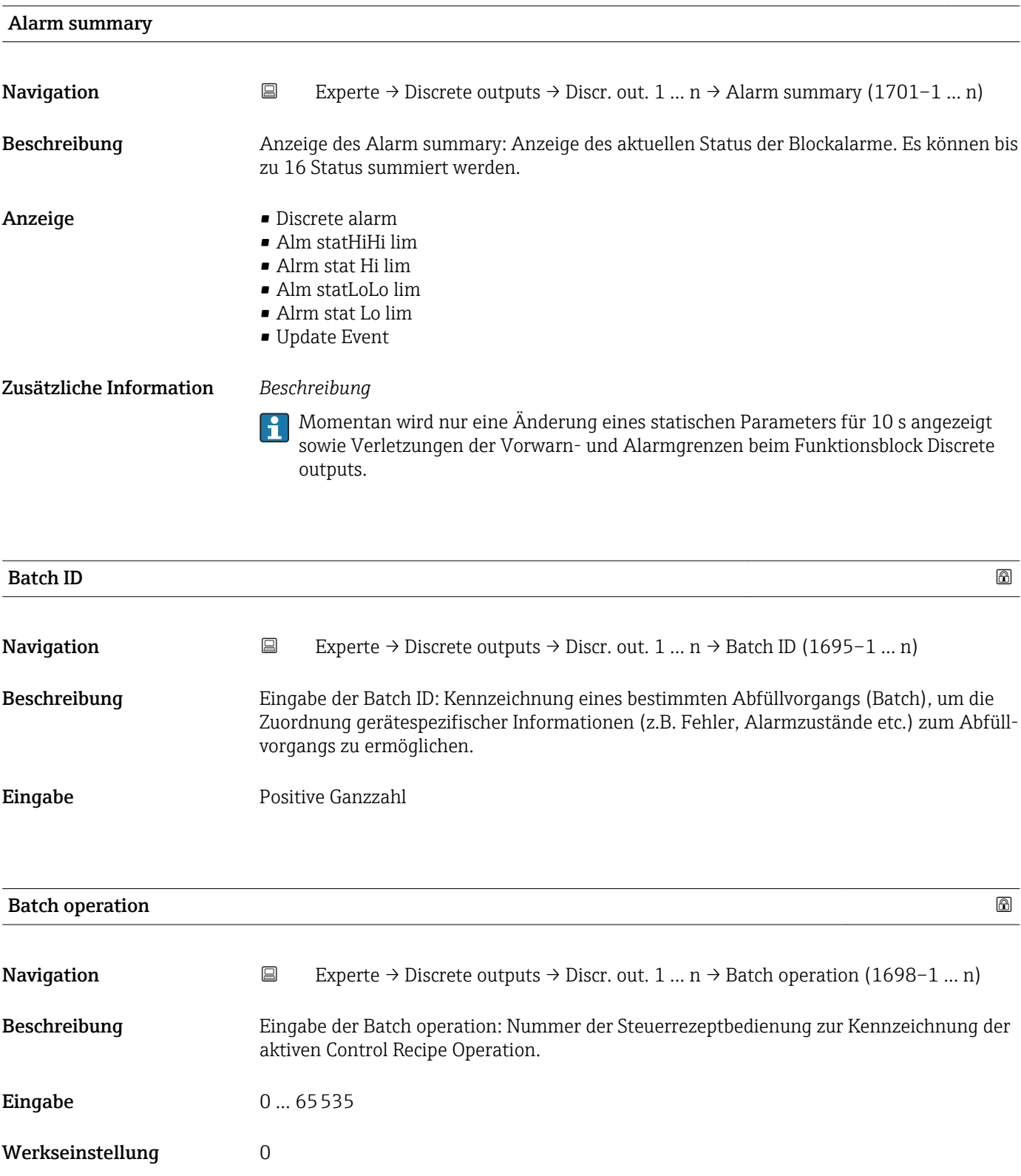

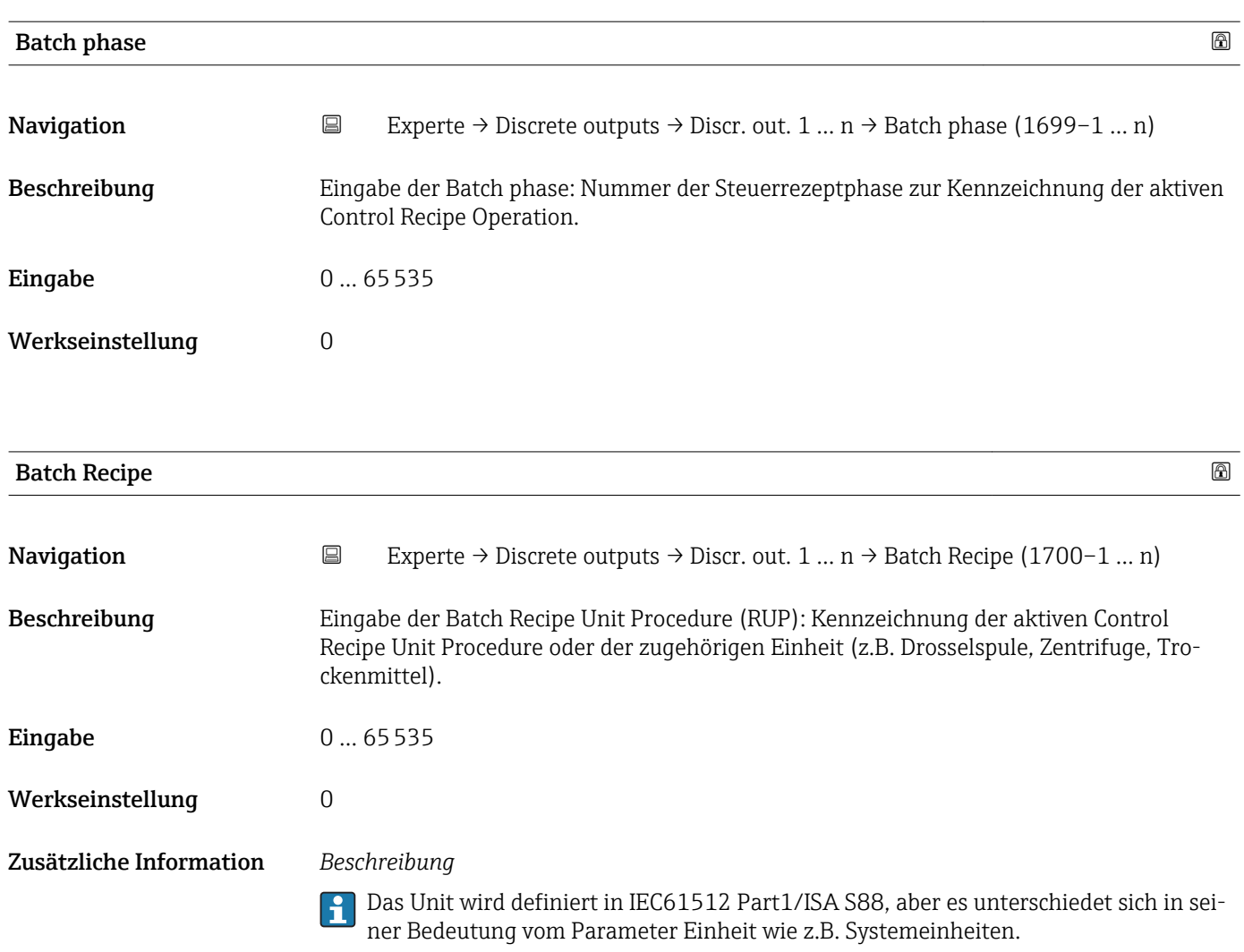

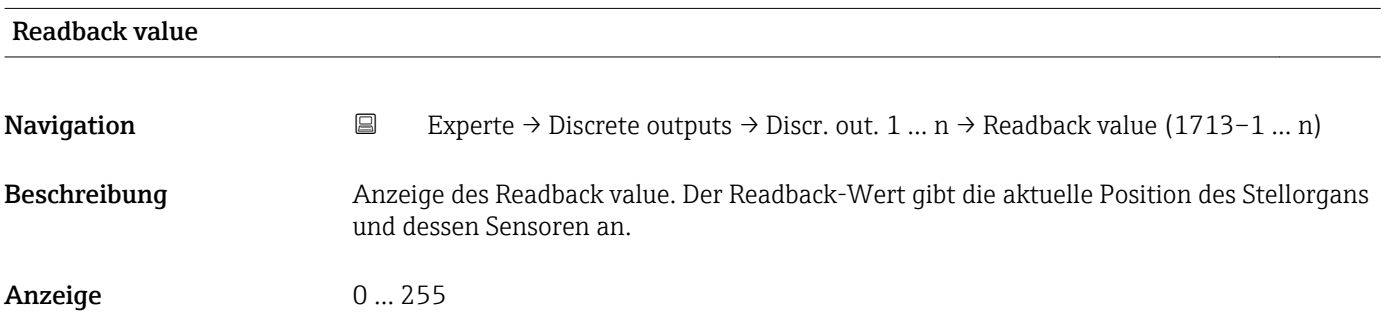

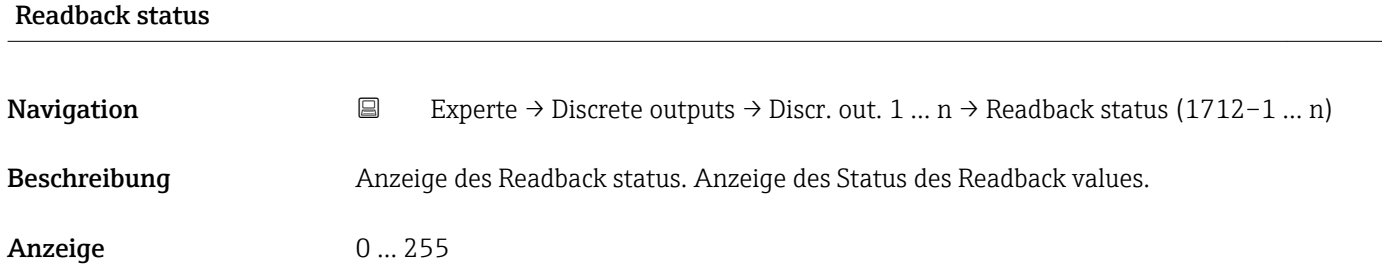

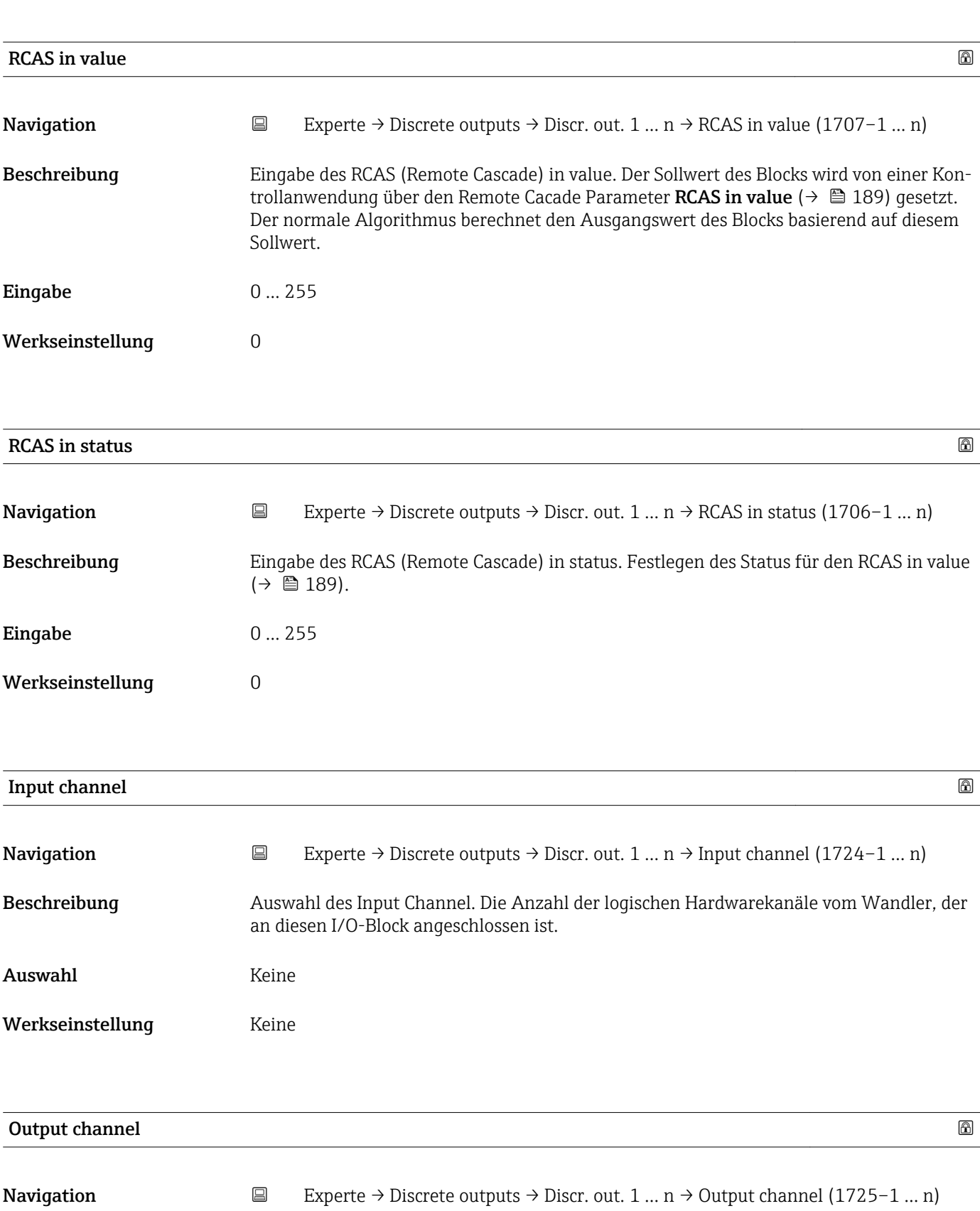

Beschreibung Auswahl des Output Channel. Die Anzahl der logischen Hardwarekanäle zum Wandler, der an diesen I/O-Block angeschlossen ist.

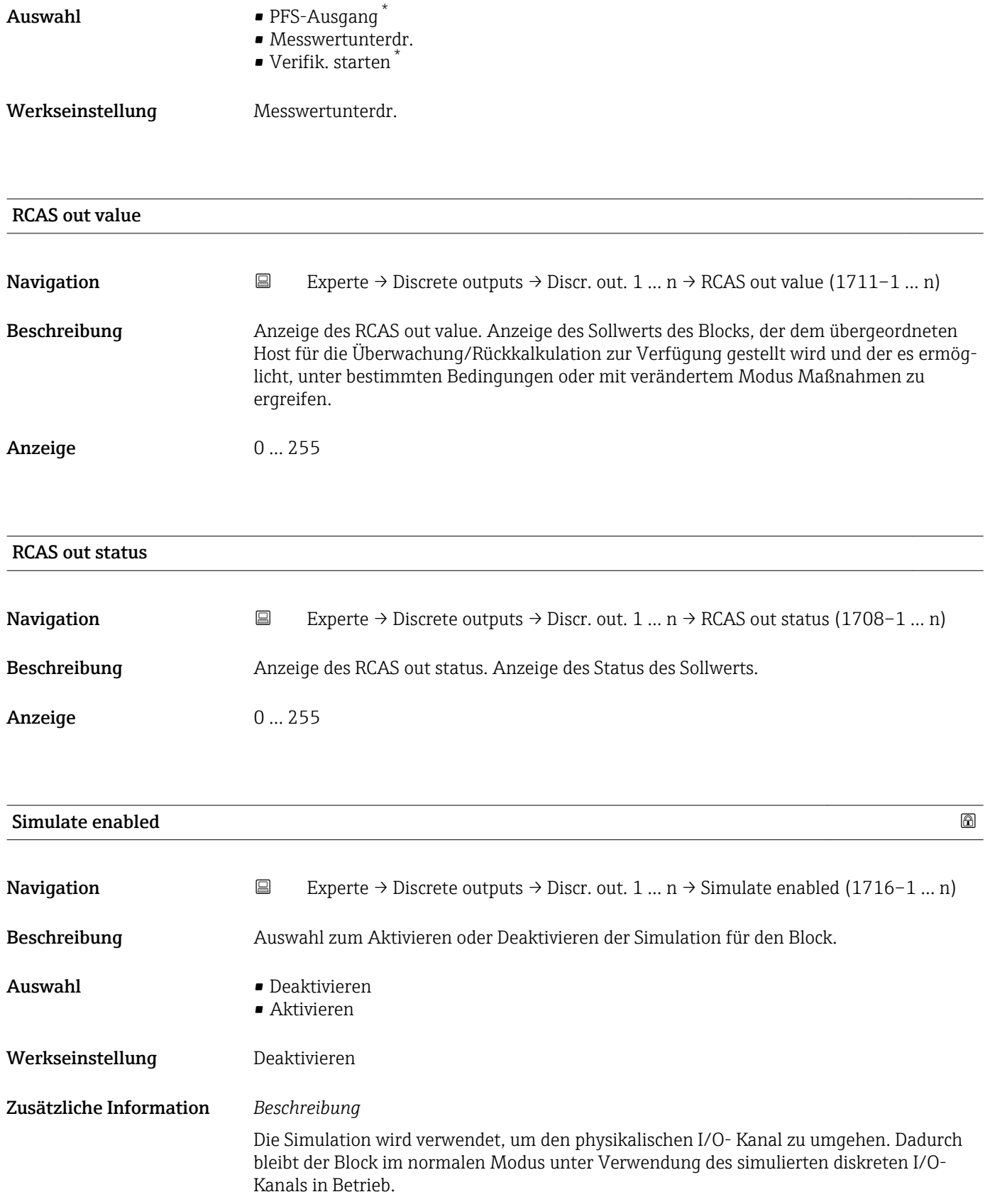

<sup>\*</sup> Sichtbar in Abhängigkeit von Bestelloptionen oder Geräteeinstellungen

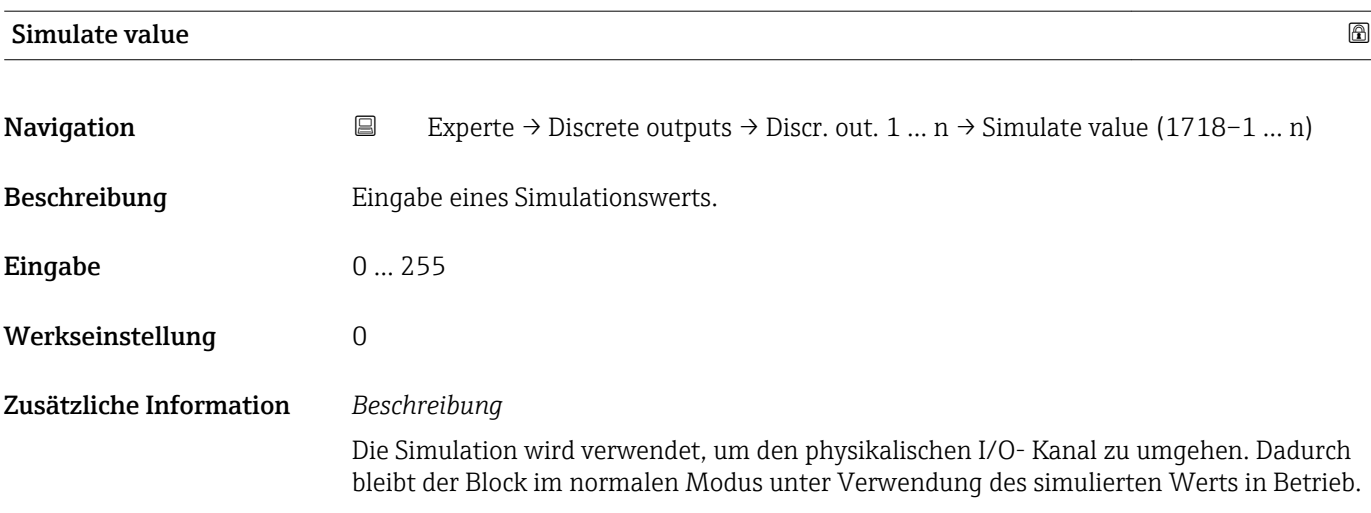

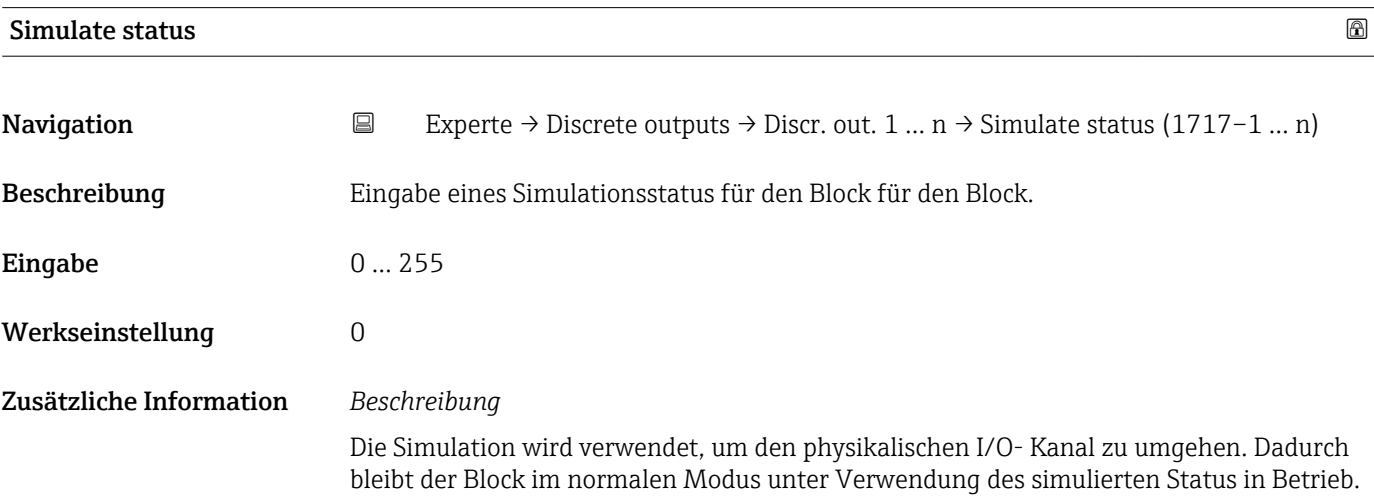

# 3.9 Untermenü "Applikation"

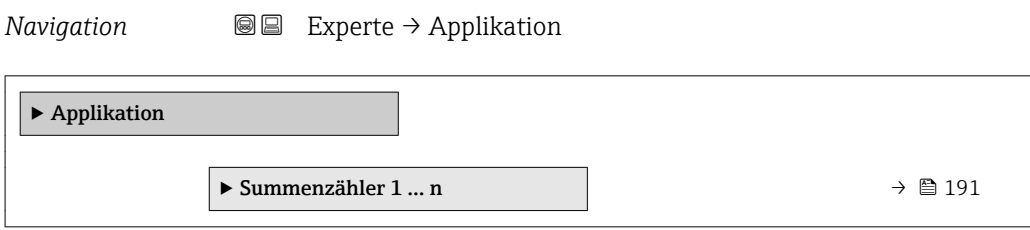

# 3.9.1 Untermenü "Summenzähler 1 … n"

*Navigation* Experte → Applikation → Summenzähler 1 … n

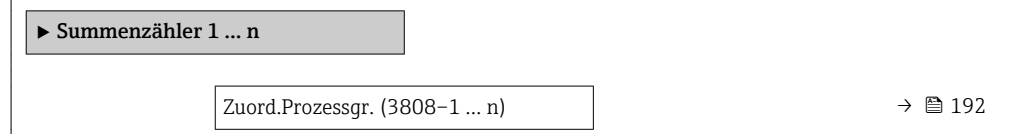

<span id="page-191-0"></span>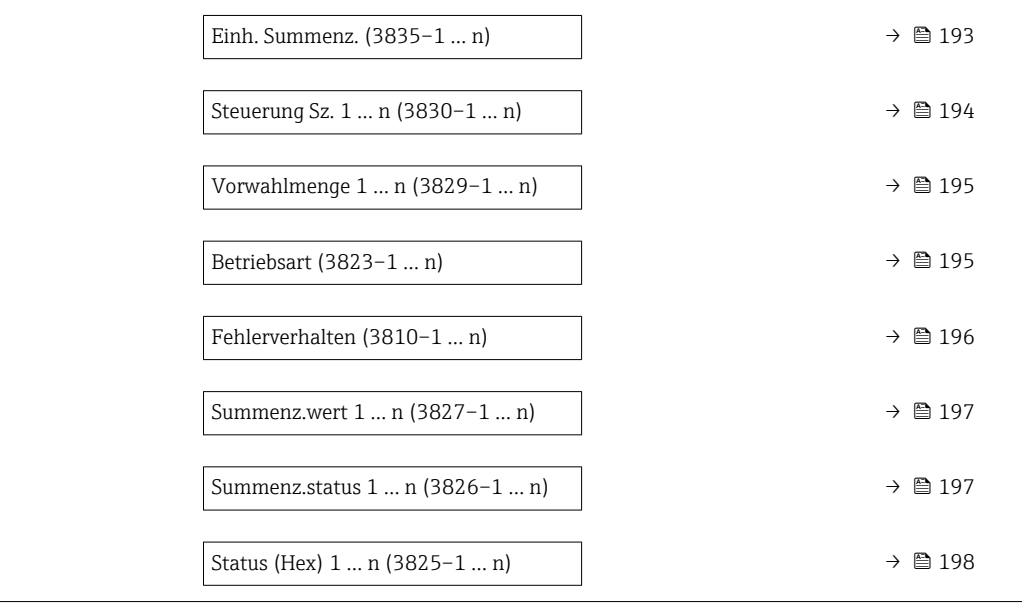

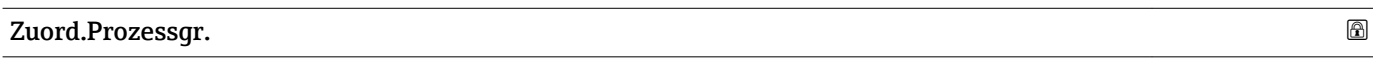

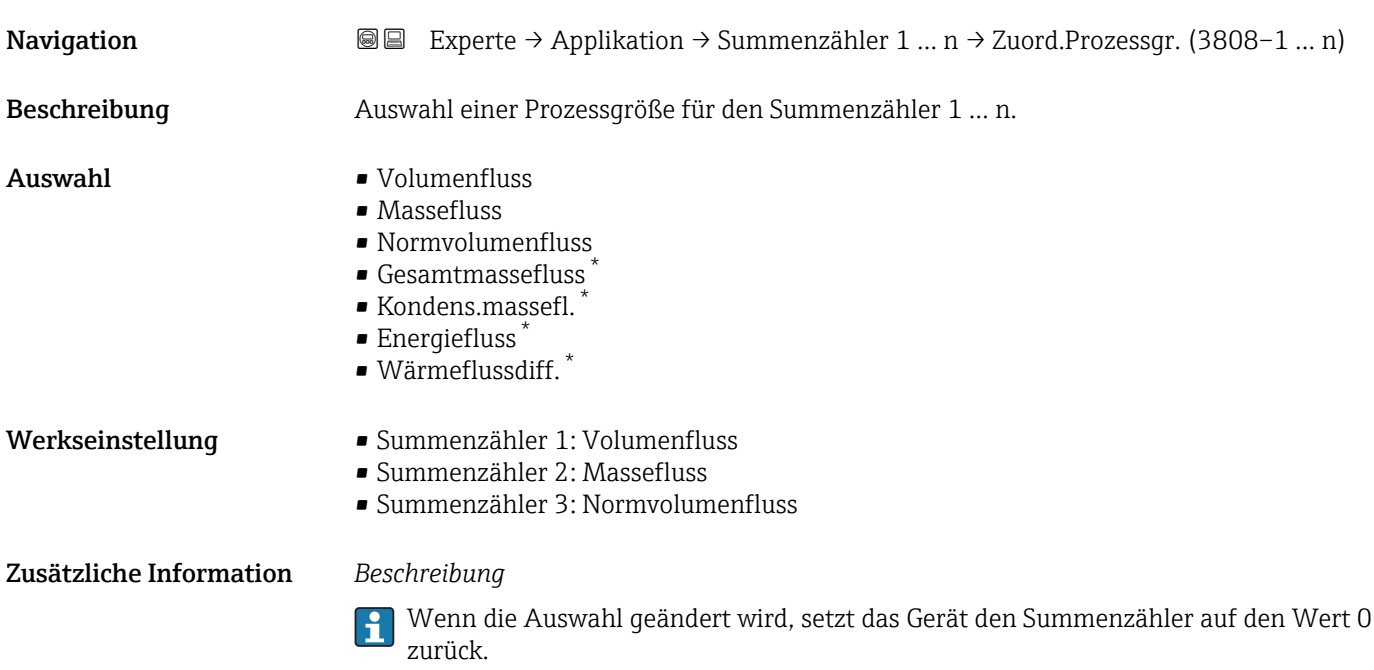

<sup>\*</sup> Sichtbar in Abhängigkeit von Bestelloptionen oder Geräteeinstellungen

<span id="page-192-0"></span>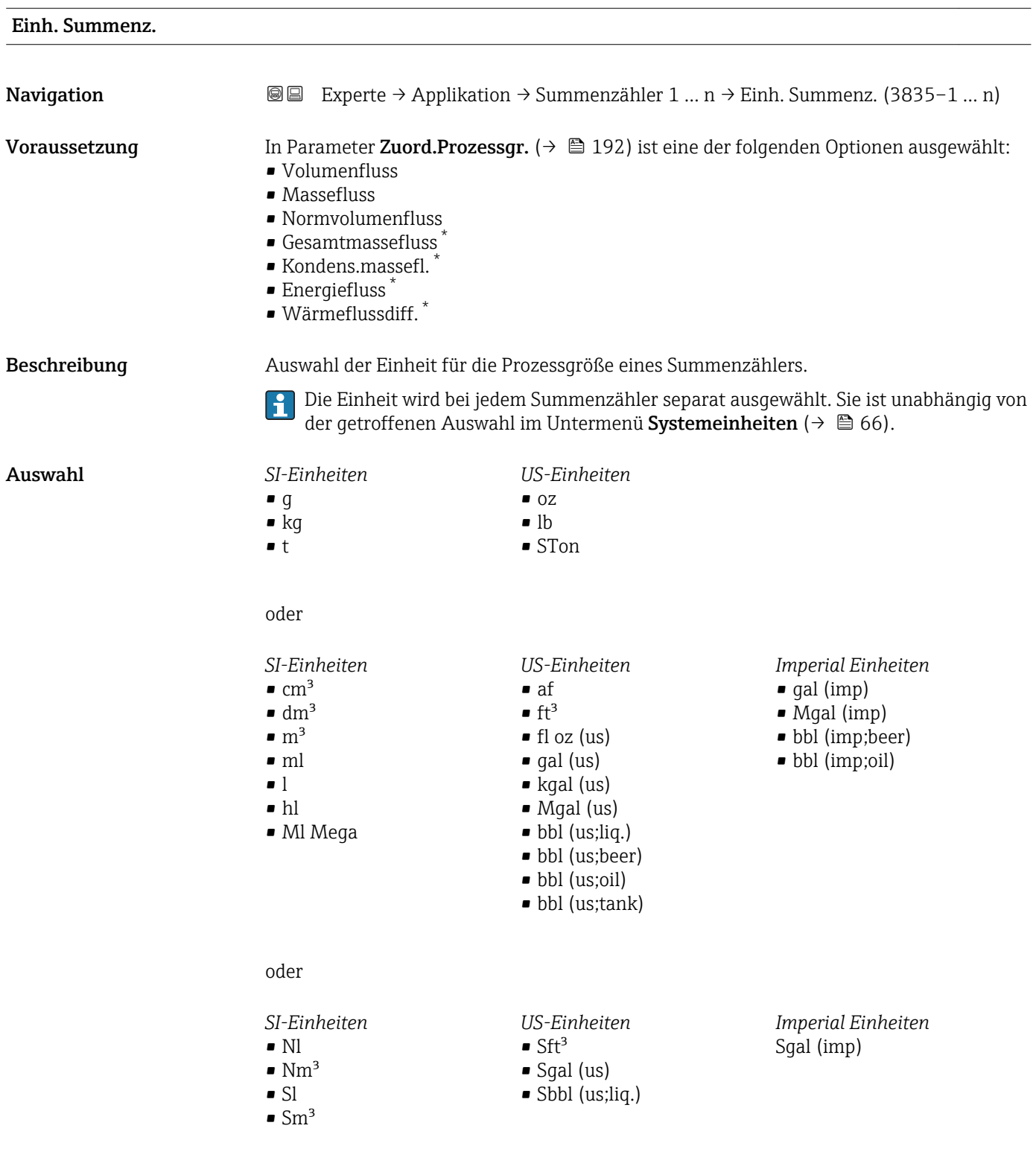

oder

\* Sichtbar in Abhängigkeit von Bestelloptionen oder Geräteeinstellungen

<span id="page-193-0"></span>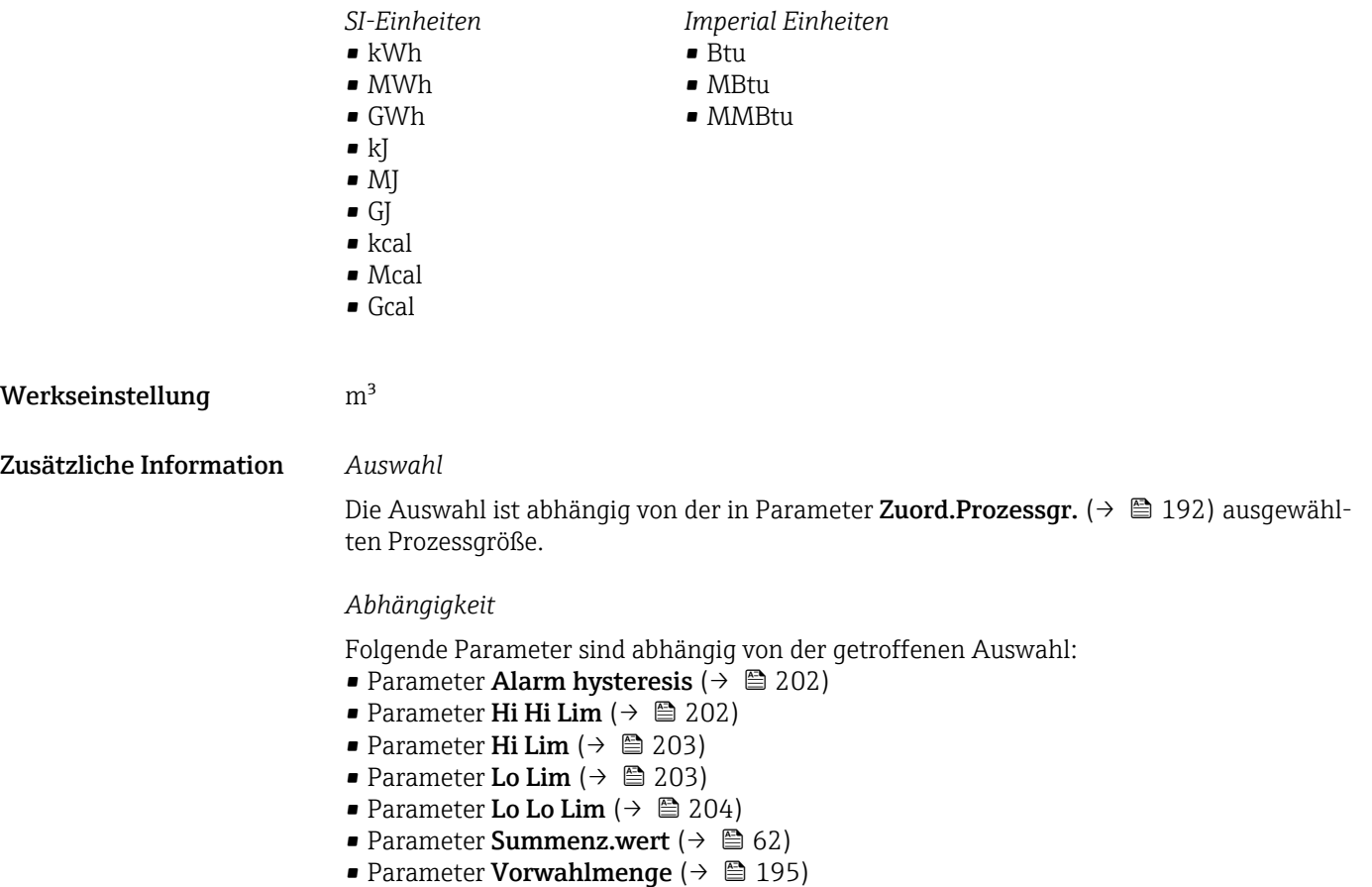

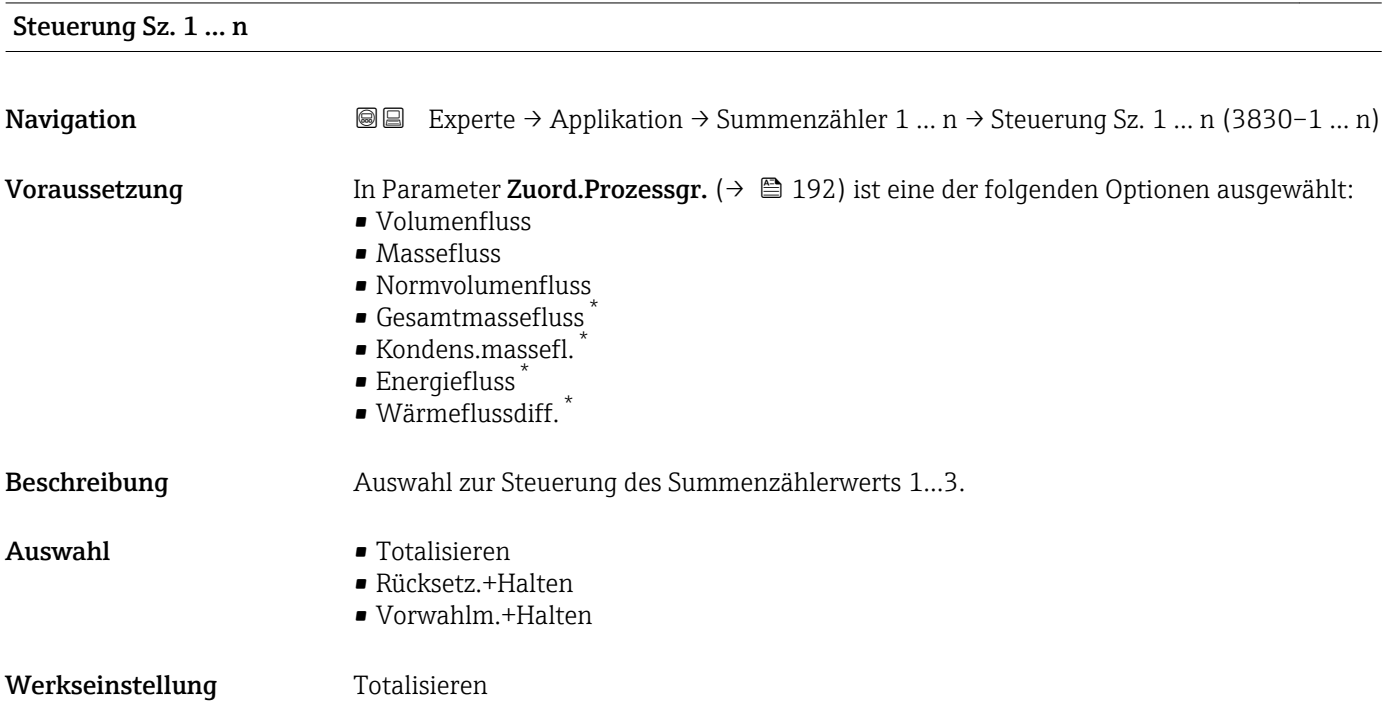

<sup>\*</sup> Sichtbar in Abhängigkeit von Bestelloptionen oder Geräteeinstellungen

<span id="page-194-0"></span>Zusätzliche Information *Auswahl*

• Totalisieren

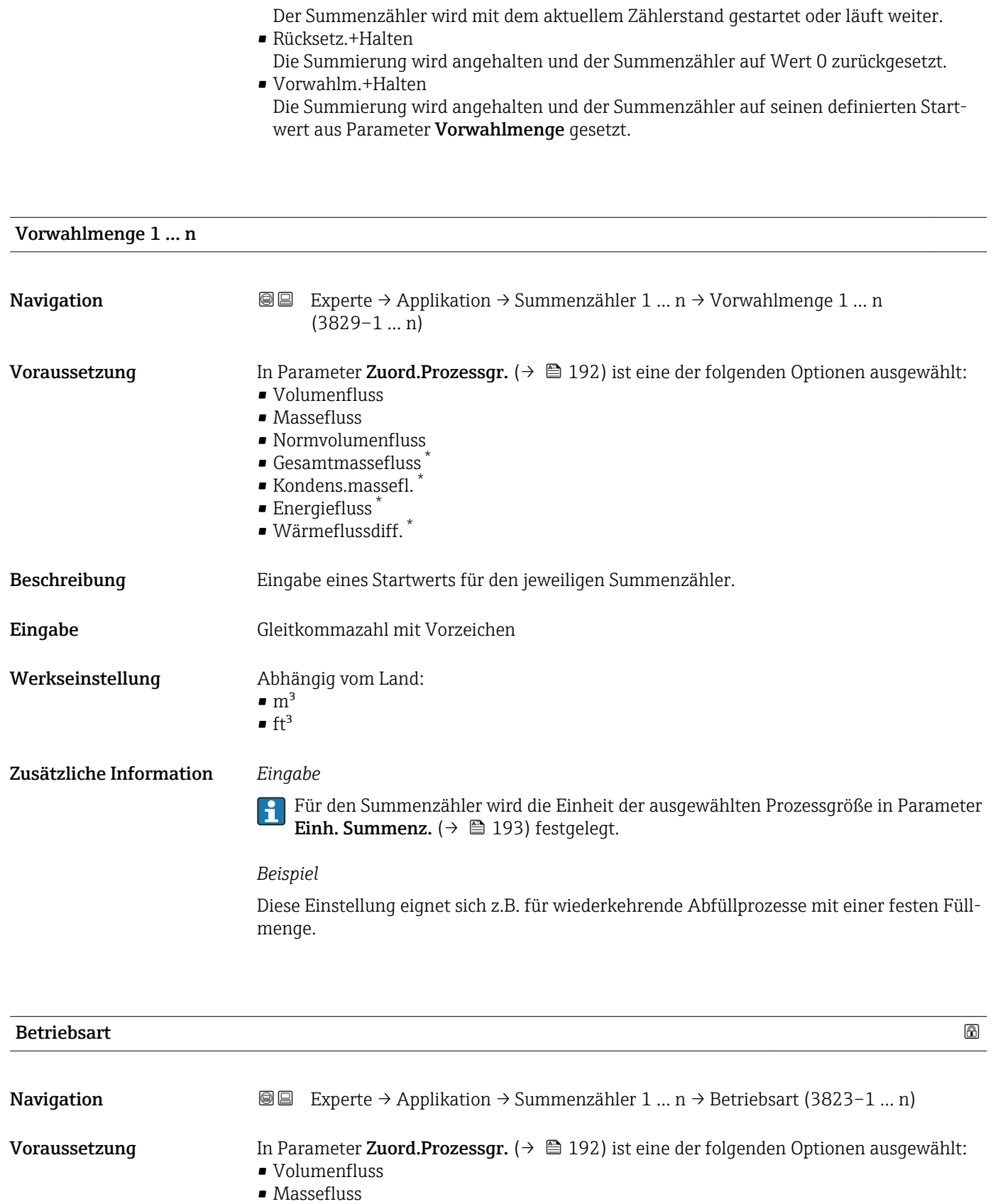

• Normvolumenfluss

<sup>\*</sup> Sichtbar in Abhängigkeit von Bestelloptionen oder Geräteeinstellungen

<span id="page-195-0"></span>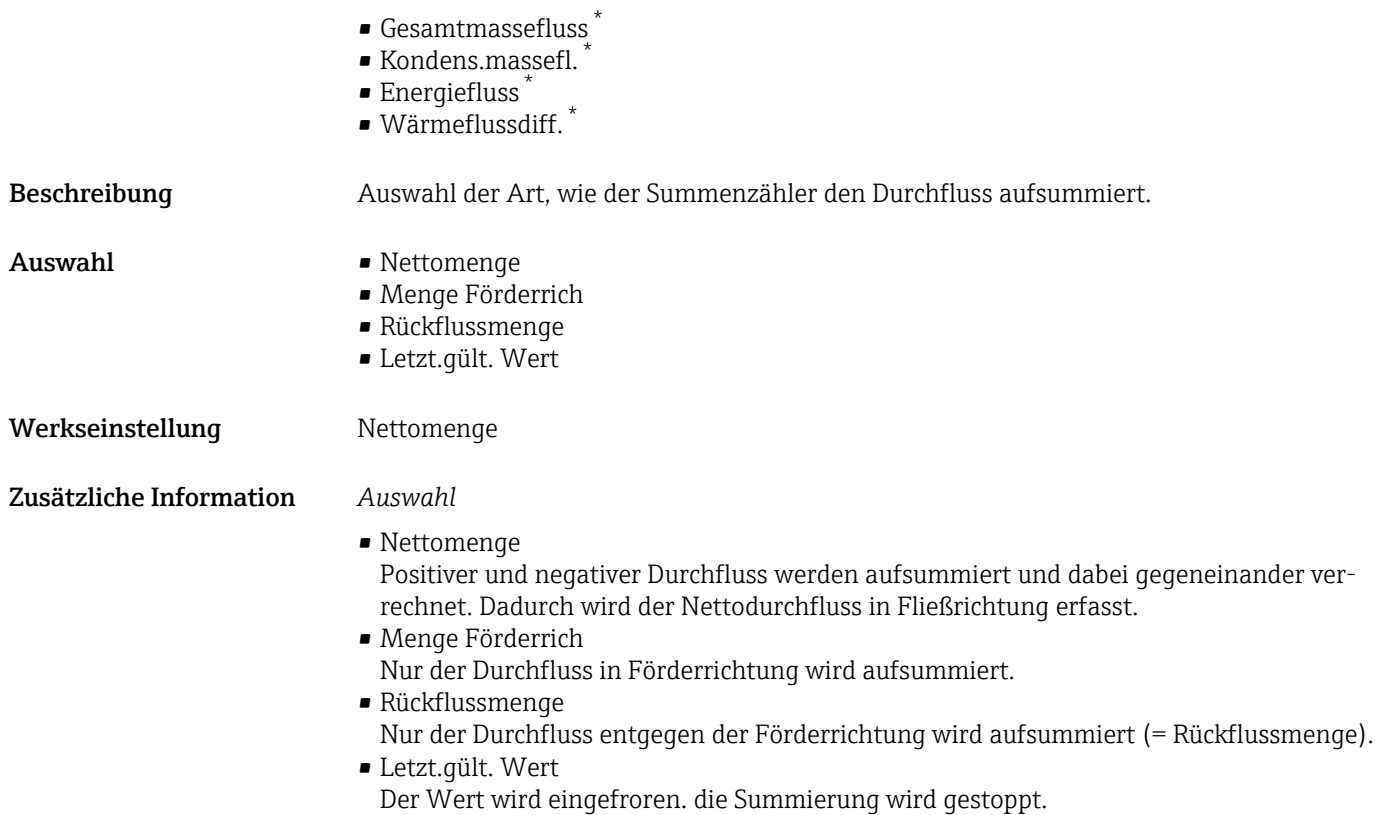

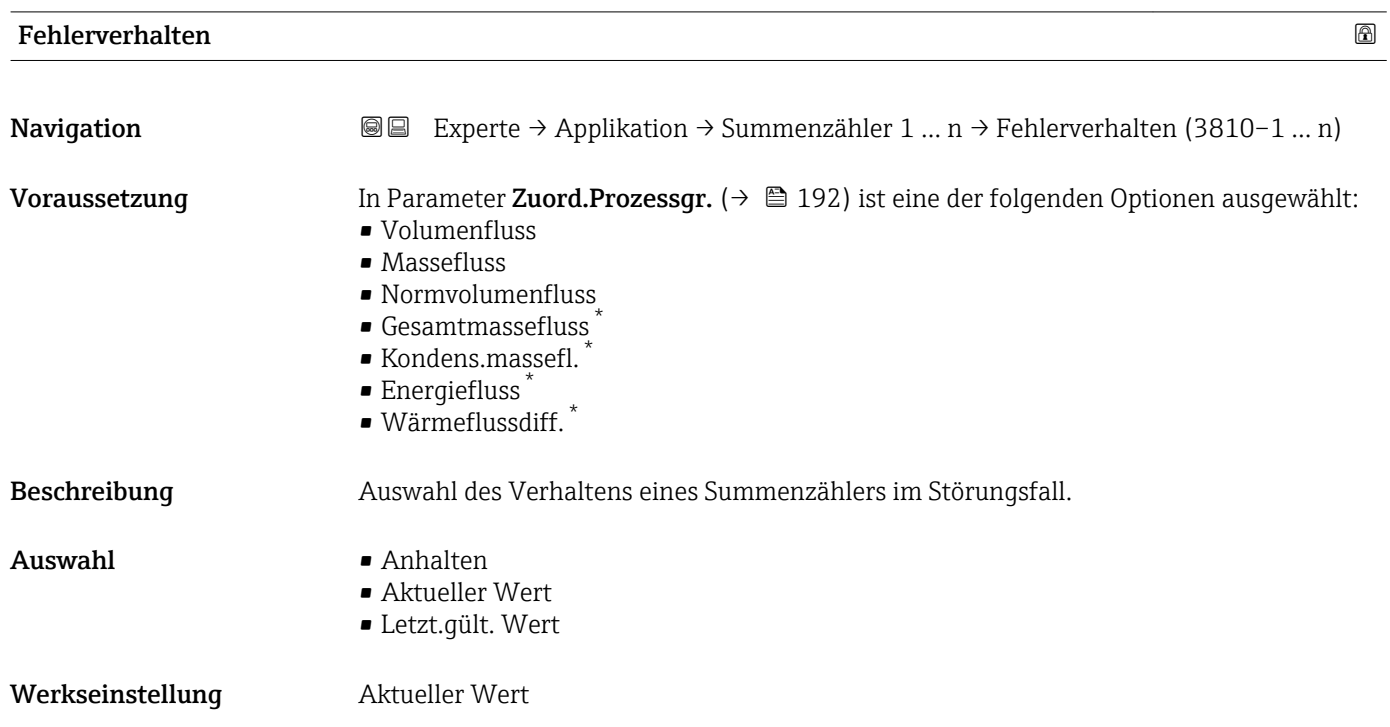

<sup>\*</sup> Sichtbar in Abhängigkeit von Bestelloptionen oder Geräteeinstellungen

#### <span id="page-196-0"></span>Zusätzliche Information *Beschreibung*

Das Störungsverhalten weiterer Summenzähler und der Ausgänge ist von dieser Einstellung nicht betroffen und wird in separaten Parametern festgelegt.

*Auswahl*

- Anhalten
	- Die Summierung wird im Störungsfall angehalten.
- Aktueller Wert Der Summenzähler summiert auf Basis des aktuellen Messwerts weiter auf; die Störung wird ignoriert.
- Letzt.gült. Wert Der Summenzähler summiert auf Basis des letzten gültigen Messwerts vor Auftreten der Störung weiter auf.

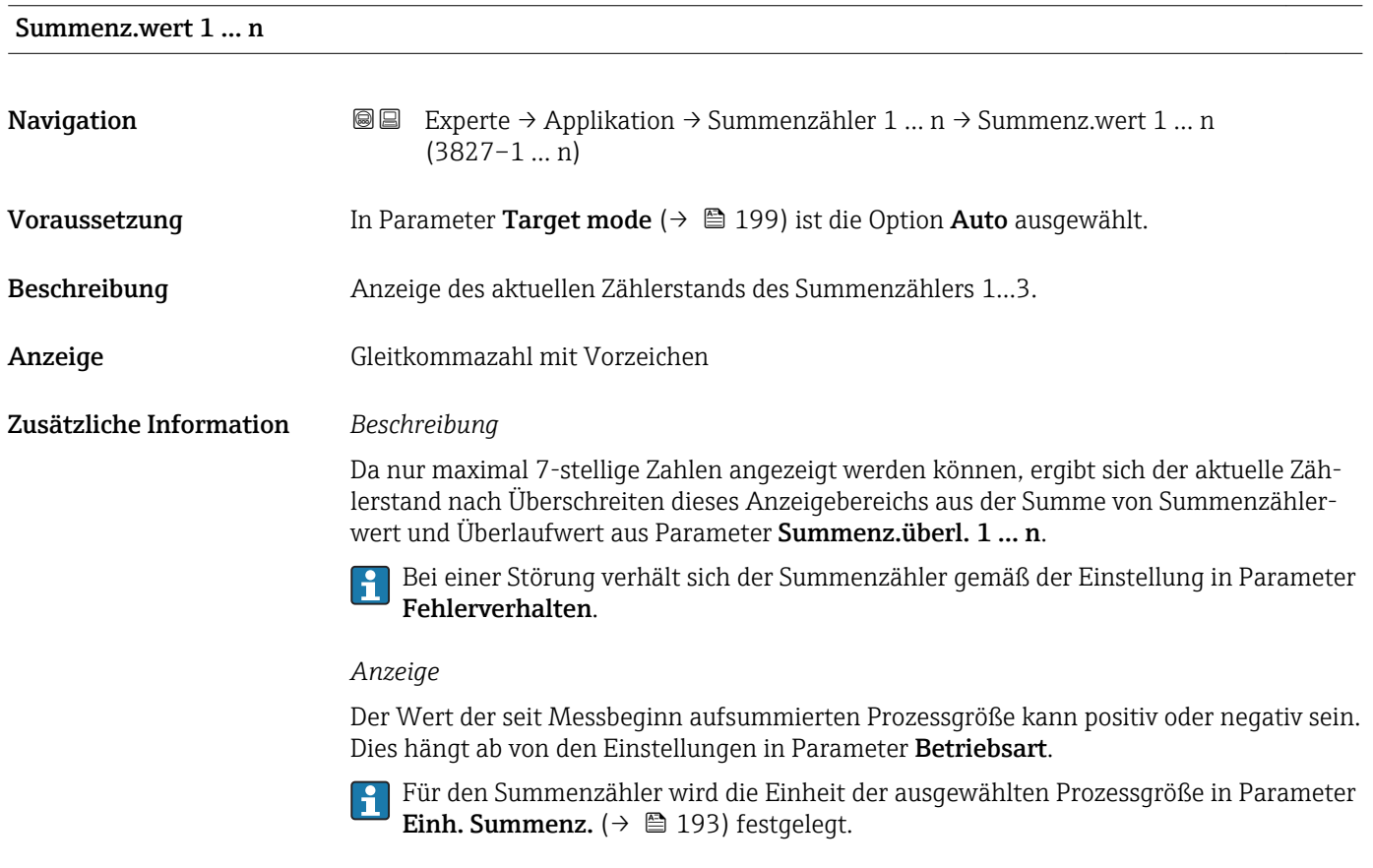

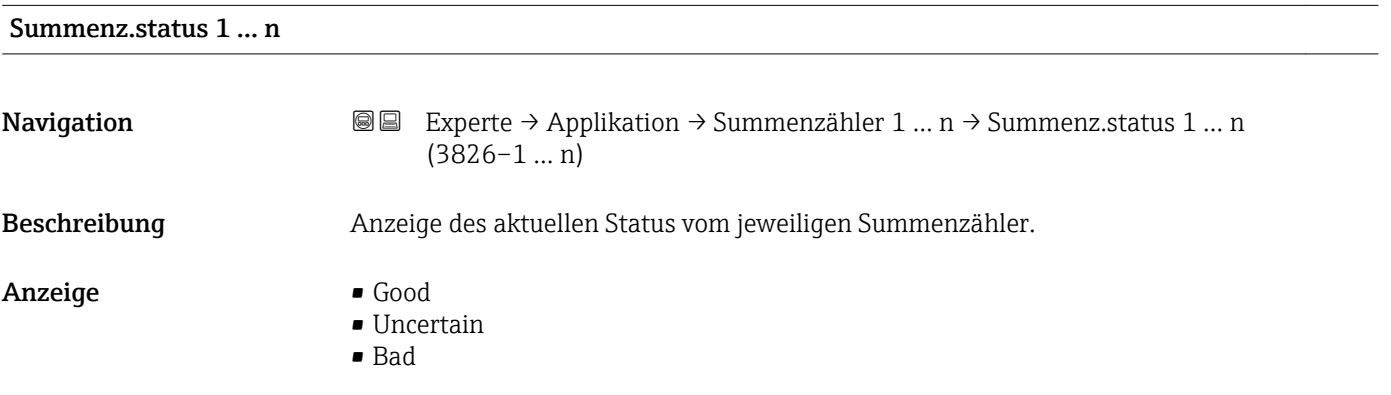

<span id="page-197-0"></span>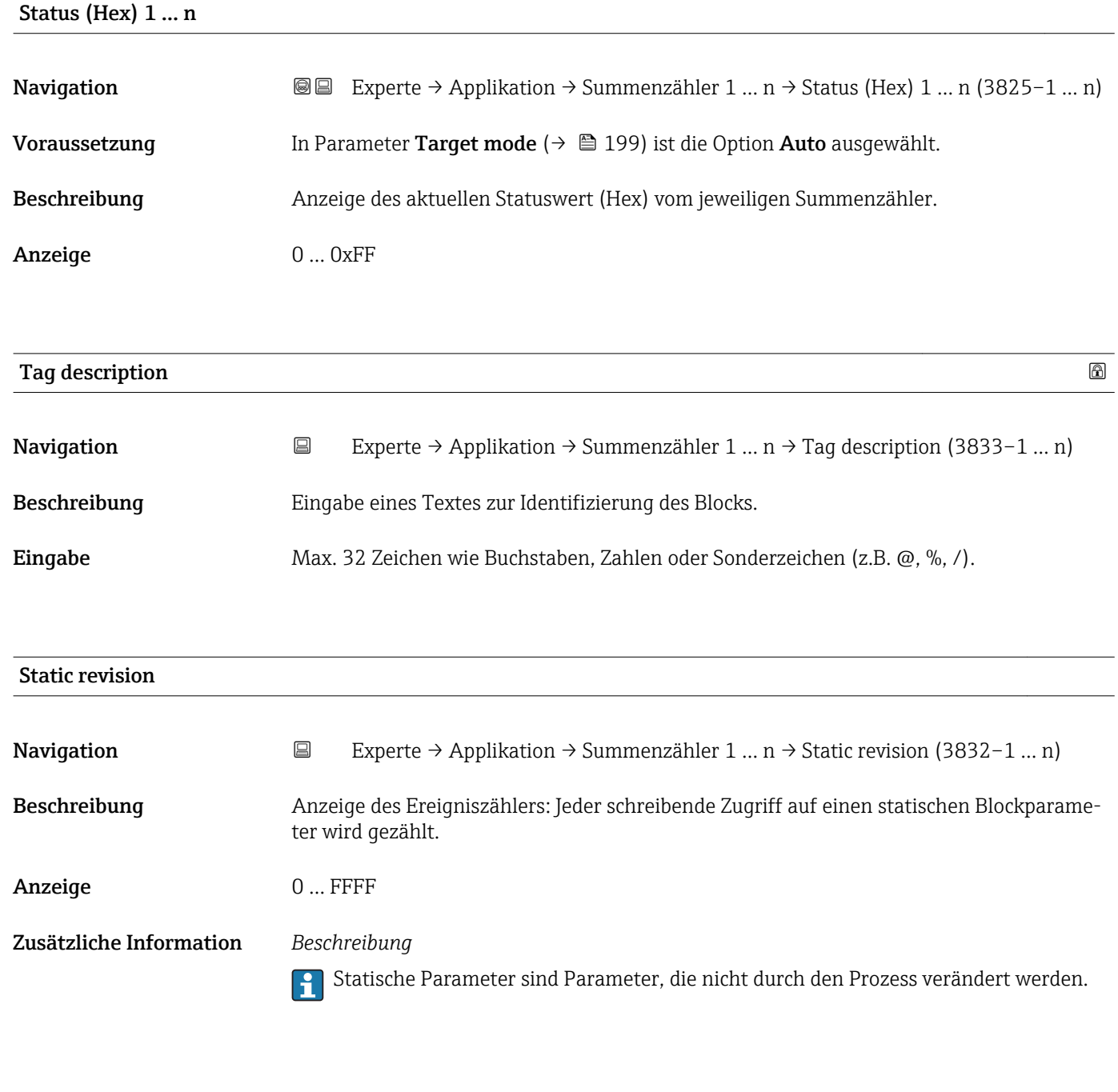

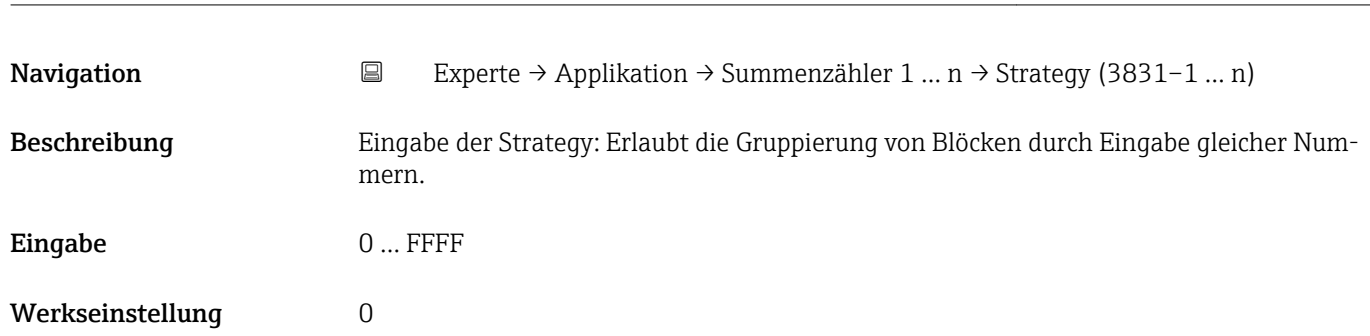

Strategy

<span id="page-198-0"></span>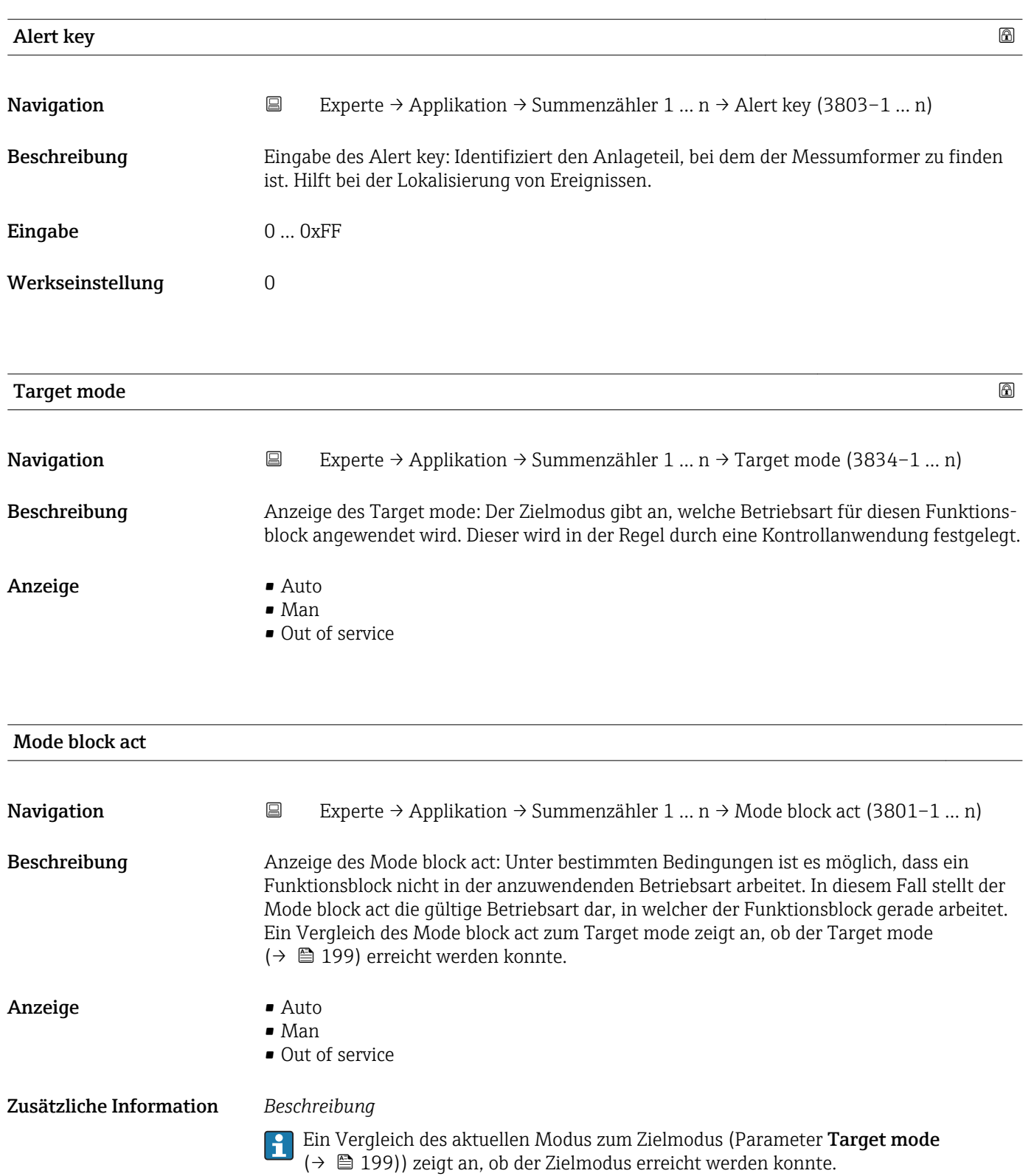

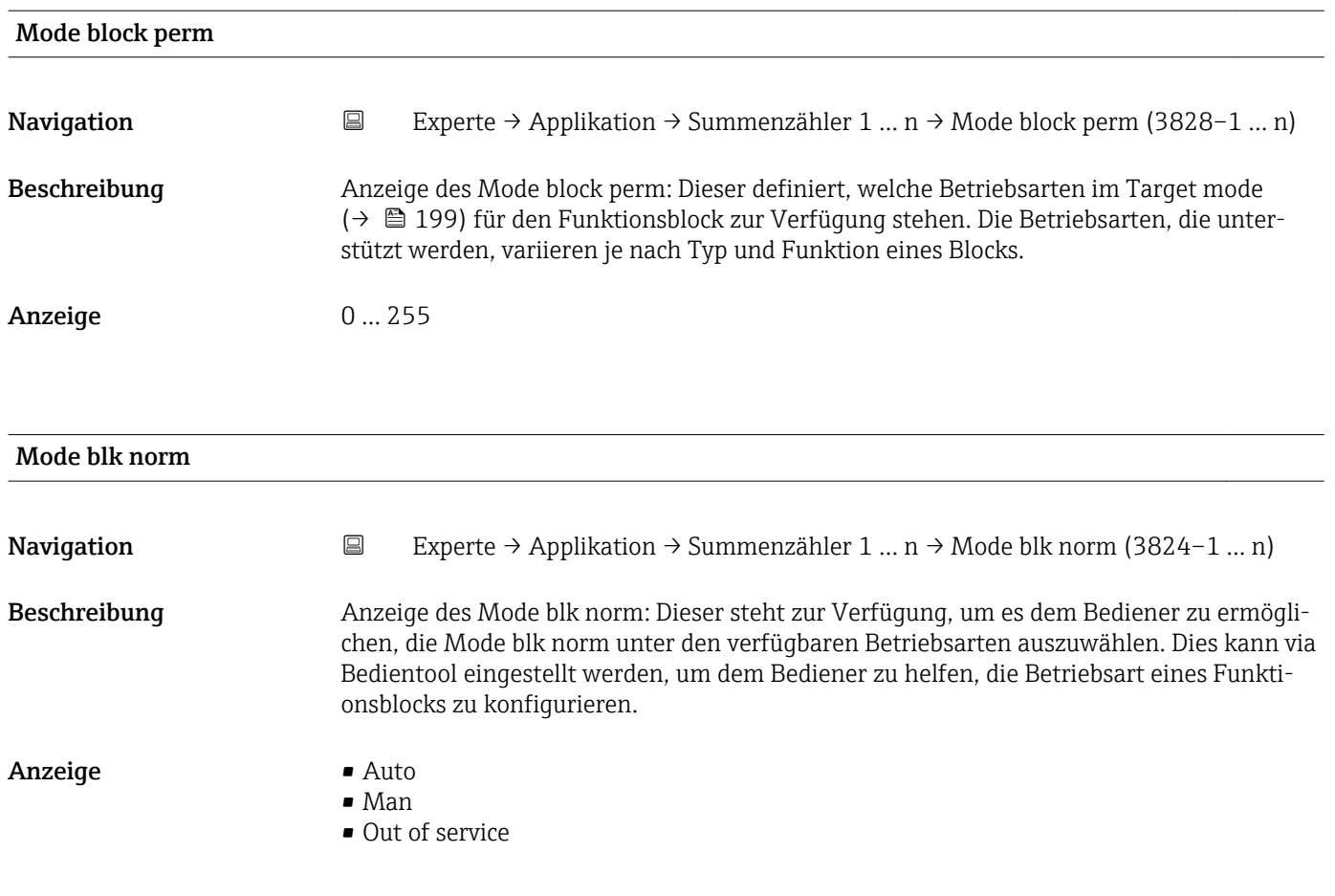

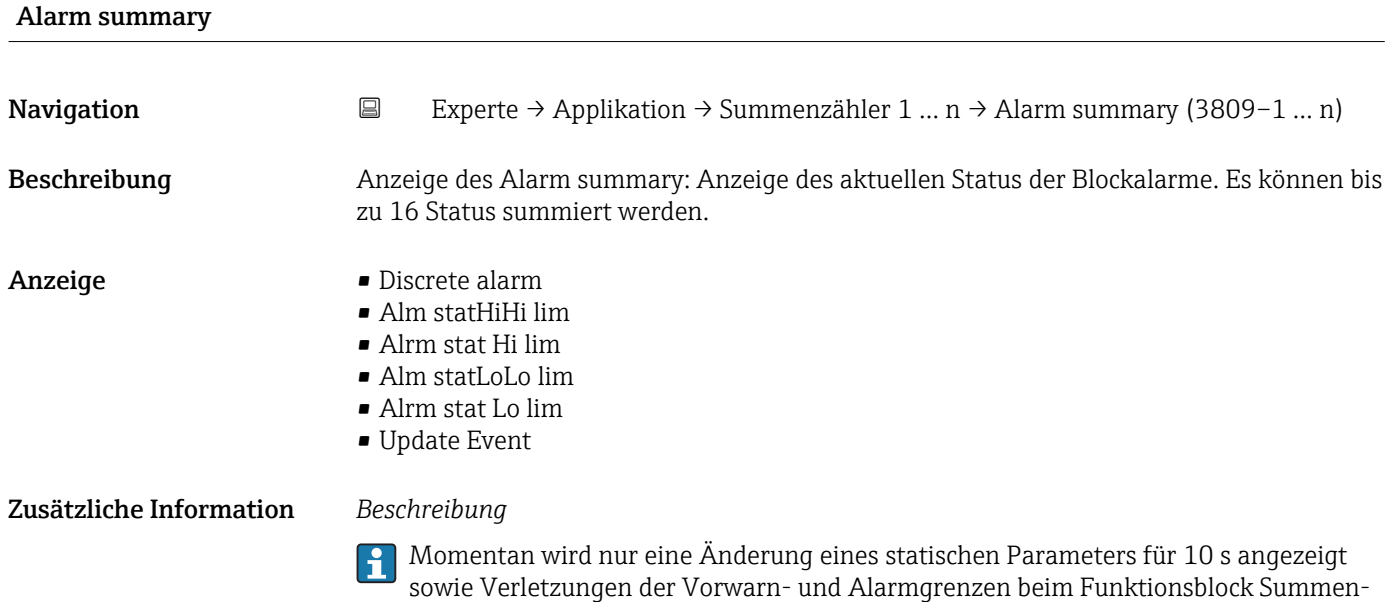

zähler.

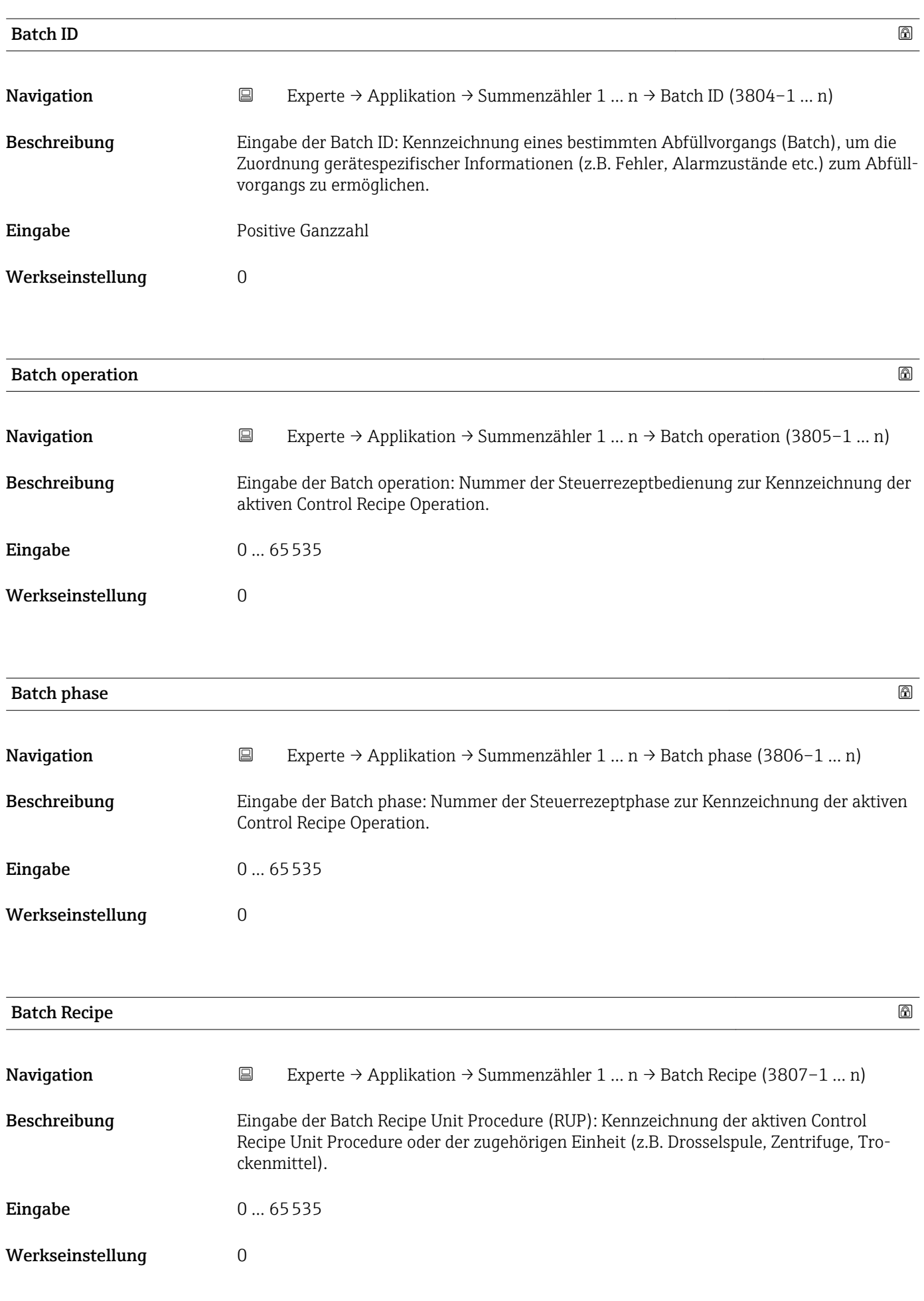

### <span id="page-201-0"></span>Zusätzliche Information *Beschreibung*

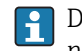

Das Unit wird definiert in IEC61512 Part1/ISA S88, aber es unterschiedet sich in seiner Bedeutung vom Parameter Einheit wie z.B. Systemeinheiten.

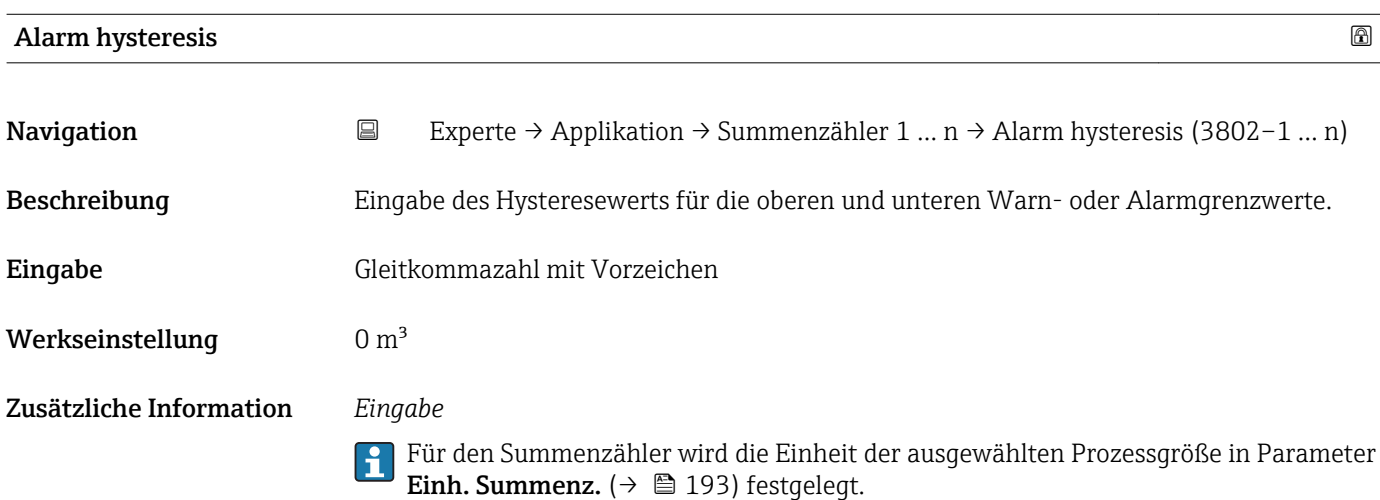

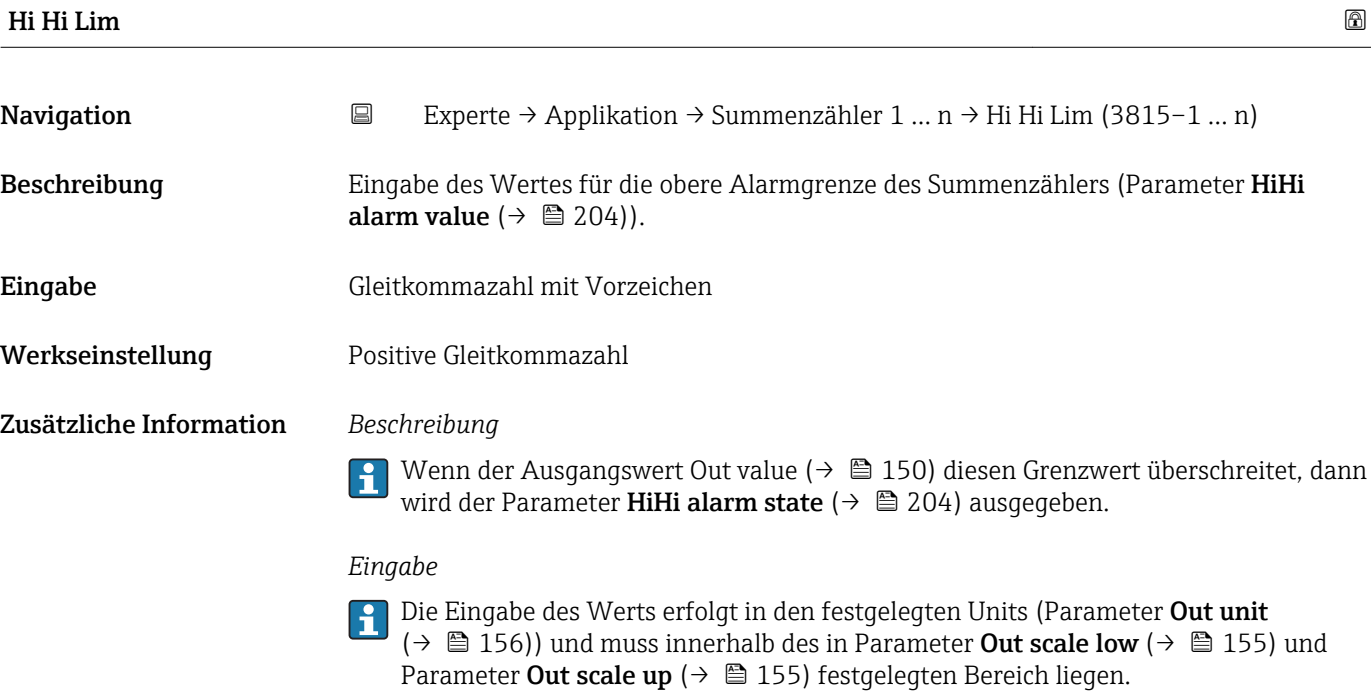

Für den Summenzähler wird die Einheit der ausgewählten Prozessgröße in Parameter H Einh. Summenz.  $(\rightarrow \Box$  193) festgelegt.

<span id="page-202-0"></span>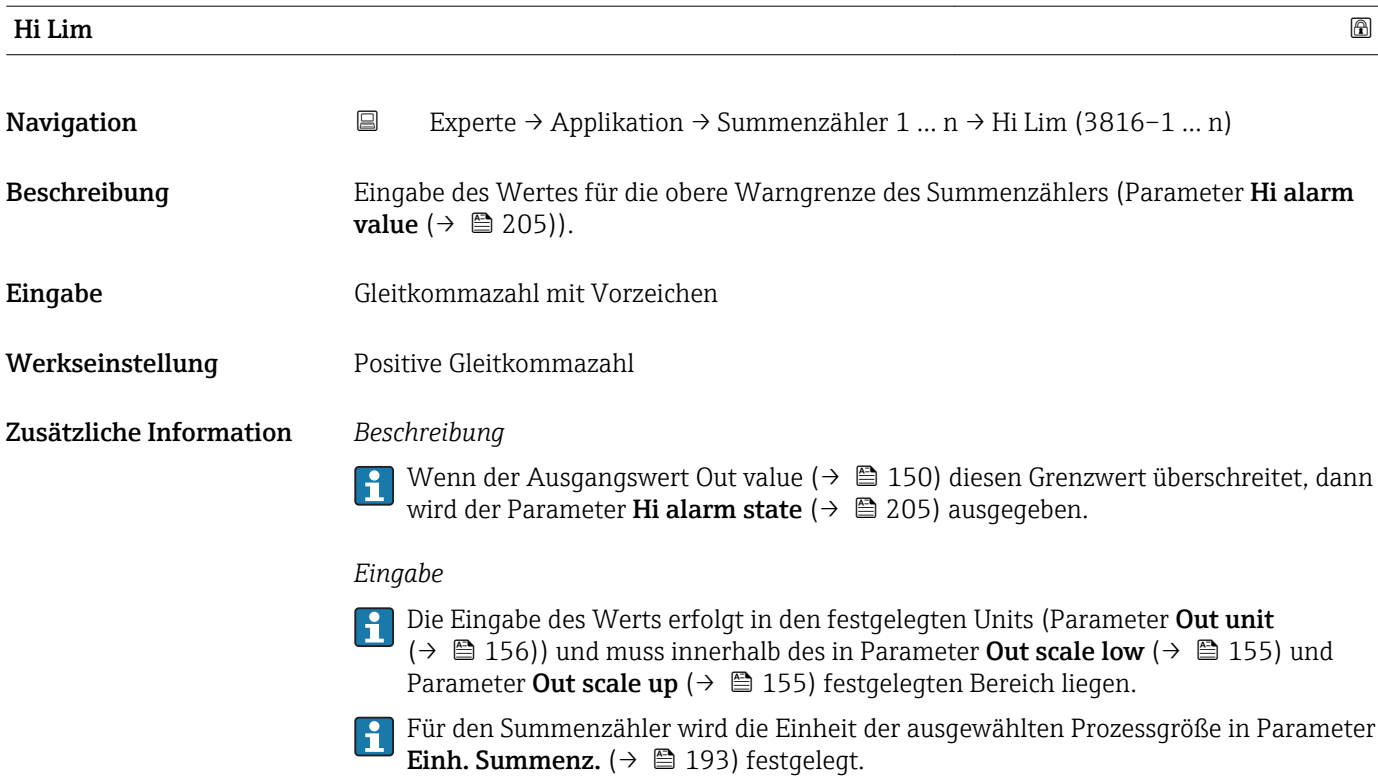

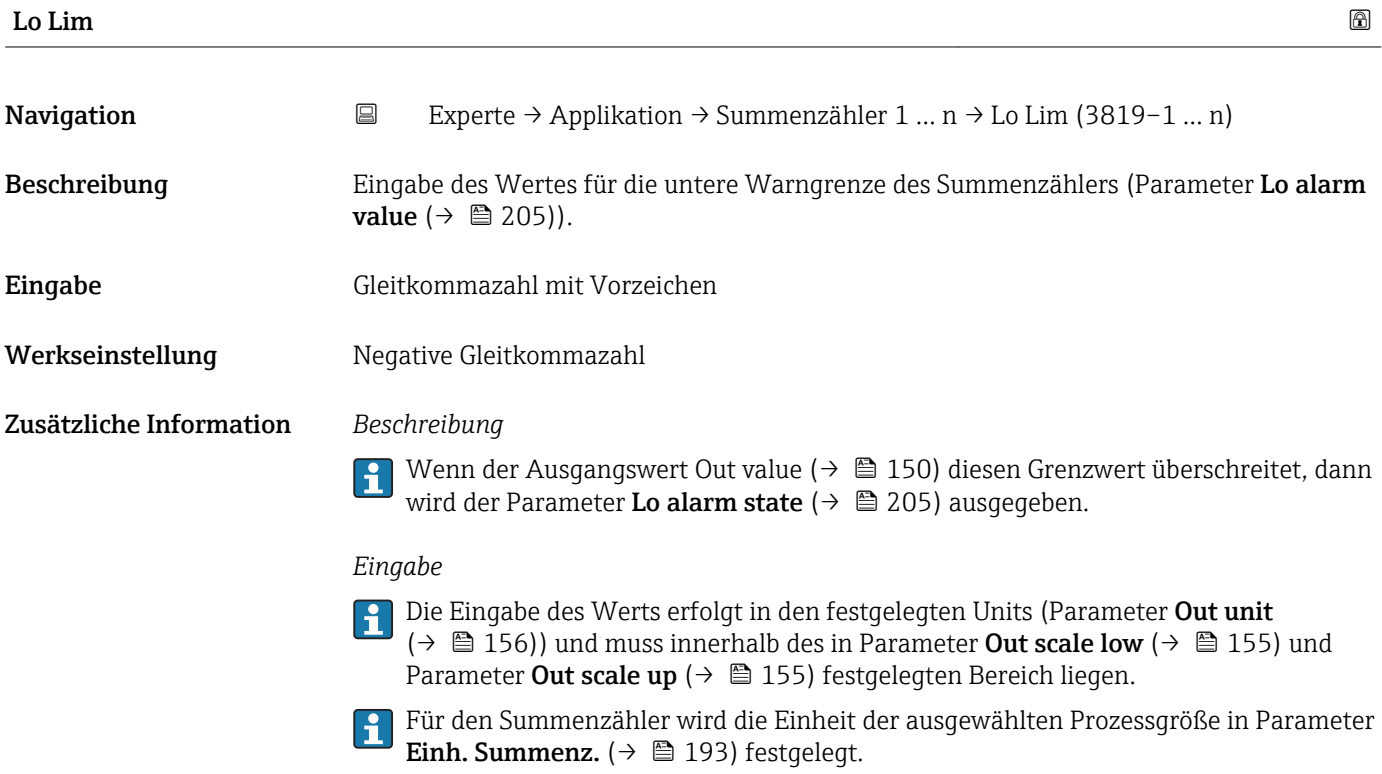

<span id="page-203-0"></span>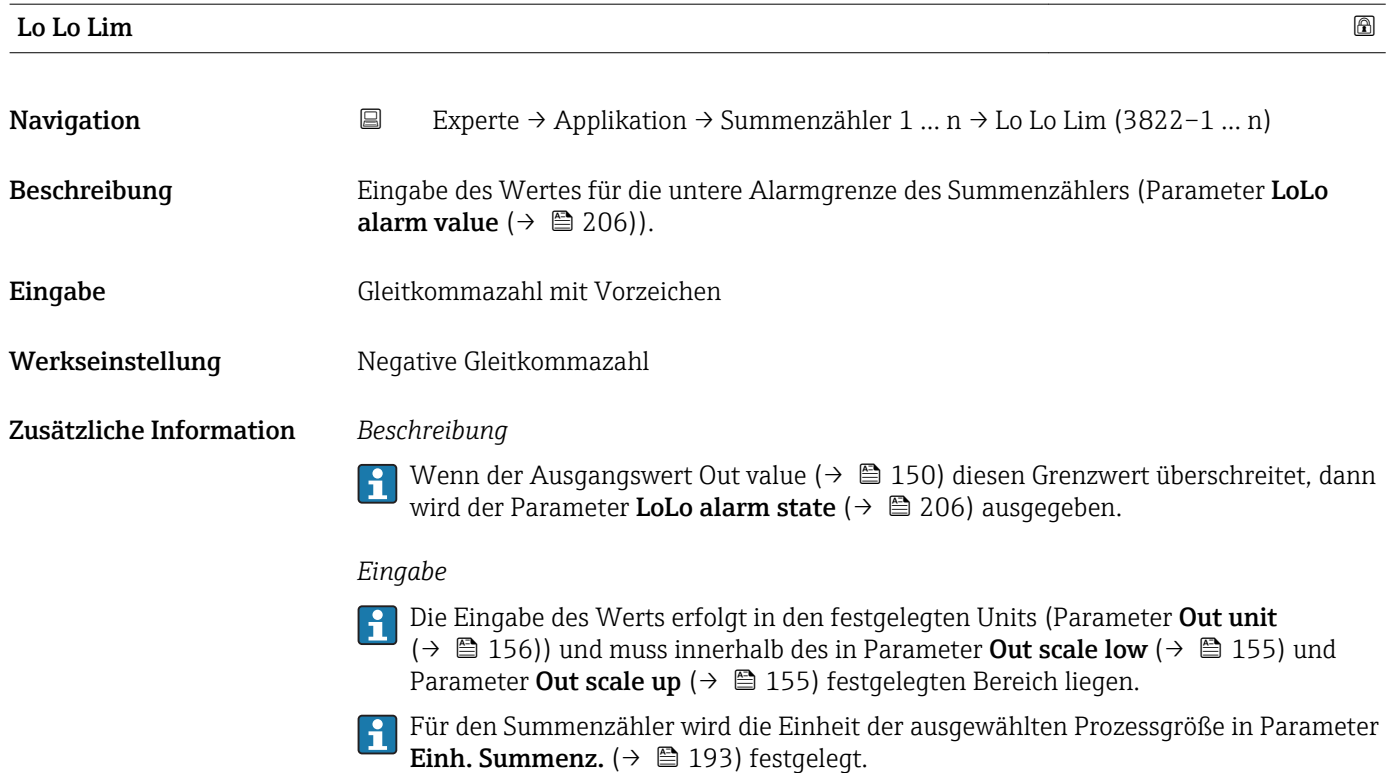

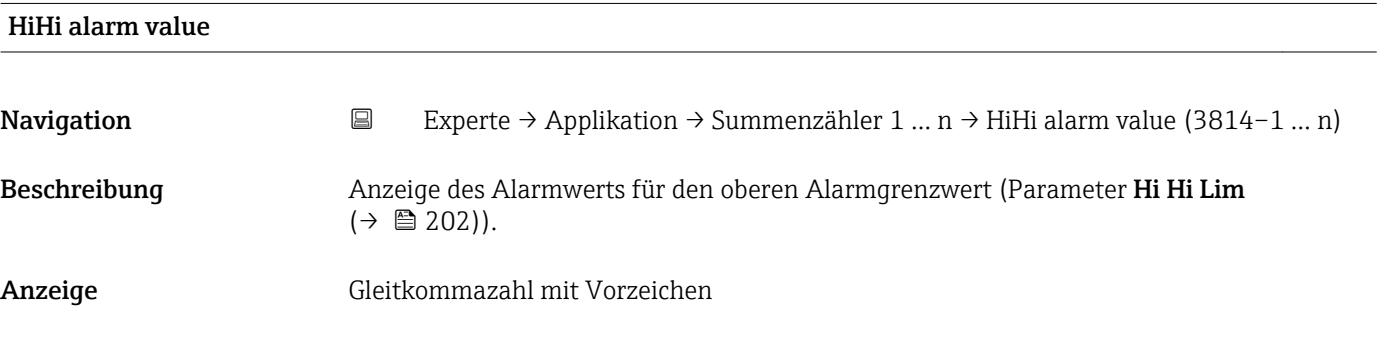

## HiHi alarm state

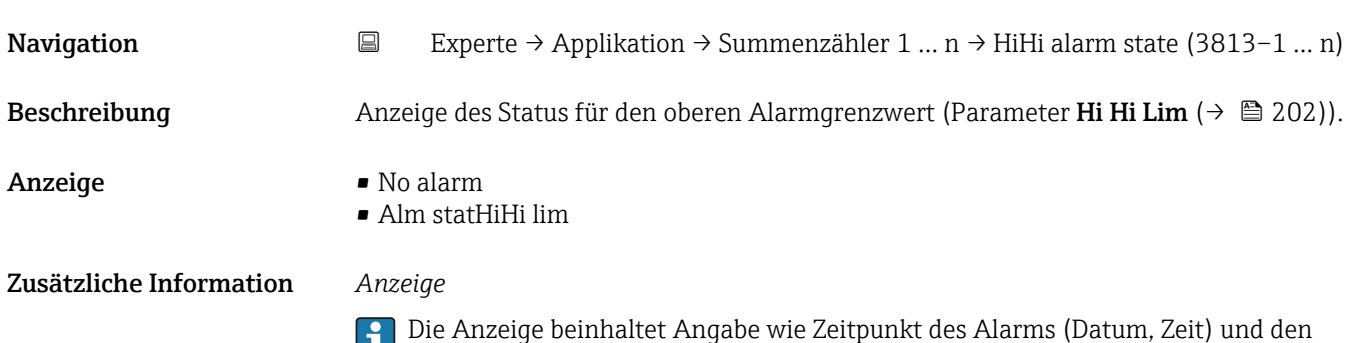

Wert, der den Alarm ausgelöst hat.

<span id="page-204-0"></span>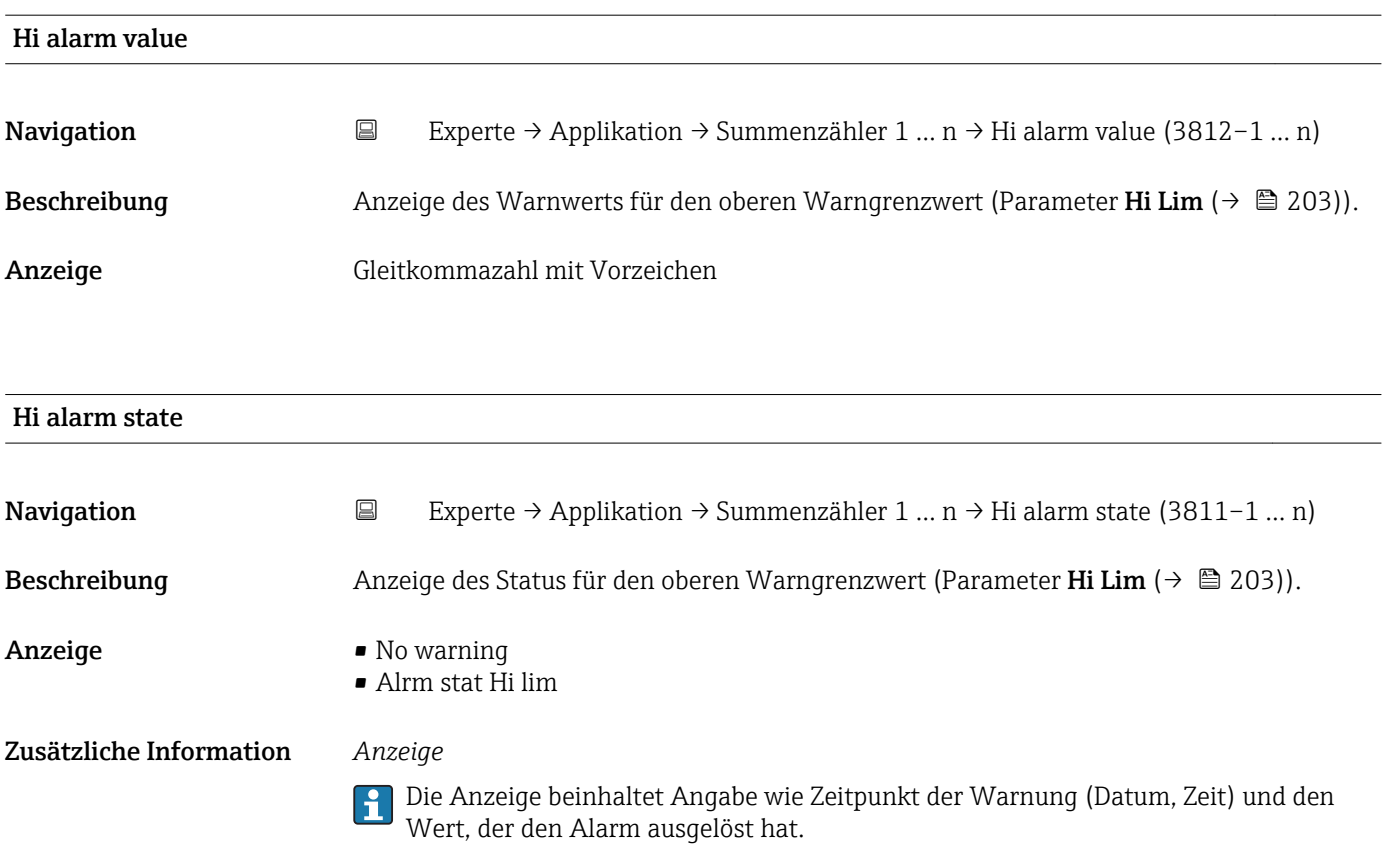

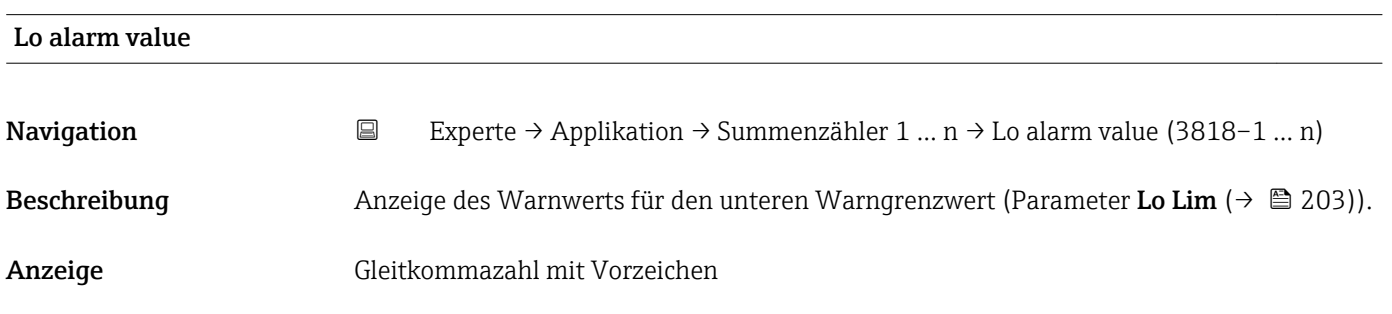

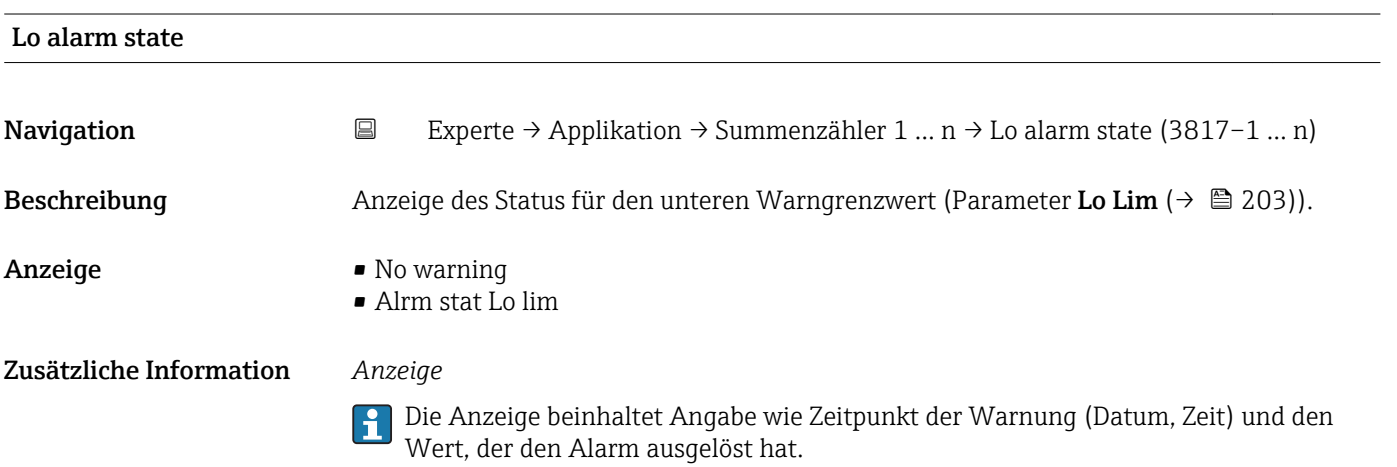

<span id="page-205-0"></span>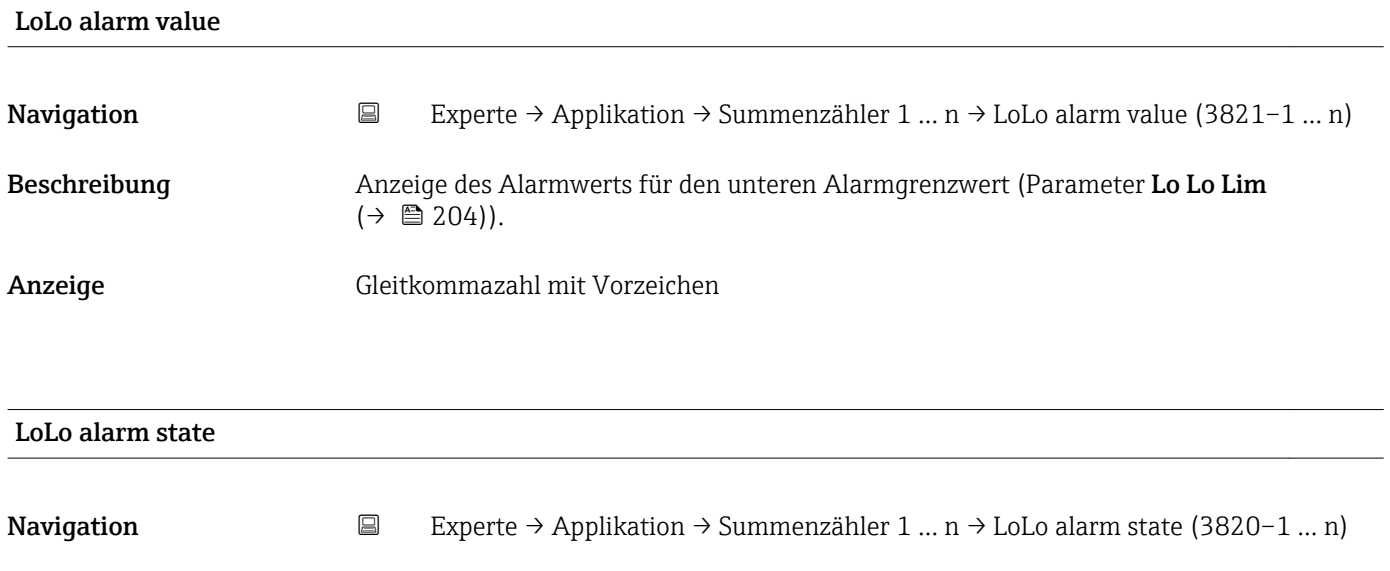

Beschreibung Anzeige des Status für den unteren Alarmgrenzwert (Parameter Lo Lo Lim  $(\rightarrow \triangleq 204)$ ).

Anzeige • No alarm

• Alm statLoLo lim

Zusätzliche Information *Anzeige*

Die Anzeige beinhaltet Angabe wie Zeitpunkt des Alarms (Datum, Zeit) und den Wert, der den Alarm ausgelöst hat.

# 3.10 Untermenü "Diagnose"

*Navigation* **■** Experte → Diagnose

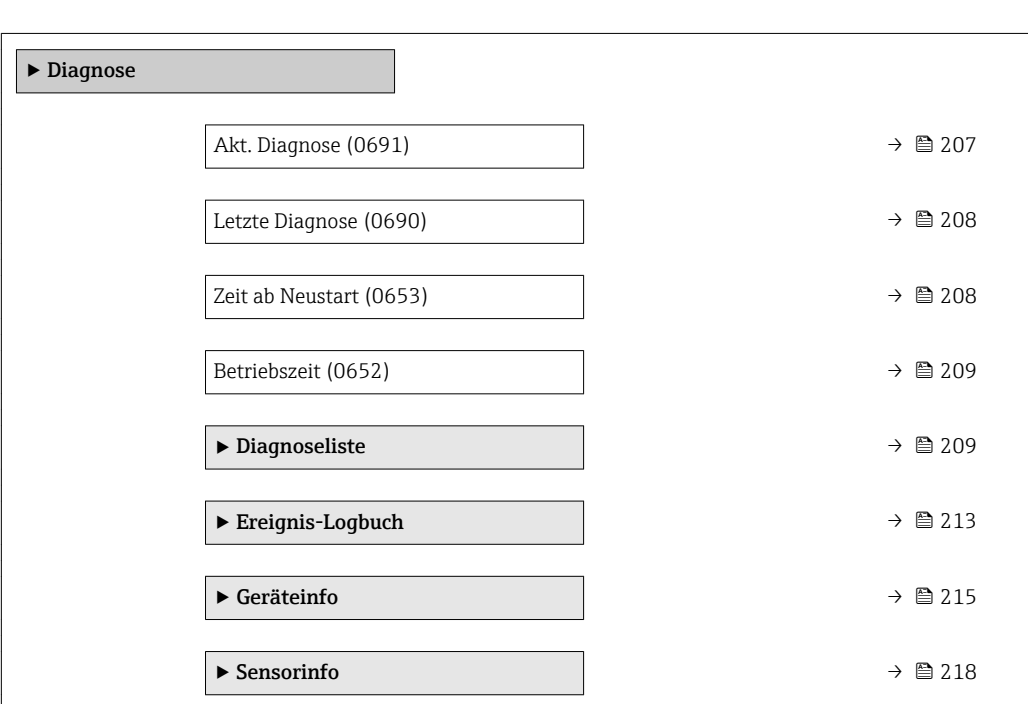

<span id="page-206-0"></span>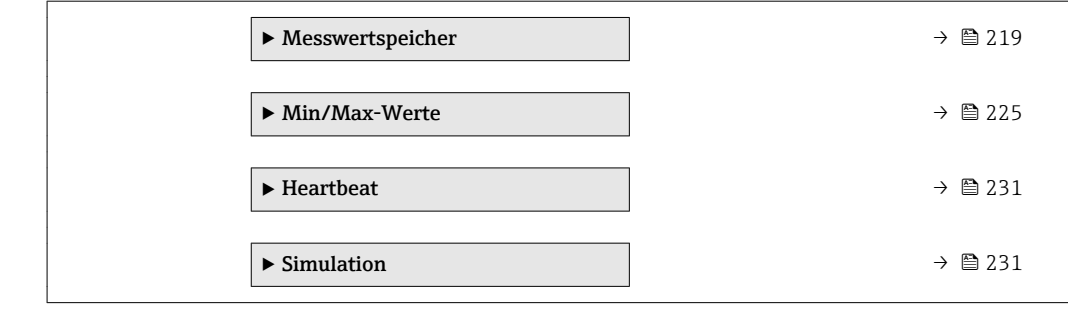

## Akt. Diagnose

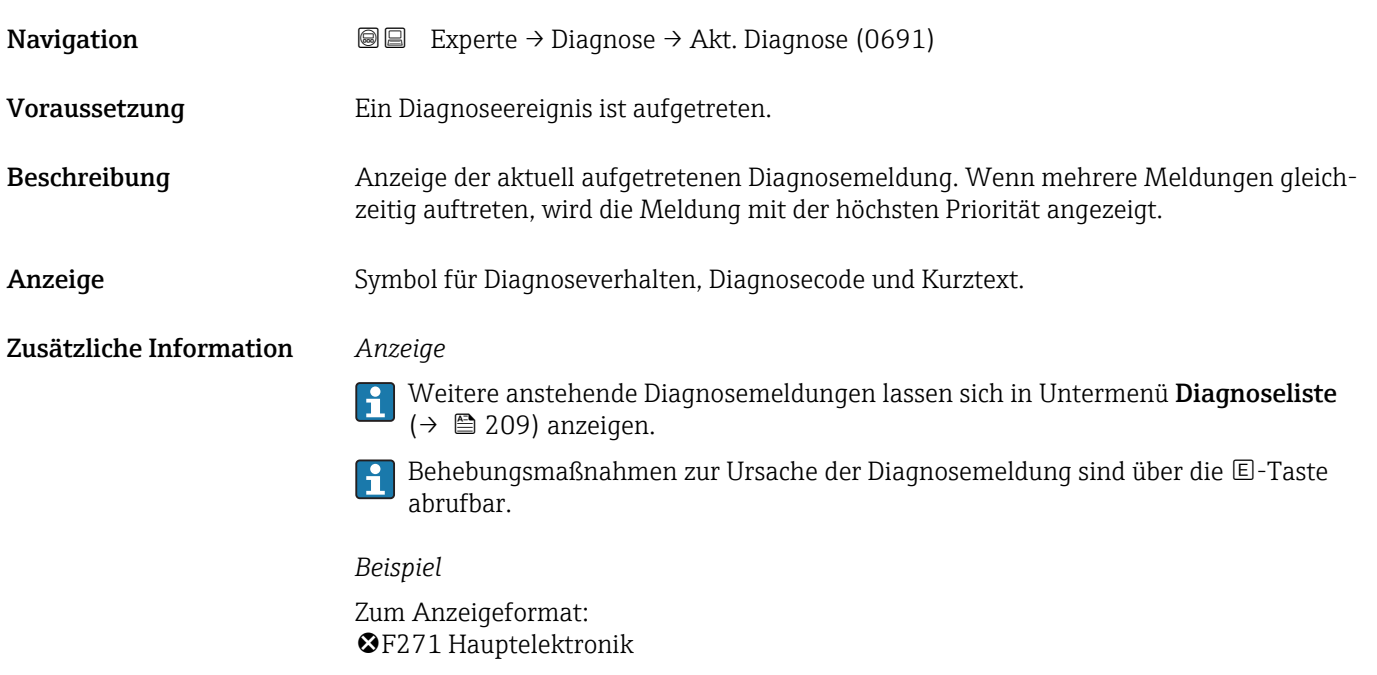

# Zeitstempel

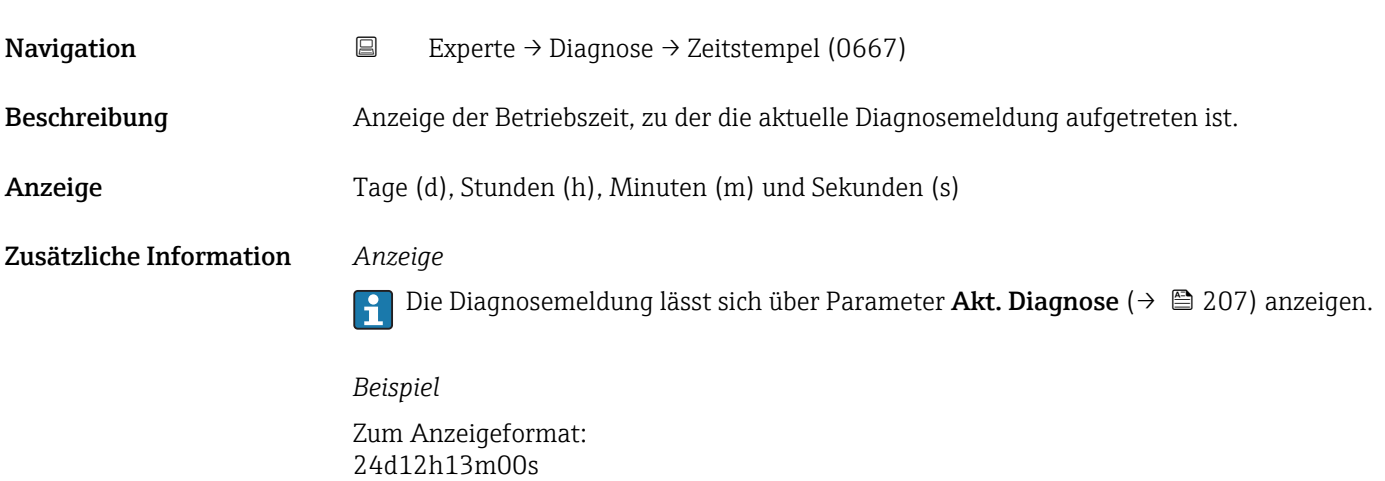

<span id="page-207-0"></span>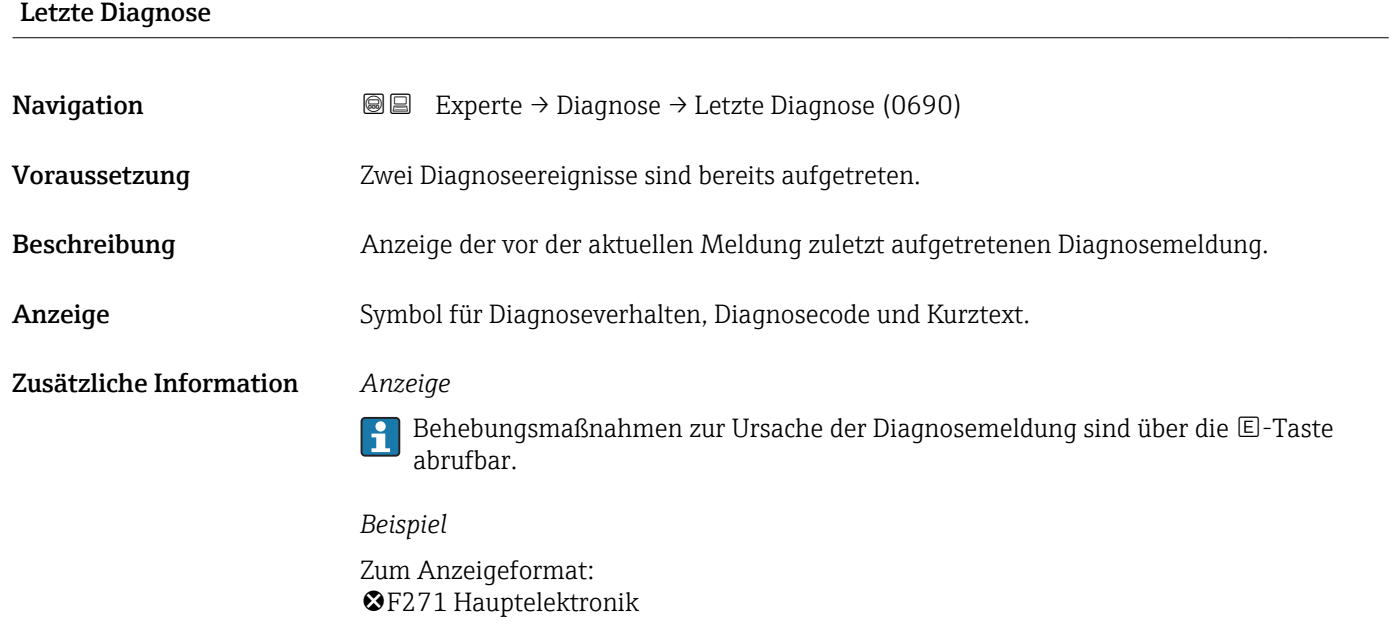

## Zeitstempel

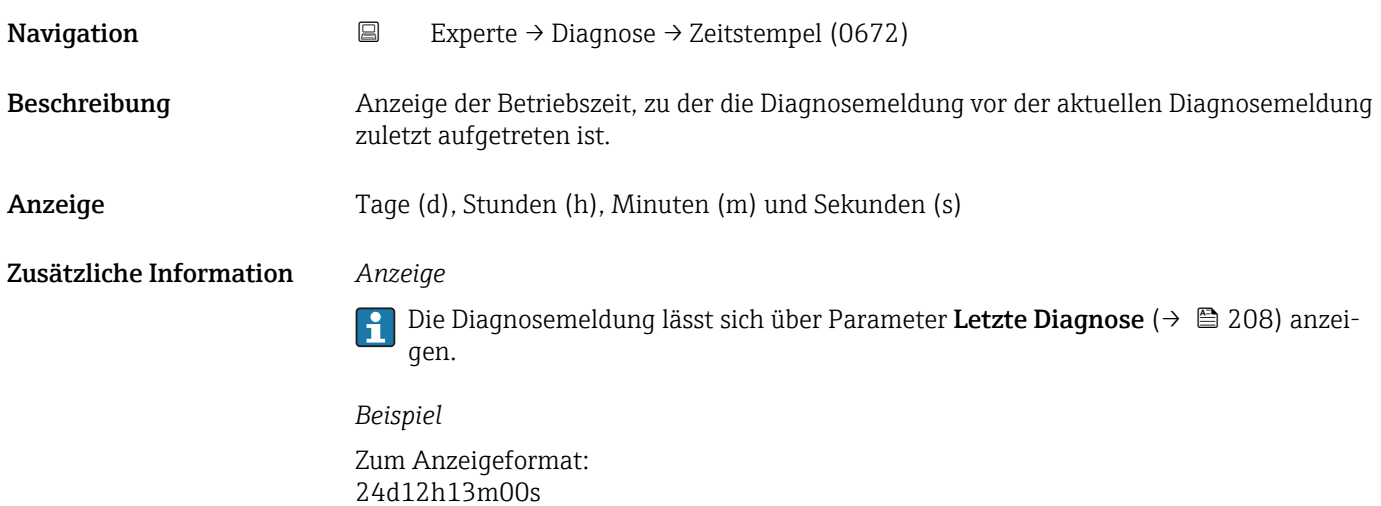

## Zeit ab Neustart

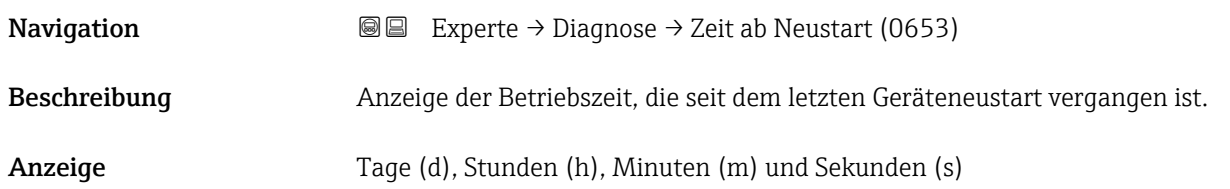

<span id="page-208-0"></span>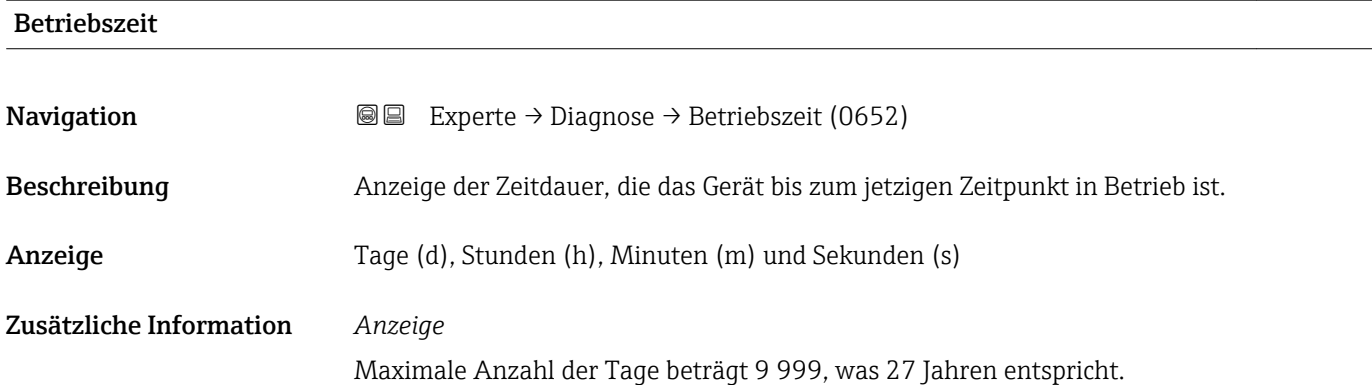

# 3.10.1 Untermenü "Diagnoseliste"

*Navigation* 
■■ Experte → Diagnose → Diagnoseliste

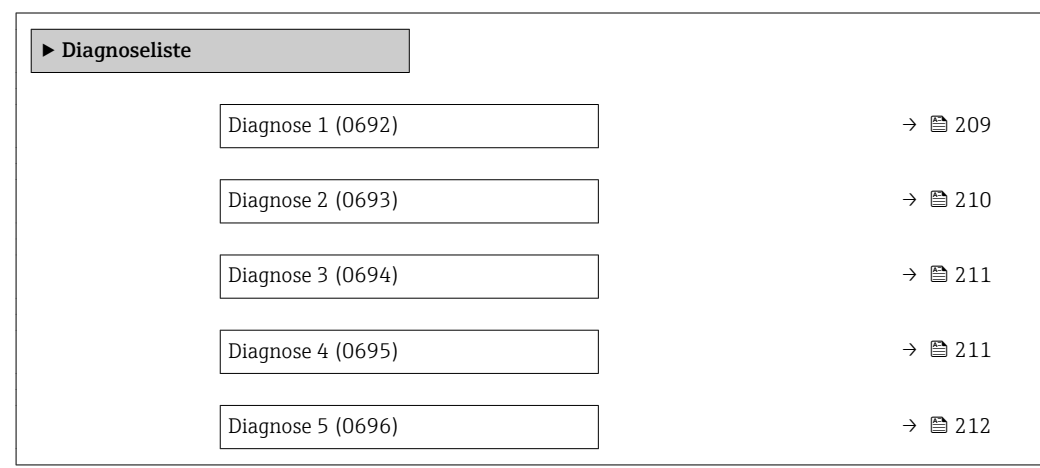

## Diagnose 1

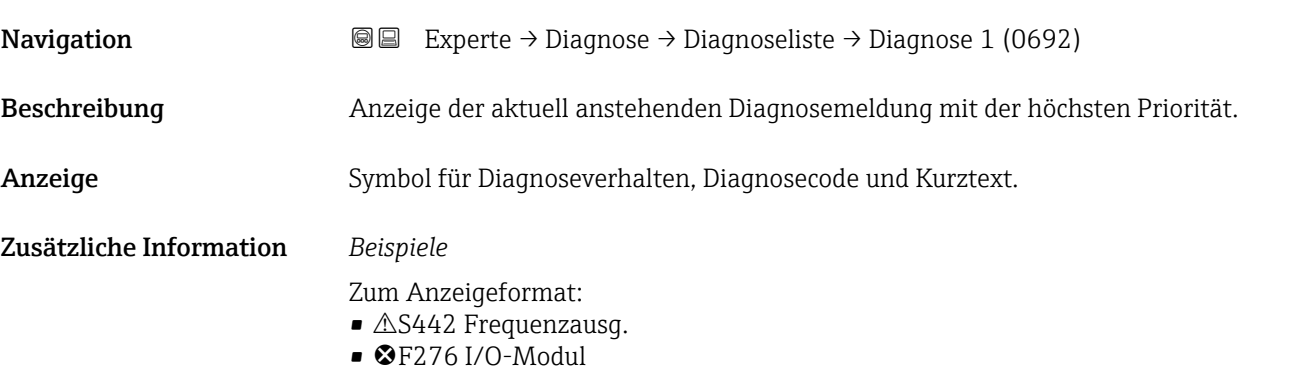

<span id="page-209-0"></span>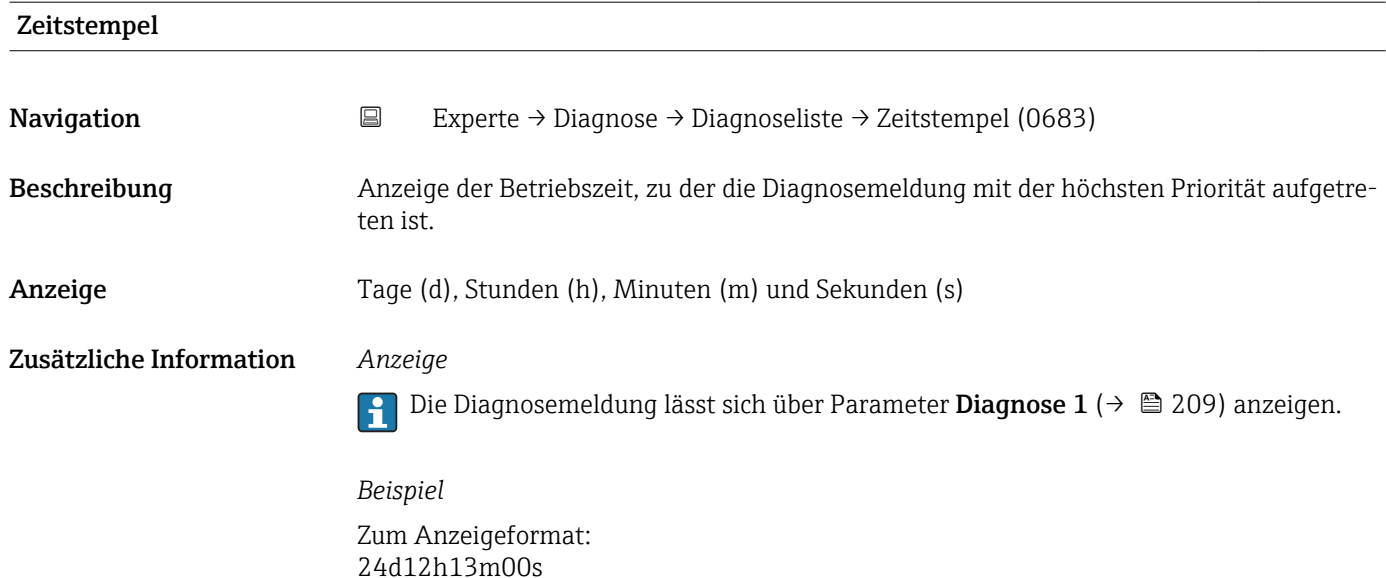

# Diagnose 2 **Navigation EXperte** → Diagnose → Diagnoseliste → Diagnose 2 (0693) Beschreibung Anzeige der aktuell anstehenden Diagnosemeldung mit der zweithöchsten Priorität. Anzeige Symbol für Diagnoseverhalten, Diagnosecode und Kurztext. Zusätzliche Information *Beispiele* Zum Anzeigeformat: ■ **△S442 Frequenzausg.**  $\bullet$   $\bullet$  F276 I/O-Modul

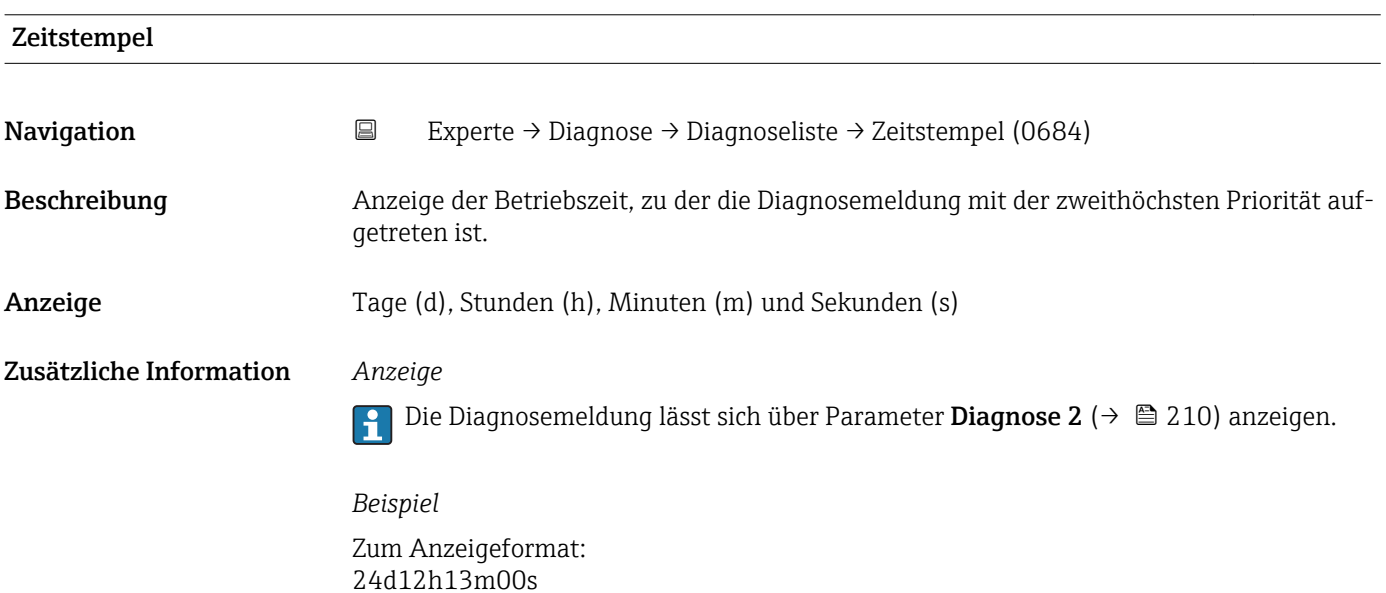

<span id="page-210-0"></span>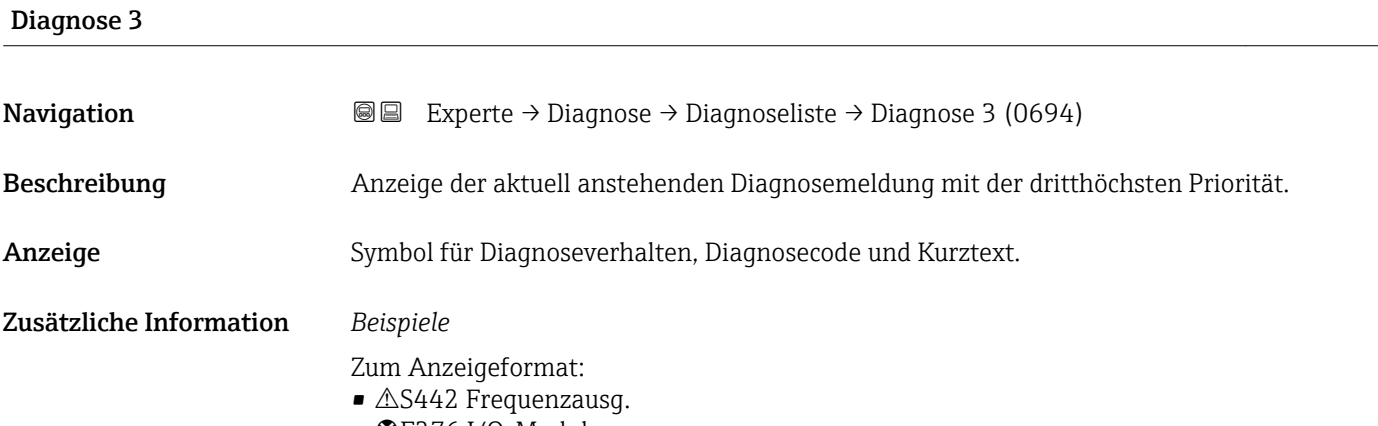

 $\bullet$   $\bullet$  F276 I/O-Modul

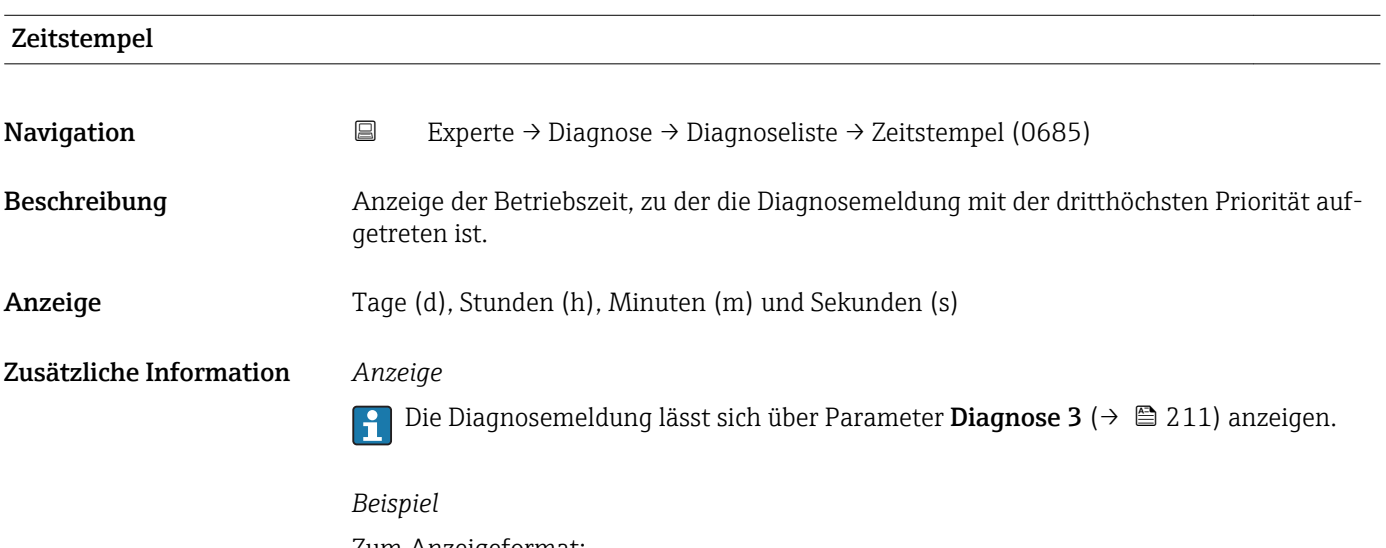

Zum Anzeigeformat: 24d12h13m00s

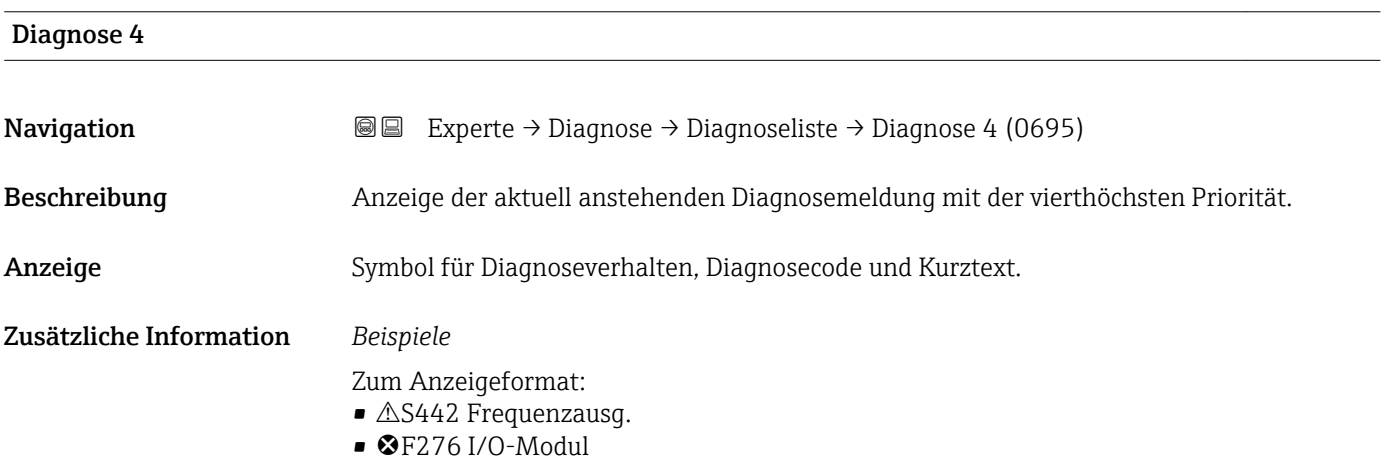

<span id="page-211-0"></span>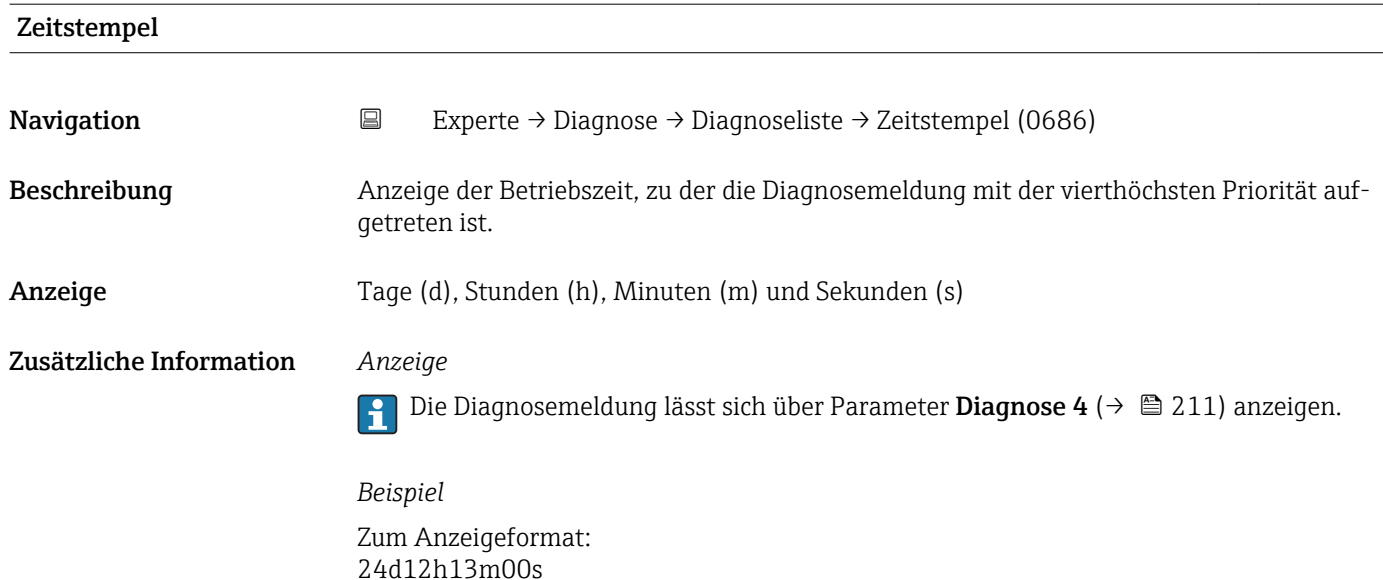

# Diagnose 5 **Navigation EXperte** → Diagnose → Diagnoseliste → Diagnose 5 (0696) Beschreibung Anzeige der aktuell anstehenden Diagnosemeldung mit der fünfthöchsten Priorität. Anzeige Symbol für Diagnoseverhalten, Diagnosecode und Kurztext. Zusätzliche Information *Beispiele* Zum Anzeigeformat: ■ **△S442 Frequenzausg.**  $\bullet$   $\bullet$  F276 I/O-Modul

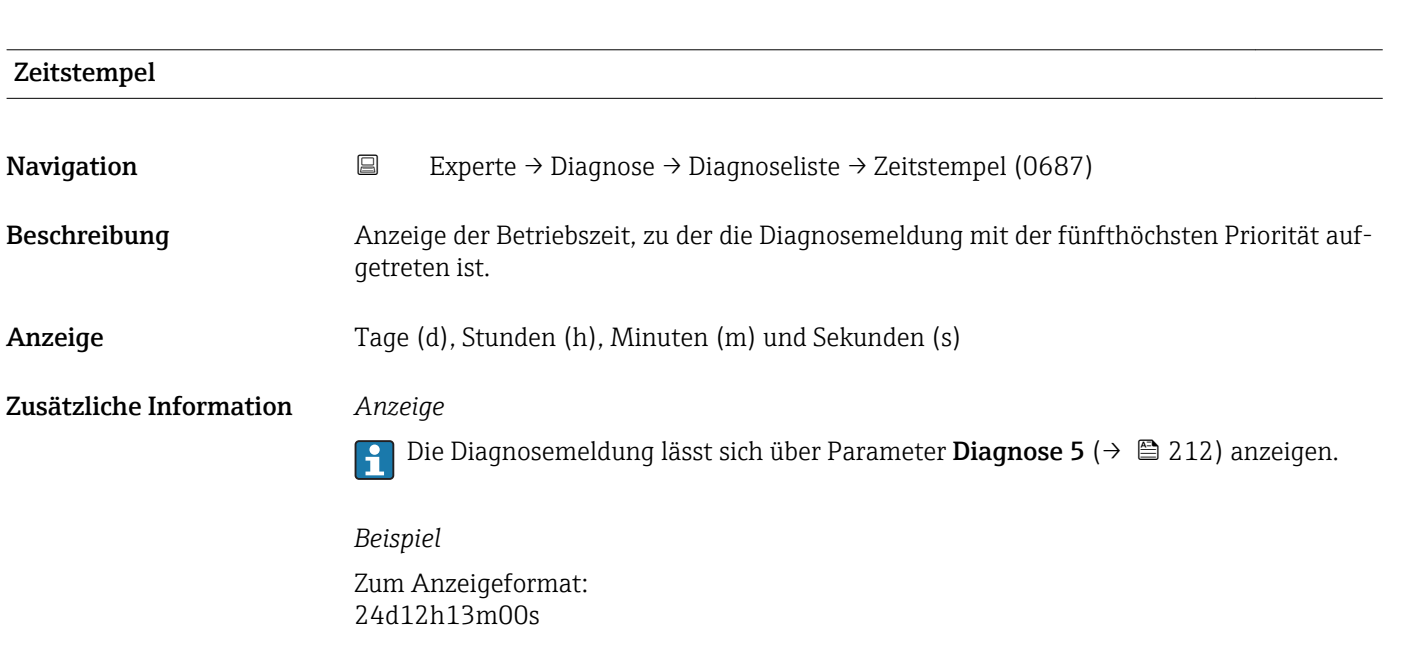

# <span id="page-212-0"></span>3.10.2 Untermenü "Ereignis-Logbuch"

*Navigation* Experte → Diagnose → Ereignis-Logbuch

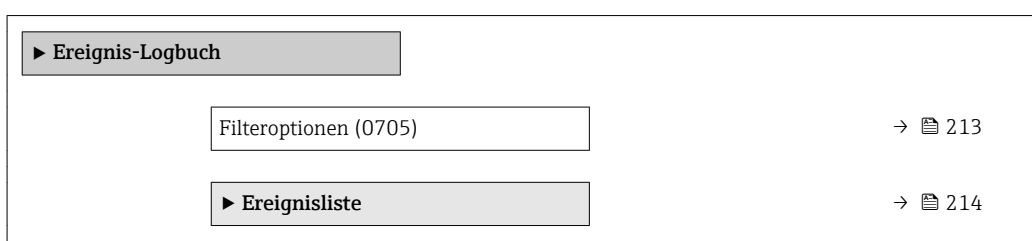

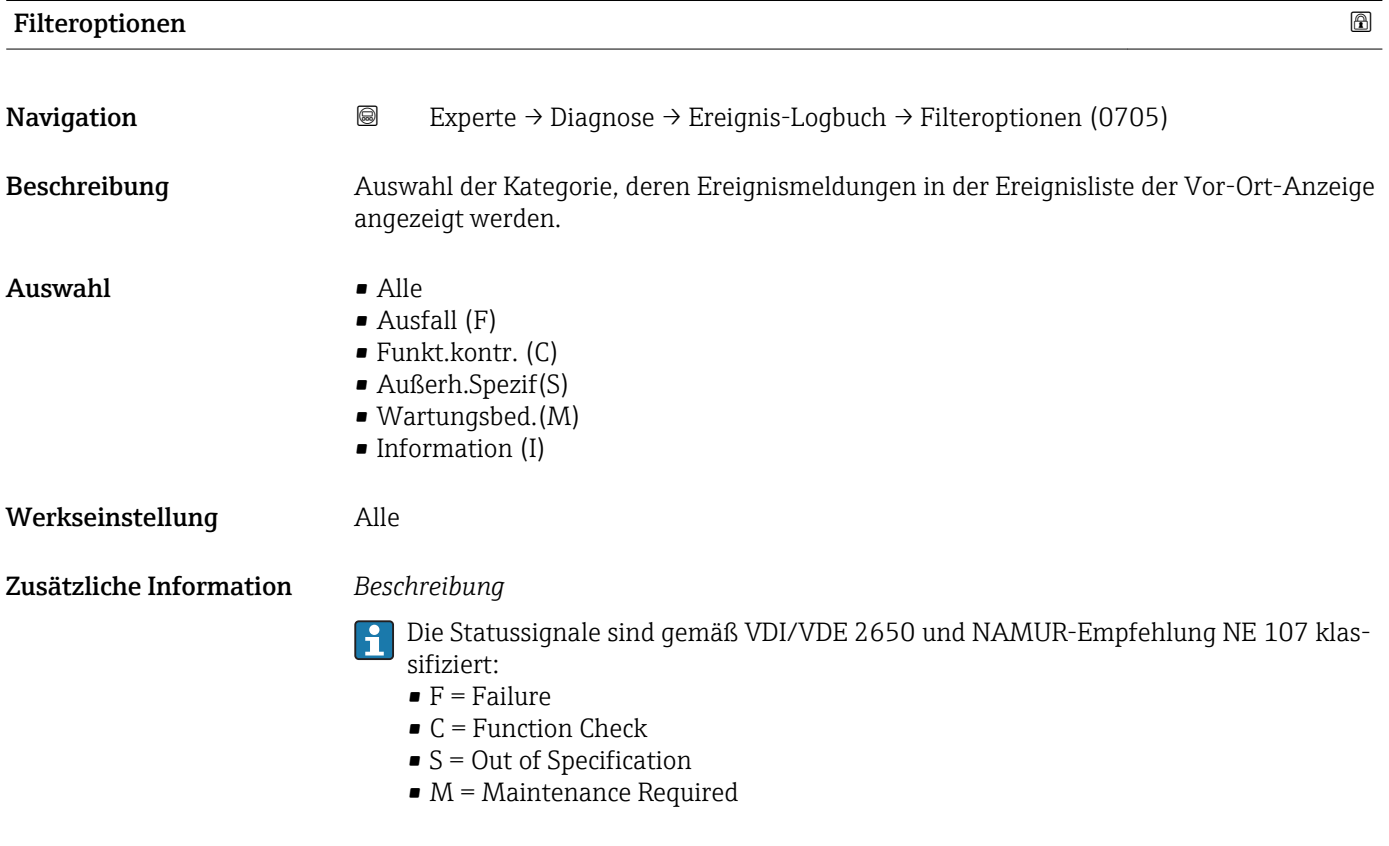

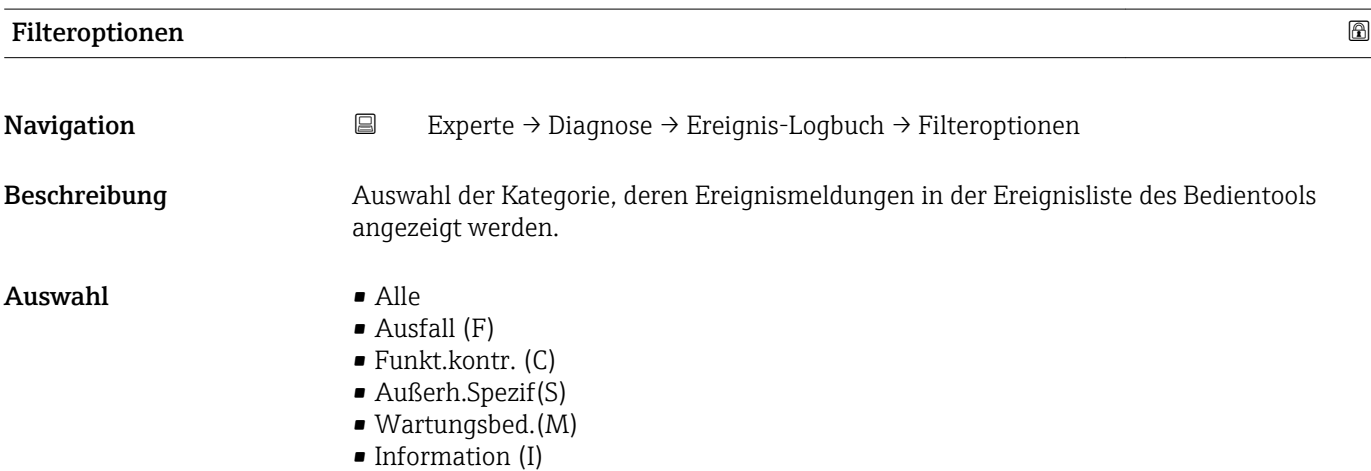

### <span id="page-213-0"></span>Werkseinstellung Alle

Zusätzliche Information *Beschreibung*

Die Statussignale sind gemäß VDI/VDE 2650 und NAMUR-Empfehlung NE 107 klassifiziert:

- $\blacksquare$  F = Failure
- $\bullet$  C = Function Check
- $\bullet$  S = Out of Specification
- $\blacksquare$  M = Maintenance Required

### Untermenü "Ereignisliste"

Das Untermenü Ereignisliste ist nur bei Bedienung über die Vor-Ort-Anzeige vorhan- $\mathbf{h}$ den.

Bei Bedienung über das Bedientool FieldCare kann die Ereignisliste über ein separates FieldCare-Modul ausgelesen werden.

*Navigation* 
■■ Experte → Diagnose → Ereignis-Logbuch → Ereignisliste

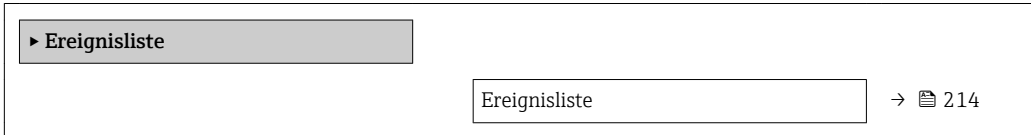

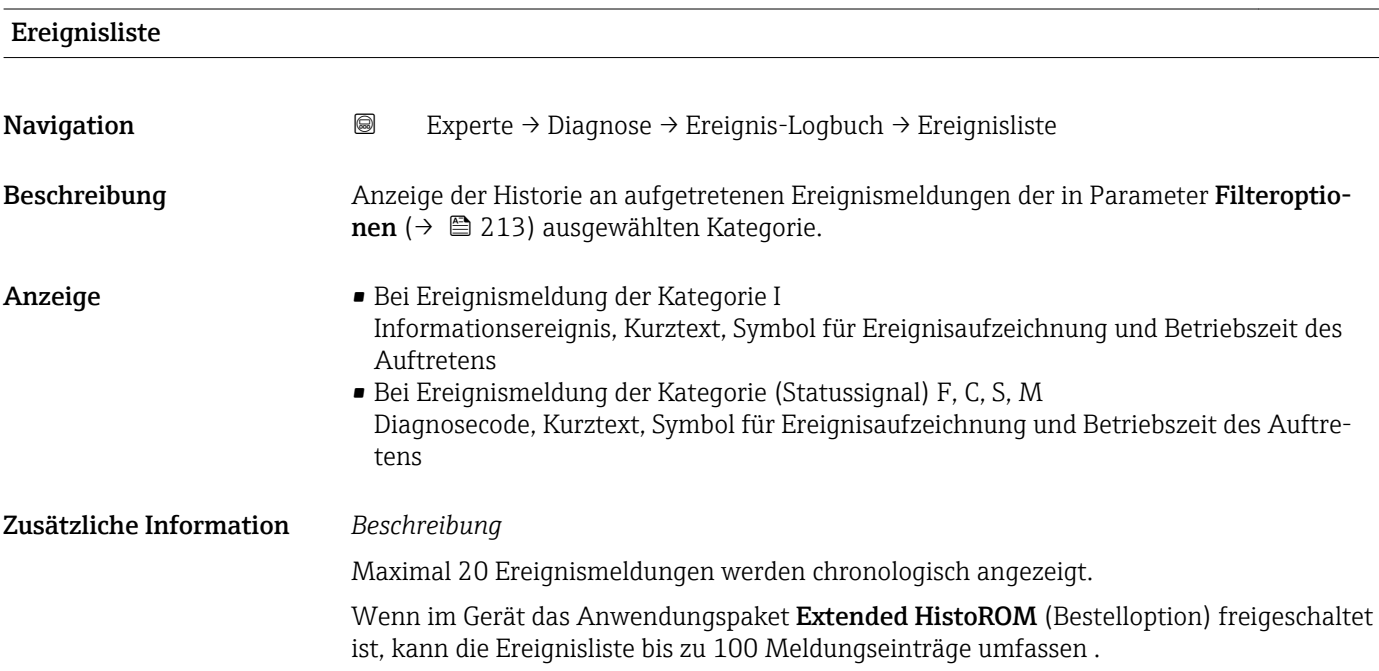

<span id="page-214-0"></span>Folgende Symbole zeigen an, ob ein Ereignis aufgetreten oder beendet ist:

- $\bullet$ : Auftreten des Ereignisses
- $\blacktriangleright$   $\ominus$ : Ende des Ereignisses

#### *Beispiele*

Zum Anzeigeformat:

- I1091 Konfiguration geändert  $\odot$  24d12h13m00s
- $\triangle$ S442 Frequenzausg.  $\odot$  01d04h12min30s

Aufruf weiterer Informationen wie z.B. Behebungsmaßnahmen über E-Taste mög- $| \cdot |$ lich.

#### *HistoROM*

Ein HistoROM ist ein "nichtflüchtiger" Gerätespeicher in Form eines EEPROM.

Zur Bestellung des Anwendungspakets Extended HistoROM: Dokument "Technische Information", Kapitel "Anwendungspakete"

# 3.10.3 Untermenü "Geräteinfo"

*Navigation* Experte → Diagnose → Geräteinfo

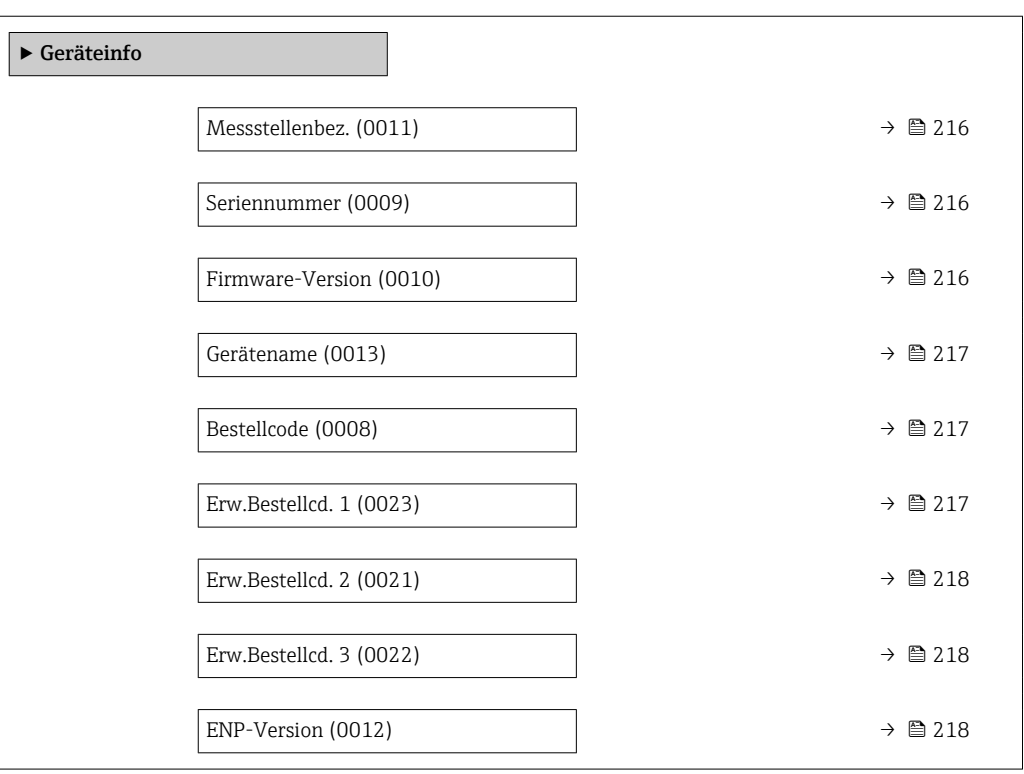

<span id="page-215-0"></span>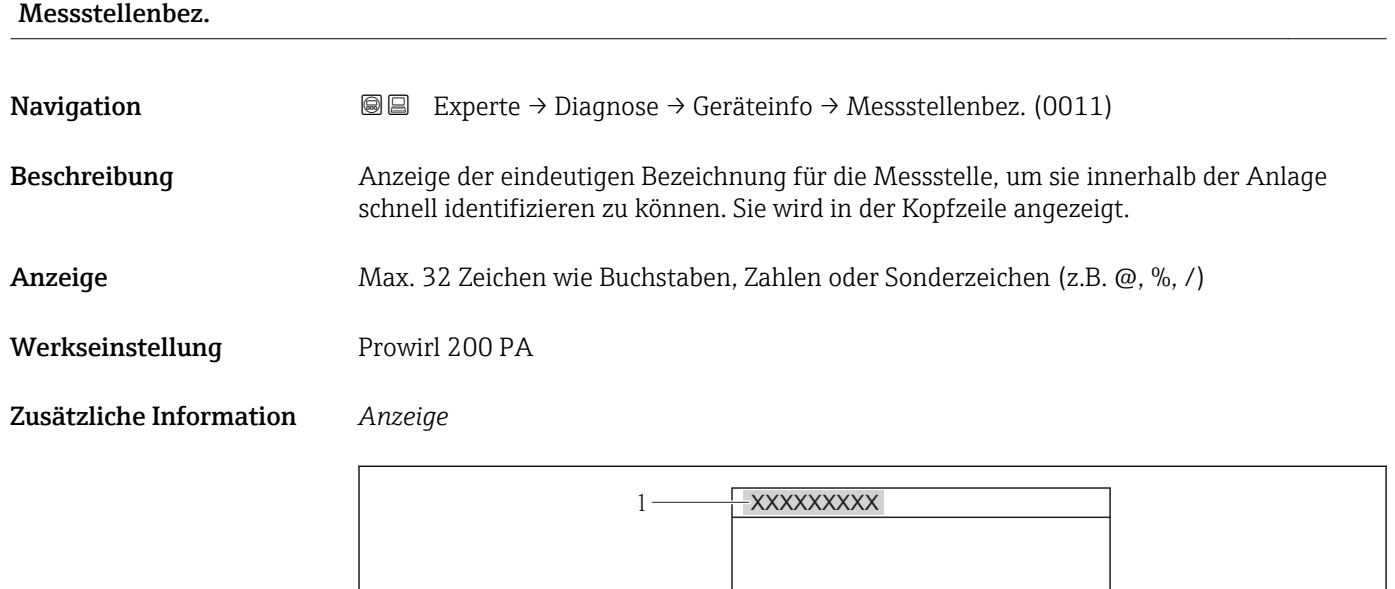

 *7 Kopfzeilentext*

Wie viele Zeichen angezeigt werden, ist abhängig von den verwendeten Zeichen.

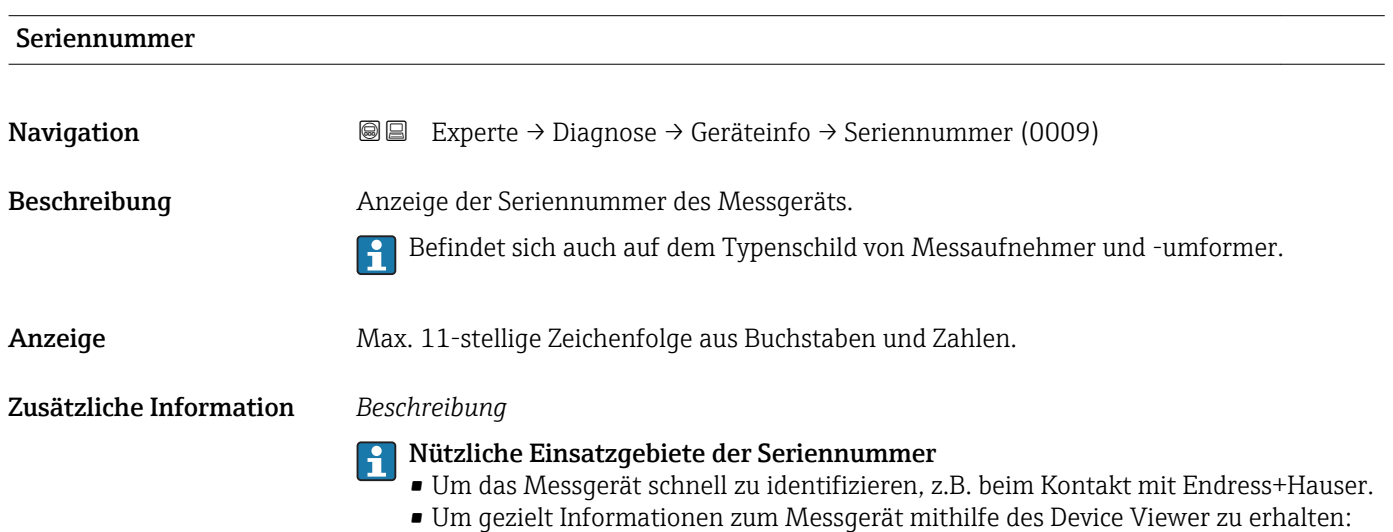

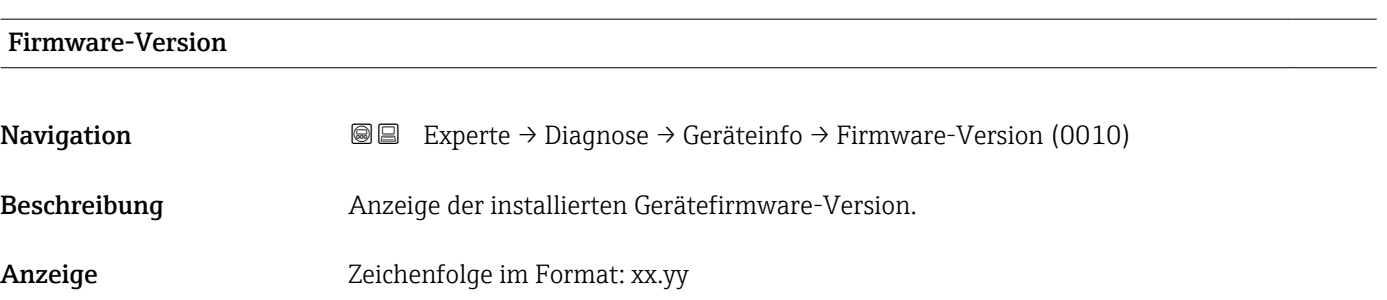

www.endress.com/deviceviewer

A0013375
#### <span id="page-216-0"></span>Werkseinstellung 01.02

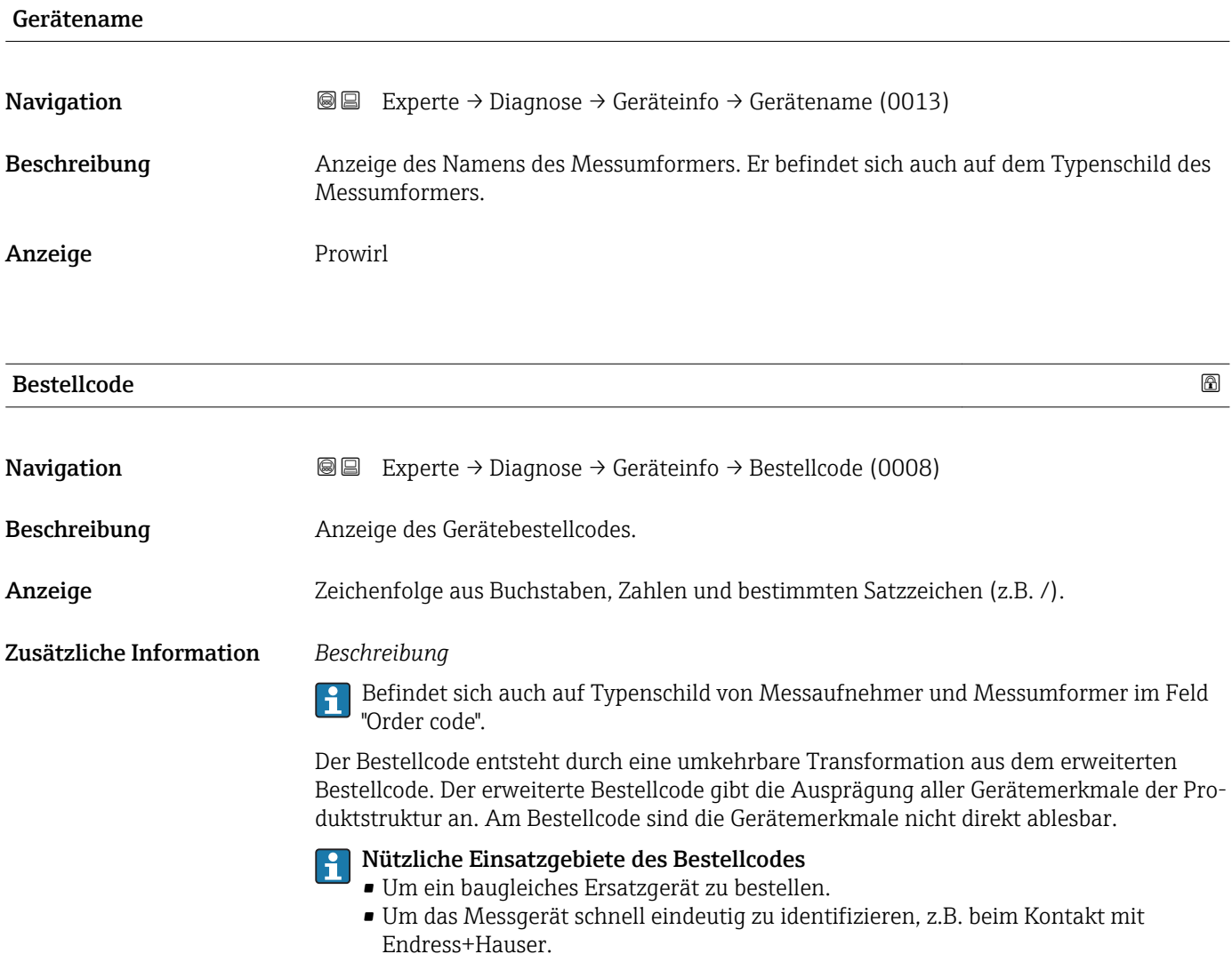

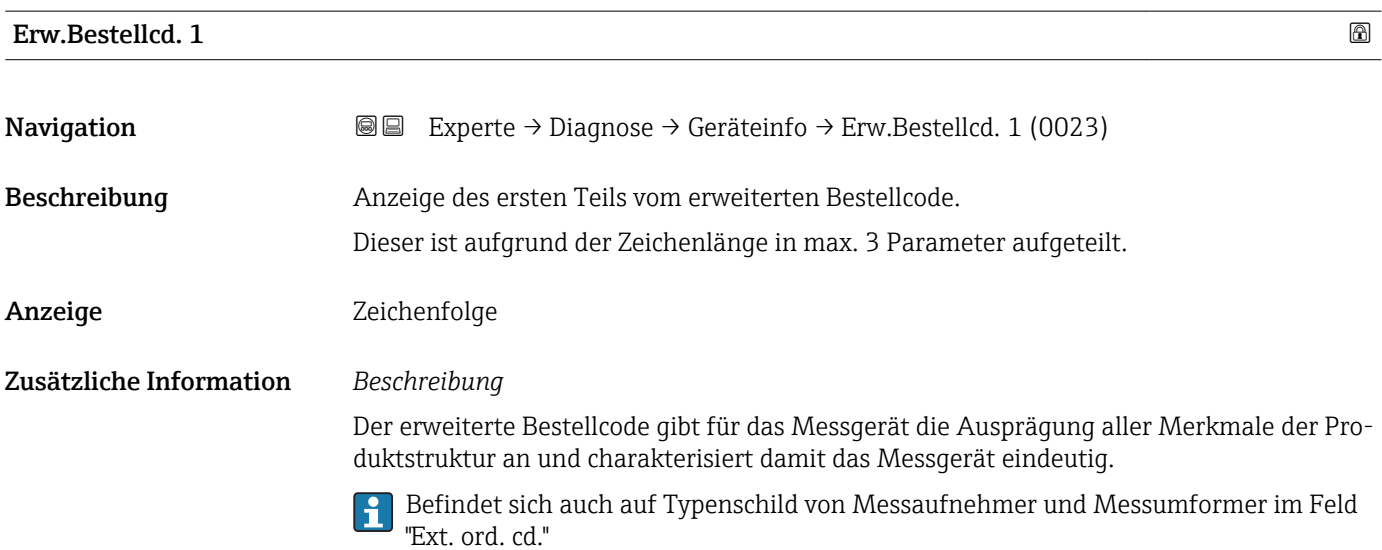

<span id="page-217-0"></span>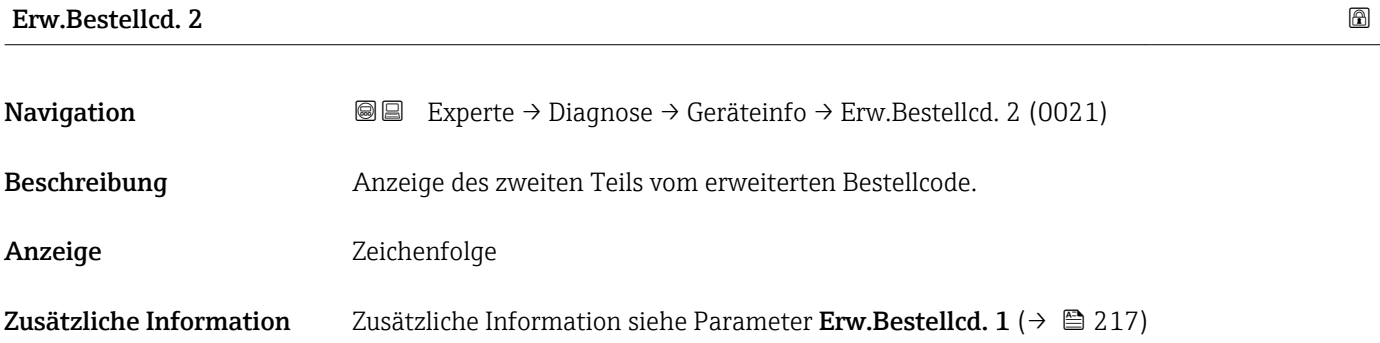

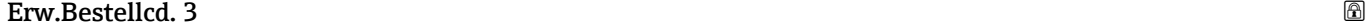

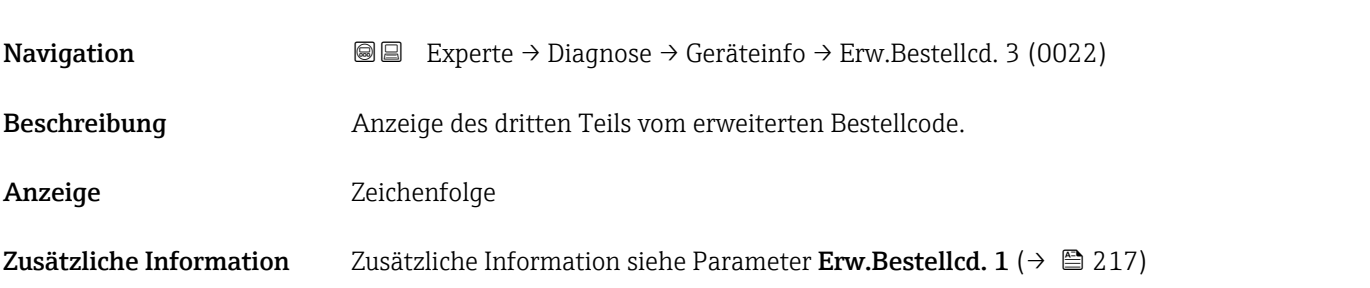

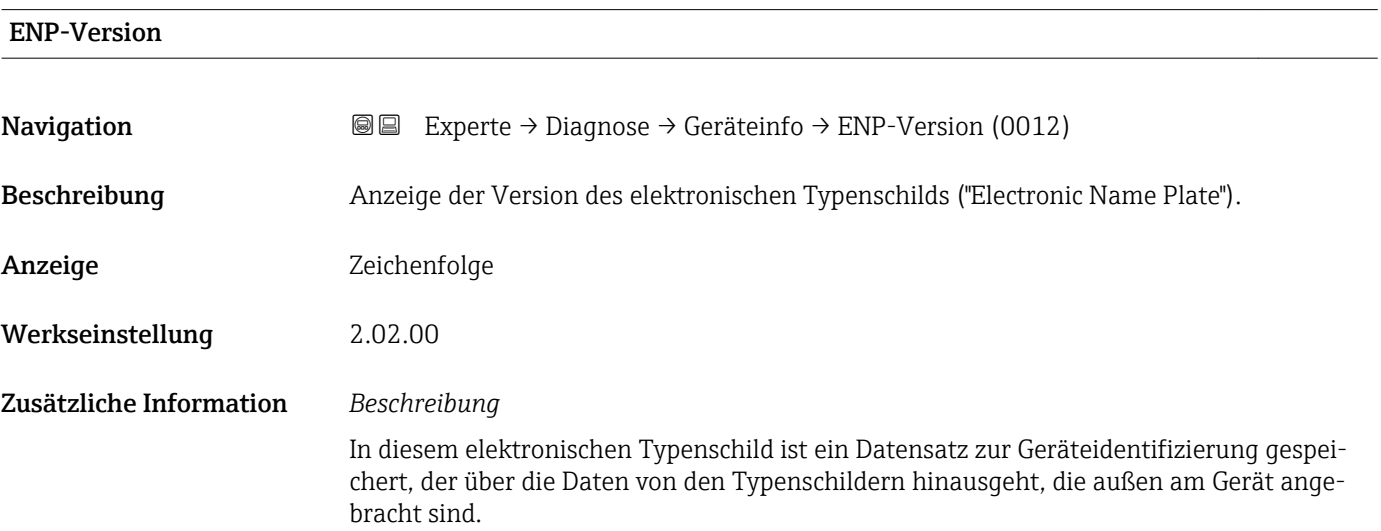

### 3.10.4 Untermenü "Sensorinfo"

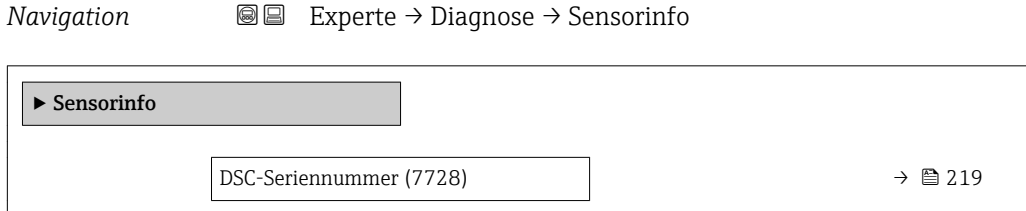

<span id="page-218-0"></span>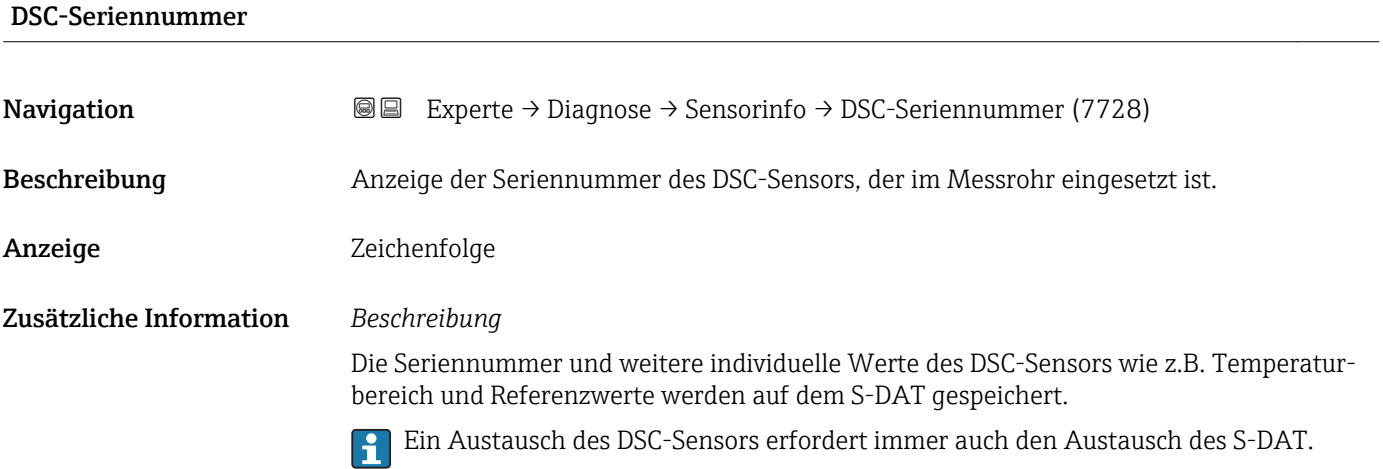

## 3.10.5 Untermenü "Messwertspeicher"

*Navigation* 
■■ Experte → Diagnose → Messwertspeicher

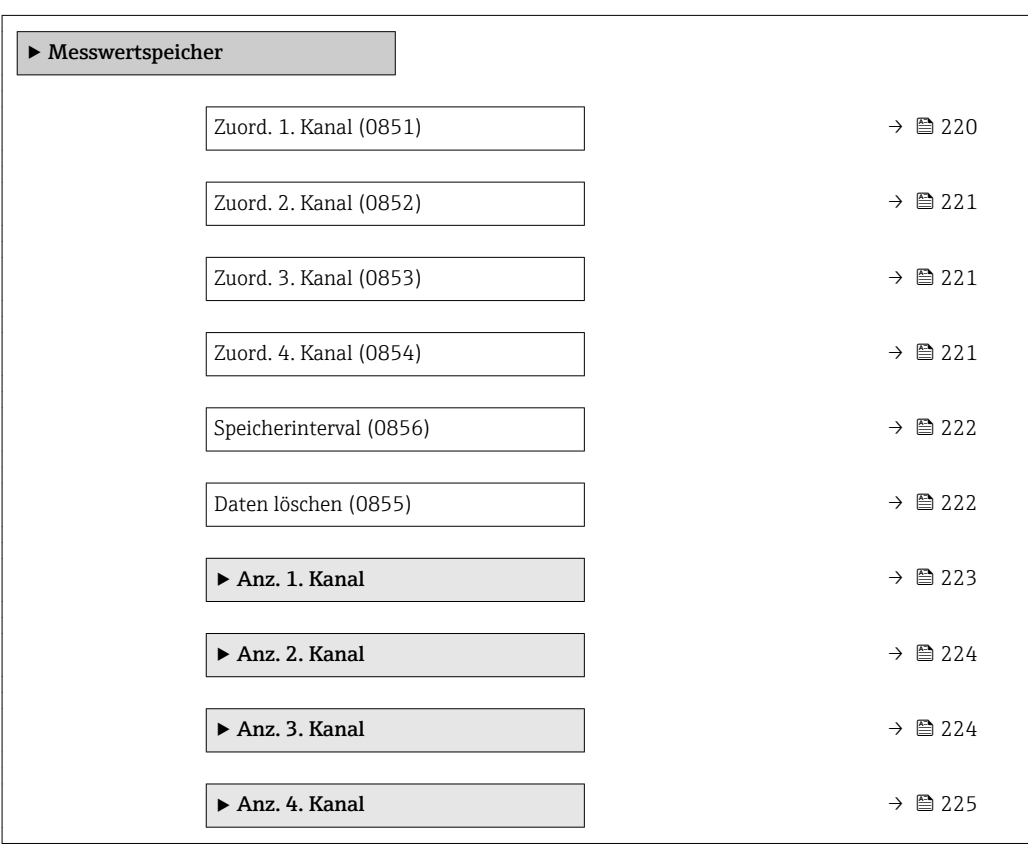

<span id="page-219-0"></span>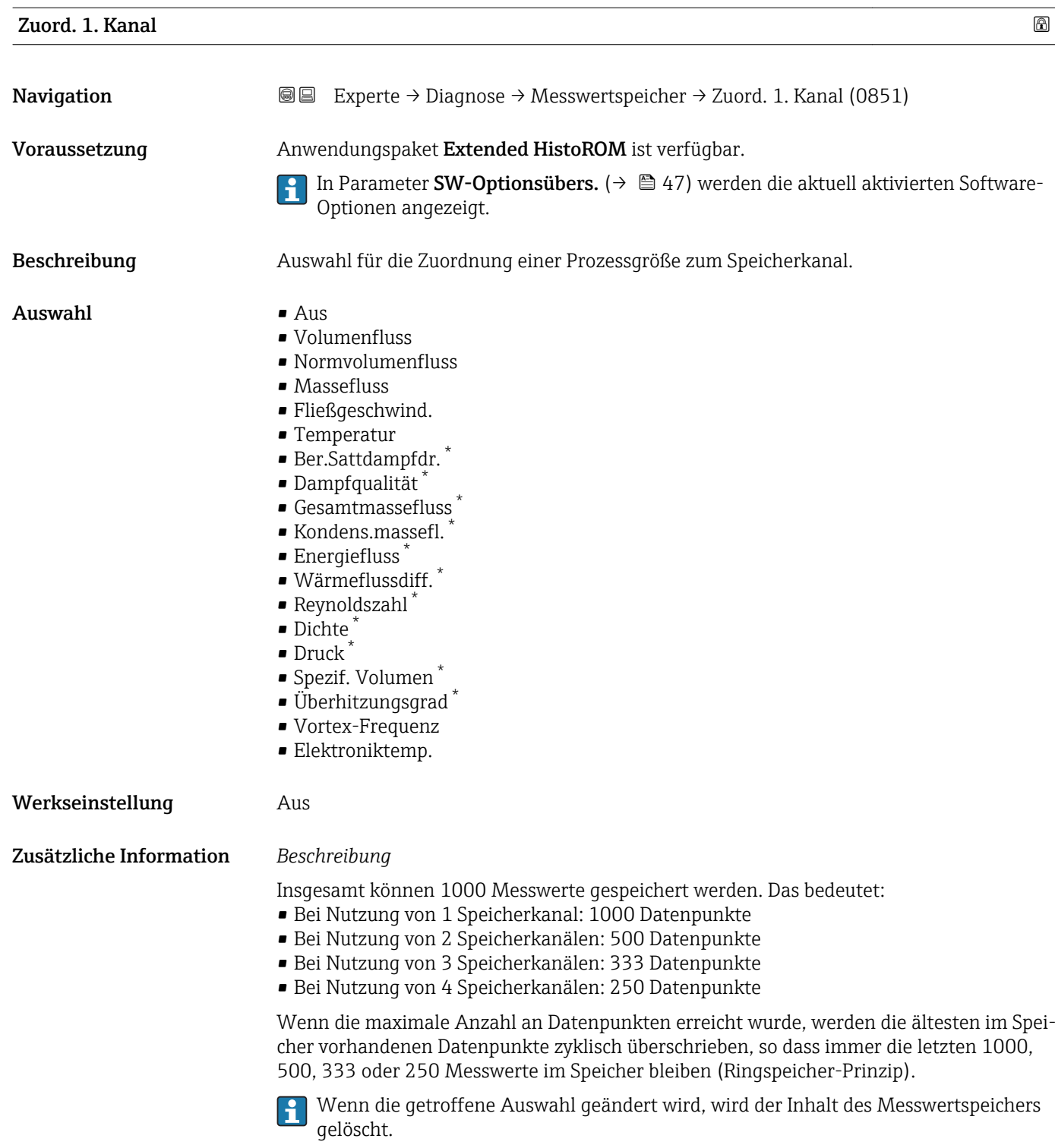

<sup>\*</sup> Sichtbar in Abhängigkeit von Bestelloptionen oder Geräteeinstellungen

<span id="page-220-0"></span>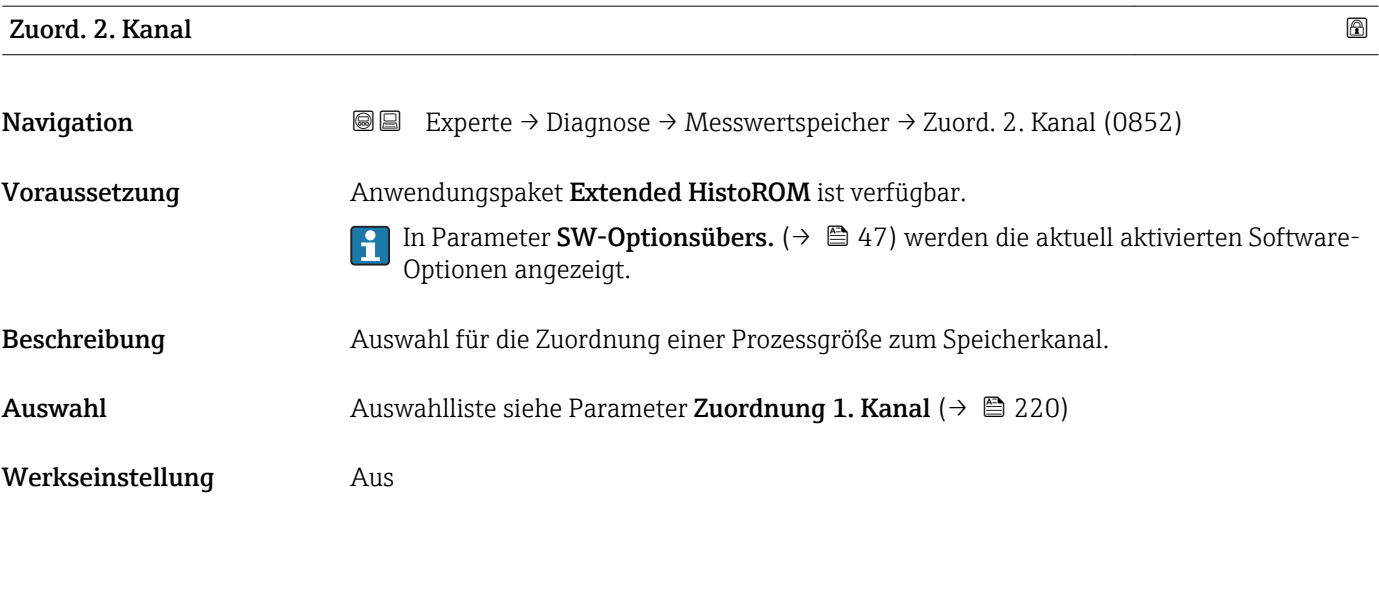

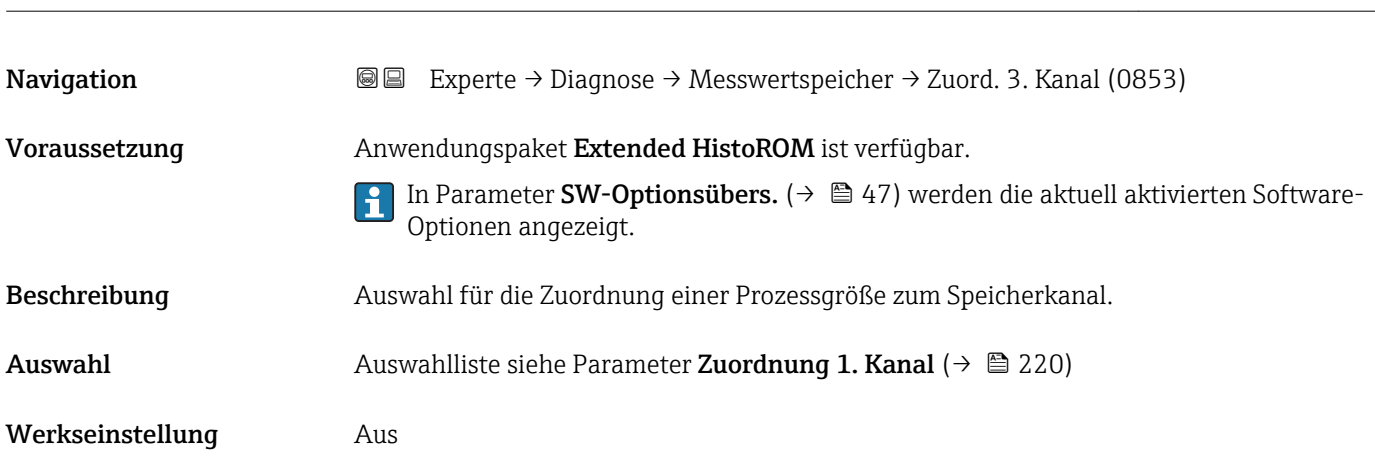

Zuord. 3. Kanal

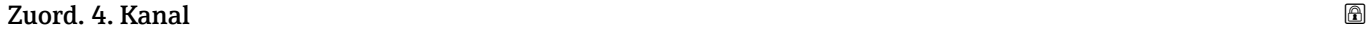

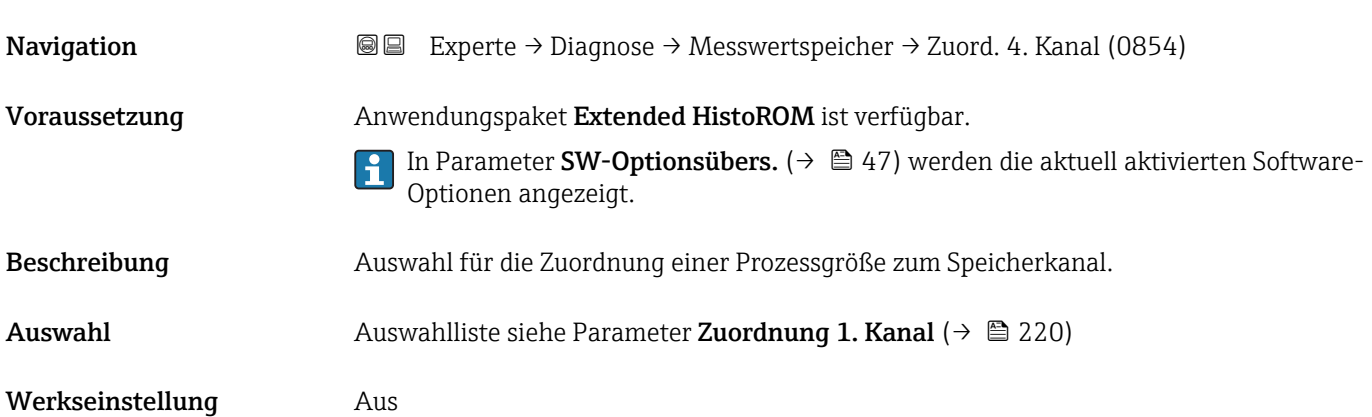

<span id="page-221-0"></span>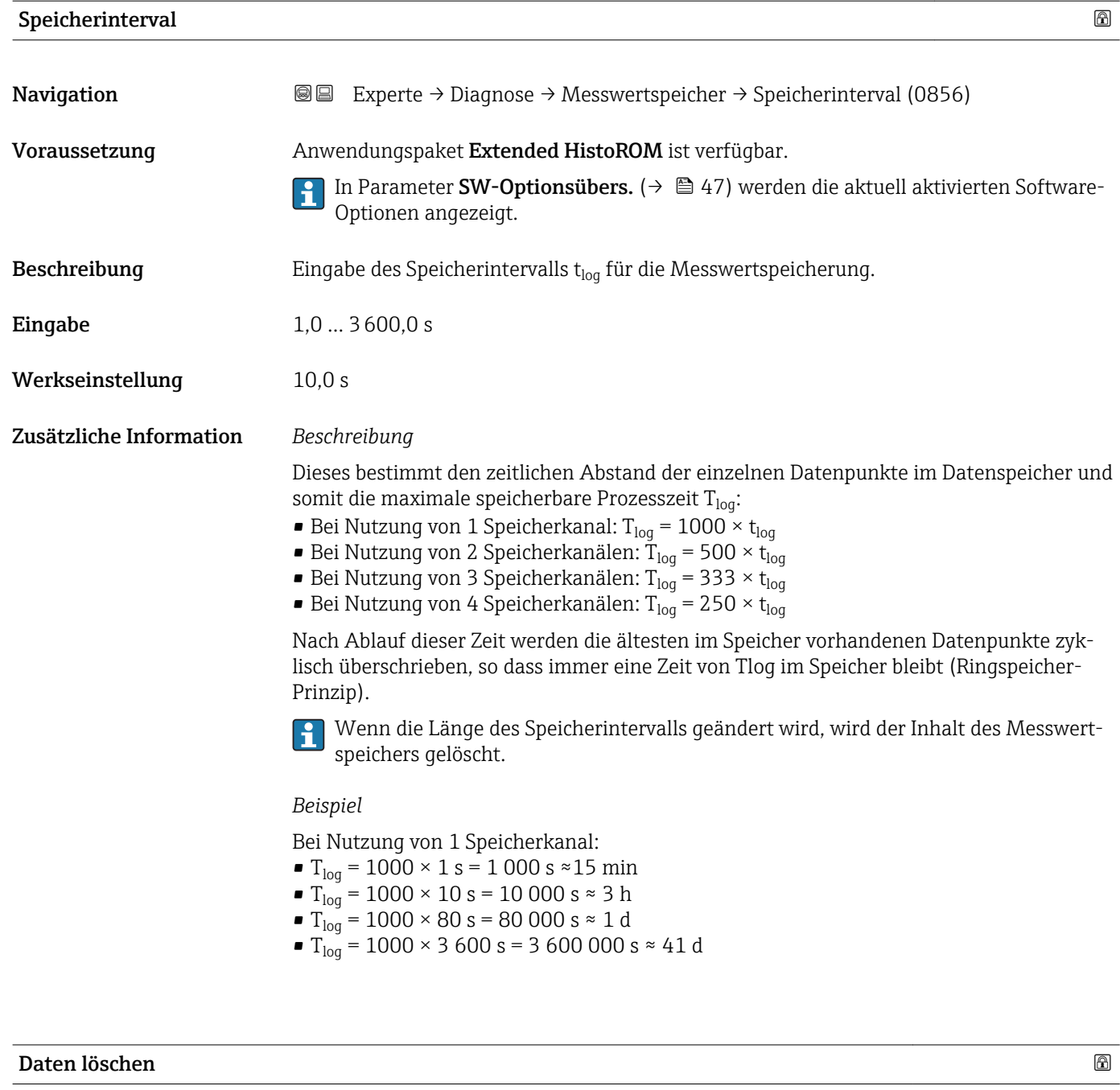

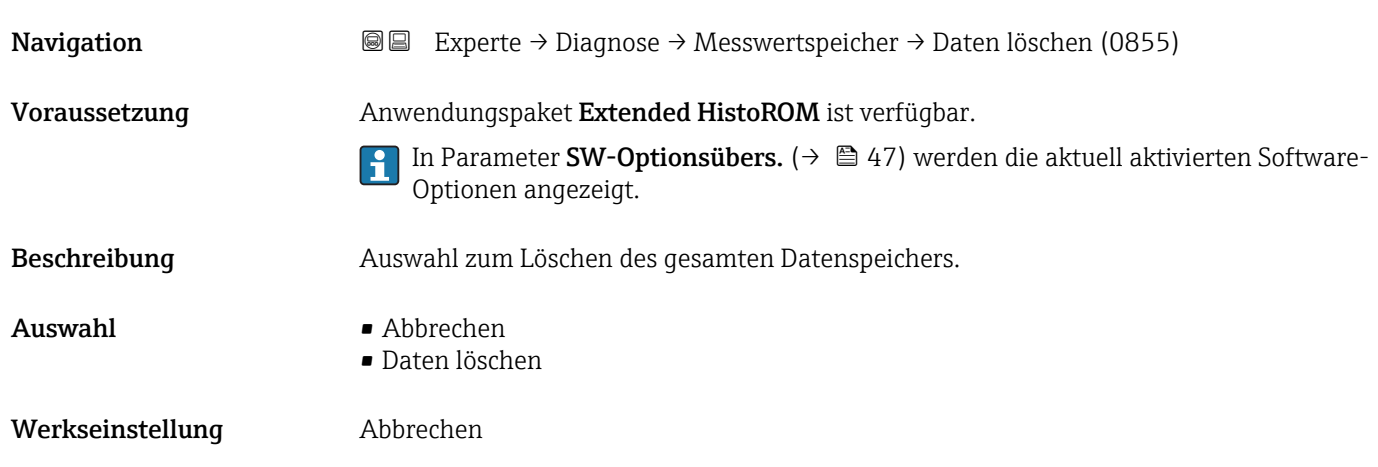

#### <span id="page-222-0"></span>Zusätzliche Information *Auswahl*

## • Abbrechen

Der Speicher wird nicht gelöscht, alle Daten bleiben erhalten.

• Daten löschen

Der Datenspeicher wird gelöscht. Der Speicherungsvorgang beginnt von vorne.

#### Untermenü "Anz. 1. Kanal"

*Navigation* Experte → Diagnose → Messwertspeicher → Anz. 1. Kanal

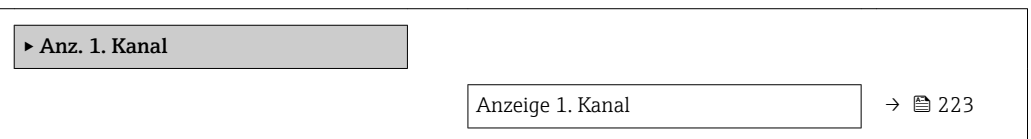

#### Anzeige 1. Kanal **Navigation EXperte** → Diagnose → Messwertspeicher → Anz. 1. Kanal Voraussetzung Anwendungspaket Extended HistoROM ist verfügbar. In Parameter SW-Optionsübers. ( $\rightarrow \Box$  47) werden die aktuell aktivierten Software-Optionen angezeigt. In Parameter Zuord. 1. Kanal ( $\rightarrow \Box$  220) ist eine der folgenden Optionen ausgewählt: • Volumenfluss • Normvolumenfluss • Massefluss • Fließgeschwind. • Temperatur • Ber.Sattdampfdr. \* • Dampfqualität • Gesamtmassefluss \* • Kondens.massefl. \*  $\blacksquare$  Energiefluss • Wärmeflussdiff. \* • Reynoldszahl \* • Dichte \* • Druck \* • Spezif. Volumen \* • Überhitzungsgrad \* • Vortex-Frequenz • Elektroniktemp.

Beschreibung Anzeige des Messwertverlaufs für den Speicherkanal in Form eines Diagramms.

Sichtbar in Abhängigkeit von Bestelloptionen oder Geräteeinstellungen

#### <span id="page-223-0"></span>Zusätzliche Information *Beschreibung*

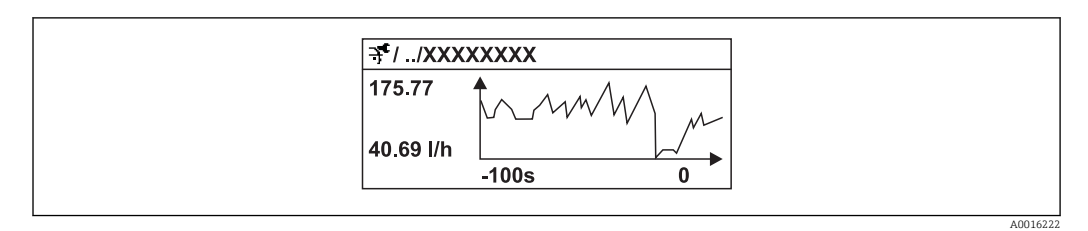

- x-Achse: Zeigt je nach Anzahl der gewählten Kanäle 250 bis 1000 Messwerte einer Prozessgröße.
- y-Achse: Zeigt die ungefähre Messwertspanne und passt diese kontinuierlich an die laufende Messung an.

#### Untermenü "Anz. 2. Kanal"

*Navigation* 
■
Experte → Diagnose → Messwertspeicher → Anz. 2. Kanal

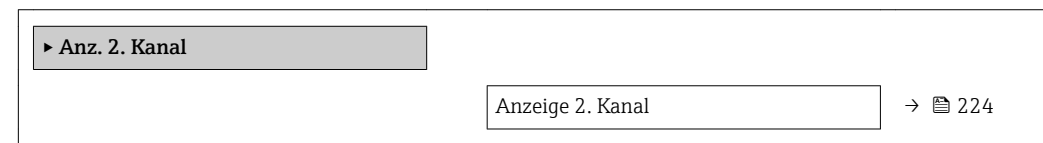

# Anzeige 2. Kanal **Navigation EXperte** → Diagnose → Messwertspeicher → Anz. 2. Kanal Voraussetzung In Parameter Zuord. 2. Kanal ist ein Prozessgröße festgelegt. **Beschreibung** Siehe Parameter Anzeige 1. Kanal  $\rightarrow \Box$  223 Untermenü "Anz. 3. Kanal" *Navigation* Experte → Diagnose → Messwertspeicher → Anz. 3. Kanal

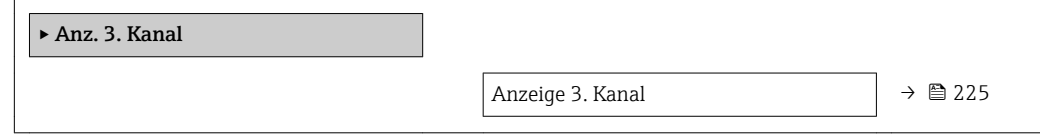

<span id="page-224-0"></span>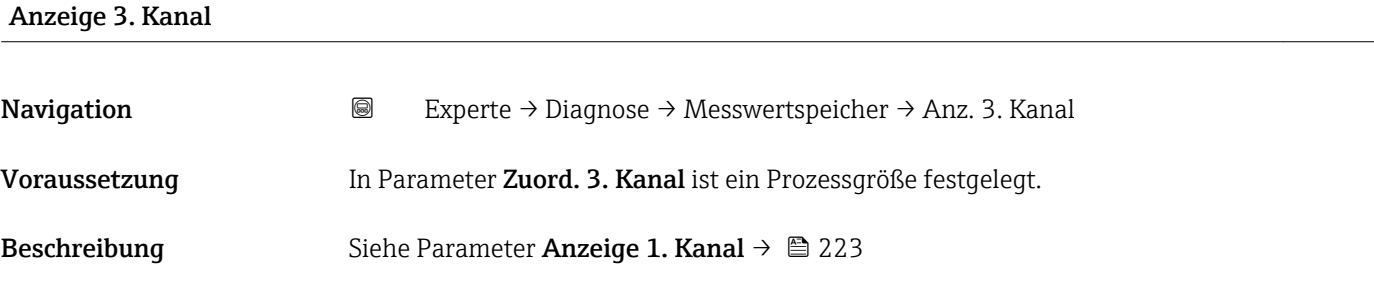

#### Untermenü "Anz. 4. Kanal"

*Navigation* Experte → Diagnose → Messwertspeicher → Anz. 4. Kanal

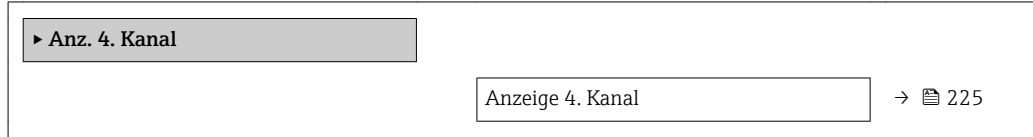

# Anzeige 4. Kanal Navigation 
and  $\Box$  Experte → Diagnose → Messwertspeicher → Anz. 4. Kanal Voraussetzung In Parameter Zuord. 4. Kanal ist ein Prozessgröße festgelegt. Beschreibung Siehe Parameter Anzeige 1. Kanal → ■ 223

#### 3.10.6 Untermenü "Min/Max-Werte"

*Navigation* Experte → Diagnose → Min/Max-Werte

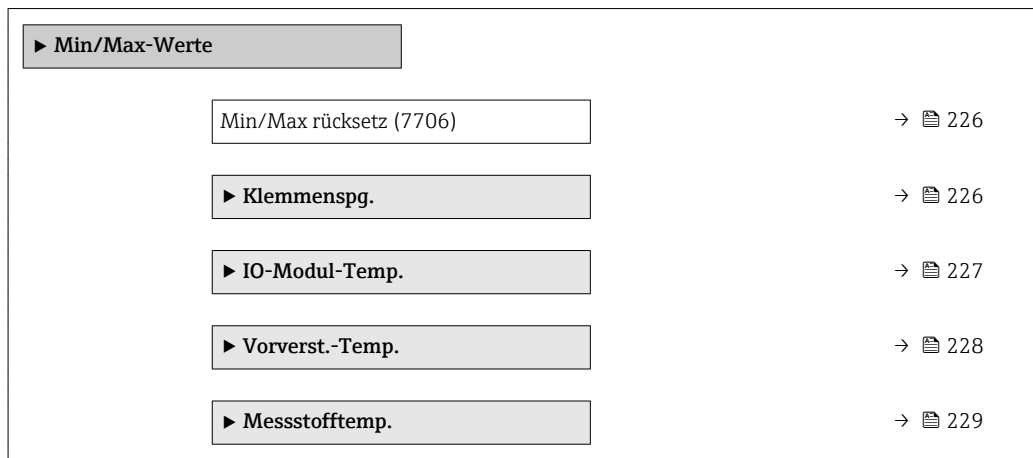

<span id="page-225-0"></span>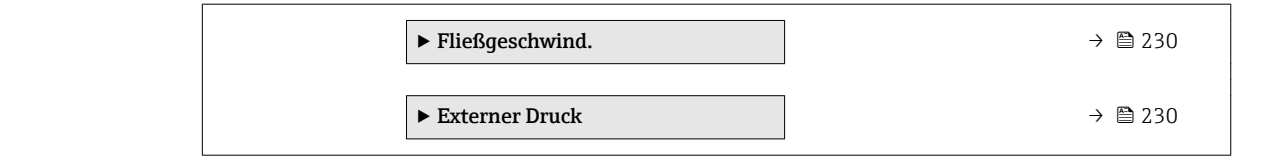

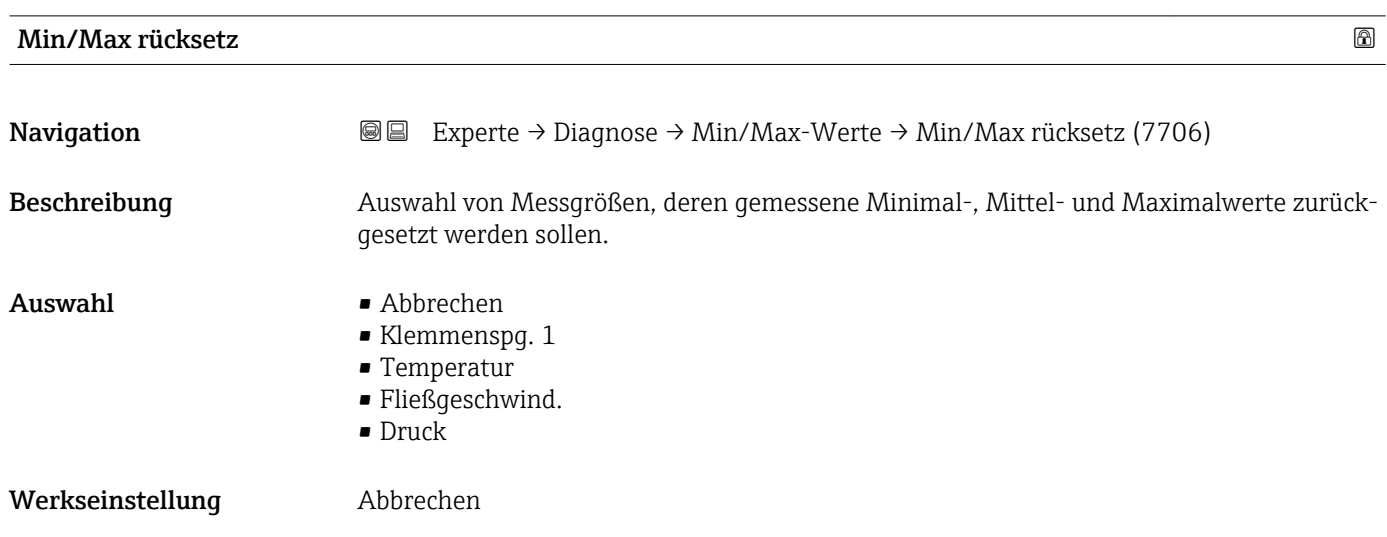

#### Untermenü "Klemmenspg."

*Navigation* **III** III Experte → Diagnose → Min/Max-Werte → Klemmenspg.

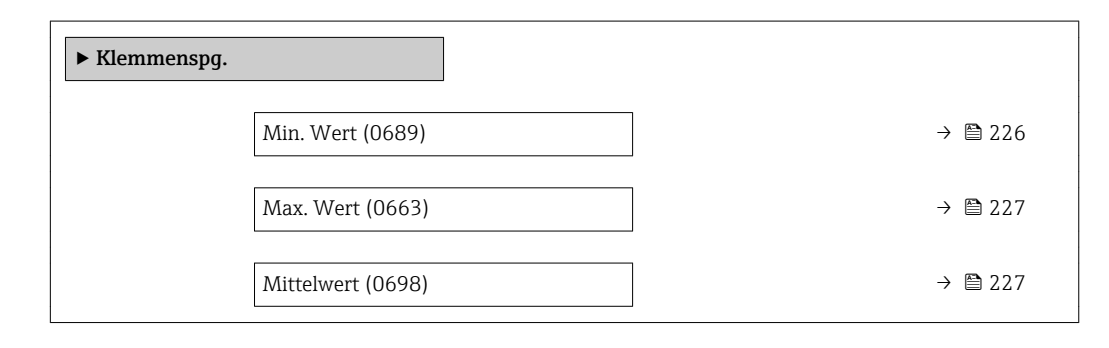

#### Min. Wert

**Navigation EXPERTED EXPERTE** → Diagnose → Min/Max-Werte → Klemmenspg. → Min. Wert (0689) Beschreibung **Anzeige des kleinsten, bisher gemessenen Klemmenspannungswerts in Volt.** Anzeige 0,0 ... 50,0 V

<span id="page-226-0"></span>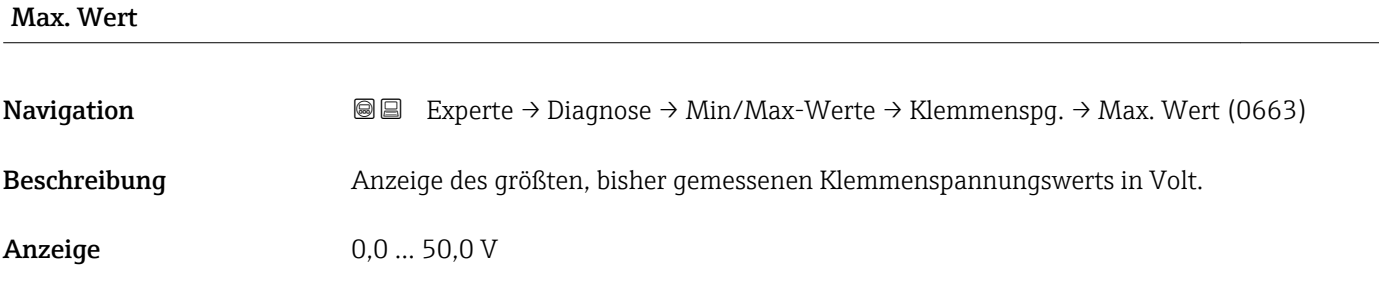

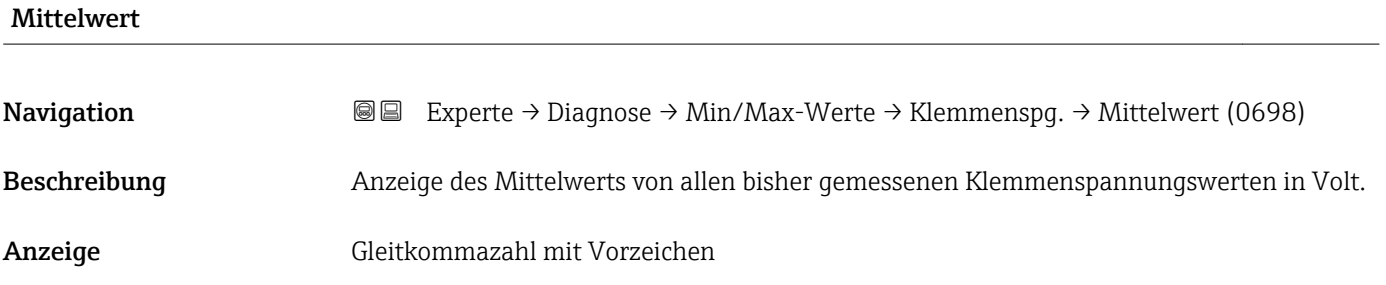

#### Untermenü "IO-Modul-Temp."

*Navigation* Experte → Diagnose → Min/Max-Werte → IO-Modul-Temp.

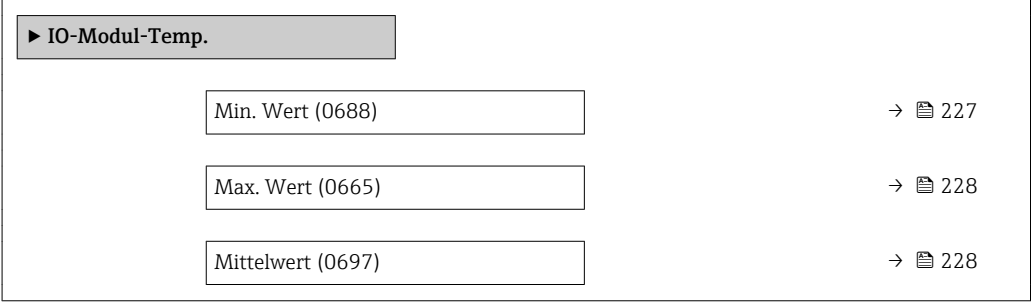

#### Min. Wert

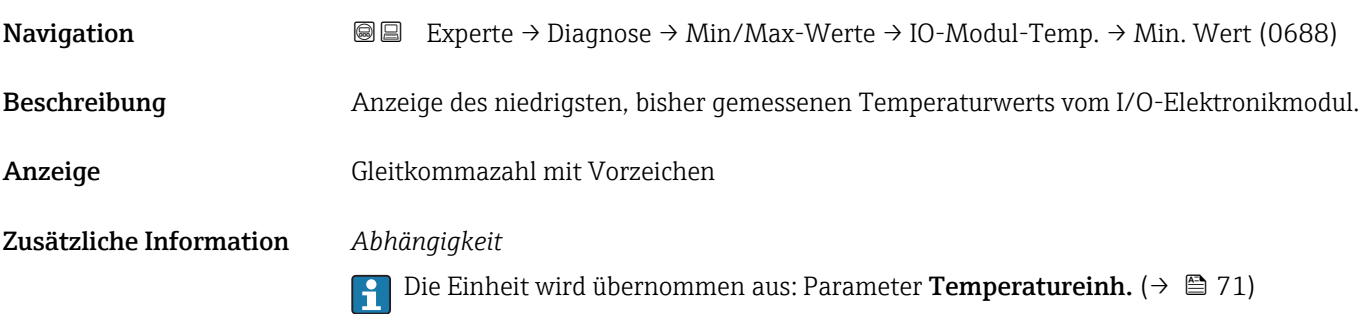

<span id="page-227-0"></span>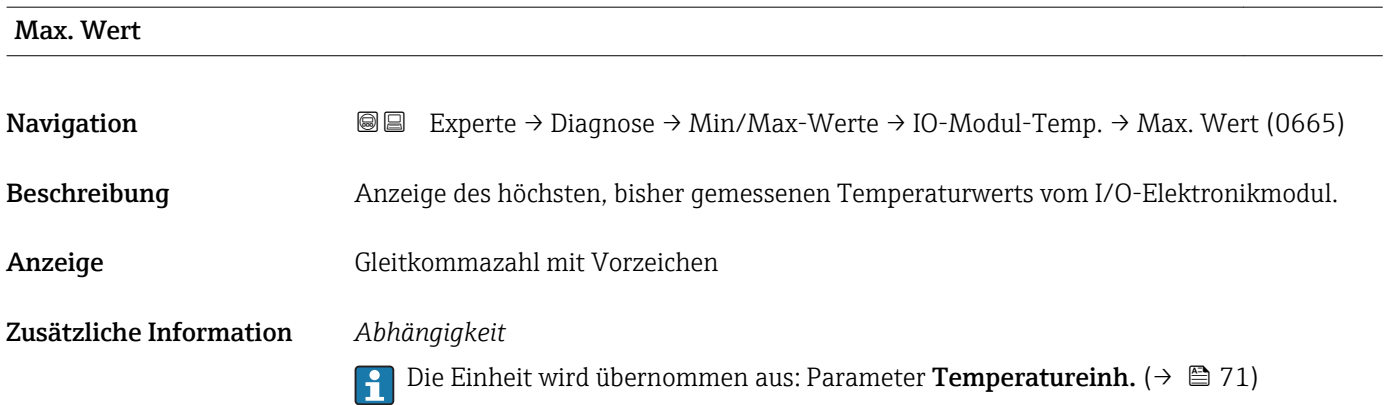

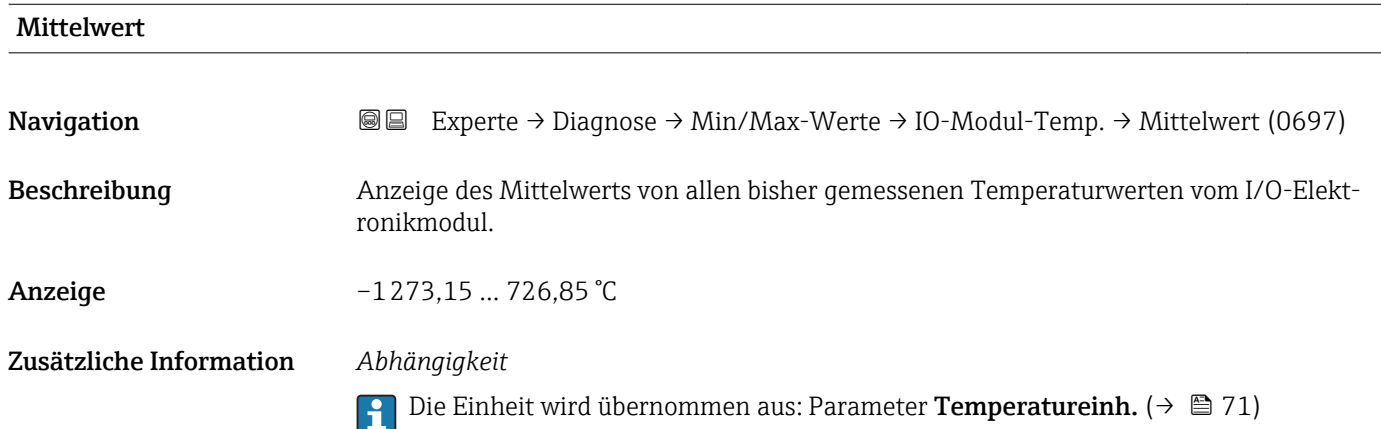

#### Untermenü "Vorverst.-Temp."

*Navigation* Experte → Diagnose → Min/Max-Werte → Vorverst.-Temp.

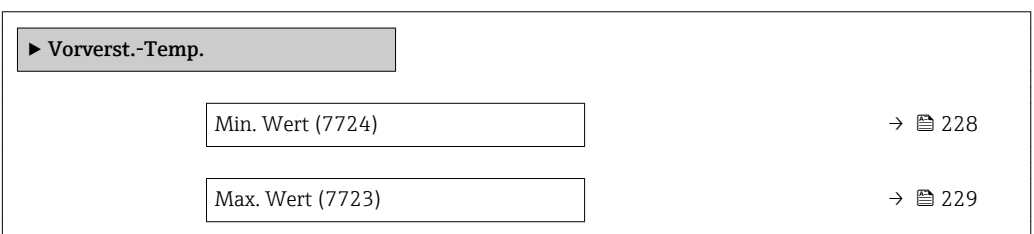

#### Min. Wert

Navigation **E Experte → Diagnose → Min/Max-Werte → Vorverst.-Temp. → Min. Wert (7724)** Beschreibung Anzeige des niedrigsten, bisher gemessenen Temperaturwerts vom Vorverstärker-Modul. Anzeige 0 ... 1000 °C

#### <span id="page-228-0"></span>Zusätzliche Information *Abhängigkeit*

 $| \cdot |$ 

Die Einheit wird übernommen aus: Parameter Temperatureinh.  $(\rightarrow \Box 71)$ 

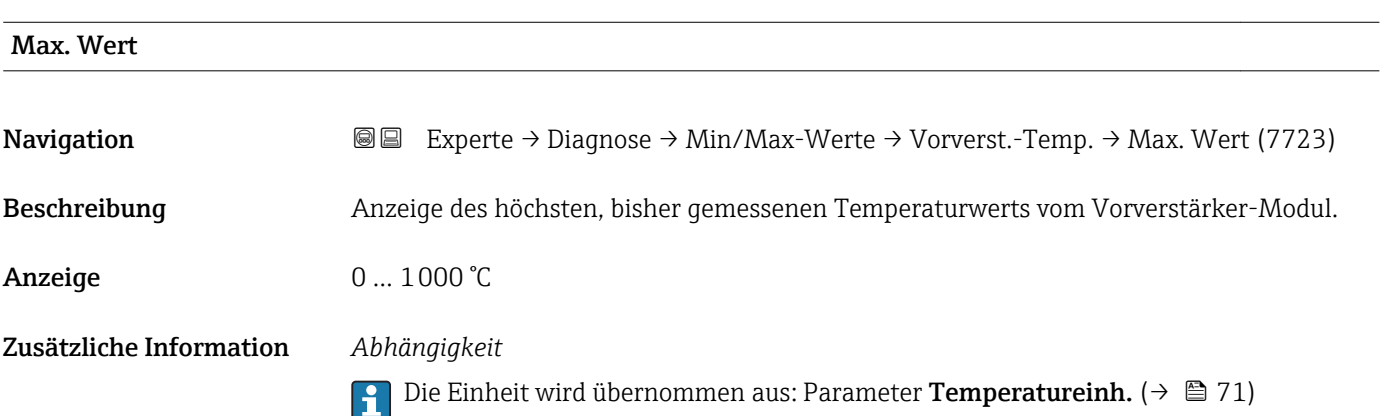

#### Untermenü "Messstofftemp."

*Navigation* **III** III Experte → Diagnose → Min/Max-Werte → Messstofftemp.

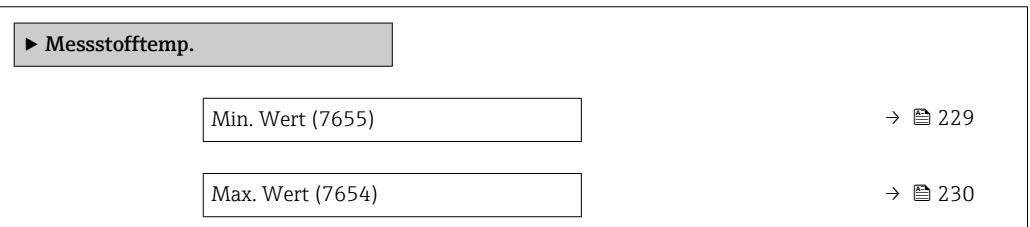

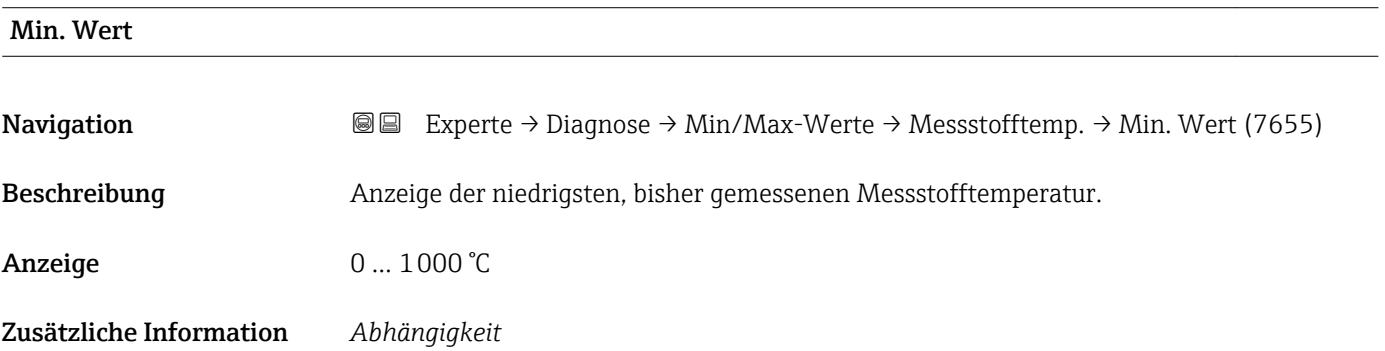

19 Die Einheit wird übernommen aus: Parameter Temperatureinh. (→ ■ 71)

<span id="page-229-0"></span>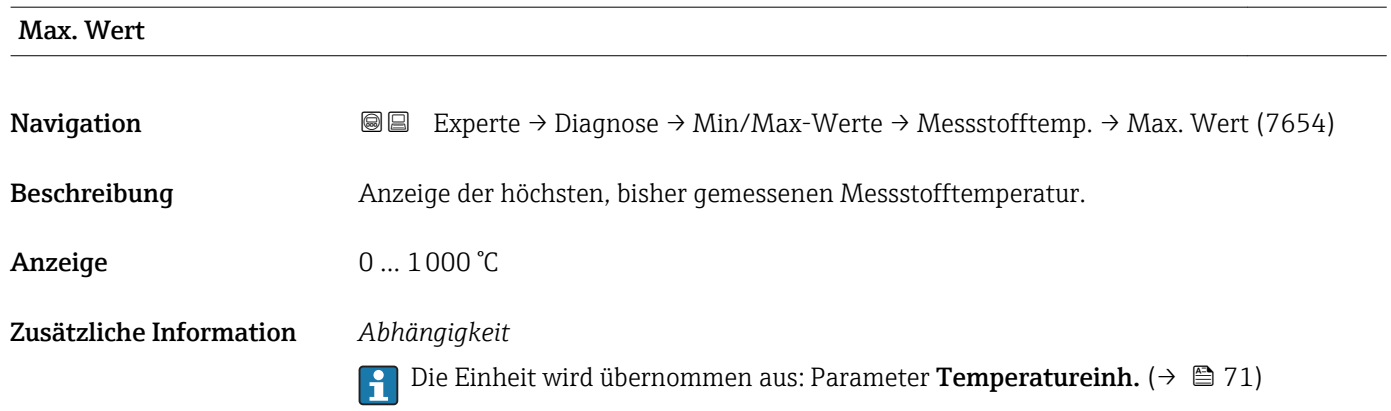

#### Untermenü "Fließgeschwind."

*Navigation* **III** III Experte → Diagnose → Min/Max-Werte → Fließgeschwind.

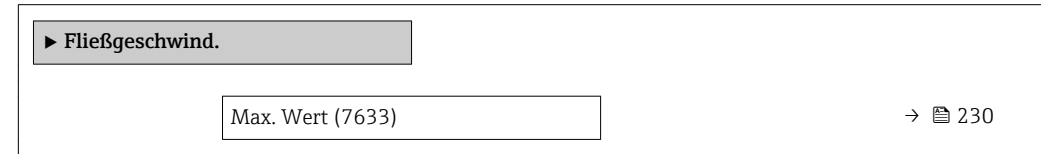

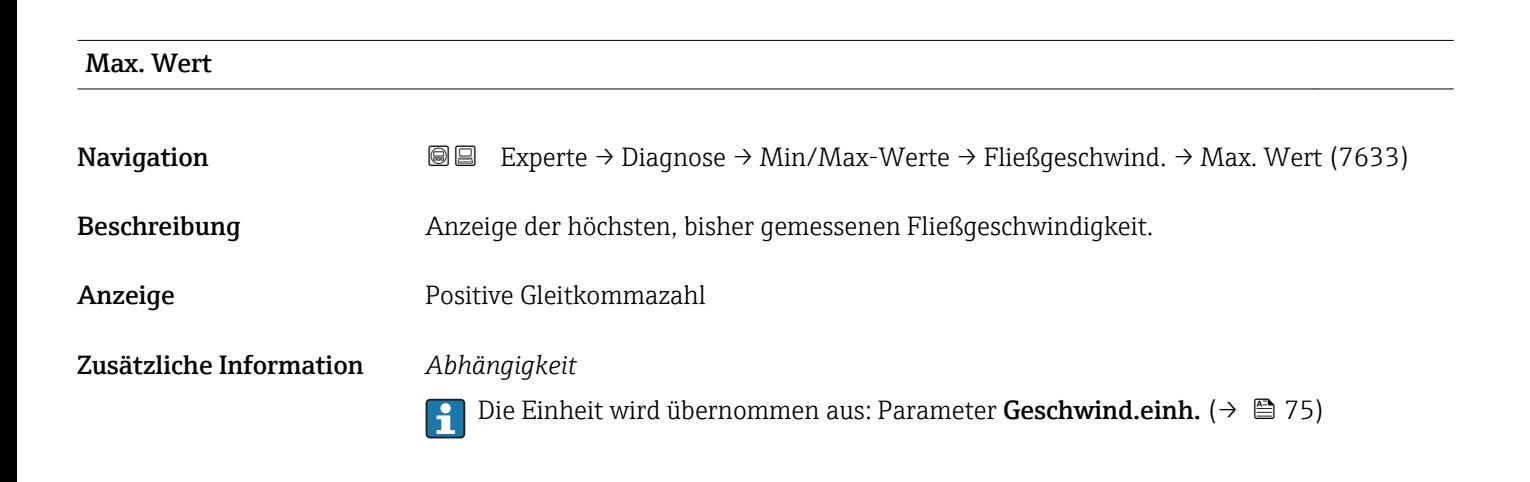

#### Untermenü "Externer Druck"

*Navigation* **III** III Experte → Diagnose → Min/Max-Werte → Externer Druck ‣ Externer Druck Max. Wert (7623)  $\rightarrow \Box$  231

<span id="page-230-0"></span>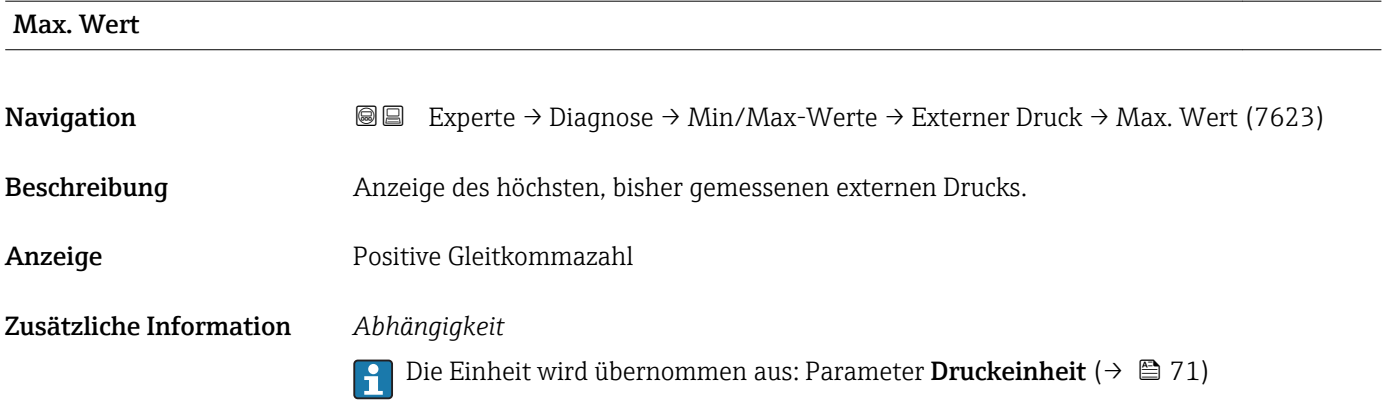

#### 3.10.7 Untermenü "Heartbeat"

Detaillierte Angaben zu den Parameterbeschreibungen des Anwendungspakets Heartbeat Verfication: Sonderdokumentation zum Gerät

*Navigation* Experte → Diagnose → Heartbeat

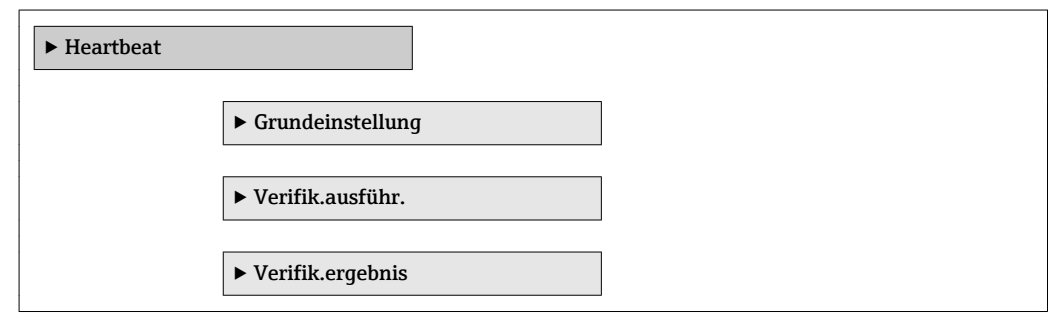

#### 3.10.8 Untermenü "Simulation"

*Navigation* Experte → Diagnose → Simulation

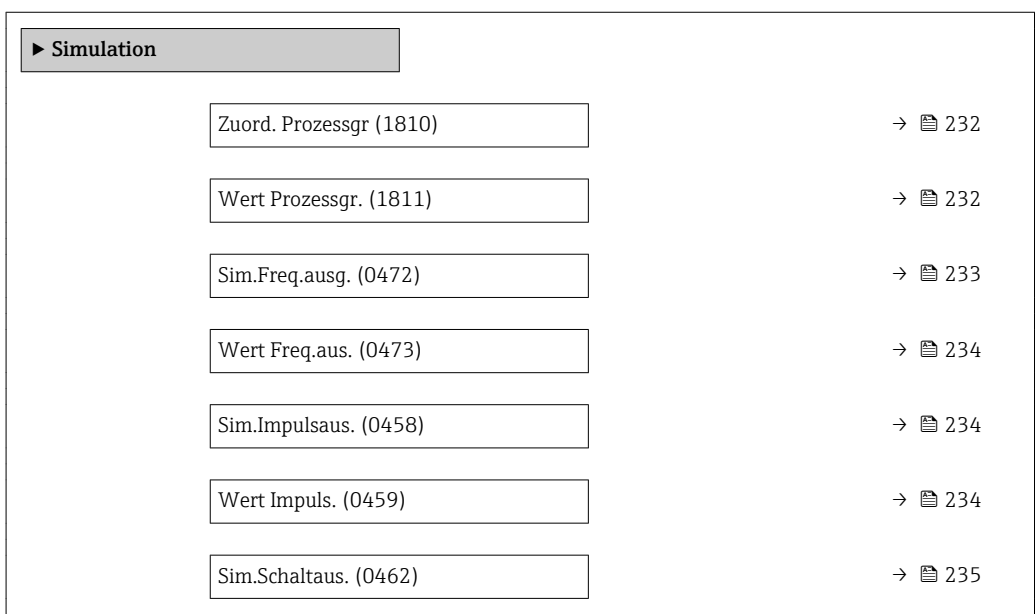

<span id="page-231-0"></span>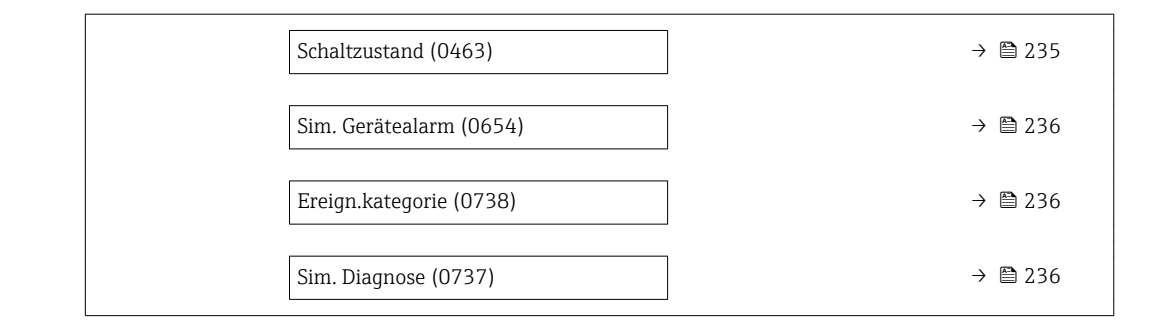

#### Zuord. Prozessgr

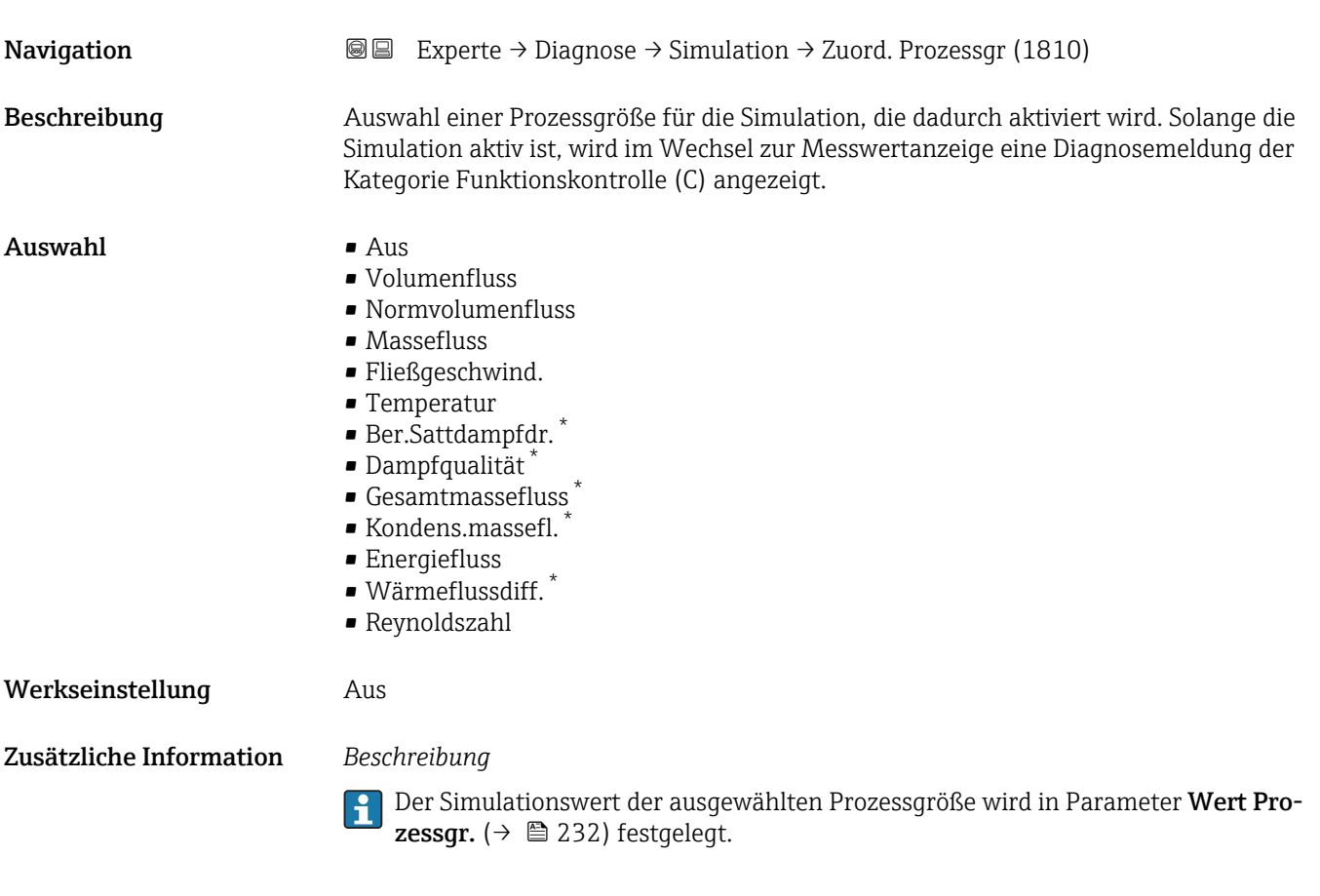

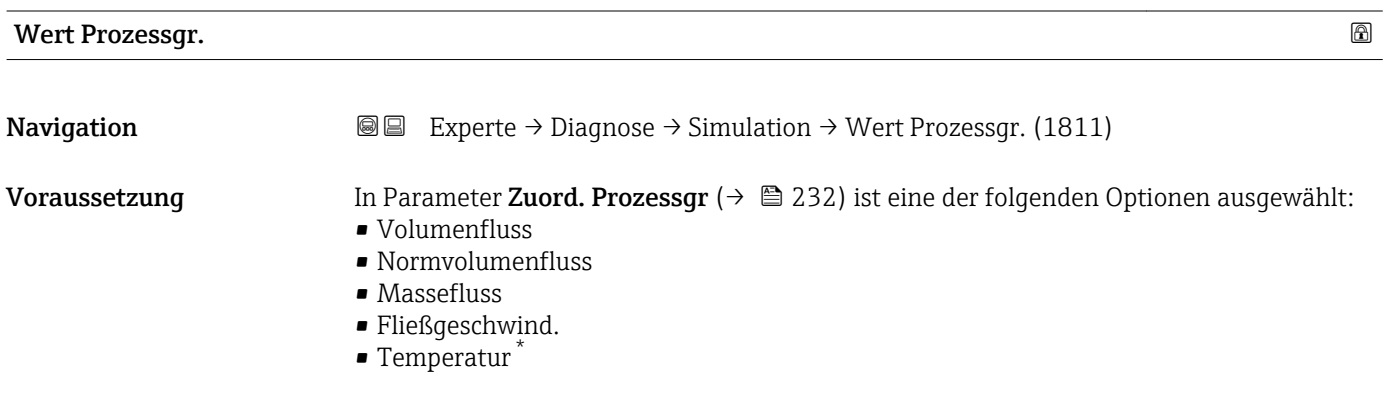

\* Sichtbar in Abhängigkeit von Bestelloptionen oder Geräteeinstellungen

<span id="page-232-0"></span>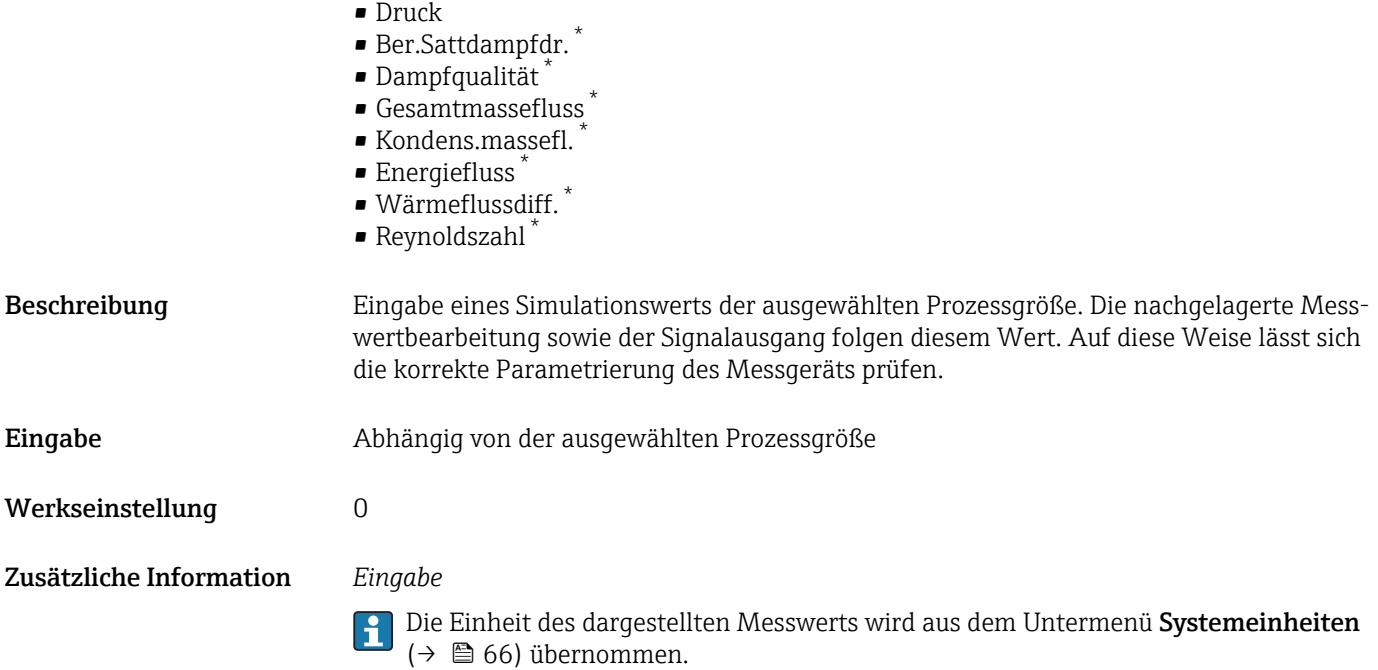

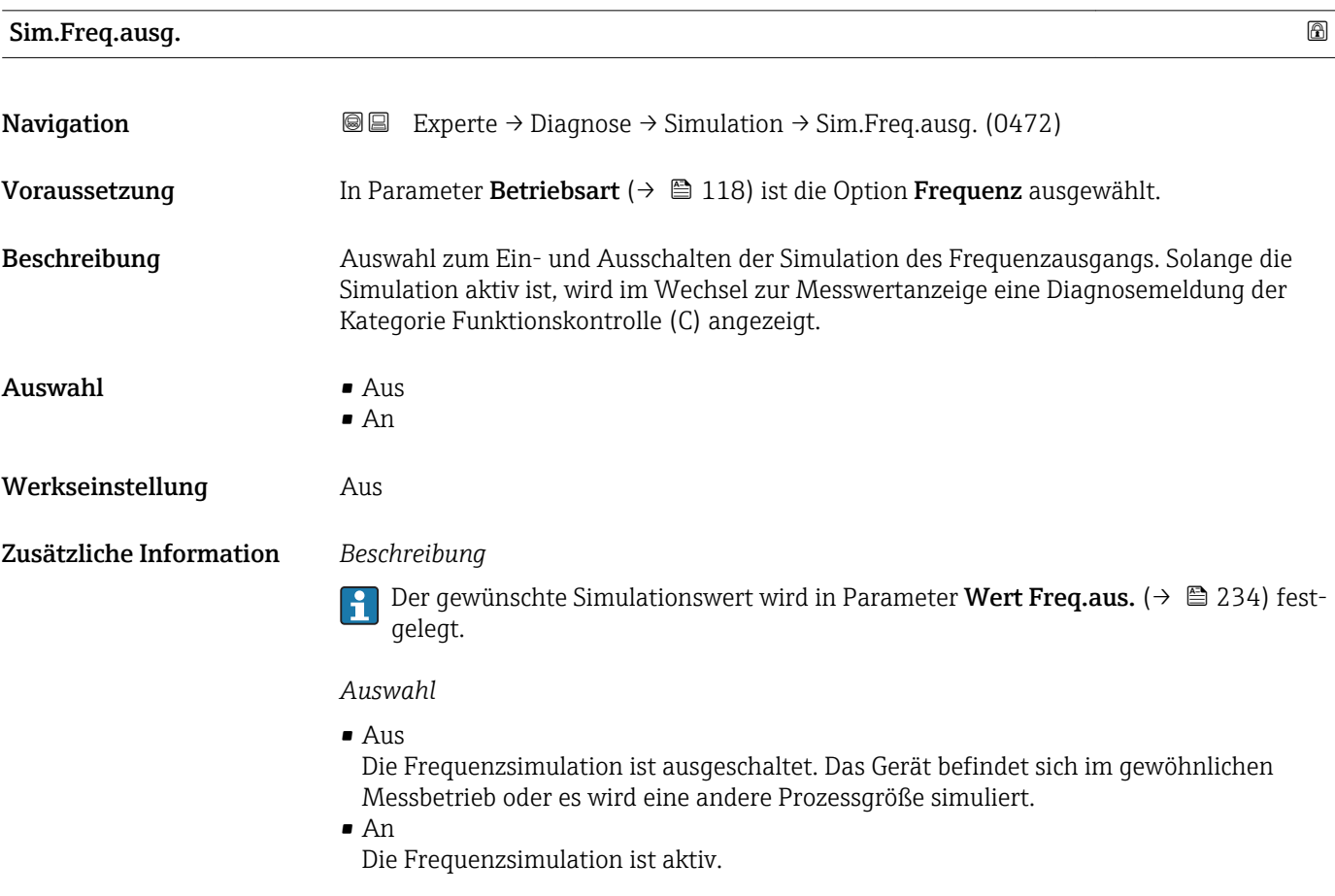

<sup>\*</sup> Sichtbar in Abhängigkeit von Bestelloptionen oder Geräteeinstellungen

<span id="page-233-0"></span>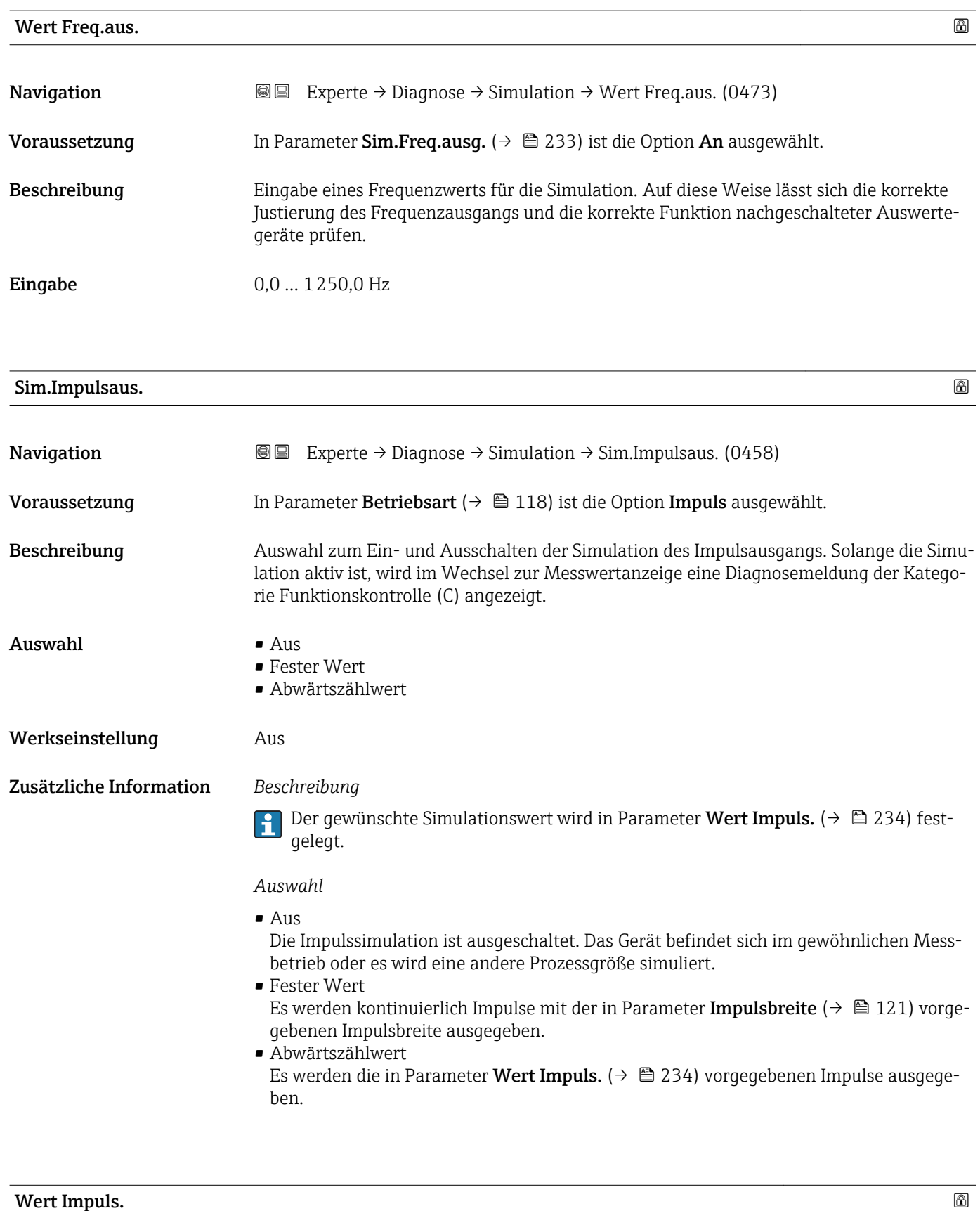

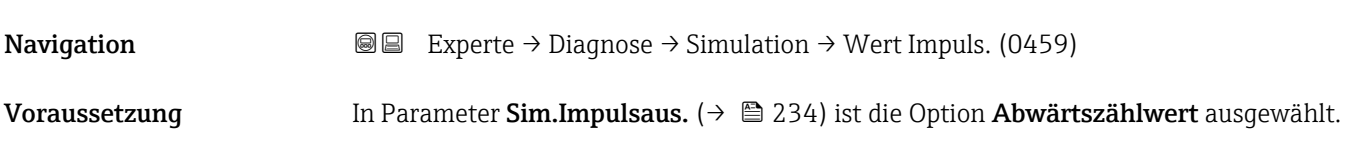

<span id="page-234-0"></span>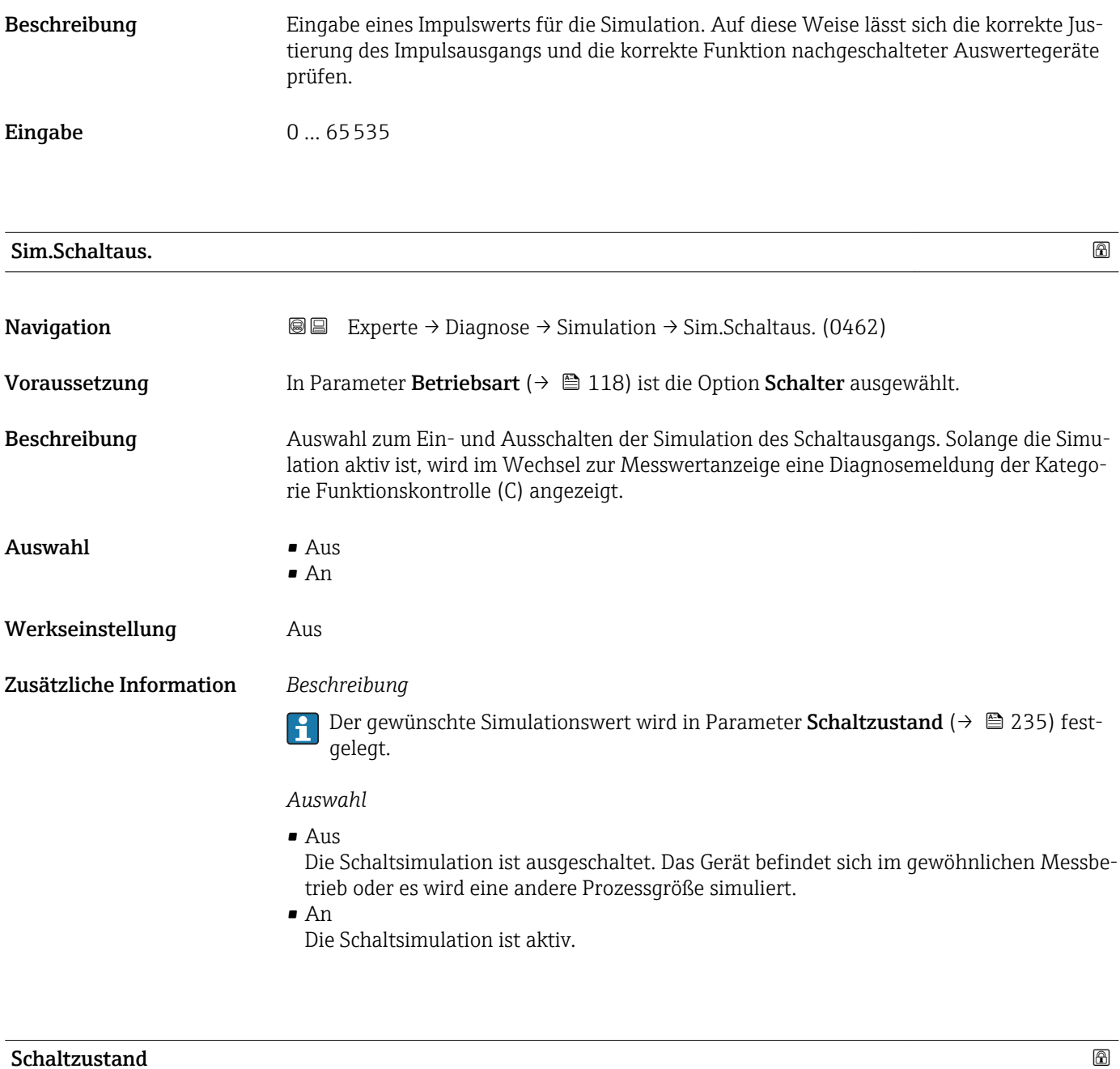

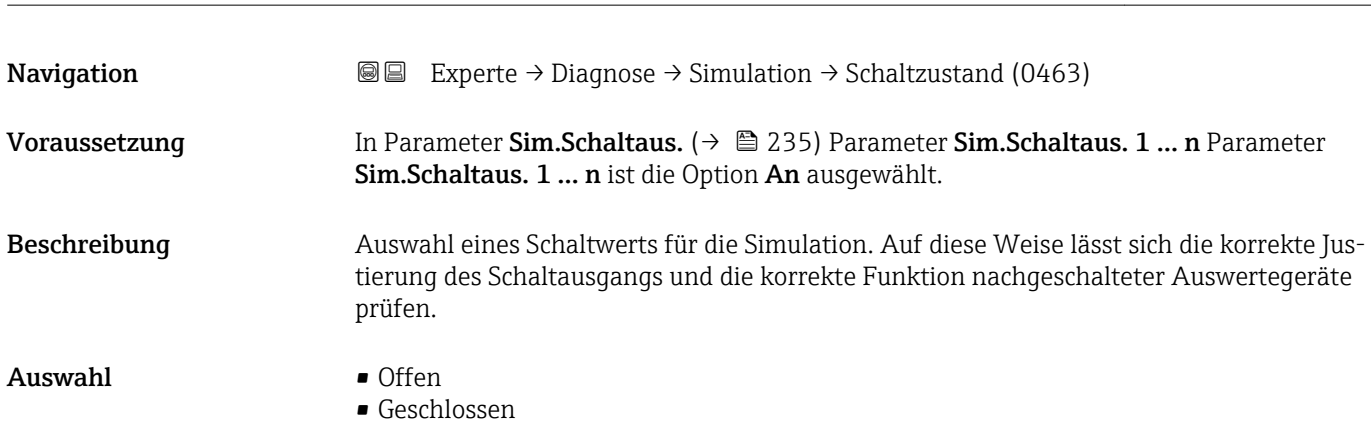

#### <span id="page-235-0"></span>Zusätzliche Information *Auswahl*

• Offen

Die Schaltsimulation ist ausgeschaltet. Das Gerät befindet sich im gewöhnlichen Messbetrieb oder es wird eine andere Prozessgröße simuliert.

• Geschlossen

Die Schaltsimulation ist aktiv.

# Sim. Gerätealarm **Navigation EXperte** → Diagnose → Simulation → Sim. Gerätealarm (0654)

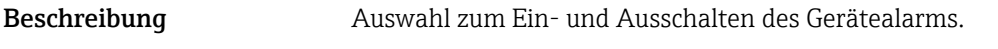

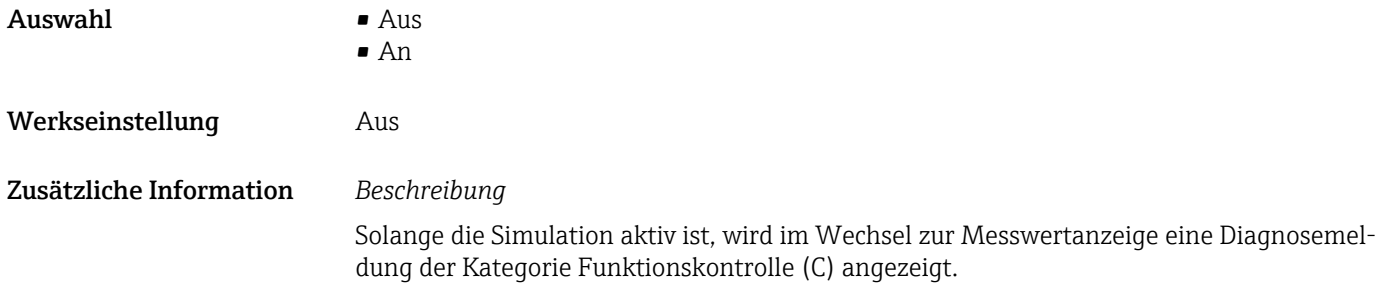

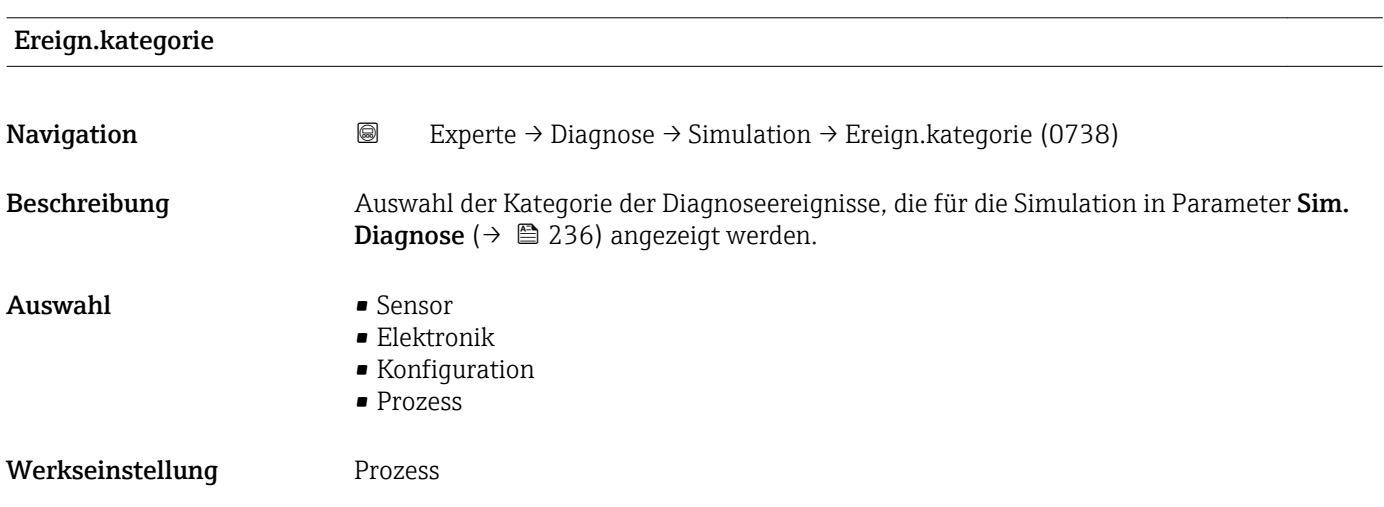

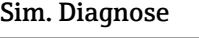

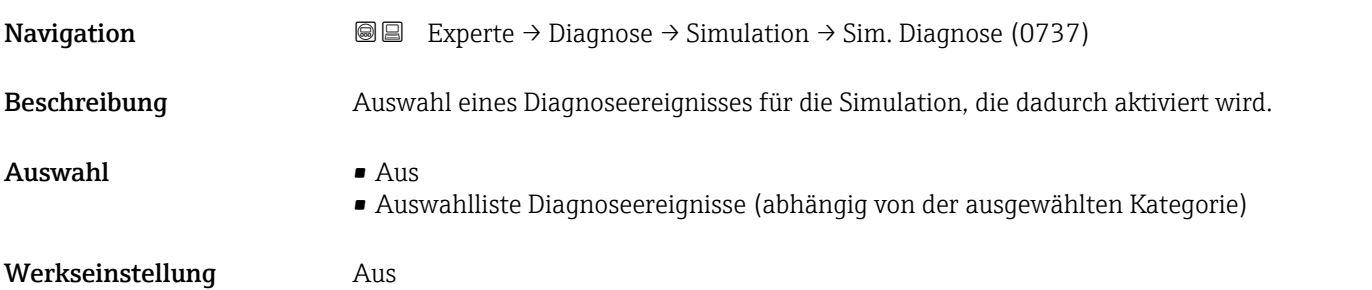

Zusätzliche Information *Beschreibung*

Für die Simulation stehen die zugehörigen Diagnoseereignisse der im Parameter **Ereign.kategorie (→ 을** 236) ausgewählten Kategorie zur Auswahl.

# 4 Länderspezifische Werkseinstellungen

## 4.1 SI-Einheiten

Nicht für USA und Kanada gültig.

### 4.1.1 Systemeinheiten

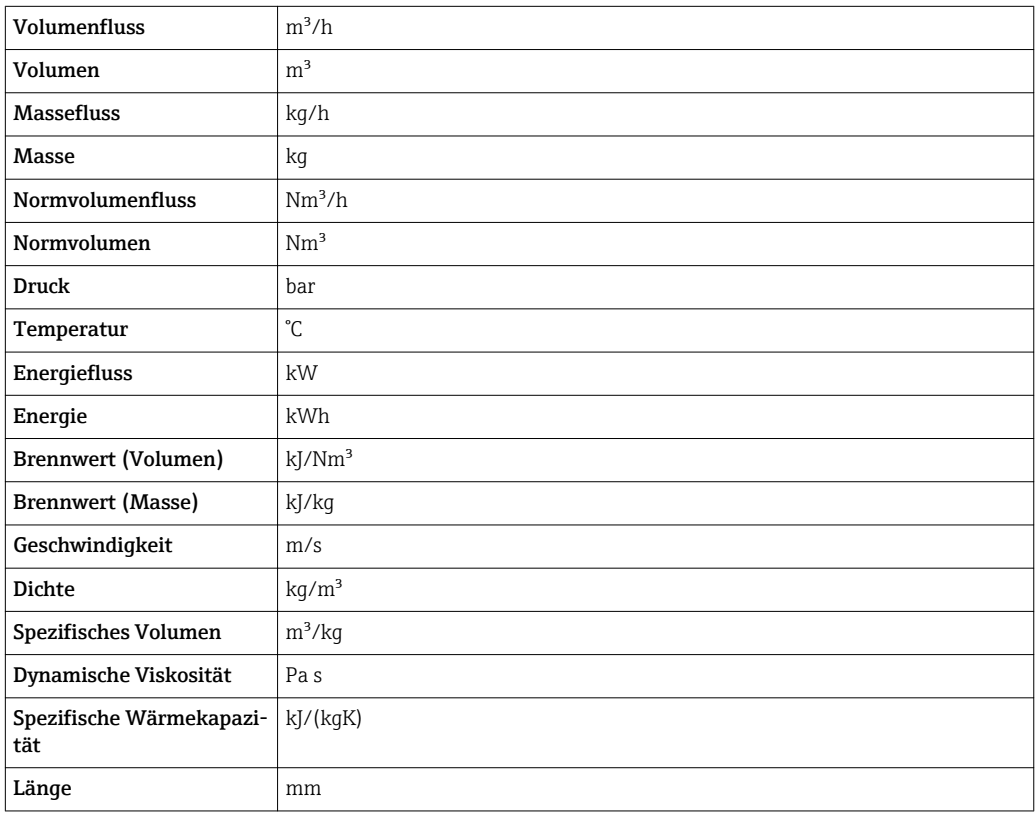

#### 4.1.2 Endwerte

Die Werkseinstellungen gelten für folgende Parameter:

1.Wert 100%-Bargraph

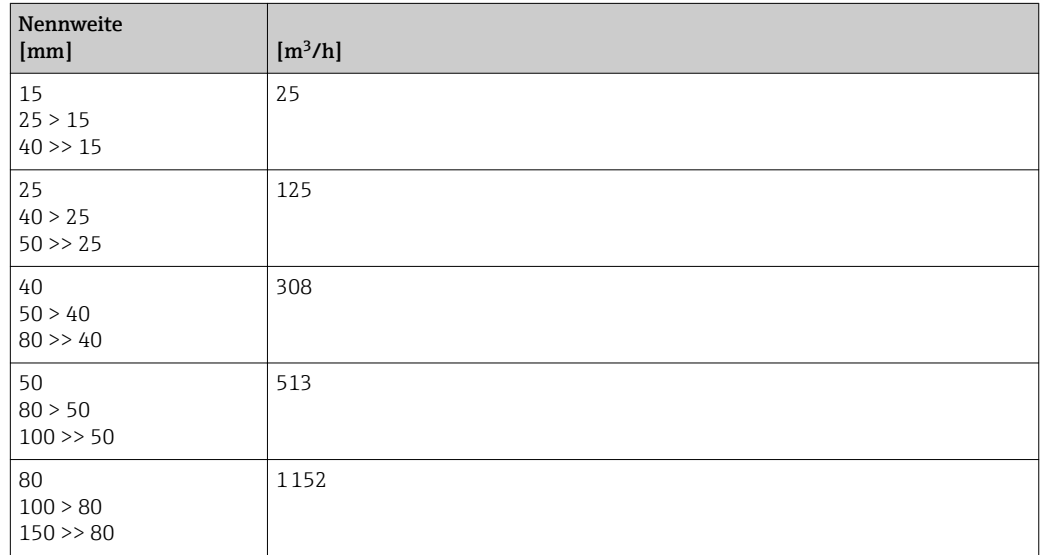

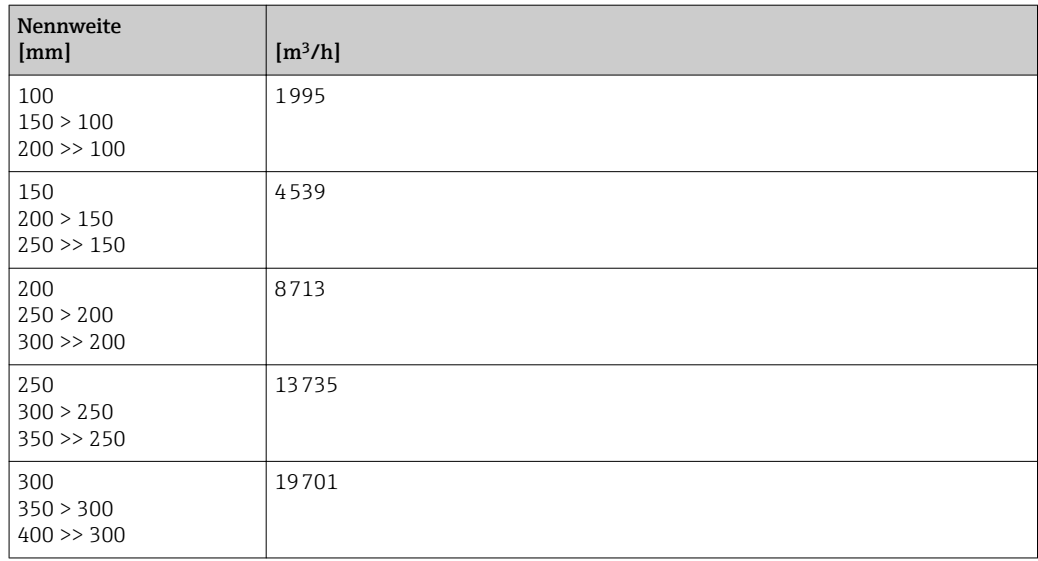

## 4.1.3 Impulswertigkeit

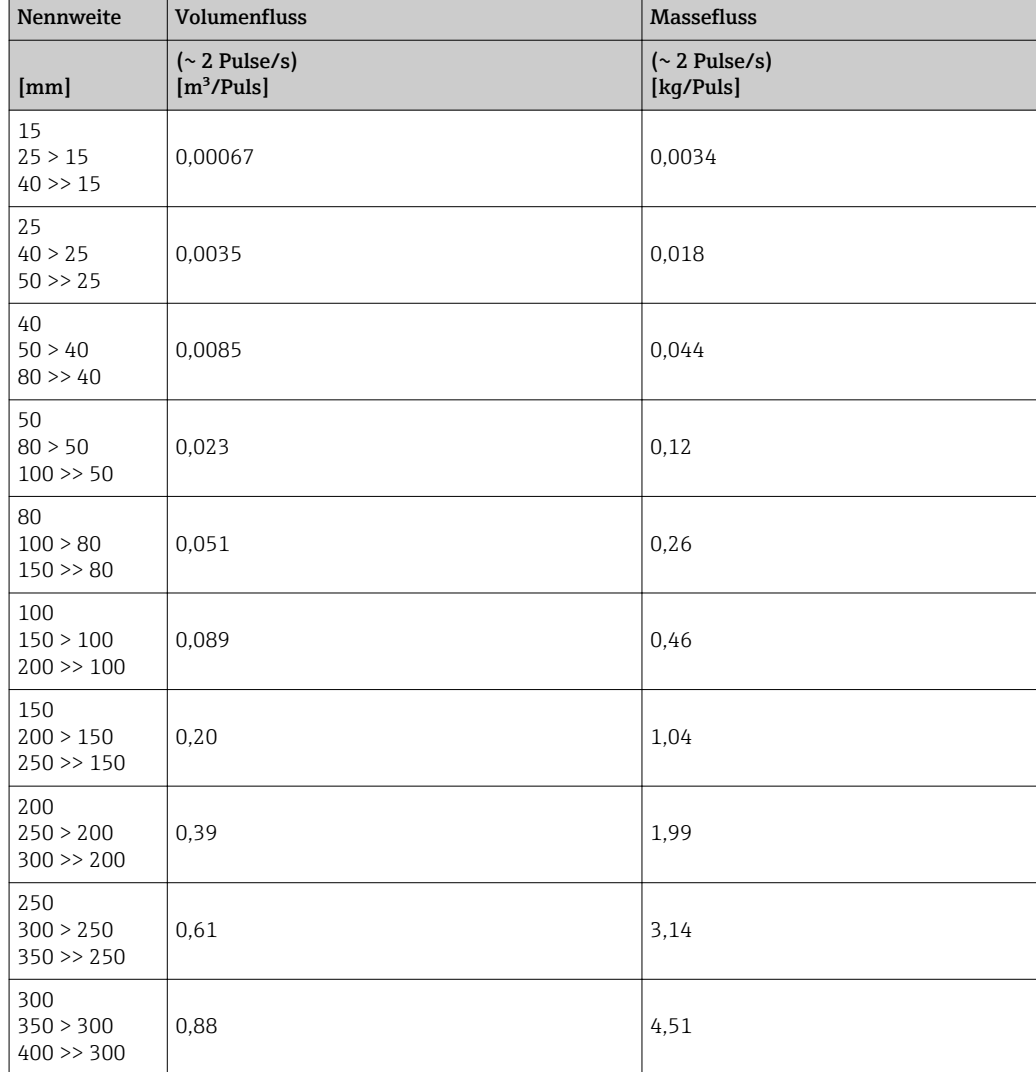

## 4.2 US-Einheiten

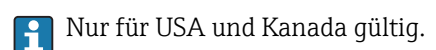

### 4.2.1 Systemeinheiten

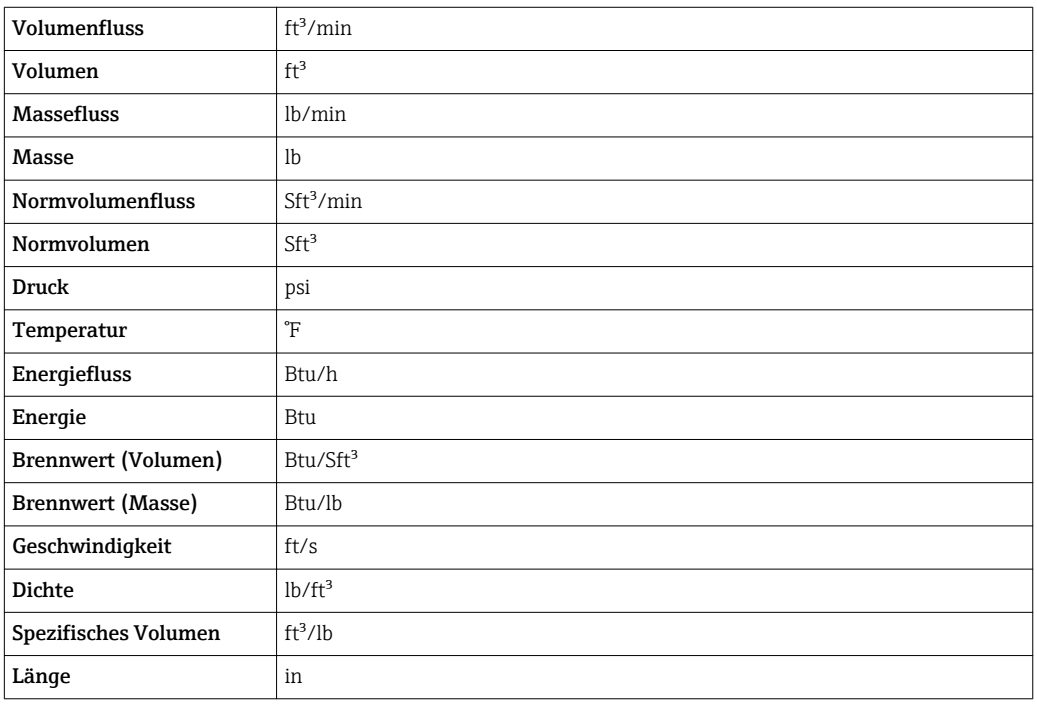

#### 4.2.2 Endwerte

Die Werkseinstellungen gelten für folgende Parameter: 1.Wert 100%-Bargraph

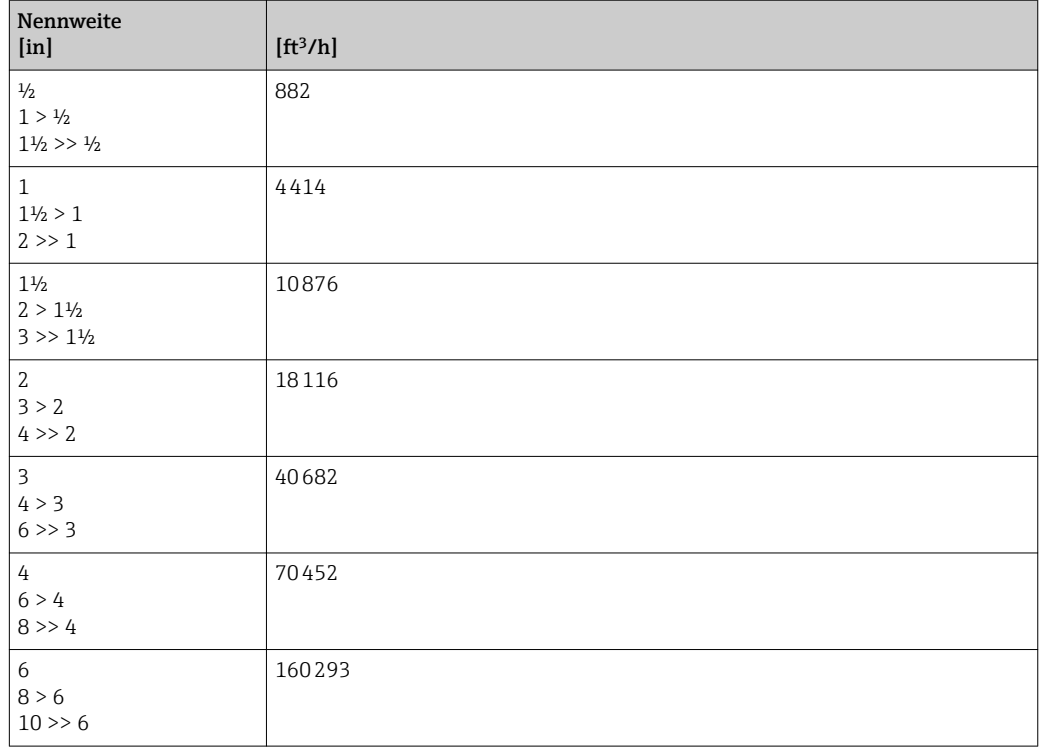

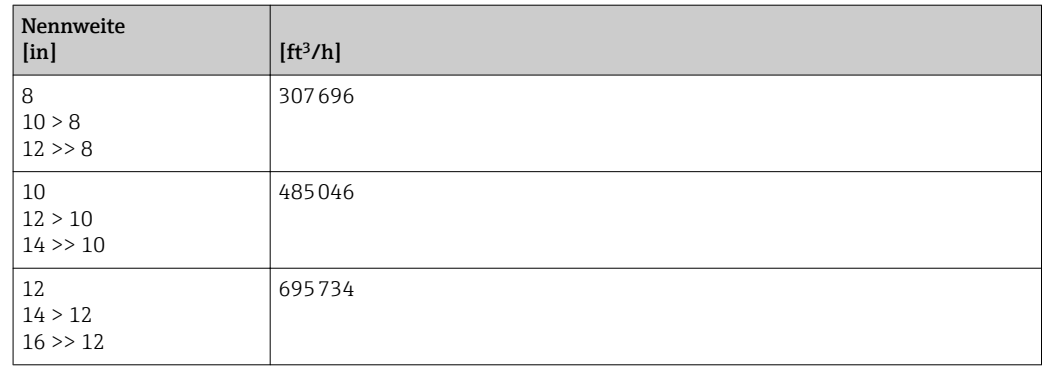

## 4.2.3 Impulswertigkeit

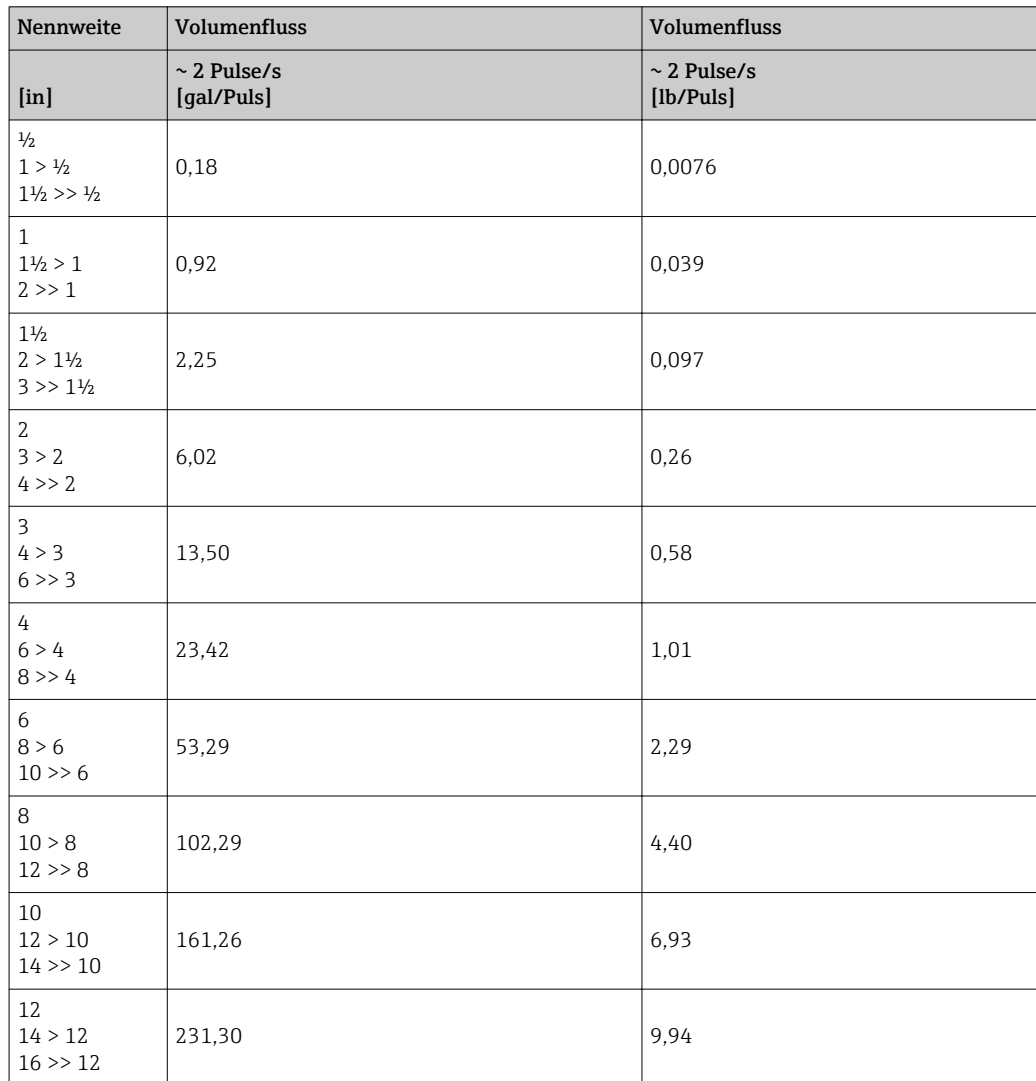

# 5 Erläuterung der Einheitenabkürzungen

## 5.1 SI-Einheiten

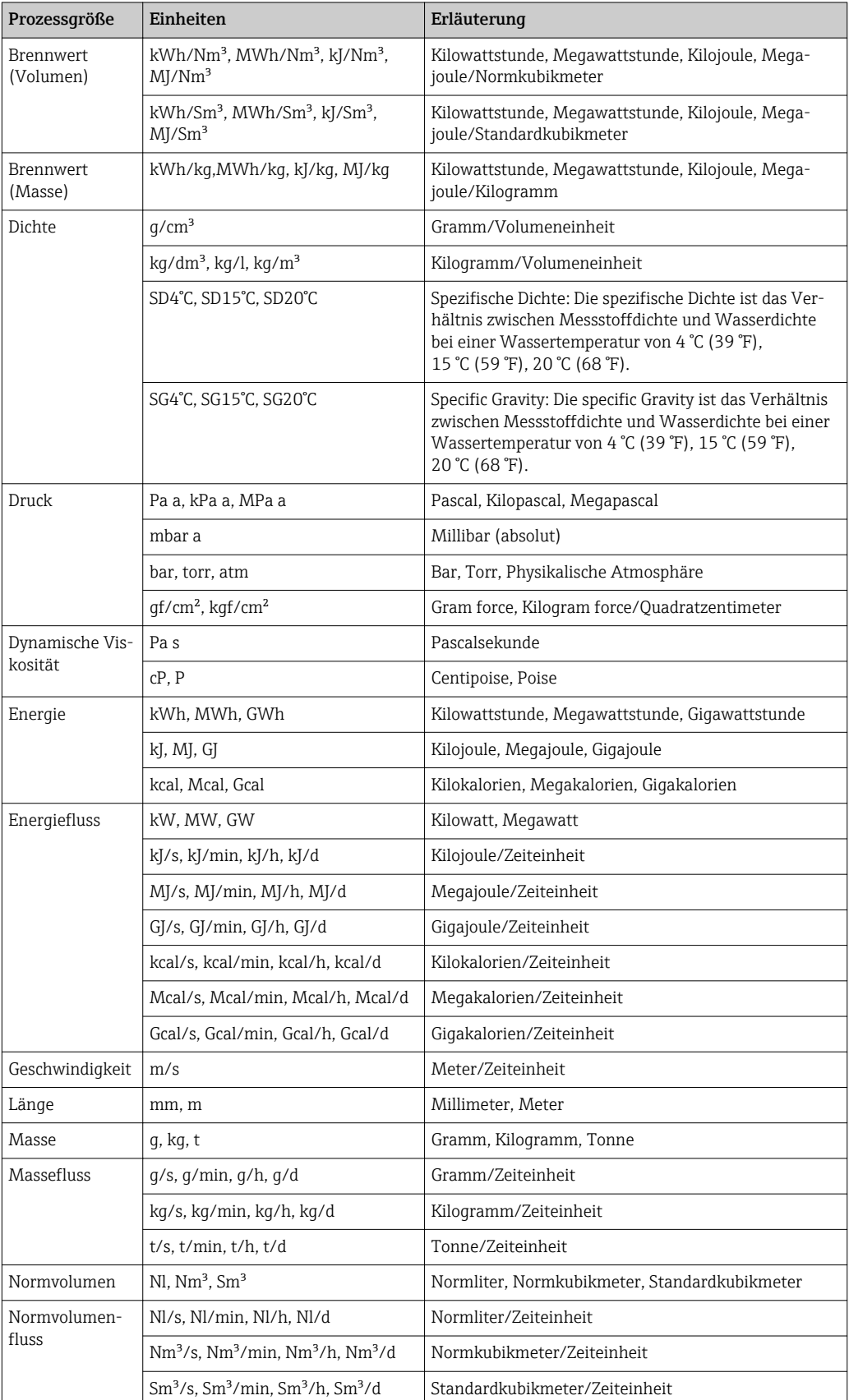

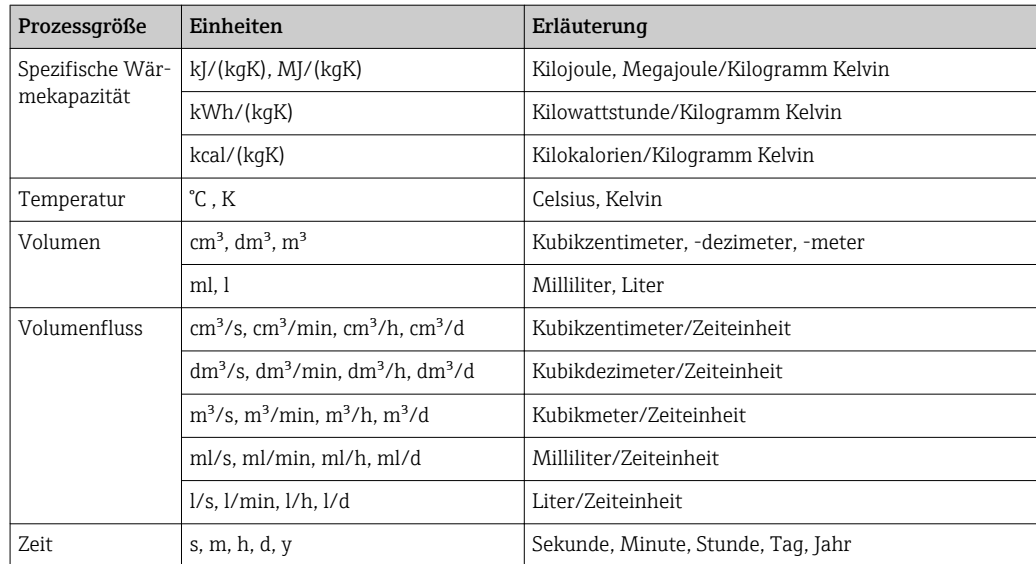

## 5.2 US-Einheiten

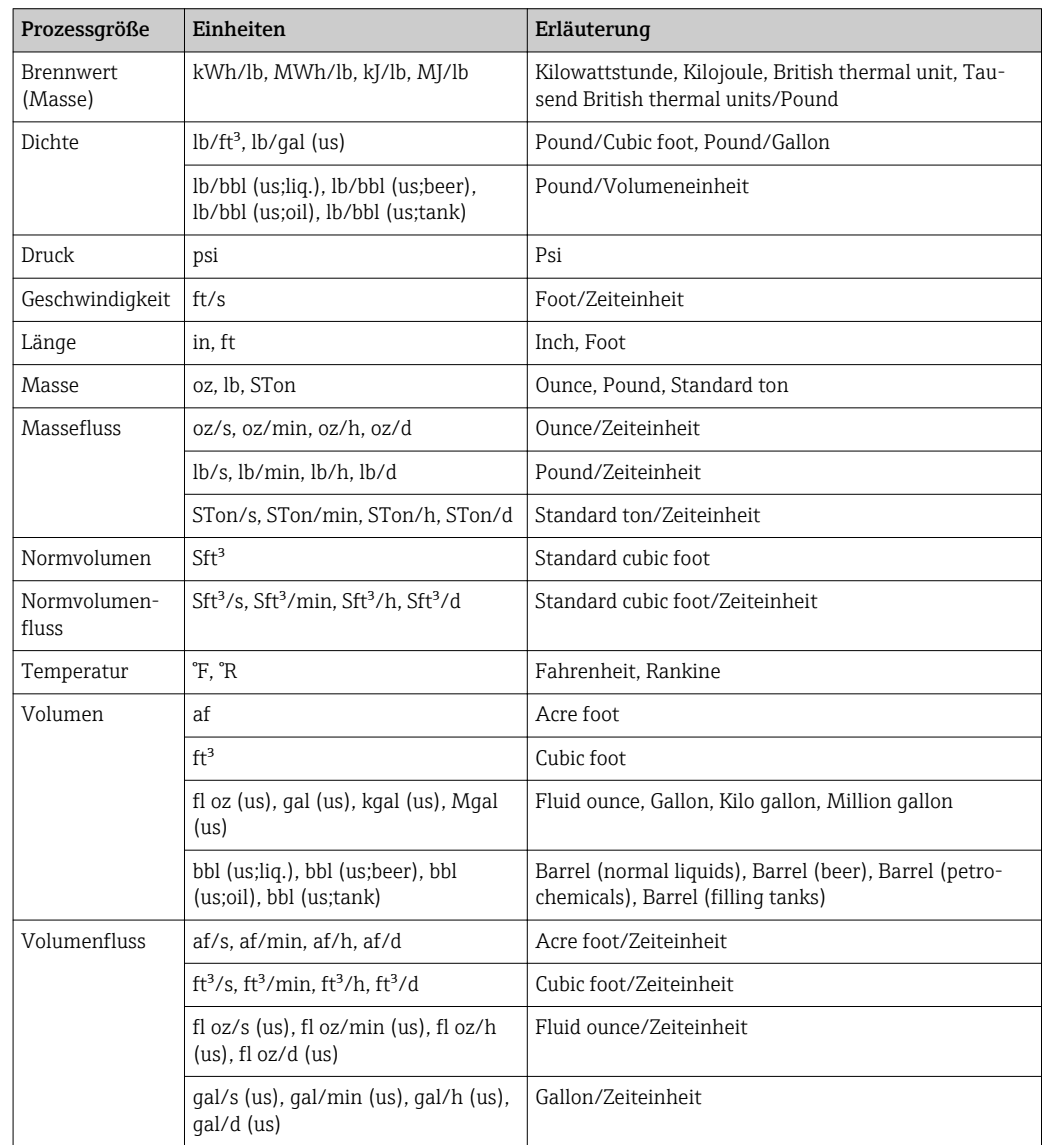

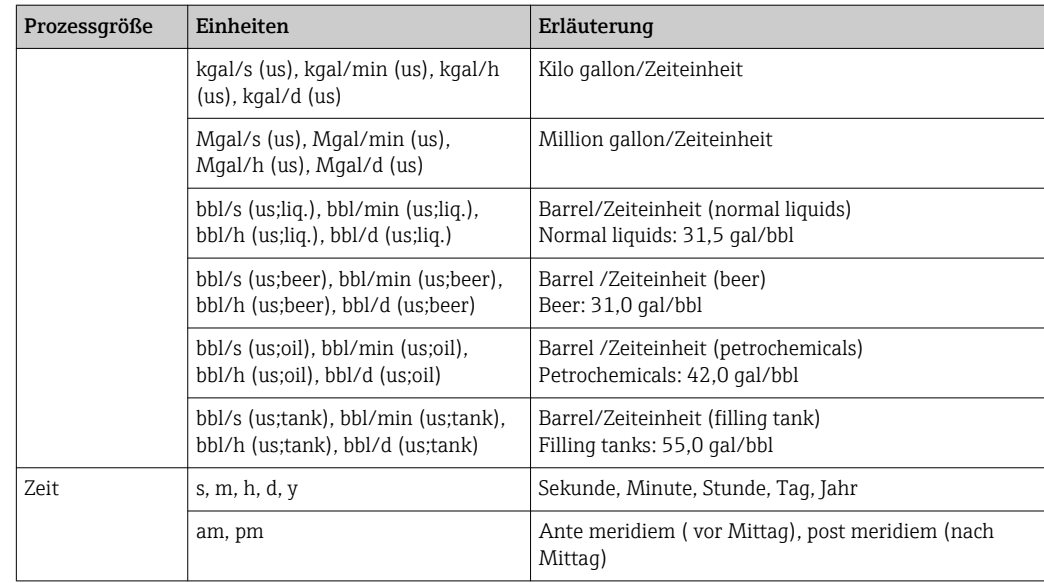

## 5.3 Imperial-Einheiten

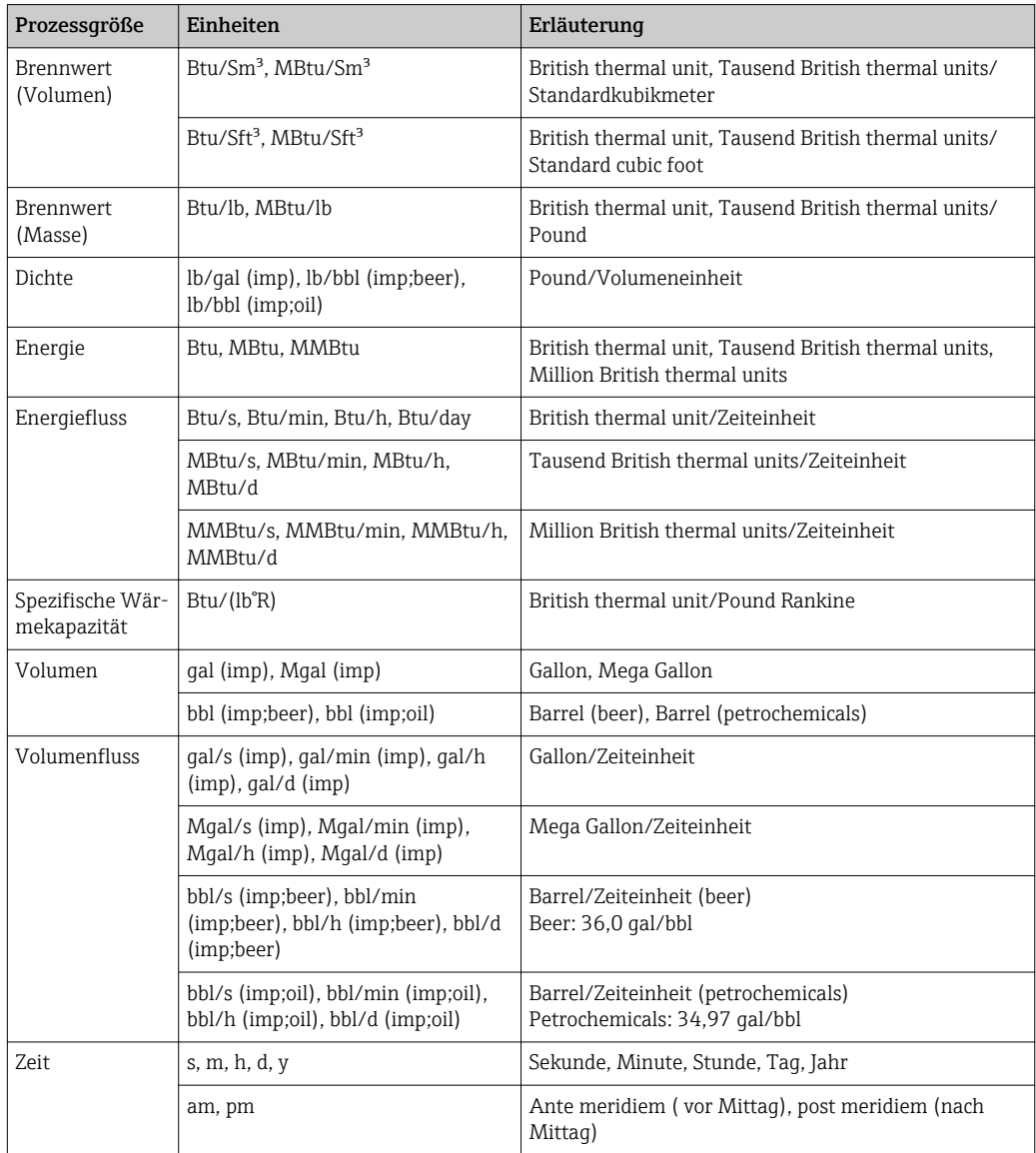

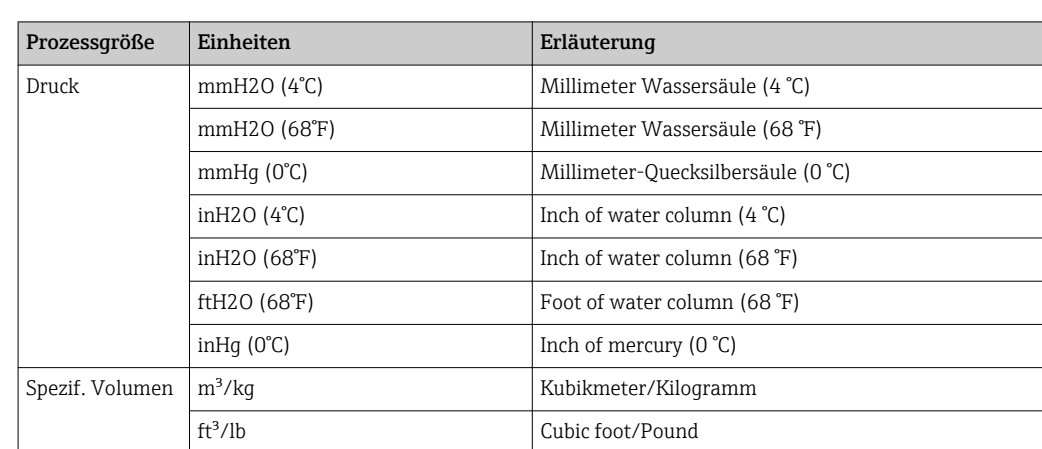

## 5.4 Andere Einheiten

# Stichwortverzeichnis

## 0 … 9

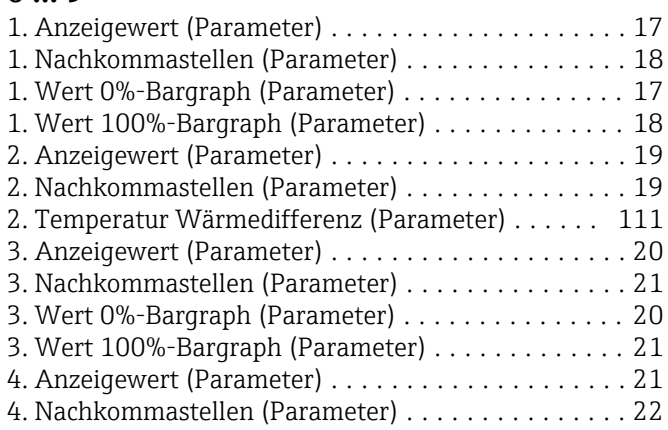

## A

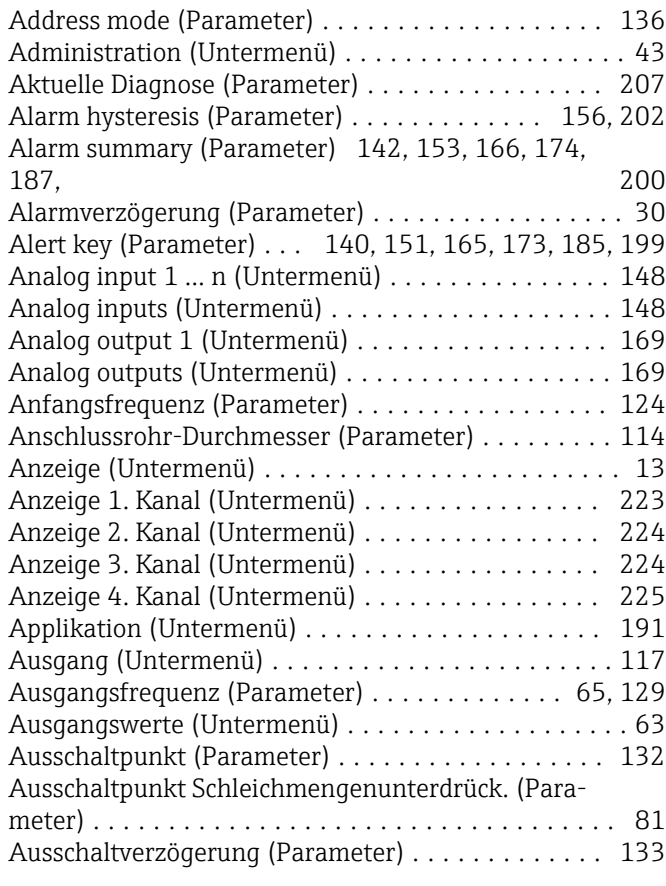

## B

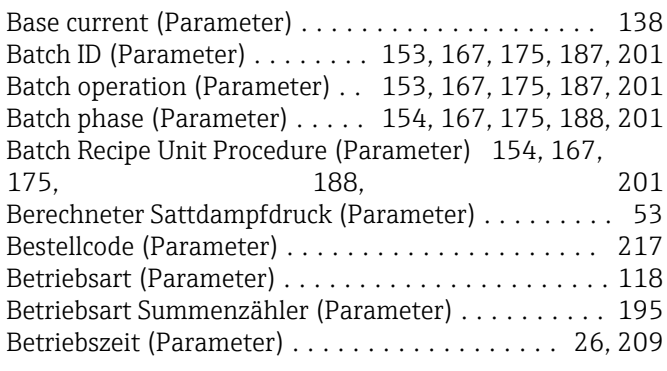

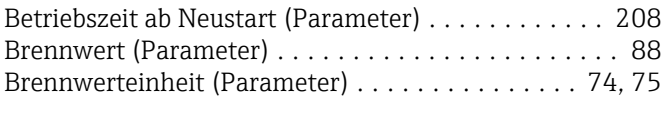

## C

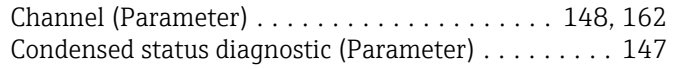

#### D

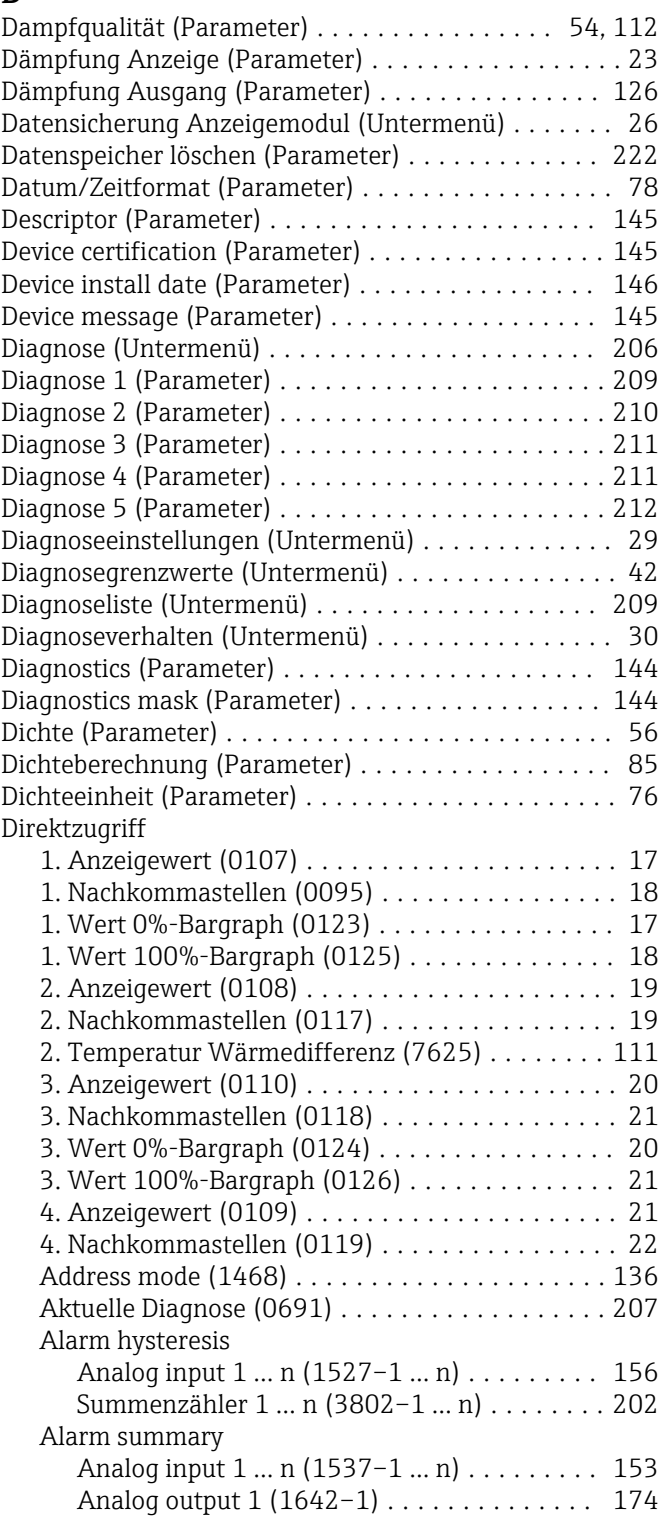

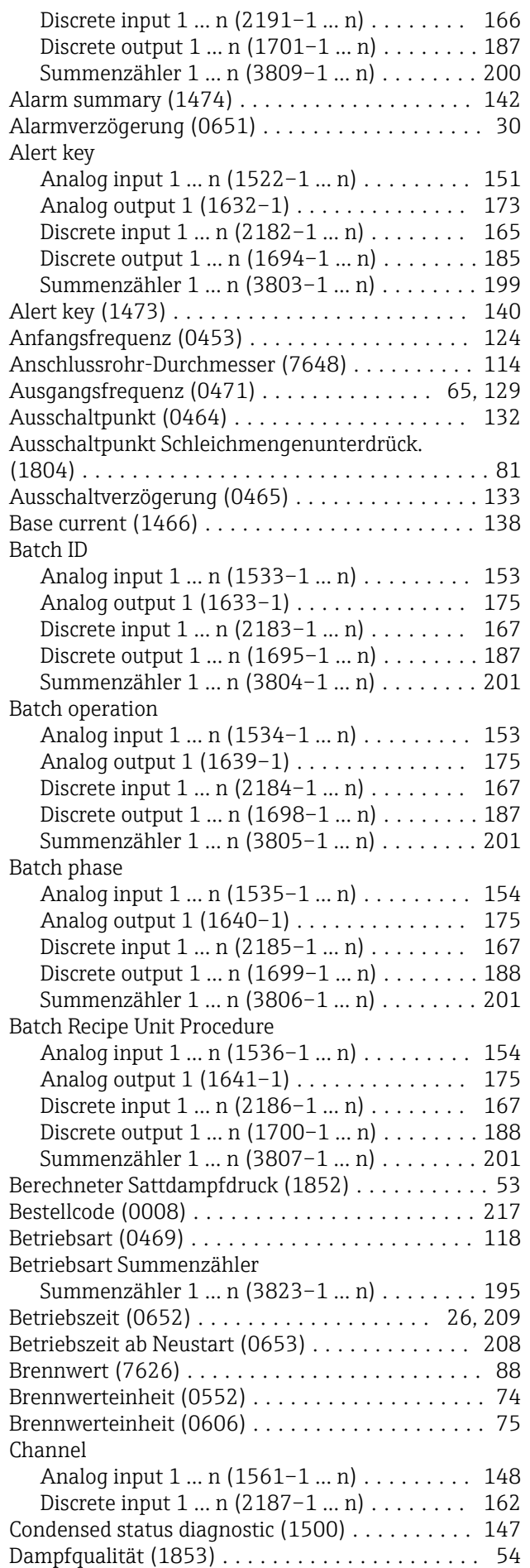

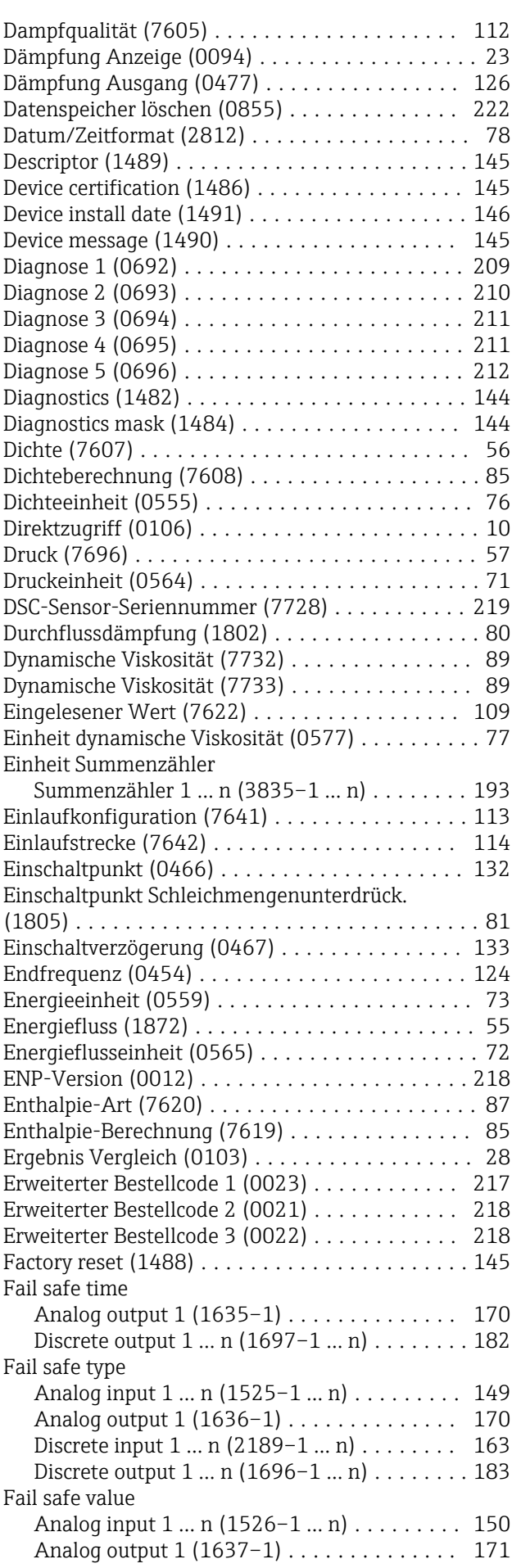

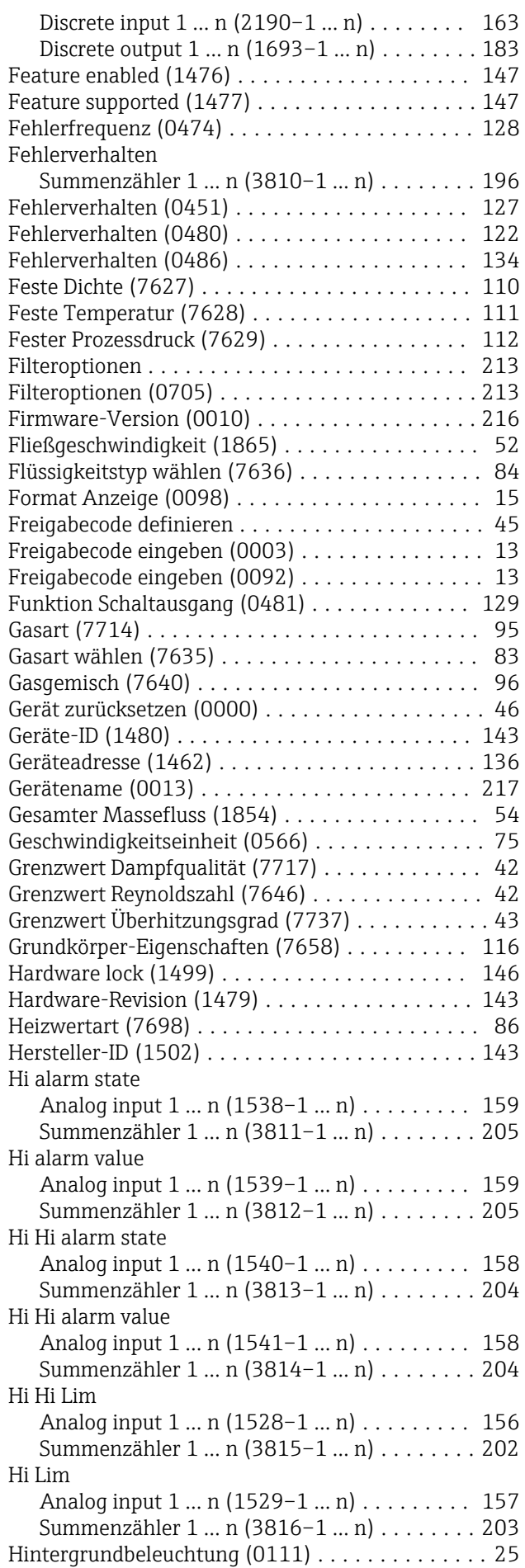

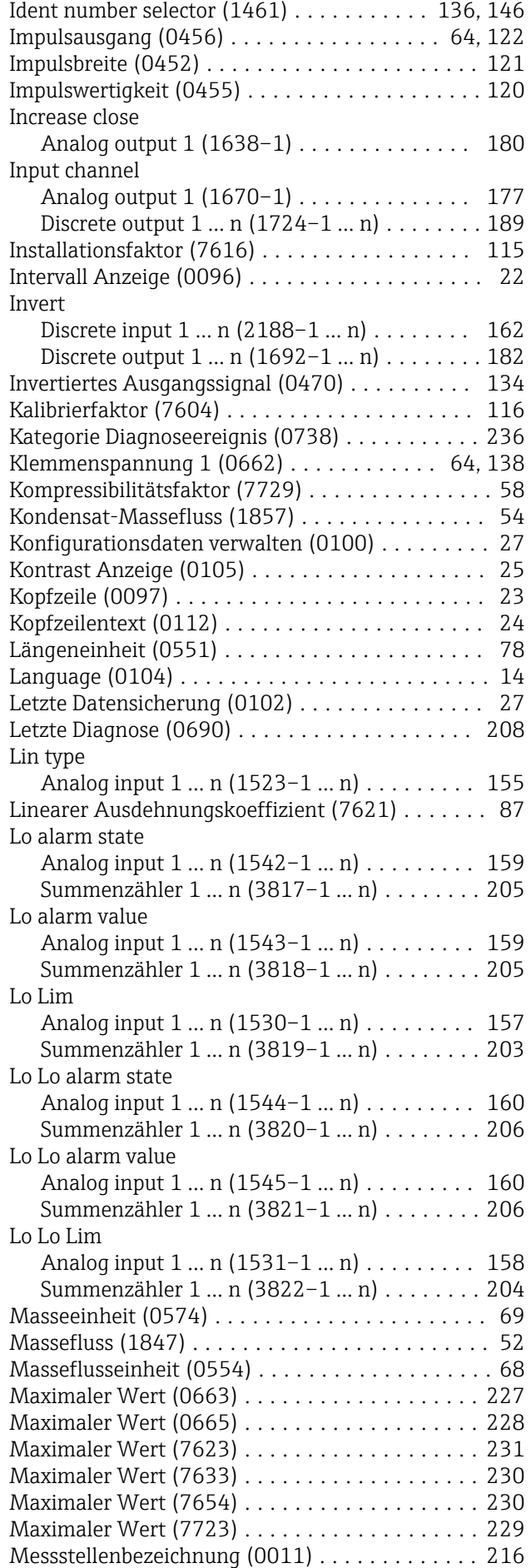

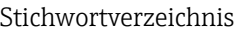

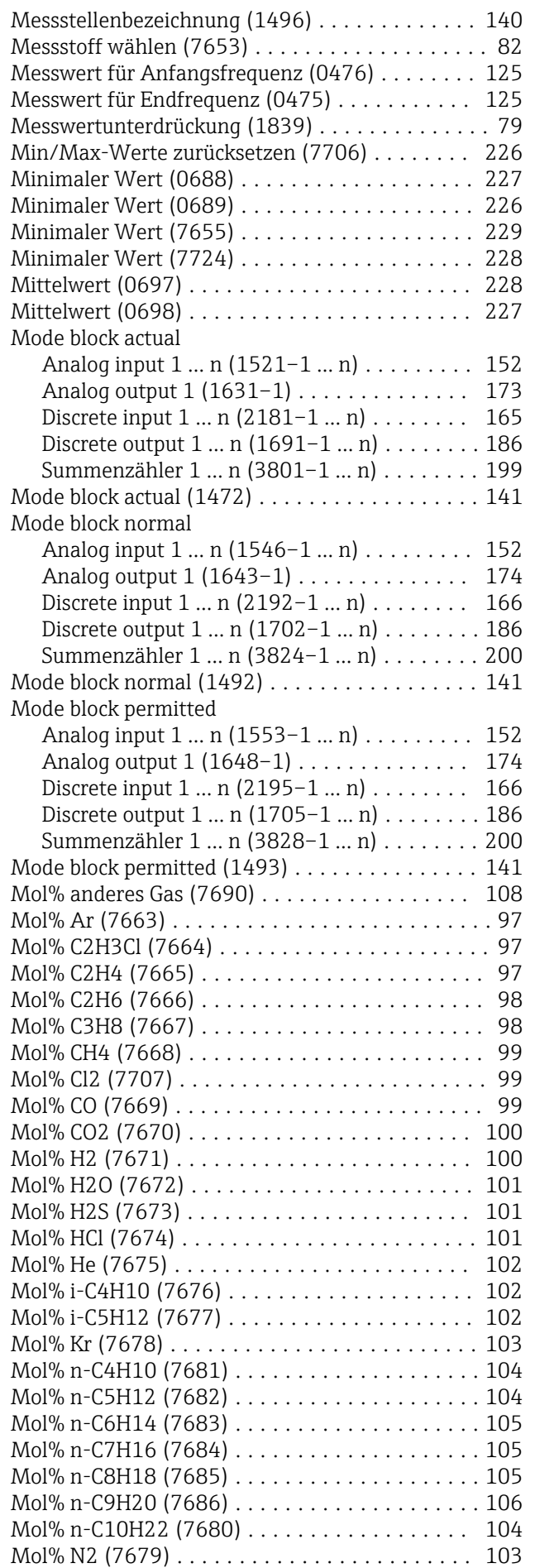

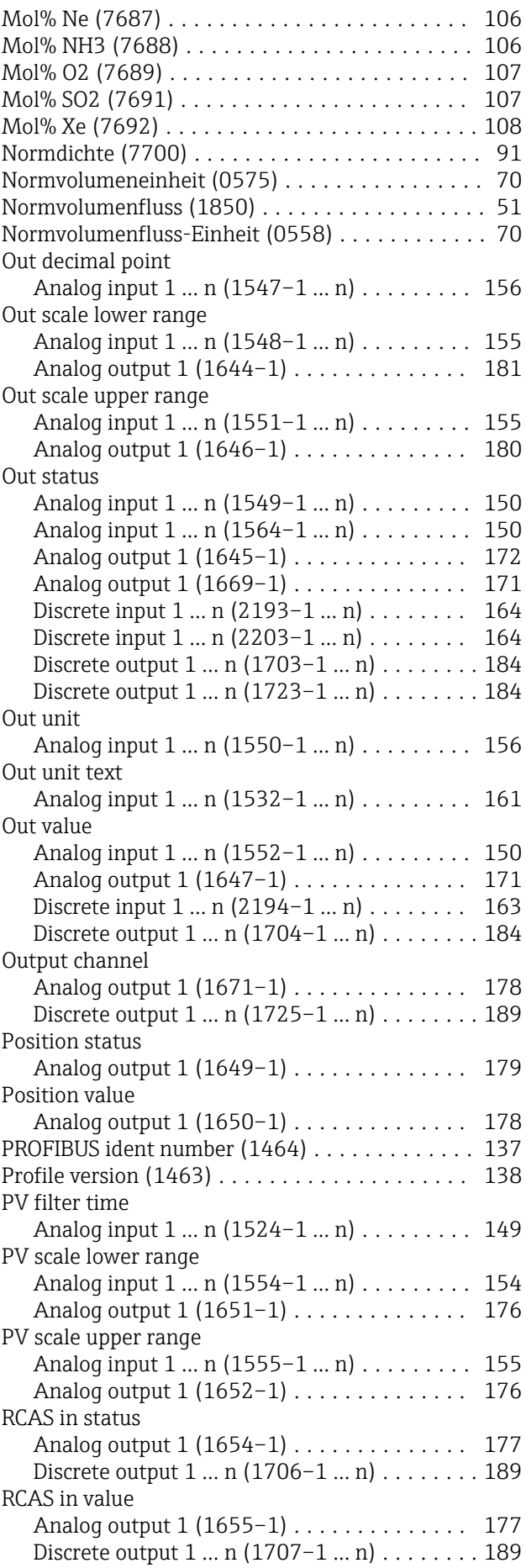

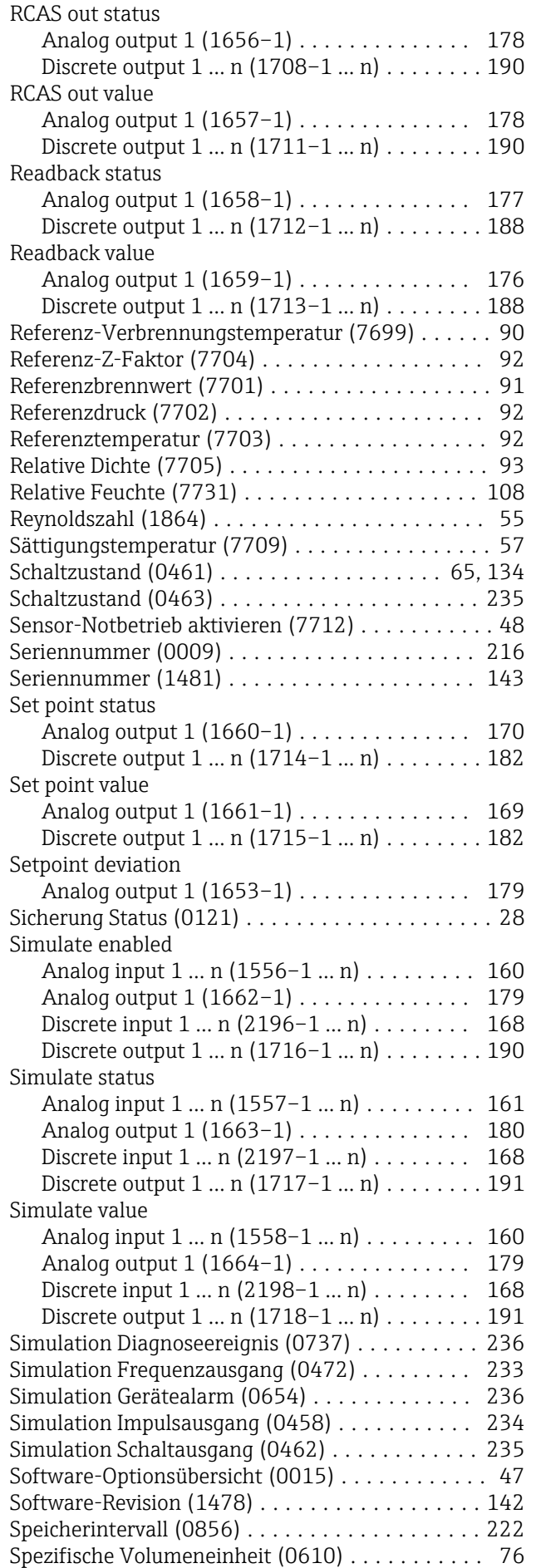

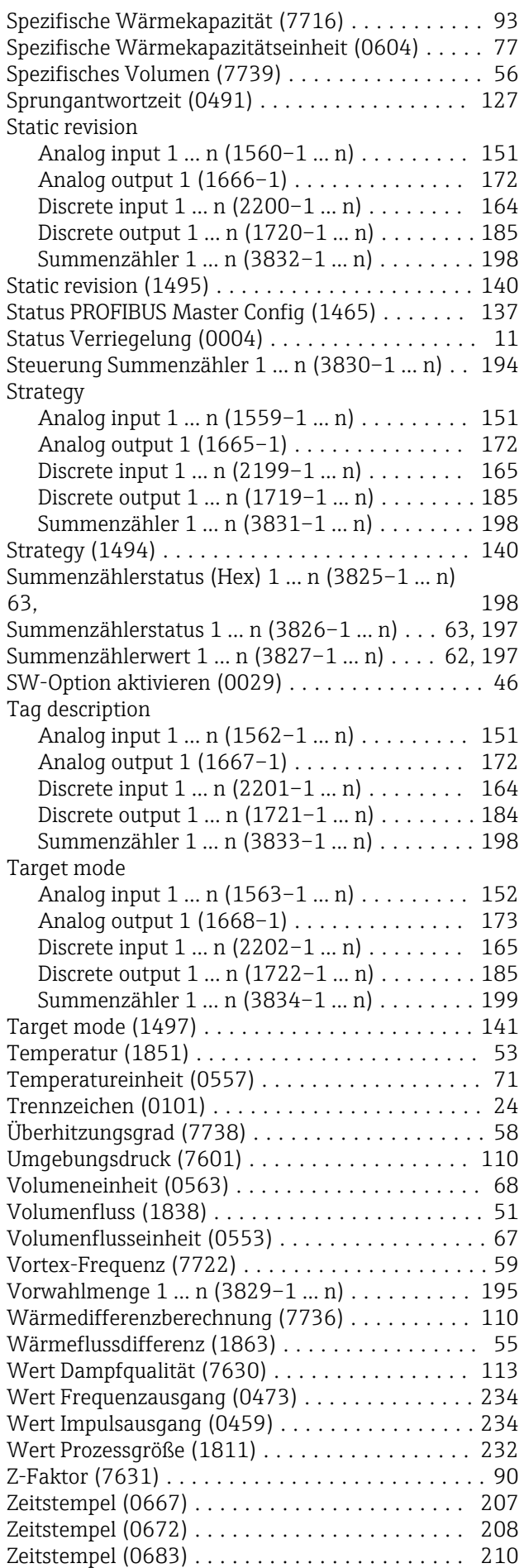

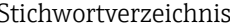

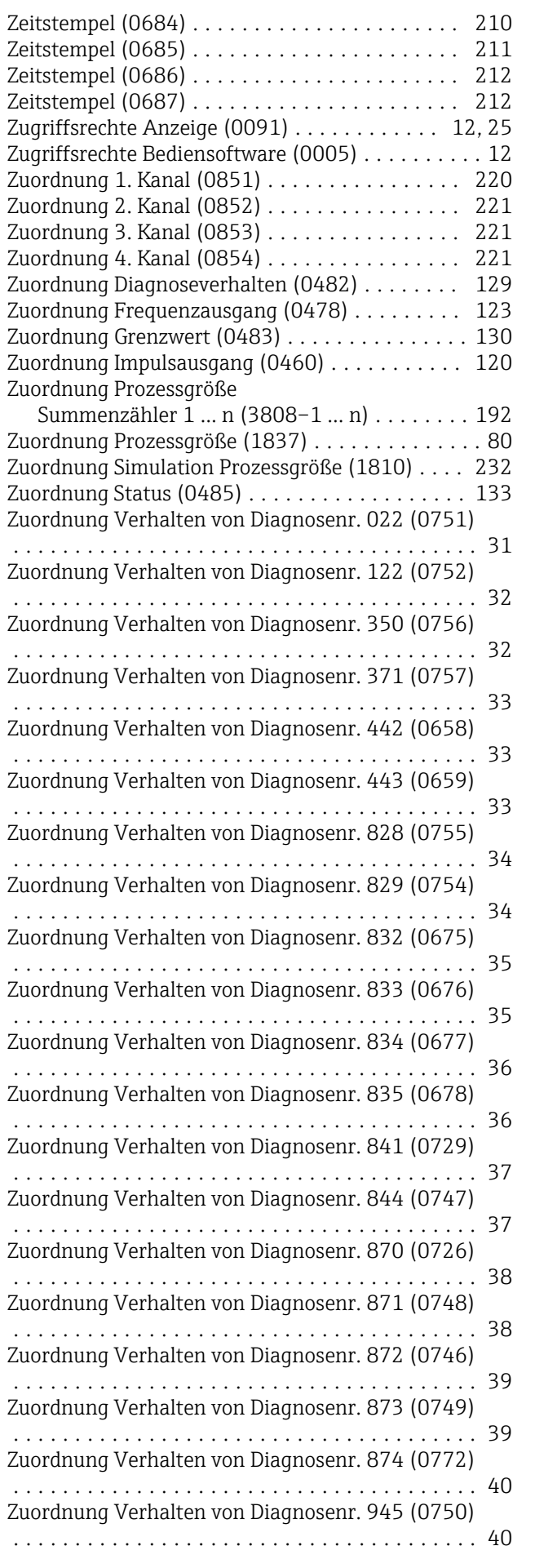

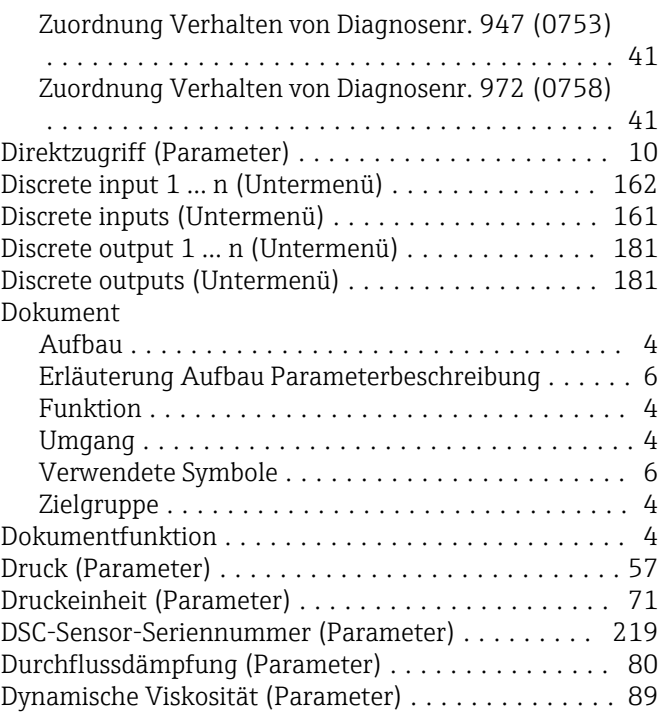

#### E

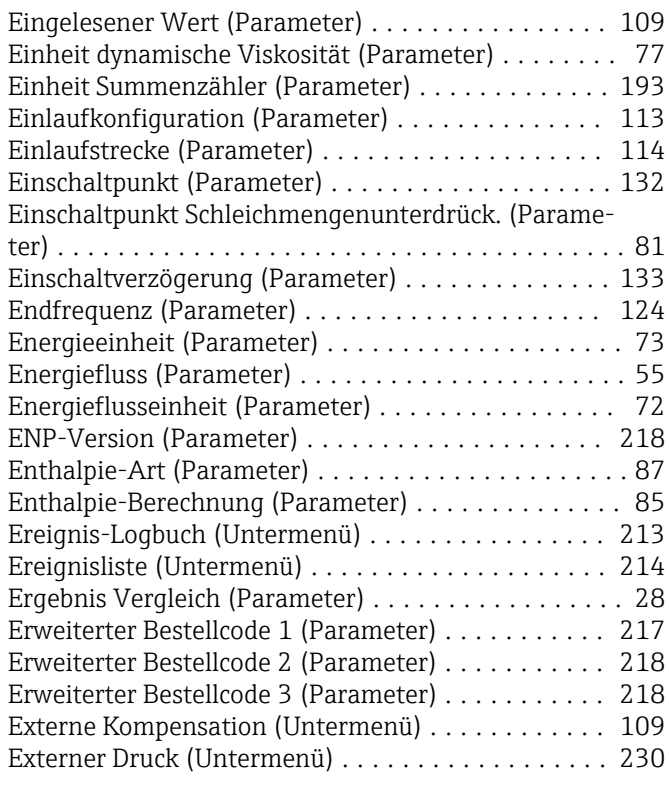

## F

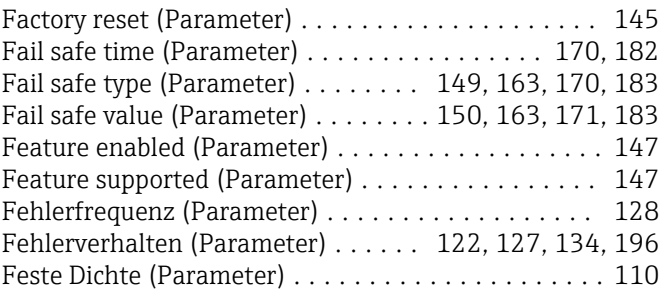

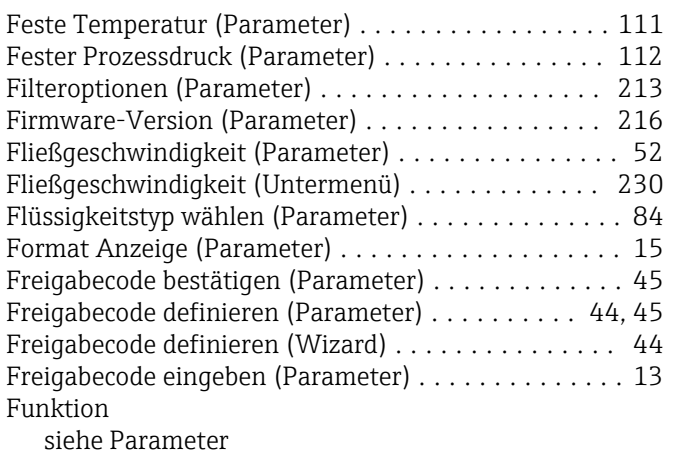

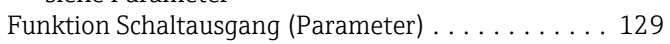

## G

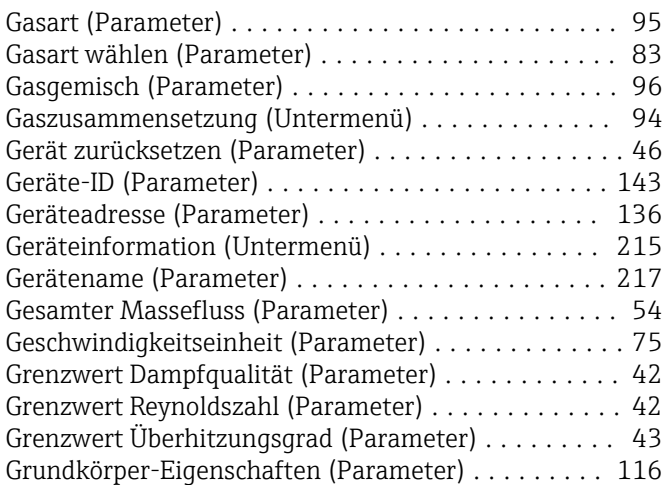

## H

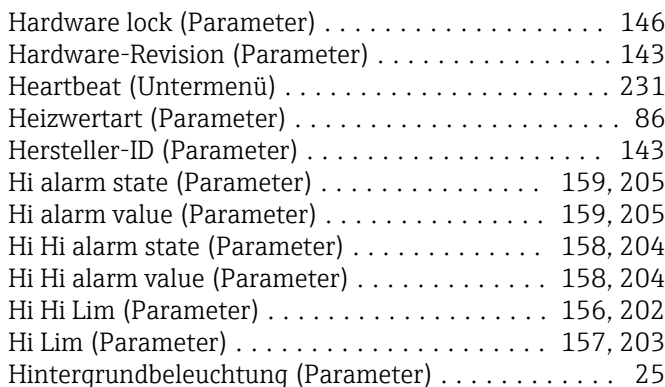

#### I

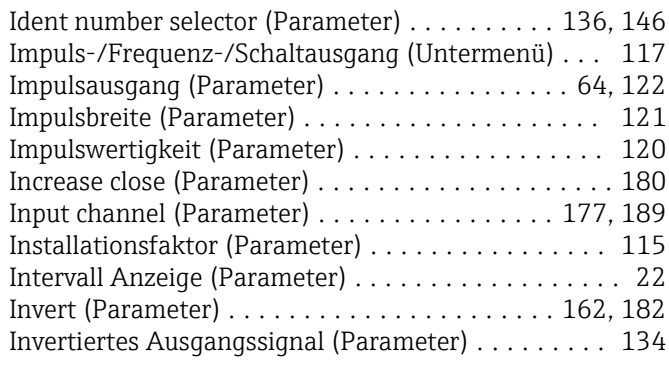

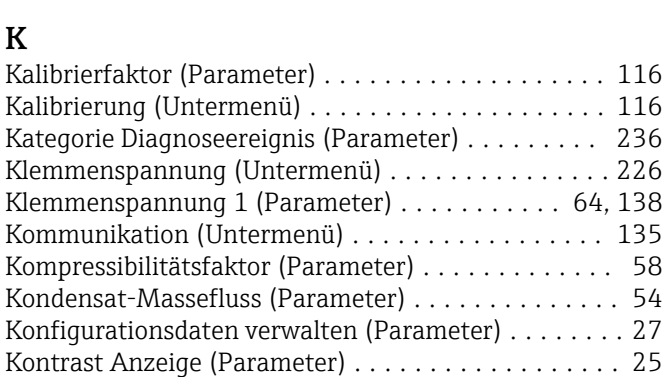

Kopfzeile (Parameter) ........................ [23](#page-22-0) Kopfzeilentext (Parameter) ........................ [24](#page-23-0)

IO-Modul-Temperatur (Untermenü) ............ [227](#page-226-0)

#### $\mathbf{L}$

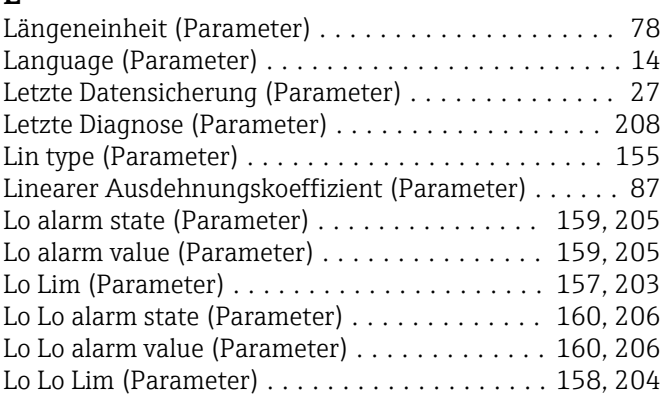

#### M

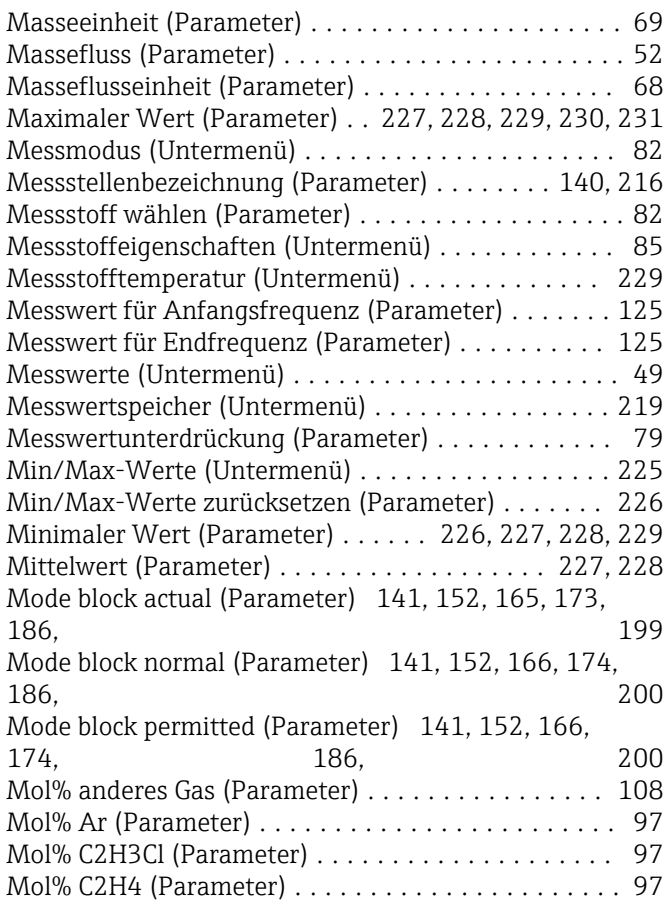
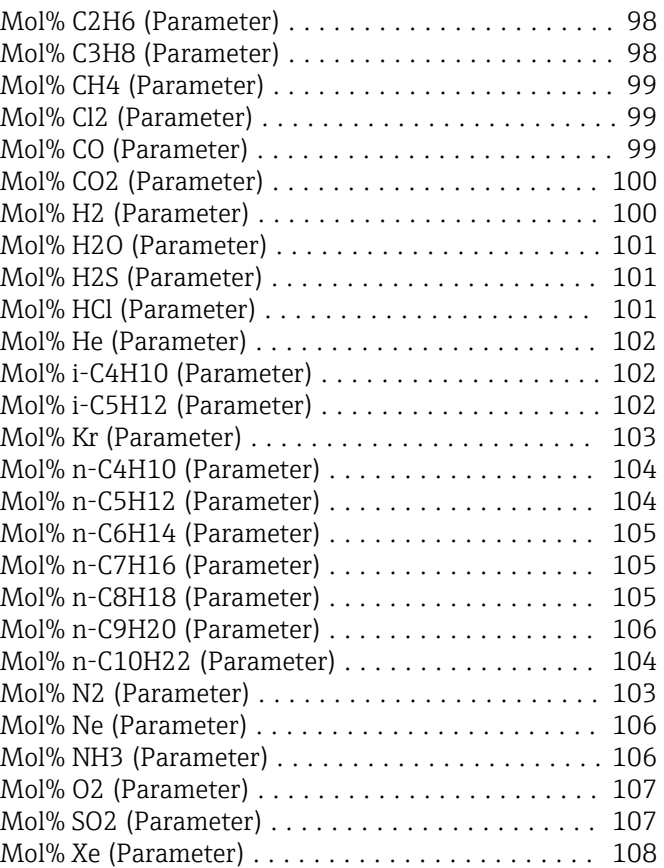

## N

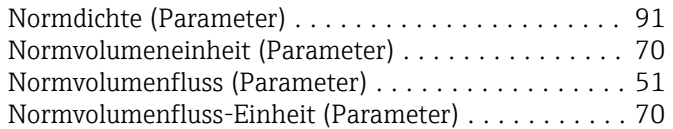

# O

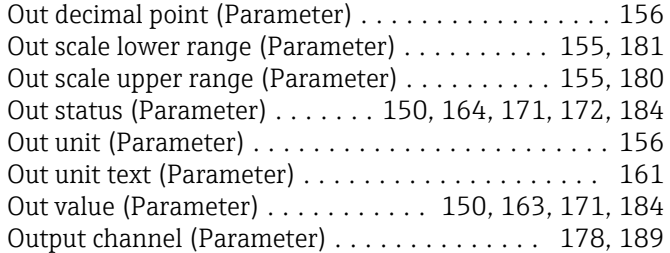

## P

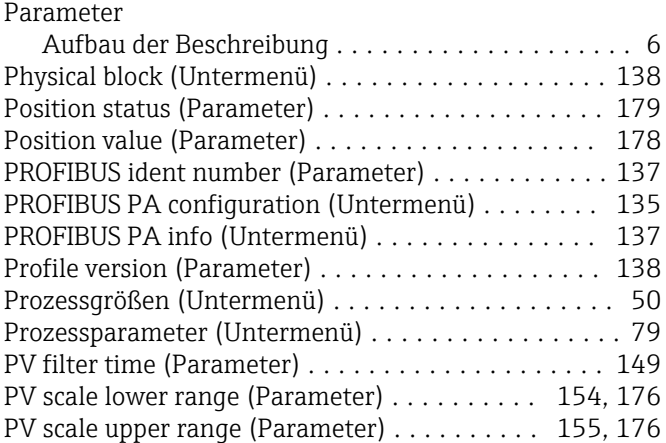

### R

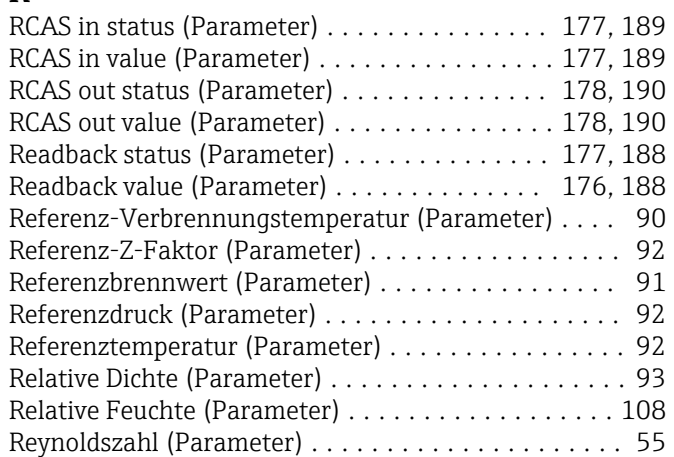

## S

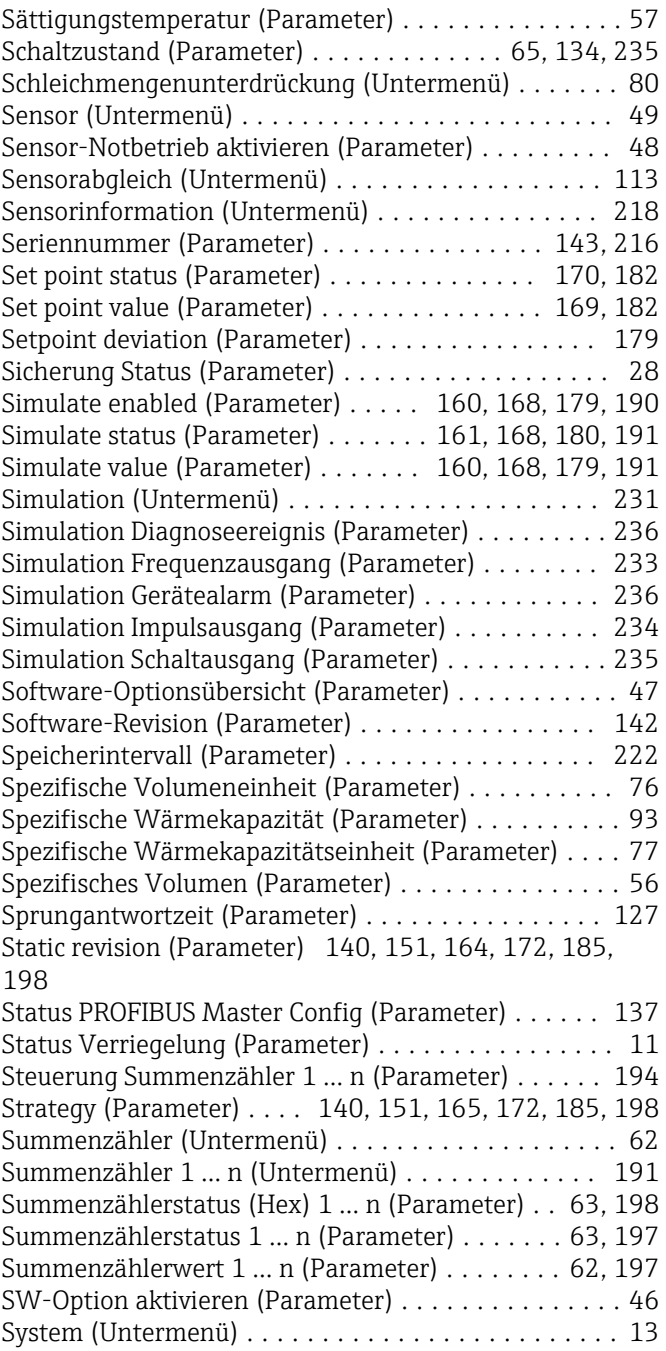

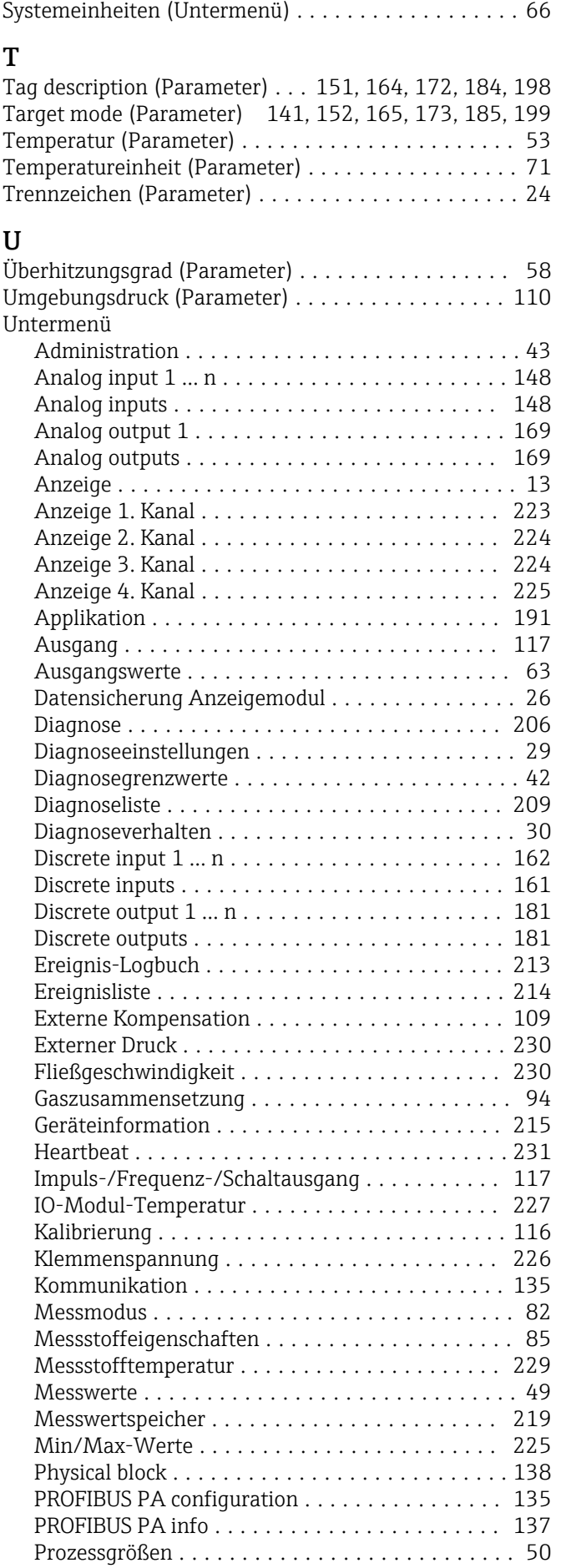

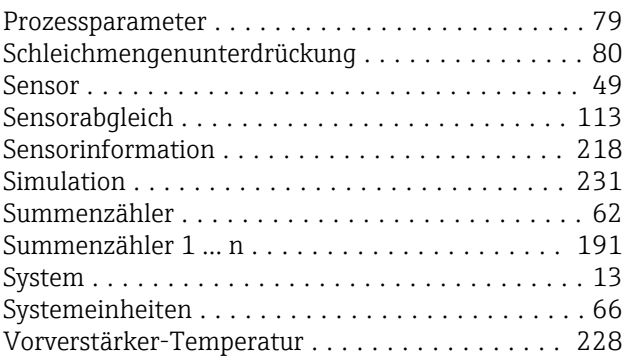

#### V

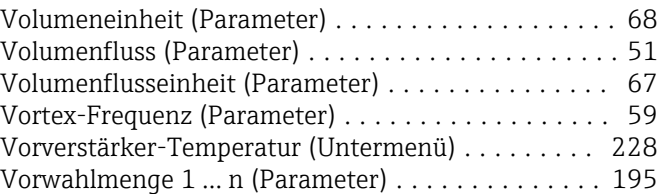

#### W

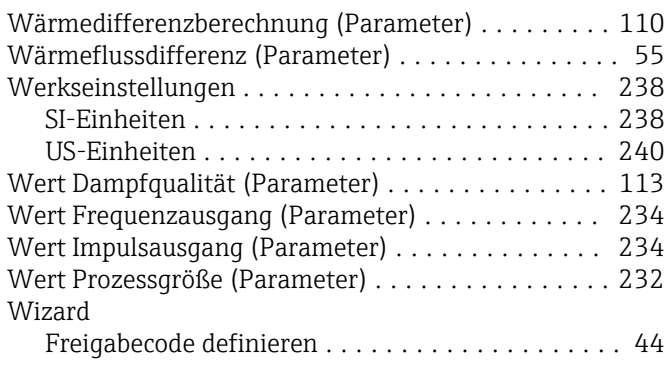

# Z

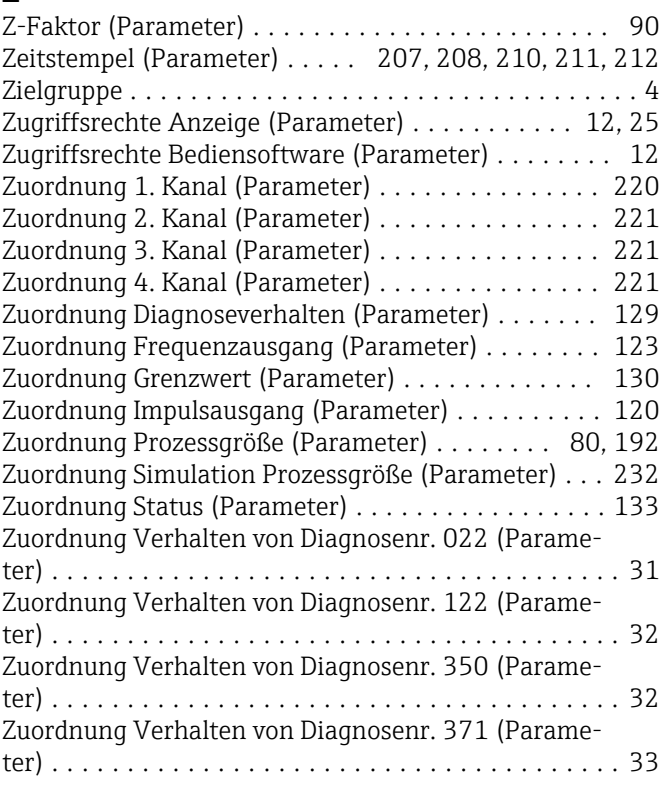

Zuordnung Verhalten von Diagnosenr. 442 (Parame-

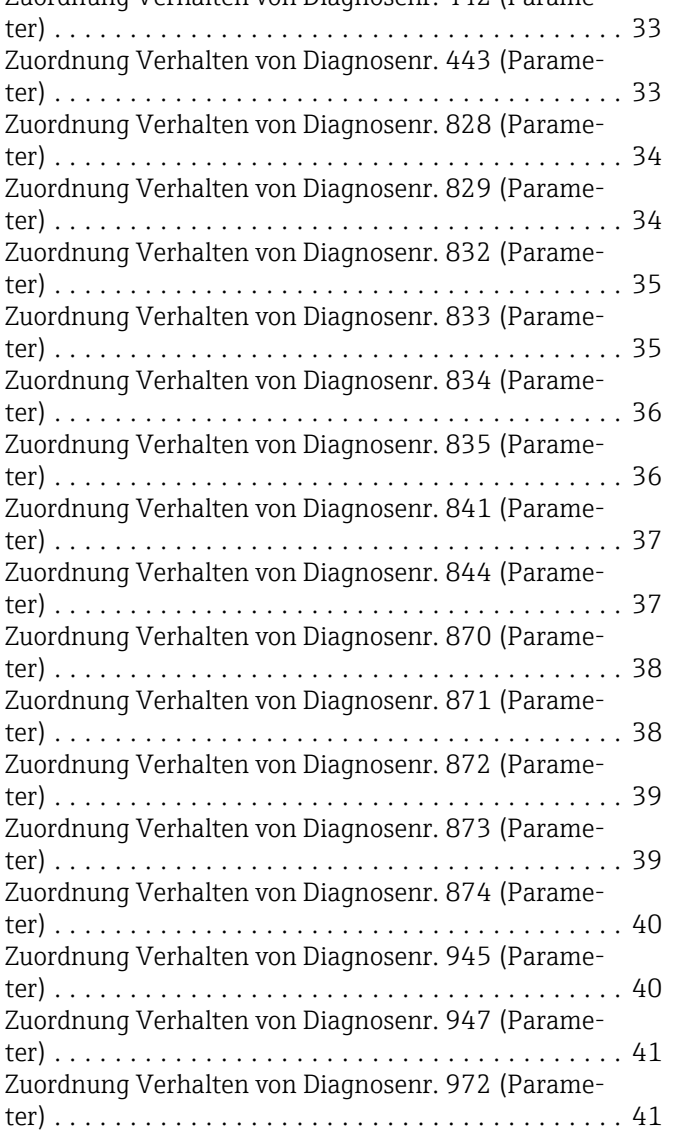

www.addresses.endress.com

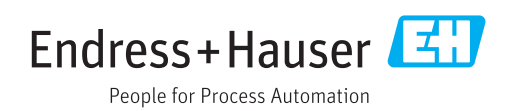